# **VEHICLE DIMENSIONS AND MASS PERMITTING MANUAL** 2nd edition

**Volume 2:** Processing overweight, overdimension, HPMV or specialist vehicle permit applications

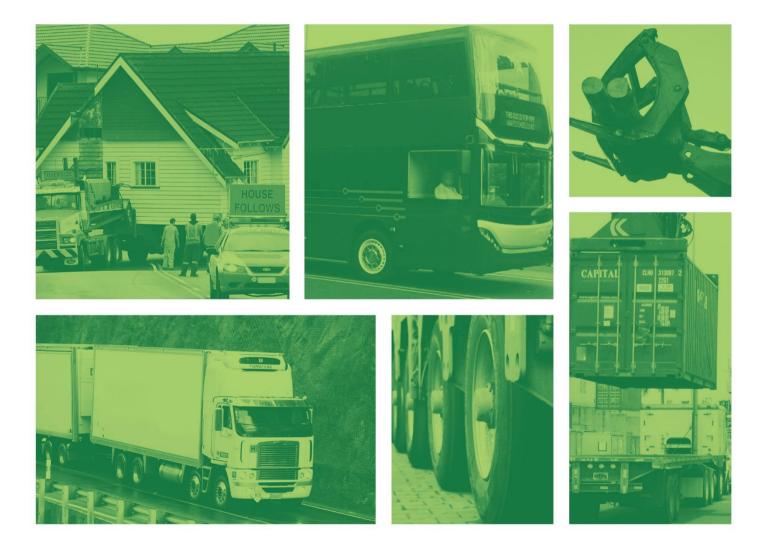

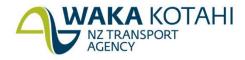

New Zealand Government

# Vehicle dimensions and mass permitting manual (volume 2)

2nd edition, amendment 6

© Waka Kotahi NZ Transport Agency nzta.govt.nz

#### **Copyright information**

This publication is copyright © Waka Kotahi NZ Transport Agency. Material in it may be reproduced for personal or in-house use without formal permission or charge, provided suitable acknowledgement is made to this publication and the Waka Kotahi NZ Transport Agency as the source. Requests and enquiries about the reproduction of material in this publication for any other purpose should be made to: The Manager, Information Waka Kotahi NZ Transport Agency Private Bag 6995 Wellington 6141

The permission to reproduce material in this publication does not extend to any material for which the copyright is identified as being held by a third party. Authorisation to reproduce material belonging to a third party must be obtained from the copyright holders concerned.

#### Disclaimer

This publication is intended to provide general information about the permitting of vehicles that exceed dimension and mass limits. While every effort has been made to ensure the quality and accuracy of this information, readers are advised that the information provided does not replace or alter the laws of New Zealand, does not replace any legal requirement, and is not a substitute for expert advice applicable to the reader's specific situation. Readers should also be aware that the content in this publication may be replaced or amended subsequent to this publication, and any references to legislation may become out of date if that legislation is amended.

Readers are therefore advised to obtain their own legal and other expert advice before undertaking any action based on information contained in this publication.

Waka Kotahi NZ Transport Agency does not accept any responsibility or liability whatsoever, whether in contract, tort, equity or otherwise for any action taken, or reliance placed, as a result of reading any part of this publication or for any error, inadequacy, deficiency, flaw or omission from the information provided in this publication.

#### More information

First published 2015 Second edition of volume 2 published in December 2018 For a record of subsequent amendments refer to page ii

ISBNs (second edition):

Volume 1: 978-1-98-851241-9 (online) Volume 2: 978-1-98-851242-6 (online) Set: 978-1-98-851243-3 (online)

Some cover images courtesy of Stephen Patience Photography and Britton Housemovers LTD

If you have further queries, call our contact centre on 0800 699 000 or write to us: Waka Kotahi NZ Transport Agency Private Bag 6995 Wellington 6141

This document is available on the Waka Kotahi website at nzta.govt.nz

# Document management plan

#### 1) Purpose

This management plan outlines the updating procedures and contact points for the document.

#### 2) Document information

| Document name              | Vehicle dimensions and mass permitting manual (volume 2)                                                    |
|----------------------------|----------------------------------------------------------------------------------------------------|
| Document availability      | This document is located in electronic form on the Waka Kotahi website at nzta.govt.nz.                     |
| Document owner             | Senior Manager Safer Commercial Transport<br>Regulatory Services<br>Waka Kotahi NZ Transport Agency         |
| Document contact<br>person | Manager Permitting<br>Regulatory Services, Safer Commercial Transport<br>Waka Kotahi NZ Transport Agency    |
| Document sponsor           | General Manager of Regulatory Services and<br>Director of Land Transport<br>Waka Kotahi NZ Transport Agency |

#### 3) Amendments and review strategy

All corrective action/improvement requests (CAIRs) suggesting changes will be acknowledged by the document owner.

|                                 | Comments                                                                                                    | Frequency             |
|---------------------------------|----------------------------------------------------------------------------------------------------|-----------------------|
| Amendments<br>(minor revisions) | Updates incorporated immediately they occur.                                                                                                    | As required.          |
| Review<br>(major revisions)     | Amendments fundamentally changing the content or<br>structure of the document will be incorporated as soon<br>as practicable. They may require coordinating with the<br>review team timetable. | At least<br>annually. |
| Notification                    | All users who have registered their interest by email to info@nzta.govt.nz will be advised by email of amendments and updates.                                                                 | Immediately.          |

#### 4) Other information (at document owner's discretion)

There will be occasions, depending on the subject matter, when amendments will need to be worked through by the review team before the amendment is actioned. This may cause some variations to the above noted time frames.

#### 5) Distribution of this management plan

Copies of this document management plan are to be included in the Waka Kotahi intranet at the next opportunity and sent to: channels@nzta.govt.nz.

**Note**: Amendments to the *Vehicle dimensions and mass permitting manual* can affect individual or multiple parts in a volume. Gaps in the amendment number in the table below indicate amendments in the other volume. For a complete record of all amendments to the manual, please refer to the 'Record of amendments' at the start of both volumes.

# Second edition, amendment 6

Amendment 6 was the first update to volume 2 since publication of the second edition in 2018. Updated parts were released progressively, resulting in different effective dates.

| Description of changes                                                                                                    | Effective date |
|----------------------------------------------------------------------------------------------------|----------------|
| Part A: Receiving applications                                                                                                    |                |
| Amendment 6, release 6                                                                                                    | 1 June 2022    |
| <b>Applications for 'Same route' or 'New route'</b> : Information on route descriptions was updated following changes to the application form. See <i>Route information</i> in section A4.1 About application attachments.                                                                                         |                |
| <b>Referring applications for regional processing</b> : Guidelines added for checking or changing the region selected on an application. See section A4.10 Referring the application for regional processing.                                                                                                    |                |
| <b>Renewals</b> : Information added about acceptable route changes with renewal applications. A new step for checking for additional state highways inserted to the procedure for screening renewal applications. See section <i>A5.1 About higher mass permit renewal applications</i> and the following section. |                |
| <b>Feasibility applications</b> : The requirements for applicants and for what must be checked when screening a feasibility application clarified. See section A5.4 Initial screening of higher mass permit feasibility applications.                                                                              |                |
| Amendment 6, release 1                                                                                                    | 1 August 2021  |
| <b>Chapter A2: Conducting operator compliance checks</b> : Procedures updated to reflect current practice (as at effective date) for assessing operator compliance and safety.                                                                                                    |                |
| Chapter A3: Declining a permit application: Procedures updated to clarify:                                                                                                    |                |
| <ul> <li>when to return and when to decline an application</li> </ul>                                                                                                    |                |
| • when to issue a notice of proposal (NOP) to decline an application, and                                                                                                    |                |
| <ul> <li>the various timeframes that must be observed during the decline process and<br/>for conducting a review of an adverse decision.</li> </ul>                                                                                                    |                |
| <b>Chapter A4: Screening an HPMV higher mass permit application</b> :<br>The screening procedures in this chapter were revised to clarify the checks that<br>are done by the Permitting team. Duplication with PIO checks was removed, for<br>example tow connection and brake mass checks.                        |                |

| Description of changes                                                                                                    | Effective date  |
|----------------------------------------------------------------------------------------------------|-----------------|
| Part A: Receiving applications (continued)                                                                                                    |                 |
| <b>Checking for an overlength permit</b> : Procedure revised following changes to the application form. See section <i>A4.7 Issuing or confirming an overlength permit</i> .<br><b>Full HPMV network</b> : Information added about the full HPMV network and the implications for checking route descriptions. See sections A4.1, A5.1, A5.3 and A5.4. | 1 August 2021   |
| Part B: Processing overweight permit applications                                                                                                    |                 |
| <ul> <li>LANDATA, Hyperion and InsightHub: All references to Hyperion updated to 'InsightHub', which replaced Hyperion as the reporting tool to access LANDATA records. See <i>Chapter B2: Checking vehicle safety</i>.</li> <li>CoF check removed: Check for a current CoF removed from the legal eligibility</li> </ul>                              | 1 November 2021 |
| checks. A CoF check is not required for overweight permitting, but other checks (for example TSL and company status) still apply. See section <i>B1.4 Checking for legal eligibility</i> .                                                                                                    |                 |
| <b>BESS requirement clarified</b> : Applicants only need to be BESS-registered if there are bridge restrictions on the route. A continuous permit may be issued to an applicant without BESS registration if there are no bridge restrictions on the permit. See section B1.4, subtask <i>3. Checking registrations</i> , step 3.                      |                 |
| <b>Using tyre ratings to check axle set capacity</b> : If no LANDATA or manufacturer's information is available for older trailers, tyre ratings may be used to check axle set capacity. See section <i>B2.1 Checking vehicle design limits</i> , new subtask 3.                                                                                       |                 |
| <b>ISO container transporters</b> : Towing capacity check simplified and a note added about occasional errors in axle set ratings for semi-trailers in LANDATA. See section <i>B2.2 Checking safety attributes for ISO container transporters</i> , subtask 4.                                                                                         |                 |
| <b>Declining a permit application</b> : Clarification added about when to decline an application. See section <i>B2.6 Withdrawing or cancelling an application</i> and section <i>B4.5 Declining a permit application</i> .                                                                                                    |                 |
| Adding Weigh Right CVSC location codes to routes: Procedures for entering route data into OPermit revised for including location codes for commercial vehicle safety centres (CVSCs). This is required to enable the Waka Kotahi Weigh Right system to screen for route compliance. See <i>Chapter B3: Analysing routes</i> .                          |                 |
| <b>'50km/h Own Lane' bridge restriction</b> no longer applies to ISO container transporters and NZDF vehicles with four or fewer axles. PIOs should delete the condition from the permit document. See section <i>B4.3 Manually editing the permit document</i> .                                                                                      |                 |
| <b>Checklist for manually editing the permit document</b> added. Manual edits now include deleting Weigh Right codes from the permit document. See section <i>B4.3 Manually editing the permit document</i> .                                                                                                    |                 |

| Description of changes                                                                                                    | Effective date |
|----------------------------------------------------------------------------------------------------|----------------|
| Part C: Processing overdimension permit applications                                                                                                    |                |
| <ul> <li>Checking a category 4B engineering assessment: Procedure for checking engineering assessments updated and a new checklist added. Depending on the load type ('L' or 'G'), a written statement by the operator may be acceptable with a category 4B application, although for some information an engineering assessment is still required. See section <i>C2.6 Checking a category 4B engineering assessment</i>.</li> <li>Overheight permits: Piloting requirements for overheight permits revised. Previously, category 4B piloting requirements applied, but this was replaced by two new conditions depending on height. See section <i>C2.8 Requirements for overheight.</i></li> </ul>                                                                                                    | 1 August 2021  |
| <b>Processing overdimension permit applications:</b> Some procedures in chapter C2 for checking an application were updated to align with the new interactive online application form. See <i>Chapter C2: Processing overdimension permit applications</i> .                                                                                                    |                |
| <b>Returning or declining an application</b> : When to return and when to decline an application clarified. Procedures revised depending on whether an application is declined on legal or technical grounds or because of operator safety concerns. See section <i>C2.10 Returning or declining an application</i> .                                                                                                    |                |
| Part D: Processing HPMV higher mass permit applications                                                                                                    |                |
| <ul> <li>Amendment 6, release 7</li> <li>Local RCA conditions: Clarification about local RCA conditions added to step 5 in the procedure. Local roads with conditions incompatible with Waka Kotahi policy, for example speed limits, must be removed from permit routes. PIOs should advise operators to apply directly to the local RCA for a permit for such roads. See subtask 2. Manually editing permit details in section D4.3.</li> <li>Adjusting permit mass limits: Clarification added that permit mass limits for individual axles must be manually adjusted if they exceed the certified axle rating. Previously, the manual incorrectly stated that individual permit mass limits should never be adjusted. See section D4.4 Checking permit mass limits are within design limits.</li> </ul>    | 1 August 2022  |
| <ul> <li>Amendment 6, release 5</li> <li>Permitting roles and responsibilities: Job titles and role changes updated.<br/>See section D1.2 HPMV higher mass permitting roles and responsibilities.</li> <li>Guidelines for assigning a 'lead PIO' or requesting a change to a permitting region added. See section D1.5 Initial screening of HPMV permit applications by the Permitting team.</li> <li>Updates to vehicle safety checks:</li> <li>RUC check first: The RUC check, which was previously done against permit weights, was moved to the start of the PIO checks to save processing time if the gross weight exceeds the maximum RUC weight available. Buying additional RUC on an H type licence is no longer possible. See section D2.2 Before you start: Checking maximum RUC weight.</li> </ul> | 1 June 2022    |

| Description of changes                                                                                                    | Effective date |
|----------------------------------------------------------------------------------------------------|----------------|
| Part D: Processing HPMV higher mass permit applications (continued)                                                                                                    |                |
| <ul> <li><i>Roll stability checks no longer done by PIOs</i>: These checks are now done by the central Permitting team and the PIO SRT checks were removed from this part. Details about the roll stability checks can be found in part A of this volume.</li> <li><i>Attributes check sheets:</i> New information added about the two types of attributes check sheets that are acceptable with HPMV higher mass permit applications. See section <i>D2.1 About attributes check sheets.</i></li> </ul> | 1 June 2022    |
| • <i>Eligible vehicle types</i> : A comprehensive new table of vehicle types that are eligible for an HPMV permit was added. It includes diagrams and RUC details for R12T23, R13T23 and B1243 designs, which were not previously covered in the manual. See section <i>D2.7 Eligible vehicle types and RUC details</i> .                                                                                                    |                |
| <b>Full HPMV routes</b> : The permitting process for full HPMV routes was standardised. Procedures were streamlined and updated. See sections:                                                                                                    |                |
| • D3.1 Permitting for full HPMV routes and the following sections in chapter D3                                                                                                    |                |
| • D4.2 Standard permit route descriptions                                                                                                    |                |
| • D4.3 Creating an HPMV higher mass permit, and                                                                                                    |                |
| • D6.3 Processing an application to renew a higher mass permit.                                                                                                    |                |
| Entering application details in OPermit: Notes added that -                                                                                                    |                |
| <ul> <li>load descriptions should be generic for HPMV permits</li> </ul>                                                                                                    |                |
| <ul> <li>axle weight flexibility options User Defined and No AWF should no longer be<br/>used, even if they still appear in OPermit, and</li> </ul>                                                                                                    |                |
| <ul> <li>permit periods may be reduced to any duration if there are operator safety<br/>concerns; previously, permit periods were set for 12 or for 24 months.</li> </ul>                                                                                                    |                |
| See section D3.2 Entering general application details into OPermit.                                                                                                    |                |
| <b>Permit conditions</b> : Note added that HPMV permits must not be issued with conditions such as speed limits or bridge crossing restrictions. See section <i>D4.3 Creating an HPMV higher mass permit.</i>                                                                                                    |                |
| <b>Manually adjusting permit mass limits</b> : Procedure clarified for manually adjusting permit mass limits that exceed a vehicle's certified ratings (or 'design limits'). See section <i>D4.4 Checking permit mass limits are within design limits</i> .                                                                                                    |                |
| <b>Manual check for R12T23s</b> : Additional manual check added for R12T23s because<br>OPermit does not correctly calculate the legal mass limits for the rear axle group.<br>This check needs to be done only for permits with general access axle weight<br>flexibility. See section <i>D4.5 Checking permit mass limits for an R12T23 are within</i><br><i>legal limits</i> .                                                                                                    |                |
| <b>Updating the permit portal</b> : Subtask added with steps for naming the permit PDF file and for uploading the permit to the permit portal. See section <i>D4.8 Issuing an HPMV higher mass permit</i> , subtask 2.                                                                                                    |                |
| <b>Returning or declining an application</b> : When to return and when to decline a permit application clarified. See section <i>D4.9 Returning or declining an HPMV higher mass permit application.</i>                                                                                                    |                |

| Description of changes                                                                                                    | Effective date |  |
|----------------------------------------------------------------------------------------------------|----------------|--|
| Part D: Processing HPMV higher mass permit applications (continued)                                                                                                    |                |  |
| Renewals process revised:                                                                                                    | 1 June 2022    |  |
| <ul> <li>the bridge engineer check was reinstated for renewal applications with<br/>structures that are not on the full HPMV network, and</li> </ul>                                                                                                    |                |  |
| <ul> <li>information about acceptable route changes with permit renewal applications<br/>was added.</li> </ul>                                                                                                    |                |  |
| See section D6.1 About renewal applications.                                                                                                    |                |  |
| <b>Feasibility applications</b> : Obtaining local road approvals added to procedure for feasibility studies. Previously, feasibility studies could be done for state highways only. See section <i>D6.4 About feasibility applications</i> .                                                                                                    |                |  |
| <b>The mass limit tables</b> from the VDAM Rule were updated for minor changes in the rule (as at 1 May 2021). See <i>Chapter D7: General access and HPMV permit mass limits tables</i> .                                                                                                    |                |  |
| <b>Manually checking legal mass limits</b> : The chapter about manually checking compliance with the axle mass limits in the VDAM Rule was substantially revised. This chapter is for operators, enforcement agents or staff in local RCAs who need to check compliance with legal mass limits without access to a permitting system like OPermit. It includes information on critical axle groups and sample axle mass limit tables for use in permits. See <i>Chapter D8: HPMV higher mass permitting resources for manual compliance checks</i> . |                |  |
| Part E: Processing HPMV overlength permit applications                                                                                                    |                |  |
| <b>Changes from new PBS</b> : Section added to reflect the new performance based standards (PBS) adopted in May 2019 and new entry certification requirements in effect from 1 April 2021. The new section includes information on:                                                                                                    | 1 July 2021    |  |
| • three categories of pro-forma designs (new, current and superseded)                                                                                                    |                |  |
| • non pro-forma designs (unique and one-off designs), and                                                                                                    |                |  |
| • entry certification documentation requirements.                                                                                                    |                |  |
| See section E1.1 Pro-forma and non pro-forma overlength vehicle designs.                                                                                                    |                |  |
| <b>Basic eligibility check</b> , step 2: The threshold for higher mass permit eligibility was increased from 44,000kg to 46,000kg because all pro-forma designs except car transporters can carry 46,000kg without a permit. Car transporters are specifically limited to lower mass limits under the VDAM Rule and do not require a higher mass permit. See section <i>E2.2 Checking basic eligibility</i> .                                                                                                    |                |  |
| <b>Pro-forma design check</b> : Step added to confirm that a pro-forma design is current (step 3 in procedure; also see section E1.1). See section <i>E2.4 Checking a pro-forma vehicle design</i> .                                                                                                    |                |  |
| <b>Non pro-forma (one-off) overlength permit applications</b> : New chapter added about how to process non pro-forma overlength permit applications and renewals. Non pro-forma designs are only eligible for a permit in exceptional cases. See <i>Chapter E3: Processing non pro-forma (one-off) overlength permit applications.</i>                                                                                                    |                |  |
| <b>Returning or declining:</b> Clarification added for when to return and when to decline a permit application. See section <i>E4.2 Returning or declining an overlength permit application.</i>                                                                                                    |                |  |

| Description of changes                                                                                                    | Effective date  |
|----------------------------------------------------------------------------------------------------|-----------------|
| Part F: Processing HPMV 50MAX permit applications                                                                                                    |                 |
| <b>Processing time</b> : The maximum processing time for 50MAX permit applications was extended from 5 to 10 days in exceptional cases. See section <i>F1.2 Processing time and managing the workload</i> .<br><b>Non pro-forma vehicle designs no longer eligible:</b> Following the introduction of                              | 1 July 2021     |
| new performance based standards (PBS) in May 2019, only pro-forma vehicle designs are eligible for 50MAX permits. New applications for non pro-forma designs must be returned to the applicant, but existing permits for non pro-forma designs remain eligible for renewal. See <i>Non pro-forma applications</i> in section F2.1. |                 |
| <b>Operator compliance checks:</b> Information updated for process changes. See section <i>F2.2 Conducting operator compliance checks</i> .                                                                                                    |                 |
| Part G: Processing specialist vehicle permit applications                                                                                                    |                 |
| <b>Evidence of load share</b> : A letter on official letterhead or branded documentation from the vehicle manufacturer is acceptable as evidence of load share. Compliance plates, which indicate load share, are no longer required to be displayed on buses. See <i>3. Validating load share</i> in section G2.3.                | 1 November 2021 |
| <b>Route descriptions</b> : Applicants should provide lists of routes required. Maps without sufficient details may be returned. See section <i>G2.2 Screening applications for completeness.</i>                                                                                                    |                 |
| <b>Identifying specialist vehicles</b> : Information added about how to identify eligible specialist vehicle types. See section <i>G2.3 Validating vehicle details</i> .                                                                                                    |                 |
| <b>More detailed mass compliance checks</b> : Procedures for regional PIOs for checking compliance with legal mass limits clarified. New step-by-step instructions added for checking mass compliance for various axle configurations. See sections:                                                                               |                 |
| • G3.1 About specialist vehicle mass compliance checks                                                                                                    |                 |
| • G3.2 Checking total mass and front axle mass compliance, and                                                                                                    |                 |
| • G3.3 Checking rear axle mass compliance.                                                                                                    |                 |
| <b>Local RCA conditions</b> on joint permits must be consistent with Waka Kotahi policy. For example, a specialist vehicle permit must not include bridge or speed restrictions. See subtask <i>2. Manually editing permit details</i> in section G4.1.                                                                            |                 |
| <b>Permit period from operator compliance checks prevails</b> : A permit period must not be extended to align with a contract period or local RCA permit if there are operator safety concerns and a shorter permit period applies. See section <i>G4.1 Creating a specialist vehicle permit.</i>                                  |                 |

| Description of changes                                                                                                    | Effective date  |
|----------------------------------------------------------------------------------------------------|-----------------|
| Part H: Higher mass permitting procedures for structures management consult                                                                                                    | ants            |
| <ul> <li>Approved full HPMV routes: For HPMV permit applications, OPermit or other structural analysis is not required for routes that are approved for full HPMV loads. With the majority of state highways now approved for full HPMV, OPermit analysis is a diminishing part of the process. See section <i>H1.1 General principles</i>.</li> <li>Axle weight flexibility (AWF): Requirements for general access and HPMV AWF clarified. Outdated references to 'User Defined' AWF were removed. See section <i>H2.2 Understanding axle weight flexibility (AWF)</i>.</li> </ul> | 1 February 2022 |
| <b>General access AWF</b> : Clarification added that checks of bridge decks are generally not required for general access AWF. See section <i>H2.4 Assessing bridge decks</i> .                                                                                                    |                 |
| <b>Bridges proposed to be approved for full HPMV loads</b> should be independently assessed. See section H3.1 How to conduct an independent bridge assessment.                                                                                                    |                 |
| <b>Increased FOCs</b> : Guidelines for when to use higher stress levels were revised and clarified. If a FOC higher than 0.86 is to be allowed on a restricted bridge, six-monthly inspection and structural data confirmation are no longer required. Specific inspection programmes for critical bridges should be discussed with Waka Kotahi first. See section <i>H3.2 Allowing increased material stresses</i> .                                                                                                    |                 |

### Second edition, amendment 0

| Description of changes                                                                                   | Effective date |
|----------------------------------------------------------------------------------------------------|----------------|
| The 2nd edition of this volume was comprehensively revised to incorporate changes from:                  | 1 July 2018    |
| <ul> <li>the Land Transport Rule: Vehicle Dimensions and Mass 2016 (the VDAM Rule),<br/>and</li> </ul>   |                |
| • the Land Transport Amendment Act 2017.                                                                 |                |
| Updates also reflect policy, process and procedure changes since publication of the 1st edition in 2015. |                |
| The main changes to volume 2 are outlined below.                                                         |                |
| Part A: Receiving permit applications                                                                    |                |
| • Non pro-forma applications on hold: Notes added.                                                       |                |
| • Operator check: Detailed diagrams and procedures added in chapter A2.                                  |                |
| • New chapter A4 about renewal and feasibility applications: Procedures added and policy clarified.      |                |

| Description of changes                                                                                                    | Effective date |
|----------------------------------------------------------------------------------------------------|----------------|
| <ul> <li>Part B: Processing overweight permit applications</li> <li>Merger of continuous and area permits: References to area permits removed throughout and procedures aligned with policy in volume 1.</li> <li>BESS registration requirements clarified in section B1.4.</li> <li>Towing capacity check in section B2.1 revised: 5th wheel or kingpin checks no longer required.</li> <li>New section B2.5: Procedure added for requesting a dispensation from a VAI limit.</li> </ul>                                                                                                    | 1 July 2018    |
| <ul> <li>Part C: Processing overdimension permit applications</li> <li>Terminology updated throughout, for example previous category 5 now category 4B.</li> <li>New section C2.4: Operator check now required for overdimension permit applications.</li> <li>Procedure for checking category 4B engineering assessments clarified in section C2.6.</li> </ul>                                                                                                    | 1 July 2018    |
| <ul> <li>Part D: Processing HPMV higher mass permit applications</li> <li>Streamlined vehicle safety checks: Chapter D2 revised.</li> <li>Permitting for full HPMV routes: New section D3.1 and notes throughout chapter D3 added.</li> <li>Axle weight flexibility options: New permits must be issued with either general access or HPMV mass limits. Note added in section D3.2 and AWF options for renewals described in section D6.1.</li> <li>New final permit mass checks added to confirm that permit mass limits do not exceed maximum RUC and vehicle design limits (new section D4.2).</li> <li>Declining an application: Agreement from Permitting Assessments Manager required. Section D4.6 updated.</li> <li>Permit champion check streamlined: Procedure in chapter D5 updated.</li> <li>Processing renewal and feasibility applications: New chapter D6 added.</li> <li>Comparative mass limits tables: VDAM Rule general access and HPMV mass limits tables set out side-by-side in new chapter D7.</li> <li>RUC information added in new section D8.2.</li> </ul> | 1 July 2018    |
| <ul> <li>Part E: Processing HPMV overlength permit applications</li> <li>Non pro-forma applications on hold: Notes added throughout.</li> <li>Roll stability check streamlined: Section E2.6 revised.</li> <li>Permits with VINs: Policy and procedure clarified in section E3.1.</li> </ul>                                                                                                    | 1 July 2018    |

| Description of changes                                                                                                    | Effective date  |
|----------------------------------------------------------------------------------------------------|-----------------|
| <ul> <li>Part F: Processing HPMV 50MAX permit applications</li> <li>Non pro-forma applications on hold: Notes added throughout.</li> <li>Permits no longer required for 45-46 tonnes: Procedure in section F2.1 revised.</li> <li>Roll stability check for trailers with SRT of 0.4g added to section F2.5.</li> <li>New section F2.6 added with procedure for processing renewal applications.</li> <li>Overlength permit check procedure revised in section F3.1.</li> </ul> | 1 July 2018     |
| Part G: Processing specialist vehicle permit applications<br>New part added with process and procedure information for permitting specialist<br>vehicles.                                                                                                    | 1 July 2018     |
| Part H: Higher mass permitting procedures for structures management<br>consultants<br>New part added with permitting process and procedure information for structures<br>management consultants.                                                                                                    | 1 February 2017 |

#### Contents

|                                                                | See page |
|----------------------------------------------------------------|----------|
| Document management plan                                       | i        |
| Record of amendments to this volume                            | ii       |
| About this manual                                              | 1        |
| Purpose, background and audience                               | 1        |
| How to use this manual                                         | 3        |
| Part A: Receiving permit applications                          | A-1      |
| Record of amendments in this part                              | A-i      |
| Introduction                                                   | A-1      |
| Chapter A1: Process overview and general information           | A1-1     |
| Overview                                                       | A1-1     |
| A1.1 How permit applications are received                      | A1-2     |
| A1.2 Overview diagrams of the receiving applications process . | A1-4     |
| A1.3 Guidelines for dealing with applicants                    | A1-8     |
| A1.4 Receiving a new application in the permit portal          | A1-9     |
| Chapter A2: Conducting operator compliance checks              | A2-1     |
| Overview                                                       | A2-1     |
| A2.1 About operator compliance checks                          | A2-2     |
| A2.2 Overview diagrams of the operator compliance checks       | A2-5     |
| A2.3 Checking legal eligibility                                | A2-7     |
| A2.4 Doing the initial operator compliance checks              |          |
| A2.5 Making a decision                                         |          |
| A2.6 Doing extended operator compliance checks                 |          |
|                                                                |          |

| See page                                                                           |
|------------------------------------------------------------------------------------|
| Chapter A3: Declining a permit application A3-1                                    |
| Overview A3-1                                                                      |
| A3.1 When to return and when to decline a permit application A3-2                  |
| A3.2 Notifying the operator of a proposal to decline a permit application A3-4     |
| A3.3 Declining a permit application A3-6                                           |
| A3.4 Managing reviews of decisions A3-8                                            |
| Chapter A4: Screening a new HPMV higher mass permit application A4-1               |
| Overview A4-1                                                                      |
| A4.1 About application attachments A4-3                                            |
| A4.2 Checking for eligibility and completeness A4-6                                |
| A4.3 Validating attributes check sheets A4-9                                       |
| A4.4 Checking GVM and GCM A4-11                                                    |
| A4.5 Confirming multiple trailers are identical                                    |
| A4.6 Checking roll stability A4-14                                                 |
| A4.7 Issuing or confirming an overlength permitA4-16                               |
| A4.8 Attempting to resolve issues with an application A4-19                        |
| A4.9 Returning an incomplete or inaccurate application A4-20                       |
| A4.10 Referring the application for regional processing A4-21                      |
| Chapter A5: Screening higher mass permit renewal and feasibility applications A5-1 |
| Overview A5-1                                                                      |
| A5.1 About higher mass permit renewal applications A5-2                            |
| A5.2 Initial screening of higher mass permit renewal applications A5-3             |
| A5.3 About higher mass permit feasibility applications A5-5                        |
| A5.4 Initial screening of higher mass permit feasibility applications              |
| Continued on next page                                                             |

Waka Kotahi *Vehicle dimensions and mass permitting manual* (volume 2) Second edition, Amendment 6 Effective from 1 August 2022

| See page                                                                               |
|----------------------------------------------------------------------------------------|
| Part B: Processing overweight permit applicationsB-1                                   |
| Record of amendments in this partB-i                                                   |
| IntroductionB-1                                                                        |
| Overview diagrams of the overweight permitting processB-3                              |
| Chapter B1: Receiving overweight permit applications and conducting initial checksB1-1 |
| Overview                                                                               |
| B1.1 Guidelines for dealing with applicantsB1-2                                        |
| B1.2 Receiving an overweight permit applicationB1-3                                    |
| B1.3 Checking for completenessB1-6                                                     |
| B1.4 Checking for legal eligibilityB1-11                                               |
| Chapter B2: Checking vehicle safetyB2-1                                                |
| OverviewB2-1                                                                           |
| B2.1 Checking vehicle design limitsB2-2                                                |
| B2.2 Checking safety attributes for ISO container transportersB2-9                     |
| B2.3 Analysing vehicle parameters in OPermitB2-16                                      |
| B2.4 VAI and PLR limits by vehicle and permit typeB2-19                                |
| B2.5 Requesting a dispensation from a VAI limitB2-20                                   |
| B2.6 Withdrawing or cancelling an applicationB2-22                                     |
| Chapter B3: Analysing routesB3-1                                                       |
| OverviewB3-1                                                                           |
| B3.1 Weigh Right location codes in overweight route dataB3-2                           |
| B3.2 Weigh Right CVSC location map and list of OPermit codesB3-3                       |
| B3.3 Entering route information in OPermitB3-5                                         |
| B3.4 Reviewing a summary of the applicationB3.1                                        |
|                                                                                        |

| See page                                                                    |
|-----------------------------------------------------------------------------|
| B3.5 Running the structural analysis and interpreting the resultsB3-12      |
| B3.6 Referring an application for specialist bridge analysisB3-14           |
| B3.7 Dealing with 'do not cross' bridge alertsB3-17                         |
| B3.8 Attempting to resolve issuesB3-19                                      |
| Chapter B4: Completing an overweight permit or declining an applicationB4-1 |
| OverviewB4-1                                                                |
| B4.1 Entering permit feesB4-2                                               |
| B4.2 Creating an overweight permit documentB4-3                             |
| B4.3 Manually editing the permit documentB4-4                               |
| B4.4 Issuing the permitB4-9                                                 |
| B4.5 Declining a permit applicationB4-10                                    |
| Chapter B5: Processing feasibility studiesB5-1                              |
| OverviewB5-1                                                                |
| B5.1 What is a feasibility study?B5-2                                       |
| B5.2 Processing a feasibility studyB5-3                                     |
| B5.3 Manually editing the feasibility study documentB5-4                    |
| B5.4 Issuing a feasibility study documentB5-6                               |
| Part C: Processing overdimension permit applicationsC-1                     |
| Record of amendments in this partC-i                                        |
| IntroductionC-1                                                             |
| Chapter C1: Process overview and general informationC1-1                    |
| Overview C1-1                                                               |
| C1.1 Overview diagrams of the overdimension permitting process C1-2         |
| C1.2 Overdimension permitting roles and responsibilities C1-7               |
| Continued on next page                                                      |

| See page                                                                           |
|------------------------------------------------------------------------------------|
| C1.3 Guidelines for dealing with applicantsC1-8                                    |
| C1.4 Tools and systems access C1-9                                                 |
| Chapter C2: Processing overdimension permit applications C2-1                      |
| Overview C2-1                                                                      |
| C2.1 Receiving applications C2-2                                                   |
| C2.2 Validating or requesting a client account C2-3                                |
| C2.3 Checking overdimension category and completeness C2-5                         |
| C2.4 Conducting operator compliance checks C2-8                                    |
| C2.5 Processing an overdimension permit application in ODP C2-9                    |
| C2.6 Checking a category 4B engineering assessment C2-13                           |
| C2.7 Adding permit conditionsC2-18                                                 |
| C2.8 Requirements for overheight C2-20                                             |
| C2.9 Attempting to resolve issues with an applicationC2-22                         |
| C2.10 Returning or declining an applicationC2-23                                   |
| Chapter C3: Issuing an overdimension permit, record-keeping and notifications C3-1 |
| Overview                                                                           |
| C3.1 Issuing an overdimension permitC3-2                                           |
| C3.2 Reissuing an overdimension permitC3-3                                         |
| C3.3 Record-keeping and filingC3-5                                                 |
| C3.4 Dealing with notifications of overdimension movements C3-6                    |
| Part D: Processing HPMV higher mass permit applications D-1                        |
| Record of amendments in this part D-i                                              |
| Introduction D-1                                                                   |
|                                                                                    |

| See page                                                                       |
|--------------------------------------------------------------------------------|
| Chapter D1: General information and process overviewD1-1                       |
| Overview                                                                       |
| D1.1 Overview diagrams of the HPMV higher mass permitting process              |
| D1.2 HPMV higher mass permitting roles and responsibilities                    |
| D1.3 Guidelines for dealing with permit applicantsD1-10                        |
| D1.4 OPermit and other permitting systemsD1-12                                 |
| D1.5 Initial screening of HPMV permit applications by the Permitting teamD1-13 |
| Chapter D2: Checking vehicle safetyD2-1                                        |
| Overview D2-1                                                                  |
| D2.1 About attributes check sheets D2-2                                        |
| D2.2 Before you start: Checking maximum RUC weightD2-3                         |
| D2.3 Checking GVM and GCM D2-5                                                 |
| D2.4 Checking axle set ratingsD2-8                                             |
| D2.5 Checking towing capacityD2-10                                             |
| D2.6 Checking tyre ratingsD2-12                                                |
| D2.7 Eligible vehicle types and RUC details                                    |
| Chapter D3: Analysing routesD3-1                                               |
| Overview                                                                       |
| D3.1 Permitting for full HPMV routesD3-2                                       |
| D3.2 Entering general application details into OPermit                         |
| D3.3 Entering route details into OPermit                                       |
| D3.4 Forwarding multi-region applicationsD3-7                                  |
| D3.5 Referring the application for bridge analysis                             |
| D3.6 Attempting to resolve issuesD3-10                                         |
| D3.7 Amending application details in OPermit                                   |
|                                                                                |

|                                                                               | See page     |
|-------------------------------------------------------------------------------|--------------|
| Chapter D4: Completing an HPMV higher mass permit or declining an application | on D4-1      |
| Overview                                                                      | D4-1         |
| D4.1 Before you create a permit document                                      | D4-2         |
| D4.2 Standard permit route descriptions                                       | D4-3         |
| D4.3 Creating an HPMV higher mass permit                                      | D4-5         |
| D4.4 Checking permit mass limits are within design limits                     | D4-7         |
| D4.5 Checking permit mass limits for an R12T23 are within legal limits        | D4-11        |
| D4.6 Liaising with local road controlling authorities                         | D4-13        |
| D4.7 Getting permit champion sign-off                                         | D4-15        |
| D4.8 Issuing an HPMV higher mass permit                                       | D4-16        |
| D4.9 Returning or declining an HPMV higher mass permit application            | D4-19        |
| Chapter D5: Permit champion procedures for quality assurance                  | D5-1         |
| Overview                                                                      | D5-1         |
| D5.1 Guidelines for permit champions                                          | D5-2         |
| D5.2 How to do a quality assurance check                                      | D5-3         |
| Chapter D6: Processing renewal and feasibility applications                   | D6-1         |
| Overview                                                                      | D6-1         |
| D6.1 About renewal applications                                               | D6-2         |
| D6.2 Overview diagrams of processing renewal applications                     | D6-3         |
| D6.3 Processing an application to renew a higher mass permit                  | D6-5         |
| D6.4 About feasibility applications                                           | D6-7         |
| D6.5 Overview diagrams of processing feasibility applications                 | D6-8         |
| D6.6 Processing a feasibility application                                     | D6-10        |
| Continued                                                                     | on next page |

| See page                                                                                     |
|----------------------------------------------------------------------------------------------|
| Chapter D7: General access and HPMV permit mass limits tables                                |
| Overview D7-1                                                                                |
| D7.1 Table 1: Maximum mass on individual axlesD7-2                                           |
| D7.2 Table 2: Maximum sum of axle mass on two axles in a tandem axle set D7-5                |
| D7.3 Table 3: Maximum sum of axle mass on a tri-axle set                                     |
| D7.4 Table 4: Maximum sum of axle mass on a quad-axle setD7-9                                |
| D7.5 Table 5: Maximum sum of axle mass on any two or more axles not otherwise describedD7-10 |
| D7.6 Table 6: Maximum total mass limitsD7-11                                                 |
| D7.7 Table 7: 45/46t general access mass limitsD7-15                                         |
| Chapter D8: HPMV higher mass permitting resources for manual compliance checks D8-1          |
| Overview D8-1                                                                                |
| D8.1 Critical axle groups for HPMVsD8-2                                                      |
| D8.2 Manually checking compliance with axle mass limits                                      |
| D8.3 Axle weight flexibility tables for use in permits                                       |
| Part E: Processing HPMV overlength permit applicationsE-1                                    |
| Record of amendments in this partE-                                                          |
| IntroductionE-1                                                                              |
| Chapter E1: General information and process overviewE1-1                                     |
| OverviewE1-1                                                                                 |
| E1.1 Pro-forma and non pro-forma overlength vehicle designsE1-2                              |
| E1.2 How overlength permit applications are receivedE1-4                                     |
| E1.3 Guidelines for dealing with applicantsE1-5                                              |
| E1.4 Systems and resourcesE1-6                                                               |
|                                                                                              |

| See page                                                                          |
|-----------------------------------------------------------------------------------|
| Chapter E2: Processing pro-forma overlength permit applications                   |
| OverviewE2-1                                                                      |
| E2.1 Overview diagrams of the pro-forma overlength permitting process             |
| E2.2 Checking basic eligibility and completenessE2-4                              |
| E2.3 Conducting legal eligibility checksE2-6                                      |
| E2.4 Checking a pro-forma vehicle designE2-9                                      |
| E2.5 Checking roll stabilityE2-11                                                 |
| E2.6 Checking overlength attributesE2-15                                          |
| E2.7 Attempting to resolve issues with an application                             |
| Chapter E3: Processing non pro-forma (one-off) overlength permit applicationsE3-1 |
| OverviewE3-1                                                                      |
| E3.1 Overview diagrams of the non pro-forma (one-off) permitting processE3-2      |
| E3.2 When is a non pro-forma design eligible for an overlength permit?            |
| E3.3 Dealing with a request for initial design approvalE3-5                       |
| E3.4 Processing a non pro-forma overlength permit applicationE3-9                 |
| E3.5 Renewing a non pro-forma overlength permitE3-12                              |
| Chapter E4: Issuing an overlength permit or declining an application              |
| OverviewE4-1                                                                      |
| E4.1 Issuing an overlength permitE4-2                                             |
| E4.2 Returning or declining an overlength permit applicationE4-7                  |
| E4.3 Record-keeping, filing and invoicing for overlength permitsE4-9              |
| Part F: Processing HPMV 50MAX permit applicationsF-1                              |
| Record of amendments in this partF-i                                              |
| IntroductionF-1                                                                   |
|                                                                                   |

|                                                                                           | See page  |
|-------------------------------------------------------------------------------------------|-----------|
| Chapter F1: General information and process overview                                      | F1-1      |
| Overview                                                                                  | F1-1      |
| F1.1 Overview diagrams of the HPMV 50MAX permitting process                               | F1-2      |
| F1.2 Processing time and managing the workload                                            | F1-4      |
| F1.3 Workstation set-up and resources                                                     | F1-5      |
| Chapter F2: Checking 50MAX permit eligibility                                             | F2-1      |
| Overview                                                                                  | F2-1      |
| F2.1 Receiving 50MAX permit applications and checking for completeness                    | F2-2      |
| F2.2 Conducting operator compliance checks                                                | F2-4      |
| F2.3 Checking a 50MAX pro-forma vehicle design                                            | F2-5      |
| F2.4 Checking vehicle attributes                                                          | F2-7      |
| F2.5 Processing 50MAX permit renewal applications                                         | F2-12     |
| Chapter F3: Issuing a 50MAX permit or returning an application                            | F3-1      |
| Overview                                                                                  | F3-1      |
| F3.1 Checking overlength permit requirements                                              | F3-2      |
| F3.2 Issuing a 50MAX permit                                                               | F3-5      |
| F3.3 Returning a 50MAX permit application                                                 | F3-8      |
| F3.4 Record-keeping, filing and invoicing for 50MAX permits                               | F3-9      |
| Part G: Processing specialist vehicle permit applications                                 | G-1       |
| Record of amendments in this part                                                         | G-i       |
| Introduction                                                                              | G-1       |
| Chapter G1: General information about specialist vehicles and permitting process overview | G1-1      |
| Overview                                                                                  | G1-1      |
| G1.1 Overview diagrams of specialist vehicle permitting                                   | G1-2      |
| Continued on                                                                              | next page |

Waka Kotahi *Vehicle dimensions and mass permitting manual* (volume 2) Second edition, Amendment 6 Effective from 1 August 2022

| See pag                                                                                      | e |
|----------------------------------------------------------------------------------------------|---|
| G1.2 About specialist vehicle permits G1-                                                    | 5 |
| G1.3 Maximum mass limits under a specialist vehicle permitG1-                                | 6 |
| G1.4 Specialist vehicle permitting roles and responsibilities                                | 7 |
| Chapter G2: Receiving and screening specialist vehicle permit applications (Permitting team) | 1 |
| Overview                                                                                     | 1 |
| G2.1 Conducting operator compliance checks                                                   | 3 |
| G2.2 Screening applications for completeness                                                 | 4 |
| G2.3 Validating vehicle details                                                              | 7 |
| G2.4 Checking vehicle safetyG2-1                                                             | 1 |
| G2.5 Attempting to resolve issues                                                            | 3 |
| G2.6 Returning or declining a specialist vehicle permit application                          | 5 |
| G2.7 Forwarding a specialist vehicle permit application for local RCA processing             | 7 |
| G2.8 Referring a specialist vehicle permit application for regional processing G2-1          | 8 |
| Chapter G3: Regional processing of specialist vehicle permit applications (PIOs) G3-         | 1 |
| Overview G3-                                                                                 | 1 |
| G3.1 About specialist vehicle mass compliance checksG3-                                      | 2 |
| G3.2 Checking total mass and front axle mass complianceG3-                                   | 4 |
| G3.3 Checking rear axle mass complianceG3-                                                   | 6 |
| G3.4 Entering specialist vehicle details into OPermitG3-1                                    | 1 |
| G3.5 Analysing specialist vehicle routesG3-1                                                 | 3 |
| G3.6 Dealing with joint permit requests from local RCAsG3-14                                 | 4 |
| G3.7 Processing a specialist vehicle feasibility applicationG3-1                             | 5 |
| Continued on next pag                                                                        | е |

|                                                                                          | See page     |
|------------------------------------------------------------------------------------------|--------------|
| Chapter G4: Completing a specialist vehicle permit or declining an application (F        | 'lOs) . G4-1 |
| Overview                                                                                 | G4-1         |
| G4.1 Creating a specialist vehicle permit                                                | G4-2         |
| G4.2 Sample specialist vehicle permit                                                    | G4-6         |
| G4.3 Liaising with local road controlling authorities                                    | G4-9         |
| G4.4 Issuing a specialist vehicle permit                                                 | G4-12        |
| G4.5 Declining a specialist vehicle permit application                                   | G4-13        |
| Part H: Higher mass permitting procedures for structures management consultants          |              |
| Record of amendments in this part                                                        | Н-і          |
| Introduction                                                                             | H-1          |
| Chapter H1: General guidelines for assessing bridges for higher mass permit applications | H1-1         |
| Overview                                                                                 | H1-1         |
| H1.1 General principles                                                                  | H1-2         |
| H1.2 Overview diagrams of assessing bridges for higher mass permits                      | H1-4         |
| Chapter H2: Assessing a bridge using OPermit data                                        | H2-1         |
| Overview                                                                                 | H2-1         |
| H2.1 Reviewing OPermit reports                                                           | H2-2         |
| H2.2 Understanding axle weight flexibility (AWF)                                         | H2-6         |
| H2.3 Specialist vehicle permitting procedures                                            | H2-8         |
| H2.4 Assessing bridge decks                                                              | H2-11        |
| H2.5 Assessing bridge spans                                                              | H2-13        |
| Continued a                                                                              |              |

|                                                              | See page |
|--------------------------------------------------------------|----------|
| Chapter H3: Conducting an independent assessment of a bridge | H3-1     |
| Overview                                                     | H3-1     |
| H3.1 How to conduct an independent bridge assessment         | H3-2     |
| H3.2 Allowing increased material stresses                    | H3-4     |
| H3.3 Reporting back to the PIO                               | H3-5     |

# About this manual

### Purpose, background and audience

| Purpose                     | The purpose of this Vehicle dimensions and mass permitting manual is to:                                                                                                    |  |
|-----------------------------|----------------------------------------------------------------------------------------------------|--|
|                             | <ul> <li>state Waka Kotahi NZ Transport Agency's current policies, standards,<br/>processes and procedures for the permitting of vehicles exceeding<br/>standard dimension and mass limits</li> </ul>                                                                                                    |  |
|                             | <ul> <li>give comprehensive guidance to transport operators about the<br/>requirements for applying for and operating under a permit for a<br/>vehicle exceeding standard dimension and mass limits</li> </ul>                                                                                                    |  |
|                             | <ul> <li>be a transparent body of knowledge of how Waka Kotahi assesses and<br/>issues such permits</li> </ul>                                                                                                    |  |
|                             | <ul> <li>share this knowledge with local road controlling authorities and provide<br/>a reference tool for issuing overweight, HPMV higher mass or specialist<br/>vehicle permits for local roads, and</li> </ul>                                                                                                    |  |
|                             | <ul> <li>give guidance to designers and manufacturers of heavy commercial vehicles.</li> </ul>                                                                                                    |  |
| Background to first edition | The permitting of heavy commercial vehicles has evolved over time. The<br>Land Transport Rule: Vehicle Dimensions and Mass 2002 (the VDAM Rule),<br>when first introduced, rationalised the existing special permit regimes for<br>overweight and overdimension vehicles carrying indivisible loads and<br>removed anomalies in how such permits were administered. |  |
|                             | In 2010, the 2002 VDAM Rule was amended to allow for permits to be granted for high productivity motor vehicles (HPMVs) carrying divisible loads to exceed standard dimension and mass limits and operate on specified routes.                                                                                                    |  |
|                             | The documentation on dimension and mass permits had evolved similarly<br>over time. Anyone needing information about such permits had to consult<br>several different manuals, the Waka Kotahi website or factsheets, or call the<br>contact centre for help.                                                                                                    |  |
|                             |                                                                                                    |  |

# Purpose, background and audience continued

| Background to<br>first edition<br>(continued) | The first edition of this manual combined the various information sources<br>about vehicle dimension and mass permits for the first time in a single<br>publication. Specifically, the manual brought together the following Waka<br>Kotahi reference sources: |
|-----------------------------------------------|----------------------------------------------------------------------------------------------------|
|                                               | Overweight Permit Manual                                                                                                    |
|                                               | HPMV Manual                                                                                                    |
|                                               | • material from various factsheets from the Waka Kotahi website, and                                                                                                    |
|                                               | <ul> <li>internal documents about overdimension permitting, which had not<br/>previously been published.</li> </ul>                                                                                                    |
| Background to second edition                  | The VDAM Rule 2002 was replaced by the Land Transport Rule: Vehicle Dimensions and Mass 2016 with effect from 1 February 2017.                                                                                                    |
|                                               | The 2016 VDAM Rule was intended to deliver productivity improvements, greater regulatory efficiency and reduced compliance costs without compromising the road network or the safety of road users.                                                            |
|                                               | The legislative reform also provided an opportunity for Waka Kotahi to review its heavy vehicle permitting policies and processes and update or clarify them where necessary.                                                                                  |
|                                               | The manual was extensively updated in the second edition to reflect the legislative as well as policy and process changes and remains the authoritative source of information about all heavy vehicle permitting.                                              |
| Audience                                      | The audience for this manual is:                                                                                                    |
|                                               | transport operators                                                                                                    |
|                                               | <ul> <li>Waka Kotahi staff and contractors involved in processing vehicle<br/>dimension and mass permit applications</li> </ul>                                                                                                    |
|                                               | local road controlling authorities                                                                                                    |
|                                               | truck and trailer manufacturers                                                                                                    |
|                                               | <ul> <li>enforcement agents, for example the Commercial Vehicle Safety Team<br/>(CVST) of the New Zealand Police, and</li> </ul>                                                                                                    |
|                                               | <ul> <li>anyone who wants to gain an understanding of permitting policies and<br/>procedures for vehicles exceeding standard dimension and mass limits.</li> </ul>                                                                                             |

#### How to use this manual

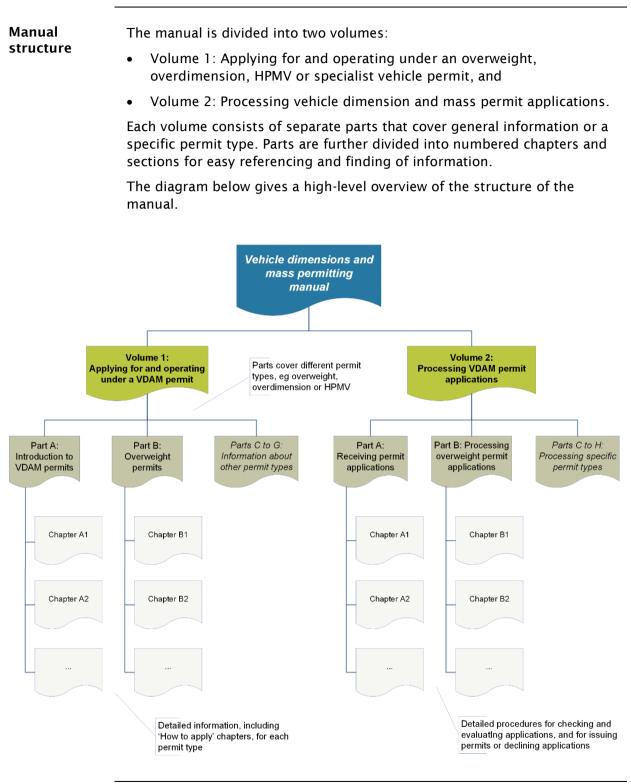

#### How to use this manual continued

| Electronic<br>access   | You can access the manual on the Waka Kotahi website at<br>nzta.govt.nz/resources/vehicle-dimension-and-mass-permitting-manual/.<br>You have the option of either viewing a PDF file of an entire volume, or just<br>an individual part of the manual.<br>If you are interested in only a specific permit type, for example HPMV<br>50MAX permits, you may wish to access or download just the PDF file of<br>the relevant part. The file will be smaller and load faster and it will be<br>easier to search and navigate. |
|------------------------|----------------------------------------------------------------------------------------------------|
| Finding<br>information | To find information in the manual, refer to the diagram on the previous<br>page to identify the relevant volume for your search.<br>If you are a transport operator and your query relates to applying for or<br>operating under a vehicle dimension and mass permit, see volume 1 of the                                                                                                    |
|                        | manual.<br>If you want to find information about how permit applications are evaluated<br>and processed, see volume 2.                                                                                                    |
|                        | <i>Tables of contents</i><br>The manual has tables of contents at the start of each volume. The<br>descriptive part, chapter and numbered section titles help you locate the<br>information you are looking for.                                                                                                    |
|                        | Parts and chapters also have expanded tables of contents.                                                                                                    |
|                        | <i>Electronic search</i><br>If you are viewing a PDF version of the manual electronically, you can use<br>the search function in your PDF viewer. Press <b>Ctrl + F</b> to bring up the<br>search box.<br>The diagram below illustrates the options for finding information in the                                                                                                    |
|                        | Consult the table of contents<br>at the start of each volume to<br>find the relevant part(s)<br>Look in the expanded<br>table of contents at the<br>start of each part                                                                                                    |

Continued on next page

#### How to use this manual continued

| Hyperlinks                       | In the electronic PDF version of the manual, tables of contents and cross-<br>references are hyperlinked within each part.                                                                  |
|----------------------------------|----------------------------------------------------------------------------------------------------|
|                                  | To find these hyperlinks, hover your mouse over a cross-reference or table of contents entry until the cursor changes to the hand icon $(\Re^h)$ and then click to activate the link.       |
| -<br>Definitions<br>and glossary | Specific terminology and abbreviations are used throughout this manual.<br>For definitions and explanations, refer to <i>Part I: Definitions and glossary</i> in<br>volume 1 of the manual. |
| Help                             | If you need further help or cannot find the information you are looking for, please call the Waka Kotahi contact centre on 0800 699 000, or email info@nzta.govt.nz.                        |

# Vehicle dimensions and mass permitting manual (volume 2)

# Part A

# **Receiving permit applications**

#### Current as at 1 June 2022

#### Disclaimer

This publication is intended to provide general information about the permitting of vehicles that exceed dimension and mass limits. While every effort has been made to ensure the quality and accuracy of this information, readers are advised that the information provided does not replace or alter the laws of New Zealand, does not replace any legal requirement, and is not a substitute for expert advice applicable to the reader's specific situation. Readers should also be aware that the content in this publication may be replaced or amended subsequent to this publication, and any references to legislation may become out of date if that legislation is amended.

Readers are therefore advised to obtain their own legal and other expert advice before undertaking any action based on information contained in this publication.

Waka Kotahi NZ Transport Agency does not accept any responsibility or liability whatsoever, whether in contract, tort, equity or otherwise for any action taken, or reliance placed, as a result of reading any part of this publication or for any error, inadequacy, deficiency, flaw or omission from the information provided in this publication.

© Waka Kotahi NZ Transport Agency nzta.govt.nz

### Record of amendments in this part

**Note**: Amendments to the *Vehicle dimensions and mass permitting manual* can affect individual or multiple parts in a volume. Gaps in the amendment number in the table below indicate amendments in the other volume. For a complete record of all amendments to the manual, please refer to the 'Record of amendments' at the start of both volumes.

| Amendment<br>to 2nd edition | Description of changes in this part                                                                                                    | Effective date |
|-----------------------------|----------------------------------------------------------------------------------------------------|----------------|
| Amendment 6,<br>release 6   | <b>Applications for 'Same route' or 'New route'</b> : Information on route descriptions has been updated following changes to the application form. See <i>Route information</i> in section A4.1 About application attachments.                                                                                                   | 1 June 2022    |
|                             | <b>Referring applications for regional processing</b> : Guidelines for checking or changing the region selected on an application have been added. See section A4.10 Referring the application for regional processing.                                                                                                    |                |
|                             | <b>Renewals</b> : Information about acceptable route changes with renewal applications has been added. A new step for checking for additional state highways has been added to the procedure for screening renewal applications. See section <i>A5.1 About higher mass permit renewal applications</i> and the following section. |                |
|                             | <b>Feasibility applications</b> : The requirements for applicants and what must be checked when screening a feasibility application have been clarified. See section <i>A5.4 Initial screening of higher mass permit feasibility applications</i> .                                                                               |                |
| Amendment 6,<br>release 1   | <b>Chapter A2: Conducting operator compliance checks</b> :<br>Procedures updated to reflect current practice (as at effective<br>date) for assessing operator compliance and safety.                                                                                                    | 1 August 2021  |
|                             | Chapter A3: Declining a permit application: Procedures updated to clarify:                                                                                                    |                |
|                             | • when to return and when to decline an application                                                                                                    |                |
|                             | <ul> <li>when to issue a notice of proposal (NOP) to decline an application, and</li> </ul>                                                                                                    |                |
|                             | • the various timeframes that must be observed during the decline process and for conducting a review of an adverse decision.                                                                                                    |                |
|                             | Chapter A4: Screening an HPMV higher mass permit<br>application:<br>The screening procedures in this chapter have been revised to<br>clarify the checks that are done by the Permitting team.<br>Duplication with PIO checks has been removed, for example tow<br>connection and brake mass checks.                               |                |

### Record of amendments in this part continued

| Amendment<br>to 2nd edition              | Description of changes in this part                                                                                                    | Effective date |
|------------------------------------------|----------------------------------------------------------------------------------------------------|----------------|
| Amendment 6,<br>release 1<br>(continued) | <ul> <li>Checking for an overlength permit: The procedure has been revised following changes to the application form. See section A4.7 Issuing or confirming an overlength permit.</li> <li>Full HPMV network: Information has been added about the full HPMV network and the implications for checking route descriptions. See sections:</li> <li>A4.1 About application attachments</li> <li>A5.1 About higher mass permit renewal applications, and</li> <li>A5.3 About higher mass permit feasibility applications, and</li> <li>A5.4 Initial screening of higher mass permit feasibility applications.</li> </ul> | 1 August 2021  |

### Contents

|                                                                           | See page |
|---------------------------------------------------------------------------|----------|
| Record of amendments in this part                                         | A-i      |
| Introduction                                                              | A-1      |
| Chapter A1: Process overview and general information                      | A1-1     |
| Overview                                                                  | A1-1     |
| A1.1 How permit applications are received                                 | A1-2     |
| A1.2 Overview diagrams of the receiving applications process              | A1-4     |
| A1.3 Guidelines for dealing with applicants                               | A1-8     |
| A1.4 Receiving a new application in the permit portal                     | A1-9     |
| Chapter A2: Conducting operator compliance checks                         | A2-1     |
| Overview                                                                  | A2-1     |
| A2.1 About operator compliance checks                                     | A2-2     |
| A2.2 Overview diagrams of the operator compliance checks                  | A2-5     |
| A2.3 Checking legal eligibility                                           | A2-7     |
| A2.4 Doing the initial operator compliance checks                         | A2-10    |
| A2.5 Making a decision                                                    | A2-12    |
| A2.6 Doing extended operator compliance checks                            | A2-16    |
| Chapter A3: Declining a permit application                                | A3-1     |
| Overview                                                                  | A3-1     |
| A3.1 When to return and when to decline a permit application              | A3-2     |
| A3.2 Notifying the operator of a proposal to decline a permit application | A3-4     |
| A3.3 Declining a permit application                                       | A3-6     |
| A3.4 Managing reviews of decisions                                        | A3-8     |
|                                                                           |          |

### Contents continued

| See page                                                                           |
|------------------------------------------------------------------------------------|
| Chapter A4: Screening a new HPMV higher mass permit application A4-1               |
| Overview A4-1                                                                      |
| A4.1 About application attachments A4-3                                            |
| A4.2 Checking for eligibility and completeness A4-6                                |
| A4.3 Validating attributes check sheets A4-9                                       |
| A4.4 Checking GVM and GCM A4-11                                                    |
| A4.5 Confirming multiple trailers are identical                                    |
| A4.6 Checking roll stability                                                       |
| A4.7 Issuing or confirming an overlength permitA4-16                               |
| A4.8 Attempting to resolve issues with an application A4-19                        |
| A4.9 Returning an incomplete or inaccurate application A4-20                       |
| A4.10 Referring the application for regional processing A4-21                      |
| Chapter A5: Screening higher mass permit renewal and feasibility applications A5-1 |
| Overview A5-1                                                                      |
| A5.1 About higher mass permit renewal applications A5-2                            |
| A5.2 Initial screening of higher mass permit renewal applications A5-3             |
| A5.3 About higher mass permit feasibility applications A5-5                        |
| A5.4 Initial screening of higher mass permit feasibility applications              |

### Part A: Receiving permit applications

### Introduction

| About this<br>part                  | This part of the <i>Vehicle dimensions and mass permitting manual</i><br>(volume 2) describes how the Permitting team at Waka Kotahi NZ Transport<br>Agency receives applications for permits to exceed standard vehicle<br>dimension or mass limits. It explains the initial screening and assessment<br>checks that are done to determine permit eligibility. |
|-------------------------------------|----------------------------------------------------------------------------------------------------|
|                                     | This part focuses primarily on receiving HPMV permit applications,<br>although some checks (especially the operator compliance checks), are also<br>relevant to other permit types.                                                                                                    |
| Purpose                             | The purpose of this part is to be a 'how-to' reference for the initial<br>checking and screening tasks when a permit application is received. It is<br>intended to document best practice and provide transparency of Waka<br>Kotahi processes and procedures.                                                                                                  |
| Audience                            | The main audience for this part is the Permitting team in the Waka Kotahi<br>Palmerston North office.                                                                                                    |
|                                     | Permit applicants, local road controlling authorities, regional permit issuing officers (PIOs) and compliance and enforcement officers may also be interested in how permit applications are received and initially processed.                                                                                                    |
| Policy<br>information in            | This part should be read in conjunction with the permitting policies described in volume 1 of this manual.                                                                                                    |
| volume 1                            | Familiarity with the policies in volume 1 helps to:                                                                                                    |
|                                     | <ul> <li>advise permit applicants correctly and refer them to relevant information, and</li> </ul>                                                                                                    |
|                                     | <ul> <li>understand the reasons for and background to the permitting process<br/>and procedures.</li> </ul>                                                                                                    |
| Terminology<br>and<br>abbreviations | Specific terminology and abbreviations are used throughout this manual.<br>For definitions and explanations, see <i>Part I: Definitions and glossary</i> in volume 1.                                                                                                    |
| -                                   | Continued on next page                                                                                                    |

### Introduction continued

### Systems The procedures described in this part require access to and familiarity with access and use several systems and databases, including the Permit Issuing and Management System (referred to as the 'permit portal'). This manual assumes familiarity with the permit portal and other systems. It does not give detailed information on how to use the portal or other applications and databases. If you need access to systems or training, please talk to your manager. In this part This part contains the following chapters: Chapter <u>See page</u> Chapter A1: Process overview and general information A1-1 Chapter A2: Conducting operator compliance checks A2-1 A3-1 Chapter A3: Declining a permit application Chapter A4: Screening a new HPMV higher mass A4-1 permit application Chapter A5: Screening higher mass permit renewal A5-1 and feasibility applications

# Chapter A1: Process overview and general information

### Overview

| About this<br>chapter | This chapter gives an overview of the process for receiving HPMV permit applications. |          |
|-----------------------|---------------------------------------------------------------------------------------|----------|
| In this chapter       | This chapter contains the following sections:                                         |          |
|                       | Section                                                                               | See page |
|                       | A1.1 How permit applications are received                                             | A1-2     |
|                       | A1.2 Overview diagrams of the receiving applications process                          | A1-4     |
|                       | A1.3 Guidelines for dealing with applicants                                           | A1-8     |
|                       | A1.4 Receiving a new application in the permit portal                                 | A1-9     |
|                       |                                                                                       |          |

### A1.1 How permit applications are received

Where permit Depending on the permit type, applicants can apply: applicants can for HPMV and overweight permits, on the Waka Kotahi Heavy Vehicle apply Permit Portal at hpmvpermits.nzta.govt.nz, or for overdimension and HPMV 50MAX permits, on the Waka Kotahi website. Email applications by exception In exceptional cases, for example if an applicant has technical issues, Waka Kotahi may accept PDF application forms for HPMV and overweight permits. Applicants can download the PDF application forms from the permit portal and submit them as email attachments. Where The table below gives an overview of where applications for different applications permit types are received. are received

| Permit type                                | Application form is on                                                                | Received where?                                                                |
|--------------------------------------------|---------------------------------------------------------------------------------------|--------------------------------------------------------------------------------|
| HPMV higher mass<br>(including overlength) | the Heavy Vehicle Permit Portal                                                       | Permit portal database<br>(or as a PDF via email in<br>exceptional cases)      |
| HPMV 50MAX<br>(including overlength)       | Waka Kotahi website                                                                   | 50MAX inbox                                                                    |
| Specialist vehicle                         | <ul> <li>Heavy Vehicle Permit Portal,<br/>and</li> <li>Waka Kotahi website</li> </ul> | <ul> <li>Permit portal database, or</li> <li>Regional PIO via email</li> </ul> |
| Overweight                                 | <ul> <li>Heavy Vehicle Permit Portal,<br/>and</li> <li>Waka Kotahi website</li> </ul> | <ul> <li>Permit portal database, or</li> <li>Regional PIO via email</li> </ul> |
| Overdimension                              | Waka Kotahi website                                                                   | OPIA inbox                                                                     |

About the permit Issuing and Management System (the 'permit portal') is the central database and management tool for HPMV higher mass, overlength and specialist vehicle permit applications.

The customer-facing part of the system allows applicants to register their company and vehicles, submit permit applications and track the progress of their applications.

All applications and documents submitted in the portal are captured and stored in the portal database.

### A1.1 How permit applications are received continued

#### About the permit portal (continued)

Permitting staff access submitted applications and documents for processing via the workflow and administration interface of the portal. This is where the status of applications gets updated throughout the permitting process.

### Overweight permit applications

Overweight permit applications submitted via the portal are automatically forwarded to a regional PIO and require no central screening or processing.

### A1.2 Overview diagrams of the receiving applications process

**Diagram 1** The diagram below gives a high-level overview of the first stage of the receiving applications process.

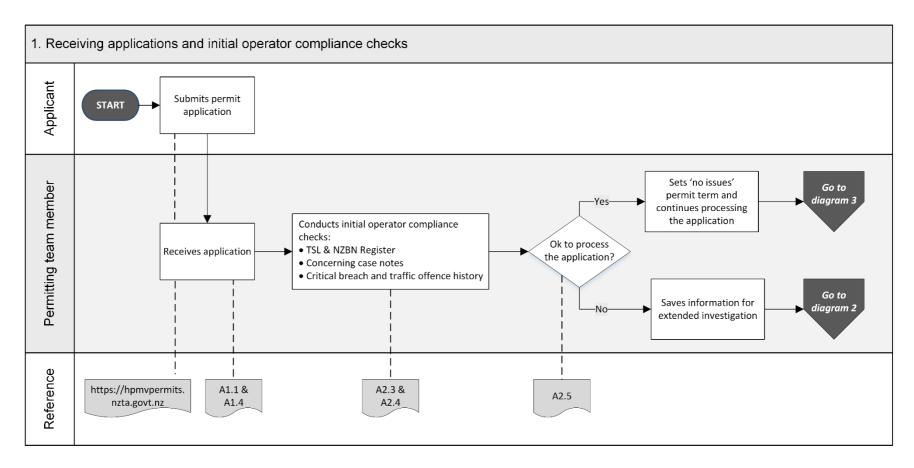

### A1.2 Overview diagrams of the receiving applications process continued

**Diagram 2** This diagram illustrates the checks involved in an extended operator compliance investigation.

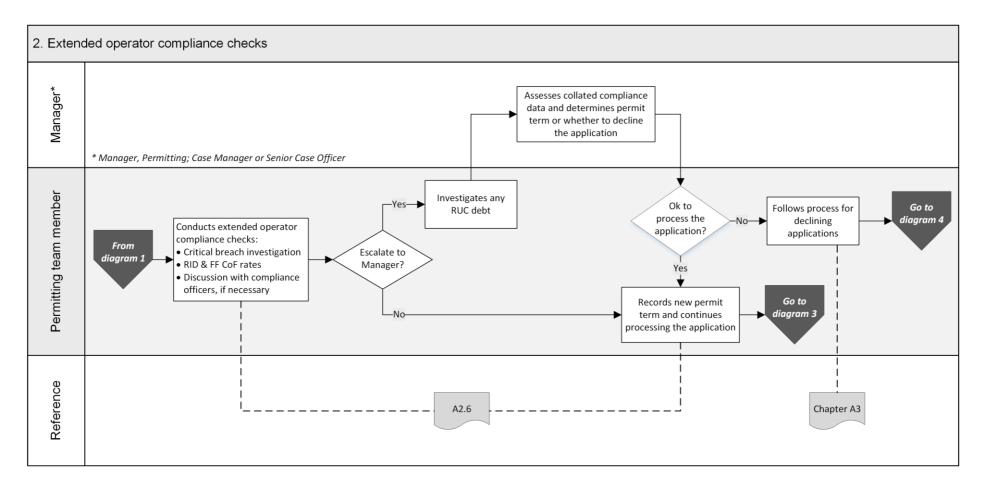

Continued on next page

Page A1-5

Waka Kotahi *Vehicle dimensions and mass permitting manual* (volume 2) Second edition, Amendment 6 Effective from 1 June 2022

### A1.2 Overview diagrams of the receiving applications process continued

**Diagram 3** The diagram below gives an overview of the initial screening tasks for HPMV higher mass permit applications.

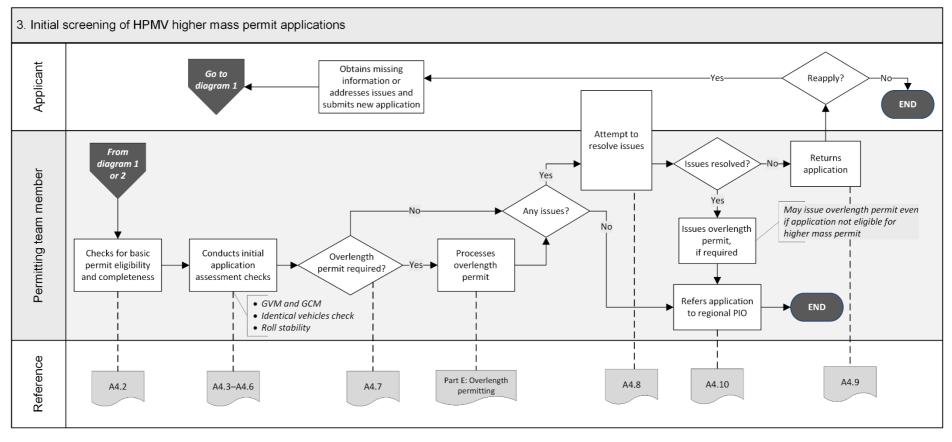

Continued on next page

Waka Kotahi Vehicle dimensions and mass permitting manual (volume 2) Second edition, Amendment 6 Effective from 1 June 2022

### A1.2 Overview diagrams of the receiving applications process continued

**Diagram 4** This diagram illustrates the process for declining permit applications because of operator safety concerns and dealing with review requests. **Note**: Declining applications on legal or technical grounds does not require a notification of proposal (NOP).

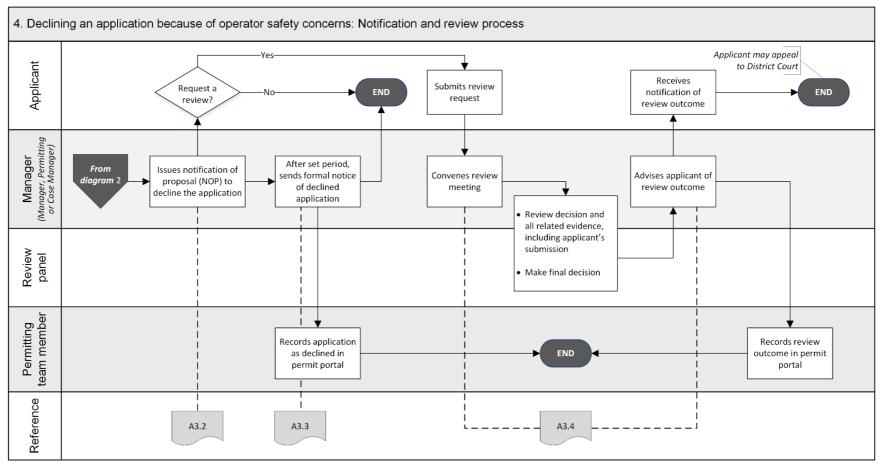

### A1.3 Guidelines for dealing with applicants

| Customer-<br>focussed<br>approach | Waka Kotahi policy is to assist permit applicants as much as possible so that<br>permits can be issued. Permitting staff are expected to work with applicants<br>in a proactive and helpful manner and attempt to resolve any issues with<br>applications in consultation with applicants. |
|-----------------------------------|----------------------------------------------------------------------------------------------------|
|                                   | <b>Exception</b><br>HPMV 50MAX permit applications are returned immediately to the applicant<br>if they are incorrect or incomplete – for details see <i>Part F: Processing 50MAX</i><br><i>permit applications</i> in this volume.                                                        |
| Email or<br>telephone?            | Use your judgment to determine whether it would be best to resolve issues on the telephone or send an email.                                                                                                    |
|                                   | As a guideline, email is more appropriate if there are multiple or major<br>issues with an application and you need a written record. Minor issues and<br>straightforward queries can often be resolved more quickly by telephone.                                                         |

### A1.4 Receiving a new application in the permit portal

| in the portal | in the w<br><b>Note:</b> O <sup>r</sup><br>relevant | tal automatically assigns the status 'Received' to a new application<br>orkflow interface, or 'Submitted' if it has been edited.<br>verweight permit applications are automatically forwarded to the<br>regional PIO for full processing and require no input from the<br>ng team. |
|---------------|-----------------------------------------------------|----------------------------------------------------------------------------------------------------|
| Procedure     | Follow t                                            | he steps below to find newly received applications.                                                                                                    |
|               | Step                                                | Action                                                                                                    |
|               | 1                                                   | Log on to the permit portal.                                                                                                    |
|               | 2                                                   | Click on the Manage Applications tab.<br>Result: The Applications screen opens. Applications are                                                                                                    |
|               |                                                     | displayed with the most recent ones on top.                                                                                                    |
|               | 3                                                   | Select the status filters 'Received' and 'Submitted', and any other applicable filters.                                                                                                    |
|               | 4                                                   | Select the application with the status 'Received' or 'Submitted' that you wish to process and open it.                                                                                                    |
| Next step     |                                                     | at step is to conduct operator compliance checks. Continue with A2: Conducting operator compliance checks.                                                                                                    |

# Chapter A2: Conducting operator compliance checks

### Overview

| About this<br>chapter                                   | This chapter explains why and how Waka Kotahi conducts oper<br>compliance checks.                                                                                                    | ator     |
|---------------------------------------------------------|----------------------------------------------------------------------------------------------------|----------|
| Technical<br>instructions<br>and other<br>documentation | Permitting team members need to use a variety of databases, systems and<br>tools to do operator compliance checks. This chapter assumes familiarity<br>with the applications required and does not give step-by-step instructions<br>for using the various systems. |          |
|                                                         | For detailed system steps, refer to the Waka Kotahi <i>Process to c</i><br>operator compliance check and other technical documents, or t<br>manager if you need training.                                                                                           |          |
| In this chapter                                         | This chapter contains the following sections:                                                                                                    |          |
|                                                         | Section                                                                                                    | See page |
|                                                         | A2.1 About operator compliance checks                                                                                                    | A2-2     |
|                                                         | A2.2 Overview diagrams of the operator compliance checks                                                                                                    | A2-5     |
|                                                         | A2.3 Checking legal eligibility                                                                                                    | A2-7     |
|                                                         | A2.4 Doing the initial operator compliance checks                                                                                                    | A2-10    |
|                                                         | A2.5 Making a decision                                                                                                    | A2-12    |
|                                                         | A2.6 Doing extended operator compliance checks                                                                                                    | A2-15    |

### A2.1 About operator compliance checks

| Legal<br>requirement                       | When issuing permits, Waka Kotahi has a legal obligation to consider,<br>among other factors, the safety of road users. To do this, the operator<br>compliance checks assess an operator's compliance with safety-related<br>legislation to ensure that issuing a permit to the operator poses no undue<br>risk to other road users. |
|--------------------------------------------|----------------------------------------------------------------------------------------------------|
|                                            | In addition, the compliance checks confirm that the operator is a valid legal entity and is entitled to hold a permit.                                                                                                    |
|                                            | Other parts of the permitting process assess the safety of the vehicle and its impact on roads and bridges.                                                                                                    |
|                                            | Legislation reference: VDAM Rule section 5.2.                                                                                                    |
| Permit term<br>depends on<br>operator risk | The outcome of the operator compliance checks determines whether a permit may be issued (if the application also meets technical requirements), and for how long.                                                                                                    |
|                                            | If there are no safety concerns, permits are issued for a term of 24 months.                                                                                                    |
|                                            | If there are safety concerns, permits may be issued for a shorter permit term. Reduced permit terms are generally 3, 6 or 12 months, depending on an operator's assessed risk level and compliance trend.                                                                                                    |
| Additional conditions                      | The compliance checks may also result in additional permit conditions, for example requirements for electronic logbooks or GPS monitoring.                                                                                                    |
|                                            | <b>Note:</b> Additional conditions on HPMV permits must not restrict the vehicle from operating like a standard vehicle, so conditions such as travel time or speed restrictions must not be imposed on HPMVs.                                                                                                    |
| What data is<br>assessed?                  | The following information about an operator is investigated during operator compliance checks:                                                                                                    |
|                                            | <ul> <li>traffic offences (for example speed infringements)</li> </ul>                                                                                                    |
|                                            | <ul> <li>weight-based offending, particularly critical breaches of permit weight<br/>limits</li> </ul>                                                                                                    |
|                                            | driver fatigue or distraction concerns                                                                                                    |
|                                            | <ul> <li>road user charges (RUC) evasion or unpaid permit debt, and</li> </ul>                                                                                                    |
|                                            | <ul> <li>roadside inspection data (RID) and failed certificate of fitness (CoF) inspections.</li> </ul>                                                                                                    |
|                                            | Continued on next page                                                                                                    |

### A2.1 About operator compliance checks continued

| Assessment<br>period                                      | The compliance checks generally cover available information from the preceding 12 months or from the date of the last check, if earlier.<br>Some compliance data, such as warning letters and RID information, is considered from the last 24 months.            |
|-----------------------------------------------------------|----------------------------------------------------------------------------------------------------|
| Permit types                                              | Operator compliance checks are currently done for applications for the following permit types:<br>• HPMV higher mass and 50MAX                                                                                                    |
|                                                           |                                                                                                    |
|                                                           | <ul> <li>specialist vehicle, and</li> <li>overdimension.</li> </ul>                                                                                                    |
| Transparency<br>and fairness                              | The outcome of an operator check can have a major commercial impact on an operator. The assessment process must therefore be fair and robust.                                                                                                    |
| IMPORTANT:<br>Follow<br>procedures<br>and keep<br>records | Operators have the right to request a review by Waka Kotahi of adverse decisions such as a reduced permit term or a declined application. They also have the right to appeal against a decision to the District Court.                                           |
|                                                           | It is essential that you follow standard procedures, keep comprehensive<br>records and document reasons for decisions to ensure that the process is<br>fair and that this can be demonstrated if an operator requests a review or<br>appeals against a decision. |
|                                                           | Legislation reference: Land Transport Act 1998 section 106.                                                                                                    |
|                                                           |                                                                                                    |

### A2.1 About operator compliance checks continued

Who does what?

This table gives an overview of the roles and responsibilities involved in operator compliance checks.

| Role                                       | Responsibility                                                                                                    |
|--------------------------------------------|----------------------------------------------------------------------------------------------------|
| Permitting team member                     | <ul> <li>Checks an operator's legal eligibility and conducts the initial compliance checks described in sections A2.3 and A2.4.</li> <li>Makes a decision whether to: <ul> <li>process the application, or</li> <li>conduct an extended compliance investigation.</li> </ul> </li> <li>If necessary, conducts an extended compliance investigation as described in section A2.6.</li> <li>Escalates the assessment to a Manager if there are serious concerns.</li> <li>On conclusion of the compliance checks, sets the permit term or records the escalation outcome, and updates the permit portal.</li> <li>Notifies applicants of reduced permit terms.</li> </ul> |
| Case Manager or Senior Case<br>Officer     | <ul> <li>Investigate escalated operator compliance checks and<br/>make a final decision about permit eligibility and the<br/>permit term.</li> <li>Notify operators of proposals to decline an application<br/>due to safety concerns.</li> <li>Issue formal notices of declined applications.</li> </ul>                                                                                                    |
| Manager, Permitting and/or<br>Case Manager | Manage reviews of decisions if an operator makes submissions in response to a notice of proposal to decline.                                                                                                    |
| Compliance officers                        | <ul> <li>Provide additional information about the operator, if requested.</li> <li>Advise on compliance trends and may recommend permit term or outcome.</li> </ul>                                                                                                    |

## A2.2 Overview diagrams of the operator compliance checks

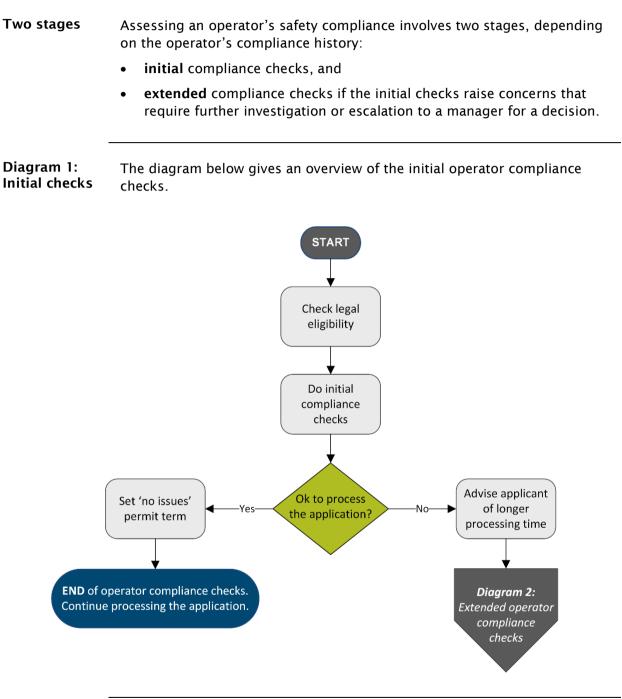

Continued on next page

## A2.2 Overview diagrams of the operator compliance checks continued

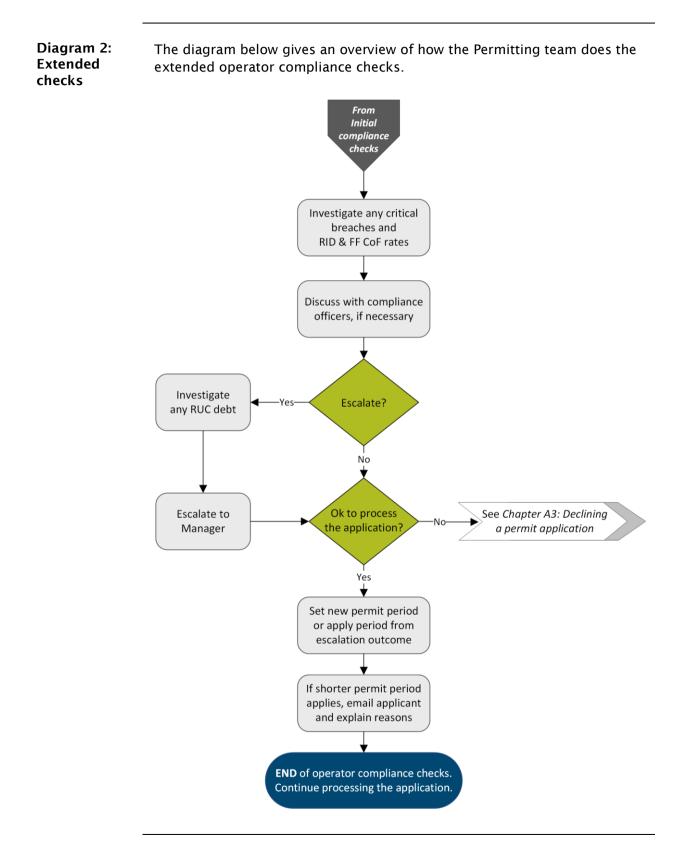

Waka Kotahi *Vehicle dimensions and mass permitting manual* (volume 2) Second edition, Amendment 6 Effective from 1 June 2022

### A2.3 Checking legal eligibility

| Why do this<br>check? | The purpose of this check is to confirm that the applicant is legally entitled to hold a permit.                                                                   |
|-----------------------|----------------------------------------------------------------------------------------------------|
| Two subtasks          | Checking for legal eligibility consists of two subtasks:                                                                                                    |
|                       | <ol> <li>Validating the TSL number to confirm that the permit applicant is the<br/>holder of a valid transport service licence (TSL), and</li> </ol>               |
|                       | <ol> <li>Doing a legal entity check to confirm that the applicant is a valid legal<br/>entity.</li> </ol>                                                          |
|                       | These two subtasks are explained in detail below.                                                                                                    |
| About TSL<br>numbers  | Operators who provide freight or goods transport, vehicle recovery, passenger transport or rental services must have a transport service licence (TSL) to operate. |
|                       | There are different subtypes of TSL for each type of service, for example a bus operator would have a 'large passenger service licence' (LPSL).                    |
|                       | Exceptions                                                                                                    |
|                       | For some vehicle types that may require an overweight or overdimension permit, no TSL is required. Such exceptions include:                                        |
|                       | mobile cranes                                                                                                    |
|                       | mobile plant and machinery                                                                                                    |
|                       | • special purpose vehicles, and                                                                                                    |
|                       | agricultural vehicles.                                                                                                    |
|                       | However, companies that own such vehicles may have a TSL if they also own and operate other vehicle services.                                                      |
|                       | Continued on next page                                                                                                    |

### A2.3 Checking legal eligibility continued

| 1. Validating<br>the TSL<br>number | Follow the steps below to confirm that the applicant has a val<br>TSL.<br><b>Note</b> : The Task column in the procedure tables in this chapted<br>tasks in the Waka Kotahi document <i>Process to conduct an ope</i><br><i>compliance check,</i> which has detailed instructions on how to u<br>systems and tools involved in these checks.                                                                                                    | r refers to the<br>crator   |
|------------------------------------|----------------------------------------------------------------------------------------------------|-----------------------------|
| Step                               | Action                                                                                                    | Task #                      |
| 1                                  | Access the Driver Licence Register (DLR) and search for the TSL number provided on the application form.                                                                                                    | Task 1:<br>Check<br>Company |
| 2                                  | <ul> <li>Is the name of the TSL holder in DLR the same as the company name on the application?</li> <li>Note: Applicants must provide their legally registered company name on permit applications, not their trading name.</li> <li>If yes, go to step 4.</li> <li>If no, go to step 3.</li> </ul>                                                                                                    | Company                     |
| 3                                  | <ul> <li>Contact the applicant and attempt to find out the correct TSL number or company name.</li> <li>Have you been able to establish the correct TSL number and/or TSL holder name and validate it in DLR?</li> <li>If yes, go to step 4.</li> <li>If no, decline the application. If the applicant is not the legal holder of the TSL number, they are not entitled to hold a permit. Continue with subtask <i>2. Declining on legal or technical grounds</i> in section A3.3.</li> </ul> |                             |
| 4                                  | <ul> <li>Is the TSL in DLR 'Current'?</li> <li>If yes, continue with subtask 2. Doing a legal entity check.</li> <li>If no, decline the application. Continue with subtask<br/>2. Declining on legal or technical grounds in section A3.3.</li> </ul>                                                                                                    |                             |

### A2.3 Checking legal eligibility continued

2. Doing a legal entity check Follow the steps below to confirm that the applicant is a valid legal entity. Note: This procedure does not apply in rare cases where the applicant is an individual and not a registered company or partnership.

| Step | Action                                                                                                    |                                                                                                    | Task #           |
|------|----------------------------------------------------------------------------------------------------|----------------------------------------------------------------------------------------------------|------------------|
| 1    | Go to the New Zealand Busines nzbn.govt.nz.                                                                                                    | s Number (NZBN) Register at                                                                                                    | Task 1:<br>Check |
| 2    | Enter the name of the applicant<br>SEARCH.<br>Note: Applicants must provide<br>the application form.                                                                                                    | t in the search field and click<br>their legally registered name on                                                                                                    | company          |
| 3    | <ul> <li>Is the name listed in the search</li> <li>If yes, go to step 4.</li> <li>If no, go to step 5.</li> </ul>                                                                                           | results?                                                                                                    |                  |
| 4    | Refer to the table below to dete                                                                                                    | ermine your next step.                                                                                                    |                  |
|      | If the search finds                                                                                                    | Then                                                                                                    |                  |
|      | an <b>exact</b> match for the<br>applicant's company name<br><b>Important:</b> The company<br>name must be the same as<br>the TSL holder's name.                                                            | continue with section<br>A2.4 Doing the initial operator<br>compliance checks.                                                                                                    |                  |
|      | a similar but not an exact<br>match                                                                                                    | go to step 5.                                                                                                    |                  |
|      | <ul> <li>any of the following next to<br/>the name or as the company<br/>status:</li> <li>'Struck off' or 'Removed'</li> <li>'In receivership' or 'In rec'</li> <li>'In liquidation' or 'In liq'</li> </ul> | decline the application<br>because the company is no<br>longer legally entitled to hold a<br>permit – continue with subtask<br>2. Declining on legal or<br>technical grounds in section<br>A3.3. |                  |
|      |                                                                                                    |                                                                                                    |                  |
| 5    |                                                                                                    |                                                                                                    |                  |

### A2.4 Doing the initial operator compliance checks

|                                                                                                    | Systems and<br>tools | <ul> <li>You need access to (and familiarity with) the following system</li> <li>the Operator List app (accessed in your Chrome browser)</li> <li>the Driver Licence Register (DLR)</li> <li>InsightHub and Qlik reports, and</li> <li>the 'Assessment Sheet Master' Excel template.</li> </ul>                                                                                                    | s and tools:                                      |
|----------------------------------------------------------------------------------------------------|----------------------|----------------------------------------------------------------------------------------------------|---------------------------------------------------|
| Doing initial<br>compliance<br>checksFollow the steps below to do the initial compliance checks.Note: Task references in the table are to the Waka Kotahi document<br>Process to conduct an operator compliance check with detailed system<br> |                      |                                                                                                    |                                                   |
|                                                                                                    | Step                 | Action                                                                                                    | Task #                                            |
|                                                                                                    | 1                    | <ul> <li>In the Operator List app, search for the operator and check the operator's current state.</li> <li>Is the current state 'Checked'?</li> <li>If yes, go to step 2.</li> <li>If no, confirm with the team that someone else is working on this operator. Wait until the state is 'Checked', then use the assessment outcome recorded in the Operator List app for the application you are processing. Continue with <i>Chapter A4: Screening a new HPMV higher mass permit application</i> or, if applicable, with <i>Chapter A3: Declining a permit</i> application.</li> </ul> | Task 2:<br>Check<br>current<br>operator<br>status |
|                                                                                                    | 2                    | <ul> <li>Is the date of the last check less than 8 weeks ago?</li> <li>If yes, go to step 3.</li> <li>If no (that is the last check was done <i>more</i> than 8 weeks ago), go to step 4.</li> </ul>                                                                                                    |                                                   |
|                                                                                                    |                      |                                                                                                    |                                                   |

## A2.4 Doing the initial operator compliance checks continued

#### Doing initial compliance checks (continued)

| Step | Action                                                                                                    | Task #                                                    |
|------|----------------------------------------------------------------------------------------------------|-----------------------------------------------------------|
| 3    | Check DLR and Casey notes.<br>Any new concerning notes about the applicant since the date of<br>the last check?<br><b>Note</b> : A 'concerning note' is any information that may indicate a<br>potential safety risk. If in doubt, err on the side of caution or                               | Task 2 cont'd                                             |
|      | <ul> <li>consult with team members.</li> <li>If yes (that is there are concerning notes), go to step 4.</li> <li>If no, use the current permit term and continue processing the application – continue with <i>Chapter A4: Screening a new HPMV higher mass permit application</i>.</li> </ul> |                                                           |
| 4    | Change the state in the Operator List app to 'Checking' and create a new Assessment spreadsheet for the application.                                                                                                    |                                                           |
| 5    | Check DLR and Casey notes in detail and copy snips of concerning notes into the Assessment spreadsheet.                                                                                                    | Task 4:<br>Check notes                                    |
| 6    | Export TOH data and paste it into the 'TOHData' worksheet of<br>the Assessment spreadsheet.<br>Then click on <b>Calc TOH Score.</b><br><b>Note</b> : The Assessment spreadsheet automatically filters out the<br>last 12 months of TOH data for calculating the TOH index score.               | Tasks 5 & 6:<br>TOH &<br>critical<br>breach<br>assessment |
| 7    | In the Assessment spreadsheet, scroll down to the 'Traffic<br>Offence and Critical Breach' section and record the date of the<br>last warning letter from the Operator List app.                                                                                                    |                                                           |
| 8    | Scroll back to the top of the Assessment spreadsheet and complete the 'Identifying Information' section.                                                                                                    |                                                           |
| 9    | Continue with the next section A2.5 Making a decision.                                                                                                    |                                                           |

### A2.5 Making a decision

#### Introduction

When you have completed the initial compliance checks described in the previous section, you need to decide whether to:

- process the application, or
- do an extended investigation with more in-depth compliance checks.

This section describes how to make this decision and what the next steps are.

| Making a | Review the information you entered into the Assessment spreadsheet. Then |
|----------|--------------------------------------------------------------------------|
| decision | refer to this table to determine your next step:                         |

| If                                                                                                    | Then                                                                                                    |
|----------------------------------------------------------------------------------------------------|----------------------------------------------------------------------------------------------------|
| <ul> <li>ONE or more of the following apply:</li> <li>Concerning case notes found in DLR or Casey</li> <li>One or more critical breaches since the last warning letter</li> <li>TOH index score is more than 1</li> </ul>                                   | save information for an <b>extended</b><br><b>investigation</b> - continue with <i>Preparing</i><br><i>for extended checks</i> below.                                                     |
| <ul> <li>ALL of the following apply:</li> <li>No concerning case notes found</li> <li>No confirmed critical breaches since the last warning letter or within the last 12 months, whichever is most recent</li> <li>TOH index score is 1 or lower</li> </ul> | <ul> <li>discard the Assessment spreadsheet<br/>(close it without saving), and</li> <li>process the application - continue<br/>with Setting 'No issues' permit term<br/>below.</li> </ul> |

### A2.5 Making a decision continued

**Preparing for** If an extended compliance investigation is needed, follow the steps below. extended checks

| Step | Action                                                                                                    | Task #                                  |
|------|----------------------------------------------------------------------------------------------------|-----------------------------------------|
| 1    | Complete and save the Assessment spreadsheet and attach it to the Operator List app.                                                                                            | Task 7: Save<br>information<br>for more |
| 2    | In the Operator List app, change the current state to <b>Reviewing</b> .                                                                                                    | investigation                           |
| 3    | Open the HV Compliance spreadsheet and enter the application details.<br>Note: All applications with a status of 'Reviewing' must be recorded in the HV Compliance spreadsheet. |                                         |
| 4    | Advise the operator by email that there will be a delay in processing the application.                                                                                          |                                         |
| 5    | Continue with section A2.6 Doing extended operator compliance checks.<br>Note: The extended checks may be done later or by someone else, depending on workflow and experience.  |                                         |

### A2.5 Making a decision continued

Setting 'No If you have decided to process the application, follow the steps below to set the permit term. term

| Step | Action                                                                                                    | Task #                                    |
|------|----------------------------------------------------------------------------------------------------|-------------------------------------------|
| 1    | In the Operator List app, look up the date of the last roadside<br>inspection data (RID) and first failed certificate of fitness (FF CoF)<br>check.<br>Is the date <b>older than 26 weeks</b> ?<br>• If <b>yes</b> , go to step 2.<br>• If <b>no</b> , go to step 3.                                                                                                    | Task 8: Set<br>'no issues'<br>permit term |
| 2    | <ul> <li>In the TSL Operator Overview report in InsightHub, look up the operator's current RID rate and FF CoF percentage.</li> <li>Is either the RID or the FF CoF rate below 75%?</li> <li>If yes, go to step 3.</li> <li>If no, go to step 4.</li> </ul>                                                                                                    |                                           |
| 3    | <ul> <li>Send an email to the compliance officers advising them of the low rates. Ask them about any safety concerns.</li> <li>In the Operator List app, add a note 'CT Referral' and copy any responses you receive into the Note field.</li> <li>Has the compliance officer recommended a reduced permit term and do you agree with their concerns?</li> <li>If yes, reduce the permit term as recommended and go to step 6.</li> <li>If no, go to step 4.</li> </ul> |                                           |
| 4    | <ul> <li>Is:</li> <li>the date of the last warning letter less than 52 weeks ago,<br/>OR</li> <li>either the RID or the FF CoF rate below 85%?</li> <li>If yes, use the current permit term from the Operator List app<br/>for this application and go to step 6.</li> <li>If no, go to step 5.</li> </ul>                                                                                                    |                                           |

### A2.5 Making a decision continued

| Step | Action                                                                                                    | Task #                                                |
|------|----------------------------------------------------------------------------------------------------|-------------------------------------------------------|
| 5    | <ul> <li>Is:</li> <li>the date of the last warning letter more than 52 weeks ago, AND</li> <li>both the RID and the FF CoF rate 85% or more?</li> <li>If yes, update the current permit term to 24 months (if applicable), then go to step 6.</li> <li>If no, use the current permit term from the Operator List app for this application and go to step 6.</li> </ul> | Task 8: Set<br>'no issues'<br>permit term<br>(cont'd) |
| 6    | Change the current state in the Operator List app to <b>Checked</b> and continue with <i>Chapter A4: Screening a new HPMV higher mass permit application.</i>                                                                                                    |                                                       |

#### Setting 'No issues' permit term (continued)

### A2.6 Doing extended operator compliance checks

| Who does<br>extended<br>compliance<br>checks? | Extended operator compliance checks may be done by a different<br>Permitting team member from the person who did the initial checks,<br>depending on workflow requirements, capacity and experience.                                                                                                    |
|-----------------------------------------------|----------------------------------------------------------------------------------------------------|
| Five parts                                    | <ul> <li>The extended operator compliance checks consist of five parts, as follows:</li> <li>1. Investigating critical breaches and RID rates</li> <li>2. Consulting with compliance officers, if necessary</li> <li>3. Assessing risk for escalation</li> <li>4. Escalating to the Manager, if required, and</li> <li>5. Completing the compliance checks.</li> <li>Each part is described in detail below.</li> </ul> |

| 1. Investigating | Follow the steps in the table to investigate and assess the severity and |
|------------------|--------------------------------------------------------------------------|
| critical         | frequency of any critical breaches.                                      |
| breaches and     |                                                                          |
| RID rates        |                                                                          |

| Step | Action                                                                                                    | Task #1                                                 |
|------|----------------------------------------------------------------------------------------------------|---------------------------------------------------------|
| 1    | <ul> <li>Open the current Assessment spreadsheet for the applicant and look up the number of critical breaches.</li> <li>Have there been any confirmed critical breaches since the last warning or within the last 12 months, whichever is most recent?</li> <li>If yes, go to step 2.</li> <li>If no, go to step 3.</li> </ul>                                                                                                 | Task 9:<br>Complete<br>critical<br>breach<br>assessment |
| 2    | Look up the details of each critical breach and complete the relevant details in the 'CVIR Details' section of the Assessment spreadsheet.                                                                                                    |                                                         |
| 3    | <ul> <li>In the Operator List app, look up the date of the 'Last Rates Check'.</li> <li>Was the last rates check less than 26 weeks ago?</li> <li>If yes, copy the RID and FF CoF rates from the Operator List app into the Assessment spreadsheet and then go to step 4.</li> <li>If no, look up the most recent RID and FF CoF rates as well as variable CoF details (if any) in InsightHub and then go to step 4.</li> </ul> | Task 10:<br>Check RID &<br>CoF rates are<br>up to date  |
|      |                                                                                                    |                                                         |

## A2.6 Doing extended operator compliance checks continued

#### 1. Investigating critical breaches and RID rates (continued)

| Step | Action                                                                                                    | Task #            |
|------|----------------------------------------------------------------------------------------------------|-------------------|
| 4    | <ul> <li>Is either the RID or the FF CoF rate lower than 75%?</li> <li>If yes, go to step 5.</li> <li>If no, continue with 2. Consulting with compliance officers.</li> </ul>                                                                                                    | Task 10<br>cont'd |
| 5    | Send an email to the compliance officers advising them of the<br>low rates and asking about any safety concerns.<br>In the Operator List app, add a note about the low rates and<br>select the Note type 'CT Referral'.<br>Then continue with <i>2. Consulting with compliance officers</i> . |                   |

## A2.6 Doing extended operator compliance checks continued

| 2. Consultin<br>with<br>compliance<br>officers | Review the screenshots of<br>Assessment spreadsheet<br>need to discuss the notes<br>If you need to consult wit                                                                                                 | whether you                                                                                                    |                                                    |
|------------------------------------------------|----------------------------------------------------------------------------------------------------|----------------------------------------------------------------------------------------------------|----------------------------------------------------|
| Step                                           | Action                                                                                                    |                                                                                                    | Task #                                             |
| 1                                              |                                                                                                    | so, send an email to the relevant<br>ef explanation of the issues you<br>perator's current Assessment                                                                             | Task 11:<br>Discuss with<br>Compliance<br>Officers |
| 2                                              | previously about low RID and<br>If necessary, contact the comp<br>issues in more detail.                                                                                                    | response to the email you sent<br>FF CoF rates.<br>Diance officer to discuss any<br>responses and any notes you have                                                              |                                                    |
| 3                                              | Refer to this table to determin<br>'Outcome from CO' field in the<br>If the compliance<br>officer<br>has raised additional<br>concerns that affect the<br>permit term<br>has not raised additional<br>concerns | e which option to select in the<br>e Assessment spreadsheet:<br>Then select the outcome<br>option<br>'Compliance Officer influences<br>permit term'<br>'Process sets permit term' |                                                    |
| 4                                              | Continue with 3. Assessing ris                                                                                                    | <i>sk for escalation</i> on the next page.                                                                                                    |                                                    |

## A2.6 Doing extended operator compliance checks continued

| <b>3. Assessing</b><br>risk forFollow the steps below to determine whether to escalate the assessment to<br>the Case Manager or Senior Case Officer.escalation |                                                                                                    |                                 |  |
|----------------------------------------------------------------------------------------------------|----------------------------------------------------------------------------------------------------|---------------------------------|--|
| Step                                                                                                    | Action                                                                                                    | Task #                          |  |
| 1                                                                                                    | On the Assessment spreadsheet, look up the 'Calculated Initial Permit Term' and the 'Outcome from CO' fields.                                                                                                    | Task 12<br>Assess               |  |
| 2                                                                                                    | Consider all factors you investigated, then select the appropriate<br>option from the drop-down list in the 'Confirmed Initial Permit<br>Term' field.<br>Confirmed Initial Permit Term:<br>Notes re Intial Permit Term:<br>Completed by:<br>Note: If there are serious safety concerns that may result in an<br>application being declined, you must always escalate the<br>assessment to the Manager for a decision. | operator risk<br>for escalation |  |
| 3                                                                                                    | Enter your name in the 'Completed by' field.                                                                                                    |                                 |  |
| 4                                                                                                    | <ul> <li>Have you selected 'Escalate' in the 'Confirmed Initial Permit Term' field?</li> <li>If yes, continue with <i>4. Escalating to the Manager.</i></li> <li>If no (that is you have set a permit term), continue with <i>5. Completing the compliance checks.</i></li> </ul>                                                                                                    |                                 |  |

### A2.6 Doing extended operator compliance checks

continued

## 4. Escalating to<br/>the ManagerFollow the steps below to escalate an operator compliance investigation to<br/>the Case Manager or Senior Case Officer for a decision.

This involves investigating RUC debt. Unpaid debts may indicate safety risks in other areas (such as vehicle maintenance), or could mean that an operator is under investigation.

| Step | Action                                                                                                    | Task #                                            |
|------|----------------------------------------------------------------------------------------------------|---------------------------------------------------|
| 1    | Look in the 'CVIR Details' section of the Assessment<br>spreadsheet.<br>Is there any RUC debt to investigate?<br>• If <b>yes</b> , go to step 2.<br>• If <b>no</b> , go to step 3.                                                                                                    | Task 13:<br>Investigate<br>RUC debt<br>(repeated) |
| 2    | Look up each CVIR with debt in LANDATA and, if necessary, in<br>HEAT or by checking with the RUC team.<br>Take a snip of the debt details and copy into the Assessment<br>spreadsheet.                                                                                                    |                                                   |
| 3    | Refer the assessment to the Manager by creating a new task in the Manager Escalations tab in the Permits channel in Teams.                                                                                                    | Task 14:<br><i>Manage</i>                         |
| 4    | <ul> <li>When the Manager has marked the escalation task as complete, check the result in the Assessment spreadsheet.</li> <li>Has the Manager set a new permit term?</li> <li>If yes, continue with <i>5. Completing the compliance checks.</i></li> <li>If no (that is the decision is to decline the permit), continue with section A3.2 Notifying the operator of a proposal to decline a permit application.</li> </ul> | escalation<br>process                             |

## A2.6 Doing extended operator compliance checks continued

| 5. Completir<br>the<br>compliance<br>checks | <b>19</b> Follow the steps below to record the outcome of the operator checks and file important records.                                                                                                    | compliance                                  |
|---------------------------------------------|----------------------------------------------------------------------------------------------------|---------------------------------------------|
| Step                                        | Action                                                                                                    | Task #                                      |
| 1                                           | <ul> <li>In the Assessment spreadsheet, look up the confirmed new permit term, which is either:</li> <li>the 'Confirmed Initial Permit Term' in the Assessment spreadsheet, or</li> <li>the permit term determined by the Manager and recorded in the 'Escalation Outcome' section of the Assessment spreadsheet.</li> </ul>          | Task 15:<br>Record<br>latest<br>permit term |
| 2                                           | In the Operator List app, update the permit term details for the confirmed new permit term.                                                                                                    |                                             |
| 3                                           | Complete any other actions noted in the Assessment spreadsheet, such as drafting a warning letter.                                                                                                    |                                             |
| 4                                           | Update the current operator state in the Operator List app to <b>Checked</b> and save the changes.                                                                                                    |                                             |
| 5                                           | File the Assessment spreadsheet in InfoHub.                                                                                                    |                                             |
| 6                                           | In the permit portal, add a comment to the application with the confirmed new permit term along with any conditions.                                                                                                    |                                             |
| 7                                           | If a reduced permit term applies, notify the applicant by email and explain the reasons for the reduced permit term.                                                                                                    |                                             |
| Next step                                   | <ul> <li>This completes the operator compliance checks. Continue procapplication:</li> <li>For HPMV higher mass permits, continue with <i>Chapter A4: new HPMV higher mass permit application</i>.</li> <li>For 50MAX permits, continue with section <i>F2.3 Checking a forma vehicle design</i> in part F of this volume.</li> </ul> | Screening a                                 |

### Chapter A3: Declining a permit application

#### Overview

| About this<br>chapter | <ul> <li>This chapter describes the process for declining a permit application.</li> <li>It explains:</li> <li>when to return and when to decline an application.</li> <li>when a notice of proposal (NOP) to decline needs to be sent before declining an application, and.</li> <li>how to conduct a review of an adverse decision if an applicant resubmissions in response to an NOP.</li> </ul>                                                                                                    | ōore            |
|-----------------------|----------------------------------------------------------------------------------------------------|-----------------|
| In this chapter       | This chapter contains the following sections:<br>Section Section | ee page<br>A3-2 |
|                       | A3.2 Notifying the operator of a proposal to decline a permit application                                                                                                    | A3-3            |
|                       | A3.3 Declining a permit application                                                                                                    | A3-6            |
|                       | A3.4 Managing reviews of decisions                                                                                                    | A3-8            |

## A3.1 When to return and when to decline a permit application

| Introduction                               | This section explains the difference between returning and declining a permit application.                                                                                                    |
|--------------------------------------------|----------------------------------------------------------------------------------------------------|
| Exception:<br>50MAX permit<br>applications | 50MAX permit applications are always <b>returned</b> immediately to the applicant if they fail to meet the requirements for a permit.                                                                                            |
| When to return<br>an application           | You should return a permit application if the application has missing information or mistakes, and the applicant has failed to rectify the issues within a reasonable timeframe (generally five working days).                   |
|                                            | Reasons for returning an application include:                                                                                                    |
|                                            | • the application is for the wrong permit type or no permit is required                                                                                                    |
|                                            | <ul> <li>there is missing or incorrect information that the applicant has not<br/>provided or corrected within a reasonable time, or</li> </ul>                                                                                  |
|                                            | • the applicant decides to cancel or withdraw the application.                                                                                                    |
|                                            | If you need to return an application, see section A4.9 Returning an incomplete or inaccurate application.                                                                                                    |
| When to<br>decline an                      | You must decline a permit application if it fails to meet the legal, technical or safety requirements for the permit type applied for.                                                                                           |
| application                                | Reasons for declining an application include:                                                                                                    |
|                                            | <ul> <li>the applicant does not have a valid TSL or company registration and is<br/>therefore not legally entitled to hold a permit</li> </ul>                                                                                   |
|                                            | • there are serious concerns about operator safety                                                                                                    |
|                                            | <ul> <li>the mass applied for exceeds legal mass limits</li> </ul>                                                                                                    |
|                                            | • the mass applied for exceeds the vehicle's design limits, or                                                                                                    |
|                                            | • the route is not suitable for the mass or the dimensions applied for.                                                                                                    |
|                                            | You must also decline an application if it fails to meet specific technical requirements for the permit type, for example if:                                                                                                    |
|                                            | • the engineering requirements for an overdimension category 4B permit are not met, or                                                                                                    |
|                                            | <ul> <li>a trailer does not meet the SRT requirements for an HPMV overlength permit.</li> </ul>                                                                                                    |
|                                            | The process for declining a permit application differs depending on<br>whether the application is declined because of operator safety concerns or<br>on legal or technical grounds. This is explained in the following sections. |

## A3.1 When to return and when to decline a permit application continued

| DeclineIt is important to observe the following timeframes in the decline processprocessas some timeframes are specified in legislation.timeframes |                                                                                                    |                                               |  |  |
|----------------------------------------------------------------------------------------------------|----------------------------------------------------------------------------------------------------|-----------------------------------------------|--|--|
| Decline process<br>stage                                                                                                    | Timeframe                                                                                                    | Legislation reference                         |  |  |
| Notice of proposal<br>(NOP) to decline an<br>application                                                                                           | An operator can make submissions<br>and request a review within <b>21 days</b><br>after the date of the NOP.                                                                                                    | Land Transport Act (LTA)<br>section 30W(1)(c) |  |  |
| Reviews of NOP                                                                                                    | If an operator makes submissions in<br>response to an NOP, Waka Kotahi<br>should conclude a review of the<br>submissions within <b>20 days</b> .                                                                                                    |                                               |  |  |
| Notice of decision<br>(NOD) to decline                                                                                                    | <ul> <li>A formal NOD should be sent<br/>21 days after the date of the NOP.</li> <li>The decision takes effect 28 days<br/>after the date of the NOP.</li> <li>Note: Waka Kotahi may extend the<br/>effective date if the operator has<br/>requested a review.</li> </ul> | LTA section 30W(1)(d)                         |  |  |
| Appeal to the District<br>Court                                                                                                    | An operator can appeal a decision to decline a permit within <b>28 days</b> after the date of the NOD.                                                                                                    | LTA section 111                               |  |  |

## A3.2 Notifying the operator of a proposal to decline a permit application

| When to issue<br>a notice of<br>proposal<br>(NOP) | If an application is to be declined because of operator safety and compliance concerns, then a notice of proposal (NOP) to decline must be sent to the applicant before a formal notice of a decision (NOD) to decline is issued.<br>The NOP gives an applicant the opportunity to request a review if they feel that the decision to decline their application was not made in a fair and reasonable way or based on incorrect evidence. They can submit evidence to support their view for consideration during a review.<br><b>Decline because of legal or technical issues</b><br>If an application is declined on legal or technical grounds, then no prior notice of proposal is required. See subtask <i>2. Declining on legal or technical grounds</i> in section A3.3. |                                                                                                    |  |  |
|---------------------------------------------------|----------------------------------------------------------------------------------------------------|----------------------------------------------------------------------------------------------------|--|--|
| Who can issue<br>an NOP to<br>decline?            | An NOP to decline an application must be issued (that is signed) by the<br>Manager, Permitting or a senior person delegated to do so.<br>However, the documents involved may be drafted and collated by a<br>Permitting team member.                                                                                                    |                                                                                                    |  |  |
| Drafting an<br>NOP to decline                     | Follow the steps below to draft a notice of proposal (NOP) to decline a permit application.                                                                                                    |                                                                                                    |  |  |
|                                                   | Step Action                                                                                                    |                                                                                                    |  |  |
|                                                   | 1                                                                                                    | Draft a formal letter using the NOP to decline letter template.<br>In the letter, explain the specific reasons for the proposed<br>decline.<br>Ensure that the letter ends with the signature, name and title<br>of the Manager, Permitting (or delegated person). |  |  |
|                                                   | 2                                                                                                    | Refer to earlier compliance-related correspondence, if<br>applicable, or copy and paste evidence of non-compliance into<br>a document with Waka Kotahi letterhead and save the<br>document as a PDF named 'Schedule B'.                                            |  |  |
|                                                   | 3                                                                                                    | Using the NOP to decline email template, draft an email to the applicant.<br>Ensure that the email includes the email signature of the Manager, Permitting (or delegated person).                                                                                  |  |  |
| -                                                 |                                                                                                    |                                                                                                    |  |  |

## A3.2 Notifying the operator of a proposal to decline a permit application continued

| Drafting an<br>NOP to decline | Step       | Action                                                                                                    |
|-------------------------------|------------|----------------------------------------------------------------------------------------------------|
| (continued)                   | 4          | Attach to the email:<br>- the relevant permit applications as 'Schedule A', and<br>- Schedule B from step 2 (if applicable).<br>Then send the draft email and attached documents to the Case<br>Manager or Senior Case Officer for review. |
|                               | 5          | If requested, email the NOP to decline on behalf of the<br>Manager from a shared mailbox after the Manager has<br>reviewed it.                                                                                                    |
|                               | 6          | Set a task in Teams under the 'Submissions Due' tab that a formal notice of the decision (NOD) to decline should be issued after 21 days.                                                                                                  |
|                               | section A3 | time to issue a notice of decision to decline, continue with<br><i>3.3 Declining a permit application.</i><br>licant has requested a review of the decision to decline, wait for<br>me of the review.                                      |

#### A3.3 Declining a permit application

| Two subtasks                                | <ul> <li>Declining a permit application involves either one or the other of the following subtasks, depending on the reason for declining:</li> <li><b>1. Issuing a notice of decision (NOD)</b> to decline an application if the application is declined because of operator safety concerns and an NOP was issued previously, OR</li> <li><b>2. Declining on legal or technical grounds</b> if the applicant is not legally entitled to hold a permit or the application fails to meet technical requirements.</li> <li>These two subtasks are described in detail below.</li> </ul> |                                                                                                    |  |  |
|---------------------------------------------|----------------------------------------------------------------------------------------------------|----------------------------------------------------------------------------------------------------|--|--|
| 1. Issuing a<br>notice of<br>decision (NOD) | <ul> <li>When to issue an NOD</li> <li>You must issue a formal notice of decision to decline a permit application</li> <li>21 days after a notice of proposal (NOP) was issued, or</li> <li>when the Case Manager or Senior Case Officer has concluded a revier of the applicant's submissions in response to the NOP and has confirmed the decision to decline the application.</li> <li>Follow the steps below to confirm a decision to decline an application because of operator safety concerns.</li> </ul>                                                                       |                                                                                                    |  |  |
|                                             | Step Action                                                                                                    |                                                                                                    |  |  |
|                                             | 1                                                                                                    | Using the 'Notice of decision' (NOD) letter template, draft a formal letter confirming the decision to decline the application.                                                                                                    |  |  |
|                                             | 2                                                                                                    | In the NOD letter, refer to the proposal to decline (NOP) issued<br>previously, and to the applicant's submissions, if applicable.<br><b>Note</b> : Make sure you <b>delete</b> the reference to submissions if<br>the applicant did not make any.<br>Save the letter as a PDF. |  |  |
|                                             | 3                                                                                                    | Using the 'Notice of decision' email template, draft an email to<br>the applicant.<br>Ensure that the email includes the email signature of the<br>Manager, Permitting (or delegated person).                                                                                   |  |  |
|                                             | 4                                                                                                    | Attach the PDF of the NOD letter to the email.<br>Then email the draft letter to the Case Manager or Senior Case<br>Officer for review.                                                                                                    |  |  |

#### A3.3 Declining a permit application continued

| 1. Issuing a<br>notice of<br>decision (NOD)<br>(continued) | Step                     | Action                                                                                                    |
|------------------------------------------------------------|--------------------------|----------------------------------------------------------------------------------------------------|
|                                                            | 5                        | When the Manager advises you that the NOD has been sent (or you have sent it on their behalf), update the status of the application in the permit portal to <b>Declined</b> . |
| –<br>2. Declining on<br>legal or<br>technical              | lf you are<br>steps belo | declining an application on legal or technical grounds, follow the<br>w.                                                                                                    |
| grounds                                                    | Step                     | Action                                                                                                    |
|                                                            | 1                        | Draft an email notifying the applicant that their permit application has been declined.                                                                                       |
|                                                            | 2                        | Describe the reasons for the decision to decline the application.                                                                                                    |
|                                                            |                          | If applicable, refer to efforts made to resolve issues.                                                                                                    |
|                                                            | 3                        | Attach a PDF of the application documents to the email.                                                                                                    |
|                                                            |                          | Ensure you include your full email signature.                                                                                                    |
|                                                            | 4                        | Quickly read through the email.                                                                                                    |
|                                                            |                          | When you are satisfied that all details are correct, send the email.                                                                                                    |
|                                                            | 5                        | Save the email in InfoHub and update the applications status in the portal to <b>Declined</b> .                                                                               |
|                                                            |                          | in the portal to <b>Declined</b> .                                                                                                    |

**End of process** This ends the process for declined applications. **for declined applications** 

#### A3.4 Managing reviews of decisions

| -                                            |                                                                                                    |                                                                                                    |  |  |
|----------------------------------------------|----------------------------------------------------------------------------------------------------|----------------------------------------------------------------------------------------------------|--|--|
| When<br>operators can<br>request a<br>review | When operators receive a notice of proposal (NOP) to decline a permit<br>application, they are legally entitled to make submissions and request that<br>Waka Kotahi review the adverse decision.<br>Operators must submit a review request to Waka Kotahi in writing (email or<br>letter) within 21 days of the date of the NOP. |                                                                                                    |  |  |
| Who deals<br>with review<br>requests?        | The Manager, Permitting or the Case Manager manage the review process.                                                                                                    |                                                                                                    |  |  |
| Time to<br>complete a<br>review              | Reviews should be completed within 20 days of receiving an operator's submissions and review request.                                                                                                    |                                                                                                    |  |  |
| Managing<br>reviews                          |                                                                                                    | ger dealing with a review request follows the steps below to review of a decision to decline.                                                                                                    |  |  |
|                                              | Step                                                                                                    | Action                                                                                                    |  |  |
|                                              | 1                                                                                                    | When you receive an operators submissions in writing, acknowledge receipt of the request by email or letter.                                                                                                    |  |  |
|                                              | 2                                                                                                    | <ul> <li>Advise the review panel immediately of the request by sending<br/>an email to:</li> <li>the Manager, Permitting or the Case Manager (as applicable)</li> <li>the relevant regional road compliance manager</li> <li>a Waka Kotahi operational manager, and</li> <li>a Waka Kotahi legal counsel.</li> </ul> |  |  |
|                                              | 3                                                                                                    | Convene a meeting with the review panel as soon as<br>practicable.<br>Attach any relevant information to the meeting request, for<br>example the Assessment spreadsheet with evidence of the<br>operator's concerning compliance record and the operator's<br>submissions.                                           |  |  |
|                                              | 4                                                                                                    | Chair the meeting with the review panel. Review and discuss<br>all information considered during the initial decision as well as<br>submissions made by the operator.                                                                                                    |  |  |
|                                              |                                                                                                    | Record the review panel's decision.                                                                                                    |  |  |
| -                                            |                                                                                                    | Continued on most more                                                                                                    |  |  |

#### A3.4 Managing reviews of decisions continued

| review        |                                                                                                    | Action                                                                                                    |                                                                                                    |  |
|---------------|----------------------------------------------------------------------------------------------------|----------------------------------------------------------------------------------------------------|----------------------------------------------------------------------------------------------------|--|
| requests      | 5                                                                                                    | Refer to this table for your next step:                                                                                                    |                                                                                                    |  |
| (continued)   |                                                                                                    | If the decision is to                                                                                                    | Then                                                                                                    |  |
|               |                                                                                                    | decline the application                                                                                                    | issue a notice of decision to decline.                                                                                                |  |
|               |                                                                                                    | grant the permit                                                                                                    | advise the operator by formal<br>letter that their submissions have<br>been accepted and the permit<br>application will be processed. |  |
|               |                                                                                                    |                                                                                                    |                                                                                                    |  |
|               | 6                                                                                                    | Advise the Permitting team of the outcome of the review so that they can either continue processing the application or change the status of the application in the permit portal to <b>Declined.</b> |                                                                                                    |  |
|               | 7                                                                                                    | Save and file all documents and notes pertaining to the review in InfoHub.                                                                                                    |                                                                                                    |  |
| _             |                                                                                                    |                                                                                                    |                                                                                                    |  |
| Court appeals |                                                                                                    | can file an appeal against a<br>nin 28 days of receiving not                                                                                                    | an adverse decision to the District ice of the decision.                                                                              |  |
|               | The appeal process is managed by the Waka Kotahi legal team, but you<br>may be requested to provide evidence. You must therefore follow standard<br>procedures and keep good records at all times. |                                                                                                    |                                                                                                    |  |
|               | Legislation reference: Land Transport Act 1998 section 106.                                                                                                    |                                                                                                    |                                                                                                    |  |

# Chapter A4: Screening a new HPMV higher mass permit application

#### **Overview**

| About this<br>chapter                        | This chapter describes the initial screening tasks done by the Permitting team on receipt of an HPMV higher mass permit application before the application is referred to a regional PIO for processing. |                                                                                      |  |  |
|----------------------------------------------|----------------------------------------------------------------------------------------------------|--------------------------------------------------------------------------------------|--|--|
| Applications<br>for other<br>permit types    | Overweight permit applications are forwarded directly to regional PIOs and do not get screened by the Permitting team.<br>For details on other permit types, refer to this table:                        |                                                                                      |  |  |
|                                              | Permit type                                                                                                    | See in this volume                                                                   |  |  |
|                                              | HPMV 50MAX                                                                                                    | Part F: Processing HPMV 50MAX permit applications                                    |  |  |
|                                              | Overlength                                                                                                    | Part E: Processing HPMV overlength permit applications                               |  |  |
|                                              | Overdimension                                                                                                    | Part C: Processing overdimension permit applications                                 |  |  |
|                                              | Specialist vehicles                                                                                                    | Chapter G2: Receiving and screening specialist vehicle permit applications in part G |  |  |
| Order of<br>checks                           | The checks described in this chapter can be done in any order, but must all be completed before an application is referred to a regional PIO.                                                            |                                                                                      |  |  |
| If you find<br>issues with an<br>application | If you find issues with an application that would prevent it from being successfully processed, you need to try to resolve the issues, for example:                                                      |                                                                                      |  |  |
| аррисацоп                                    | missing or incomplete information                                                                                                    |                                                                                      |  |  |
|                                              | <ul><li>incorrect information, and</li><li>missing or incorrect attachments.</li></ul>                                                                                                    |                                                                                      |  |  |
|                                              |                                                                                                    |                                                                                      |  |  |
|                                              | Make notes of issues that can be remedied easily as you are doing the checks in this chapter and contact the applicant when you have completed all checks.                                               |                                                                                      |  |  |
|                                              | Continued on next page                                                                                                    |                                                                                      |  |  |

#### **Overview** continued

| If you find<br>issues with an<br>application<br>(continued) | <i>Immediate returns</i><br>Applications with serious issues that cannot be remedied easily or in a<br>reasonable timeframe should be returned without completing all checks first.<br>For example, a serious issue warranting an immediate return would be an<br>ineligible vehicle design. |          |  |  |
|-------------------------------------------------------------|----------------------------------------------------------------------------------------------------|----------|--|--|
| In this chapter                                             | This chapter contains the following sections:                                                                                                    |          |  |  |
|                                                             | Section                                                                                                    | See page |  |  |
|                                                             | A4.1 About application attachments                                                                                                    | A4-3     |  |  |
|                                                             | A4.2 Checking for eligibility and completeness                                                                                                    | A4-6     |  |  |
|                                                             | A4.3 Validating attributes check sheets                                                                                                    | A4-9     |  |  |
|                                                             | A4.4 Checking GVM and GCM                                                                                                    | A4-11    |  |  |
|                                                             | A4.5 Confirming multiple trailers are identical                                                                                                    | A4-12    |  |  |
|                                                             | A4.6 Checking roll stability                                                                                                    | A4-14    |  |  |
|                                                             | A4.7 Issuing or confirming an overlength permit                                                                                                    | A4-16    |  |  |
|                                                             | A4.8 Attempting to resolve issues with an application                                                                                                    | A4-19    |  |  |
|                                                             | A4.9 Returning an incomplete or inaccurate application                                                                                                    | A4-20    |  |  |
|                                                             | A4.10 Referring the application for regional processing                                                                                                    | A4-21    |  |  |

#### A4.1 About application attachments

| optional<br>attachments            | The application form prompts applicants to provide attachments with an HPMV higher mass permit application. Some attachments are required and some are optional, as follows:                                                                                                    |                                                                 |  |
|------------------------------------|----------------------------------------------------------------------------------------------------|-----------------------------------------------------------------|--|
|                                    | Required attachments                                                                                                    | Optional attachments                                            |  |
|                                    | Attributes check sheets                                                                                                    | Route descriptions                                              |  |
|                                    | Overlength permit if the vehicle length exceeds 20 metres                                                                                                    | Existing permit to mirror route (for 'Same route' applications) |  |
|                                    | Pro-forma design diagram if the<br>application is also for an<br>overlength permit, or if the<br>applicant has selected 'Pro-forma'<br>in Step 1 of the application form                                                                                                    | Existing permit for renewals                                    |  |
| HPMV<br>attributes<br>check sheets | All HPMV permit applications must in for the vehicle units applied for.                                                                                                    | clude HPMV attributes check sheets                              |  |
| lieck sheets                       | There are two different types of attributes check sheets:                                                                                                    |                                                                 |  |
|                                    | • The 'High Productivity Motor Vehicle/ISO Permit Attributes Check Sheet'<br>for HPMV higher mass and overlength permit applications. A separate<br>attributes check sheet is required <b>for each vehicle unit</b> applied for.                                                                                                |                                                                 |  |
|                                    | • The '50MAX High Productivity Combination Motor Vehicle Attributes<br>Check Sheet' for 50MAX permit applications. A separate combination<br>attributes check sheet is required <b>for each vehicle combination</b> .                                                                                                    |                                                                 |  |
|                                    | Acceptable attributes check sheets                                                                                                    |                                                                 |  |
|                                    | With HPMV higher mass and overlength permit applications, both types of<br>attributes check sheets are acceptable. A mix of the two different types of<br>attributes check sheets for different vehicle units is also acceptable<br>provided that, together, the attributes check sheets cover all the required<br>information. |                                                                 |  |
|                                    | However, for 50MAX permit applications, only combination attributes check sheets are acceptable.                                                                                                    |                                                                 |  |
|                                    | Older versions and SRT certificates                                                                                                    |                                                                 |  |
|                                    | Waka Kotahi accepts older versions o<br>include static roll threshold (SRT) info<br>for a trailer does not include SRT info<br>provide a copy of the 'Static Roll Thre                                                                                                    |                                                                 |  |

#### A4.1 About application attachments continued

| HPMV<br>attributes<br>check sheets<br>(continued) | Unacceptable attributes check sheets<br>Occasionally certifiers modify Waka Kotahi approved forms and use their<br>own check sheets to provide vehicle attributes information. These forms<br>are <b>not acceptable</b> .<br>Certifiers are only allowed to add their letterhead to the attributes check<br>sheets issued by Waka Kotahi and must not make any changes to the<br>attributes check sheet itself.<br>To view the approved versions of attributes check sheets, search for<br>attributes check sheets on the Waka Kotahi website or on its vehicle<br>inspection portal at vehicleinspection.nzta.govt.nz/. |
|---------------------------------------------------|----------------------------------------------------------------------------------------------------|
| Route<br>information                              | <i>Automatic access to full HPMV network</i><br>HPMV higher mass permits give operators automatic access to routes that<br>Waka Kotahi has approved for full HPMV.                                                                                                    |
|                                                   | 'Full HPMV' means the maximum mass limits available under the VDAM<br>Rule (generally up to 62,000kg). The approved full HPMV routes are<br>published on the Waka Kotahi website at nzta.govt.nz/commercial-<br>driving/high-productivity/full-hpmv-network-map/.                                                                                                    |
|                                                   | 'Same route' and 'New route' options                                                                                                    |
|                                                   | The application form prompts applicants to choose between these two route options:                                                                                                    |
|                                                   | <ul> <li>'Same route' if the applicant wants to mirror the route on an existing<br/>permit. Minor changes, such as additional drop-off or pick-up<br/>addresses, are acceptable.</li> </ul>                                                                                                    |
|                                                   | <ul> <li>'New route' if the applicant requires a new route with state highways<br/>that are not already approved for full HPMV and local authority roads<br/>they want to travel on.</li> </ul>                                                                                                    |
|                                                   | The application form has prominent warnings that Waka Kotahi will take significantly longer to process a new route application, particularly if the route includes local roads in both the South Island and the North Island.                                                                                                    |
|                                                   | Acceptable route description format                                                                                                    |
|                                                   | Waka Kotahi prefers route information as follows:                                                                                                    |
|                                                   | <ul> <li>separate lists of state highways and local roads</li> </ul>                                                                                                    |
|                                                   | <ul> <li>clear start and end points, as applicable, and</li> </ul>                                                                                                    |
|                                                   | <ul> <li>ideally, local roads listed separately by council.</li> </ul>                                                                                                    |
|                                                   | Maps with routes marked on them are discouraged.                                                                                                    |
|                                                   | The application form includes a link to a sample route description that illustrates the preferred format.                                                                                                    |
|                                                   | Continued on next nage                                                                                                    |

### A4.1 About application attachments continued

| informationYou may return an application if the route information is unclear. Include<br>(continued)(continued)the link to the sample route description in your return email:<br>hpmvpermits.nzta.govt.nz/includes/docs/sample-hpmv-route-<br>description.pdf. | Route<br>information<br>(continued) | the link to the sample route description in your return email:<br>hpmvpermits.nzta.govt.nz/includes/docs/sample-hpmv-route- |
|----------------------------------------------------------------------------------------------------|-------------------------------------|----------------------------------------------------------------------------------------------------|
|----------------------------------------------------------------------------------------------------|-------------------------------------|----------------------------------------------------------------------------------------------------|

#### A4.2 Checking for eligibility and completeness

| Why check for<br>eligibility and<br>completeness? | The purpose of checking for eligibility and completeness is to ensure early<br>on that a permit application includes all required information so that it can<br>be successfully processed.                                                                                                    |                                                                                                    |  |
|---------------------------------------------------|----------------------------------------------------------------------------------------------------|----------------------------------------------------------------------------------------------------|--|
| Two subtasks                                      | <ul> <li>Checking for eligibility and completeness consists of two subtasks:</li> <li><b>1. Establishing basic eligibility</b>: Confirming that basic requirements for an HPMV higher mass permit are met.</li> <li><b>2. Checking completeness</b>: Confirming that the applicant has provided all required information and attachments to enable successful processing of the application.</li> <li>These two subtasks are described in detail below.</li> </ul> |                                                                                                    |  |
| 1. Establishing<br>basic<br>eligibility           | Follow the<br>Step                                                                                                    | steps below to establish basic permit eligibility.<br>Action                                                                                                    |  |
|                                                   | 1                                                                                                    | In the permit portal, open the application you wish to process.                                                                                                    |  |
|                                                   | 2                                                                                                    | <ul> <li>On the application form, look up the total mass applied for.</li> <li>Is the total mass applied for greater than 44,000kg?</li> <li>If yes, go to step 3.</li> <li>If no, return the application and advise the applicant that they do not require an HPMV permit – see section A4.9 Returning an incomplete or inaccurate application.</li> </ul> |  |
|                                                   | 3                                                                                                    | <ul> <li>Is the total mass applied for 46,000kg or less?</li> <li>If yes, go to step 4.</li> <li>If no (that is the application mass is higher than 46,000kg), continue with subtask 2. Checking completeness.</li> </ul>                                                                                                    |  |

#### A4.2 Checking for eligibility and completeness continued

| 1. Establishing<br>basic   | Step | Action                                                                                                    |                                 |
|----------------------------|------|----------------------------------------------------------------------------------------------------|---------------------------------|
| eligibility<br>(continued) | 4    | Refer to this table to determine whether the v<br>for carrying higher weights without a permit:                                                                                                    | ehicle is eligible              |
|                            |      | Distance from the centre of the first axle to the centre of the last axle                                                                                                    | General<br>access mass<br>limit |
|                            |      | 16.8m or more, and a minimum of 7 axles                                                                                                    | 45,000kg                        |
|                            |      | 17.4m or more, and a minimum of 8 axles                                                                                                    | 46,000kg                        |
|                            |      | <ul> <li>Is the vehicle eligible for carrying 45,000kg of without a permit?</li> <li>If yes, return the application and advise the they do not require an HPMV permit – see s A4.9 Returning an incomplete or inaccurate</li> <li>If no, go to step 5.</li> </ul> | applicant that<br>ection        |
|                            | 5    | Refer to the unit information on the application<br>confirm that it matches the vehicle type on the<br>example, check that the number of axles and<br>configurations conform to the vehicle type.<br>Does the unit information match the vehicle t                | e application. For<br>the axle  |
|                            |      | <ul> <li>If yes, continue with subtask 2. Checking co</li> <li>If no, return the application – see section A incomplete or inaccurate application.</li> </ul>                                                                                                    | •                               |

2. Checking

Fo

|     |        | -   |
|-----|--------|-----|
| com | pleten | ess |

| ollow the steps below to do a completeness | check. |
|--------------------------------------------|--------|
|--------------------------------------------|--------|

| Step | Action                                                                                                    |
|------|----------------------------------------------------------------------------------------------------|
| 1    | Scan through the application form.                                                                                                   |
|      | Has the applicant provided valid-looking information in all required fields, particularly in the comment fields?                     |
|      | <ul> <li>If yes, go to step 2.</li> <li>If no, make a note of any missing or incorrect information and then go to step 2.</li> </ul> |
|      |                                                                                                    |

#### A4.2 Checking for eligibility and completeness continued

| 2. Checking<br>completeness | Step | Action                                                                                                    |
|-----------------------------|------|----------------------------------------------------------------------------------------------------|
| (continued)                 | 2    | <ul> <li>Confirm that all required attachments are included with the application, that is:</li> <li>HPMV attributes check sheet for each vehicle unit, or a 50MAX combination attributes check sheet (see <i>HPMV attributes check sheets</i> in section A4.1 for acceptable versions)</li> <li>SRT compliance certificates for trailers with older attributes check sheets without SRT information</li> <li>Details of routes that are not on the approved full HPMV network</li> <li>Pro-forma vehicle design diagram with vehicle dimensions if the applicant has also applied for an overlength permit.</li> </ul> |
|                             | 3    | <ul> <li>Open each attachment and confirm that the content meets requirements (such as correct attributes check sheet and sufficiently detailed route information).</li> <li>Has the applicant provided all required attachments in the correct format?</li> <li>If yes, continue with the next section A4.3 Validating attributes check sheets.</li> <li>If no, make a note of any missing or incorrect attachments and then continue with section A4.3.</li> </ul>                                                                                                    |

#### A4.3 Validating attributes check sheets

| Why validate<br>attributes<br>check sheets? | The purpose of this check is to confirm that the attributes check sheets<br>submitted with an application meet Waka Kotahi requirements and are for<br>the vehicle units on the application. |                                                                                                    |
|---------------------------------------------|----------------------------------------------------------------------------------------------------|----------------------------------------------------------------------------------------------------|
| Procedure                                   | Follow the                                                                                                    | e steps below to validate attributes check sheets.                                                                                                    |
|                                             | Note: Rep                                                                                                    | eat this check for each vehicle unit on the application.                                                                                                    |
|                                             | Step                                                                                                    | Action                                                                                                    |
|                                             | 1                                                                                                    | Quickly glance through the attributes check sheet. Is it an approved version?                                                                                                    |
|                                             |                                                                                                    | You can check this here:                                                                                                    |
|                                             |                                                                                                    | <ul> <li>HPMV/ISO attributes check sheet for each unit:<br/>vehicleinspection.nzta.govt.nz/virms/hvsc/tb/attributes-<br/>sheet</li> </ul>                                                                     |
|                                             |                                                                                                    | <ul> <li>50MAX combination attributes check sheet:<br/>vehicleinspection.nzta.govt.nz/virms/hvsc/tb/attributes-<br/>sheet-for-50max-permit</li> </ul>                                                         |
|                                             |                                                                                                    | • If <b>yes</b> , go to step 2.                                                                                                    |
|                                             |                                                                                                    | • If <b>no</b> , return the application and advise the applicant of the requirements. Continue with section <i>A4.9 Returning an incomplete or inaccurate application</i> .                                   |
|                                             | 2                                                                                                    | Has each HPMV attributes check sheet submitted with the application been signed by a Waka Kotahi approved heavy vehicle specialist certifier?                                                                 |
|                                             |                                                                                                    | To check whether the certifier is approved, see the list of<br>approved Heavy Vehicle Specialist Certifiers on the Waka<br>Kotahi website at nzta.govt.nz/resources/heavy-vehicle-<br>specialist-certifiers/. |
|                                             |                                                                                                    | • If <b>yes</b> , go to step 3.                                                                                                    |
|                                             |                                                                                                    | • If <b>no</b> , make a note of this issue and then go to step 3.                                                                                                    |

#### A4.3 Validating attributes check sheets continued

| Procedure   | Step | Action                                                                                                    |
|-------------|------|----------------------------------------------------------------------------------------------------|
| (continued) | 3    | <ul> <li>Do the registration plate numbers on the attributes check sheets match the registration numbers: <ul> <li>on the application form, and</li> <li>in LANDATA?</li> </ul> </li> <li>Note: You can search records for the vehicle identification number (VIN) to find a match.</li> <li>If yes (that is the registration numbers match), continue with section A4.4 Checking GVM and GCM.</li> <li>If no, make a note of any discrepancies and then continue with section A4.4.</li> </ul> |

#### A4.4 Checking GVM and GCM

| Why do this<br>check? | The purpose of this check is to confirm that the total mass applied for is within the vehicle's certified safety ratings for gross vehicle mass (GVM) and, for towing vehicles, gross combination mass (GCM). |                                                                                                    |  |
|-----------------------|----------------------------------------------------------------------------------------------------|----------------------------------------------------------------------------------------------------|--|
| Procedure             |                                                                                                    | e steps below to confirm that each vehicle on the application<br>ic safety requirements.                                                                                                    |  |
|                       | Step                                                                                                    | Action                                                                                                    |  |
|                       | 1                                                                                                    | For each vehicle unit on the application, refer to the 'HIGHER MASS' section on the attributes check sheet and note the gross vehicle mass (GVM) for the unit.                                                                                                    |  |
|                       | 2                                                                                                    | <ul> <li>On the application form, look up the total unit mass for the unit.</li> <li>Tip: If the applicant has not entered the total unit mass, add up the individual axle masses for the unit to calculate the total.</li> <li>Is the total unit mass for the unit less than or equal to the GVM on the attributes check sheet?</li> <li>If yes, go to step 3.</li> <li>If no, the application is not eligible for a permit. Continue with subtask 2. Declining on legal or technical grounds in section A3.3.</li> </ul> |  |
|                       | 3                                                                                                    | <ul> <li>For the prime mover and for a semi-trailer in a B-train towing another trailer, look up the gross combination mass (GCM) on the application form.</li> <li>Is the GCM on the application form less than or equal to the GCM rating on the attributes check sheet?</li> <li>If yes, go to step 4.</li> <li>If no, the application is not eligible for a permit. Continue with subtask 2. Declining on legal or technical grounds in section A3.3.</li> </ul>                                                       |  |
|                       | 4                                                                                                    | Record in the permit portal that you have completed the unit safety requirements check and continue with section A4.5 Confirming multiple trailers are identical.                                                                                                    |  |

#### A4.5 Confirming multiple trailers are identical

| Why do this<br>check? | applicatio<br>to be cove | ose of this check is to confirm that multiple trailers on an<br>n meet the criteria for being considered identical and are eligible<br>ered by a single permit.<br>s can apply for several identical trailer units but only <b>one prime</b>                                                                                                    |
|-----------------------|--------------------------|----------------------------------------------------------------------------------------------------|
|                       |                          |                                                                                                    |
| Procedure             |                          | e steps below to confirm that multiple trailer units on an<br>n are identical.                                                                                                    |
|                       | Step                     | Action                                                                                                    |
|                       | 1                        | Is the application for one prime mover only?                                                                                                    |
|                       |                          | • If <b>yes</b> , go to step 2.                                                                                                    |
|                       |                          | • If <b>no</b> , make a note of the issue and then go to step 2.                                                                                                    |
|                       | 2                        | If the application is <b>also for an overlength permit</b> , do all combinations applied for match the same pro-forma design diagram?                                                                                                    |
|                       |                          | <ul> <li>If yes, go to step 3.</li> <li>If no, make a note of any issues and then go to step 3.</li> </ul>                                                                                                    |
|                       | 2                        | Do the multiple identical trailers applied for have                                                                                                    |
|                       | 3                        | <ul> <li>Do the multiple identical trailers applied for have:</li> <li>the same tyre size</li> <li>identical outer wheel tracks, and</li> <li>identical axle spacings?</li> </ul>                                                                                                    |
|                       |                          | <b>Note</b> : If the applicant has entered multiple registration plate numbers for the same unit as in the example below, you can assume that all listed units are identical.                                                                                                    |
|                       | Uni                      | it Reg. ABC123                                                                                                    |
|                       |                          | Number:         ABC123, BCD234, CDE345, DEF456, EFG567         SVM (kg): 34000.00         GCM (kg):           Il Unit Mass (kg):         31,000         No. Of Axles: 5         Is Prime Mover: No                                                                                                    |
|                       | Axle                     | e information for unit ABC123                                                                                                    |
| _                     | Stee<br>No<br>No         | ring Axle         Axle Set         Axle Type         Tyre Size         Suspension Type         Track<br>Outer         Mass (kg)         Max Mass         Spacing from<br>prev (m)           (T) Tandem         (T) Twin<br>Tyred Axle         Standard         (A) Air Bag         2.20         6500.00         4.90           (T) Tandem         (T) Twin<br>Tyred Axle         Standard         (A) Air Bag         2.20         6500.00         1.31 |
|                       |                          | <ul> <li>Otherwise -</li> <li>If yes (that is the trailers have the same tyre size, same outer wheel tracks and the same axle spacings), go to step 4.</li> <li>If no, make a note of any issues and then go to step 4.</li> </ul>                                                                                                    |

#### A4.5 Confirming multiple trailers are identical continued

| <b>Procedure</b><br>(continued) | Step | Action                                                                                                    |
|---------------------------------|------|----------------------------------------------------------------------------------------------------|
| (continued)                     | 4    | Have you answered all questions in steps 1-3 above with 'yes'?<br>• If <b>yes</b> , record in the permit portal that you have completed                                           |
|                                 |      | the identical vehicles check and then continue with section A4.6 Checking roll stability.                                                                                         |
|                                 |      | • If <b>no</b> , do not update the permit portal yet as you may need to repeat this check. Ensure you have written down the issues you found and then continue with section A4.6. |
|                                 |      |                                                                                                    |

#### A4.6 Checking roll stability

| Roll stability<br>requirements<br>for HPMVs   | must have a                                                                                                    | nility requirements and be eligible f<br>minimum static roll threshold (SRT)<br>must be activated. This must be ir                                                               | ) of 0.35g and roll stability                                  |  |
|-----------------------------------------------|----------------------------------------------------------------------------------------------------|----------------------------------------------------------------------------------------------------|----------------------------------------------------------------|--|
|                                               |                                                                                                    | do not have an electronic braking s<br>or an HPMV permit if they meet a m<br>gistered:                                                                                           |                                                                |  |
|                                               | • before 1                                                                                                    | May 2010, or                                                                                                    |                                                                |  |
|                                               | • before 1                                                                                                    | April 2016 if they are log trailers ca                                                                                                    | arting round wood.                                             |  |
| SRT certificate<br>with permit<br>application | with their HP<br>attributes ch<br>used an old a                                                                  | nust submit an SRT compliance cert<br>MV permit application if there is no<br>eck sheet. This could happen if, for<br>attributes check sheet (generally ol<br>s for SRT details. | SRT information on the rexample, the certifier has             |  |
| Procedure                                     | Follow the steps below to confirm on the attributes check sheets that trailers meet roll stability requirements. |                                                                                                    |                                                                |  |
|                                               | the procedur                                                                                                    | need to do this check using SRT cor<br>e in section E2.5, subtask 2. <i>Check</i><br><i>ertificate</i> in part E in this volume.                                                 | -                                                              |  |
|                                               | Step                                                                                                    | Action                                                                                                    |                                                                |  |
|                                               | 1                                                                                                    | Note the SRT information on the a then refer to the table below to de                                                                                                    |                                                                |  |
|                                               |                                                                                                    | If the attributes check sheet indicates that                                                                                                    | Then                                                           |  |
|                                               |                                                                                                    | <ul> <li>roll stability control is activated, and</li> <li>the trailer meets an SRT of 0.35g</li> </ul>                                                                          | the trailer meets stability<br>requirements – go to<br>step 3. |  |
|                                               |                                                                                                    | <ul> <li>roll stability control is not<br/>fitted and/or activated, and</li> <li>the trailer meets an SRT of<br/>0.4g (at specified load and<br/>height limits)</li> </ul>       | go to step 2.                                                  |  |

#### A4.6 Checking roll stability continued

| <b>Procedure</b><br>(continued) | Step | Action                                                                                                    |
|---------------------------------|------|----------------------------------------------------------------------------------------------------|
| (continued)                     | 2    | <ul> <li>Was the trailer first registered before:</li> <li>1 May 2010, or</li> <li>1 April 2016 if it is a log trailer carrying round wood?</li> <li>If yes, the trailer is eligible for an HPMV permit. Go to step 3.</li> <li>If no, the trailer is not eligible for an HPMV permit. Decline the application – continue with subtask <i>2. Declining on legal or technical grounds</i> in section A3.3.</li> </ul> |
|                                 | 3    | Repeat this check for each trailer on the application.<br>If all trailers meet roll stability requirements, continue with<br>section <i>A4.7 Issuing or confirming an overlength permit</i> .                                                                                                    |

#### A4.7 Issuing or confirming an overlength permit

| When is an<br>overlength<br>permit<br>required? | <ul> <li>An overlength permit is required for a vehicle combination that is:</li> <li>longer than 20 metres, or</li> <li>longer than 19 metres if it is a truck and semi-trailer.</li> </ul>                                                            |
|-------------------------------------------------|----------------------------------------------------------------------------------------------------|
| Overlength<br>permits must<br>be issued first   | If an application is for both an overlength and a higher mass permit, the<br>overlength permit must be issued first. This is because a vehicle may be<br>operated under an overlength permit even it is not eligible for a higher<br>mass permit.       |
| Existing<br>overlength<br>permit                | Applicants may already have an existing overlength permit because<br>overlength permits have no expiry date, whereas higher mass and 50MAX<br>permits need to be renewed at least every two years.                                                      |
|                                                 | The application form prompts applicants to attach a copy of an existing<br>overlength permit, but this is not enforced and applicants can submit an<br>application without attaching an overlength permit.                                              |
| Three<br>subtasks                               | You need to do one of three subtasks, depending on what information the applicant has provided on the application form:                                                                                                    |
|                                                 | 1. Issuing an overlength permit if the applicant has applied for one.                                                                                                    |
|                                                 | 2 Validating an overlength permit if the applicant has attached an existing overlength permit or has provided the permit number. OR                                                                                                    |
|                                                 | 3. Checking for an existing overlength permit if the applicant requires<br>an overlength permit but has not provided any information about an<br>existing permit.                                                                                       |
|                                                 | These subtasks are described in detail below.                                                                                                    |
| 1. Issuing an<br>overlength<br>permit           | Follow the standard procedures in <i>Part E: Overlength permitting</i> in this volume to issue an overlength permit.                                                                                                    |
| periint                                         | After you have issued the overlength permit and you have completed all other screening checks described in the previous sections, and if there are no unresolved issues, continue with section A4.10 Referring the application for regional processing. |
|                                                 | <b>Note</b> : Overlength permits are issued separately from HPMV higher mass permits, whereas 50MAX permits are issued together with an overlength permit.                                                                                              |
|                                                 | Continued on next page                                                                                                    |

Waka Kotahi *Vehicle dimensions and mass permitting manual* (volume 2) Second edition, Amendment 6 Effective from 1 June 2022

#### A4.7 Issuing or confirming an overlength permit continued

#### 2. Validating Follow the steps below if the applicant has attached an existing overlength an overlength permit or provided the number of an existing permit on the application permit form. Step Action 1 Open the attached overlength permit. Alternatively, if the applicant has provided an overlength permit number, open the Overlength HPMV Permit Register (Excel spreadsheet in InfoHub). Search for the permit number to find the overlength permit details in the spreadsheet. 2 Do the following details for the existing overlength permit match the corresponding details on the current application: - the operator name, and - the registration plate numbers of **all** the vehicle units? • If yes, go to step 4. • If **no**, go to step 3. 3 Contact the applicant to find out whether there has been a change in ownership or whether additional trailers need to be added to the overlength permit. Reissue the overlength permit in the new owner's name or with the additional trailers added. Note: If you are adding extra trailers, confirm with the operator that they are identical to the other trailers. Confirmation by email or telephone is sufficient. 4 Have you made any notes in previous checks of issues to follow up with the applicant? • If yes, continue with section A4.8 Attempting to resolve issues with an application. • If **no**, continue with section A4.10 Referring the application for regional processing.

#### A4.7 Issuing or confirming an overlength permit continued

3. Checking for an existing overlength permit

Follow the steps below if:

- the vehicle combination length exceeds 20 metres (or 19 metres if it is a truck and semi-trailer)
- the applicant has **not** applied for an overlength permit, and
- the applicant has **not** attached an existing overlength permit or provided an overlength permit number.

| Step | Action                                                                                                    |
|------|----------------------------------------------------------------------------------------------------|
| 1    | Search the Overlength HPMV Permit Register (Excel<br>spreadsheet) for either the:<br>– applicant name<br>– TSL number<br>– vehicle registration number, or<br>– vehicle identification number (VIN).                                                                                                    |
| 2    | <ul> <li>Does the applicant have a valid existing overlength permit for the vehicles applied for (that is the operator name and registration plate numbers match)?</li> <li>If yes, go to step 3.</li> <li>If no, return the application, advising the applicant that they need to apply for an overlength permit and provide a proforma design diagram with dimensions. Continue with section A4.9 Returning an incomplete or inaccurate application.</li> </ul> |
| 3    | <ul> <li>Have you made any notes of issues in previous checks to follow up with the applicant?</li> <li>If yes, continue with section A4.8 Attempting to resolve issues with an application.</li> <li>If no, continue with section A4.10 Referring the application for regional processing.</li> </ul>                                                                                                    |

#### A4.8 Attempting to resolve issues with an application

#### Procedure

Follow the steps below to attempt to resolve issues with a permit application.

| Ston | Action                                                                                                    |
|------|----------------------------------------------------------------------------------------------------|
| Step | Action                                                                                                    |
| 1    | Refer to your notes of issues and contact the applicant by telephone or email.                                                                                                   |
| 2    | Explain the issues and allow the applicant to respond.                                                                                                    |
|      | If appropriate, offer options or solutions.                                                                                                    |
| 3    | If the issues are minor and can be resolved immediately, update the application data in the portal.                                                                              |
|      | Otherwise request missing or correct information by email.                                                                                                    |
| 4    | Repeat any of the screening checks as necessary.                                                                                                    |
|      | For example, if the applicant provided an incorrect attributes check sheet, repeat the GVM/GCM and roll stability checks described in the previous sections.                     |
| 5    | Does the application now pass all initial checks?                                                                                                    |
|      | • If <b>yes</b> , continue with section A4.10 Referring the application for regional processing.                                                                                 |
|      | • If <b>no</b> , return or decline the application – see the next section A4.9 Returning an incomplete or inaccurate application or section A3.3 Declining a permit application. |
|      |                                                                                                    |

#### A4.9 Returning an incomplete or inaccurate application

**When to return an application an application** You should return an application if you have not been able to resolve issues such as incorrect or missing information or missing attachments in a reasonable timeframe (generally five working days).

If you are unsure whether to return or decline an application, see section A3.1 When to return and when to decline a permit application.

**Procedure** Follow the steps below to return an incomplete or inaccurate application.

| 2 Attach all attachments submitted with the application to you email.                                                                                                    | Step | Action                                                                                       |
|----------------------------------------------------------------------------------------------------|------|----------------------------------------------------------------------------------------------|
| <ul><li>email.</li><li>3 Explain the reasons for returning the application in the email</li></ul>                                                                                                   | 1    | Email the applicant using the 'Returned Application' template.                               |
|                                                                                                    | 2    | Attach all attachments submitted with the application to your email.                         |
|                                                                                                    | 3    | Explain the reasons for returning the application in the email and send it to the applicant. |
| <ul> <li>Record in the permit portal that the application was incomplete and/or inaccurate and change the status to <b>Returned</b>.</li> <li>Note: Returned applications are not saved.</li> </ul> | 4    | incomplete and/or inaccurate and change the status to <b>Returned</b> .                      |

End of process This ends the process for incomplete or inaccurate applications.

#### A4.10 Referring the application for regional processing

| _                               |                                                                     |                                                 |                                                                                                    |
|---------------------------------|---------------------------------------------------------------------|-------------------------------------------------|----------------------------------------------------------------------------------------------------|
| When to refer<br>an application | complianc                                                           |                                                 | mit application has passed the operator<br>sment checks, the application is referred to<br>ssing.               |
| Assigning a<br>'lead region'    | -                                                                   | s which regional office                         | it application is the 'lead region' and<br>e the application will be referred to for                            |
|                                 |                                                                     |                                                 | ays select the correct region. Permitting nd sometimes change the region.                                       |
|                                 |                                                                     | se guidelines for assig                         |                                                                                                    |
|                                 | If the ap<br>for                                                    | plicant has applied                             | then the lead region is                                                                                         |
|                                 | the 'Same                                                           | e route'                                        | the region that issued the previous permit with the route to be mirrored.                                       |
|                                 | a 'New ro                                                           | oute'                                           | where the route starts or where the operator depot is located.                                                  |
|                                 | a renewa                                                            | I                                               | the region that issued the permit to be renewed.                                                                |
|                                 |                                                                     | a lead region is not al<br>nent and make case-b | ways clear-cut, and you may need to use<br>by-case decisions.                                                   |
|                                 | reassign a                                                          | pplications or change                           | st a change to the lead region. You can<br>the portal settings so that PIOs can see<br>s to share the workload. |
| Procedure                       | Follow these steps to refer an application for regional processing. |                                                 |                                                                                                    |
|                                 | Step                                                                | Action                                          |                                                                                                    |
|                                 | 1                                                                   |                                                 | on in the permit portal.                                                                                        |
|                                 | 2                                                                   | Ensure that commen                              | ts and notifications are complete.                                                                              |
|                                 |                                                                     |                                                 | re you have recorded a reduced permit<br>rrator safety concerns.                                                |

## A4.10 Referring the application for regional processing continued

| <b>Procedure</b><br>(continued) | Step | Action                                                                                                    |
|---------------------------------|------|----------------------------------------------------------------------------------------------------|
| (continued)                     | 3    | Refer to the route description and confirm that the applicant has selected the correct region. If not, change the region in the portal – see the guidelines in <i>Assigning a 'lead region'</i> above. |
|                                 | 4    | Update the status of the application in the permit portal to <b>Sent to PIO.</b>                                                                                                    |
|                                 |      | The regional PIO in the lead region will receive an email that the application is ready for further processing.                                                                                        |
|                                 |      |                                                                                                    |

End of process This ends the receiving applications process.

# Chapter A5: Screening higher mass permit renewal and feasibility applications

#### Overview

| About this<br>chapter | This chapter describes how to do the initial checks for HPMV hi<br>renewal and feasibility applications.<br>For details about processing 50MAX renewal applications, see s<br><i>F2.5 Processing 50MAX permit renewal applications</i> in part F of<br>volume. | ection   |
|-----------------------|----------------------------------------------------------------------------------------------------|----------|
| In this chapter       | This chapter contains the following sections:<br>Section                                                                                                    | See page |
|                       | A5.1 About higher mass permit renewal applications                                                                                                    | A5-2     |
|                       | A5.2 Initial screening of higher mass permit renewal applications                                                                                                    | A5-3     |
|                       | A5.3 About higher mass permit feasibility applications                                                                                                    | A5-5     |
|                       | A5.4 Initial screening of higher mass permit feasibility applications                                                                                                    | A5-6     |

#### A5.1 About higher mass permit renewal applications

| When permits<br>can be<br>renewed              | Operators can renew an HPMV higher mass permit if they applied for the original permit in the permit portal <b>and</b> they:                                                                                                 |
|------------------------------------------------|----------------------------------------------------------------------------------------------------|
| Tenewed                                        | • are using the same vehicle combination specified in the original permit                                                                                                    |
|                                                | <ul> <li>have made no modifications to the vehicle units since the original<br/>permit was issued</li> </ul>                                                                                                    |
|                                                | <ul> <li>continue to operate with the same total mass, individual axle masses<br/>and axle spacings</li> </ul>                                                                                                    |
|                                                | <ul> <li>originally applied for either general access (formerly Class 1) or HPMV<br/>axle weight flexibility (AWF) and there is no change to the AWF option,<br/>and</li> </ul>                                              |
|                                                | <ul> <li>are able to provide the previous application reference number or the<br/>existing permit number on the renewal application.</li> </ul>                                                                              |
|                                                | If any of the above application details has changed, advise the applicant that they must submit a new permit application.                                                                                                    |
|                                                | Minor changes to the route are acceptable - see below for details.                                                                                                    |
| Acceptable<br>route changes                    | Permits can be renewed with different local roads because new local RCA approvals are required for renewals anyway.                                                                                                    |
|                                                | Changes to state highways are also acceptable if any new state highways requested are approved for full HPMV.                                                                                                    |
|                                                | However, if applicants want additional state highways that are not approved for full HPMV, they must submit a new application.                                                                                               |
| Automatic<br>access to full<br>HPVM routes     | Renewed permits give operators automatic access to the approved full<br>HPMV network, even if the original permit did not include the link to the<br>network.                                                                |
| No more<br>renewals for<br>user defined<br>AWF | Permits with 'User Defined' or 'No AWF' can no longer be renewed because<br>these axle weight flexibility options have been phased out. Applicants need<br>to apply for a new permit with either general access or HPMV AWF. |
| 50MAX permit<br>renewals                       | To renew a 50MAX permit, applicants must complete the 50MAX renewal application form on the Waka Kotahi website.                                                                                                    |
|                                                |                                                                                                    |

### A5.2 Initial screening of higher mass permit renewal applications

| About this section         | This section describes how to screen an application to renew an HPMV<br>higher mass permit.<br>The checks are different for 50MAX renewal applications – see section <i>F2.5</i><br><i>Processing 50MAX permit renewal applications</i> in part F of this volume. |                                                                                                    |  |  |
|----------------------------|----------------------------------------------------------------------------------------------------|----------------------------------------------------------------------------------------------------|--|--|
| Two subtasks               | Screening a renewal application for an HPMV higher mass permit involves two subtasks:                                                                                                    |                                                                                                    |  |  |
|                            | <ol> <li>Checking eligibility to confirm that the existing permit qualifies for<br/>renewal.</li> </ol>                                                                                                    |                                                                                                    |  |  |
|                            | 2. Conducting operator compliance checks to confirm that to operator's safety performance still meets permit requireme                                                                                                    |                                                                                                    |  |  |
| -                          | These subtasks are described below.                                                                                                    |                                                                                                    |  |  |
| 1. Checking<br>eligibility | Follow the steps in the table to confirm that the existing permit is eligible for renewal.                                                                                                    |                                                                                                    |  |  |
|                            | Step                                                                                                    | Action                                                                                                    |  |  |
|                            | 1                                                                                                    | Depending on the details the applicant has provided, open<br>either:<br>- the PDF file of the original application, or<br>- the existing permit that is to be renewed.                                                                                                    |  |  |
|                            | 2                                                                                                    | <ul> <li>Are the following details on the renewal application the same as on the original application or on the existing permit:</li> <li>company name and TSL number</li> <li>vehicle registration numbers, and</li> <li>total mass, individual axle masses and axle spacings?</li> </ul> |  |  |
|                            |                                                                                                    | <ul> <li>If yes, go to step 3.</li> <li>If no, the existing permit is not eligible for renewal. Return the application and advise the applicant to apply for a new permit.</li> </ul>                                                                                                    |  |  |

### A5.2 Initial screening of higher mass permit renewal applications continued

| 1. Checking<br>eligibility | Step | Action                                                                                                    |
|----------------------------|------|----------------------------------------------------------------------------------------------------|
| (continued)                | 3    | <ul> <li>If the applicant has requested new state highways on the renewal application, are all additional state highways on the approved full HPMV network?</li> <li>A quick way to check this is to search the PDF lists of approved full HPMV routes at nzta.govt.nz/commercial-driving/high-productivity/full-hpmv-network/.</li> <li>If yes, the existing permit is eligible for renewal. Continue with subtask <i>2. Conducting operator compliance checks.</i></li> <li>If no, the permit is not eligible for renewal. Return the application and advise the applicant to apply for a new normal.</li> </ul> |
|                            |      | permit.                                                                                                    |

**2. Conducting** When you have confirmed that the application qualifies as a renewal, follow the steps below.

| compliance |
|------------|
| checks     |

| Step | Action                                                                                                    |
|------|----------------------------------------------------------------------------------------------------|
| 1    | Conduct the operator compliance checks according to the standard procedures described in <i>Chapter A2: Conducting operator compliance checks.</i>                                                                                |
| 2    | <ul> <li>Does the operator pass the compliance checks?</li> <li>If yes, go to step 3.</li> <li>If no, follow the process for declining applications as described in <i>Chapter A3: Declining a permit application</i>.</li> </ul> |
| 3    | Record the new permit term in the portal and change the status of the application to <b>Sent to PIO</b> .                                                                                                    |
| 3    |                                                                                                    |

### **End of process** This ends the process for screening applications to renew a higher mass permit.

#### A5.3 About higher mass permit feasibility applications

| What is a<br>feasibility<br>application? | Transport operators and vehicle manufacturers can submit a 'Feasibility' application to find out the feasibility of carrying higher loads on certain routes or on new vehicles under an HPMV higher mass permit.                                                    |  |  |
|------------------------------------------|----------------------------------------------------------------------------------------------------|--|--|
| Feasibility<br>application               | To apply for a feasibility study, operators must complete the regular HPMV higher mass permit application form and select the 'Feasibility' option.                                                                                                    |  |  |
| requirements                             | Applicants must provide the same details as for a regular permit application except for:                                                                                                    |  |  |
|                                          | • vehicle registration numbers (unregistered vehicles are acceptable), and                                                                                                    |  |  |
|                                          | • attributes check sheets (they are not required).                                                                                                    |  |  |
| Not a permit                             | Operators who submit a feasibility application get issued a 'Feasibility<br>Study' document that looks similar to a permit but has a prominent<br>watermark 'Feasibility Study Only'.<br>A 'Feasibility Study' document has no legal status and cannot be used as a |  |  |
|                                          | permit.                                                                                                    |  |  |

## A5.4 Initial screening of higher mass permit feasibility applications

| Streamlined<br>process | <ul> <li>The following checks are not required for screening a feasibility application:</li> <li>operator compliance checks (including TSL and company registration checks)</li> <li>identical vehicles check</li> <li>attributes check sheet validation, and</li> <li>basic unit safety (GVM and GCM) check.</li> <li>What you do need to check on receipt of a feasibility application is described in the procedure below.</li> </ul> |                                                                                                    |  |
|------------------------|----------------------------------------------------------------------------------------------------|----------------------------------------------------------------------------------------------------|--|
|                        |                                                                                                    |                                                                                                    |  |
| Procedure              | On receip                                                                                                    | t of a feasibility application, follow the steps below.                                                                                                    |  |
|                        | Step                                                                                                    | Action                                                                                                    |  |
|                        | 1                                                                                                    | Scan through the application and any attachments.                                                                                                    |  |
|                        | 2                                                                                                    | <ul> <li>Has the applicant submitted: <ul> <li>full unit mass details, and</li> <li>details of any state highways and local roads required in addition to the approved full HPMV routes?</li> </ul> </li> <li>If yes, refer the application to the relevant regional PIO - see section A4.10 Referring the application for regional processing.</li> <li>If no, contact the applicant and request the missing information. If the applicant does not provide the missing information within 5 working days, return the feasibility application.</li> </ul> |  |
|                        | 3                                                                                                    | Update the status of the application in the permit portal to either <b>Sent to PIO</b> or <b>Returned</b> , as applicable.                                                                                                    |  |

End of process This ends the initial screening process of feasibility applications.

# Vehicle dimensions and mass permitting manual (volume 2)

### Part B

# Processing overweight permit applications

#### Current as at 1 November 2021

#### Disclaimer

This publication is intended to provide general information about the permitting of vehicles that exceed dimension and mass limits. While every effort has been made to ensure the quality and accuracy of this information, readers are advised that the information provided does not replace or alter the laws of New Zealand, does not replace any legal requirement, and is not a substitute for expert advice applicable to the reader's specific situation. Readers should also be aware that the content in this publication may be replaced or amended subsequent to this publication, and any references to legislation may become out of date if that legislation is amended.

Readers are therefore advised to obtain their own legal and other expert advice before undertaking any action based on information contained in this publication.

Waka Kotahi NZ Transport Agency does not accept any responsibility or liability whatsoever, whether in contract, tort, equity or otherwise for any action taken, or reliance placed, as a result of reading any part of this publication or for any error, inadequacy, deficiency, flaw or omission from the information provided in this publication.

© Waka Kotahi NZ Transport Agency nzta.govt.nz

#### Record of amendments in this part

**Note**: Amendments to the *Vehicle dimensions and mass permitting manual* can affect individual or multiple parts in a volume. Gaps in the amendment number in the table below indicate amendments in the other volume. For a complete record of all amendments to the manual, please refer to the 'Record of amendments' at the start of both volumes.

| Amendment<br>to 2nd edition | Description of changes in this part                                                                                                    | Effective date  |
|-----------------------------|----------------------------------------------------------------------------------------------------|-----------------|
| Amendment 6                 | LANDATA, Hyperion and InsightHub: All references to<br>'Hyperion' have been updated to 'InsightHub', which has replaced<br>Hyperion as the reporting tool to access LANDATA records.<br>See <i>Chapter B2: Checking vehicle safety</i> .                                                                                                    | 1 November 2021 |
|                             | <b>CoF check removed</b> : The check for a current CoF has been removed from the legal eligibility checks. A CoF check is not required for overweight permitting, but other checks (for exampleTSL and company status) still apply. See section <i>B1.4 Checking for legal eligibility</i> .                                                   |                 |
|                             | <b>BESS requirement clarified</b> : Applicants only need to be BESS-<br>registered if there are bridge restrictions on the route. A<br>continuous permit may be issued to an applicant without BESS<br>registration if there are no bridge restrictions on the permit.<br>See section B1.4, subtask <i>3. Checking registrations</i> , step 3. |                 |
|                             | <b>Using tyre ratings to check axle set capacity</b> : If no LANDATA or manufacturer's information is available for older trailers, tyre ratings may be used to check axle set capacity. See section <i>B2.1 Checking vehicle design limits</i> , new subtask 3.                                                                               |                 |
|                             | <b>ISO container transporters</b> : The towing capacity check has been<br>simplified and a note has been added about watching out for<br>occasional errors in axle set ratings for semi-trailers in LANDATA.<br>See section <i>B2.2 Checking safety attributes for ISO container</i><br><i>transporters</i> , subtask 4.                       |                 |
|                             | <b>Declining a permit application</b> : Clarification added for when to decline an application. See section <i>B2.6 Withdrawing or cancelling an application</i> and section <i>B4.5 Declining a permit application</i> .                                                                                                    |                 |
|                             | Adding Weigh Right CVSC location codes to routes: The procedures for entering route data into OPermit have been revised for including location codes for commercial vehicle safety centres (CVSCs). This is required to enable the Waka Kotahi Weigh Right system to screen for route compliance. See <i>Chapter B3: Analysing routes</i> .    |                 |

#### Record of amendments in this part continued

| Amendment<br>to 2nd edition | Description of changes in this part                                                                                                    | Effective date  |
|-----------------------------|----------------------------------------------------------------------------------------------------|-----------------|
| Amendment 6<br>(continued)  | <ul> <li>'50km/h Own Lane' bridge restriction no longer applies to ISO container transporters and NZDF vehicles with four or fewer axles. PIOs should delete the condition from the permit document. See section <i>B4.3 Manually editing the permit document</i>.</li> <li>Checklist for manually editing the permit document added. Manual edits now also include deleting Weigh Right codes from the permit document. See section <i>B4.3 Manually editing the annually editing the permit document</i> added. Manual edits now also include deleting Weigh Right codes from the permit document. See section <i>B4.3 Manually editing the permit document</i>.</li> </ul> | 1 November 2021 |

#### Contents

| See page                                                                               |
|----------------------------------------------------------------------------------------|
| IntroductionB-1                                                                        |
| Overview diagrams of the overweight permitting processB-3                              |
| Chapter B1: Receiving overweight permit applications and conducting initial checksB1-1 |
| OverviewB1-1                                                                           |
| B1.1 Guidelines for dealing with applicantsB1-2                                        |
| B1.2 Receiving an overweight permit applicationB1-3                                    |
| B1.3 Checking for completenessB1-6                                                     |
| B1.4 Checking for legal eligibilityB1-11                                               |
| Chapter B2: Checking vehicle safetyB2-1                                                |
| OverviewB2-1                                                                           |
| B2.1 Checking vehicle design limitsB2-2                                                |
| B2.2 Checking safety attributes for ISO container transportersB2-9                     |
| B2.3 Analysing vehicle parameters in OPermitB2-16                                      |
| B2.4 VAI and PLR limits by vehicle and permit typeB2-19                                |
| B2.5 Requesting a dispensation from a VAI limitB2-20                                   |
| B2.6 Withdrawing or cancelling an applicationB2-22                                     |
| Chapter B3: Analysing routesB3-1                                                       |
| OverviewB3-1                                                                           |
| B3.1 Why Weigh Right location codes are needed in overweight route dataB3-2            |
| B3.2 Weigh Right CVSC location map and list of OPermit codes                           |
| B3.3 Entering route information in OPermitB3-5                                         |
| B3.4 Reviewing a summary of the applicationB3-11                                       |
| B3.5 Running the structural analysis and interpreting the resultsB3-12                 |
| Continued on next page                                                                 |

#### Contents continued

| See page                                                                    |
|-----------------------------------------------------------------------------|
| B3.6 Referring an application for specialist bridge analysisB3-14           |
| B3.7 Dealing with 'do not cross' bridge alertsB3-17                         |
| B3.8 Attempting to resolve issuesB3-19                                      |
| Chapter B4: Completing an overweight permit or declining an applicationB4-1 |
| OverviewB4-1                                                                |
| B4.1 Entering permit feesB4-2                                               |
| B4.2 Creating an overweight permit documentB4-3                             |
| B4.3 Manually editing the permit documentB4-4                               |
| B4.4 Issuing the permitB4-9                                                 |
| B4.5 Declining a permit applicationB4-10                                    |
| Chapter B5: Processing feasibility studiesB5-1                              |
| OverviewB5-1                                                                |
| B5.1 What is a feasibility study?B5-2                                       |
| B5.2 Processing a feasibility studyB5-3                                     |
| B5.3 Manually editing the feasibility study documentB5-4                    |
| B5.4 Issuing a feasibility study documentB5-6                               |
|                                                                             |

# Part B: Processing overweight permit applications

#### Introduction

| About this<br>part  | This part of the <i>Vehicle dimensions and mass permitting manual</i><br>(volume 2) describes how overweight permit applications are processed by<br>Waka Kotahi NZ Transport Agency.                                                          |
|---------------------|----------------------------------------------------------------------------------------------------|
| Purpose             | The purpose of this part is to be a 'how-to' reference for anyone involved in processing overweight permit applications. It documents best practice and is intended to make the overweight permitting process transparent to all stakeholders. |
| Legal<br>background | Before issuing an overweight permit, Waka Kotahi (or any other road controlling authority) is required by law to consider:                                                                                                    |
|                     | the safety of the vehicle                                                                                                    |
|                     | • the safety of road users, and                                                                                                    |
|                     | • the durability of roads and bridges on which the vehicle may operate.                                                                                                    |
|                     | <b>Legislation reference</b> : Land Transport Rule: Vehicle Dimensions and Mass 2016 ('VDAM Rule'), section 5.2(1).                                                                                                    |
|                     | The processes and procedures described in this part are designed to ensure Waka Kotahi meets its legal obligations when issuing overweight permits.                                                                                            |
| Audience            | The main audience for this part is:                                                                                                    |
|                     | <ul> <li>Permit issuing officers (PIOs) and contractors in Waka Kotahi regional offices</li> </ul>                                                                                                    |
|                     | • Waka Kotahi technical staff and contractors involved in permitting, and                                                                                                    |
|                     | <ul> <li>permitting staff in local road controlling authorities that have adopted<br/>the Waka Kotahi overweight permitting policy.</li> </ul>                                                                                                 |
|                     | Permit applicants and enforcement officers may also be interested in how Waka Kotahi processes overweight permit applications.                                                                                                    |
|                     | Continued on next pa                                                                                                    |

#### Introduction continued

| Policy in<br>volume 1               | This part should be read in conjunction with the policy information in <i>Part B: Overweight permits</i> in volume 1 of this manual.                                                                                                    |              |  |
|-------------------------------------|----------------------------------------------------------------------------------------------------|--------------|--|
|                                     | Permitting staff should take the time to familiarise themselves w policy in order to:                                                                                                    | ith the      |  |
|                                     | • advise applicants correctly and refer them to relevant inform                                                                                                    | ation, and   |  |
|                                     | <ul> <li>understand the reasons for and background to the permitting<br/>and procedures.</li> </ul>                                                                                                    | g process    |  |
| OPermit                             | Waka Kotahi processes overweight permit applications in a system called<br>'OPermit'. OPermit is a workflow tool that works with a database of<br>information about operators, vehicles and routes. The database also<br>includes details of the capacity of bridges and other road infrastructure. |              |  |
|                                     | OPermit analyses vehicle and route information to determine whether a vehicle can safely carry the load applied for along the chosen route, especially if the route includes bridges.                                                                                                    |              |  |
|                                     | The procedures described in this part require familiarity with OP<br>do not give detailed information on the use of this system. Users<br>with OPermit should seek training or ask other permitting staff f                                                                                         | s unfamiliar |  |
| Terminology<br>and<br>abbreviations | Specific terminology and abbreviations are used throughout this<br>For definitions and explanations, see <i>Part I: Definitions and glos</i><br>volume 1 of this manual.                                                                                                    |              |  |
| In this part                        | This part contains the following chapters:                                                                                                    |              |  |
|                                     | Chapter                                                                                                    | See page     |  |
|                                     | Chapter B1: Receiving overweight permit applications and conducting initial checks                                                                                                    | B1-1         |  |
|                                     | Chapter B2: Checking vehicle safety                                                                                                    | B2-1         |  |
|                                     | Chapter B3: Analysing routes                                                                                                    | B3-1         |  |
|                                     | Chapter B4: Completing an overweight permit or declining an application                                                                                                    | B4-1         |  |
|                                     | Chapter B5: Processing feasibility studies                                                                                                    | B5-1         |  |

#### Overview diagrams of the overweight permitting process

**Diagram 1** The diagram below gives a high-level overview of the initial tasks of processing an overweight permit application.

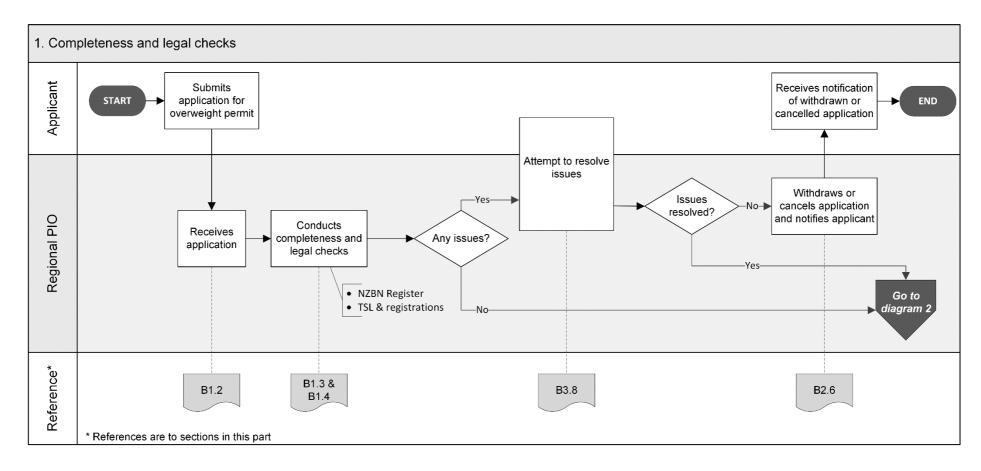

Continued on next page

Waka Kotahi *Vehicle dimensions and mass permitting manual* (volume 2) Second edition, Amendment 6 Effective from 1 November 2021

#### Overview diagrams of the overweight permitting process continued

**Diagram 2** This diagram gives an overview of the vehicle safety checks during the processing of an overweight permit application.

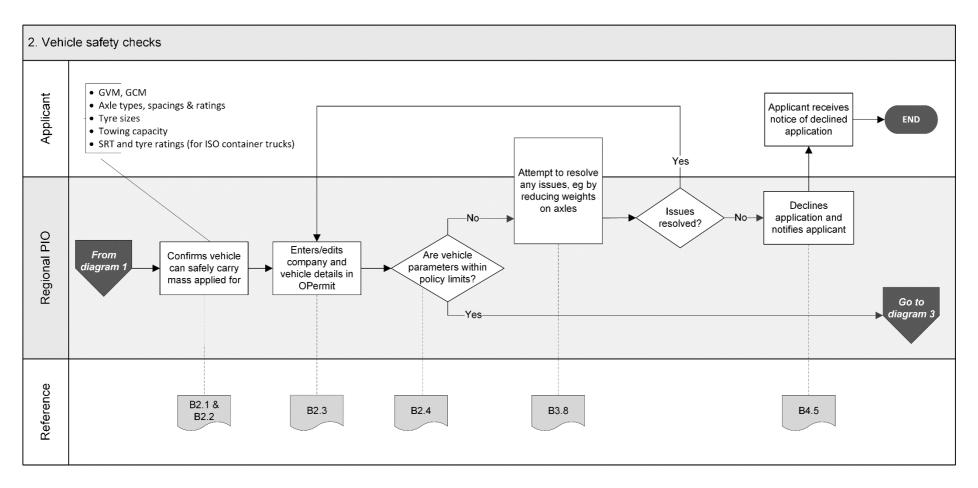

Continued on next page

Waka Kotahi *Vehicle dimensions and mass permitting manual* (volume 2) Second edition, Amendment 6 Effective from 1 November 2021

#### Overview diagrams of the overweight permitting process continued

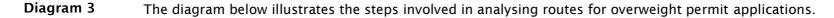

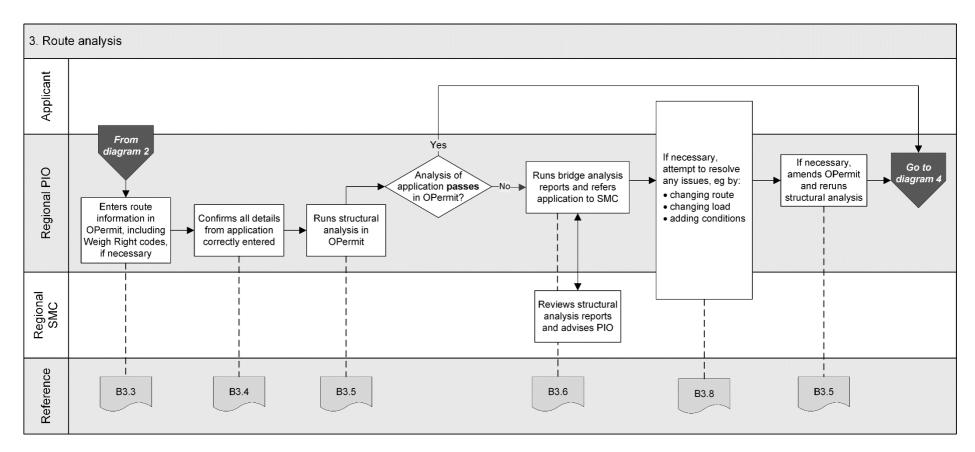

#### Overview diagrams of the overweight permitting process continued

**Diagram 4** This diagram gives an overview of the final steps of processing an overweight permit application.

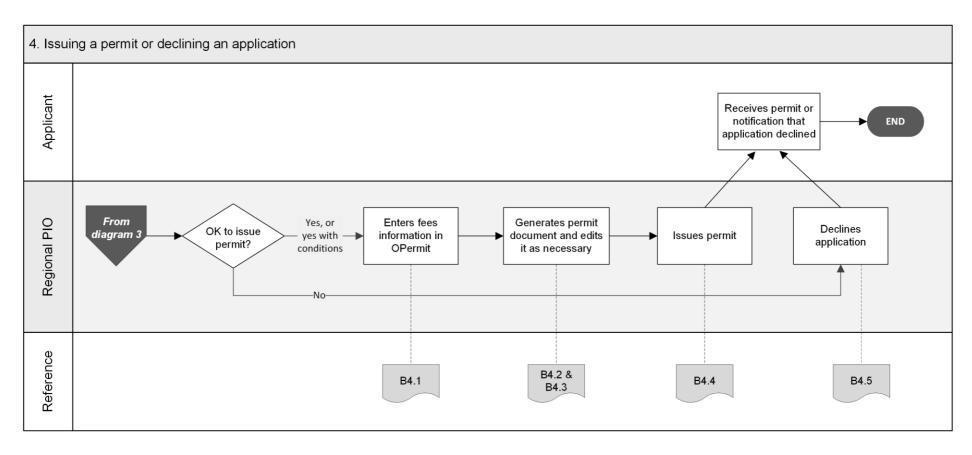

# Chapter B1: Receiving overweight permit applications and conducting initial checks

#### **Overview**

| About this<br>chapter | This chapter describes the initial tasks involved on receipt of an overweight permit application.<br>This chapter contains the following sections: |          |  |
|-----------------------|----------------------------------------------------------------------------------------------------|----------|--|
| In this chapter       |                                                                                                    |          |  |
|                       | Section                                                                                                    | See page |  |
|                       | B1.1 Guidelines for dealing with applicants                                                                                                    | B1-2     |  |
|                       | B1.2 Receiving an overweight permit application                                                                                                    |          |  |
|                       | B1.3 Checking for completeness                                                                                                    | B1-6     |  |
|                       | B1.4 Checking for legal eligibility                                                                                                    | B1-11    |  |

#### **B1.1 Guidelines for dealing with applicants**

| Assisting<br>applicants                             | Waka Kotahi policy is to assist permit applicants as much as possible so<br>that permits can be issued. Permit issuing officers (PIOs) are expected to<br>work with applicants in a proactive and helpful manner and try to resolve<br>any issues with applications in consultation with applicants.<br>At the same time, consideration of the safety of other road users and the<br>durability of infrastructure must remain paramount. You must withdraw,<br>issue or decline an application if issues cannot be resolved. |
|-----------------------------------------------------|----------------------------------------------------------------------------------------------------|
| Gather issues<br>before<br>contacting<br>applicants | As you conduct the processing checks described in this part, you may find<br>that a single application has multiple issues that would make it ineligible<br>for a permit.<br>Take notes of any issues as you come across them until you have<br>completed all checks, or a set of checks, to avoid having to contact an<br>applicant several times.                                                                                                    |
|                                                     | The types of issues that you need to follow up with an applicant include:                                                                                                    |
|                                                     | missing, incomplete or incorrect information or attachments                                                                                                    |
|                                                     | <ul> <li>the mass applied for exceeds the vehicle's design limits, or</li> </ul>                                                                                                    |
|                                                     | <ul> <li>the mass applied for exceeds the capacity of bridges on the desired<br/>route.</li> </ul>                                                                                                    |
| When to<br>contact the                              | Be guided by your experience to determine when best to contact an applicant if there are issues with an application.                                                                                                    |
| applicant                                           | Balance the objective to minimise the number of times that you need to<br>contact an applicant against notifying the applicant quickly if they need to<br>address major issues that would otherwise result in the application being<br>unsuccessful.                                                                                                    |
| Email or<br>telephone?                              | Use your judgment to determine whether to contact an applicant by telephone or email.                                                                                                    |
|                                                     | As a guideline, email is more appropriate if there are multiple or major<br>issues and if you need written confirmation of changes to an application.<br>Minor issues and straightforward queries can often be resolved more<br>quickly by telephone.                                                                                                    |

#### **B1.2 Receiving an overweight permit application**

| The purpose of the initial tasks on receipt of an overweight permit application is to ensure that:                                                                                                    |                                                                                                    |                                                                                                    |  |
|----------------------------------------------------------------------------------------------------|----------------------------------------------------------------------------------------------------|----------------------------------------------------------------------------------------------------|--|
| <ul> <li>the application is processed according to the correct business process<br/>and in the right regional office, and</li> </ul>                                                                                                    |                                                                                                    |                                                                                                    |  |
| <ul> <li>PIOs save application documents for record-keeping and auditing requirements.</li> </ul>                                                                                                    |                                                                                                    |                                                                                                    |  |
| Waka Kotahi issues overweight permits for state highways. Local road controlling authorities (RCAs) are responsible for issuing overweight permits for local roads under their control.                                                                                                    |                                                                                                    |                                                                                                    |  |
| Some local RCAs have delegated authority to issue overweight permits for<br>local roads to Waka Kotahi. Depending on the arrangement, Waka Kotahi<br>may either issue separate permits for local roads on behalf of a local RCA,<br>or issue joint permits for both state highways and local roads. |                                                                                                    |                                                                                                    |  |
| PIOs should find out from their colleagues or manager what the overweight<br>permitting arrangements with local RCAs are in their region and what<br>details (for example local RCA logos) need to be included in permits.                                                                          |                                                                                                    |                                                                                                    |  |
| On receipt                                                                                                    | of an overweight permit ar                                                                                                    | oplication follow the steps below.                                                                                                    |  |
| Step                                                                                                    | Action                                                                                                    |                                                                                                    |  |
|                                                                                                    | Filtering by                                                                                                    | permit type                                                                                                    |  |
| 1 Open the application form and refer to the title on the it an overweight permit application (that is the load mu indivisible)?                                                                                                    |                                                                                                    |                                                                                                    |  |
|                                                                                                    | • If <b>yes</b> , go to step 2.                                                                                                    |                                                                                                    |  |
|                                                                                                    | • If <b>no</b> , refer to the table b                                                                                                    | pelow for your next step.                                                                                                    |  |
| If the application is Then email the app<br>for an all attached docume                                                                                                    |                                                                                                    |                                                                                                    |  |
|                                                                                                    | HPMV higher mass permit                                                                                                    | Permitting team in Palmerston<br>North (hpmvinfo@nzta.govt.nz)                                                                                                    |  |
|                                                                                                    | Overdimension permit                                                                                                    | Permitting team in Palmerston<br>North (opia@nzta.govt.nz).                                                                                                    |  |
| If you have referred the application to the correct proce<br>then this procedure ends here.                                                                                                    |                                                                                                    |                                                                                                    |  |
|                                                                                                    | <ul> <li>application</li> <li>the ap<br/>and in</li> <li>PIOs sa<br/>required</li> <li>Waka Kota<br/>controlling<br/>permits for</li> <li>Some loca<br/>local roads<br/>may either<br/>or issue joc</li> <li>PIOs shou<br/>permitting<br/>details (for</li> <li>On receipt</li> <li>Step</li> </ul> | <ul> <li>application is to ensure that:</li> <li>the application is processed accor<br/>and in the right regional office, ar</li> <li>PIOs save application documents<br/>requirements.</li> <li>Waka Kotahi issues overweight permit<br/>controlling authorities (RCAs) are resp<br/>permits for local roads under their co</li> <li>Some local RCAs have delegated auth<br/>local roads to Waka Kotahi. Dependin<br/>may either issue separate permits for<br/>or issue joint permits for both state h</li> <li>PIOs should find out from their collea<br/>permitting arrangements with local RCA<br/>details (for example local RCA logos)</li> <li>On receipt of an overweight permit application form<br/>it an overweight permit application form<br/>it an overweight permit application form<br/>it an overweight permit application form<br/>it an overweight permit application form<br/>it for an</li> <li>If yes, go to step 2.</li> <li>If no, refer to the table for<br/>for an</li> <li>HPMV higher mass<br/>permit</li> <li>Overdimension<br/>permit</li> <li>If you have referred the application</li> </ul> |  |

#### B1.2 Receiving an overweight permit application continued

| Procedure<br>(continued)                                          | Step      | Action                                                                                                    |                                                                                                    |  |
|-------------------------------------------------------------------|-----------|----------------------------------------------------------------------------------------------------|----------------------------------------------------------------------------------------------------|--|
|                                                                   |           | Forwarding multi-region applic                                                                                                    | ations (if applicable)                                                                                      |  |
|                                                                   | 2         | Refer to the route description on the application form. Does the route include roads in other Waka Kotahi regions?                                 |                                                                                                    |  |
|                                                                   |           | <ul> <li>If yes (it is a multi-region route), go to step 3.</li> <li>If no, go to step 4.</li> </ul>                                               |                                                                                                    |  |
|                                                                   | 3         | Refer to this table for your next                                                                                                    | step:                                                                                                    |  |
|                                                                   |           | If the application is for a                                                                                                    | Then                                                                                                    |  |
|                                                                   |           | single or multiple trip permit                                                                                                    | go to step 4 to continue<br>processing the application<br>before seeking input from<br>other regional PIOs. |  |
|                                                                   |           | continuous permit <b>AND</b> the<br>applicant has requested that<br>the application be forwarded<br>to other regions                               | forward the application to<br>the PIOs in the other regions<br>involved and then go to<br>step 4.           |  |
|                                                                   |           | For details see <i>Dealing with mul</i>                                                                                                    | ti-region applications below.                                                                               |  |
|                                                                   |           | Managing fil                                                                                                    | es                                                                                                    |  |
|                                                                   | 4         | Create a new permit application files in the new folder.                                                                                           | folder and save all application                                                                             |  |
|                                                                   | 5         | As you process the application,<br>related to the application, incluc<br>the application folder.                                                   |                                                                                                    |  |
| _                                                                 |           |                                                                                                    |                                                                                                    |  |
| multi-region                                                      | depends o | process overweight permit applications with multi-region routes<br>on the overweight permit type applied for, as described in the<br>he next page. |                                                                                                    |  |
| <b>Note</b> : The 'lead PIO' is the PIO in the region where the o |           |                                                                                                    | where the operator is based.                                                                                |  |
| _                                                                 |           |                                                                                                    | Continued in next page                                                                                      |  |

#### B1.2 Receiving an overweight permit application continued

| Dealing with<br>multi-region<br>applications<br>(continued) | If the application is for a       | Then the lead PIO                                                                                                    |
|-------------------------------------------------------------|-----------------------------------|----------------------------------------------------------------------------------------------------|
|                                                             | single or multiple trip<br>permit | <ul> <li>processes the application (completeness, legal and vehicle checks and route analysis)</li> <li>forwards the application and application number to other regional PIOs involved and requests their input on the portion of the route that passes through their region</li> <li>Note: Some lead PIOs process the entire route but still need to get approval from other regions.</li> <li>collates the inputs from other regions and, if necessary, adjusts permit details for the lowest capacity structure, and</li> <li>issues the permit for the entire route.</li> </ul>                     |
|                                                             | continuous permit                 | <ul> <li>if requested by the applicant:</li> <li>forwards the application to other regional PIOs involved</li> <li>processes the application for the part of the route that is in their region, and</li> <li>collates and includes any regional inputs before issuing the permit.</li> <li>Otherwise:</li> <li>processes and issues the permit, and</li> <li>advises the applicant that they need separate permits from other regions to operate on roads in other regions.</li> <li>Note: If separate permits are issued for each region, each regional PIO performs all application checks.</li> </ul> |

### **Next step** The next step is to check that the applicant has provided all required information with the application – continue with section *B1.3 Checking for completeness*.

#### **B1.3 Checking for completeness**

| Purpose                  | The purpose of this check is to ensure that the applicant has provided all required information and attachments to enable successful processing of the application. |                                                                                                    |  |
|--------------------------|----------------------------------------------------------------------------------------------------|----------------------------------------------------------------------------------------------------|--|
| Two subtasks             | This check consists of two subtasks, depending on the vehicle type on the application:<br>1. Checking completeness (all vehicles), and                              |                                                                                                    |  |
|                          | 2. Check                                                                                                    | ing additional details for ISO containers.                                                                                                    |  |
|                          | These subtasks are described in detail below.                                                                                                    |                                                                                                    |  |
| 1. Checking completeness | Follow the steps below to confirm that the application contains all required information.                                                                           |                                                                                                    |  |
|                          | Step Action                                                                                                    |                                                                                                    |  |
|                          | 1                                                                                                    | Have all mandatory fields marked with an asterisk (*) on the application form been completed with valid data?<br>• If <b>yes</b> , go to step 2.                                                                                   |  |
|                          | <ul> <li>If no, make a note of the missing or incorrect informat<br/>and then go to step 2.</li> </ul>                                                              |                                                                                                    |  |
|                          | 2                                                                                                    | <ul> <li>Is the load description for an indivisible load?</li> <li>If yes, go to step 3.</li> <li>If no, return the application and advise the applicant that they are not clicible for an even wight normal but may be</li> </ul> |  |
|                          |                                                                                                    | they are not eligible for an overweight permit but may be eligible for an HPMV permit.                                                                                                    |  |

| 1. Checking<br>completeness | Step | Action                                                                                                    |                                                                                                    |                      |
|-----------------------------|------|----------------------------------------------------------------------------------------------------|----------------------------------------------------------------------------------------------------|----------------------|
| (continued)                 | 3    | Does the route information match the permit type and permit period applied for?                                                                                                    |                                                                                                    |                      |
|                             |      | <b>Note:</b> You need<br>for new applica                                                                                                    | t to check this for renewals in ations.                                                                             | the same way as      |
|                             |      | Refer to this ta                                                                                                    | ble for guidance.                                                                                                   |                      |
|                             |      | Permit type                                                                                                    | Route details                                                                                                    | Permit period        |
|                             |      | Single                                                                                                    | Origin and destination                                                                                              | 7 days               |
|                             |      | Multiple                                                                                                    | addresses                                                                                                    | 1 month <sup>1</sup> |
|                             |      | Continuous                                                                                                    | <ul> <li>Network of linked roads</li> <li>For ISO containers,<br/>named routes to and<br/>from sea ports</li> </ul> | Up to 2 years        |
|                             |      | <ul> <li>Up to 6 months for special projects - for details see volume 1, section <i>B8.8 Multiple trip permits</i>.</li> <li>If yes (route information matches permit type and period), go to step 4.</li> <li>If no, make a note of any discrepancies and then go to step 4.</li> </ul> |                                                                                                    |                      |
|                             | 4    | for?<br>• If <b>yes</b> , go to s                                                                                                    | ant provided unit details for ea<br>step 5.<br>note of the missing informati                                        |                      |

| 1. Checking<br>completeness | Step | Action                                                                                                    |
|-----------------------------|------|----------------------------------------------------------------------------------------------------|
| (continued)                 | 5    | <ul> <li>If the application is for multiple units, the units must be identical. Confirm that the following applies:</li> <li>The prime movers are the same make and model</li> <li>The trailer units have: <ul> <li>the same tyre size</li> <li>identical inner and outer wheel tracks, and</li> <li>identical axle spacings.</li> </ul> </li> <li>Do the units meet the above criteria?</li> <li>If yes, the application is eligible for a 'multi-registration' permit. Go to step 6.</li> <li>If no, make a note of any discrepancies and then go to step 6.</li> </ul> |
|                             | 6    | <ul> <li>Is the application for an ISO container transporter?</li> <li>If yes, continue with subtask 2. Checking additional details for ISO containers.</li> <li>If no, continue with section B1.4 Checking for legal eligibility.</li> </ul>                                                                                                    |

2. Checking Follow the steps below to check the additional details required with additional overweight permit applications for ISO container transporters. details for ISO containers Step Action 1 Has the applicant attached an attributes check sheet for each vehicle unit applied for? • If yes, go to step 2. • If no, make a note of the missing attributes check sheet and then go to step 2. 2 Has each attributes check sheet been signed by a Waka Kotahi approved heavy vehicle specialist certifier? You can find a list of approved certifiers at: nzta.govt.nz/resources/heavy-vehicle-specialist-certifiers. • If yes, go to step 3. • If **no**, make a note of the missing or ineligible signature and then go to step 3. 3 Has the applicant indicated an SRT option on the application form, or has the certifier indicated the SRT option for the trailer on the attributes check sheet? • If yes, go to step 4. • If **no**, make a note of the missing information and then go to step 4. 4 If the application is for SRT option 3, has the applicant attached a **load plan** with the required information? **Note:** The load plan must show: - the height the container is loaded to (measured from the load deck) - the mass of the contents, and - the load height of the vehicle. For details see volume 1, section B8.4 Applying for a permit for ISO containers. • If yes (a load plan is attached with the right information), go to step 5. • If **no**, make a note of the missing information and then go to step 5.

| 2. Checking<br>additional<br>details for ISO<br>containers<br>(continued) | Step | Action                                                                                                    |
|---------------------------------------------------------------------------|------|----------------------------------------------------------------------------------------------------|
|                                                                           | 5    | Has the applicant attached SRT compliance certificates from a level 2 SRT certifying engineer (HVS2) for all trailers applied for?              |
|                                                                           |      | <b>Note:</b> Refer to the authorisation codes in the list of approved certifiers at nzta.govt.nz/resources/heavy-vehicle-specialist-certifiers. |
|                                                                           |      | • If <b>yes</b> , continue with section <i>B1.4 Checking for legal eligibility</i> .                                                            |
|                                                                           |      | • If <b>no</b> , make a note of the issue and then continue with section B1.4.                                                                  |

#### **B1.4 Checking for legal eligibility**

| Purpose                     | The purpose of this check is to confirm that the applicant is legally entitled to obtain an overweight permit.                                                                                                    |  |  |  |
|-----------------------------|----------------------------------------------------------------------------------------------------|--|--|--|
| Three<br>subtasks           | <ul> <li>Checking for legal eligibility consists of three subtasks:</li> <li>1. Validating the TSL number: Confirming that the applicant is the holder of the transport service licence (TSL) number on the application, if applicable.</li> </ul>                                                                                                    |  |  |  |
|                             | <ol> <li>Conducting an NZBN Register check: If the applicant is a company or<br/>partnership, confirming that the company or partnership is a registered<br/>legal entity.</li> </ol>                                                                                                    |  |  |  |
|                             | <ol> <li>Checking registrations: Confirming that all required registrations are<br/>current and correct, ie:</li> </ol>                                                                                                    |  |  |  |
|                             | <ul> <li>all vehicle units applied for are registered, and</li> </ul>                                                                                                    |  |  |  |
|                             | • the applicant company is BESS-registered (if applicable).                                                                                                    |  |  |  |
|                             | These three subtasks are described in detail below.                                                                                                    |  |  |  |
| LANDATA and<br>eBESS access | For some of the checks when processing an overweight permit application, you need to use eBESS and LANDATA records.                                                                                                    |  |  |  |
|                             | eBESS                                                                                                    |  |  |  |
|                             | The eBESS database is a register of companies and drivers who are registered for bridge engineering self supervision (BESS). Companies must be BESS-registered to be eligible for an overweight permit with bridge restrictions.                                                                                                    |  |  |  |
|                             | LANDATA, Hyperion and InsightHub                                                                                                    |  |  |  |
|                             | LANDATA is a comprehensive database of information about vehicles and<br>their owners. PIOs cannot access LANDATA directly and must use a<br>reporting tool to view information in the database. In the past, the<br>reporting tool used was 'Hyperion'. Hyperion has been replaced by a newer<br>tool called 'InsightHub', but many PIOs still refer to the tool for accessing<br>LANDATA records as 'Hyperion' or 'new Hyperion'. |  |  |  |
|                             | This manual refers to 'InsightHub' for accessing LANDATA records. It assumes that you have access to and are familiar with InsightHub and eBESS. Talk to your manager if you need help using these applications.                                                                                                    |  |  |  |
|                             | Continued on next nage                                                                                                    |  |  |  |

#### **B1.4 Checking for legal eligibility** continued

1. Validating the TSL number Transport operators of freight, vehicle recovery and passenger transport services require a transport service licence (TSL) to operate.

#### Exceptions

Vehicles for which no TSL is required include:

- mobile cranes
- mobile plant and machinery
- special purpose vehicles (for example forklifts), and
- agricultural vehicles (for example tractors, combine harvesters).

However, the company owning or operating such vehicles may have a TSL if they also own other vehicles.

#### TSL holder name must match applicant's registered name

If the applicant is a company or partnership (not an individual), they must use the registered company or partnership name on a permit application, **not** their trading name. The TSL holder's name must be an **exact** match of the applicant's registered company or partnership name, and permits must be issued under that name.

#### Procedure

Follow the steps below to confirm that the applicant is the holder of the TSL number provided on the application form.

| Step | Action                                                                                                    |
|------|----------------------------------------------------------------------------------------------------|
| 1    | In InsightHub (formerly Hyperion), search for the TSL number on the application form.                                                                                                    |
| 2    | <ul> <li>Is the name of the TSL holder in InsightHub the same as the company name on the application form?</li> <li>If yes, the application meets TSL requirements.</li> <li>If no, make a note to resolve the mismatch with the applicant once you have established the legally registered company name.</li> </ul> |
| 3    | Continue with subtask 2. Conducting an NZBN Register check.                                                                                                    |

#### B1.4 Checking for legal eligibility continued

| 2. Conducting<br>an NZBN | Follow the | steps below if the applicant is a                                                                                                    | company or partnership.                                                                                                    |  |
|--------------------------|------------|----------------------------------------------------------------------------------------------------|----------------------------------------------------------------------------------------------------|--|
| Register check           | Step       | Action                                                                                                    |                                                                                                    |  |
|                          | 1          | Go to the New Zealand Business<br>website at nzbn.govt.nz.<br>Note: A New Zealand Business N<br>digit identifier for every New Zea<br>register is the primary database<br>New Zealand.                                  | Number (NZBN) is a unique 13-<br>aland business. The NZBN                                                                                                    |  |
|                          | 2          | <ul> <li>In the Search field, enter either the applicant's:</li> <li>NZBN (if provided), or</li> <li>company name.</li> </ul>                                                                                           |                                                                                                    |  |
|                          | 3          | <ul> <li>Is the name listed in the search</li> <li>If yes, go to step 4.</li> <li>If no, go to step 5.</li> </ul>                                                                                                    | results?                                                                                                    |  |
|                          | 4          | Refer to this table to determine<br>If the search finds                                                                                                    | your next step.<br>Then                                                                                                    |  |
|                          |            | an <b>exact</b> match for the<br>applicant's company name<br><b>Important:</b> The company<br>name must be the same as<br>the TSL holder's name, and<br>permits must be issued<br>under the registered<br>company name. | continue with subtask<br>3. Checking registrations.                                                                                                    |  |
|                          |            | a similar but not an exact<br>match                                                                                                    | go to step 5.                                                                                                    |  |
|                          |            | any of the following in the<br>Status column of the search<br>results:<br>• 'Struck off' or 'Removed'<br>• 'In receivership' or 'In rec'<br>• 'In liquidation' or 'In liq'                                              | decline the application<br>because the company is no<br>longer legally entitled to<br>hold a permit – continue<br>with section <i>B4.5 Declining</i><br><i>a permit application</i> . |  |

#### B1.4 Checking for legal eligibility continued

| 2. Conducting<br>an NZBN          | Step                                                                                                    | Action                                                                                                    |
|-----------------------------------|----------------------------------------------------------------------------------------------------|----------------------------------------------------------------------------------------------------|
| Register check<br>(continued)     | 5                                                                                                    | Contact the applicant to find out the correct registered legal name (or the correct NZBN), then repeat steps 1 to 4 above.                                                                                                    |
|                                   |                                                                                                    | If you are unable to confirm that the applicant is a valid legal entity, decline the application – continue with section <i>B4.5 Declining a permit application.</i>                                                                                                    |
| -<br>3. Checking<br>registrations | Follow the steps below to confirm that the vehicles are registered and the applicant has BESS registration (if required). |                                                                                                    |
|                                   |                                                                                                    | feasibility studies, vehicles are not required to be registered. For <i>Chapter B5: Processing feasibility studies.</i>                                                                                                    |
|                                   | Step                                                                                                    | Action                                                                                                    |
|                                   | 1                                                                                                    | <ul> <li>Using InsightHub reports, confirm for each vehicle unit on the application that:</li> <li>the vehicle is registered, and</li> <li>the registration number on the application form matches the one in InsightHub.</li> </ul>                                                                                                    |
|                                   |                                                                                                    | <ul> <li>Are all vehicle units registered and the registration numbers correct?</li> <li>If yes, go to step 2.</li> <li>If no, make a note of any discrepancies and then go to step 2.</li> </ul>                                                                                                    |
|                                   | 2                                                                                                    | <ul> <li>Check in eBESS whether the applicant company is BESS-registered.</li> <li>If yes, the company has all required registrations. Continue with <i>Chapter B2: Checking vehicle safety.</i></li> <li>If no, go to step 3.</li> </ul>                                                                                                    |
|                                   | 3                                                                                                    | If you know that there are bridge restrictions on the route, contact the applicant now and explain that they are not eligible for an overweight permit without BESS registration. Continue with section <i>B2.6 Withdrawing or cancelling an application</i> . Otherwise make a note that you will have to decline the application if the route analysis shows there are bridge restrictions on the route. Then continue with <i>Chapter B2: Checking vehicle safety</i> . |

### **Chapter B2: Checking vehicle safety**

#### Overview

| About this<br>chapter | This chapter describes how to assess whether the vehicle car the overweight load applied for.                             | n safely carry |
|-----------------------|----------------------------------------------------------------------------------------------------|----------------|
| Using OPermit         | If you are unfamiliar with the various functions of OPermit re<br>this chapter, ask for training or help from other PIOs. | ferred to in   |
| In this chapter       | This chapter contains the following sections:                                                                             |                |
|                       | Section                                                                                                    | See page       |
|                       | B2.1 Checking vehicle design limits                                                                                       | B2-2           |
|                       | B2.2 Checking safety attributes for ISO container transporters                                                            | B2-9           |
|                       | B2.3 Analysing vehicle parameters in OPermit                                                                              | B2-16          |
|                       | B2.4 VAI and PLR limits by vehicle and permit type                                                                        | B2-19          |
|                       | B2.5 Requesting a dispensation from a VAI limit                                                                           | B2-20          |
|                       | B2.6 Withdrawing or cancelling an application                                                                             | B2-22          |

#### **B2.1 Checking vehicle design limits**

| -                                         |                                                                                                    |
|-------------------------------------------|----------------------------------------------------------------------------------------------------|
| Purpose                                   | The purpose of this check is to confirm that the masses applied for are<br>within the vehicle's safety ratings (also called 'design limits'). This is a legal<br>requirement.                                                                                             |
|                                           | Legislation reference: VDAM Rule section 5.2(3).                                                                                                    |
| Two aspects<br>to safety<br>checks        | <ul> <li>Checking vehicle safety involves:</li> <li>validating vehicle details on the application form against the certified ratings in LANDATA (via InsightHub reports), and</li> </ul>                                                                                  |
|                                           | <ul> <li>confirming that the masses applied for do not exceed the vehicle's certified ratings.</li> </ul>                                                                                                    |
| No or different<br>data in<br>LANDATA     | If there are missing details in LANDATA, you must contact the applicant and request proof of the missing information.                                                                                                    |
| LANDATA                                   | Acceptable proof is information from the vehicle manufacturer on official letterhead or company-branded documentation.                                                                                                    |
|                                           | Some vehicles are exempt from registration and licensing and therefore are not recorded in LANDATA. For such vehicles, also ask for vehicle manufacturer's documentation.                                                                                                 |
|                                           | For older trailers, it may not be possible to obtain vehicle information from<br>the manufacturer because the manufacturer is no longer in business or the<br>information is no longer available. See subtask 3 below for an alternative<br>axle set check in such cases. |
| Four subtasks                             | The vehicle safety check consists of the following subtasks:                                                                                                    |
|                                           | <ol> <li>Validating GVM and GCM (gross vehicle mass and gross combination<br/>mass)</li> </ol>                                                                                                    |
|                                           | 2. Checking axle set capacity                                                                                                    |
|                                           | <ol> <li>Checking axle set capacity via tyre ratings (alternative axle set check,<br/>primarily for older trailers)</li> </ol>                                                                                                    |
|                                           | 4. Validating tyre sizes, and                                                                                                    |
|                                           | 5. Checking towing capacity.                                                                                                    |
|                                           | These four subtasks are described in detail below.                                                                                                    |
| Different<br>checks for ISO<br>containers | Vehicle safety checks are done differently for ISO container trucks. See section <i>B2.2 Checking safety attributes for ISO container transporters.</i>                                                                                                    |
|                                           | Continued on next page                                                                                                    |

| 1. Validating<br>GVM and GCM |      | e steps below to confirm that the GVM and GCM on the n form match the certified ratings for the vehicle.                                                                                                    |
|------------------------------|------|----------------------------------------------------------------------------------------------------|
|                              |      | e vehicle is an ISO container transporter, follow the procedures in 2.2 Checking safety attributes for ISO container transporters.                                                                                                    |
|                              | Step | Action                                                                                                    |
|                              | 1    | Using InsightHub, find the vehicle records by searching for the registration number or the vehicle identification number (VIN).                                                                                                    |
|                              | 2    | <ul> <li>Refer to the unit information on the application form and note the: <ul> <li>GVM, and</li> <li>GCM (for towing units).</li> </ul> </li> <li>Do the GVM and GCM values on the application form match the ratings in InsightHub?</li> <li>If yes, go to step 3.</li> <li>If no, make a note to contact the applicant and request confirmation of the values when you have completed all</li> </ul> |
|                              |      | vehicle checks. Then go to step 3.                                                                                                    |
|                              | 3    | Repeat steps 1 and 2 for each vehicle unit on the application form.                                                                                                    |
|                              |      | When you have done this check for each unit, continue with subtask <i>2. Checking axle set capacity</i> .                                                                                                    |

**Note:** When you enter the application details into OPermit, the system will check whether the mass applied for is within the vehicle's GVM or GCM limits. For details see *What OPermit checks* in section B2.3.

| 2. Checking<br>axle set<br>capacity | Follow the steps below to validate axle details and confirm that the masses applied for are within the certified axle <b>set</b> ratings.<br>If the vehicle is an older trailer with no axle ratings in LANDATA and no manufacturer's information, do subtask <i>3. Checking axle set capacity via tyre ratings</i> instead. |                                                                                                    |
|-------------------------------------|----------------------------------------------------------------------------------------------------|----------------------------------------------------------------------------------------------------|
|                                     | Step                                                                                                    | Action                                                                                                    |
|                                     | 1                                                                                                    | Open the vehicle record in InsightHub.                                                                                                    |
|                                     | 2                                                                                                    | Compare the following details on the application form with the records in InsightHub:<br>- axle types, and<br>- axle spacings.                                                                                                    |
|                                     | 3                                                                                                    | <ul> <li>Do the details on the application form match the records in InsightHub?</li> <li>Note: Axle spacings may not exactly match because spacings may differ between laden and unladen vehicles. If there is a mismatch, use the axle spacings provided on the application form for processing the application.</li> <li>If yes (the details match), go to step 4.</li> <li>If no (the number of axles or the axle type is different), contact the applicant and request confirmation of the axle details (see <i>No or different data in LANDATA</i> above).</li> </ul>                                 |
|                                     | 4                                                                                                    | Refer to the axle information table on the application and add<br>up the total mass for the:<br>- front axle set (except for semi-trailers), and<br>- rear axle set.<br>Make a note of the sums.<br>Note: For semi-trailers, be aware that certifiers occasionally<br>record the axle set rating incorrectly in LANDATA. For<br>example, they may split a quad-axle set and record two axles<br>in error as the front axle set and the two remaining axles as<br>the rear axle set. If a front axle set rating is recorded for a<br>semi-trailer, it may also relate to the 5th wheel or kingpin<br>rating. |

| 2. Checking<br>axle set        | Step | Action                                                                                                    |
|--------------------------------|------|----------------------------------------------------------------------------------------------------|
| <b>capacity</b><br>(continued) | 5    | Compare the application masses for the front and rear axle sets to:                                                                                                   |
|                                |      | <ul> <li>the corresponding ratings in InsightHub ('Axle Set Rating<br/>Front' and 'Axle Set Rating Rear'), or</li> </ul>                                              |
|                                |      | <ul> <li>the manufacturer's information, if requested.</li> </ul>                                                                                                    |
|                                | 6    | Are the application masses you calculated in step 4 <b>less than</b><br><b>or equal to</b> the axle set ratings in InsightHub (or the<br>manufacturer's information)? |
|                                |      | <ul> <li>If yes, the axle loadings are within safe limits.</li> <li>If no, make a note of the issue.</li> </ul>                                                       |
|                                | 7    | Repeat steps 2–6 for each vehicle unit on the application.<br>Then continue with subtask <i>4. Validating tyre sizes.</i>                                             |

3. Checking<br/>axle setSome<br/>manuf<br/>followcapacity via<br/>tyre ratingsfollow

Some older trailers may have incomplete LANDATA records and manufacturer's information may no longer be available. In such cases, follow the steps below to determine that the masses applied for are within safe axle set limits.

| Step | Action                                                                                                    |
|------|----------------------------------------------------------------------------------------------------|
| 1    | Contact the applicant and request confirmation of the tyre<br>ratings.<br>Acceptable proof is:<br>- information from the tyre manufacturer or tyre dealer on<br>official letterhead or company-branded documentation, or<br>- photos of ratings on the side of the tyre wall. |
| 2    | Refer to the axle information table on the application form and<br>add up the total mass for the:<br>- front axle <b>set</b> (except for semi-trailers), and<br>- rear axle <b>set</b> .<br>Make a note of the sums.                                                          |

| 3. Checking<br>axle set                     | Step                        | Action                                                                                                    |
|---------------------------------------------|-----------------------------|----------------------------------------------------------------------------------------------------|
| capacity via<br>tyre ratings<br>(continued) | 3                           | <ul> <li>When you have received the tyre information, add up the tyre ratings for the number of tyres in:</li> <li>the front axle set, and</li> <li>the rear axle set.</li> </ul> Make a note of the sums.                                                                                                    |
|                                             | 4                           | Are the tyre ratings for the front and rear axle sets <b>equal to or</b><br><b>higher than</b> the corresponding application masses you<br>calculated in step 2?                                                                                                    |
|                                             |                             | <ul> <li>If yes, the axle set masses applied for meet safety requirements.</li> <li>If no, make a note of the issue.</li> </ul>                                                                                                    |
|                                             | 5                           | Repeat steps 2 and 4 for each trailer on the application.<br>Then continue with subtask <i>4. Validating tyre sizes.</i>                                                                                                    |
| –<br>4. Validating<br>tyre sizes            | Follow the                  | e steps below to validate that the tyre sizes on the application                                                                                                    |
| () ( 0.205                                  |                             | the certified vehicle records.                                                                                                    |
|                                             |                             |                                                                                                    |
|                                             | form mate                   | the certified vehicle records.                                                                                                    |
|                                             | form mate                   | Action<br>Open the vehicle records in InsightHub and refer to the tyre                                                                                                    |
|                                             | form mato<br>Step<br>1      | Action<br>Open the vehicle records in InsightHub and refer to the tyre<br>sizes.<br>Compare the tyre sizes on the application with the tyre sizes in                                                                                                    |
|                                             | form mato<br>Step<br>1      | Action Open the vehicle records in InsightHub and refer to the tyre sizes. Compare the tyre sizes on the application with the tyre sizes in InsightHub. Tip: If you are unsure about tyre descriptions, refer to section                                                                                                    |
|                                             | form mato<br>Step<br>1<br>2 | Action Open the vehicle records in InsightHub and refer to the tyre sizes. Compare the tyre sizes on the application with the tyre sizes in InsightHub. Tip: If you are unsure about tyre descriptions, refer to section B9.2 Types of tyre in volume 1 for information. Do the tyre sizes on the application form match the records in |

Then continue with subtask 5. Checking towing capacity.

#### B2.1 Checking vehicle design limits continued

| 5. Checking<br>towing<br>capacity | capacity fo | or the mass applied for.                                                                                                    | It the vehicle has sufficient towing                              |  |
|-----------------------------------|-------------|----------------------------------------------------------------------------------------------------|-------------------------------------------------------------------|--|
|                                   | Step        | Action                                                                                                    | towing unit on the application.                                   |  |
|                                   | Step        | Action                                                                                                    |                                                                   |  |
|                                   | 1           | Refer to the axle informat<br>Work out the total mass o                                                                                                    | ion table on the application form.<br>f all <b>towed</b> units.   |  |
|                                   |             | To do this, add up the ind<br>units, as follows:                                                                                                    | lividual axle masses of the towed                                 |  |
|                                   |             | If the towing vehicle is a                                                                                                    | Then add up                                                       |  |
|                                   |             | prime mover                                                                                                    | the individual axle masses of all towed trailers                  |  |
|                                   |             | trailer towing other trailers                                                                                                    | the individual axle masses of the towed trailers                  |  |
|                                   |             | Make a note of the sums.                                                                                                    |                                                                   |  |
|                                   | 2           | For each towing unit on th<br>drawbar rating in InsightH                                                                                                    | ne application, look up the towbar or<br>lub (whichever applies). |  |
|                                   |             | <b>Note:</b> You do not need to check 5th wheel or kingpin ratings.<br>These vehicle components are audited in other compliance<br>areas.                     |                                                                   |  |
|                                   |             | Is the towbar or drawbar rating in the InsightHub record <b>equal to or higher than</b> the sum of the axle masses of any towed units (the sums from step 1)? |                                                                   |  |
|                                   |             | • If yes, the tow coupling meets safety requirements. Go to step 3.                                                                                           |                                                                   |  |
|                                   |             | • If <b>no</b> , make a note of the                                                                                                    | e issue and then go to step 3.                                    |  |
|                                   | 3           | In InsightHub, is there a re<br>(MTM) braked for the towi                                                                                                    | ecord for maximum towed mass<br>ng vehicle?                       |  |
|                                   |             | <ul> <li>If yes, go to step 4.</li> <li>If no, you can skip this s</li> </ul>                                                                                 | step. Go to step 5.                                               |  |
|                                   |             |                                                                                                    |                                                                   |  |

#### B2.1 Checking vehicle design limits continued

| 5. Checking<br>towing             | Step | Action                                                                                                    |
|-----------------------------------|------|----------------------------------------------------------------------------------------------------|
| towing<br>capacity<br>(continued) | 4    | <ul> <li>Is the MTM braked rating in InsightHub equal to or higher than the sum of the axle masses of any towed units (that is the sums you calculated in step 1 above)?</li> <li>If yes, the MTM braked rating meets safety requirements. Go to step 5.</li> <li>If no, make a note to resolve the insufficient MTM braked rating with the applicant and then go to step 5.</li> </ul> |
|                                   | 5    | <ul> <li>Have you made notes of any issues to resolve with the applicant?</li> <li>If yes, continue with section B3.8 Attempting to resolve issues.</li> <li>If no, continue with section B2.3 Analysing vehicle parameters in OPermit.</li> </ul>                                                                                                    |

# **B2.2 Checking safety attributes for ISO container transporters**

| Introduction                  | This section describes the vehicle safety checks required for overweight permit applications for ISO container transporters.                                                                                                    |
|-------------------------------|----------------------------------------------------------------------------------------------------|
| Eligibility                   | Only Customs-sealed ISO containers are eligible for overweight permits – for details see volume 1, section <i>B3.9 ISO containers</i> .                                                                                                    |
| Why special<br>safety checks? | ISO container trucks can have an increased risk of vehicle rollover. Permit applicants must therefore provide additional documentation to demonstrate that an ISO container truck:                                                                                                    |
|                               | • can be operated safely, and                                                                                                    |
|                               | <ul> <li>complies with the static roll threshold (SRT) requirements in the VDAM<br/>Rule.</li> </ul>                                                                                                    |
|                               | The vehicle safety checks are similar to the checks described in section B2.1, but ratings are checked on attributes check sheets instead of in LANDATA via InsightHub. There is also an additional check of SRT requirements for ISO container trucks.                                                            |
| SRT options                   | Roll stability is determined by the mass, density, distribution and height of<br>the load. With ISO containers, operators and drivers may not know how a<br>Customs-sealed container has been packed, especially import containers.<br>ISO container trucks are therefore certified using four worst-case options: |
|                               | <ul> <li>SRT option 1: Uniform density SRT at a maximum load height of 4.30m.<br/>This option is the most common SRT option. All vehicles carrying<br/>import containers must be certified for option 1.</li> </ul>                                                                                                |
|                               | • SRT option 2: Uniform density SRT at a load height of 3.90m or greater.                                                                                                    |
|                               | • SRT option 3: Uniform density SRT at a load height of less than 3.90m.                                                                                                    |
|                               | • SRT option 4: Other SRT for trailers fitted with a swing-lifter or side-<br>lifter.                                                                                                    |
|                               | When applying for an overweight permit on the permit portal, the applicant<br>must select the SRT option that their vehicle is certified for. Certifiers must<br>also indicate the SRT option on the attributes check sheet for the trailer.                                                                       |
| -                             |                                                                                                    |

## B2.2 Checking safety attributes for ISO container

#### transporters continued

| Prerequisites | You must have done the completeness check described in section B1.3 and have the required documents for an ISO container application at hand, ie:                                                                                                    |
|---------------|----------------------------------------------------------------------------------------------------|
|               | <ul> <li>attributes check sheets for each vehicle unit applied for</li> <li>SRT compliance certificates (from a level 2 SRT certifying engineer) for each trailer, and</li> </ul>                                                                                                    |
|               | <ul> <li>a load plan if the application is for SRT option 3.</li> <li>If you do not have these documents, request them now before proceeding.</li> </ul>                                                                                                    |
|               | <b>Note</b> : You do not need to check the load plan that is required with SRT option 3, only that applicants have a load plan. The load plan must be carried together with the permit and shown to an enforcement officer on request. See section <i>B8.4 Applying for a permit for ISO containers</i> in part B in volume 1 of this manual. |
| Five subtasks | Checking vehicle safety details for ISO container trucks involves five subtasks:                                                                                                    |
|               | <ol> <li>Validating GVM and GCM (gross vehicle mass and gross combination<br/>mass)</li> </ol>                                                                                                    |
|               | 2. Checking axle set capacity                                                                                                    |
|               | 3. Validating tyre sizes                                                                                                    |
|               | 4. Checking towing capacity, and                                                                                                    |
|               | 5. Confirming SRT compliance.                                                                                                    |
|               | These subtasks are described in detail below.                                                                                                    |

## B2.2 Checking safety attributes for ISO container transporters continued

| <u>-</u>                     |           |                                                                                                    |
|------------------------------|-----------|----------------------------------------------------------------------------------------------------|
| 1. Validating<br>GVM and GCM |           | steps below to confirm that the mass applied for is within the<br>lesign limits.                                                                                                    |
|                              | Step      | Action                                                                                                    |
|                              | 1         | Refer to the attributes check sheet for the vehicle unit and note the GVM and, for the prime mover, the GCM.                                                                                                    |
|                              | 2         | Compare the GVM and GCM on the attributes check sheet to the corresponding values on the application form.                                                                                                    |
|                              |           | Are the GVM and GCM values on the attributes check sheet equal to or higher than the values on the application form?                                                                                                    |
|                              |           | • If <b>yes</b> , the vehicle unit meets safety requirements. Go to step 3.                                                                                                    |
|                              |           | • If <b>no</b> , make a note of the issue and then go to step 3.                                                                                                    |
|                              | 3         | Repeat steps 1 and 2 for each vehicle unit on the application.<br>Then continue with subtask <i>2. Checking axle set capacity.</i>                                                                                                    |
| -                            |           |                                                                                                    |
| 2. Checking<br>axle set      |           | steps below to confirm that the masses applied for are within ed axle <b>set</b> ratings for the ISO container truck.                                                                                                    |
| capacity                     | Note: Rep | eat this procedure for each vehicle unit on the application.                                                                                                    |
|                              | Step      | Action                                                                                                    |
|                              | 1         | Refer to the axle information table on the application form and add up the total mass for the:                                                                                                    |
|                              |           | <ul> <li>front axle set (except for semi-trailers), and</li> <li>rear axle set.</li> </ul>                                                                                                    |
|                              |           | Make a note of the sums. (You also need these sums for subtask 3.)                                                                                                    |
|                              | 2         | Compare the application masses for the front axle set and the<br>rear axle set (that is the sums from step 1) with the<br>corresponding ratings on the attributes check sheet, ie:<br>- 'Maximum Front Axle Group Mass', and<br>- 'Maximum Rear Axle Group Mass'. |

#### **B2.2 Checking safety attributes for ISO container transporters** continued

| 2. Checking<br>axle set        | Step      | Action                                                                                                    |
|--------------------------------|-----------|----------------------------------------------------------------------------------------------------|
| <b>capacity</b><br>(continued) | 3         | Are the axle set masses on the application form <b>less than or equal to</b> the ratings on the attributes check sheet?            |
|                                |           | • If <b>yes</b> , the axle loadings are within safe limits. Continue with subtask <i>3. Checking tyre ratings</i> .                |
|                                |           | <ul> <li>If no, make a note of the issue and then continue with<br/>subtask 3.</li> </ul>                                          |
| -                              |           |                                                                                                    |
| 3. Checking<br>tyre ratings    |           | e steps below to validate that the tyre sizes on the application certified vehicle records and are safe for the mass applied for.  |
|                                | Note: Rep | eat this procedure for each vehicle unit on the application.                                                                       |
|                                | Step      | Action                                                                                                    |
|                                | 1         | On the attributes check sheet, refer to the 'Tyre Size and Rating' fields for the front axle set and the rear axle set.            |
|                                | 2         | Do the tyre sizes indicated on the attributes check sheet match the tyre sizes on the application form?                            |
|                                |           | • If yes, go to step 3.                                                                                                    |
|                                |           | • If <b>no</b> , make a note of the discrepancy and then go to step 3.                                                             |
|                                | 3         | Refer to the total mass applied for the front axle set and the rear axle set (that is the sums you calculated in subtask 2 above). |
|                                |           | Compare the application masses with the corresponding tyre ratings on the attributes check sheet.                                  |
|                                | 4         | Are the axle set masses on the application form <b>less than or equal to</b> the tyre ratings on the attributes check sheet?       |
|                                |           | • If yes, the tyre sizes meet safety requirements. Continue with subtask 4. Checking towing capacity.                              |
|                                |           | • If <b>no</b> , make a note of the issue and then continue with subtask 4.                                                        |

## B2.2 Checking safety attributes for ISO container

#### transporters continued

| 4. Checking<br>towing | Follow the steps below to confirm that the ISO container truck has sufficient towing capacity for the mass applied for. |                                                                                                    |  |
|-----------------------|----------------------------------------------------------------------------------------------------|----------------------------------------------------------------------------------------------------|--|
| capacity              | <b>Note</b> : Repeat this procedure for each towing unit on the application.                                            |                                                                                                    |  |
|                       | Step                                                                                                    | Action                                                                                                    |  |
|                       | 1                                                                                                    | Refer to the axle information table on the application form.<br>Work out the total mass of the <b>towed</b> unit.<br>To do this, add up the individual axle masses of the tri-axle<br>set or the quad-axle set on the semi-trailer.<br>Make a note of the sum.                                                                                                    |  |
|                       | 2                                                                                                    | <ul> <li>On the attributes check sheet for the towing unit, has the certifier provided a rating for the maximum towed mass (MTM) braked?</li> <li>If yes, go to step 3.</li> <li>If no, you can skip this step. Continue with subtask <i>5. Confirming SRT compliance.</i></li> </ul>                                                                                                    |  |
|                       | 3                                                                                                    | <ul> <li>Is the MTM braked rating on the attributes check sheet equal to or higher than the sum of the axle masses of the towed unit (that is the sum from step 1)?</li> <li>If yes, the MTM braked rating meets safety requirements. Continue with subtask <i>5. Confirming SRT compliance.</i></li> <li>If no, make a note to resolve the insufficient MTM braked rating with the applicant later and then continue with subtask 5.</li> </ul> |  |

#### **B2.2 Checking safety attributes for ISO container transporters** continued

| 5. Confirming<br>SRT<br>compliance | require         | ments.                                                                                                    | n that the vehicle complies with SRT<br>each trailer on the application.                                                                                                    |
|------------------------------------|-----------------|----------------------------------------------------------------------------------------------------|----------------------------------------------------------------------------------------------------|
|                                    | Step            | Action                                                                                                    |                                                                                                    |
|                                    | 1               | On the Static Roll Thresh<br>information at the botto<br><b>Example:</b>                                                                                                    | nold Compliance Certificate, refer to the m of the certificate:                                                                                                    |
|                                    | Atori<br>is 0.3 | max. load height of 4.30 metres in                                                                                                    | Description: Assumes load mass is centred midway<br>vertically between load bed and load<br>height.<br>d max. allowable gross mass of 21.78 tonnes the SRT                                                                                                    |
|                                    | Resu            | Its of SRT test to be displayed on (<br>= 4.25 metres / Y1 = 21 tonnes ; Y2                                                                                                    | Certificate of Loading                                                                                                    |
|                                    |                 |                                                                                                    |                                                                                                    |
|                                    | 2               | <ul> <li>Is the load type 'Unif</li> <li>Does the maximum I correspond to the SR or indicated on the a above)?</li> <li>Is the maximum allow the total unit mass or indicated on the statement of the total unit mass or indicated on the statement of the total unit mass or indicated on the statement of the total unit mass or indicated on the statement of the total unit mass or indicated on the statement of the total unit mass or indicated on the statement of the statement of the stateme</li></ul> | cled in red in the example above):<br>Form density'?<br>oad height on the SRT certificate<br>Toption selected on the application form<br>ttributes check sheet (see <i>SRT options</i><br>wable gross mass equal to or higher than<br>n the application form?<br>et or exceed the minimum SRT standard |
|                                    |                 | (that is 0.35g or high                                                                                                    |                                                                                                    |
|                                    | 3               | Refer to this table to det                                                                                                    | ermine your next step:<br>Then                                                                                                    |
|                                    |                 | answered all<br>questions in step 2<br>with 'yes'<br>answered one or<br>more questions with<br>'no'                                                                                                    | the vehicle meets SRT requirements –<br>continue with section <i>B2.3 Analysing</i><br><i>vehicle parameters in OPermit.</i><br>attempt to resolve the issues with the<br>applicant – continue with section<br><i>B3.8 Attempting to resolve issues.</i>                                               |

#### **B2.2 Checking safety attributes for ISO container transporters** continued

#### B2.3 Analysing vehicle parameters in OPermit

| Purpose      | The purpose of this step is to analyse in OPermit whether the mass applied for is within:                                                                                                    |  |  |  |
|--------------|----------------------------------------------------------------------------------------------------|--|--|--|
|              | • the vehicle's design limits, and                                                                                                    |  |  |  |
|              | • specified maximum values, which are referred to as 'policy limits'.                                                                                                    |  |  |  |
| olicy limits | The main policy limits in OPermit are the maximum:                                                                                                    |  |  |  |
|              | <ul> <li>legal mass limits (as set out in the VDAM Rule)</li> </ul>                                                                                                    |  |  |  |
|              | <ul> <li>vehicle parameters such as the vehicle axle index (VAI) and the<br/>pavement loading ratio (PLR) that are used for determining the impact<br/>of the vehicle and its load on road structures and pavement.</li> </ul> |  |  |  |
|              | For the maximum VAI and PLR limits, see section <i>B2.4 VAI and PLR limits by vehicle and permit type.</i>                                                                                                    |  |  |  |
| Vhat OPermit | Once the vehicle data for an application has been entered, OPermit will:                                                                                                    |  |  |  |
| hecks        | <ul> <li>verify whether an overweight permit is required</li> </ul>                                                                                                    |  |  |  |
|              | <ul> <li>check that the gross mass applied for does not exceed the certified<br/>gross combination mass (GCM) (which you have validated in subtask 1<br/>in section B2.1 Checking vehicle design limits)</li> </ul>            |  |  |  |
|              | <ul> <li>check that the gross mass applied for on each unit (GMU) does not<br/>exceed the certified GVM for that unit</li> </ul>                                                                                               |  |  |  |
|              | <ul> <li>analyse the mass applied for on individual axles against general access<br/>mass limits in the VDAM Rule</li> </ul>                                                                                                   |  |  |  |
|              | <ul> <li>analyse the mass applied for on axle sets and groups of axles against<br/>the general access mass limits</li> </ul>                                                                                                   |  |  |  |
|              | calculate vehicle parameters, including the:                                                                                                    |  |  |  |
|              | – axle index (AI)                                                                                                    |  |  |  |
|              | <ul> <li>vehicle axle index (VAI)</li> </ul>                                                                                                    |  |  |  |
|              | <ul> <li>vehicle gross index (VGI)</li> </ul>                                                                                                    |  |  |  |
|              | <ul> <li>critical wheelbase loading (the highest area of loading on the vehicle), and</li> </ul>                                                                                                    |  |  |  |
|              | <ul> <li>pavement loading ratio (PLR).</li> </ul>                                                                                                    |  |  |  |
|              | Continued on next pag                                                                                                    |  |  |  |

#### **B2.3 Analysing vehicle parameters in OPermit** continued

#### Procedure

Follow the steps below to enter application data and review vehicle parameters in OPermit.

| Step | Action                                                                                                    |
|------|----------------------------------------------------------------------------------------------------|
| 1    | Using the Create Permit task flow, select, edit or enter the company, permit and vehicle details from the application form.                                                                                                    |
| 2    | <ul> <li>When you have entered the details into OPermit, run these pre-<br/>checks:</li> <li>Calculate AI and Totals</li> <li>Verify Permit Required, and</li> <li>Perform Policy Checks.</li> </ul>                                                                                      |
| 3    | <ul> <li>Did running the pre-checks result in any red error messages and did the status of the application change to 'Exceeds Policy'?</li> <li>If yes, go to step 4.</li> <li>If no, continue processing the application as described in <i>Chapter B3: Analysing routes.</i></li> </ul> |
| 4    | Check the data you entered and, if necessary, correct any<br>errors. When you are satisfied that the inputs are correct,<br>rerun the pre-checks.                                                                                                    |
|      |                                                                                                    |

#### B2.3 Analysing vehicle parameters in OPermit continued

| <b>Procedure</b><br>(continued) | Step | Action                                                                      |                                                                                                    |
|---------------------------------|------|-----------------------------------------------------------------------------|----------------------------------------------------------------------------------------------------|
| (continued)                     | 5    | If there are still errors, refer to this table to determine your next step: |                                                                                                    |
|                                 |      | If OPermit indicates                                                        | Then                                                                                                    |
|                                 |      | no permit is required                                                       | contact the OPermit system<br>administrator if the masses<br>applied for suggest that a permit<br>is needed.                                          |
|                                 |      |                                                                             | Otherwise withdraw the application – continue with section <i>B2.6 Withdrawing or cancelling an application</i> .                                     |
|                                 |      | GMU exceeds unit GVM                                                        | double-check that you have                                                                                                    |
|                                 |      | vehicle GM exceeds<br>GCM                                                   | entered data correctly and then<br>contact the applicant and discuss<br>reducing the mass – continue<br>with section <i>B3.8 Attempting to</i>        |
|                                 |      | VAI exceeds policy limit                                                    | resolve issues.                                                                                                    |
|                                 |      | GVM is undefined for<br>unit                                                | contact the OPermit system<br>administrator and request an<br>update to the Heavy Vehicle<br>Inventory (HVI). When this is<br>done, rerun the checks. |

#### B2.4 VAI and PLR limits by vehicle and permit type

## TableThe table below shows the vehicle axle index (VAI) and pavement loading<br/>ratio (PLR) limits for different vehicle and overweight permit types.

| Vehicle type                                 | VAI                               | limit                | PLR lir                           | nit (%)              |
|----------------------------------------------|-----------------------------------|----------------------|-----------------------------------|----------------------|
|                                              | Single or multiple<br>trip permit | Continuous<br>permit | Single or multiple<br>trip permit | Continuous<br>permit |
| Agricultural harvester                       | 1.50                              | 1.50                 | 150                               | 150                  |
| Agricultural vehicle                         | 1.50                              | 1.50                 | 150                               | 150                  |
| Agricultural tractor                         | 1.50                              | 1.50                 | 150                               | 150                  |
| Building removal vehicle                     | 1.50                              | 1.50                 | 150                               | 150                  |
| Dump truck                                   | 1.50                              | 1.50                 | 150                               | 150                  |
| ISO container truck                          | 1.10                              | 1.10                 | 110                               | 110                  |
| Mobile crane                                 | 1.50                              | 1.50                 | 150                               | 150                  |
| Mobile plant                                 | 1.50                              | 1.50                 | 150                               | 150                  |
| Motor scraper                                | 1.50                              | 1.50                 | 150                               | 150                  |
| Slurry truck <sup>1</sup>                    | 1.50                              | 1.50                 | 150                               | 150                  |
| Special projects<br>transporter <sup>2</sup> | 1.50                              | Not eligible         | 150                               | Not eligible         |
| Tow truck                                    | 1.50                              | 1.50                 | 150                               | 150                  |
| Transporter                                  | 1.50                              | 1.50                 | 150                               | 150                  |
| Traction engine                              | 1.50                              | Not eligible         | 150                               | Not eligible         |

#### Notes:

- 1. Travel is limited to a maximum radius of 20km from the stockpile to the sealing site.
- 2. Loads greater than 200 tonnes.

#### B2.5 Requesting a dispensation from a VAI limit

| When to<br>request a<br>dispensation | limits set o<br>above. If tl | es, an overweight permit application i<br>but in section <i>B2.4 VAI and PLR limits</i><br>his happens, you must request a form<br>mit from the Waka Kotahi Lead Adviso<br>permit. | <i>by vehicle and permit type</i> al dispensation from a                                      |
|--------------------------------------|------------------------------|----------------------------------------------------------------------------------------------------|-----------------------------------------------------------------------------------------------|
| Procedure                            | To request                   | a dispensation from a VAI or PLR lim                                                                                                    | it, follow the steps below.                                                                   |
|                                      | Step                         | Action                                                                                                    |                                                                                               |
|                                      | 1                            | In OPermit, take a screenshot of the<br>the application. Ensure the 'Axle Ind<br>of the page are included in the scree                                                             | ex' values at the bottom                                                                      |
|                                      | 2                            | Draft an email summarising the appl<br>explaining why a dispensation is nee                                                                                                    |                                                                                               |
|                                      |                              | If the permit application is urgent, in permit is required.                                                                                                    | clude the date when the                                                                       |
|                                      | 3                            | Attach the following:<br>- a copy of the application form, a<br>- the screenshot of the Permit Sun<br>VAI values.                                                                  |                                                                                               |
|                                      | 4                            | Send the email to overweightInquirie                                                                                                    | es@nzta.govt.nz.                                                                              |
|                                      | 5                            | When you have received a reply, refe<br>determine your next step:                                                                                                    | r to this table to                                                                            |
|                                      |                              | If the Lead Advisor, Pavements, has                                                                                                    | Then                                                                                          |
|                                      |                              | <ul> <li>approved the dispensation, and</li> <li>attached a signed letter with a dispensation number and confirmation of approval</li> </ul>                                       | go to step 6.                                                                                 |
|                                      |                              | Declined the dispensation                                                                                                    | decline the application -<br>continue with section<br>B4.5 Declining a permit<br>application. |
|                                      |                              |                                                                                                    |                                                                                               |

#### **B2.5 Requesting a dispensation from a VAI limit** continued

| <b>Procedure</b> | Step | Action                                                                                                    |
|------------------|------|----------------------------------------------------------------------------------------------------|
| (continued)      | 6    | <ul> <li>Continue processing the application. Ensure you do the following:</li> <li>When you create the permit, include the dispensation number as a permit condition.</li> <li>When you issue the permit to the applicant, attach a copy of the dispensation letter.</li> </ul> |
| –<br>Next step   |      | step is to do the structural analysis in OPermit – continue with<br>33: Analysing routes.                                                                                                    |

#### B2.6 Withdrawing or cancelling an application

| When to<br>withdraw or<br>cancel an<br>application | resolve issues that ma<br>stages of processing.<br>Applicants may also r                           | r cancel an application if you have been unable to<br>ake the application ineligible for a permit in the early<br>equest that an application be cancelled or withdrawn<br>whicle has been damaged or they no longer require the<br>easons.    |
|----------------------------------------------------|----------------------------------------------------------------------------------------------------|----------------------------------------------------------------------------------------------------|
| When to<br>decline an<br>application               | requirements for perr<br>Declining an applicati<br>applicant of the reaso<br>requirements for an o | on involves writing a formal letter advising the ons why the application has failed to meet the                                                                                                    |
| Withdraw or<br>cancel in<br>OPermit?               | The difference betwee<br>is as follows:                                                            | en cancelling or withdrawing an application in OPermit                                                                                                    |
| or crime.                                          | Action                                                                                             | Description                                                                                                    |
|                                                    | Cancel                                                                                             | If you have started to enter application data in<br>OPermit but not yet saved it, cancelling will delete<br>any records of the application.                                                                                                   |
|                                                    | Withdraw                                                                                           | If you have saved application data in OPermit and<br>it has been given an application number, you can<br>withdraw the application but a record of it will<br>remain in the database.<br>Once withdrawn, an application cannot be<br>reopened. |
| -                                                  |                                                                                                    |                                                                                                    |

#### B2.6 Withdrawing or cancelling an application continued

#### Procedure

Follow the steps below to cancel or withdraw an application.

To decline an application, see section B4.5 Declining a permit application.

| Step | Action                                                                                                    |
|------|----------------------------------------------------------------------------------------------------|
| 1    | Cancel or withdraw the application in OPermit and enter the reason for doing so in the comment box.                                                                                                    |
| 2    | If you have received the application by email, open the<br>application email and click <b>Forward</b> (so that the original<br>attachments are retained).<br>Otherwise draft a new email.<br>Change or enter the subject line to read:<br>'Overweight permit application – Withdrawn/Cancelled'<br>[ <i>whichever applies</i> ]     |
| 3    | In the email, confirm that the permit application has been<br>cancelled or withdrawn.<br>Give the reasons for cancelling or withdrawing the application<br>and, if applicable, mention attempts made to resolve issues,<br>for example refer to email correspondence or telephone<br>conversations you have had with the applicant. |
| 4    | Attach the application form, if necessary, and send the email.                                                                                                    |
|      |                                                                                                    |

**End of process** This completes the processing of cancelled or withdrawn overweight permit applications.

## **Chapter B3: Analysing routes**

#### Overview

| About this<br>chapter  | This chapter describes how to analyse the impact of an overwe on pavements and structures on the route applied for.                        | ight vehicle |
|------------------------|----------------------------------------------------------------------------------------------------|--------------|
| Multi-region<br>routes | If the route applied for runs through several Waka Kotahi regio<br><i>Dealing with multi-region applications</i> in section B1.2 for detai | •            |
| In this chapter        | This chapter contains the following sections:                                                                                              |              |
|                        | Section                                                                                                    | See page     |
|                        | B3.1 Weigh Right location codes in overweight route data                                                                                   | B3-2         |
|                        | B3.2 Weigh Right CVSC location map and list of OPermit codes                                                                               | B3-3         |
|                        | B3.3 Entering route information in OPermit                                                                                                 | B3-5         |
|                        | B3.4 Reviewing a summary of the application                                                                                                | B3-11        |
|                        | B3.5 Running the structural analysis and interpreting the results                                                                          | B3-12        |
|                        | B3.6 Referring an application for specialist bridge analysis                                                                               | B3-14        |
|                        | B3.7 Dealing with 'do not cross' bridge alerts                                                                                             | B3-17        |
|                        | B3.8 Attempting to resolve issues                                                                                                    | B3-19        |

## B3.1 Weigh Right location codes in overweight route data

| This section explains what Weigh Right location codes are and why they are needed in overweight route data.                                                                                                    |
|----------------------------------------------------------------------------------------------------|
| <b>Note</b> : Weigh Right codes are <b>not</b> required for HPMV permits.                                                                                                    |
| The Waka Kotahi Weigh Right programme uses technology to identify potentially overloaded heavy vehicles and direct them to a commercial vehicle safety centre (CVSC, formerly a weigh station) for inspection.                                                                                                    |
| CVSCs are located on heavy-volume routes near major centres, sea ports or significant highway junctions. Vehicles are screened using weigh-in-motion scales, automatic number plate recognition and vehicle screening software.                                                                                                 |
| Weight Right targets non-compliant vehicles while allowing compliant drivers to continue on their journey.                                                                                                    |
| If the Weigh Right technology detects a vehicle carrying a load in excess of<br>the general access mass limits in the VDAM Rule, the screening software<br>checks OPermit data for a current permit. If it finds an overweight permit,<br>the software checks for compliance with both permit mass limits and<br>permit routes. |
| To determine whether a vehicle is route-compliant, the screening software looks for a specific location code (a highway section in the OPermit route data) for the nearby CVSC.                                                                                                    |
| CVSCs have at least two location codes - one for each direction of travel,<br>for example northbound or southbound. Some CVSCs near cross-junctions<br>or roundabouts have multiple approaches, with a separate location code for<br>each approach.                                                                             |
| When processing the route for an overweight permit, PIOs must:                                                                                                    |
| <ul> <li>ensure that the OPermit route data includes the relevant CVSC location codes, and</li> </ul>                                                                                                    |
| <ul> <li>delete the CVSC location codes from the permit document (because it is<br/>irrelevant to operators, drivers or enforcement agents).</li> </ul>                                                                                                    |
| Instructions for how to do this are included in sections <i>B3.3 Entering route information in OPermit</i> and <i>B4.3 Manually editing the permit document</i> .                                                                                                    |
|                                                                                                    |

## B3.2 Weigh Right CVSC location map and list of OPermit codes

# Introduction This section shows the locations of the commercial vehicle safety centres (CVSCs) and their OPermit highway codes. If the route requested for an overweight permit passes a CVSC, you must include the applicable location codes in the OPermit route data. Map of CVSC locations This map shows the CVSC locations. Two CVSCs - Glasnevin and Paengaroa - are operational as at September 2021. The other CVSCs are at the planning or construction stage. Note: You should add a CVSC location code to an overweight route even if the CVSC is still under construction because it may become operational during the permit period.

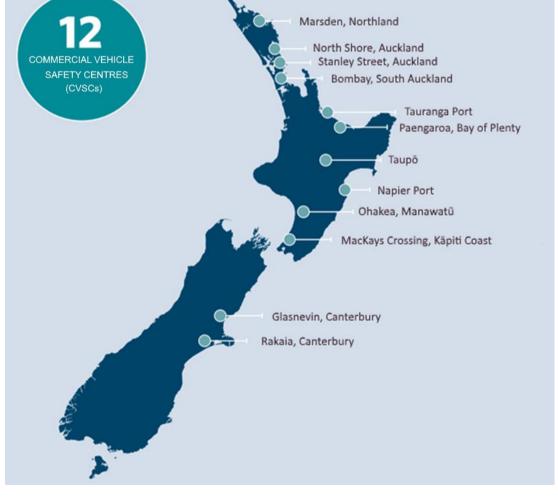

## B3.2 Weigh Right CVSC location map and list of OPermit codes continued

**List of CVSC** This table shows the OPermit highway codes for CVSCs. **codes** 

| CVSC                           | Approach                          | OPermit highway code    |
|--------------------------------|-----------------------------------|-------------------------|
| Marsden, Northland             |                                   | [TBC when approaches    |
| North Shore, Auckland          | [Approaches to be confirmed]      | confirmed]              |
| Stanley Street, Auckland       | SH16 Southbound Approach          | CVSC-AKSS-SH16-SB       |
|                                | SH1 Northbound Approach           | CVSC-AKSS-SH1N-NB       |
|                                | SH16 Northbound Approach          | CVSC-AKSS-SH16-NB       |
|                                | Beach Road Southbound<br>Approach | CVSC-AKSS-BeachRd-SB    |
| Bombay, South Auckland         | [Approaches to be confirmed]      | [ <i>TBC</i> ]          |
| Tauranga Port, (Sulphur Point) | Mirrielees Rd Southbound          | CVSC-TaurPt-MirralRd-SB |
|                                | SH2 Southbound                    | CVSC-TaurPt-SH2-SB      |
|                                | SH2 Northbound                    | CVSC-TaurPt-SH2-NB      |
| Paengaroa, Bay of Plenty       | SH33 Northbound                   | CVSC-PAENG-SH33-NB      |
|                                | SH2 Westbound Approach            | CVSC-PAENG-SH2-WB       |
|                                | Te Puke Highway Approach          | CVSC-PAENG-TePukeHW-EB  |
|                                | SH2 Southbound                    | CVSC-PAENG-SH2-SB       |
| Taupo                          | SH1 Northbound                    | CVSC-TAUPO-SH1N-NB      |
|                                | SH1 Southbound                    | CVSC-TAUPO-SH1N-SB      |
|                                | SH5 Westbound                     | CVSC-TAUPO-SH5-WB       |
|                                | Taupo-Napier Road Eastbound       | CVSC-TAUPO-NapierRd-EB  |
| Napier Port                    | [Approaches to be confirmed]      | [ <i>TBC</i> ]          |
| Ohakea, Manawatū               | SH1 Northbound                    | CVSC-OHAKEA-SH1N-NB     |
|                                | SH1 Southbound                    | CVSC-OHAKEA-SH1N-SB     |
| MacKays Crossing, Kapiti Coast | SH1 Northbound                    | CVSC-MACKAYS-SH1N-NB    |
|                                | SH1 Southbound                    | CVSC-MACKAYS-SH1N-SB    |
|                                | Coast Rd Northbound               | CVSC-MACKAYS-CoastRd-NB |
| Glasnevin, Canterbury          | SH1 Northbound Approach           | CVSC-GLASN-SH1S-NB      |
|                                | SH1 Southbound Approach           | CVSC-GLASN-SH1S-SB      |
| Rakaia, Canterbury             | SH1 Northbound                    | CVSC-RAKAIA-SH1S-NB     |
|                                | SH1 Southbound                    | CVSC-RAKAIA-SH1S-SB     |

#### **B3.3 Entering route information in OPermit**

| -             |                                                                                                    |                                                                              |
|---------------|----------------------------------------------------------------------------------------------------|------------------------------------------------------------------------------|
| Purpose       | The purpose of setting up the route inf<br>whether the vehicle can safely travel alo<br>damaging structures or pavement.<br>After entering the permit, company and<br>information is the final step of entering                                 | ong the route applied for without<br>d vehicle details, setting up the route |
| Four subtasks | There are four subtasks, depending on<br>or whether you are using a predefined<br>Refer to this table and then follow the s                                                                                                    | route or creating a new route.                                               |
|               | If                                                                                                    | Then go to subtask                                                           |
|               | you are unsure whether the route includes a CVSC                                                                                                    | 1. Checking for a CVSC location                                              |
|               | you know that there are no CVSCs located along the route                                                                                                    | 2. Entering route information without CVSC codes                             |
|               | <ul> <li>there is a CVSC on the requested route, and</li> <li>you are using, or copying and editing, a predefined route in OPermit</li> </ul>                                                                                                   | 3. Checking for CVSC location codes in a pre-defined route                   |
|               | <ul> <li>there are CVSCs on the requested route, and</li> <li>the predefined route you want to use (or copy and edit) does not already include CVSC location codes, or</li> <li>you want to create a new, one-off route for a permit</li> </ul> | 4. Adding CVSC location codes to a route                                     |

These subtasks are described in detail on the following pages.

| 1. Checking<br>for a CVSC | Follow the | steps below to check for a CVSC location on a route.                                                                              |
|---------------------------|------------|----------------------------------------------------------------------------------------------------|
| location                  | Step       | Action                                                                                                    |
|                           | 1          | Consult the <i>Map of CVSC locations</i> in section B3.2 above and then check the route description on the application form.      |
|                           | 2          | Are there any CVSCs (either operational or planned) on the route requested on the application?                                    |
|                           |            | <ul> <li>If yes, go to step 3.</li> <li>If no, continue with subtask 2. Entering route information without CVSC codes.</li> </ul> |
|                           | 3          | Search the predefined routes in OPermit for a route that matches or is similar to the route requested on the application.         |
|                           |            | Did you find a matching or similar predefined route?                                                                              |
|                           |            | • If yes, continue with subtask 3. Checking for CVSC location codes in a pre-defined route.                                       |
|                           |            | • If <b>no</b> , continue with subtask <i>4. Adding CVSC location codes</i> to a route.                                           |
| -                         |            | Continued on next need                                                                                                    |

| 2. Entering                          | Follow the | e steps below if there are no CVSC locations on a route.                                                                                                    |
|--------------------------------------|------------|----------------------------------------------------------------------------------------------------|
| route<br>information<br>without CVSC | Step       | Action                                                                                                    |
| codes                                | 1          | Search the predefined routes in OPermit for a route that matches the route requested on the application.                                                                      |
|                                      |            | Did you find a matching predefined route?                                                                                                    |
|                                      |            | <ul> <li>If yes, select the predefined route that matches the route requested in the application.</li> <li>If no, go to step 2.</li> </ul>                                    |
|                                      | 2          | Did you find a predefined route in OPermit that is <b>similar</b> to the route requested?                                                                                     |
|                                      |            | <ul> <li>If yes, copy the predefined route and edit or add details as per the route requested on the application. Then go to step 4.</li> <li>If no, go to step 3.</li> </ul> |
|                                      | 3          | Create a new route in OPermit with the details from the application.                                                                                                    |
|                                      | 4          | When you have completed setting up the route in OPermit, continue with section <i>B3.4 Reviewing a summary of the application.</i>                                            |
|                                      | 4          | continue with section B3.4 Reviewing a summary of the                                                                                                    |

3. Checking for CVSC location codes in a predefined route

| nere i                                           | is a CVSC on the requested route, and                                                                                                    |
|--------------------------------------------------|----------------------------------------------------------------------------------------------------|
| ou ar                                            | e using, or copying and editing, a predefined route in OPermit                                                                                                    |
| р                                                | Action                                                                                                    |
| 1                                                | Look up the <i>List of CVSC codes</i> in section B3.2 above.                                                                                                    |
| 2                                                | In OPermit, select the pre-defined route you wish to use.<br>Edit or add any details as necessary to match the route<br>requested on the application.                                                                                                    |
| 3                                                | On the OPermit Route Details page, look for a group with the CVSC location codes.<br><b>Note</b> : CVSC approaches, for example southbound (SB) or northbound (NB), may be listed as separate groups, or as separate highway sections within a group, as shown in this screenshot:                                                                                                    |
|                                                  |                                                                                                    |
| Hide                                             | ap 20: Contains 2 sections]<br>this Group<br>Add Section Reposition<br>Group 20 •<br>hway*: From Junc: Ref-Stn: Disp: To Junc: Ref-Stn: Disp:                                                                                                    |
| Hide                                             | up 20: Contains 2 sections]<br>this Group<br>Add Section Group 20 •                                                                                                    |
| Hide<br>Higt<br>CV                               | Add Section Reposition 20 •<br>hway": From Junc: Ref-Stn: Disp: To Junc: Ref-Stn: Disp:                                                                                                    |
| Hide<br>High<br>CV<br>Rou                        | Add Section Reposition 20 •<br>hway*: From Junc: Ref-Stn: Disp: To Junc: Ref-Stn: Disp:<br>/SC-AKSS-BeachRd-SB • • • 0 • 0.0 • 0 • 1.0<br>the Section Comment Reposition 1 •                                                                                                    |
| Hide<br>High<br>CV<br>Rou                        | ap 20: Contains 2 sections]  this Group  Add Section  Reposition  Group  CO  From Junc:  Ref-Stn: Disp: To Junc: Ref-Stn: Disp: To Junc: Ref-Stn: Ref-Stn: Disp: To Junc: Ref-Stn: Disp: To Junc: Ref-Stn: Disp: To Junc: Ref-Stn: Disp: To Junc: Ref-Stn: Disp: To Junc: Ref-Stn: Disp: To Junc: Ref-Stn: Disp: To Junc: Ref-Stn: Disp: To Junc: Ref-Stn: Disp: To Junc: Ref-Stn: Disp: To Junc: Ref-Stn: Disp: To Junc: Ref-Stn: Disp: To Junc: Ref-Stn: Disp: To Junc: Ref-Stn: Disp: To Junc: Ref-                                                                                                    |
| Hide<br>High<br>CV<br>Rou<br>High                | ap 20: Contains 2 sections]  a this Group  Add Section Reposition Group  Add Section Reposition Coup  tway*: From Junc: Ref-Stn: Disp: To Junc: Ref-Stn: Disp: To Junc: Ref-St                                                                                                    |
| Hide<br>High<br>CV<br>Rou<br>High                | ap 20: Contains 2 sections]<br>this Group<br>Add Section Reposition 20 ▼<br>hway*: From Junc: Ref-Stn: Disp: To Junc: Ref-Stn: Disp:<br>/SC-AKSS-BeachRd-SB ▼ ▼ 0 ▼ 0.0 ▼ 0 ▼ 1.0<br>rte Section Comment Reposition 1 ▼<br>Section 1 ▼<br>Section 1 ▼<br>Section 1 ♥<br>Section 1 ♥<br>Section 2 ♥<br>Section 1 ♥<br>Section 1 ♥<br>Secti |
| Hide<br>High<br>CV<br>Rour<br>High<br>CV<br>Rour | ap 20: Contains 2 sections]<br>this Group<br>Add Section Reposition 20 ▼<br>hway*: From Junc: Ref-Stn: Disp: To Junc: Ref-Stn: Disp:<br>/SC-AKSS-BeachRd-SB ▼ ▼ 0 ▼ 0.0 ▼ 0 ▼ 1.0<br>rte Section Comment Reposition 1 ▼<br>dd Misc Bridge<br>hway*: From Junc: Ref-Stn: Disp: To Junc: Ref-Stn: Disp:<br>/SC-AKSS-SH1N-NB ▼ ▼ 0 ▼ 1.0 ▼ 0 ▼ 2.0<br>rte Section Comment Reposition 2 ▼                                                                                                    |

- 4 Are all relevant CVSC codes included in the OPermit route details?
  - If yes, continue with section *B3.4 Reviewing a summary of the application*.
  - If no, continue with subtask *4. Adding CVSC location codes to a route.*

| 4. Adding<br>CVSC location | Follow these steps if:                                                                                                    |                                                                                                    |          |       |          |       |          |                       |       |
|----------------------------|----------------------------------------------------------------------------------------------------|----------------------------------------------------------------------------------------------------|----------|-------|----------|-------|----------|-----------------------|-------|
| codes to a<br>route        | <ul> <li>there are CVSCs on the requested route, and</li> </ul>                                                                  |                                                                                                    |          |       |          |       |          |                       |       |
|                            | <ul> <li>the predefined route you want to use (or copy and edit) does not<br/>already include CVSC location codes, or</li> </ul> |                                                                                                    |          |       |          |       |          |                       |       |
|                            | • you want to create a new, one-off route for a permit.                                                                          |                                                                                                    |          |       |          |       |          |                       |       |
|                            | Step                                                                                                    | Action                                                                                                    |          |       |          |       |          |                       |       |
|                            | 1                                                                                                    | In OPermit, e<br>Edit or add a<br>on the applic                                                                                                    | ll route |       | -        |       |          |                       |       |
|                            | 2                                                                                                    | For each CVSC on the route, add a group <b>at the end</b> of the other route information.<br><b>Note</b> : Adding CVSC data at the end makes it easier to find and delete the information in the permit document.                                                                                                    |          |       |          |       |          |                       |       |
|                            | 3                                                                                                    | <ul> <li>In OPermit, enter the CVSC codes as follows:</li> <li>Click on the down arrow in the highway section field and select the relevant CVSC approach from the drop-down list.</li> <li>Leave the junction code blank.</li> <li>Enter '0' as the reference station value.</li> <li>Enter '0' as the displacement value in the first 'From Disp' field, and '1' in the 'To Disp' field</li> <li>Add more approaches as additional highway sections in the same group and sequentially increase the displacement value.</li> </ul> |          |       |          |       |          |                       |       |
|                            | Example:                                                                                                    |                                                                                                    |          |       |          |       |          |                       |       |
|                            | [Group 20: Contains 2 sections]                                                                                                  |                                                                                                    |          |       |          |       |          |                       |       |
|                            | Hide this Group                                                                                                    |                                                                                                    |          |       |          |       |          |                       |       |
|                            | Add Section                                                                                                    | Group 2                                                                                                    | 0 •      |       |          |       |          |                       |       |
|                            | Highway":                                                                                                    |                                                                                                    | From     | Junc: | Ref-Stn: | Disp: | To Junc: | Ref-Stn:              | Disp: |
|                            | CVSC-AKS                                                                                                    | S-BeachRd-SB                                                                                                    | ·        |       | 0 •      | 0.0   |          | 0 •                   | 1.0   |
|                            | Route Sectio                                                                                                    | n Comment                                                                                                    | VS       |       |          |       | 2        | Reposition<br>Section | 1.    |
|                            | Add Misc. Bridge                                                                                                    |                                                                                                    |          |       |          |       |          |                       |       |
|                            | Highway*:                                                                                                    |                                                                                                    | From     | Junc: | Ref-Stn: | Disp: | To Junc: | Ref-Stn:              | Disp: |
|                            | CVSC-AKS                                                                                                    | S-SH1N-NB                                                                                                    | •        | •     | 0 •      | 1.0   | •        | 0 •                   | 2.0   |
|                            | Route Sectio                                                                                                    | n Comment                                                                                                    |          |       |          |       |          | Reposition<br>Section | 2 •   |
|                            | Add Misc. B                                                                                                    | ridge                                                                                                    |          |       |          |       |          |                       |       |
| _                          |                                                                                                    |                                                                                                    |          |       |          |       |          |                       |       |

| 4. Adding<br>CVSC location         | Step | Action                                                                                                    |
|------------------------------------|------|----------------------------------------------------------------------------------------------------|
| codes to a<br>route<br>(continued) | 4    | Refer to the <i>List of CVSC codes</i> to confirm you have added all CVSC approaches, if you are not sure.<br>Then continue with section <i>B3.4 Reviewing a summary of the application.</i> |

#### **B3.4** Reviewing a summary of the application

| Purpose      | The purpose of the application summary review is to confirm that you have accurately entered application data into OPermit.                                                          |  |  |  |  |
|--------------|----------------------------------------------------------------------------------------------------|--|--|--|--|
|              | This is important to ensure that OPermit will correctly analyse the data, specifically for the structural analysis you will do next.                                                 |  |  |  |  |
| Prerequisite | You must have completed setting up or entering all application details into<br>OPermit as described in the previous sections, that is permit, company,<br>vehicle and route details. |  |  |  |  |
| Procedure    | Follow the steps below to review an application summary in OPermit.                                                                                                    |  |  |  |  |
|              | Step Action                                                                                                    |  |  |  |  |
|              | 1 Go to the Permit Summary page in OPermit.                                                                                                    |  |  |  |  |
|              | 2 Check the details carefully against the application form to ensure you have entered everything accurately.                                                                         |  |  |  |  |
|              | You may wish to print out the summary page and tick off details you have checked as you go through each section.                                                                     |  |  |  |  |
|              | 3 If necessary, go back to the relevant pages in OPermit to make corrections until you are satisfied that all details are accurate.                                                  |  |  |  |  |
| <b>N</b>     |                                                                                                    |  |  |  |  |
| Next step    | The next step is to run the structural analysis in OPermit – continue with the next section <i>B3.5 Running the structural analysis and interpreting th results.</i>                 |  |  |  |  |

# B3.5 Running the structural analysis and interpreting the results

| -                      |                                                                                                    |                                                                                                    |  |  |  |
|------------------------|----------------------------------------------------------------------------------------------------|----------------------------------------------------------------------------------------------------|--|--|--|
| Purpose                | The purpose of running the structural analysis in OPermit is to determine<br>whether the vehicle and its load can safely travel along the route requested<br>in the application, or whether there are any concerns about the impact on<br>pavement or bridges along the way. |                                                                                                    |  |  |  |
| Prerequisite           | You must have completed setting up or entering all application details and reviewed the application summary before running the structural analysis.                                                                                                    |                                                                                                    |  |  |  |
| Messages and<br>alerts | On completion of the structural analysis, OPermit displays a list of<br>messages and error alerts if there are pavement or bridge problems on the<br>route. The difference between a message and an alert is as follows:                                                     |                                                                                                    |  |  |  |
|                        | <ul> <li>A message contains information for the structures management<br/>consultant (SMC/bridge engineer) or pavement engineer. No PIO action<br/>is required.</li> </ul>                                                                                                   |                                                                                                    |  |  |  |
|                        |                                                                                                    | An <b>alert</b> indicates a potential risk. The PIO must act on the alert and refer the application for specialist analysis. |  |  |  |
| Procedure              | Follow the steps below to run the structural analysis and interpret the results.                                                                                                    |                                                                                                    |  |  |  |
|                        | Step                                                                                                    | Action                                                                                                    |  |  |  |
|                        | 1                                                                                                    | From the Permit Summary page in OPermit, click <b>Process</b> to run the structural analysis of the application route.       |  |  |  |
|                        | 2                                                                                                    | When OPermit has completed processing the structural analysis, check the result at the top of the Analysis Results page.     |  |  |  |
|                        |                                                                                                    | Is the analysis result 'PASSED'?                                                                                             |  |  |  |
|                        |                                                                                                    | <ul> <li>If yes, go to step 3.</li> <li>If no (the analysis result is 'FAILED'), go to step 4.</li> </ul>                    |  |  |  |
|                        |                                                                                                    |                                                                                                    |  |  |  |

## B3.5 Running the structural analysis and interpreting the results continued

| Procedure   |      |                                                                                                    |                                                                                                    |
|-------------|------|----------------------------------------------------------------------------------------------------|----------------------------------------------------------------------------------------------------|
| (continued) | Step | Action                                                                                                    |                                                                                                    |
|             | 3    | <ul> <li>Have you noted any issues from your previous checks that need to be resolved with the applicant?</li> <li>If yes, continue with section <i>B3.8 Attempting to resolve issues</i>.</li> </ul> |                                                                                                    |
|             |      | • If <b>no</b> , continue with <i>Chapter B4: Completing an overweight permit or declining an application.</i>                                                                                        |                                                                                                    |
|             | 4    | Review the alerts in the Messages and Errors panel and refer to the table below to determine your next step.                                                                                          |                                                                                                    |
|             |      | If the alert says                                                                                                    | Then                                                                                                    |
|             |      | 'Refer to Pavement<br>Engineer' <b>AND</b> the PLR<br>exceeds 150%                                                                                                    | continue with section<br>B2.5 Requesting a dispensation<br>from a VAI limit, if you have not<br>already done so after analysing<br>the vehicle parameters. |
|             |      | 'Refer to Bridge<br>Engineer'                                                                                                    | continue with section<br>B3.6 Referring an application for<br>specialist bridge analysis.                                                                  |
|             |      | there are 'do not cross'<br>or DNC bridges on the<br>route                                                                                                    | continue with section<br>B3.7 Dealing with 'do not cross'<br>bridge alerts.                                                                                |
|             |      |                                                                                                    |                                                                                                    |

# B3.6 Referring an application for specialist bridge analysis

| When to refer<br>an application<br>for bridge<br>analysis | Overweight permit applications must be referred to the regional structures<br>management consultant (SMC/bridge engineer) for specialist bridge<br>analysis if the application fails the structural analysis in OPermit, as<br>described in the previous section. |                                                                                                    |  |  |  |
|-----------------------------------------------------------|----------------------------------------------------------------------------------------------------|----------------------------------------------------------------------------------------------------|--|--|--|
| Purpose                                                   | The purpose of referring an application to the regional SMC is for the SMC to analyse the requested vehicle movement on the application in more detail to determine whether the route can be approved for the vehicle combination and the masses applied for.     |                                                                                                    |  |  |  |
| Role of the                                               | The role of the SMC is to:                                                                                                    |                                                                                                    |  |  |  |
| SMC                                                       | • provide specialist analysis                                                                                                    | of the application, and                                                                                     |  |  |  |
|                                                           | • advise the PIO whether a permit can be issued or the application should be declined, or                                                                                                    |                                                                                                    |  |  |  |
|                                                           | <ul> <li>suggest options for the PIO to discuss with the applicant so the<br/>application may be approved, including:</li> </ul>                                                                                                    |                                                                                                    |  |  |  |
|                                                           | <ul> <li>changing the route</li> </ul>                                                                                                    |                                                                                                    |  |  |  |
|                                                           | or                                                                                                    |                                                                                                    |  |  |  |
|                                                           | <ul> <li>adding conditions to the permit.</li> </ul>                                                                                                    |                                                                                                    |  |  |  |
| Bridge                                                    | OPermit generates the following bridge analysis reports:                                                                                                    |                                                                                                    |  |  |  |
| analysis<br>reports                                       | Report                                                                                                    | Contains                                                                                                    |  |  |  |
|                                                           | Summary Report                                                                                                    | summarised vehicle, axle, route and bridge information                                                      |  |  |  |
|                                                           | Element Comparison<br>Report                                                                                                    | vehicle, axle, route, bridge and element information                                                        |  |  |  |
|                                                           | Detail Report                                                                                                    | more detailed vehicle, axle, route, bridge<br>and element information than the<br>Element Comparison Report |  |  |  |
| -                                                         |                                                                                                    | Continued on yout your                                                                                      |  |  |  |

# B3.6 Referring an application for specialist bridge analysis continued

| Procedure | Follow the steps below to refer an application for specialist bridge analysis. |                                                                                                    |                                                                                                    |  |
|-----------|--------------------------------------------------------------------------------|----------------------------------------------------------------------------------------------------|----------------------------------------------------------------------------------------------------|--|
|           | Step                                                                           | Action                                                                                                    |                                                                                                    |  |
|           | 1                                                                              | In OPermit, run the following analysis reports:<br>- Summary Report<br>- Element Comparison Report, and<br>- Detail Report<br>Note: If the SMCs in your region does not require all three<br>reports, just run the reports the SMC wants to use. |                                                                                                    |  |
|           | 2                                                                              | Forward the application to the SMC in your region and attach the relevant bridge analysis reports.                                                                                                    |                                                                                                    |  |
|           | 3                                                                              | Refer to this table to determine your next step.                                                                                                    |                                                                                                    |  |
|           |                                                                                | If the SMC                                                                                                    | Then                                                                                                    |  |
|           |                                                                                | advises the route passes<br>for the vehicle<br>configuration, or passes<br>with conditions                                                                                                    | proceed with creating a<br>permit – continue with<br>Chapter B4: Completing an<br>overweight permit or<br>declining an application.                                    |  |
|           |                                                                                | advises the route fails for the vehicle configuration                                                                                                    | decline the permit application<br>- continue with section<br><i>B4.5 Declining a permit</i><br><i>application</i> .                                                    |  |
|           |                                                                                | suggests options for<br>changing application<br>details to enable a permit<br>to be issued                                                                                                    | contact the applicant and<br>discuss the options – continue<br>with section <i>B3.8 Attempting</i><br><i>to resolve issues</i> and then<br>continue with step 4 below. |  |
|           |                                                                                |                                                                                                    |                                                                                                    |  |

# B3.6 Referring an application for specialist bridge analysis continued

| Procedure   | Step | Action                                                                                                    |                                                                                                    |  |
|-------------|------|----------------------------------------------------------------------------------------------------|----------------------------------------------------------------------------------------------------|--|
| (continued) | 4    | If the applicant has agreed to change application details, amend the entries in OPermit and rerun the analysis. |                                                                                                    |  |
|             |      | If the analysis                                                                                                 | Then                                                                                                    |  |
|             |      | passes                                                                                                    | go to step 5 below.                                                                                                    |  |
|             |      | fails                                                                                                    | use your judgment and experience to<br>decide whether to resubmit the revised<br>application to the SMC and/or<br>investigate further changes with the<br>applicant, or whether to decline the<br>application. |  |
|             | 5    | the tick box below t                                                                                            | have been investigated and resolved, click<br>he Messages and Errors panel on the<br>ge in OPermit to confirm this.                                                                                            |  |
|             | 6    | Enter details of how box.                                                                                       | the errors were resolved in the Comments                                                                                                    |  |
| -           |      |                                                                                                    |                                                                                                    |  |
| Next step   |      | the application check<br>at permit or declining                                                                 | s. Continue with <i>Chapter B4: Completing an application.</i>                                                                                                    |  |

#### **B3.7 Dealing with 'do not cross' bridge alerts**

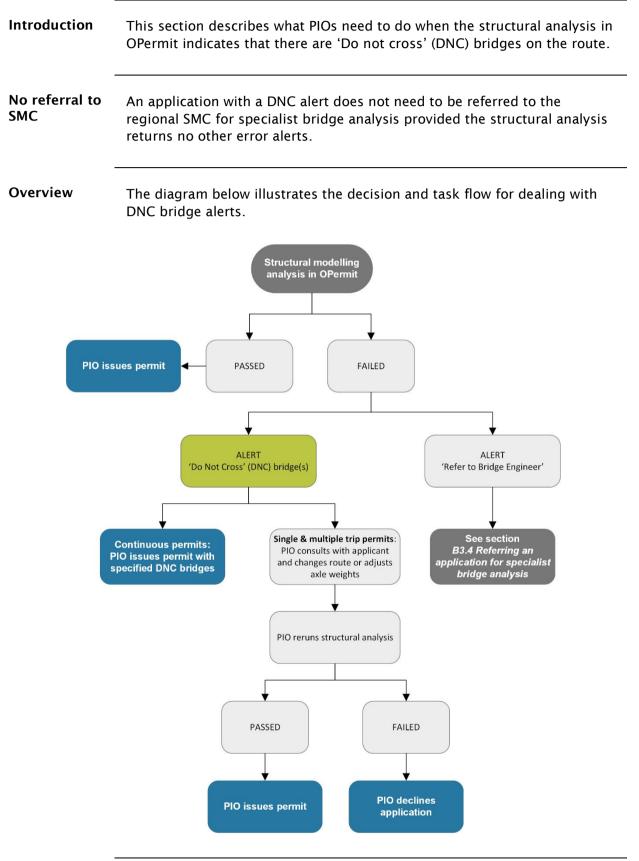

#### B3.7 Dealing with 'do not cross' bridge alerts continued

#### Procedure

Follow the steps below to deal with DNC bridge alerts.

| Step | Action                                                                                                    |                                                                                                    |  |  |  |
|------|----------------------------------------------------------------------------------------------------|----------------------------------------------------------------------------------------------------|--|--|--|
| 1    | Is the application for a continuous permit?                                                                                                    |                                                                                                    |  |  |  |
|      | <ul> <li>If yes, go to step 2.</li> <li>If no, go to step 3.</li> </ul>                                                                                                    |                                                                                                    |  |  |  |
| 2    |                                                                                                    | errors, issue the permit with a condition idges must not be crossed.                                            |  |  |  |
| 3    | If the application is for a single or multiple trip permit, contact<br>the applicant and discuss whether they can:<br>- change the route to bypass the DNC bridges, or<br>- reduce axle loadings.                 |                                                                                                    |  |  |  |
| 4    | <ul> <li>Has the applicant agreed to change the route or loadings?</li> <li>If yes, go to step 5.</li> <li>If no, decline the application - continue with section B4.5 Declining a permit application.</li> </ul> |                                                                                                    |  |  |  |
| 5    | Amend the application details and rerun the structural modelling analysis.                                                                                                    |                                                                                                    |  |  |  |
|      | If the analysis                                                                                                    | Then                                                                                                    |  |  |  |
|      | passes                                                                                                    | issue the permit – continue with<br>Chapter B4: Completing an overweight<br>permit or declining an application. |  |  |  |
|      | fails                                                                                                    | decline the application – continue with section <i>B4.5 Declining a permit application</i> .                    |  |  |  |
|      |                                                                                                    |                                                                                                    |  |  |  |

# **B3.8** Attempting to resolve issues

| Guideline | Waka Kotahi policy is to attempt to resolve any issues with an application in<br>consultation with the applicant so that a permit can be issued. However,<br>consideration of the safety of other road users and protecting road<br>infrastructure must always be paramount. |                                                                                                    |                                                                                                    |  |
|-----------|----------------------------------------------------------------------------------------------------|----------------------------------------------------------------------------------------------------|----------------------------------------------------------------------------------------------------|--|
| Procedure | Follow the steps below to attempt to resolve issues with an application.                                                                                                    |                                                                                                    |                                                                                                    |  |
|           | Step                                                                                                    | Action                                                                                                    |                                                                                                    |  |
|           | 1                                                                                                    |                                                                                                    | with the vehicle information so that tails and error messages at hand.                                                                                                    |  |
|           |                                                                                                    | Alternatively, refer to you<br>processing the applicatio<br>recommendations from t                                                                                                    |                                                                                                    |  |
|           | 2                                                                                                    | Contact the applicant by telephone or email and explain the situation.                                                                                                    |                                                                                                    |  |
|           | 3                                                                                                    | Discuss the options and ask the applicant how they wish to proceed. Options include: - reducing axle loadings or total mass - changing route details, or - withdrawing the application. |                                                                                                    |  |
|           | 4                                                                                                    | If the applicant decides to change the application details,<br>amend the application data in OPermit and repeat the<br>relevant checks.                                                 |                                                                                                    |  |
|           |                                                                                                    | If the amended data generates                                                                                                    | Then                                                                                                    |  |
|           |                                                                                                    | no errors                                                                                                    | continue with <i>Chapter B4:</i><br><i>Completing an overweight permit</i><br><i>or declining an application</i> .                                                                      |  |
|           |                                                                                                    | new errors                                                                                                    | <ul> <li>use your judgment whether to:</li> <li>repeat this procedure and<br/>attempt to resolve the new<br/>issues with the applicant, or</li> <li>decline the application.</li> </ul> |  |
|           |                                                                                                    |                                                                                                    |                                                                                                    |  |

# **B3.8 Attempting to resolve issues** continued

**Procedure** (continued)

| Step | Action                                                                                                    |
|------|----------------------------------------------------------------------------------------------------|
| 5    | Keep a record of all attempts to resolve issues and save any emails, notes or relevant documents in the application folder. |
| 6    | If you decide to decline the application, continue with section <i>B4.5 Declining a permit application.</i>                 |

# Chapter B4: Completing an overweight permit or declining an application

### **Overview**

| About this<br>chapter                    | This chapter describes how to complete an overweight permit application.                                                                                                    | or decline an |
|------------------------------------------|----------------------------------------------------------------------------------------------------|---------------|
| Sample permit<br>forms for local<br>RCAs | Local road controlling authorities that issue their own overweig<br>can find a permit template and example on the Waka Kotahi w<br>nzta.govt.nz/assets/Commercial-Driving/docs/VDAM-Permit-S<br>RCA.pdf. | ebsite at     |
| In this chapter                          | This chapter contains the following sections:                                                                                                    |               |
|                                          | Section                                                                                                    | See page      |
|                                          | B4.1 Entering permit fees                                                                                                    | B4-2          |
|                                          | B4.2 Creating an overweight permit document                                                                                                    | B4-3          |
|                                          | B4.3 Manually editing the permit document                                                                                                    | B4-4          |
|                                          | B4.4 Issuing the permit                                                                                                    | B4-9          |
|                                          | B4.5 Declining a permit application                                                                                                    | B4-10         |
|                                          |                                                                                                    |               |

# **B4.1 Entering permit fees**

| Purpose   | The purpose of this task is to notify the Waka Kotahi Accounts team of the amount to be invoiced. This is done by entering the applicable fee in OPermit. |                                                                                                    |  |
|-----------|----------------------------------------------------------------------------------------------------|----------------------------------------------------------------------------------------------------|--|
| Procedure | Follow the                                                                                                    | steps below to enter the permit fee in OPermit.                                                                                                    |  |
|           | Step                                                                                                    | Action                                                                                                    |  |
|           | 1                                                                                                    | Access the application in OPermit and open the Fees page.                                                                                                    |  |
|           | 2                                                                                                    | Select the check box next to <b>This company is up to date with fee payments</b> .                                                                                                    |  |
|           |                                                                                                    | <b>Note:</b> You must select this check box before OPermit lets you proceed, even though it is no longer possible to check the applicant's payment history now that invoicing is centralised. |  |
|           | 3                                                                                                    | Select the <b>Invoice customer for permit</b> check box and enter<br>the fee (exclusive of GST) payable for this permit.<br><b>Note:</b> For the fees payable for different overweight permit |  |
|           |                                                                                                    | types, refer to section A2.5 Permit fees in volume 1 of this manual.                                                                                                    |  |
|           | 4                                                                                                    | In rare cases when third-party bridge engineering supervision<br>is required, enter the appropriate amount for the length of the<br>trip and the number of trips and click <b>Calculate</b> . |  |
|           |                                                                                                    | <b>Note:</b> For bridge supervision fees, refer to section <i>B7.4 Bridge engineering supervision fees</i> in volume 1 of this manual.                                                        |  |
|           | 5                                                                                                    | When you have finished entering the fee information, click <b>Next</b> to advance to the Instruction page.                                                                                    |  |
| -         |                                                                                                    |                                                                                                    |  |
| Next step |                                                                                                    | tep is to create the permit document in OPermit. This is in the next section.                                                                                                    |  |

# **B4.2 Creating an overweight permit document**

| Introduction  | This section describes the steps for creating the overweight permit document in OPermit. |                                                                                                    |  |
|---------------|------------------------------------------------------------------------------------------|----------------------------------------------------------------------------------------------------|--|
| -             | uocumeni                                                                                 |                                                                                                    |  |
| Prerequisites | Before yo                                                                                | u can create the permit document in OPermit, you must have:                                                                                                    |  |
|               |                                                                                          | eted all processing tasks and confirmed in OPermit that you have igated and resolved any errors                                                                                        |  |
|               | neces                                                                                    | licable, collated inputs from other regional PIOs involved and, if<br>sary, adjusted the permit details for the lowest capacity structure<br>e entire route, and                       |  |
|               |                                                                                          | ed and confirmed the fee and invoicing information on the Fees as described in the previous section.                                                                                   |  |
| Procedure     | Follow the                                                                               | e steps below to create the permit document.                                                                                                    |  |
|               | Step                                                                                     | Action                                                                                                    |  |
|               | 1                                                                                        | On the Instructions page in OPermit, select any instructions that apply. Instructions are not mandatory, and you do not have to select any.                                            |  |
|               |                                                                                          | <b>Note</b> : You can still go back and edit permit details in OPermit at this point. After this step, you will no longer be able to change information for this permit in the system. |  |
|               | 2                                                                                        | When you are ready to finalise the permit, click <b>Issue</b> .                                                                                                    |  |
|               |                                                                                          | <b>Result:</b> This takes you to the Generate Permit page. OPermit allocates a permit number and permit issue number (PIN).                                                            |  |
|               | 3                                                                                        | On the Generate Permit page, Click the <b>Generate Permit</b> button, then <b>save</b> the document in the application folder before opening it in Microsoft Word.                     |  |
| -             |                                                                                          |                                                                                                    |  |
| Next step     |                                                                                          | step is to edit the permit document and add permit conditions<br>al instructions. This is described in the next section.                                                               |  |

# **B4.3 Manually editing the permit document**

Manual editsThe table below shows the manual edits that you may need to make on an<br/>overweight permit document.

Click on a checklist item in the left column for more details.

| Pe | rmit document edits                       | What to do                                                                                                    |
|----|-------------------------------------------|----------------------------------------------------------------------------------------------------|
|    | Special regional instructions             | Insert from OPermit or copy and paste from standard files in your region.                                                                                 |
|    | Special instructions for local roads      | Copy and paste from standard files in your region.                                                                                                    |
|    | Local RCA logos                           | If you issue an overweight permit for a local RCA<br>under delegation, confirm that OPermit has generated<br>the local RCA's logo in the permit document. |
|    | Specific load descriptions                | Use standard text for:<br>- load dividers                                                                                                    |
|    |                                           | <ul> <li>plant and equipment (continuous permits)</li> </ul>                                                                                              |
|    |                                           | <ul> <li>plant and equipment (single and multiple trip permits)</li> </ul>                                                                                |
|    |                                           | See below for standard text to include.                                                                                                    |
|    | Slurry sealing truck condition            | Travel limited to 20km from stockpile. Use the standard wording for your region.                                                                          |
|    | Bridge supervision                        | Use the standard wording for your region.                                                                                                    |
|    | ISO container transporters                | <ul> <li>Copy and paste the standard wording for your<br/>region for conditions relating to SRT compliance,<br/>broken journeys and tyre size.</li> </ul> |
|    |                                           | • Delete any '50km/h Own Lane' bridge restrictions.<br>Also delete BESS requirements if there are no other<br>bridge restrictions.                        |
|    | NZDF vehicles with four or<br>fewer axles | Remove '50km/h Own Lane' bridge restrictions and BESS requirements if there are no other bridge restrictions.                                             |
|    | Weigh Right CVSC codes                    | Delete CVSC highway section codes from the route table.                                                                                                   |
|    |                                           |                                                                                                    |

| -                                               |                                                                                                    |  |  |  |  |
|-------------------------------------------------|----------------------------------------------------------------------------------------------------|--|--|--|--|
| Special<br>regional                             | Each Waka Kotahi region has region-specific conditions. These conditions are listed on an overweight permit under the heading 'Special instructions'.                                                                                                    |  |  |  |  |
| instructions                                    | Some special instructions may be loaded in OPermit, but generally PIOs need to copy these from a standard file and manually paste them into the permit document.                                                                                                    |  |  |  |  |
|                                                 | PIOs should ask their colleagues or manager for guidance about the specific instructions that apply in their region.                                                                                                    |  |  |  |  |
| -<br>Special<br>instructions<br>for local roads | Some Waka Kotahi regions issue overweight permits for the use of specified<br>local roads and bridges under delegation from local road controlling<br>authorities (RCAs). If there are special instructions related to the use of<br>local roads, they need to be manually added to the permit document. |  |  |  |  |
|                                                 | PIOs need to find out what the specific instructions are for the use of local roads in their region.                                                                                                    |  |  |  |  |
| Local RCA<br>logos                              | If a local RCA has delegated the issuing of overweight permits to Waka<br>Kotahi, then the RCA's logo must be included in the permit. Logos should<br>be automatically generated on the permit document through OPermit.                                                                                 |  |  |  |  |
|                                                 | If a local RCA logo is not generated, contact the OPermit administrator for assistance.                                                                                                    |  |  |  |  |
| -<br>Specific load<br>descriptions              | You need to manually edit the load description on a permit for the following:                                                                                                    |  |  |  |  |
|                                                 | Load dividers                                                                                                    |  |  |  |  |
|                                                 | If the vehicle combination includes a load divider (a small trailer used to spread the load over more axles), add the following to the permit load description:                                                                                                    |  |  |  |  |
|                                                 | 'including a load divider, if required'                                                                                                    |  |  |  |  |
|                                                 | Plant and equipment: Continuous permits                                                                                                    |  |  |  |  |
|                                                 | Transporters carrying unspecified plant or equipment on continuous permits may also carry minor items used as attachments for that equipment.                                                                                                    |  |  |  |  |
| -                                               | Continued on next page                                                                                                    |  |  |  |  |

| Specific load<br>descriptions<br>(continued) | Add the following generic load description for unspecified plant and equipment to continuous permits:                                                                                                    |  |  |  |  |
|----------------------------------------------|----------------------------------------------------------------------------------------------------|--|--|--|--|
|                                              | 'Individual unladen items of plant or equipment (including up to<br>2 additional attachments that would normally be attached to the<br>machine/equipment and used in the operation of the equipment), and<br>a load divider if required.'                                |  |  |  |  |
|                                              | Example:                                                                                                    |  |  |  |  |
|                                              | Permit to exceed mass limits                                                                                                    |  |  |  |  |
|                                              | UNDER Land Transport Rule: Vehicle Dimensions and Mass 2002                                                                                                    |  |  |  |  |
|                                              | Super Heavy Haulage, PO Box 12345, Hauraki Corner, Auckland 1111, Attn: Hans Porter, Fax: 09 987 6543,<br>Phone: 09 654 33311                                                                                                    |  |  |  |  |
|                                              | is hereby authorised to use relies teacytors: Transporter                                                                                                    |  |  |  |  |
|                                              | Registered N <sup>4</sup> (s): ANA54, A123S, A987H                                                                                                    |  |  |  |  |
|                                              | for Continuous trip(s) between 01-12-2017 to 09-12-2018                                                                                                    |  |  |  |  |
|                                              | to transport (description of load): Individual unladen items of plant or equipment (including up to 2<br>additional attachments that would normally be attached to the machine/equipment and used<br>in the operation of the equipment), and a load divider if required. |  |  |  |  |
|                                              | from: Auckland Regional Boundary SH1N to : Oteha Valley Rd, Albany                                                                                                    |  |  |  |  |
|                                              | over the following route, subject to the conditions, restrictions, and maximum mass limits in this Permit.                                                                                                    |  |  |  |  |
|                                              | Plant and equipment: Single and multiple trip permits                                                                                                    |  |  |  |  |
|                                              | Single and multiple trip permits require a specific load description of the actual load carried (for example 'bridge beam').                                                                                                    |  |  |  |  |
| Slurry sealing<br>truck<br>condition         | Slurry sealing trucks may operate under an overweight permit between stockpiles and sealing sites.                                                                                                    |  |  |  |  |
|                                              | The maximum permitted radius of movement from the stockpile is 20km.                                                                                                    |  |  |  |  |
|                                              | Add a condition to the permit that limits the travel distance for a slurry truck to 20km. Use the standard wording for permits in your region.                                                                                                    |  |  |  |  |
|                                              | Continued on next page                                                                                                    |  |  |  |  |

Bridge<br/>supervisionBridge engineering supervision requirements are added at the end of the<br/>permit document.

Use the standard format and text for permits in your region, which should be similar to the wording highlighted in the example below:

#### **Critical Conditions: Bridge Restrictions**

 Engineering supervision of bridges is required during the trip authorised by this permit. For this purpose the user to whom this permit is issued shall contact the agents of the road controlling authorities nominated below at least 24 hours in advance of the bridge crossing and arrange to meet the supervisor.

The vehicle and its load shall be operated in strict accordance with all instructions given by the supervisor and it shall not proceed past the arranged meeting place without being instructed to do so by the supervisor.

- Note: (a) A police officer, unless specifically authorised by the road controlling authority, is not empowered to carry out bridge engineering supervision
  - (b) If the operator fails to rendezvous within one hour of the time arranged and the supervised crossing(s) is/are postponed or cancelled, a fee of \$40 will be charged (the equivalent of one supervised crossing).
- 2. Agents are:

|              | /                                                                                                    | Insert this or        |  |
|--------------|----------------------------------------------------------------------------------------------------|-----------------------|--|
| Bridge No's: | Agents:                                                                                                    | substantially similar |  |
| All bridges  | A BESS registered driver/supervisor must be<br>used for all restricted bridge crossings.<br>Proof of BESS registration must be carried<br>together with this permit in the vehicle and<br>produced on request. | wording               |  |

ISO container transporters

Permits for ISO container transporters include special instructions relating to SRT compliance, broken journeys and tyre size. For details, see section *B3.9 ISO containers* in volume 1.

Use the standard wording in your region for special permit instructions for ISO container trucks.

#### 50km/h Own Lane not applicable

The bridge restriction '50km/h Own Lane' does **not** apply to ISO container transporters. Check the bridge restriction table on the permit document and manually delete any rows with a '50km/h Own Lane' restriction.

If there are **no other bridge restrictions**, the applicant does not need to be BESS-registered. In that case, delete all references to BESS from the permit document, for example:

2. Agents are:

Delete this or similar wording

BESS ID Card or Letter Must be Carried on Vehicle. Failure to Produce Voids Permit.

| NZDF vehicles<br>with four or<br>fewer axles | If the permit is for an NZDF vehicle with four or fewer axles, the bridge restriction '50km/h Own Lane' does not apply.                                                                                                    |
|----------------------------------------------|----------------------------------------------------------------------------------------------------|
|                                              | Check the bridge restriction table on the permit document and manually delete any rows with a '50km/h Own Lane' restriction.                                                                                                    |
|                                              | If there are <b>no other bridge restrictions</b> , the applicant does not need to be BESS-registered. Delete all references to BESS from the permit document as above for ISO container transporters.                                                            |
| Weigh Right<br>CVSC codes                    | Delete any CVSC location codes in the route table in the permit document.                                                                                                    |
|                                              | If you followed the procedures in section <i>B3.3 Entering route information in OPermit</i> , the CVSC location codes should be easy to find at the end of the route table.                                                                                      |
|                                              | The CVSC location codes are included in OPermit route data so that the<br>Weigh Right software can screen overweight vehicles for route compliance.<br>They should be removed because they could mislead or confuse operators,<br>drivers or enforcement agents. |

#### Example:

| 1 | NEWTON RD<br>(AT)        | 0 / 0.0 | Dele | ete / 3.0 |  |
|---|--------------------------|---------|------|-----------|--|
|   |                          |         |      |           |  |
| 1 | CVSC-AKSS-<br>SH1N-NB    | 0 / 0.0 |      | 0 / 1.0   |  |
|   |                          |         |      |           |  |
| 1 | CVSC-AKSS-<br>BeachRd-SB | 0 / 0.0 |      | 0 / 1.0   |  |
|   |                          |         |      |           |  |
| 1 | CVSC-AKSS-<br>SH16-NB    | 0 / 0.0 |      | 0 / 1.0   |  |
|   |                          |         |      |           |  |
| 1 | CVSC-AKSS-<br>SH16-SB    | 0 / 0.0 |      | 0 / 1.0   |  |

| Introduction | This section describes the steps for issuing the permit to the applicant.                                                                                                    |                                                                                                    |  |
|--------------|----------------------------------------------------------------------------------------------------|----------------------------------------------------------------------------------------------------|--|
| Prerequisite | <ul> <li>Before you can issue the permit, you must have:</li> <li>generated the permit document in OPermit, and</li> <li>manually edited the permit document and added or removed conditions or instructions as described in the previous section.</li> </ul> |                                                                                                    |  |
| Procedure    | Follow the                                                                                                    | steps below to issue the permit to the applicant.                                                                                                    |  |
|              | Step                                                                                                    | Action                                                                                                    |  |
|              | 1                                                                                                    | Open the permit document in Microsoft Word.                                                                                                    |  |
|              | 2                                                                                                    | Quickly check through the document and correct any odd formatting or spelling errors.                                                                                                    |  |
|              | 3                                                                                                    | Insert an electronic image of your signature and add your name, if necessary.                                                                                                    |  |
|              |                                                                                                    | Note: Permits must be signed to be valid.                                                                                                    |  |
|              | 4                                                                                                    | Save the permit document as a PDF file.                                                                                                    |  |
|              | 5                                                                                                    | <ul> <li>Using the standard email template, draft a cover note to the applicant and attach:</li> <li>the PDF version of the permit, and</li> <li>the RUC attachment (the one-page document 'Road user charges for heavy vehicles with permits to operate overweight').</li> <li>Important: Only ever attach the permit as a PDF file. A Microsoft Word document has no legal standing as a permit because it can be edited after it has been issued.</li> </ul> |  |
|              | 6                                                                                                    | Do a quick final check of the email and confirm that you have attached both the PDF permit file and the RUC document. Then send the email to the applicant.                                                                                                    |  |
| _            | 7                                                                                                    | Save all documents related to the application in the application folder, including notes and emails.                                                                                                    |  |

# **B4.4 Issuing the permit**

End of process This completes the processing of an overweight permit application.

# **B4.5 Declining a permit application**

| When to<br>decline an<br>application | <ul> <li>If an application fails to meet the requirements for an overweight permit, you must decline the application. This can occur at various stages of processing an application.</li> <li>Reasons for declining an overweight permit application include, but are not limited to: <ul> <li>the applicant is not legally entitled to hold a permit</li> <li>the mass applied for exceeds the vehicle's safety ratings (design limits), or</li> <li>the mass applied for exceeds the capacity of structures along the route.</li> </ul> </li> </ul> |                                                                                                    |  |
|--------------------------------------|----------------------------------------------------------------------------------------------------|----------------------------------------------------------------------------------------------------|--|
| Guiding<br>principle                 | If an application fails to meet the requirements for a permit, the Waka<br>Kotahi approach is, in the first instance, to attempt to resolve any issues<br>with the applicant. At the same time, consideration of the safety of other<br>road users and the durability of infrastructure must remain paramount.                                                                                                    |                                                                                                    |  |
| Procedure                            | Follow the steps below to decline an application.                                                                                                    |                                                                                                    |  |
|                                      | Step                                                                                                    | Action                                                                                                    |  |
|                                      | 1                                                                                                    | Telephone the applicant and advise them verbally that their permit application has been declined.                                                                                                    |  |
|                                      | 2                                                                                                    | <ul><li>Write a formal letter to confirm the telephone conversation<br/>and advise the applicant in writing.</li><li>Describe the reasons why the application has been declined<br/>and refer to the efforts made to resolve any issues.</li></ul>                                               |  |
|                                      | 3                                                                                                    | Draft an email and attach:<br>- a PDF version of the signed letter, and<br>- the original permit application.<br>Send the email to the applicant.                                                                                                    |  |
|                                      | 4                                                                                                    | Save all documents related to the application in the application folder, including notes and emails.<br><b>Note</b> : It is essential to keep all records related to an application in case an operator requests a review of a decision to decline a permit application or contests it in court. |  |

End of process This completes the processing of the overweight permit application.

# **Chapter B5: Processing feasibility studies**

# Overview

| This chapter describes how to process an application for a feasibility study. |                                                                                                    |  |  |
|-------------------------------------------------------------------------------|----------------------------------------------------------------------------------------------------|--|--|
| This chapter contains the following sections:                                 |                                                                                                    |  |  |
| Section                                                                       | See page                                                                                                    |  |  |
| B5.1 What is a feasibility study?                                             | B5-2                                                                                                    |  |  |
| B5.2 Processing a feasibility study                                           | B5-3                                                                                                    |  |  |
| B5.3 Manually editing the feasibility study document                          | B5-4                                                                                                    |  |  |
| B5.4 Issuing a feasibility study document                                     | B5-6                                                                                                    |  |  |
|                                                                               | This chapter contains the following sections:<br>Section<br>B5.1 What is a feasibility study?<br>B5.2 Processing a feasibility study<br>B5.3 Manually editing the feasibility study document |  |  |

# **B5.1 What is a feasibility study?**

| Why test<br>feasibility? | Transport operators and vehicle manufacturers may apply for an overweight permit feasibility study if, for example:                                                  |
|--------------------------|----------------------------------------------------------------------------------------------------|
|                          | • a vehicle manufacturer wants to test a new vehicle design                                                                                                    |
|                          | <ul> <li>a transport operator wishes to import a vehicle and wants to test its<br/>suitability for New Zealand roads, or</li> </ul>                                  |
|                          | • an investigation is required for a project-specific movement of large machinery or equipment, for example tunnel-boring machines or large electrical transformers. |
| Not a legal<br>permit    | Although the output of a feasibility study is a document that looks similar to a permit, a feasibility study document is not a legal permit or formal document.      |
|                          | The document will display a watermark 'Feasibility Study Only'.                                                                                                    |

# **B5.2 Processing a feasibility study**

| Introduction   | The workflow for processing a feasibility study is the same as the Create<br>Permit workflow in OPermit for processing an overweight permit<br>application. However, there are some important differences, which are<br>described in the procedure below. |                                                                                                    |  |
|----------------|----------------------------------------------------------------------------------------------------|----------------------------------------------------------------------------------------------------|--|
| Procedure      | Follow the                                                                                                    | steps below to process a feasibility study application.                                                                                                    |  |
|                | Step                                                                                                    | Action                                                                                                    |  |
|                | 1                                                                                                    | Select the Create Permit function in OPermit and select or set up the applicant company.                                                                                                    |  |
|                | 2                                                                                                    | Select the vehicle or enter the vehicle details.                                                                                                    |  |
|                |                                                                                                    | <ul> <li>Note:</li> <li>If the feasibility application exceeds policy limits or there are other errors, you do not need to correct the errors.</li> <li>You can choose to bypass the axle set checks to continue processing the application in OPermit if policy limits are exceeded.</li> </ul> |  |
|                | 3                                                                                                    | Select or enter the route details and run the structural analysis.                                                                                                    |  |
|                | 4                                                                                                    | If the structural analysis fails in OPermit and there are bridge<br>alerts, run the bridge analysis reports and refer the application<br>for specialist analysis to the regional SMC.                                                                                                    |  |
|                | 5                                                                                                    | When you have received a response from the SMC, generate<br>the feasibility study document in OPermit in the same way you<br>would generate a permit.                                                                                                    |  |
|                | 6                                                                                                    | Save the feasibility study document.                                                                                                    |  |
| -<br>Next step | document                                                                                                    | step is to make important changes to the feasibility study<br>– continue with the next section <i>B5.3 Manually editing the</i><br>study document.                                                                                                    |  |

# **B5.3 Manually editing the feasibility study document**

| Purpose                                                                                                    | The purpose of manually editing a feasibility study document is to ensure the document cannot be mistaken for a legal permit. |                                                                                                    |  |  |  |
|----------------------------------------------------------------------------------------------------|----------------------------------------------------------------------------------------------------|----------------------------------------------------------------------------------------------------|--|--|--|
| Procedure                                                                                                    | Follow the                                                                                                    | steps below to manually edit the feasibility study document.                                                                                                    |  |  |  |
|                                                                                                    | Step                                                                                                    | Action                                                                                                    |  |  |  |
|                                                                                                    | 1                                                                                                    | Open the feasibility study document in Microsoft Word.                                                                                                    |  |  |  |
|                                                                                                    | 2                                                                                                    | Ensure each page of the document displays the watermark 'Feasibility Study Only'.                                                                                                    |  |  |  |
| <ul> <li>On page 1, add the following or similar wording in a prominent position:</li> <li>Feasibility Study Only - not for issue as an Overweight Permit</li> <li>Also remove the line with the permit period dates.</li> </ul>                                                                                                    |                                                                                                    |                                                                                                    |  |  |  |
| Tranzport Heavy Haulage, PO Box 28194, Hauraki Corner, Auckland 1199, Attn: Hans Porter         Fax: 099871331         Phone: 099871330         TSL No. 654123         is hereby authorised to use vehice description; Transporter         Registered N°(s): TT123, A456S, A654H         Feasibility Study Only - not for issue as an Overweight Permit         For the transport of: Machinery         On Route: BOP regional boundary Kalmais to Hamilton using SH29, SH1N and SH3         over the route specified below, subject to the conditions, restrictions, and maximum mass limits in this |                                                                                                    |                                                                                                    |  |  |  |
|                                                                                                    |                                                                                                    | VAI : 1.29           Axle Number         1         2         3         4         5         6         7         8         9         10           Axle Type*         S         T         T         8         8         8         8         8         8         8         8         8         8         8         7         10         9         10         9         10         9         10         9         10         9         10         9         10         9         10         9         10         9         10         9         10         9         10         9         10         9         9         10         9         10         9         9         10         9         9         10         9         9         10         9         9         9         9         9         9         9         9         9         9         9         9         9         9         9         9         9         9         9         9         9         9         9         9         9         9         9         9         9         9         9         9         9         9         9         9         9 <t< th=""></t<> |  |  |  |
|                                                                                                    |                                                                                                    | Axle Number     11     12     14     45     16       Axle Type*     8     8     1200     1200     1200     1200       Axle Type*     8     8     1200     1200     1200     14     45     14       Individual Axle Mass Limit (kg)     1200     1200     1200     1200     1200     1200     140       Spacing from previous axle (m)     Held     130     150     3.50     4.05     1.40       Intre free     B     B     B     B     B     B     B       Y     B     B     B     B     B     B       Y     B     B     B     B     B       Y     B     B     B     B     B       Y     B     B     B     B     B       Y     B     B     B     B     B       Y     B     B     B     B     B       Y     B     B     B     B     B       Y     B     B     B     B     B       Y     B     B     B     B     B       Y     B     B     B     B     B       Y     B     B                                                                                                    |  |  |  |

# **B5.3 Manually editing the feasibility study document** continued

| Procedure      | Step | Action                                                                                                    |
|----------------|------|----------------------------------------------------------------------------------------------------|
| (continued)    | 4    | Do <b>not</b> add a signature or your name to the document.<br>Remove the name if there is one.                                               |
|                | 5    | When you are satisfied that you have made all necessary edits<br>and all details are correct, save the document in the<br>application folder. |
| _<br>Next step |      | step is to notify the applicant of the outcome of the feasibility<br>ntinue with the next section <i>B5.4 Issuing a feasibility study</i>     |

# **B5.4 Issuing a feasibility study document**

#### Procedure

Follow the steps below to notify the applicant of the outcome of a feasibility study.

| Step | Action                                                                                                    |
|------|----------------------------------------------------------------------------------------------------|
| 1    | Save the feasibility study document as a PDF file.                                                                       |
| 2    | Using the standard email template, draft a cover note to the applicant.                                                  |
|      | Emphasise that the feasibility study document is not a legal permit.                                                     |
| 3    | Attach the PDF version of the feasibility study document to the email.                                                   |
| 4    | Do a final check of the email and confirm that you have attached the PDF file, and then send the email to the applicant. |
| 5    | Save all documents related to the application in the application folder, including notes and emails.                     |
|      |                                                                                                    |

End of process This completes the processing of a feasibility study.

# Vehicle dimensions and mass permitting manual (volume 2)

# Part C

# Processing overdimension permit applications

# Current as at 1 August 2021

### Disclaimer

This publication is intended to provide general information about the permitting of vehicles that exceed dimension and mass limits. While every effort has been made to ensure the quality and accuracy of this information, readers are advised that the information provided does not replace or alter the laws of New Zealand, does not replace any legal requirement, and is not a substitute for expert advice applicable to the reader's specific situation. Readers should also be aware that the content in this publication may be replaced or amended subsequent to this publication, and any references to legislation may become out of date if that legislation is amended.

Readers are therefore advised to obtain their own legal and other expert advice before undertaking any action based on information contained in this publication.

Waka Kotahi NZ Transport Agency does not accept any responsibility or liability whatsoever, whether in contract, tort, equity or otherwise for any action taken, or reliance placed, as a result of reading any part of this publication or for any error, inadequacy, deficiency, flaw or omission from the information provided in this publication.

© Waka Kotahi NZ Transport Agency nzta.govt.nz

# Record of amendments in this part

**Note**: Amendments to the *Vehicle dimensions and mass permitting manual* can affect individual or multiple parts in a volume. Gaps in the amendment number in the table below indicate amendments in the other volume. For a complete record of all amendments to the manual, please refer to the 'Record of amendments' at the start of both volumes.

| Amendment<br>to 2 <sup>nd</sup> edition | Description of changes in this part                                                                                                    | Effective date |
|-----------------------------------------|----------------------------------------------------------------------------------------------------|----------------|
| Amendment 6                             | <b>Checking a category 4B engineering assessment</b> : The procedure<br>for checking engineering assessments has been updated and a new<br>checklist has been added. Depending on the load type ('L' or 'G'), a<br>written statement by the operator may be acceptable with a<br>category 4B application, although for some information an<br>engineering assessment is still required. See section <i>C2.6 Checking</i><br><i>a category 4B engineering assessment</i> . | 1 August 2021  |
|                                         | <b>Overheight permits:</b> The piloting requirements for overheight permits have been revised. Previously, category 4B piloting requirements applied, but this has been replaced by two new conditions depending on height. See section <i>C2.8 Requirements for overheight.</i>                                                                                                    |                |
|                                         | <b>Processing overdimension permit applications:</b> Some procedures in chapter C2 for checking an application have been updated to align with the new interactive online application form. See <i>Chapter C2: Processing overdimension permit applications</i> .                                                                                                    |                |
|                                         | <b>Returning or declining an application</b> : When to return and when<br>to decline an application has been clarified. Procedures have been<br>revised depending on whether an application is declined on legal or<br>technical grounds or because of operator safety concerns. See<br>section <i>C2.10 Returning or declining an application</i> .                                                                                                    |                |

# Contents

|                                                                    | See page         |
|--------------------------------------------------------------------|------------------|
| Introduction                                                       | C-1              |
| Chapter C1: Process overview and general information               | C1-1             |
| Overview                                                           | C1-1             |
| C1.1 Overview diagrams of the overdimension permitting proce       | ss C1-2          |
| C1.2 Overdimension permitting roles and responsibilities           | C1-7             |
| C1.3 Guidelines for dealing with applicants                        | C1-8             |
| C1.4 Tools and systems access                                      | C1-9             |
| Chapter C2: Processing overdimension permit applications           | C2-1             |
| Overview                                                           | C2-1             |
| C2.1 Receiving applications                                        | C2-2             |
| C2.2 Validating or requesting a client account                     | C2-3             |
| C2.3 Checking overdimension category and completeness              | C2-5             |
| C2.4 Conducting operator compliance checks                         | C2-8             |
| C2.5 Processing an overdimension permit application in ODP         | C2-9             |
| C2.6 Checking a category 4B engineering assessment                 | C2-13            |
| C2.7 Adding permit conditions                                      | C2-18            |
| C2.8 Requirements for overheight                                   | C2-20            |
| C2.9 Attempting to resolve issues with an application              | C2-22            |
| C2.10 Returning or declining an application                        | C2-23            |
| Chapter C3: Issuing an overdimension permit, record-keeping and no | tifications C3-1 |
| Overview                                                           | C3-1             |
| C3.1 Issuing an overdimension permit                               | C3-2             |
| C3.2 Reissuing an overdimension permit                             | C3-3             |
| C3.3 Record-keeping and filing                                     | C3-5             |
| C3.4 Dealing with notifications of overdimension movements         | C3-6             |
|                                                                    |                  |

# Part C: Processing overdimension permit applications

# Introduction

| •                                                                      | nensions and mass permitting manual<br>overdimension permit applications are processed                                                     |
|------------------------------------------------------------------------|----------------------------------------------------------------------------------------------------|
| by Waka Kotahi NZ Transpo                                              |                                                                                                    |
| overdimension permit appl                                              | to be a 'how-to' reference for processing<br>ications. It is intended to document best<br>nitting process transparent to all stakeholders. |
| Audience The main audience for this                                    | part is:                                                                                                    |
| <ul> <li>permitting staff in the I<br/>North office, and</li> </ul>    | Permitting team in the Waka Kotahi Palmerston                                                                                              |
| Waka Kotahi technical s                                                | taff involved in overlength permitting.                                                                                                    |
|                                                                        | nent agents and local road controlling<br>erested in how overdimension permit                                                              |
| Rule) authorises Waka Kota                                             | ehicle Dimensions and Mass 2016 (the VDAM<br>hi to issue overdimension permits and include<br>nit to ensure the safety and convenience of  |
|                                                                        | conjunction with the policy information in <i>mits</i> in volume 1 of this manual.                                                         |
| Permitting staff should take<br>overdimension policy in or             | e the time to familiarise themselves with the<br>der to:                                                                                   |
| advise applicants correl                                               | ctly and refer them to relevant information, and                                                                                           |
| <ul> <li>understand the reasons<br/>described in this part.</li> </ul> | for and background to the procedures                                                                                                    |
|                                                                        | Continued on next page                                                                                                    |

# Introduction continued

| Other<br>information                | <ul> <li>Other relevant information sources are:</li> <li>Factsheet 53a: Overdimension vehicles and loads, and</li> <li>Factsheet 53b: Roles, responsibilities and permit requirements for overdimension loads.</li> <li>The factsheets are available at nzta.govt.nz/resources/factsheets/numerical.html.</li> </ul> |                          |
|-------------------------------------|----------------------------------------------------------------------------------------------------|--------------------------|
| Terminology<br>and<br>abbreviations | Specific terminology and abbreviations are used throughout th For definitions and explanations, see <i>Part I: Definitions and glo</i> volume 1 of this manual.                                                                                                    |                          |
| In this part                        | This part contains the following chapters:<br>Chapter<br>Chapter C1: Process overview and general information<br>Chapter C2: Processing overdimension permit applications                                                                                                    | See page<br>C1-1<br>C2-1 |
|                                     | Chapter C3: Issuing an overdimension permit, record-<br>keeping and notifications                                                                                                    | C3-1                     |

# Chapter C1: Process overview and general information

# Overview

| About this<br>chapter | This chapter gives an overview of the overdimension permittin  | g process. |  |  |
|-----------------------|----------------------------------------------------------------|------------|--|--|
| In this chapter       | This chapter contains the following sections:                  |            |  |  |
|                       | Section                                                        | See page   |  |  |
|                       | C1.1 Overview diagrams of the overdimension permitting process | C1-2       |  |  |
|                       | C1.2 Overdimension permitting roles and responsibilities       | C1-7       |  |  |
|                       | C1.3 Guidelines for dealing with applicants                    | C1-8       |  |  |
|                       | C1.4 Tools and systems access                                  | C1-9       |  |  |
| -                     |                                                                |            |  |  |

**Diagram 1** This diagram illustrates the process for receiving an overdimension permit application and conducting initial checks.

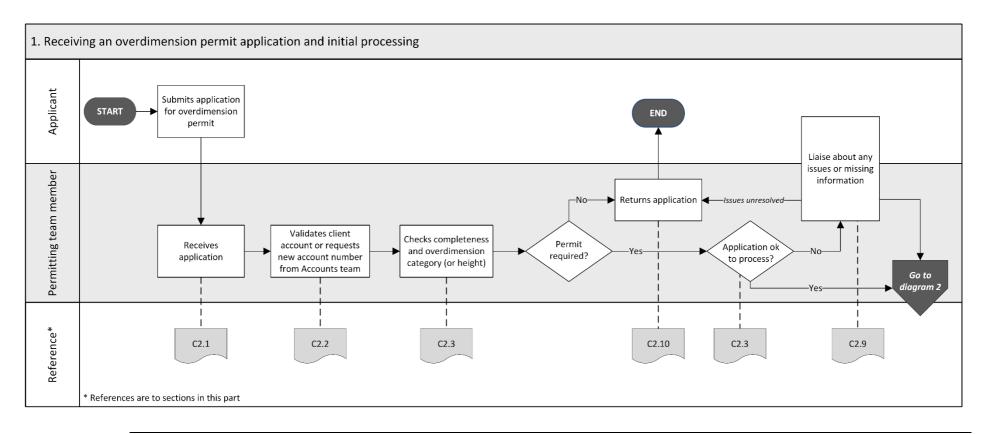

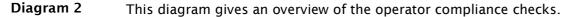

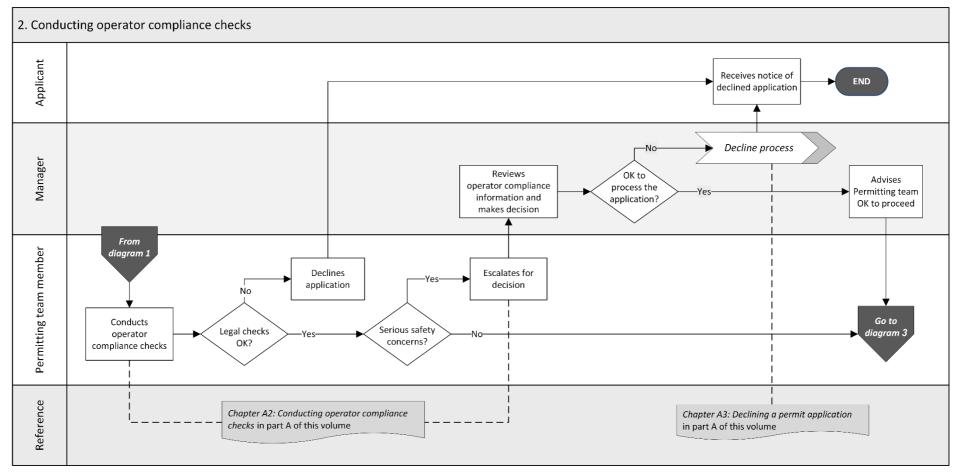

Continued on next page

Waka Kotahi *Vehicle dimensions and mass permitting manual* (volume 2) Second edition, Amendment 6 Effective from 1 August 2021

# **Diagram 3** This diagram illustrates the tasks involved in processing an overdimension permit application in the ODP system and issuing a permit.

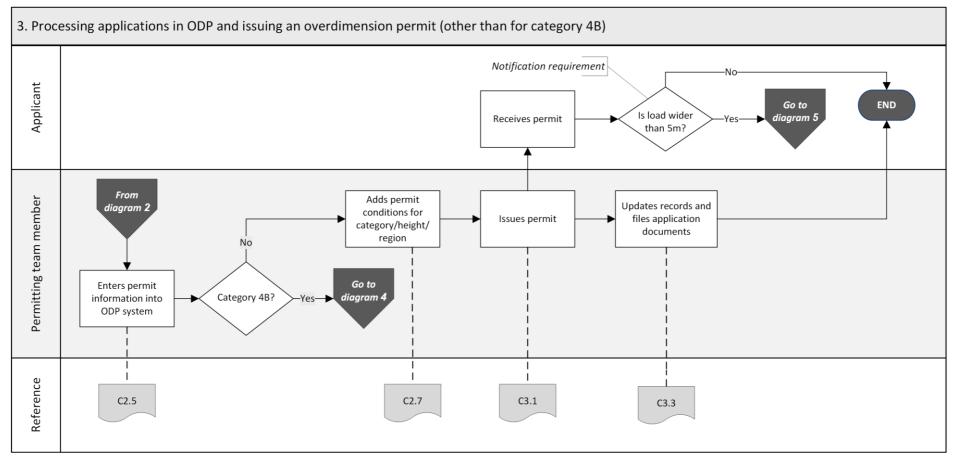

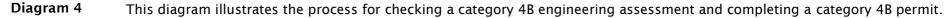

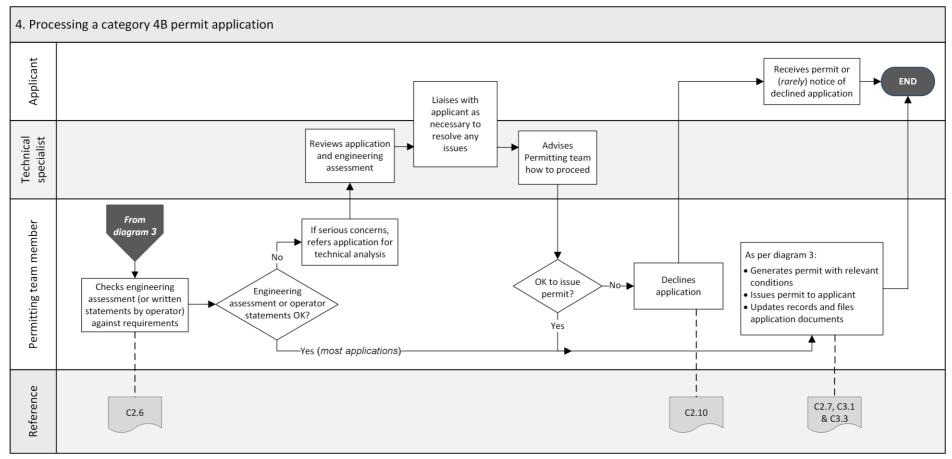

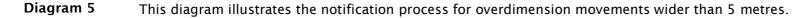

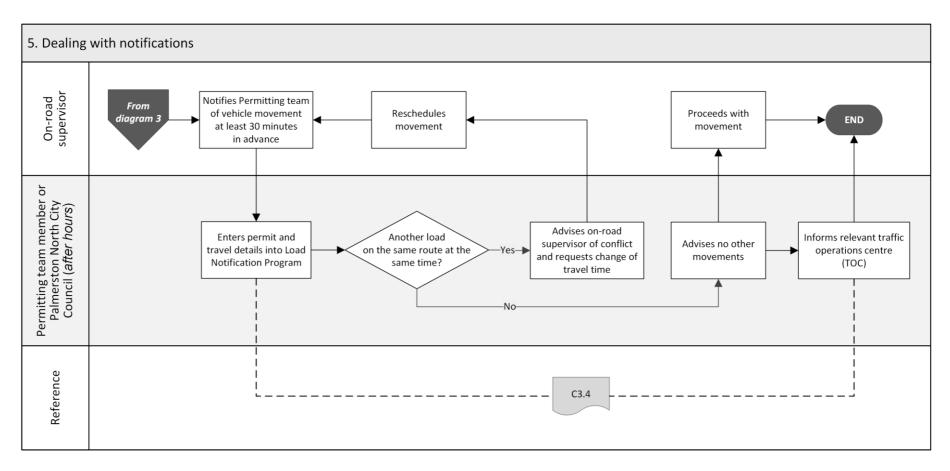

# C1.2 Overdimension permitting roles and responsibilities

| lssuing<br>authority                     | Waka Kotahi is authorised under the VDAM Rule section 6.49 to issue overdimension permits.                                                                                                    |
|------------------------------------------|----------------------------------------------------------------------------------------------------|
|                                          | In the past, permits were issued by the Waka Kotahi Overdimension Permit<br>Issuing Agency (OPIA), which has now been absorbed into the Permitting<br>team in the Palmerston North office.                                                               |
| Local road<br>controlling<br>authorities | The VDAM Rule does not authorise local road controlling authorities (RCAs)<br>to issue overdimension permits for roads under their control. However,<br>some local RCAs have bylaws that restrict the use of local roads by<br>overdimension vehicles.   |
|                                          | Waka Kotahi must not issue an overdimension permit for local roads if it<br>has been notified that the local RCA objects to the permit being issued.<br>Waka Kotahi may also add special conditions to permits to account for local<br>road constraints. |
|                                          |                                                                                                    |

Legislation reference: VDAM Rule section 6.50(2)(a).

| Who is    | Roles and responsibilities in overdimension permitting are as follows: |
|-----------|------------------------------------------------------------------------|
| involved? |                                                                        |

| Role                                                           | Responsibilities                                                                                                    |
|----------------------------------------------------------------|----------------------------------------------------------------------------------------------------|
| Permitting team                                                | <ul> <li>Receive overdimension permit applications</li> <li>Conduct operator compliance checks</li> <li>Return incomplete or inaccurate applications, or applications that do not need a permit</li> <li>Process applications in the overdimension permitting (ODP) system and issue permits</li> <li>Escalate technical or safety concerns, if necessary</li> <li>Advise applicants about overdimension permit requirements</li> </ul> |
| Case Manager, Senior<br>Case Officer or Manager,<br>Permitting | <ul> <li>Reviews escalated operator compliance investigations and decides whether a permit may be issued</li> <li>Notifies operator of a proposal to decline an application due to compliance or safety concerns</li> <li>Issues formal notice of a declined application</li> </ul>                                                                                                    |
| Technical specialist<br>(vehicle systems)                      | <ul> <li>Provides general technical advice about overdimension permitting</li> <li>Provides specialist analysis of category 4B engineering assessments, if required</li> </ul>                                                                                                    |

# C1.3 Guidelines for dealing with applicants

| Customer-<br>focussed<br>approach                       | Waka Kotahi policy is to assist permit applicants as much as possible so<br>that permits can be issued. Permitting staff are expected to work with<br>applicants proactively and help them to resolve issues with applications.                                                 |
|---------------------------------------------------------|----------------------------------------------------------------------------------------------------|
| Gather all<br>issues before<br>contacting<br>applicants | As you conduct the processing tasks described in this chapter, you may<br>find that a single application has multiple issues that would make it<br>ineligible for a permit. If possible, gather issues and take notes to avoid<br>having to contact an applicant several times. |
|                                                         | The types of issue that need to be followed up with an applicant include:                                                                                                    |
|                                                         | missing or incomplete information                                                                                                    |
|                                                         | incorrect information, and                                                                                                    |
|                                                         | missing or incorrect attachments.                                                                                                    |
|                                                         | You may also need to contact an applicant to discuss issues raised by a technical specialist in relation to engineering assessments for category 4B applications.                                                                                                    |
| Email or<br>telephone?                                  | Use your judgment to determine whether it would be best to resolve any issues with an applicant on the telephone, or whether you need to put it in writing and send them an email.                                                                                              |
|                                                         | As a guideline, email is more appropriate if there are multiple or major issues with an application. Minor issues and straightforward queries can often be resolved more quickly by telephone.                                                                                  |

# C1.4 Tools and systems access

| -                                     |                                                                                                    |
|---------------------------------------|----------------------------------------------------------------------------------------------------|
| Mailbox and<br>InfoHub                | You need access to the 'OPIA' mailbox. This is where new overdimension permit applications are received.                                                                                                    |
| access                                | You also need access to the 'Permits' folder in InfoHub, in particular to these subfolders:                                                                                                    |
|                                       | Over Dimension Permit Applications                                                                                                    |
|                                       | Overdimension Permits – Issued                                                                                                    |
| Overdimension<br>permitting<br>system | The overdimension permitting system consists of a database and a workflow tool (ODPermit or ODP) for processing and issuing overdimension permits.                                                                                                    |
|                                       | This manual assumes that you have access to and are familiar with the use of ODP. It does not give detailed instructions on how to use the system. Talk to your manager if you need access or help.                                                                                      |
| Load<br>Notifications<br>Program      | Some overdimension permits have a notification condition that requires<br>operators or load pilots to notify Waka Kotahi at least 30 minutes before<br>the start of the movement. This is to avoid more than one overdimension<br>movement happening on the same route at the same time. |
|                                       | Movements with a notification condition are automatically uploaded from ODP into the Load Notifications Program. You need access to the Load Notification Program to check for concurrent movements.                                                                                     |
| Other systems                         | You also need access to:                                                                                                    |
|                                       | • the Driver Licence Register (DLR) to validate an applicant's transport service licence (TSL) number                                                                                                    |
|                                       | <ul> <li>InsightHub for operator compliance checks, and</li> </ul>                                                                                                    |
|                                       | • LANDATA to validate vehicle registration numbers.                                                                                                    |
| Google Maps<br>or similar             | You also need access to Google Maps or a similar map tool to check or validate regions or route details.                                                                                                    |
| -                                     | Continued on next page                                                                                                    |

## C1.4 Tools and systems access continued

OtherOther reference sources you may need to consult are the following WakaresourcesKotahi documents:

- contact list for local road controlling authorities, and
- ODP Regions and Conditions document.

# Chapter C2: Processing overdimension permit applications

#### Overview

| About this<br>chapter | This chapter describes how to process an overdimension permit application. | t        |
|-----------------------|----------------------------------------------------------------------------|----------|
| In this chapter       | This chapter contains the following sections:                              |          |
|                       | Section                                                                    | See page |
|                       | C2.1 Receiving applications                                                | C2-2     |
|                       | C2.2 Validating or requesting a client account                             | C2-3     |
|                       | C2.3 Checking overdimension category and completeness                      | C2-5     |
|                       | C2.4 Conducting operator compliance checks                                 | C2-8     |
|                       | C2.5 Processing an overdimension permit application in ODP                 | C2-9     |
|                       | C2.6 Checking a category 4B engineering assessment                         | C2-13    |
|                       | C2.7 Adding permit conditions                                              | C2-18    |
|                       | C2.8 Requirements for overheight                                           | C2-20    |
|                       | C2.9 Attempting to resolve issues with an application                      | C2-22    |
|                       | C2.10 Returning or declining an application                                | C2-23    |

### **C2.1 Receiving applications**

| How<br>applications<br>are received               | The Permitting team receives overdimension permit applications by email in the 'OPIA' mailbox.                                                                                                    |
|---------------------------------------------------|----------------------------------------------------------------------------------------------------|
| Determining<br>processing<br>priority             | The target turnaround time for the majority of overdimension permit applications is 24 hours from receipt of the application.<br>Generally, you process applications in the order in which they are received.                                                                                                    |
|                                                   | However, if you have a large number of applications waiting to be<br>processed, open each new application and refer to the permit period 'From'<br>date on the application form. Prioritise applications that are required<br>sooner than others.                                                                                                    |
| When to<br>process<br>applications<br>immediately | <ul> <li>Urgent applications must be processed immediately. Applications considered to be urgent are for:</li> <li>misplaced, lost or outdated permits for imminent load movements or movements that have already started (for example, if a movement has been delayed because of bad weather and the original permit has expired), or</li> <li>permits that need to be issued within 30 minutes of a load movement notification (this may happen occasionally if, for example, an operator thought they had lodged an application but it was not received on time).</li> </ul> |

### C2.2 Validating or requesting a client account

| Why check for<br>a client<br>account?         | Applicants must have a client account with Waka Kotahi before an overdimension permit application can be processed. |                                                                                                    |  |
|-----------------------------------------------|----------------------------------------------------------------------------------------------------|----------------------------------------------------------------------------------------------------|--|
| Two subtasks                                  | This chec                                                                                                    | k involves two subtasks:                                                                                                    |  |
|                                               |                                                                                                    | <b>ating an existing client record</b> if the applicant has provided a number or already has a record in the ODP system.                                                                                                    |  |
|                                               | 2. Requ                                                                                                    | esting a new client account for new applicants.                                                                                                    |  |
|                                               | These sub                                                                                                    | otasks are described in detail below.                                                                                                    |  |
| 1. Validating<br>an existing<br>client record | Follow the account.                                                                                                 | e steps below to confirm that the applicant has an existing client                                                                                                    |  |
| chentrecoru                                   | Step                                                                                                    | Action                                                                                                    |  |
|                                               | 1                                                                                                    | <ul> <li>Open the General tab in the ODP system and search for either the applicant's client number or company name as provided on the application form.</li> <li>Is the applicant already in the ODP database?</li> <li>If yes, go to step 2.</li> <li>If no, continue with subtask 2. Requesting a new client account.</li> </ul>                       |  |
|                                               | 2                                                                                                    | <ul> <li>Open the company record and compare the information in ODP with the operator details on the application form.</li> <li>Do the existing details match the operator details on the application form?</li> <li>If yes, continue with section <i>C2.3 Checking overdimension category and completeness.</i></li> <li>If no, go to step 3.</li> </ul> |  |
| -                                             | 3                                                                                                    | Update the operator's details in the ODP database. If necessary, contact the operator to confirm any details.<br>Then continue with section <i>C2.3 Checking overdimension category and completeness</i> .                                                                                                    |  |

#### C2.2 Validating or requesting a client account continued

2. Requesting Follow the steps below if the applicant is not in the ODP database and a new client requires a new client account. account Action Step 1 Send an email to accounts.receivable@nzta.govt.nz and request that a new client account be set up. Include the following details in your email: - Applicant/company name - Contact name and billing address - Telephone number, and - Email address. The Accounts team will send you a new client number. 2 If you have not had a response on the same day, send a followup email to the Accounts team. 3 When you have received the new client number, add the operator details from the application form into the ODP database under 'Operators'. Add the TSL number (if applicable) in the operator name field after the operator's name: Rew Haulage Operator X Client No.: 0 Legal Name of Haulage Operator: New Haulage Operator TSL:12345 4 When you have entered the new operator details into the ODP database, continue with the next section C2.3 Checking overdimension category and completeness.

## C2.3 Checking overdimension category and completeness

| Why do these<br>checks?   | and, if it is | se of these checks is to determin<br>s, whether the applicant has provi<br>ation to be successfully processed                                                                                                    | ded all required information for                                                               |
|---------------------------|---------------|----------------------------------------------------------------------------------------------------|------------------------------------------------------------------------------------------------|
| Two subtasks              | There are     | two subtasks:                                                                                                    |                                                                                                |
|                           | require       | ing the overdimension category<br>ed for overdimension categories a<br>ling 5 metres or length exceeding                                                                                                    | 3 and 4, or for heights                                                                        |
|                           |               | ing completeness to confirm that<br>ad information and attachments.                                                                                                    | at the applicant has provided all                                                              |
|                           | These sub     | tasks are described in detail belo                                                                                                    | w.                                                                                             |
| 1. Checking overdimension | Follow the    | steps below to confirm that a pe                                                                                                    | rmit is required.                                                                              |
| category                  | Step          | Action                                                                                                    |                                                                                                |
|                           | 1             | Open the <b>Load</b> tab in ODP and a<br>from the 'Excess dimensions' se<br>When you have entered the dime<br>the overdimension category.<br><b>Note:</b> Category 5 is now known<br>system cannot be updated for th | ection of the application form.<br>ensions, the system will display<br>as category 4B. The ODP |
|                           |               | category 5, treat it as category 4                                                                                                    |                                                                                                |
|                           | 2             | Refer to the table below to dete                                                                                                    | rmine your next step:                                                                          |
|                           |               | If ODP indicates                                                                                                    | Then                                                                                           |
|                           |               | No permit required<br>(category 1 or 2, if height is<br>below 5m and length is less<br>than 25m)                                                                                                    | go to step 3.                                                                                  |
|                           |               | <ul> <li>Permit required</li> <li>(that is for:</li> <li>category 2 if length exceeds 25m,</li> <li>categories 3 or 4, or</li> <li>height exceeds 5m)</li> </ul>                                                     | continue with subtask<br>2. Checking completeness.                                             |

### C2.3 Checking overdimension category and completeness continued

| (continued) permit is not required.<br>Include a link to Factsheet 53a:<br>nzta.govt.nz/resources/factsheets/53. | 1. Checking<br>overdimension | Step | Action                                                                                                    |
|----------------------------------------------------------------------------------------------------|------------------------------|------|----------------------------------------------------------------------------------------------------|
| overdimension permit.                                                                                            | 5,                           | 3    | Include a link to Factsheet 53a:<br>nzta.govt.nz/resources/factsheets/53.<br>This ends the process for applications that do not require an |

**2. Checking** Follow the steps below to confirm that the application has all the information and attachments required for processing.

| Step | Action                                                                                                    |
|------|----------------------------------------------------------------------------------------------------|
| 1    | <ul> <li>Has the applicant used the current online application form?</li> <li>If yes, go to step 3.</li> <li>If no, go to step 2.</li> </ul>                                                                                                    |
| 2    | Return the application by email and include a link to the online<br>form. Request the applicant to resubmit the application on the<br>current form.                                                                                                    |
| 3    | <ul> <li>Quickly scan through the submitted information.</li> <li>Has the applicant provided valid-looking information, particularly in the text fields?</li> <li>If yes, go to step 4.</li> <li>If no, make a note of any missing or problematic information and then go to step 4.</li> </ul> |
| 4    | If the load is wider than 8 metres, has the applicant provided a sufficiently detailed route description?<br><b>Note</b> : A route description is helpful (especially for local councils) in case the overdimension movement causes damage along the route.                                     |

### C2.3 Checking overdimension category and completeness continued

| 2. Checking<br>completeness | Step | Action                                                                                                    |
|-----------------------------|------|----------------------------------------------------------------------------------------------------|
| (continued)                 | 5    | <ul> <li>For category 4A or 4B applications, has the applicant: <ul> <li>provided risk management measures in the text field under the declaration regarding route and load, and</li> <li>for a category 4B application, attached an engineering assessment and/or operator statements and a route map (which you will check in detail in section C2.6)?</li> </ul> </li> <li>If yes, go to step 6.</li> <li>If no, make a note of the missing information and then go to step 6.</li> </ul> |
|                             | 6    | <ul> <li>Is any information missing or incorrect?</li> <li>If yes, continue with section <i>C2.9 Attempting to resolve issues with an application.</i></li> <li>If no, continue with section <i>C2.4 Conducting operator compliance checks.</i></li> </ul>                                                                                                    |

#### **C2.4 Conducting operator compliance checks**

| Why conduct<br>operator<br>compliance<br>checks? | The operator compliance checks assess an operator's compliance with<br>safety related legislation to ensure that issuing a permit to the operator will<br>not pose undue risks to other road users.<br>The operator compliance checks also confirm that the operator is a valid<br>legal entity and is entitled to hold a permit. |
|--------------------------------------------------|----------------------------------------------------------------------------------------------------|
| Two aspects                                      | <ul> <li>There are Two aspects to the operator compliance checks:</li> <li>1. Legal checks to confirm that the permit applicant is</li> <li>the holder of a valid TSL (if applicable), and</li> <li>a registered legal entity.</li> </ul>                                                                                         |
|                                                  | <ul> <li>a registered legar entity.</li> <li>Operator compliance checks to confirm that the operator has a good safety and compliance record and does not pose a risk to other road users.</li> </ul>                                                                                                    |
| Follow<br>standard<br>procedures                 | <ul> <li>To conduct operator compliance checks, follow the detailed procedures described in:</li> <li><i>Chapter A2: Conducting operator compliance checks</i> in part A of this volume, or</li> <li>the <i>Process to conduct an operator compliance check</i> document.</li> </ul>                                              |
| Next step                                        | When you have completed the operator compliance checks and if the operator is eligible for a permit, continue with section <i>C2.5 Processing an overdimension permit application in ODP</i> .                                                                                                    |

### C2.5 Processing an overdimension permit application in ODP

| Three<br>subtasks             | three subt<br>1. Enteri<br>ODP d | <b>ng general permit details</b> from the application form into the atabase.                                                                                                    |
|-------------------------------|----------------------------------|----------------------------------------------------------------------------------------------------|
|                               | route o<br>that a                | <b>Iting and entering route information</b> to ensure that the correct<br>details appear on the permit. You must also confirm the regions<br>load travels through so that you can select the correct regional<br>ions that apply to a permit. |
|                               |                                  | <b>ng load information:</b> The correct load description on a permit is tant for enforcement purposes.                                                                                                    |
| _                             | These sub                        | tasks are described in detail below.                                                                                                    |
| 1. Entering<br>general permit | Follow the                       | steps below to enter general information into ODP.                                                                                                    |
| details                       | Step                             | Action                                                                                                    |
|                               | 1                                | In ODP click on <b>File &gt; New Permit</b> . Then open the <b>General</b> tab.                                                                                                    |
|                               | 2                                | Enter the client number in the 'Client No.' field. This will<br>automatically populate the other client details fields if the<br>operator records are in the ODP database (see section C2.2<br>above).                                        |
|                               | 3                                | Enter the permit period requested by the applicant.                                                                                                    |
|                               |                                  | <b>Note</b> : For house moves, restrict the permit period to one month. If the applicant is unable to complete the movement in that time, you can reissue the permit (see section <i>C3.2 Reissuing an overdimension permit</i> ).            |
|                               | 4                                | Enter the registration plate numbers for all vehicle units<br>applied for that are used for moving the load.<br><b>Note</b> : You do not need to enter the plate numbers of pilot<br>vehicles.                                                |
|                               |                                  | If necessary, validate registration numbers in LANDATA (for example for personalised number plates).                                                                                                    |
|                               | 5                                | Continue with subtask 2. Validating and entering route information.                                                                                                    |

### C2.5 Processing an overdimension permit application in ODP continued

| 2. Validating<br>and entering | Follow the | e steps below to validate and enter route information.                                                                                                    |
|-------------------------------|------------|----------------------------------------------------------------------------------------------------|
| route<br>information          | Step       | Action                                                                                                    |
| Information                   | 1          | Open the <b>Route</b> tab in ODP.                                                                                                    |
|                               | 2          | Refer to the application form. In the 'Permit details' section, note the location details in the 'From' and 'To' fields.                                                                                    |
|                               | 3          | In Google Maps (or a similar map tool), search for the origin<br>and destination of the journey.<br>Keep the map open.                                                                                      |
|                               | 4          | If the exact start and end points of the journey are unclear, contact the applicant to get precise details.                                                                                                 |
|                               | 5          | In the Route tab in ODP, enter the confirmed 'From' and 'To' details in the Origin and Destination fields.                                                                                                  |
|                               | 6          | On the application form, note the regions the applicant has<br>selected.<br>On the map you opened in step 3, confirm that the applicant<br>has selected all the right regions the load will travel through. |
| -                             |            | Continued on next page                                                                                                    |

### C2.5 Processing an overdimension permit application in ODP continued

| 2. Validating<br>and entering | Step | Action                                              |
|-------------------------------|------|-----------------------------------------------------|
| information<br>(continued)    | 7    | <text></text>                                       |
|                               | 8    | Continue with subtask 3. Entering load information. |

| 3. Entering<br>load | Follow the steps below to enter load details into ODP. |                                                                                                    |
|---------------------|--------------------------------------------------------|----------------------------------------------------------------------------------------------------|
| information         | Step                                                   | Action                                                                                                    |
|                     | 1                                                      | Open the <b>Load</b> tab in ODP.                                                                                                    |
|                     | 2                                                      | From the drop-down list of load types, select the one that best fits the information in the 'Description of vehicle/load' field on the application form. |
|                     |                                                        | Add more specific information in the Description box, if necessary.                                                                                      |
|                     |                                                        | <b>Example:</b> For house removals, select 'Building' from the list of load types and add 'House' in the Description box.                                |
|                     |                                                        |                                                                                                    |

### C2.5 Processing an overdimension permit application in ODP continued

| 3. Entering<br>Ioad        | Step | Action                                                                                                    |                                                                                                    |
|----------------------------|------|----------------------------------------------------------------------------------------------------|----------------------------------------------------------------------------------------------------|
| information<br>(continued) | 3    | entered for the category check<br>vehicle dimensions from the<br>corresponding fields in the Lo<br>When you have entered the d<br>the category.<br>Note: Category 5 is category | application form now in the<br>oad tab.<br>imensions, the system will display<br>4B under the VDAM Rule. The<br>ed for this change, so if it says |
|                            | 4    | Refer to the table below to determine your next step:                                                                                                    |                                                                                                    |
|                            |      | For                                                                                                    | Continue with section                                                                                                    |
|                            |      | category 1 or 2, if height<br>exceeds 5m or length<br>exceeds 25m<br>category 3 or 4A                                                                                           | C2.7 Adding permit conditions                                                                                                    |
|                            |      |                                                                                                    | C2 C Charling a antonomi 10                                                                                                    |
|                            |      | category 5 (that is category 4B)                                                                                                    | C2.6 Checking a category 4B engineering assessment                                                                                                |
|                            |      |                                                                                                    |                                                                                                    |
|                            |      |                                                                                                    |                                                                                                    |

| -                                                            |                                                                                                    |                                                                                               |                                                      |
|--------------------------------------------------------------|----------------------------------------------------------------------------------------------------|-----------------------------------------------------------------------------------------------|------------------------------------------------------|
| What to check<br>in an<br>engineering<br>assessment          | submitted<br>Waka Kota<br><b>Note:</b> You                                                                                                    | are not required to assess the technica<br>on, only that the engineering assessmer            | all information required by<br>Il correctness of the |
| Familiarise<br>yourself with<br>the detailed<br>requirements | You should familiarise yourself with the detailed requirements for<br>engineering assessments before doing this check. See section<br><i>C5.5 Engineering assessment requirements</i> in volume 1 of this manual at<br>nzta.govt.nz/resources/vehicle-dimension-and-mass-permitting-manual. |                                                                                               |                                                      |
| Two subtasks                                                 | Checking                                                                                                    | a category 4B engineering assessment                                                          | involves two subtasks:                               |
|                                                              | <ul> <li>4. Checking against requirements to confirm that all required information is covered, and</li> <li>5. Escalating for technical review, if necessary. This should only rarely</li> </ul>                                                                                            |                                                                                               |                                                      |
|                                                              | be necessary.                                                                                                    |                                                                                               |                                                      |
|                                                              | These two subtasks are described in detail below.                                                                                                    |                                                                                               |                                                      |
| 1. Checking<br>against                                       |                                                                                                    | steps below to check that the enginee nformation.                                             | ring assessment covers all                           |
| requirements                                                 | Step                                                                                                    | Action                                                                                        |                                                      |
|                                                              | 1                                                                                                    | Look up the vehicle dimensions on th<br>Then refer to this table to determine v<br>or type G: | ••                                                   |
|                                                              |                                                                                                    | Dimension                                                                                     | Load type                                            |
|                                                              |                                                                                                    | <ul><li>No wider than 3.1 metres, and</li><li>No higher than 4.3 metres</li></ul>             | L - Long and low                                     |
|                                                              |                                                                                                    | All loads other than type L                                                                   | <b>G</b> - General                                   |
|                                                              | 2                                                                                                    | Open the attachments with the engine written statements by the operator.                      | eering assessment and/or                             |

| 1. Checking<br>against      | Step | Action                                                                                                    |
|-----------------------------|------|----------------------------------------------------------------------------------------------------|
| requirements<br>(continued) | 3    | <ul> <li>Was the engineering assessment done by a chartered professional engineer (CPEng)?</li> <li>You can confirm CPEng registration at engineeringnz.org/public-tools/find-engineer.</li> <li>If yes, go to step 4.</li> <li>If no, go to step 6.</li> </ul>                                                                                                    |
|                             | 4    | Using the <i>Category 4B checklist</i> below, go through the engineering assessmentand/or operator statements.                                                                                                    |
|                             | 5    | <ul> <li>Have the correct documents been submitted and do they cover all required information on the checklist?</li> <li>If yes, go to step 7.</li> <li>If no, go to step 6.</li> </ul>                                                                                                    |
|                             | 6    | Contact the applicant and request the missing information or<br>confirm that the engineering assessment was done by a<br>chartered engineer.<br>When you receive new information, check it against the<br>checklist to confirm that all required information is now<br>covered.<br>If you have not received the missing information within<br>5 working days, return the application. |
|                             | 7    | <ul> <li>Do you have any concerns about the safety of the load or vehicle, or any information in the engineering assessment or operator statements?</li> <li>If yes, continue with subtask 2. Escalating for technical review.</li> <li>If no, continue with section C2.7 Adding permit conditions.</li> </ul>                                                                        |
|                             |      |                                                                                                    |

#### Category 4B checklist

| 1. Verification of load origin,                                                                        | destination and route                                                                                                    |                          |
|----------------------------------------------------------------------------------------------------|----------------------------------------------------------------------------------------------------|--------------------------|
| Acceptable document                                                                                    | Required information                                                                                                    | Information<br>provided? |
| Both load type L and G:                                                                                | <ul> <li>Verification of the origin and<br/>destination of the load</li> </ul>                                                                                                    | Yes / No                 |
|                                                                                                    | • Route details                                                                                                    | Yes / No                 |
|                                                                                                    | • Distance from journey origin to destination                                                                                                    | Yes / No                 |
| 2. Verification of maximum lo<br>Note: Dimensions must be stated                                       |                                                                                                    |                          |
| Acceptable document                                                                                    | Required information                                                                                                    | Information<br>provided? |
| <ul> <li>Load type L:<br/>Operator statement</li> <li>Load type G:<br/>Explanation constant</li> </ul> | • Overall width<br><b>Note</b> : See section <i>C5.5 Engineering</i><br><i>assessment requirements for category 4B</i><br><i>loads</i> in volume 1 for width details of<br>buildings. | Yes / No                 |
| Engineering assessment<br>from a chartered                                                             | • Overall height                                                                                                    | Yes / No                 |
| engineer (CPEng)                                                                                       | • Overall length                                                                                                    | Yes / No                 |
|                                                                                                    | <ul> <li>Reasons for exceeding (and why the load cannot be reduced):</li> <li>length of 50m</li> <li>height of 6.5m, or</li> <li>width of 11m</li> </ul>                              | Yes / No                 |
| 3. Verification of route suitab                                                                        | pility                                                                                                    |                          |
| Acceptable document                                                                                    | Required information                                                                                                    | Information<br>provided? |
| Both load type L and G:                                                                                | • Brief description of how traffic will be managed at choke points                                                                                                    | Yes / No                 |
| from a chartered<br>engineer, OR                                                                       | <ul> <li>Identification of any permanent<br/>structures needing removal</li> </ul>                                                                                                    | Yes / No                 |
| Operator statement                                                                                     | <ul> <li>Identification of any sections of critical<br/>road geometry where problems are<br/>likely to occur and may result in<br/>delays to other traffic</li> </ul>                 | Yes / No                 |

#### Category 4B checklist (continued)

| 4. Hauling limitations                                                                                                    | 4. Hauling limitations                                                                                                    |                          |  |  |
|----------------------------------------------------------------------------------------------------|----------------------------------------------------------------------------------------------------|--------------------------|--|--|
| Acceptable document                                                                                                    | Required information                                                                                                    | Information<br>provided? |  |  |
| Both load type L and G:                                                                                                    | • Maximum haul speed (in km/h)                                                                                                    | Yes / No                 |  |  |
| <ul> <li>Engineering assessment<br/>from a chartered engineer</li> </ul>                                                              | <ul> <li>Maximum allowable wind speed<br/>(three-second gust) that the load can<br/>be transported in (in km/h)</li> </ul>           | Yes / No                 |  |  |
|                                                                                                    | • Maximum allowable tilt angle                                                                                                    | Yes / No                 |  |  |
|                                                                                                    | Load type L:                                                                                                    | Yes / No                 |  |  |
|                                                                                                    | • Static roll threshold (SRT) rating for the load                                                                                    |                          |  |  |
| 5. Verification of contingency                                                                                                    | plan                                                                                                    |                          |  |  |
| Acceptable document                                                                                                    | Required information                                                                                                    | Information<br>provided? |  |  |
| <ul> <li>Both load type L and G:</li> <li>Engineering assessment from a chartered engineer, OR</li> <li>Operator statement</li> </ul> | • Evidence that the operator has a contingency plan in place to manage problems such as vehicle breakdown or the load getting stuck. | Yes / No                 |  |  |

|  | Follow the steps below if you need to refer an engineering assessment to a technical specialist. |                                                                                                    |                                                             |
|--|--------------------------------------------------------------------------------------------------|----------------------------------------------------------------------------------------------------|-------------------------------------------------------------|
|  | Step                                                                                             | Action                                                                                               |                                                             |
|  | 1                                                                                                | If you need the contact details<br>engineering queries, ask your                                     |                                                             |
|  | 2                                                                                                | Draft an email to the nominate the application form and the e                                        | ed technical specialist and attach ngineering assessment.   |
|  |                                                                                                  | Note any concerns or question                                                                        | s you may have in the email.                                |
|  | 3                                                                                                | Send the email and make a not you have not received a reply w                                        |                                                             |
|  | 4                                                                                                | If asked by the technical specia<br>attempt to resolve any issues.                                   | alist, liaise with the applicant to                         |
|  |                                                                                                  | For example, the technical spe<br>information from the permit ap<br>to the load or vehicle so that a | oplicant, or suggest adjustments                            |
|  | 5                                                                                                | Refer to this table to determine<br>of the technical review:                                         | e your next step on completion                              |
|  |                                                                                                  | If the technical specialist's advice is to                                                           | Then continue with                                          |
|  |                                                                                                  | issue a permit                                                                                       | section C2.7 Adding permit conditions                       |
|  |                                                                                                  | decline the application                                                                              | section <i>C2.10</i> Returning or declining an application. |
|  |                                                                                                  |                                                                                                    |                                                             |

### C2.7 Adding permit conditions

| Why add<br>permit<br>conditions? | Permit conditions vary by region and also depend on the permit category.<br>You can edit conditions, for example to create a temporary condition for<br>major roadworks on a particular route. |                                                                                                    |                                                                                                    |  |
|----------------------------------|----------------------------------------------------------------------------------------------------|----------------------------------------------------------------------------------------------------|----------------------------------------------------------------------------------------------------|--|
| Procedure                        | Follow the                                                                                                    | steps below to add conditio                                                                                                    | ons to an overdimension permit.                                                                                                    |  |
|                                  | Step                                                                                                    | Action                                                                                                    |                                                                                                    |  |
|                                  | 1                                                                                                    | Open the <b>Conditions</b> tab in ODP.                                                                                                    |                                                                                                    |  |
|                                  | 2                                                                                                    | <ul> <li>From the drop-down list of conditions, select the following mandatory conditions that must be selected for ALL overdimension permits:</li> <li>the relevant category number condition, and</li> <li>regional conditions for the ODP regions the load travels through ( for details refer to the ODP Regions and Conditions document in InfoHub).</li> </ul> |                                                                                                    |  |
|                                  | 3                                                                                                    | Select other conditions as required, for example:                                                                                                    |                                                                                                    |  |
|                                  |                                                                                                    | Condition                                                                                                    | For                                                                                                    |  |
|                                  |                                                                                                    | Route restriction                                                                                                    | restricted routes specified in the<br>VDAM Rule (see volume 1, section<br><i>C2.3 Specific route restrictions for</i><br><i>overdimension vehicles</i> ) |  |
|                                  |                                                                                                    | Travel time restriction                                                                                                    | category 3 or 4<br>(see volume 1, section <i>C3.3 Travel</i><br><i>time and zone restrictions</i> )                                                      |  |
|                                  |                                                                                                    | Engineer's report                                                                                                    | category 4B                                                                                                    |  |
|                                  |                                                                                                    | Load notification                                                                                                    | width exceeding 5 metres                                                                                                    |  |
|                                  |                                                                                                    | Height conditions                                                                                                    | height exceeding 5 metres - see<br>section C2.8 Requirements for<br>overheight                                                                           |  |
|                                  |                                                                                                    | Convoy                                                                                                    | vehicles travelling in convoy                                                                                                    |  |
|                                  |                                                                                                    |                                                                                                    |                                                                                                    |  |

### C2.7 Adding permit conditions continued

| <b>Procedure</b><br>(continued) | Step | Action                                                                                                    |
|---------------------------------|------|----------------------------------------------------------------------------------------------------|
|                                 | 4    | Except for overheight permits, insert the applicable operating requirements category in the space after 'CATEGORY' (circled in red below).                                                                                                    |
|                                 |      | New Permit 3                                                                                                    |
|                                 |      | General       Route       Load       Conditions       State         Special Condition: <ul> <li>Add</li> <li>Operating requirements as prescribe in LSnd Transport Rule:</li> <li>Vehicle Dimensions and Mass 2002</li> <li>CATEGORY</li> <li>must be compiled with. Particular attention should be given to Section 6 of the Rule in regard to delineating the vehicle with hazard panels and lighting.</li> </ul> |
|                                 |      | <b>Note</b> : If you are unsure which operating requirements category applies, refer to the category displayed in the Load tab. Remember that 'category 5' is now category 4B.                                                                                                    |
|                                 | 5    | If a category 4B engineering assessment specifies any<br>conditions, or you have consulted the technical specialist,<br>manually add any other conditions as advised, for example:<br>'Must not be transported if the wind is a factor and affects the stability of<br>the load.'                                                                                                    |
|                                 | 6    | When you have selected all relevant permit conditions, continue with section <i>C3.1 Issuing an overdimension permit.</i>                                                                                                    |

### **C2.8 Requirements for overheight**

| Permits for<br>overheight       Vehicles or loads higher than 5 metres require an overdimension permit to<br>operate.         Permits for overheight are processed the same way as other overdimension<br>permits, but they require specific conditions to be added to the permit.         Default<br>category 1       Height is not associated with any of the overdimension categories. If height<br>is the only excess dimension, then the ODP system assigns a default<br>category 1.         Overheight<br>piloting<br>conditions       Add the applicable condition below to the permit, depending on the height.<br>Height only - Exceeding 5m up to and including 5.5m:<br>A Class 2 load pilot must be used within the city areas named in 6.20 of the<br>VDAM Rule (www.nzta.gov.nz/resources/rules/whicle-dimensions-and-mass-<br>2016#s6-20).<br>The pilot should be placed either at the rear or the front, depending on<br>where the most risk to other traffic is.         City areas       The city areas specified in the VDAM Rule are:<br>• Auckland (between Albany and Drury)<br>• Christchurch<br>• Dunedin<br>• Hamilton<br>• Hastings<br>• Invercargill<br>• Napier<br>• Nelson<br>• New Plymouth<br>• Palmerston North<br>• Palmerston North<br>• Tauranga |            |                                                                                                    |
|----------------------------------------------------------------------------------------------------|------------|----------------------------------------------------------------------------------------------------|
| category 1       is the only excess dimension, then the ODP system assigns a default category 1.         Overheight piloting conditions       Add the applicable condition below to the permit, depending on the height. Height only - Exceeding 5m up to and including 5.5m:                                                                                                    |            | operate.<br>Permits for overheight are processed the same way as other overdimension                                                                                                    |
| piloting<br>conditions       Height only - Exceeding 5m up to and including 5.5m:<br>A Class 2 load pilot must be used within the city areas named in 6.20 of the<br>VDAM Rule (www.nzta.govt.nz/resources/rules/vehicle-dimensions-and-mass-<br>2016#s6-20).<br>The pilot should be placed either at the rear or the front, depending on<br>where the most risk to other traffic is.         Height only - Exceeding 5.5m:<br>A Class 2 load pilot must accompany the load anywhere in New Zealand. The<br>pilot should be placed either at the rear or the front, depending on where the<br>most risk to other traffic is.         City areas       The city areas specified in the VDAM Rule are:<br>Auckland (between Albany and Drury)         Christchurch       Dunedin         Hamilton       Hastings         Invercargill       Napier         Nelson       New Plymouth         Palmerston North       Tauranga                                                                                                    |            | is the only excess dimension, then the ODP system assigns a default                                                                                                    |
| A Class 2 load pilot must accompany the load anywhere in New Zealand. The<br>pilot should be placed either at the rear or the front, depending on where the<br>most risk to other traffic is.<br>City areas<br>The city areas specified in the VDAM Rule are:<br>• Auckland (between Albany and Drury)<br>• Christchurch<br>• Dunedin<br>• Hamilton<br>• Hastings<br>• Invercargill<br>• Nelson<br>• New Plymouth<br>• Palmerston North<br>• Tauranga                                                                                                    | piloting   | Height only - Exceeding 5m up to and including 5.5m:<br>A Class 2 load pilot must be used within the city areas named in 6.20 of the<br>VDAM Rule (www.nzta.govt.nz/resources/rules/vehicle-dimensions-and-mass-<br>2016#s6-20).<br>The pilot should be placed either at the rear or the front, depending on |
| <ul> <li>Auckland (between Albany and Drury)</li> <li>Christchurch</li> <li>Dunedin</li> <li>Hamilton</li> <li>Hastings</li> <li>Invercargill</li> <li>Napier</li> <li>Nelson</li> <li>New Plymouth</li> <li>Palmerston North</li> <li>Tauranga</li> </ul>                                                                                                    |            | A Class 2 load pilot must accompany the load anywhere in New Zealand. The pilot should be placed either at the rear or the front, depending on where the                                                                                                    |
|                                                                                                    | City areas | <ul> <li>Auckland (between Albany and Drury)</li> <li>Christchurch</li> <li>Dunedin</li> <li>Hamilton</li> <li>Hastings</li> <li>Invercargill</li> <li>Napier</li> <li>Nelson</li> <li>New Plymouth</li> <li>Palmerston North</li> </ul>                                                                     |
|                                                                                                    |            | Continued on payt page                                                                                                    |

### C2.8 Requirements for overheight continued

| <b>City areas</b><br>(continued)          | <ul> <li>Wanganui</li> <li>Wellington (including all areas south of Mc<br/>Highway 1 and Te Marua on State Highway</li> <li>Whangarei.</li> <li>Legislation reference: VDAM Rule section 6.2</li> </ul>                                                                                                    | (2), and                                                                                                    |
|-------------------------------------------|----------------------------------------------------------------------------------------------------|----------------------------------------------------------------------------------------------------|
| Local height<br>restrictions<br>may apply | Specific height and other dimension restriction<br>Auckland and Wellington motorways, toll road<br>Tunnel.<br>For details see section <i>C2.3 Specific route rest</i><br><i>vehicles</i> in volume 1 of this manual.                                                                                                    | s and through the Lyttelton                                                                                         |
| VDAM Rule<br>overheight<br>requirements   | The table below shows the overheight requir <b>Legislation reference:</b> VDAM Rule schedule                                                                                                    |                                                                                                    |
| Height<br>(metres)                        | Permission required                                                                                                    | Other requirements                                                                                                  |
| 4.3 to 5.0                                | <ul> <li>Written permission from the owner of an overhead obstruction that the vehicle cannot clear</li> <li>Written approval from relevant access provider if: <ul> <li>the vehicles travels over a level crossing that is not on a state highway, and</li> <li>the vehicle exceeds the height shown on an electrified railway safe height sign</li> </ul> </li> </ul> | For loads higher than<br>4.8m, you must use a<br>vehicle with a deck height<br>of less than 1.3m above<br>the road. |
| > 5.0                                     | <ul> <li>As above, plus:</li> <li>Overdimension permit from Waka Kotahi, and</li> <li>Written permission from the owner of overhead wires or cables that the vehicle travels under.</li> </ul>                                                                                                    |                                                                                                    |

#### C2.9 Attempting to resolve issues with an application

| When to<br>attempt to<br>resolve issues | Use your judgment to determine whether an issue can be resolved by<br>contacting the applicant before you return the application. In some cases,<br>the applicant may be able to provide missing information on the telephone,<br>for example a TSL number. |                                                                                                    |
|-----------------------------------------|----------------------------------------------------------------------------------------------------|----------------------------------------------------------------------------------------------------|
| Procedure                               | -                                                                                                    | d to contact an applicant to resolve any issues with an<br>n, such as missing or incorrect information, follow these steps.                                                                                                    |
|                                         | Step                                                                                                    | Action                                                                                                    |
|                                         | 1                                                                                                    | Contact the applicant by telephone or email and explain the issues.                                                                                                    |
|                                         | 2                                                                                                    | Clarify the requirements and ask the applicant how they wish<br>to proceed.<br>Options include:<br>- resubmitting the application<br>- providing missing details over the telephone or by email<br>- providing missing attachments (for example an<br>engineering assessment)<br>- making adjustments to the vehicle or load, or<br>- withdrawing the application. |
|                                         | 3                                                                                                    | If the applicant provides all required details and attachments<br>or makes the necessary changes to meet permit requirements,<br>continue processing the application.                                                                                                    |
|                                         | 4                                                                                                    | If the applicant decides to withdraw the application or fails to provide missing information within 5 working days, return the application to the applicant – continue with section <i>C2.10 Returning or declining an application.</i>                                                                                                    |
|                                         |                                                                                                    |                                                                                                    |

### C2.10 Returning or declining an application

| When to return<br>an application | <ul> <li>You should return an overdimension permit application when:</li> <li>no permit is required (see section <i>C2.3 Checking overdimension category and completeness</i>), or</li> <li>an application has missing or incorrect information and you have not been able to resolve the issues after contacting the applicant (see section <i>C2.9 Attempting to resolve issues with an application</i>).</li> <li>Follow these steps to return an application.</li> </ul> |                                                                                                    |
|----------------------------------|----------------------------------------------------------------------------------------------------|----------------------------------------------------------------------------------------------------|
| application                      | Step                                                                                                    | Action                                                                                                    |
|                                  | 1                                                                                                    | Open the application email and click <b>Forward</b> .<br><b>Note:</b> By selecting 'Forward' instead of 'Reply', the original attachments to the application email remain attached to your response.                                                           |
|                                  | 2                                                                                                    | Change the subject line to:<br>'Overdimension permit application – Returned'                                                                                                    |
|                                  | 3                                                                                                    | In the body of the email or letter, state the reason for<br>returning the application.<br>Include a complete list of any missing or incorrect information.<br>If the applicant has used an old application form, include a<br>link to the current online form. |
|                                  | 4                                                                                                    | Quickly check your email for any typos before clicking <b>Send</b> .<br>Then continue with section <i>C3.3 Record-keeping and filing</i> .                                                                                                    |

#### **C2.10 Returning or declining an application** continued

| When to<br>decline an<br>application       | lt is very r                                                                                                    | are for an overdimension permit application to be declined.                                                  |  |
|--------------------------------------------|----------------------------------------------------------------------------------------------------|----------------------------------------------------------------------------------------------------|--|
|                                            | An applica                                                                                                    | tion may be declined if:                                                                                     |  |
|                                            | <ul> <li>the applicant fails the operator compliance checks, either because the<br/>operator is not legally entitled to hold a permit or there are serious<br/>safety or compliance concerns about the operator, or</li> </ul>                                                                                                    |                                                                                                    |  |
|                                            | -                                                                                                    | plication fails to meet the engineering requirements for a<br>ry 4B overdimension permit.                    |  |
|                                            | In most cases Waka Kotahi will work with the applicant to ensure<br>requirements are met. For example, if an engineering assessment for a<br>category 4B application raises concerns, a Permitting team member or<br>Waka Kotahi technical specialist will first discuss with the operator whether<br>an adjustment can be made to the load, route or vehicle before declining<br>the application. |                                                                                                    |  |
| IMPORTANT:<br>Two different                | There are reason:                                                                                                    | two different ways to decline an application depending on the                                                |  |
| ways to<br>decline an<br>application       | 1. Declining an application because of operator safety concerns:<br>This must be escalated to either the Case Manager, Senior Case Officer<br>or to the Manager, Permitting for a decision. It involves notifying the<br>applicant of a proposal to decline before issuing a notice of a decision<br>to decline.                                                                                   |                                                                                                    |  |
|                                            | For details see <i>Chapter A3: Declining a permit application</i> in part A of this volume.                                                                                                    |                                                                                                    |  |
|                                            | <ol> <li>Declining an application on legal or technical grounds if the<br/>applicant is not legally entitled to hold a permit or the application fails<br/>to meet technical requirements.</li> </ol>                                                                                                    |                                                                                                    |  |
|                                            | This is                                                                                                    | explained in detail below.                                                                                   |  |
| Declining an<br>application on<br>legal or |                                                                                                    | se steps to decline an application that fails to meet the legal or requirements for an overdimension permit. |  |
| technical<br>grounds                       | Step                                                                                                    | Action                                                                                                    |  |
|                                            | 1                                                                                                    | Using the standard decline email template, draft an email to the applicant.                                  |  |
|                                            | 2                                                                                                    | Describe the reasons for the decision to decline the application.                                            |  |
|                                            |                                                                                                    | If applicable, refer to efforts made to resolve issues.                                                      |  |
|                                            |                                                                                                    |                                                                                                    |  |

### C2.10 Returning or declining an application continued

| Declining an<br>application on<br>legal or<br>technical<br>grounds<br>(continued) | Step | Action                                                               |
|-----------------------------------------------------------------------------------|------|----------------------------------------------------------------------|
|                                                                                   | 3    | Attach a PDF of the application documents to the email.              |
|                                                                                   |      | Ensure you include your full email signature.                        |
|                                                                                   | 4    | Quickly read through the email.                                      |
|                                                                                   |      | When you are satisfied that all details are correct, send the email. |
|                                                                                   | 5    | Continue with section C3.3 Record-keeping and filing                 |

# Chapter C3: Issuing an overdimension permit, record-keeping and notifications

#### **Overview**

| About this<br>chapter | This chapter describes how to issue or reissue an overdimens update records and deal with notifications. | ion permit, |
|-----------------------|----------------------------------------------------------------------------------------------------|-------------|
| In this chapter       | This chapter contains the following sections:                                                            |             |
|                       | Section                                                                                                  | See page    |
|                       | C3.1 Issuing an overdimension permit                                                                     | C3-2        |
|                       | C3.2 Reissuing an overdimension permit                                                                   | C3-3        |
|                       | C3.3 Record-keeping and filing                                                                           | C3-5        |
|                       | C3.4 Dealing with notifications of overdimension movements                                               | C3-6        |

#### C3.1 Issuing an overdimension permit

#### Procedure

Follow the steps below to issue an overdimension permit.

| Step | Action                                                                                                    |
|------|----------------------------------------------------------------------------------------------------|
| 1    | In ODP, generate the permit and open it.                                                                                                    |
| 2    | Check that the permit details are complete and correct. In<br>particular, confirm:<br>- the permit period<br>- overdimension category, and<br>- conditions.                                                                                                    |
| 3    | If any details are missing or incorrect, go back through the ODP tabs and add or correct the relevant details.                                                                                                    |
| 4    | <ul> <li>When you are satisfied that all permit details are correct, click Save &amp; send.</li> <li>ODP will automatically: <ul> <li>assign a permit number and generate the permit document</li> <li>email the permit to the applicant, and</li> <li>send a copy of the email with the permit attached to the issuer's individual inbox.</li> </ul> </li> </ul> |
| 5    | Go to your individual inbox and drag and drop the email with<br>the attached permit into the 'Overdimension Permits – Issued'<br>folder in InfoHub:                                                                                                    |
| 6    | In the OPIA inbox, open the application email and add the permit number into the subject line. Save the change.<br>Go back to the inbox and move the cursor over the application email and click twice on the flag symbol so the flag changes to a tick.                                                                                                    |
| 7    | Continue with section C3.3 Record-keeping and filing.                                                                                                    |

### C3.2 Reissuing an overdimension permit

| reissue a<br>permit   | <ul> <li>You may need to reissue an overdimension permit if:</li> <li>the operator has misplaced or lost the original permit, or</li> <li>the permit period has expired and the operator has been unable to complete the movement.</li> <li>Operators may request a permit to be reissued by telephone or email.</li> </ul> |                                                                                                    |
|-----------------------|----------------------------------------------------------------------------------------------------|----------------------------------------------------------------------------------------------------|
| Reissuing a copy of a | Follow the steps below to reissue a copy of an existing permit.                                                                                                    |                                                                                                    |
| permit                | Step                                                                                                    | Action                                                                                                    |
|                       | 1                                                                                                    | In InfoHub, search for the permit number in the<br>'Overdimension Permits – Issued' folder.                                                                         |
|                       | 2                                                                                                    | Open the email and click on Forward.                                                                                                    |
|                       | 3                                                                                                    | Write a brief cover note referring to the request for a copy of the permit.<br>Insert your email signature, if necessary.                                           |
|                       | 4                                                                                                    | Confirm that the original email is attached and then click <b>Send.</b>                                                                                             |
|                       | 5                                                                                                    | File a copy of the forwarded email in InfoHub in the<br>corresponding subfolder for the year under the 'Over<br>Dimension Permit Applications' folder, for example: |
|                       |                                                                                                    | Over Dimension Permit Applications                                                                                                    |
|                       |                                                                                                    | ODP Applications 2021                                                                                                    |
|                       |                                                                                                    | This completes the process for reissuing a copy of a permit.                                                                                                    |

#### C3.2 Reissuing an overdimension permit continued

**Reissuing an** Follow the steps below to reissue a permit from ODP if the original permit expired permit has expired and you need to make minor edits to the permit. Action Step 1 In ODP, search for the original permit by entering the permit number. 2 Double-click on the search result to open the original permit. 3 Edit any details in ODP that need to be changed, for example the 'Valid Until' date. Then click OK. Select the delivery option 'Email'. 4 Uncheck the 'Fax' and 'Print' options. 5 Check that the permit details are complete and correct, especially the details you changed. If you are satisfied that all permit details are correct, click Save & send. File the copy of the email in your individual email inbox with 6 the attached permit in InfoHub in the 'Issued' folder: Overdimension Permits – Issued This completes the process for reissuing an expired permit.

#### C3.3 Record-keeping and filing

| When to file<br>application<br>documents | <ul> <li>You must file all documents related to an application in InfoHub when you have:</li> <li>completed processing an overdimension permit application and issued a permit, or</li> <li>returned or declined an application.</li> </ul> |                                                                                                    |
|------------------------------------------|----------------------------------------------------------------------------------------------------|----------------------------------------------------------------------------------------------------|
| Procedure                                | Follow the steps below to file application records.                                                                                                    |                                                                                                    |
|                                          | Step                                                                                                    | Action                                                                                                    |
|                                          | 1                                                                                                    | Locate the email application you want to file.                                                                                                    |
|                                          | 2                                                                                                    | Ensure the subject line includes the company name, and add the permit number.                                                                                                    |
|                                          |                                                                                                    | Example:<br>'A1 Building Movers Ltd Permit#98062'                                                                                                    |
|                                          | 3                                                                                                    | <ul> <li>Confirm that any required documents are attached to the application email. For example, for a category 4B application:</li> <li>an engineering assessment (or operator statement, as applicable), and</li> <li>a route map.</li> </ul>                                                                            |
|                                          | 4                                                                                                    | Drag and drop the application email into the corresponding<br>subfolder for the year under the 'Over Dimension Permit<br>Applications' folder in InfoHub, for example:                                                                                                    |
|                                          | 5                                                                                                    | <ul> <li>Also file other documents related to the application in the same folder, such as:</li> <li>for a category 4B application, the completed category 4B checklist, if used</li> <li>any email correspondence related to the application, or</li> <li>email notification that the application was declined.</li> </ul> |

End of process This completes the overdimension permitting process.

## C3.4 Dealing with notifications of overdimension movements

| Which<br>movements<br>need to be<br>notified? | Overdimension permits have a notification condition if the vehicle or load is<br>wider than 5 metres.<br>The operator or on-road supervisor must notify the Permitting team by<br>telephone at least 30 minutes before the start of the vehicle movement. |                                                                                                    |
|-----------------------------------------------|----------------------------------------------------------------------------------------------------|----------------------------------------------------------------------------------------------------|
| Who deals<br>with<br>notifications?           | The Permitting team handles notifications during standard business hours<br>(Monday to Friday 8:00am to 4:45pm).<br>After-hours notification calls are automatically redirected to Palmerston<br>North City Council.                                      |                                                                                                    |
| Procedure                                     | Follow the steps below when you are notified of an overdimension movement.                                                                                                    |                                                                                                    |
|                                               | Step                                                                                                    | Action                                                                                                    |
|                                               | 1                                                                                                    | Open a HEAT call ticket (call type ODP, keyword 'load notification').                                                                                                    |
|                                               | 2                                                                                                    | Open the Load Notifications Program.                                                                                                    |
|                                               | 3                                                                                                    | Confirm that the caller is the operator or on-road supervisor.<br>Ask for the following details and record them in the HEAT<br>ticket and the Load Notifications Program:<br>- caller's first name and surname<br>- contact phone number, and<br>- load pilot number. |
|                                               | 4                                                                                                    | Ask for the permit number and enter it in the Load<br>Notifications Program.<br>If the permit does not appear, select the 'Include permits not<br>requiring notification' check box at the bottom of the screen<br>and search again.                                  |
|                                               | 5                                                                                                    | Click on <b>Notify</b> and enter the estimated travel start and end times using the 24-hour format.                                                                                                    |
|                                               | 6                                                                                                    | Open the <b>Pilot</b> tab and enter the pilot number, then click on <b>Finish</b> .                                                                                                    |

### C3.4 Dealing with notifications of overdimension movements continued

| <b>Procedure</b><br>(continued)   | Step      | Action                                                                                                    |
|-----------------------------------|-----------|----------------------------------------------------------------------------------------------------|
|                                   | 7         | <ul> <li>Open the Notifications tab and check the list of notified moves for any other movements in the area that may conflict with the notified movement.</li> <li>Is there a possible conflict?</li> <li>If yes, go to step 8.</li> <li>If no, advise the on-road supervisor that the route is clear. Then go to step 9.</li> </ul> |
|                                   | 8         | Advise the on-road supervisor of a potential conflict of movements.<br>Give them the details and telephone number of the on-road supervisor looking after the other movement so they can make contact and resolve the conflict.                                                                                                    |
|                                   | 9         | Record all call details in the Load Notifications Program and the HEAT ticket and then save and close both.                                                                                                    |
|                                   | 10        | Share the time and load details of the movement with the relevant traffic operations centre.                                                                                                    |
| _                                 |           |                                                                                                    |
| End of<br>notification<br>process | This ends | the notification process.                                                                                                    |

# Vehicle dimensions and mass permitting manual (volume 2)

### Part D

# Processing HPMV higher mass permit applications

#### Current as at 1 August 2022

#### Disclaimer

This publication is intended to provide general information about the permitting of vehicles that exceed dimension and mass limits. While every effort has been made to ensure the quality and accuracy of this information, readers are advised that the information provided does not replace or alter the laws of New Zealand, does not replace any legal requirement, and is not a substitute for expert advice applicable to the reader's specific situation. Readers should also be aware that the content in this publication may be replaced or amended subsequent to this publication, and any references to legislation may become out of date if that legislation is amended.

Readers are therefore advised to obtain their own legal and other expert advice before undertaking any action based on information contained in this publication.

Waka Kotahi NZ Transport Agency does not accept any responsibility or liability whatsoever, whether in contract, tort, equity or otherwise for any action taken, or reliance placed, as a result of reading any part of this publication or for any error, inadequacy, deficiency, flaw or omission from the information provided in this publication.

© Waka Kotahi NZ Transport Agency nzta.govt.nz

#### Record of amendments in this part

**Note**: Amendments are numbered consecutively and may affect individual or multiple parts in one or both volumes of the *Vehicle dimensions and mass permitting manual*. For a complete record of all amendments to this manual, please refer to the 'Record of amendments' at the start of both volume 1 and volume 2.

| Amendment<br>to 2nd edition | Description of main changes in this part                                                                                                    | Effective date |
|-----------------------------|----------------------------------------------------------------------------------------------------|----------------|
| Amendment 6,<br>release 7   | <b>Local RCA conditions:</b> Clarification about local RCA conditions added<br>to step 5 in the procedure. Local roads with conditions incompatible<br>with Waka Kotahi policy, for example speed limits, must be removed<br>from permit routes. PIOs should advise operators to apply directly to<br>the local RCA for a permit for such roads. See subtask <i>2. Manually</i><br><i>editing permit details</i> in section D4.3. | 1 August 2022  |
|                             | Adjusting permit mass limits: Clarification added that permit mass<br>limits for individual axles must be manually adjusted if they exceed<br>the certified axle rating. Previously, the manual incorrectly stated that<br>individual permit mass limits should never be adjusted. See section<br>D4.4 Checking permit mass limits are within design limits.                                                                      |                |
| Amendment 6,<br>release 5   | <b>Permitting roles and responsibilities:</b> Information updated for new job titles and role changes. See section <i>D1.2 HPMV higher mass permitting roles and responsibilities</i> .                                                                                                    | 1 June 2022    |
|                             | <b>Guidelines for assigning a 'lead PIO'</b> or requesting a change to a permitting region have been added. See section <i>D1.5 Initial screening</i> of HPMV permit applications by the Permitting team.                                                                                                    |                |
|                             | Updates to vehicle safety checks:                                                                                                    |                |
|                             | • <i>RUC check first:</i> The RUC check, which was previously done against permit weights, has been moved to the start of the PIO checks to save processing time if the gross weight exceeds the maximum RUC weight available. Buying additional RUC on an H type licence is no longer possible. See section <i>D2.2 Before you start: Checking maximum RUC weight.</i>                                                           |                |
|                             | • <i>Roll stability checks no longer done by PIOs</i> : These checks are now done by the central Permitting team and the PIO SRT checks have been removed from this part. Details about the roll stability checks can be found in part A of this volume.                                                                                                    |                |
|                             | • Attributes check sheets: New information has been added about the two types of attributes check sheets that are acceptable with HPMV higher mass permit applications. See section D2.1 About attributes check sheets.                                                                                                    |                |
|                             | • <i>Eligible vehicle types</i> : A comprehensive new table of vehicle types that are eligible for an HPMV permit has been added. It includes diagrams and RUC details for R12T23, R13T23 and B1243 designs, which were not previously covered in the manual. See section <i>D2.7 Eligible vehicle types and RUC details.</i>                                                                                                    |                |

| Amendment<br>to 2nd edition | Description of main changes in this part                                                                                                    | Effective date   |
|-----------------------------|----------------------------------------------------------------------------------------------------|------------------|
| Amendment 6<br>(continued)  | <b>Full HPMV routes</b> : The permitting process for full HPMV routes has been standardised. Procedures have been streamlined and updated. See sections:                                                                                                    | 1 June 2022      |
|                             | • <i>D3.1 Permitting for full HPMV routes</i> and the following sections in chapter D3                                                                                                    |                  |
|                             | • D4.2 Standard permit route descriptions                                                                                                    |                  |
|                             | • D4.3 Creating an HPMV higher mass permit, and                                                                                                    |                  |
|                             | • D6.3 Processing an application to renew a higher mass permit.                                                                                                    |                  |
|                             | Entering application details in OPermit: Notes added that -                                                                                                    |                  |
|                             | <ul> <li>load descriptions should be generic for HPMV permits</li> </ul>                                                                                                    |                  |
|                             | • axle weight flexibility options User Defined and No AWF have been<br>phased out and should not be used, even if they still appear in<br>OPermit, and                                                                                                    |                  |
|                             | • permit periods may be reduced to any duration if there are operator safety concerns; previously, permit periods were set for 12 or for 24 months.                                                                                                    |                  |
|                             | See section D3.2 Entering general application details into OPermit.                                                                                                    |                  |
|                             | <b>Permit conditions</b> : Note added that HPMV permits must not be issued with conditions such as speed limits or bridge crossing restrictions. See section <i>D4.3 Creating an HPMV higher mass permit</i> .                                                                                                    |                  |
|                             | Manually adjusting permit mass limits: The procedure has been<br>clarified for manually adjusting permit mass limits that exceed a<br>vehicle's certified ratings (or 'design limits'). See section<br>D4.4 Checking permit mass limits are within design limits.                                                                                                 |                  |
|                             | <b>Manual check for R12T23s</b> : An additional manual check has been added for R12T23s because OPermit does not correctly calculate the legal mass limits for the rear axle group. This check needs to be done only for permits with general access axle weight flexibility. See section D4.5 Checking permit mass limits for an R12T23 are within legal limits. |                  |
|                             | <b>Updating the permit portal</b> : Subtask added with steps for naming the permit PDF file and for uploading the permit to the permit portal. See section <i>D4.8 Issuing an HPMV higher mass permit</i> , subtask 2.                                                                                                    |                  |
|                             | <b>Returning or declining an application</b> : When to return and when to decline a permit application has been clarified. See section <i>D4.9</i><br><i>Returning or declining an HPMV higher</i> mass <i>permit</i> application.                                                                                                    |                  |
|                             |                                                                                                    | ued on next nage |

#### Record of amendments in this part continued

| Amendment<br>to 2nd edition                  | Description of main changes in this part                                                                                                    | Effective date |
|----------------------------------------------|----------------------------------------------------------------------------------------------------|----------------|
| to 2nd edition<br>Amendment 6<br>(continued) | <ul> <li>Renewals process revised:</li> <li>the bridge engineer check has been reinstated for renewal applications with structures that are not on the full HPMV network, and</li> <li>information about acceptable route changes with permit renewal applications has been added.</li> <li>See section <i>D6.1 About renewal applications</i>.</li> <li>Feasibility applications: Obtaining local road approvals has now been added to feasibility studies. Previously, feasibility studies could be done for state highways only. See section <i>D6.4 About feasibility applications</i>. The mass limit tables from the VDAM Rule have been updated for minor changes in the rule (as at 1 May 2021). See <i>Chapter D7: General access and HPMV permit mass limits tables</i>.</li> <li>The mass limit tables from the VDAM Rule have been updated for minor changes in the rule (as at 1 May 2021). See <i>Chapter D7: General access and HPMV permit mass limits tables</i>.</li> <li>Manually checking legal mass limits: The chapter about manually checking complicance with the axle mass limits in the VDAM Rule has been substantially revised. This chapter is for operators, enforcement agents or staff in local RCAs need to check compliance with legal mass limits without access to a permitting system like OPermit. It includes information on critical axle groups and sample axle mass limit tables for manual compliance checks.</li> </ul> | 1 June 2022    |
|                                              |                                                                                                    |                |

#### Record of amendments in this part continued

#### Contents

|      | See page                                                                        | e |
|------|---------------------------------------------------------------------------------|---|
|      | Record of amendments in this part D-                                            | i |
|      | IntroductionD-1                                                                 | I |
| Chap | oter D1: General information and process overviewD1-1                           | I |
|      | Overview                                                                        | I |
|      | D1.1 Overview diagrams of the HPMV higher mass permitting process               | 2 |
|      | D1.2 HPMV higher mass permitting roles and responsibilities                     | 3 |
|      | D1.3 Guidelines for dealing with permit applicantsD1-10                         | ) |
|      | D1.4 OPermit and other permitting systems                                       | 2 |
|      | D1.5 Initial screening of HPMV permit applications by the Permitting team D1-13 | 3 |
| Chap | oter D2: Checking vehicle safety                                                | I |
|      | Overview                                                                        | I |
|      | D2.1 About attributes check sheets                                              | 2 |
|      | D2.2 Before you start: Checking maximum RUC weight                              | 3 |
|      | D2.3 Checking GVM and GCM D2-5                                                  | 5 |
|      | D2.4 Checking axle set ratings                                                  | 3 |
|      | D2.5 Checking towing capacity                                                   | ) |
|      | D2.6 Checking tyre ratings                                                      | 2 |
|      | D2.7 Eligible vehicle types and RUC details                                     | 3 |
| Chap | oter D3: Analysing routes                                                       | I |
|      | Overview                                                                        | I |
|      | D3.1 Permitting for full HPMV routes                                            | 2 |
|      | D3.2 Entering general application details into OPermit                          | 3 |
|      | D3.3 Entering route details into OPermit                                        | 5 |
|      | D3.4 Forwarding multi-region applicationsD3-7                                   | 7 |
|      | Continued on next near                                                          | - |

#### Contents continued

| See page                                                                           |
|------------------------------------------------------------------------------------|
| D3.5 Referring the application for bridge analysisD3-8                             |
| D3.6 Attempting to resolve issuesD3-10                                             |
| D3.7 Amending application details in OPermit                                       |
| Chapter D4: Completing an HPMV higher mass permit or declining an application D4-1 |
| Overview D4-1                                                                      |
| D4.1 Before you create a permit documentD4-2                                       |
| D4.2 Standard permit route descriptionsD4-3                                        |
| D4.3 Creating an HPMV higher mass permitD4-5                                       |
| D4.4 Checking permit mass limits are within design limits D4-7                     |
| D4.5 Checking permit mass limits for an R12T23 are within legal limits             |
| D4.6 Liaising with local road controlling authorities                              |
| D4.7 Getting permit champion sign-offD4-15                                         |
| D4.8 Issuing an HPMV higher mass permitD4-16                                       |
| D4.9 Returning or declining an HPMV higher mass permit application                 |
| Chapter D5: Permit champion procedures for quality assurance D5-1                  |
| Overview D5-1                                                                      |
| D5.1 Guidelines for permit championsD5-2                                           |
| D5.2 How to do a quality assurance checkD5-3                                       |
| Chapter D6: Processing renewal and feasibility applications                        |
| Overview D6-1                                                                      |
| D6.1 About renewal applicationsD6-2                                                |
| D6.2 Overview diagrams of processing renewal applications                          |
| D6.3 Processing an application to renew a higher mass permit                       |
| D6.4 About feasibility applicationsD6-7                                            |
| Continued on next page                                                             |

#### Contents continued

| See page                                                                                     |
|----------------------------------------------------------------------------------------------|
| D6.5 Overview diagrams of processing feasibility applications                                |
| D6.6 Processing a feasibility applicationD6-10                                               |
| Chapter D7: General access and HPMV permit mass limits tablesD7-1                            |
| Overview D7-1                                                                                |
| D7.1 Table 1: Maximum mass on individual axlesD7-2                                           |
| D7.2 Table 2: Maximum sum of axle mass on two axles in a tandem axle set D7-5                |
| D7.3 Table 3: Maximum sum of axle mass on a tri-axle setD7-8                                 |
| D7.4 Table 4: Maximum sum of axle mass on a quad-axle setD7-9                                |
| D7.5 Table 5: Maximum sum of axle mass on any two or more axles not otherwise describedD7-10 |
| D7.6 Table 6: Maximum total mass limitsD7-11                                                 |
| D7.7 Table 7: 45/46t general access mass limitsD7-15                                         |
| Chapter D8: HPMV higher mass permitting resources for manual compliance checks D8-1          |
| Overview D8-1                                                                                |
| D8.1 Critical axle groups for HPMVsD8-2                                                      |
| D8.2 Manually checking compliance with axle mass limits                                      |
| D8.3 Axle weight flexibility tables for use in permits                                       |

Continued on next page

# Part D: Processing HPMV higher mass permit applications

#### Introduction

| About this<br>part  | This part of the <i>Vehicle dimensions and mass permitting manual</i><br>(volume 2) describes how Waka Kotahi NZ Transport Agency processes<br>HPMV higher mass permit applications and issues HPMV higher mass<br>permits. It focuses mainly on the permitting procedures for permit issuing<br>officers in the Waka Kotahi regional offices. |
|---------------------|----------------------------------------------------------------------------------------------------|
| Legal<br>background | Before issuing an HPMV permit, Waka Kotahi (or any other road controlling authority) is required by law to consider:                                                                                                    |
|                     | • the safety of the vehicle                                                                                                    |
|                     | • the safety of road users, and                                                                                                    |
|                     | • the durability of roads and bridges on which the vehicle may operate.                                                                                                    |
|                     | <b>Legislation reference:</b> Land Transport Rule: Vehicle Dimensions and Mass 2016, section 5.2(1).                                                                                                    |
|                     | The processes and procedures described in this part are designed to ensure Waka Kotahi meets these legal obligations when issuing HPMV higher mass permits.                                                                                                    |
| Purpose             | The purpose of this part is to be a 'how-to' reference for anyone involved in processing HPMV higher mass permit applications. It is intended to document best practice and make the permitting process transparent to all stakeholders.                                                                                                    |
| Audience            | The primary audience for this part is:                                                                                                    |
|                     | <ul> <li>permit issuing officers (PIOs) in the Waka Kotahi regional offices (and<br/>regional permitting contractors), and</li> </ul>                                                                                                    |
|                     | • Waka Kotahi technical staff and contractors involved in permitting.                                                                                                    |
|                     | Local road controlling authorities, permit applicants and enforcement<br>officers may also be interested in how Waka Kotahi processes HPMV higher<br>mass permit applications.                                                                                                    |
|                     | <i>Chapter D8: HPMV higher mass permitting resources for manual compliance checks</i> includes guidance and templates particularly aimed at staff in local road controlling authorities that issue HPMV higher mass permits without access to a permitting system such as OPermit.                                                             |
|                     |                                                                                                    |

| Policy in<br>volume 1               | This part should be read in conjunction with the policy information in <i>Part D: HPMV higher mass permits</i> in volume 1 of this manual.        |            |  |
|-------------------------------------|----------------------------------------------------------------------------------------------------|------------|--|
|                                     | Permitting staff should take the time to familiarise themselves policy in order to:                                                               | with the   |  |
|                                     | • advise applicants correctly and refer them to relevant information, a                                                                           |            |  |
|                                     | <ul> <li>understand the reasons for and background to the permitti<br/>and procedures.</li> </ul>                                                 | ng process |  |
| Terminology<br>and<br>abbreviations | Specific terminology and abbreviations are used throughout the For definitions and explanations, see <i>Part I: Definitions and glo</i> volume 1. |            |  |
| In this part                        | This part contains the following chapters:                                                                                                    |            |  |
|                                     | Chapter                                                                                                    | See page   |  |
|                                     | Chapter D1: General information and process overview                                                                                              | D1-1       |  |
|                                     | Chapter D2: Checking vehicle safety                                                                                                    | D2-1       |  |
|                                     | Chapter D3: Analysing routes                                                                                                    | D3-1       |  |
|                                     | Chapter D4: Completing an HPMV higher mass permit or declining an application                                                                     | D4-1       |  |
|                                     | Chapter D5: Permit champion procedures for quality assurance                                                                                      | D5-1       |  |
|                                     | Chapter D6: Processing renewal and feasibility applications                                                                                       | D6-1       |  |
|                                     | Chapter D7: General access and HPMV permit mass limits tables                                                                                     | D7-1       |  |
|                                     | Chapter D8: HPMV higher mass permitting resources for manual compliance checks                                                                    | D8-1       |  |
|                                     |                                                                                                    |            |  |

#### Introduction continued

# Chapter D1: General information and process overview

#### **Overview**

| About this<br>chapter | This chapter gives an overview of the HPMV higher mass perr<br>process. It includes:                                                     | nitting  |
|-----------------------|----------------------------------------------------------------------------------------------------|----------|
|                       | overview diagrams                                                                                                    |          |
|                       | • descriptions of permitting roles and responsibilities                                                                                  |          |
|                       | • guidelines for dealing with applicants, and                                                                                            |          |
|                       | <ul> <li>information about the initial screening of higher mass per<br/>applications done by the Waka Kotahi Permitting team.</li> </ul> | rmit     |
| In this chapter       | this chapter This chapter contains the following sections:                                                                               |          |
|                       | Section                                                                                                    | See page |
|                       | D1.1 Overview diagrams of the HPMV higher mass permitting process                                                                        | D1-2     |
|                       | D1.2 HPMV higher mass permitting roles and responsibilities                                                                              | D1-8     |
|                       | D1.3 Guidelines for dealing with permit applicants                                                                                       | D1-10    |
|                       | D1.4 OPermit and other permitting systems                                                                                                | D1-12    |
|                       | D1.5 Initial screening of HPMV permit applications by the Permitting team                                                                | D1-13    |

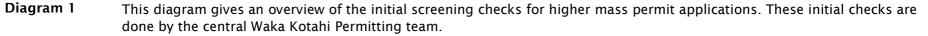

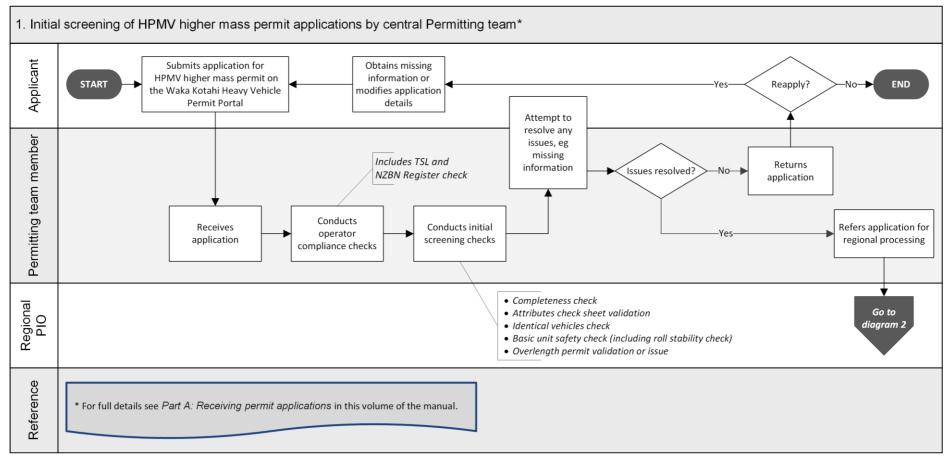

Continued on next page

Waka Kotahi *Vehicle dimensions and mass permitting manual* (volume 2) Second edition, Amendment 6 Effective from 1 August 2022

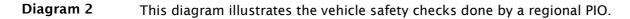

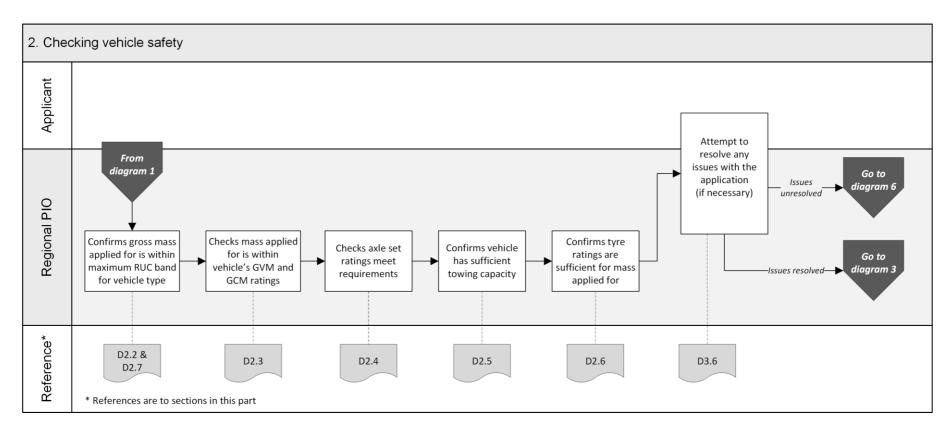

Continued on next page

Waka Kotahi *Vehicle dimensions and mass permitting manual* (volume 2) Second edition, Amendment 6 Effective from 1 August 2022

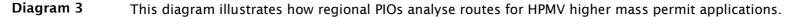

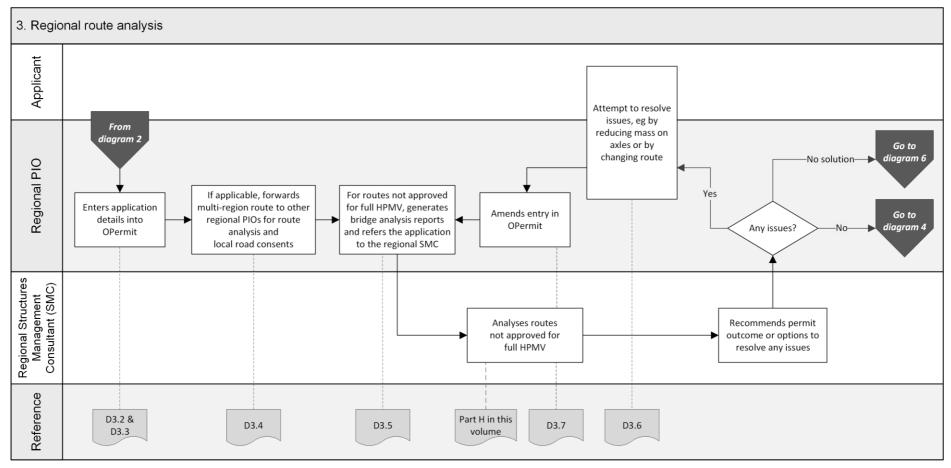

**Diagram 4** This diagram illustrates how regional PIOs collate multi-region inputs (if applicable) and liaise with local RCAs.

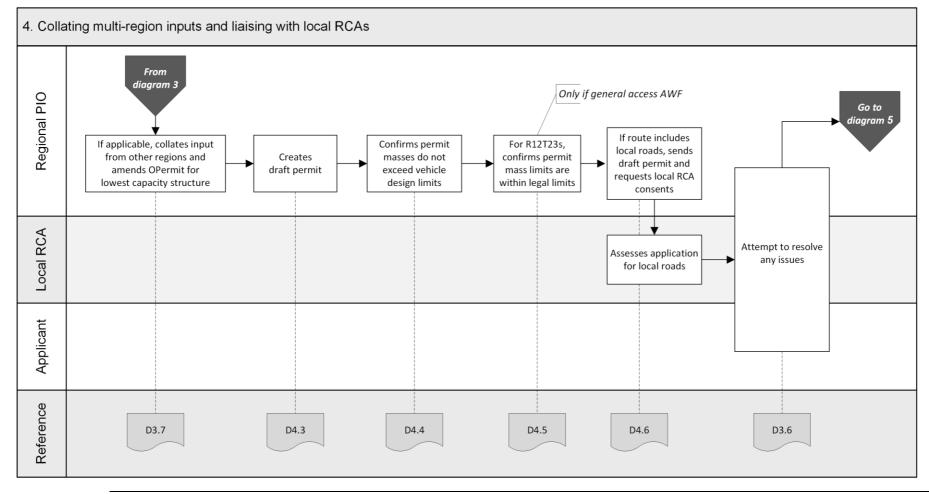

Continued on next page

Page D1-5

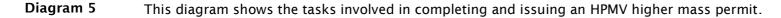

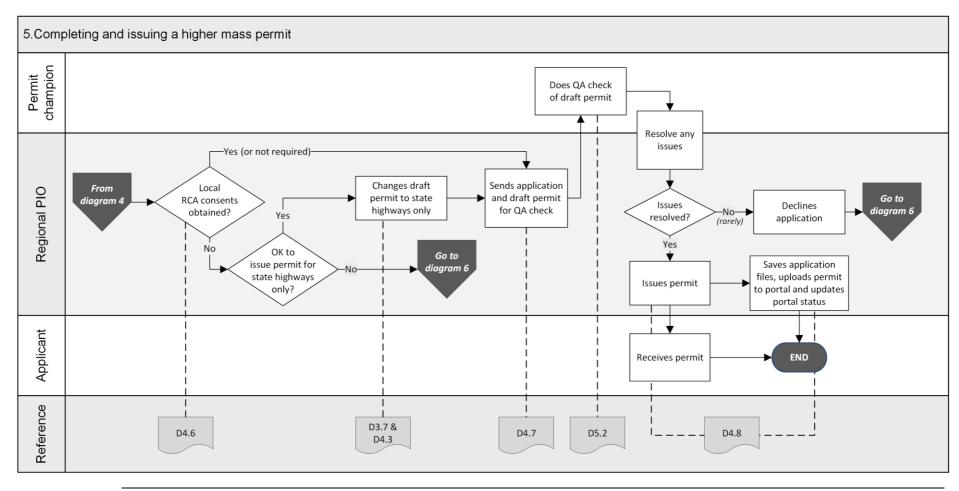

Waka Kotahi Vehicle dimensions and mass permitting manual (volume 2) Second edition, Amendment 6 Effective from 1 August 2022

**Diagram 6** This diagram illustrates the process for declining an HPMV higher mass permit application.

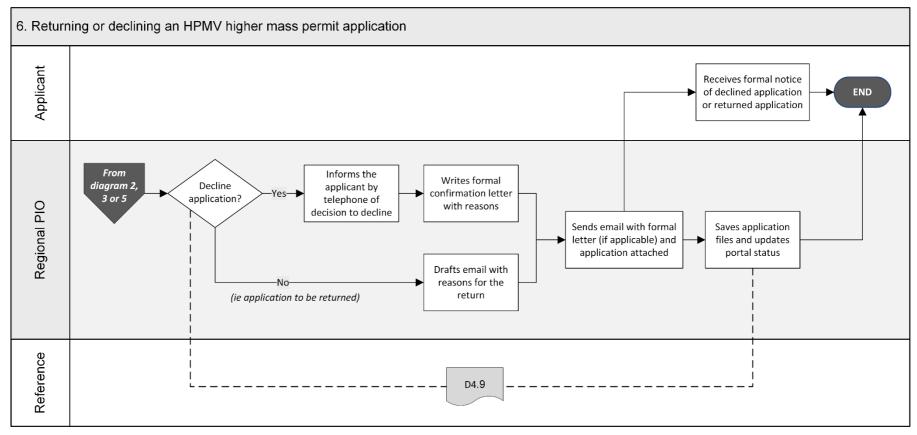

## D1.2 HPMV higher mass permitting roles and responsibilities

|                                                               | ow summarises the roles and responsibilities involved in<br>PMV higher mass permit applications.                                                                                                    |
|---------------------------------------------------------------|----------------------------------------------------------------------------------------------------|
| Role                                                          | Responsibilities                                                                                                    |
| Central Permitting team<br>member                             | <ul> <li>Receives HPMV permit applications</li> <li>Conducts operator compliance checks and determines permit period, or escalates compliance check to manager</li> <li>Does initial screening checks for basic eligibility and completeness</li> <li>Conducts basic vehicle safety checks, including roll stability check of trailers</li> <li>Contacts the applicant for any missing or incorrect information</li> <li>Returns incomplete or inaccurate applications</li> <li>Issues an HPMV overlength permit or validates an existing overlength permit, if required</li> <li>Refers the application to the relevant regional PIO for detailed vehicle safety checks and route analysis</li> </ul> |
| Manager Permitting,<br>Case Manager or<br>Senior Case Officer | <ul> <li>Investigates escalated operator compliance checks and<br/>makes a final decision about permit eligibility and the<br/>permit term</li> <li>Notifies operators of a proposal to decline an application<br/>due to safety concerns</li> <li>Issues formal notice of declined application due to safety<br/>concerns</li> </ul>                                                                                                    |
| Regional permit issuing<br>officer ('regional PIO')           | <ul> <li>Conducts detailed vehicle safety checks</li> <li>Liaises with other regional PIOs for multi-region<br/>applications, if applicable</li> <li>Processes routes not approved for full HPMV in OPermit<br/>and refers the OPermit reports for such routes to the<br/>regional structures management consultant (SMC)</li> <li>Liaises with local road controlling authorities and obtains<br/>consents for the use of local roads</li> <li>Works with the applicant to resolve any issues with the<br/>application (for example by altering the route or<br/>adjusting weights), and</li> <li>Issues a higher mass permit, or returns or declines the<br/>application</li> </ul>                  |

### D1.2 HPMV higher mass permitting roles and responsibilities continued

#### Who is involved? (continued)

| Role                                               | Responsibilities                                                                                                    |
|----------------------------------------------------|----------------------------------------------------------------------------------------------------|
| Regional structures management<br>consultant (SMC) | <ul> <li>Assesses capacity of bridges and structures on routes that are not approved for full HPMV</li> <li>Recommends whether to approve or decline the application, or</li> <li>Suggests changes so that a permit can be issued</li> </ul> |
| Permit champion                                    | Reviews applications and draft permits for compliance with permitting policies and legislation                                                                                                    |

| Role of<br>local road<br>controlling<br>authorities | Under the VDAM Rule, local road controlling authorities (RCAs) are responsible for issuing HPMV higher mass permits for the use of local roads under their control.                                     |
|-----------------------------------------------------|----------------------------------------------------------------------------------------------------|
| autionities                                         | However, Waka Kotahi may issue HPMV higher mass permits for both state<br>highways and local roads if the local RCAs involved consent in writing to<br>the inclusion of the local roads in the permits. |
|                                                     | Some local RCAs have entirely delegated the issuing of permits for local roads to Waka Kotahi.                                                                                                    |
|                                                     | Regional PIOs need to find out what the specific arrangements are in their region to determine how best to liaise with local RCAs.                                                                      |
|                                                     | Legislation reference: VDAM Rule section 5.3.                                                                                                    |

#### D1.3 Guidelines for dealing with permit applicants

| Balanced<br>approach                | Waka Kotahi policy is to assist permit applicants as much as possible so<br>that permits can be issued. You are expected to work with applicants in a<br>proactive and helpful manner and try to resolve any issues with an<br>application in consultation with the applicant.                                                                     |
|-------------------------------------|----------------------------------------------------------------------------------------------------|
|                                     | At the same time, consideration of the safety of other road users and the<br>durability of infrastructure must remain paramount. You must return or<br>decline an application if issues cannot be resolved.                                                                                                    |
| Turnaround<br>time                  | The target turnaround time for processing HPMV higher mass permit<br>applications is 20 days from receipt of an application in the permit portal<br>to when the permit is issued, provided there are no operator compliance<br>issues that need to be investigated.                                                                                |
|                                     | Actual processing time may be less, or it may take longer due to factors<br>outside the control of Waka Kotahi. For example, applications that need<br>consents from multiple local road controlling authorities may take longer<br>to process.                                                                                                    |
|                                     | PIOs should process permit applications within the overall 20-day<br>turnaround target unless delays are caused by external factors beyond<br>their control. Workload or capacity issues should be escalated to team<br>leads or managers as soon as possible.                                                                                     |
| Gather issues with an               | As you conduct the checks described in this part, you may find that a single application has multiple issues that would make it ineligible for a permit.                                                                                                    |
| application                         | As a general guideline, take notes of any issues as you come across them until you have completed all checks, or a set of checks, to avoid having to contact an applicant several times.                                                                                                    |
|                                     | The types of issues you need to follow up with an applicant include:                                                                                                    |
|                                     | <ul> <li>the mass applied for (either gross mass or axle masses) exceeds the<br/>vehicle's design limits</li> </ul>                                                                                                    |
|                                     | • the mass applied for exceeds legal limits, or                                                                                                    |
|                                     | <ul> <li>the mass applied for exceeds the capacity of bridges on the desired<br/>route.</li> </ul>                                                                                                    |
| When to<br>contact the<br>applicant | Be guided by your experience to determine when best to contact an<br>applicant to resolve issues. Balance the objective to minimise the number<br>of times that you need to contact an applicant against notifying the<br>applicant quickly if they need to address major issues that would otherwise<br>result in the application being declined. |
|                                     | Continued on next page                                                                                                    |

#### D1.3 Guidelines for dealing with permit applicants

continued

| Email or<br>telephone?                  | Use your judgment to determine whether to contact an applicant by telephone or whether to email them.                                                                                                |  |  |  |
|-----------------------------------------|----------------------------------------------------------------------------------------------------|--|--|--|
|                                         | As a guideline, email is more appropriate if there are multiple or major<br>issues with an application. Minor issues and straightforward queries may<br>be resolved more quickly by telephone.       |  |  |  |
| Keep records<br>in the permit<br>portal | Make sure you keep a record of any communication you have with an applicant. Record the date and the outcome of any correspondence or conversations using the comments feature in the permit portal. |  |  |  |
|                                         | Keeping good records is essential in case an operator appeals against a reduced permit period or a decision to decline a permit.                                                                     |  |  |  |

#### D1.4 OPermit and other permitting systems

| Training and<br>user guides | The procedures described in this part require access to and familiarity we<br>the systems and applications used for permitting. But this manual does<br>include detailed instructions for using these applications.<br>If you are unfamiliar with any of the permitting systems and applications<br>talk to your manager, ask for training or consult existing user guides. |  |  |  |
|-----------------------------|----------------------------------------------------------------------------------------------------|--|--|--|
| The permit<br>portal        | The Permit Issuing and Management System (referred to as the 'permit portal') is the central database and management tool for HPMV permit applications.                                                                                                    |  |  |  |
|                             | The Waka Kotahi online Heavy Vehicle Permit Portal (at<br>hpmvpermits.nzta.govt.nz) is the customer-facing part of the permit portal.<br>It allows applicants to register their company and vehicles, submit permit<br>applications and track the progress of their applications.                                                                                           |  |  |  |
|                             | All applications and documents submitted in the portal are captured and stored in the portal database.                                                                                                    |  |  |  |
|                             | Permitting staff use the workflow and administration interface of the portal<br>to access submitted applications and documents. This is also where the<br>status of applications gets updated throughout the permitting process.                                                                                                    |  |  |  |
| OPermit                     | OPermit is a database of information about operators, vehicles and routes.<br>It includes data about bridges and other road infrastructure that is used to<br>assess their load-bearing capacity.                                                                                                    |  |  |  |
|                             | OPermit is also a workflow tool for regional PIOs to:                                                                                                    |  |  |  |
|                             | enter and store permit application details                                                                                                    |  |  |  |
|                             | <ul> <li>check the suitability of routes not approved for full HPMV for the<br/>masses applied for</li> </ul>                                                                                                    |  |  |  |
|                             | check compliance with legal mass limits, and                                                                                                    |  |  |  |
|                             | • generate the permit document.                                                                                                    |  |  |  |
| -                           |                                                                                                    |  |  |  |

### D1.5 Initial screening of HPMV permit applications by the Permitting team

| Why screen<br>applications?                        | <ul> <li>Newly received permit applications must first be screened by Permitting team members in the Waka Kotahi Palmerston North office before being referred for regional processing. This is important because the Permitting team ensures that:</li> <li>the operator compliance checks are done (this is a legal requirement)</li> <li>an application is complete and meets basic requirements before it is referred for regional processing, and</li> <li>for applications received in PDF form, the application is entered and captured in the permit portal database for reporting purposes and to enable the operator to renew the permit in the portal.</li> </ul> |                                                                                                    |  |
|----------------------------------------------------|----------------------------------------------------------------------------------------------------|----------------------------------------------------------------------------------------------------|--|
| Applications<br>received in<br>regional<br>offices | If an applicant submits an HPMV permit application directly to a regional office, the regional PIO must first forward the application to the Permitting team (email hpmvinfo@nzta.govt.nz) before doing any processing.<br>The Permitting team will refer the application back for regional processing once they have completed the operator compliance checks and the initial screening checks.                                                                                                    |                                                                                                    |  |
| Initial<br>screening                               | The initial screening checks                                                                                                    | done by the Permitting team are as follows.                                                                                         |  |
| checks                                             | Check                                                                                                    | To confirm that                                                                                                    |  |
|                                                    | Legal eligibility checks                                                                                                    | <ul> <li>the applicant:</li> <li>has a valid TSL number, and</li> <li>is a valid legal entity entitled to hold a permit.</li> </ul> |  |
|                                                    | Operator compliance checks                                                                                                    | the operator does not pose an undue safety risk if issued with a permit.                                                            |  |
|                                                    | Basic eligibility and                                                                                                    | • the application is eligible for an HPMV                                                                                           |  |
|                                                    | completeness checks                                                                                                    | <ul><li>higher mass permit, and</li><li>all required information and attachments<br/>are provided with the application.</li></ul>   |  |

### D1.5 Initial screening of HPMV permit applications by the Permitting team continued

| Initial<br>screening         | Check                                                                                                    | To confirm that                                                                                                    |  |
|------------------------------|----------------------------------------------------------------------------------------------------|----------------------------------------------------------------------------------------------------|--|
| checks<br>(continued)        | Valid attributes check sheets                                                                                                    | the attributes check sheets meet Waka<br>Kotahi requirements and are for the vehicles<br>on the application.                                                                                                    |  |
|                              | Basic unit safety check                                                                                                    | the mass applied for is within the vehicle's<br>certified design limits for gross vehicle<br>mass (GVM) and gross combination mass<br>(GCM).<br><b>Note</b> : Regional PIOs do a more detailed<br>version of this check because of its<br>importance. |  |
|                              | Roll stability check                                                                                                    | the vehicle meets roll stability requirements.                                                                                                    |  |
|                              | Overlength permit                                                                                                    | the vehicle has an existing overlength<br>permit, or is issued with an overlength<br>permit, if required.                                                                                                    |  |
|                              | For full details of the initial screening checks, see <i>Part A: Receiving permit applications</i> in this volume of the manual.                                                                                    |                                                                                                    |  |
| Assigning a<br>'lead region' | Permitting team members also check (and sometimes change) the region selected on a permit application form. The region determines which regional office the application will be referred to for further processing. |                                                                                                    |  |
|                              | The guidelines for assigning a 'lead region' for a permit application are as follows:                                                                                                    |                                                                                                    |  |
|                              | If the applicant has applied for                                                                                                    | then the lead region is                                                                                                    |  |
|                              | the 'Same route'                                                                                                    | the region that issued the previous permit with the route to be mirrored.                                                                                                    |  |
|                              | a 'New route'                                                                                                    | where the route starts or where the operator depot is located.                                                                                                    |  |
|                              | a renewal                                                                                                    | the region that issued the permit to be renewed.                                                                                                    |  |

### D1.5 Initial screening of HPMV permit applications by the Permitting team continued

| <b>Assigning a<br/>'lead region'</b><br>(continued) | Assigning a lead region is not always clear-cut. If you feel that a permit application has been incorrectly assigned to your region, email <a href="https://www.hpmvinfo@nzta.govt.nz">hpmvinfo@nzta.govt.nz</a> and ask for the application to be assigned to a different region. |
|-----------------------------------------------------|----------------------------------------------------------------------------------------------------|
|                                                     | You can also ask the Permitting team to reassign applications to share the workload, or to change the portal settings so that PIOs can see applications for multiple regions.                                                                                                    |

### **Chapter D2: Checking vehicle safety**

#### Overview

| About this<br>chapter                         | This chapter describes the vehicle safety checks regional PIOs must do<br>when processing an HPMV higher mass permit application.<br>The purpose of the checks described in this chapter is to confirm that a<br>vehicle can safely operate within its design limits under a higher mass<br>permit. This is a legal requirement under the VDAM Rule, which specifies<br>that road controlling authorities (RCAs) must consider, among other<br>factors, the safety of vehicles before issuing a permit to exceed mass<br>limits.<br><b>Legislation reference</b> : VDAM Rule section 5.2(1). |          |  |  |
|-----------------------------------------------|----------------------------------------------------------------------------------------------------|----------|--|--|
| Additional<br>vehicle check<br>against permit | Modern HPMVs are designed to carry heavy loads and, in most cases,<br>checking the masses applied for against certified vehicle ratings is<br>sufficient to establish vehicle safety.                                                                                                    |          |  |  |
| masses                                        | However, permit masses are generally <b>higher</b> than application masses<br>because of axle weight flexibility. PIOs must therefore do a quick additional<br>vehicle check against permit masses at the end of the permitting process<br>after the draft permit has been created with the permit masses. This check<br>is described in section <i>D4.4 Checking permit mass limits are within design</i><br>limits.                                                                                                    |          |  |  |
| In this chapter                               | This chapter contains the following sections:                                                                                                    |          |  |  |
|                                               | Section                                                                                                    | See page |  |  |
|                                               | D2.1 About attributes check sheets                                                                                                    | D2-2     |  |  |
|                                               | D2.2 Before you start: Checking maximum RUC weight                                                                                                    | D2-3     |  |  |
|                                               | D2.3 Checking GVM and GCM                                                                                                    | D2-5     |  |  |
|                                               | D2.4 Checking axle set ratings                                                                                                    | D2-8     |  |  |
|                                               | D2.5 Checking towing capacity                                                                                                    | D2-10    |  |  |
|                                               | D2.6 Checking tyre ratings                                                                                                    | D2-12    |  |  |
|                                               | D2.7 Eligible vehicle types and RUC details                                                                                                    | D2-13    |  |  |

#### D2.1 About attributes check sheets

| What are<br>attributes<br>check sheets?   | Most of the vehicle safety checks described in this chapter involve PIOs<br>checking information on attributes check sheets to confirm that the vehicle<br>units on a permit application can safely carry the load applied for.<br>Permit applicants must submit vehicle attributes check sheets with all<br>HPMV permit applications. The attributes check sheets must be completed<br>and signed by a Waka Kotahi approved heavy vehicle specialist certifier.<br>When completing an attributes check sheet, certifiers assess whether a<br>vehicle is technically capable of carrying a heavier load within its<br>certifications or manufacturer's design limits for vehicle 'attributes' such as<br>gross vehicle mass, axle mass, brake capacity and tyre ratings. |  |  |  |
|-------------------------------------------|----------------------------------------------------------------------------------------------------|--|--|--|
| Certifiers'<br>responsibilities           | The certifier signing an attributes check sheet is responsible for ensuring that all required information is included and correct.<br>Certifiers must also ensure that they use the current and correct attributes                                                                                                    |  |  |  |
|                                           | check sheet template issued by Waka Kotahi.                                                                                                    |  |  |  |
|                                           | Certifiers are allowed to add their logo or branding but must not otherwise change the contents of the form.                                                                                                    |  |  |  |
| Two types of<br>attributes<br>check sheet | <ul> <li>There are two types of attributes check sheets:</li> <li>a 'High Productivity Motor Vehicle/ISO Permit Attributes Check Sheet', which must be completed for each unit of a vehicle combination on a permit application, and</li> <li>a '50MAX High Productivity Combination Motor Vehicle Attributes</li> </ul>                                                                                                    |  |  |  |
|                                           | Check Sheet', which covers all vehicle units in a <b>combination</b> .<br>Waka Kotahi accepts both types of attributes check sheet with HPMV higher<br>mass permit applications. A mix of the two different types of attributes<br>check sheets for different vehicle units is also acceptable provided that,<br>together, the attributes check sheets cover all the required information for<br>all vehicle units applied for.                                                                                                    |  |  |  |
| -<br>More<br>information                  | <ul> <li>For more information about attributes check sheets see:</li> <li>section A4.1 About attributes check sheets and route descriptions in</li> </ul>                                                                                                    |  |  |  |
|                                           | part A of this volume                                                                                                    |  |  |  |
|                                           | • section <i>D2.4 Vehicle attributes check</i> in volume 1 of this manual, or                                                                                                    |  |  |  |
|                                           | <ul> <li>Technical bulletins 9 and 11 on the Waka Kotahi vehicle inspection<br/>portal at vehicleinspection.nzta.govt.nz/virms/hvsc/tb with the<br/>approved attributes check sheets for downloading.</li> </ul>                                                                                                    |  |  |  |

#### D2.2 Before you start: Checking maximum RUC weight

| Why do this<br>check? | The purpose of this check is to ensure that the total mass applied for does<br>not exceed the maximum road user charges (RUC) weight available for the<br>vehicle combination. It is intended to prevent a permit being issued with a<br>gross mass for which the operator is unable to pay sufficient RUC.<br><b>IMPORTANT</b> : PIOs are not required to confirm that an applicant has <b>paid</b><br>sufficient RUC for operating under the permit they have applied for, only<br>that sufficient RUC is available for the gross mass on the permit. |                                                                                                    |
|-----------------------|----------------------------------------------------------------------------------------------------|----------------------------------------------------------------------------------------------------|
| Procedure             | Follow the steps below to confirm that the gross mass on the permit does not exceed the maximum RUC weight available for the vehicle combinatio                                                                                                    |                                                                                                    |
|                       | applicatio                                                                                                    | should do this check at the start of processing a permit<br>n because you may need to return the application if the total<br>ied for exceeds the maximum RUC weight.                                                                                                    |
|                       | Step                                                                                                    | Action                                                                                                    |
|                       | 1                                                                                                    | Look up the vehicle type on the application form.<br>Vehicle Information<br>Vehicle Type: R22T22<br>Total Width (m): 2:45<br>Total Length (m): 23:00<br>Load Description: General Freight                                                                                                    |
|                       | 2                                                                                                    | In section <i>D2.7 Eligible vehicle types and RUC details</i> , look up the maximum RUC weight for the relevant vehicle type in the table.                                                                                                    |
|                       | 3                                                                                                    | <ul> <li>Is the maximum RUC weight for the vehicle type shown in section D2.7 equal to or greater than the total mass applied for?</li> <li>If yes, the application meets RUC requirements. Continue with the next section D2.3 Checking GVM and GCM.</li> <li>If no, go to step 4.</li> </ul> |
| _                     | 4                                                                                                    | Contact the applicant and advise them that the total mass<br>applied for exceeds the H type RUC weight available for their<br>vehicle.<br>Ask the applicant whether they want to:<br>- reduce the masses applied for, or<br>- have the application returned to them.<br>Continued on next page |

### D2.2 Before you start: Checking maximum RUC weight continued

| Procedure Step Action                                                                                                    |                    |
|----------------------------------------------------------------------------------------------------|--------------------|
| (continued)                                                                                                    |                    |
| <ul> <li>5 Does the applicant want to reduce the masses appline with the maximum RUC weight?</li> <li>• If yes, go to step 6.</li> <li>• If no, go to step 7.</li> </ul>                                                                                                    | olied for in       |
| <ul> <li>In consultation with the applicant, adjust the applimasses so that the total mass applied for is within maximum RUC weight for the combination.</li> <li>Send an email to the applicant to confirm the new masses.</li> <li>Then continue with the next section D2.3 Checking GCM.</li> </ul> | the<br>application |
| 7 Return the application with a cover note explaining - see section <i>D4.9 Returning or declining an HPM mass permit</i> application.                                                                                                    |                    |

#### D2.3 Checking GVM and GCM

| Why do this<br>check?         | The purpose of this check is to confirm that the total mass applied for is within the vehicle's certified safety ratings for gross vehicle mass (GVM) and, for towing vehicles, gross combination mass (GCM). |                                                                                                    |  |
|-------------------------------|----------------------------------------------------------------------------------------------------|----------------------------------------------------------------------------------------------------|--|
|                               | <b>Note</b> : This check is more detailed than the initial screening check done b<br>the Permitting team. It is critically important and the foundation for the<br>other vehicle safety checks that follow.   |                                                                                                    |  |
| -<br>Two subtasks             | This check involves two subtasks:                                                                                                    |                                                                                                    |  |
|                               | 1. Check<br>and                                                                                                    | ing the gross vehicle mass (GVM) rating for all vehicle units,                                                                                                    |  |
|                               | <ol> <li>Checking the gross combination mass (GCM) rating for towing vehicles.</li> </ol>                                                                                                    |                                                                                                    |  |
|                               | These two                                                                                                    | subtasks are described in detail below.                                                                                                    |  |
| 1. Checking<br>the GVM rating | Follow the steps below to confirm that the total unit mass applied for is within the vehicle unit's certified safety rating.                                                                                  |                                                                                                    |  |
|                               | Step                                                                                                    | Action                                                                                                    |  |
|                               | 1                                                                                                    | Refer to the 'HIGHER MASS HPMV Permit' section on the attributes check sheet and note the gross vehicle mass (GVM) for the unit.                                                                        |  |
|                               | 2                                                                                                    | On the application form, look up the total unit mass for the unit.<br>Tip: If the applicant has not entered the total unit mass, add up the individual axle masses for the unit to calculate the total. |  |
|                               |                                                                                                    | Is the total unit mass for the unit <b>less than or equal to</b> the GVM on the attributes check sheet?                                                                                                 |  |
|                               |                                                                                                    | <ul> <li>If yes, the total mass applied for is within the unit's safety rating. Go to step 3.</li> <li>If no, make a note of the issue and then go to step 3.</li> </ul>                                |  |
|                               | 3                                                                                                    | Repeat steps 1 and 2 for each vehicle unit on the application form.                                                                                                    |  |
|                               | 4                                                                                                    | When you have checked the GVM for all vehicle units, continue with subtask <i>2. Checking the GCM rating.</i>                                                                                           |  |

#### D2.3 Checking GVM and GCM continued

| the GCM | Follow the steps below to confirm that the gross combination mass (GCM) of any towing unit on the application form is within the certified rating on the attributes check sheet. |                                                                                                    |  |
|---------|----------------------------------------------------------------------------------------------------|----------------------------------------------------------------------------------------------------|--|
|         | <b>Note:</b> Towing units are the prime mover and, if the vehicle combination is a B-train, the trailer towing another trailer.                                                  |                                                                                                    |  |
|         | Step                                                                                                    | Action                                                                                                    |  |
|         | 1                                                                                                    | On the application form, refer to the GCM of the prime mover.                                                                                                    |  |
|         | 2                                                                                                    | On the corresponding attributes check sheet, look up the GCM rating for the prime mover.                                                                                                    |  |
|         |                                                                                                    | Is the GCM on the application form <b>less than or equal to</b> the GCM rating on the attributes check sheet?                                                                                                    |  |
|         |                                                                                                    | <ul> <li>If yes, go to step 3.</li> <li>If no, make a note of the issue and then go to step 3.</li> </ul>                                                                                                    |  |
|         | 3                                                                                                    | On the application form, look up the total mass applied for the entire vehicle combination.                                                                                                    |  |
|         |                                                                                                    | Is the total mass applied for <b>less than or equal to</b> the GCM rating of the prime mover?                                                                                                    |  |
|         |                                                                                                    | • If <b>yes</b> , the prime mover meets safety requirements. Go to step 4 if the vehicle is a B-train or to step 6 for all other vehicle types.                                                                            |  |
|         |                                                                                                    | • If <b>no</b> , make a note of the issue and then go to step 4 if the vehicle is a B-train, or to step 6 for all other vehicle types.                                                                                     |  |
|         |                                                                                                    | B-trains only                                                                                                    |  |
|         | 4                                                                                                    | If the vehicle combination is a B-train, validate the GCM on the<br>application form for the trailer towing another trailer against<br>the corresponding attributes check sheet.<br>Make a note if there is a discrepancy. |  |
|         |                                                                                                    |                                                                                                    |  |

#### D2.3 Checking GVM and GCM continued

| 2. Checking<br>the GCM<br>rating<br>(continued) | Step | Action                                                                                                    |
|-------------------------------------------------|------|----------------------------------------------------------------------------------------------------|
|                                                 | 5    | Add up the total application masses for the two trailers and compare the sum to the GCM on the attributes check sheet of the trailer towing the second trailer.                      |
|                                                 |      | Is the sum of the mass applied for on the two trailers <b>less than or equal to</b> the GCM rating of the towing trailer?                                                            |
|                                                 |      | <ul> <li>If yes, the towing trailer meets safety requirements. Go to step 6.</li> <li>If no, make a note of the issue and then go to step 6.</li> </ul>                              |
|                                                 | 6    | <ul> <li>Have you noted any issues with the either the GVM or GCM ratings of any vehicle units?</li> <li>If yes, continue with section D3.6 Attempting to resolve issues.</li> </ul> |
|                                                 |      | • If <b>no</b> , continue with section <i>D2.4 Checking axle set ratings</i> .                                                                                                    |

#### D2.4 Checking axle set ratings

| Why do this<br>check? | The purpose of this check is to confirm that the <b>axle set</b> masses applied for are within the certified ratings on the attributes check sheet.                                                                                                    |                    |                   |                    |           |                             |                           |                           |              |
|-----------------------|----------------------------------------------------------------------------------------------------|--------------------|-------------------|--------------------|-----------|-----------------------------|---------------------------|---------------------------|--------------|
| Procedure             | Follow the steps below to confirm that the certified axle set ratings are sufficient for the mass applied for.                                                                                                    |                    |                   |                    |           |                             |                           |                           |              |
|                       | Step Action                                                                                                    |                    |                   |                    |           |                             |                           |                           |              |
|                       | 1 On the application form, note the vehicle type (for example R22T22).                                                                                                    |                    |                   |                    |           |                             |                           | nple                      |              |
|                       | <ul> <li>2 Refer to the table on the application with the axle details feach unit.</li> <li>Based on the axle configuration for the vehicle type, add ut the total mass for each unit for the:</li> <li>front axle set (except for semi-trailers), and</li> <li>rear axle set.</li> <li>Make a note of the sums.</li> </ul>                     |                    |                   |                    |           |                             |                           |                           |              |
|                       | <ul> <li>On the attributes check sheet for each unit, note the ratings for:         <ul> <li>Maximum Front Axle Goup Mass, and</li> <li>Maximim Rear Axle Group Mass.</li> </ul> </li> <li>Examples:         <ul> <li>HPMV/ISO Permit attributes check sheet:</li> </ul> </li> </ul>                                                            |                    |                   |                    |           |                             |                           |                           |              |
|                       |                                                                                                    |                    |                   |                    |           |                             |                           |                           |              |
|                       | Maximum Front Axle Croup Mass (or rating at kingpin) 16 000kg Maximum Rear Axle Croup Mass 1                                                                                                    |                    |                   |                    |           |                             |                           |                           | 18 000kg     |
|                       | 50MAX co                                                                                                    | ombination         | n attribut        | es check           | sheet:    |                             | 1                         |                           |              |
|                       | Vehicle 1, 5° whee                                                                                                    | I/Draw Beam rating | 34,000 kg         | MTM braked         | 34,000 kg | Max Frt<br>Axle Grp<br>Mass | 11,000 kg                 | Max Rr Axle<br>group mass |              |
|                       | Vehicle 2, Draw Ba<br>Rating                                                                                                    | -                  | 34,000 kg         | 5* Wheel<br>rating | N/A kg    | MTM<br>Braked               | N/A kg                    | FA Grp/King<br>pin rating | 16,000<br>kg |
|                       | Max rear axle gro<br>Ma                                                                                                    |                    | Vehicle 3, King P | 'in Mount Rating   |           | N/A kg                      | Max rear axi<br>Group Mas |                           | N/A kg       |
|                       | <ul> <li>Are the front and rear axle set masses on the application for (the sums from step 2) less than or equal to the ratings on the attributes check sheet?</li> <li>If yes, the axle set masses applied for are within the unit's safety ratings. Go to step 4.</li> <li>If no, make a note of any issues and then go to step 4.</li> </ul> |                    |                   |                    |           |                             |                           | gs on<br>unit's           |              |
|                       |                                                                                                    |                    |                   |                    |           |                             |                           |                           |              |

#### D2.4 Checking axle set ratings continued

**Procedure** (continued)

StepAction4When you have checked the axle set ratings for all vehicle<br/>units, continue with section D2.5 Checking towing capacity.

#### D2.5 Checking towing capacity

**Two subtasks** Checking a vehicle's towing capacity consists of two subtasks to confirm that the mass applied for is within the vehicle's certified safety ratings:

- 1. Checking the draw bar or draw beam, and
- 2. Checking maximum towed mass (MTM) braked (if provided).

These two subtasks are described in detail below.

1. Checking draw bar or draw beam Follow the steps below to confirm that the vehicle's draw bar or draw beam ratings meet safety requirements.

| Step | Action                                                                                                    |                         |  |  |  |  |  |  |
|------|----------------------------------------------------------------------------------------------------|-------------------------|--|--|--|--|--|--|
| 1    | <ul> <li>For each towing unit in the vehicle combination, add up the total unit mass of any towed units from the application form.</li> <li>Make a note of the sums.</li> <li>Examples:</li> <li>For the prime mover, add up the total unit mass of all towed trailers.</li> <li>For a trailer towing another trailer (in a B-train), note the total unit mass of the towed trailer.</li> </ul> |                         |  |  |  |  |  |  |
| 2    | Refer to the design limits section on the attributes check sheet.                                                                                                    |                         |  |  |  |  |  |  |
|      | If the certifier has                                                                                                    | Then                    |  |  |  |  |  |  |
|      | circled 'Draw Bar' or 'Draw<br>Beam'                                                                                                    | go to step 3.           |  |  |  |  |  |  |
|      | circled 'King Pin' or<br>'5th Wheel Mount'                                                                                                    | continue with subtask   |  |  |  |  |  |  |
|      | not provided any tow coupling rating                                                                                                    | 2. Checking MTM braked. |  |  |  |  |  |  |
|      | <b>Note:</b> The only tow coupling you need to check is the draw bar/draw beam rating if provided.                                                                                                    |                         |  |  |  |  |  |  |
|      | Complex technical components such as 5th wheels are<br>covered by other aspects of the compliance process and do<br>not need to be checked for permitting.                                                                                                    |                         |  |  |  |  |  |  |
|      | If the certifier has provided no tow coupling ratings at all on<br>the attributes check sheet, then the GVM and GCM checks are<br>sufficient.                                                                                                    |                         |  |  |  |  |  |  |

## D2.5 Checking towing capacity continued

| 1. Checking<br>draw bar or | Step | Action                                                                                                    |
|----------------------------|------|----------------------------------------------------------------------------------------------------|
| draw beam<br>(continued)   | 3    | <ul> <li>On the attributes check sheet, is the rating for the draw bar or draw beam (whichever applies) equal to or higher than the total unit mass of any towed units (the sums from step 1)?</li> <li>If yes, the tow coupling meets safety requirements. Continue with subtask 2. Checking MTM braked.</li> <li>If no, make a note of the issue and then continue with subtask 2.</li> </ul> |

**2. Checking MTM braked** Follow the steps below to confirm that the maximum towed mass (MTM) braked meets safety requirements.

| Step | Action                                                                                                    |
|------|----------------------------------------------------------------------------------------------------|
| 1    | On the attributes check sheet, refer to the 'Maximum Towed Mass Braked' (or 'MTM Braked') field.                                                                             |
|      | Has the certifier provided a rating?                                                                                                    |
|      | <ul> <li>If yes, go to step 2.</li> <li>If no, continue with section <i>D2.6 Checking tyre ratings</i>.</li> </ul>                                                           |
|      | <b>Note:</b> You need to check the MTM braked rating only if the certifier has provided it on the attributes check sheet.                                                    |
| 2    | Is the MTM braked rating on the attributes check sheet <b>equal to or higher than</b> the total unit mass of any towed units (the sums you calculated in subtask 1, step 1)? |
|      | • If <b>yes</b> , the vehicle's MTM braked capacity meets safety requirements. Continue with section <i>D2.6 Checking tyre ratings</i> .                                     |
|      | • If <b>no</b> , make a note of the insufficient MTM braked rating and then continue with section D2.6.                                                                      |

### D2.6 Checking tyre ratings

#### Information on For this check you need to calculate the load capacity of the vehicle's tyres tyres based on the number of tyres in the vehicle's axles. If you are unsure of the number of tyres in an axle or axle set, look up the entry for 'Axle types' in Part I: Definitions and glossary in volume 1 of this manual and refer to the illustrations. Procedure Follow the steps below to confirm that the tyre ratings are sufficient for the mass applied for. Step Action 1 On the attributes check sheet, refer to the 'Tyre Size and Rating' values for the front axle set and the rear axle set. 2 Based on the number of tyres in each axle set, add up: - the individual tyre ratings for the front axle set, and - the individual tyre ratings for the rear axle set. Make a note of the sums. Note: Sometimes certifiers have done this calculation and entered a combined rating for the axle sets on the attributes check sheet. 3 Are the total tyre ratings you calculated in step 2 for the front and rear axle sets equal to or higher than the corresponding axle set masses applied for on the application form? • If yes, the tyre ratings meet requirements. Go to step 4. • If **no**, make a note of any issues and then go to step 4. 4 Repeat steps 1-3 for each vehicle unit applied for. When you have checked the tyre ratings for all vehicle units on 5 the application form, continue with *Chapter D3: Analysing* routes.

### D2.7 Eligible vehicle types and RUC details

HPMV vehicle<br/>designsThe table below shows vehicle combinations that are eligible for HPMV<br/>higher mass permits and their RUC details.

#### RUC weight limits for H type vehicles

The maximum RUC weight limits in the table are for H type distance licences for HPMV combinations that operate under a permit.

#### Legislation references:

- Road User Charges Regulations 2012, and
- Road User Charges (Rates) Regulations 2015.

**Note:** In addition to the rates specified in the regulations, Waka Kotahi as the RUC collector may assess vehicles for special rates under section 90A of the Road User Charges Act 2012.

| Туре                     | Diagram                                                    | Maximum<br>length | OL<br>permit<br>if | Type H<br>vehicle<br>RUC # | Maximum<br>RUC weight |
|--------------------------|------------------------------------------------------------|-------------------|--------------------|----------------------------|-----------------------|
| Rigid con                | binations (truck and full trailer)                         |                   |                    |                            |                       |
| <b>R12T22</b><br>7 axles |                                                            | 23m               | >20m               | H74                        | 53,000kg              |
|                          | RUC type 6 + 43<br>6x4 prime mover and 4-axle full trailer |                   |                    |                            |                       |
| R12T23<br>8 axles        |                                                            | 23m               | >20m               | H76                        | 53,000kg              |
|                          | RUC type 6 + 951                                           |                   |                    |                            |                       |
|                          | 6x4 prime mover and 5-axle full trailer                    |                   |                    |                            |                       |
| <b>R22T22</b><br>8 axles |                                                            | 23m               | >20m               | H83                        | 58,000kg              |
|                          | RUC type 14 + 43                                           |                   |                    |                            |                       |
|                          | 8x4 prime mover and 4-axle full trailer                    |                   |                    |                            |                       |
| <b>R13T23</b><br>9 axles |                                                            | 23m               | >20m               | H63                        | 62,000kg              |
|                          | RUC type 14 + 951                                          |                   |                    |                            |                       |
|                          | 8x4 prime mover and 5-axle full trailer                    |                   |                    |                            |                       |

## D2.7 Eligible vehicle types and RUC details continued

#### HPMV vehicle designs (continued)

| Туре                      | Diagram                                                                                                    | Maximum<br>length | OL<br>permit<br>if | Type H<br>vehicle<br>RUC # | Maximum<br>RUC<br>weight                |
|---------------------------|----------------------------------------------------------------------------------------------------|-------------------|--------------------|----------------------------|-----------------------------------------|
| Rigid con                 | binations (truck and full trailer) continued                                                                                                    |                   |                    |                            |                                         |
| <b>R22T23</b><br>9 axles  | RUC type 14 + 951<br>8x4 prime mover and 5-axle full trailer                                                                                           | 23m               | >20m               | H63                        | 62,000kg                                |
| <b>R23T22</b><br>9 axles  | RUC type 19 + 43<br>10x4 prime mover and 4-axle full trailer                                                                                           | 23m               | >20m               | H93                        | 58,000kg                                |
| <b>R23T23</b><br>10 axles | RUC type 19 + 951<br>10x4 prime mover and 5-axle full trailer                                                                                          | 23m               | >20m               | H38                        | 63,000kg¹<br>(but see<br>Note<br>below) |
| Articulate                | ed vehicles (truck and semi-trailer)                                                                                                    |                   |                    |                            |                                         |
| A124<br>7 axles           | RUC type 6 + 43<br>6x4 prime mover and quad-axle semi-trailer<br>Note: This design is eligible if there is only<br>one steering axle in the quad set.  | 19.45m            | >19m               | H74                        | 53,000kg                                |
| A223<br>7 axles           | RUC type 14 + 33<br>8x4 prime mover and tri-axle semi-trailer                                                                                          | 19.45m            | >19m               | H77                        | 48,000kg                                |
| <b>A134</b><br>8 axles    | RUC type 14 + 43<br>8x4 prime mover and quad-axle semi-trailer<br>Note: This design is eligible if there is only<br>one steering axle in the quad set. | 19.45m            | >19m               | H83                        | 58,000kg                                |

## D2.7 Eligible vehicle types and RUC details continued

| Туре                    | Diagram                                                                                                    | Maximum<br>length | OL<br>permit<br>if | Type H<br>vehicle<br>RUC # | Maximum<br>RUC<br>weight |
|-------------------------|----------------------------------------------------------------------------------------------------|-------------------|--------------------|----------------------------|--------------------------|
| Articulat               | ed vehicles (truck and semi-trailer) continued                                                                                      |                   |                    |                            |                          |
| A224<br>8 axles         | RUC type 14 + 43                                                                                                    | 19.45m            | >19m               | H83                        | 58,000kg                 |
|                         | 8x4 prime mover and quad-axle semi-trailer                                                                                          |                   |                    |                            |                          |
|                         | Note: This design is eligible if there is only one steering axle in the quad set.                                                   |                   |                    |                            |                          |
| <b>A234</b><br>9 axles  | 00000 0000                                                                                                    | 19.45m            | >19m               | H93                        | 58,000kg                 |
|                         | RUC type 19 + 43                                                                                                    |                   |                    |                            |                          |
|                         | 10x4 prime mover and quad-axle semi-trailer<br>Note: This design is eligible if there is only<br>one steering axle in the quad set. |                   |                    |                            |                          |
| B-trains (              | truck and two semi-trailers)                                                                                                    |                   |                    |                            |                          |
| <b>B1222</b><br>7 axles |                                                                                                    | 23m               | >20m               | H79                        | 52,000kg                 |
|                         | RUC type 6 + 929 + 29                                                                                                    |                   |                    |                            |                          |
|                         | 6x4 prime mover and 4-axle B-train                                                                                                  |                   |                    |                            |                          |
| <b>B1232</b><br>8 axles | 0 00 000 00                                                                                                    | 23m               | >20m               | H85                        | 53,000kg                 |
|                         | RUC type 6 + 939 + 29                                                                                                    |                   |                    |                            |                          |
|                         | 6x4 prime mover and 5-axle B-train                                                                                                  |                   |                    |                            |                          |

#### HPMV vehicle designs (continued)

### D2.7 Eligible vehicle types and RUC details continued

#### HPMV vehicle designs (continued)

| Туре                     | Diagram                                                      | Maximum<br>length | OL<br>permit<br>if | Type H<br>vehicle<br>RUC # | Maximum<br>RUC<br>weight                            |
|--------------------------|--------------------------------------------------------------|-------------------|--------------------|----------------------------|-----------------------------------------------------|
| B-trains (               | truck and two semi-trailers) continued                       |                   |                    |                            |                                                     |
| <b>B1233</b><br>9 axles  | RUC type 6 + 939 + 33<br>6x4 prime mover and 6-axle B-train  | 23m               | >20m               | H99                        | 58,000kg                                            |
| <b>B2223</b><br>9 axles  | RUC type 14 + 929 + 33<br>8x4 prime mover and 5-axle B-train | 23m               | >20m               | H32                        | 58,000kg                                            |
| <b>B2232</b><br>9 axles  | RUC type 14 + 939 + 29<br>8x4 prime mover and 5-axle B-train | 23m               | >20m               | H35                        | 58,000kg                                            |
| <b>B2233</b><br>10 axles | RUC type 14 + 939 + 33<br>8x4 prime mover and 6-axle B-train | 23m               | >20m               | H13                        | 63,000kg <sup>1</sup><br>(but see<br>Note<br>below) |
| <b>B1243</b><br>10 axles | RUC type 6 + 43 + 33<br>6x4 prime mover and 7-axle B-train   | 23m               | >20m               | H15                        | 60,000                                              |

#### Note:

1. The maximum weight available under an HPMV higher mass permit is 62,000kg unless the vehicle has been granted a non pro-forma overlength permit to exceed 23 metres in length. A non pro-forma overlength permit is only rarely approved in exceptional cases for highly constrained routes.

# **Chapter D3: Analysing routes**

### Overview

| About this<br>chapter | HPMV higher mass permits specify the routes on which the vehicle is permitted to travel.                                                                                                   |                |
|-----------------------|----------------------------------------------------------------------------------------------------|----------------|
|                       | This chapter describes how to process state highways for an mass permit in OPermit.                                                                                                    | HPMV higher    |
|                       | How to deal with local roads applied for is described in section <i>Liaising with local road controlling authorities.</i>                                                                  | on <i>D4.6</i> |
| OPermit               | Most procedures in this chapter require use of and familiarity<br>but they do not give detailed instructions on how to use the s<br>need help with using OPermit, please ask for training. |                |
| In this chapter       | This chapter contains the following sections:                                                                                                    |                |
|                       | Section                                                                                                    | See page       |
|                       | D3.1 Permitting for full HPMV routes                                                                                                    | D3-2           |
|                       | D3.2 Entering general application details into OPermit                                                                                                    | D3-3           |
|                       | D3.3 Entering route details into OPermit                                                                                                    | D3-5           |
|                       | D3.4 Forwarding multi-region applications                                                                                                    | D3-7           |
|                       | D3.5 Referring the application for bridge analysis                                                                                                    | D3-8           |
|                       | D3.6 Attempting to resolve issues                                                                                                    | D3-10          |
|                       | D3.7 Amending application details in OPermit                                                                                                    | D3-11          |

# D3.1 Permitting for full HPMV routes

| What is 'full<br>HPMV'?                               | 'Full HPMV' refers to the maximum mass limits that are specified in the VDAM Rule and available under a permit.                                                                                                    |
|-------------------------------------------------------|----------------------------------------------------------------------------------------------------|
| Approved full<br>HPMV routes                          | Waka Kotahi has approved most state highways as 'full HPMV routes', that<br>is as routes where bridges and culverts can support the maximum HPMV<br>permit mass limits.                                                                           |
|                                                       | The state highways and key local heavy vehicle bypasses and link roads approved for full HPMV are published on the Waka Kotahi website at nzta.govt.nz/commercial-driving/high-productivity/full-hpmv-network-map/.                               |
| Definitive<br>reference:<br>PDFs                      | The definitive reference for permitting are the PDF lists of approved full HPMV routes for the North Island and the South Island published on the Waka Kotahi website.                                                                            |
|                                                       | At this stage, the full HPMV network map is for guidance only.                                                                                                    |
| Streamlined<br>permitting                             | A streamlined permitting process applies to full HPMV routes. Full HPMV routes on not require:                                                                                                    |
| process                                               | OPermit structural analysis                                                                                                    |
|                                                       | <ul> <li>referral to regional structures management consultants (SMCs or bridge<br/>engineers) for analysis, or</li> </ul>                                                                                                    |
|                                                       | • inputs from PIOs in other regions.                                                                                                    |
| 'Additional'<br>routes need<br>structural<br>analysis | State highways applied for that are not approved for full HPMV are often<br>referred to as 'additional' routes. They require full structural analysis and,<br>if they go through multiple permitting regions, approval from the other<br>regions. |
|                                                       |                                                                                                    |

## D3.2 Entering general application details into OPermit

| When to enter<br>data into<br>OPermit | Entering general application details is the first part of processing a permit application in OPermit. |                                                                                                    |  |  |  |
|---------------------------------------|----------------------------------------------------------------------------------------------------|----------------------------------------------------------------------------------------------------|--|--|--|
| Prerequisite                          |                                                                                                    | You must have completed the vehicle safety checks described in chapter D2 before entering general application details into OPermit.                                                                                                    |  |  |  |
| Procedure                             | Follow the steps below to enter general application details into OPermit.                             |                                                                                                    |  |  |  |
|                                       | Step                                                                                                  | Action                                                                                                    |  |  |  |
|                                       | 1                                                                                                    | Before you log on to OPermit, check in the permit portal<br>whether the applicant is subject to a reduced permit period<br>because of operator safety concerns.<br>If a reduced permit period applies, note the duration.                                                                                                    |  |  |  |
|                                       | 2                                                                                                    | <ul> <li>In OPermit, check whether the applicant company is already in the system.</li> <li>If yes, check the applicant's details on the application form against the records in OPermit and make any necessary changes.</li> <li>If no, set up the applicant in OPermit using the Add New Company function.</li> </ul>                                                                      |  |  |  |
|                                       | 3                                                                                                    | Enter application details such as permit type and dates.<br>IMPORTANT: Ensure the 'Permit To' date matches the permit<br>period in the portal that you looked up in step 1.                                                                                                    |  |  |  |
|                                       | 4                                                                                                    | <ul> <li>Search for the vehicle registration numbers to find out whether the vehicle units already exist in the system.</li> <li>If yes, check the details. If any details differ from the application, contact the applicant to establish the correct details before making any changes in OPermit.</li> <li>If no, set up the vehicle units using the Add New Vehicle function.</li> </ul> |  |  |  |

# D3.2 Entering general application details into OPermit continued

| <b>Procedure</b><br>(continued) | Step | Action                                                                                                    |
|---------------------------------|------|----------------------------------------------------------------------------------------------------|
|                                 | 5    | Enter the vehicle details from the application form into the relevant OPermit fields.                                                                                                    |
|                                 |      | <b>Note</b> : In the 'Load Description' field, it is generally best to<br>enter a generic description (for example 'General Freight' or<br>'Bulk Liquid') even if the applicant has provided specific<br>details. Although the load description is not an enforceable<br>permit condition, a generic description gives the operator<br>more flexibility. In future, this will be managed through more<br>limited options on the application form.         |
|                                 | 6    | Enter the axle weight flexibility (AWF) and axle details from the application form into the relevant OPermit fields.<br><b>Note</b> : If the applicant has applied for general access AWF, select 'Class 1' in OPermit. 'Class 1' is old terminology for general access that has not been updated in OPermit.<br>Also, be aware that HPMV permits are no longer issued for 'User Defined' or 'No AWF', although these options are still shown in OPermit. |

# D3.3 Entering route details into OPermit

| -                                  |                                                                                                    |                                                                                                    |  |  |
|------------------------------------|----------------------------------------------------------------------------------------------------|----------------------------------------------------------------------------------------------------|--|--|
| Streamlined<br>route<br>processing | only state<br>for full HP                                                                                                    | need to process 'additional' routes applied for in OPermit, that is<br>highways (and local roads, if applicable) that are not approved<br>MV. Such routes are 'additional' to the full HPMV routes, to which<br>have as-of-right access under a higher mass permit. |  |  |
| -                                  | you must                                                                                                    | s of such additional routes must be entered into OPermit, and<br>generate bridge analysis reports for these routes for referral to<br>al structures management consultant (SMC).                                                                                    |  |  |
| Two subtasks                       | Entering re<br>two subta                                                                                                    | oute details into OPermit involves either one or the other of these<br>sks:                                                                                                    |  |  |
|                                    | <ol> <li>Processing additional routes applied for if the applicant has<br/>requested routes in addition to full HPMV routes.</li> </ol>                                                                                                    |                                                                                                    |  |  |
|                                    | <ol> <li>Using a pre-defined full HPMV route if the route applied for is<br/>entirely on the full HPMV network.</li> </ol>                                                                                                    |                                                                                                    |  |  |
| _                                  | These two                                                                                                    | subtasks are described in detail below.                                                                                                    |  |  |
| 1. Processing<br>additional        | Follow the steps below if the applicant has applied for routes that are not approved for full HPMV.                                                                                                    |                                                                                                    |  |  |
| routes applied<br>for              | <b>Note</b> : Please ensure that you only process routes in OPermit that are not approved for full HPMV. If in doubt, refer to the PDF lists of approved full HPMV routes at nzta.govt.nz/commercial-driving/high-productivity/full-hpmv-network-map/. |                                                                                                    |  |  |
|                                    | Step                                                                                                    | Action                                                                                                    |  |  |
|                                    | 1                                                                                                    | <ul> <li>In OPermit, select the appropriate region and check whether the additional routes requested are in a pre-defined route.</li> <li>If yes, select the pre-defined route.</li> <li>If no, set up the route using the Add New Route function.</li> </ul>       |  |  |
|                                    | 2                                                                                                    | If necessary, copy and edit the pre-defined OPermit route for any differences with the route applied for.                                                                                                    |  |  |
|                                    | 3                                                                                                    | <ul> <li>Do the routes applied for go through other permitting regions?</li> <li>If yes, continue with section D3.4 Forwarding multi-region applications.</li> <li>If no, continue with section D3.5 Referring the application for bridge analysis.</li> </ul>      |  |  |
| <u>-</u>                           |                                                                                                    |                                                                                                    |  |  |

## D3.3 Entering route details into OPermit continued

| 2. Using a pre-<br>defined full<br>HPMV route | Follow the network. | e steps below if the route applied for is <b>entirely</b> on the full HPMV                                                                                                    |
|-----------------------------------------------|---------------------|----------------------------------------------------------------------------------------------------|
|                                               | Step                | Action                                                                                                    |
|                                               | 1                   | In OPermit, find and select the pre-defined 'dummy' full HPMV route that is commonly used in your region.                                                                                                    |
|                                               |                     | <b>Note</b> : OPermit requires a route to be selected for processing an application, but the data from the dummy route is not needed in the permit document and will be deleted (this is explained in section D4.3). |
|                                               | 2                   | On the Route Details page, quickly check the route description<br>or route comment to confirm you have selected a full HPMV<br>pre-defined route.                                                                    |
|                                               | 3                   | Continue processing the application, but <b>skip</b> :<br>– generating bridge analysis reports, and<br>– referring the application to the SMC for analysis.                                                          |
|                                               | 4                   | When you are ready to generate the permit, continue with section <i>D4.3 Creating an HPMV higher mass permit</i> in the next chapter.                                                                                |
|                                               |                     |                                                                                                    |

# D3.4 Forwarding multi-region applications

| How are multi-<br>region<br>applications<br>processed? | full HPMV<br>managem<br>they go th<br>The differ<br>region to<br>The mass                                                                                                    | state highways on a permit application that are not approved for<br>must be analysed for route suitability by the structures<br>ent consultant (SMC or bridge engineer) in each permitting region<br>rough.<br>ent PIOs in the regions involved also liaise with local RCAs in their<br>obtain local road consents, if required.<br>limits on the permit are determined by the lowest capacity<br>on the overall route. |
|--------------------------------------------------------|----------------------------------------------------------------------------------------------------|----------------------------------------------------------------------------------------------------|
| Who manages<br>multi-region<br>applications?           | liaises wit                                                                                                    | the PIO in the region where the route starts is the 'lead PIO' and<br>h the other regional PIOs involved and issues the final permit. For<br>ils see <i>Assigning a 'lead region'</i> in section D1.5.                                                                                                    |
| _                                                      | <b>Note</b> : In some regions, particularly in the South Island, PIOs may deal with multi-region routes without forwarding them to other regional offices, provided this practice is approved by all the regional SMCs involved. |                                                                                                    |
| Procedure                                              | Follow the steps below to forward an application with additional routes for route analysis in the other regions involved.                                                                                                    |                                                                                                    |
|                                                        | Step                                                                                                    | Action                                                                                                    |
|                                                        | 1                                                                                                    | On the application form (or in the attached route description),<br>identify the different regions involved for any routes not<br>approved for full HPMV.                                                                                                    |
|                                                        | 2                                                                                                    | Forward the application and all attached documents to the PIOs in the regions involved.                                                                                                    |
|                                                        | 3                                                                                                    | In your cover email, advise the other PIOs of the application number in OPermit.                                                                                                    |
|                                                        | 4                                                                                                    | Make a note in your diary to follow up if you have not had a reply within 5 working days.                                                                                                    |
|                                                        |                                                                                                    | <b>Note:</b> Regional processing may take longer than 5 days due to factors beyond a PIO's control. However, it is good practice to communicate regularly with the other PIOs about progress.                                                                                                    |
|                                                        | 5                                                                                                    | While you wait for the route analysis from other regions to be completed, continue processing the application for your region – see section D3.5 Referring the application for bridge analysis.                                                                                                    |
|                                                        |                                                                                                    |                                                                                                    |

# D3.5 Referring the application for bridge analysis

| When to refer<br>applications<br>for bridge<br>analysis | All HPMV higher mass permit applications that include additional routes<br>that are not approved for full HPMV must be referred to the regional<br>structures management consultant (SMC) for detailed analysis. This applies<br>even when the bridge analysis reports in OPermit indicate that the<br>additional routes are unrestricted for the masses applied for.<br>Please ensure that you do not refer routes approved for full HPMV to the<br>SMC for analysis. If in doubt, check the PDF lists of approved full HPMV<br>routes for the North Island and the South Island published on the Waka<br>Kotahi website at nzta.govt.nz/commercial-driving/high-productivity/full-<br>hpmv-network-map/. |                                                                                                    |  |
|---------------------------------------------------------|----------------------------------------------------------------------------------------------------|----------------------------------------------------------------------------------------------------|--|
| Role of the<br>SMC                                      | The role                                                                                                    | of the regional SMC is to:                                                                                                    |  |
| 5                                                       | • prov                                                                                                    | ide specialist structural analysis of the application                                                                                                    |  |
|                                                         |                                                                                                    | e the PIO whether the route is suitable or whether the application<br>Id be declined due to bridge constraints, or                                                      |  |
|                                                         |                                                                                                    | mmend options for the PIO to discuss with the applicant so that the cation may be approved, namely:                                                                     |  |
|                                                         | – cł                                                                                                    | nanging the route, or                                                                                                    |  |
|                                                         | <ul> <li>adjusting weights.</li> </ul>                                                                                                    |                                                                                                    |  |
|                                                         |                                                                                                    |                                                                                                    |  |
| Procedure                                               | Follow the                                                                                                    | steps below to refer the application to the regional SMC.                                                                                                    |  |
|                                                         | -                                                                                                    | do this for applications with additional routes that are not for full HPMV.                                                                                             |  |
|                                                         | Step                                                                                                    | Action                                                                                                    |  |
|                                                         | 1                                                                                                    | <ul> <li>In OPermit, generate the following bridge analysis reports:</li> <li>Summary Report</li> <li>Element Comparison Report, and</li> <li>Detail Report.</li> </ul> |  |
|                                                         |                                                                                                    | <b>Note</b> : Not all SMCs use all the above reports. Be guided by what is common practice in your region.                                                              |  |
|                                                         | 2                                                                                                    | Attach the reports and the application to an email and send it to the SMC in your region.                                                                               |  |
|                                                         | 3                                                                                                    | In the permit portal, change the status of the application to indicate that it is with the regional SMC.                                                                |  |
|                                                         |                                                                                                    | Continued on next nage                                                                                                    |  |

# D3.5 Referring the application for bridge analysis

continued

| Next step | When the regional SMC has reported back to you, refer to the table to determine your next step. |                                                                                                    |  |
|-----------|-------------------------------------------------------------------------------------------------|----------------------------------------------------------------------------------------------------|--|
|           | If the SMC advises that                                                                         | Then                                                                                                    |  |
|           | the route passes for the vehicle configuration                                                  | continue with <i>Chapter D4: Completing</i><br>an HPMV higher mass permit or<br>declining an application.                                   |  |
|           | the route fails for the vehicle<br>configuration (this will only<br>rarely be the case)         | decline the permit application – see<br>section <i>D4.9 Returning or declining an</i><br><i>HPMV higher</i> mass <i>permit</i> application. |  |
|           | Application details (route or<br>mass) need to change to enable<br>a permit to be issued        | contact the applicant and discuss the options – see section <i>D3.6 Attempting to resolve issues.</i>                                       |  |
|           |                                                                                                 | If the applicant agrees to changing application details, continue with section D3.7 Amending application details in OPermit.                |  |
|           |                                                                                                 |                                                                                                    |  |

### D3.6 Attempting to resolve issues

Balanced<br/>approachUse your judgment and experience to decide when best to contact an<br/>applicant if there are issues with an application.The aim is to find a resolution in consultation with the applicant so that a<br/>permit can be issued. At the same time, consideration of the safety of other<br/>road users and the durability of infrastructure must remain paramount. You<br/>must decline an application if you cannot resolve issues.

#### **Procedure** Follow the steps below to attempt to resolve any issues.

| Step | Action                                                                                                    |                                                                                                    |  |  |
|------|----------------------------------------------------------------------------------------------------|----------------------------------------------------------------------------------------------------|--|--|
| 1    | Refer to your notes where the relevant page in OPern                                                                                                    | you recorded the issues, or open nit.                                                                                                    |  |  |
| 2    | Contact the applicant by telephone or email and explain the issues.                                                                                                    |                                                                                                    |  |  |
| 3    | <ul> <li>the issues. Options include</li> <li>changing the route</li> <li>reducing the total gross masses, or</li> <li>not proceeding with the not proceeding with the Note: If the route is capabeled here total applied for, the regional SI</li> </ul> | <ul> <li>reducing the total gross mass and/or individual axle masses, or</li> <li>not proceeding with the application.</li> </ul> Note: If the route is capable of supporting a higher mass HPMV but at a lower total mass and/or lower axle masses than applied for, the regional SMC should recommend the total mass or axle masses that would enable the vehicle to obtain a |  |  |
| 4    | Refer to the table below to<br>If the applicant<br>agrees to<br>change the route<br>Adjust the mass<br>not proceed with the<br>application (or the<br>issues cannot be<br>resolved)                                                                       | <ul> <li>determine your next step.</li> <li>Then</li> <li>continue with section<br/>D3.7 Amending application details<br/>in OPermit.</li> <li>return or decline the application –<br/>see section D4.9 Returning or<br/>declining an HPMV higher mass<br/>permit application.</li> </ul>                                                                                       |  |  |

# D3.7 Amending application details in OPermit

| -                           |                                                                                                    |                                                                                                    |  |
|-----------------------------|----------------------------------------------------------------------------------------------------|----------------------------------------------------------------------------------------------------|--|
| When to                     | You may r                                                                                                    | need to amend details in OPermit to:                                                                                                    |  |
| amend details<br>in OPermit | <ul> <li>test whether the adjustments discussed with the applicant and the<br/>regional SMC will allow a permit to be issued</li> </ul> |                                                                                                    |  |
|                             | • accom                                                                                                    | modate the lowest capacity structure on a multi-region route                                                                                                  |  |
|                             | • adjust                                                                                                    | mass limits to be within the certified ratings for the vehicle, or                                                                                            |  |
|                             | • obtain                                                                                                    | consents for the use of local roads from a local RCA.                                                                                                    |  |
|                             | Adjustme                                                                                                    | nts may take multiple iterations.                                                                                                    |  |
|                             |                                                                                                    | nges to routes or masses will only be necessary if the application<br>additional routes that are not approved for full HPMV.                                  |  |
| Procedure                   | Follow the                                                                                                    | e steps below to amend application details in OPermit.                                                                                                    |  |
|                             | Step                                                                                                    | Action                                                                                                    |  |
|                             | 1                                                                                                    | In OPermit, access the application you want to amend.                                                                                                    |  |
|                             | 2                                                                                                    | Change mass and/or details of additional routes, as required.                                                                                                 |  |
|                             | 3                                                                                                    | If applicable, generate new bridge analysis reports, ie:<br>– Summary Report (if required by the SMC)<br>– Element Comparison Report, and<br>– Detail Report. |  |
|                             | 4                                                                                                    | Send the new reports to the SMC in your region with the subject line 'Revised reports for permit application No [ <i>insert number</i> ]'.                    |  |
|                             | 5                                                                                                    | Repeat steps 1–4 until the SMC advises you to either issue a permit or decline the application (this will rarely be the case).                                |  |
|                             |                                                                                                    | Then continue with <i>Chapter D4: Completing an HPMV higher</i> mass permit or declining an application.                                                      |  |
|                             |                                                                                                    |                                                                                                    |  |

# Chapter D4: Completing an HPMV higher mass permit or declining an application

### **Overview**

| About this<br>chapter                    | This chapter describes how to create and issue an HPMV higher permit, or how to return or decline an application.                                                                                                | r mass   |
|------------------------------------------|----------------------------------------------------------------------------------------------------|----------|
| Sample permit<br>forms for local<br>RCAs | Local road controlling authorities (RCAs) that issue their own H<br>mass permits can find sample VDAM permit forms on the Waka<br>website at nzta.govt.nz/assets/Commercial-Driving/docs/VDA<br>Samples-RCA.pdf. | a Kotahi |
| In this chapter                          | This chapter contains the following sections:                                                                                                    |          |
|                                          | Section                                                                                                    | See page |
|                                          | D4.1 Before you create a permit document                                                                                                    | D4-2     |
|                                          | D4.2 Standard permit route descriptions                                                                                                    | D4-3     |
|                                          | D4.3 Creating an HPMV higher mass permit                                                                                                    | D4-5     |
|                                          | D4.4 Checking permit mass limits are within design limits                                                                                                    | D4-7     |
|                                          | D4.5 Checking permit mass limits for an R12T23 are within legal limits                                                                                                    | D4-11    |
|                                          | D4.6 Liaising with local road controlling authorities                                                                                                    | D4-13    |
|                                          | D4.7 Getting permit champion sign-off                                                                                                    | D4-15    |
|                                          | D4.8 Issuing an HPMV higher mass permit                                                                                                    | D4-16    |
|                                          | D4.9 Returning or declining an HPMV higher mass permit application                                                                                                    | D4-19    |

## D4.1 Before you create a permit document

| Introduction                          | HPMV higher mass permits are generated in OPermit but require some manual adjustments, which are explained in the following sections.                                                                                                    |
|---------------------------------------|----------------------------------------------------------------------------------------------------|
| IMPORTANT:<br>No permits<br>with VINs | All vehicle units on a permit must be identified by their registration<br>number. You must not issue a higher mass permit with vehicle<br>identification numbers (VINs) instead of registration numbers.                                                                                                   |
|                                       | The VDAM Rule makes provision for identifying identical trailers on a permit by type ('bulk permitting'). Waka Kotahi is developing criteria for bulk permitting but, for the time being, continues to require permits to be issued with registration numbers for each vehicle unit covered by the permit. |
| Unregistered<br>vehicles              | Applications for unregistered vehicles are treated as feasibility studies. For details see section <i>D6.4 About feasibility applications</i> .                                                                                                    |
| Prerequisites                         | You must have done the following before creating a permit:                                                                                                    |
|                                       | completed all vehicle safety checks                                                                                                    |
|                                       | <ul> <li>analysed routes that are not approved for full HPMV and obtained<br/>approval from the SMC for such routes</li> </ul>                                                                                                    |
|                                       | <ul> <li>resolved any issues with the application, and</li> </ul>                                                                                                    |
|                                       | <ul> <li>if applicable, collated inputs from other regions for local road consents<br/>or approvals for state highways that are not on the full HPMV network.</li> </ul>                                                                                                    |

# D4.2 Standard permit route descriptions

| -                                       |                                                                                                    |
|-----------------------------------------|----------------------------------------------------------------------------------------------------|
| Introduction                            | OPermit generates standard headings and text for route descriptions on HPMV higher mass permit documents.                                                                                                   |
|                                         | This section describes what PIOs may and may not change in HPMV permit route descriptions.                                                                                                    |
| IMPORTANT:<br>Do not change<br>the link | OPermit generates a standard route description for HPMV higher mass permits that includes a link to the PDF lists of approved full HPMV routes on the Waka Kotahi website (see <i>Standard text</i> below). |
|                                         | This link is a 'reference to an external source' that can form part of a route description under the VDAM Rule.                                                                                             |
|                                         | To ensure the reference is legally enforceable, you must include the link to the website and the accompanying text in the permit exactly as generated by OPermit.                                           |
|                                         | Legislation reference: VDAM Rule schedule 4.                                                                                                    |
|                                         | Continued on next page                                                                                                    |

### D4.2 Standard permit route descriptions continued

# **Standard text** Below is the standard text and link for HPMV higher mass permit route descriptions.

The text *in red* explains what you may change or need to modify.

#### ROUTE AND SPECIAL INSTRUCTIONS

This permit applies only to the route or routes set out below (if any).

#### **1. APPROVED FULL HPMV ROUTES**

Travel is permitted on the Approved Full HPMV Routes published at: https://www.nzta.govt.nz/commercial-driving/high-productivity/full-hpmvnetwork-map/.

The PDF lists of approved routes for the North Island or the South Island are the definitive reference.

**Note**: The PDF lists are updated from time to time. Permit holders must use the latest revision together with this permit at all times.

[You may copy and paste the South Island tables of approved state highways and heavy vehicle bypasses here if you wish]

#### 2. ADDITIONAL STATE HIGHWAYS COVERED BY THIS PERMIT

Travel is also permitted under this permit on the following state highways.

[Insert the state highway table from OPermit (or the format preferred in your region) **here** if the applicant has applied for state highways that are not approved for full HPMV.

If not required, remove this heading and renumber the next heading below.]

#### 3. LOCAL AUTHORITY ROADS COVERED BY THIS PERMIT

Travel is also permitted under this permit on the following local authority roads.

[Insert local road details by local RCA]

#### Waikato & Bay of Plenty region [North Island permits only]

Travel is permitted on the roads listed in the "Waikato-Bay of Plenty Local Authority Approved HPMV Routes addendum".

The addendum is attached to this permit. Permit holders will be emailed updates and must use the latest revision together with this permit at all times.

### D4.3 Creating an HPMV higher mass permit

Two subtasks Creating an HPMV higher mass permit involves the following two subtasks:

- 1. Generating the permit document in OPermit, and
- 2. Manually editing permit details.

These subtasks are described in detail below.

| 1. Generating                        | Follow the steps below to generate the permit document in OPermit. |                                                                                                    |  |
|--------------------------------------|--------------------------------------------------------------------|----------------------------------------------------------------------------------------------------|--|
| the permit<br>document in<br>OPermit | Step                                                               | Action                                                                                                    |  |
| Orenint                              | 1                                                                  | In OPermit, access the application you want to create the permit for from the Pending Applications list.                                                                                                    |  |
|                                      | 2                                                                  | Click the tick box below the Messages and Errors panel to confirm that all messages and errors have been investigated.                                                                                                    |  |
|                                      |                                                                    | If applicable, enter details of how any errors were resolved in the Comments box.                                                                                                    |  |
|                                      | 3                                                                  | Enter and confirm the fees information required for this permit.                                                                                                    |  |
|                                      | 4                                                                  | On the Instructions page, click <b>Issue</b> .<br>Save the document to the appropriate file location in your system before opening it.<br><b>Note</b> : To retain the formatting, do not open the document directly from OPermit. Save it first before you open it in Microsoft Word. |  |
|                                      | 5                                                                  | Continue with subtask 2. Manually editing permit details.                                                                                                    |  |
| -                                    |                                                                    | Continued on next page                                                                                                    |  |

# D4.3 Creating an HPMV higher mass permit continued

| 2. Manually<br>editing permit<br>details |      | ne steps below to manually edit permit details.<br>section <i>D4.2 Standard permit route descriptions.</i>                                                                                                    |
|------------------------------------------|------|----------------------------------------------------------------------------------------------------|
|                                          | Step | Action                                                                                                    |
|                                          | 1    | Open the permit document in Microsoft Word.                                                                                                    |
|                                          | 2    | <ul> <li>Under 'ROUTE AND SPECIAL INSTRUCTIONS', either:</li> <li>move the route table to underneath the second heading (additional state highways), or</li> <li>delete the table if not required or not used in your region, or if you have used a pre-defined 'dummy' full HPMV route.</li> </ul>                           |
|                                          | 3    | Under the heading '1. APPROVED FULL HPMV ROUTES', leave the text or link exactly as generated by OPermit.                                                                                                    |
|                                          |      | <b>IMPORTANT</b> : Do not change the wording or the link. Any changes may affect the enforceability of the permit route description.                                                                                                    |
|                                          | 4    | If the applicant has not requested additional state highways<br>that are not on the full HPMV network, delete the second<br>heading and renumber the third heading accordingly.                                                                                                    |
|                                          | 5    | Under the third heading, insert local roads applied for.                                                                                                    |
|                                          |      | Use separate subheadings for each local authority and insert any local RCA conditions.                                                                                                    |
|                                          |      | <b>Note</b> : Without exception, do not include RCA conditions if they are incompatible with Waka Kotahi policy, for example speed restrictions or bridge crossing conditions. Remove affected local roads from the permit document and advise the applicant to apply directly to the local RCA for a permit for these roads. |
|                                          | 6    | Delete everything past the Fees table, ie:<br>– Special Conditions: Bridge Engineering Supervision, and<br>– Bridge Engineering Supervision Requirements.                                                                                                    |
|                                          | 7    | Adjust the formatting of the document as necessary and then save the file.                                                                                                    |
|                                          | 8    | Continue with section D4.4 Checking permit mass limits are within design limits.                                                                                                    |

# D4.4 Checking permit mass limits are within design limits

| Why do this check? | Permits must not be issued with mass limits that exceed a vehicle's design limits (that is the certified ratings on the attributes check sheet).                                                                                                    |
|--------------------|----------------------------------------------------------------------------------------------------|
|                    | In some cases, permit masses exceed a vehicle's design limits because permit masses are generally higher than application masses to allow for axle weight flexibility (AWF).                                                                                               |
|                    | If permit masses exceed design limits, you need to manually adjust the permit mass limits as described in this section.                                                                                                    |
|                    | Legislation reference: VDAM Rule section 5.2(3).                                                                                                    |
| Important<br>rules | The following rules apply to manual adjustments of permit masses:                                                                                                    |
| Tures              | <ul> <li>You must not adjust an individual axle mass limit unless the permit<br/>mass limit exceeds the certified rating for the individual axle.</li> </ul>                                                                                                    |
|                    | • Permits must be issued for either general access (formerly 'Class 1') or HPMV AWF. Do not mix general access or HPMV mass limits on one permit other than what is allowed under the AWF policy. For details see section <i>D2.1 Axle weight flexibility</i> in volume 1. |
|                    | • Never issue a permit if <b>any</b> of the certified vehicle ratings are exceeded, including for components such as the draw bar/draw beam or tyres.                                                                                                    |
| Procedure          | Follow the steps below to confirm that the mass limits on the permit do not exceed the vehicle's design limits.                                                                                                    |
|                    | For an illustration, see Example of manual permit mass adjustments below.                                                                                                    |
|                    | Step Action                                                                                                    |
|                    | 1 On page 1 of the permit, refer to the mass limits table.                                                                                                    |
|                    | For each vehicle unit you are checking, note the following mass limits:                                                                                                    |
|                    | - axle <b>set</b> mass limits (front and rear), and                                                                                                    |
|                    | - axle <b>combination</b> mass limit (total mass limit for the unit).                                                                                                    |
|                    | <b>Remember</b> : The definition of 'axle set' includes an individual axle – see <i>Part I: Definitions and glossary</i> in volume 1.                                                                                                    |
|                    |                                                                                                    |

# D4.4 Checking permit mass limits are within design limits continued

| <b>Procedure</b><br>(continued) | Step | Action                                                                                                    |
|---------------------------------|------|----------------------------------------------------------------------------------------------------|
|                                 | 2    | On the attributes check sheet for the unit, confirm that the<br>following certified ratings are <b>equal to or greater than</b> the<br>permit mass limits you noted in step 1:<br>- gross vehicle mass (GVM) for the unit<br>- front and rear axle set ratings (referred to as axle 'groups'<br>on the attributes check sheet)<br>- tyre ratings, and<br>- draw beam/draw bar and, if provided, MTM braked. |
|                                 | 3    | <ul> <li>Are all applicable ratings on the attributes check sheet equal to or greater than the permit mass limits?</li> <li>If yes, continue with section <i>D4.6 Liaising with local road controlling authorities</i> or, if the vehicle is an R12T23, with section D4.5.</li> <li>If no, go to step 4.</li> </ul>                                                                                         |
|                                 | 4    | Manually reduce the relevant mass limit on the permit<br>document to be equal to the applicable certified rating on the<br>attributes check sheet.<br>For an illustration, see <i>Example of manual permit mass</i><br><i>adjustments</i> below.                                                                                                    |
|                                 | 5    | When you have done this check for each vehicle unit on the application and made any necessary adjustments to the permit document, continue with section <i>D4.6 Liaising with local road controlling authorities</i> .                                                                                                    |

# D4.4 Checking permit mass limits are within design limits continued

Example of manual permit mass adjustments

The screenshots below show the mass limits on a sample permit document and the applicable certified ratings on the attributes check sheet for the trailer.

#### Permit mass limits

| VAI: 1.01                                 | Prime mover |          |          |          | Trailer  |          |          |          |          |
|-------------------------------------------|-------------|----------|----------|----------|----------|----------|----------|----------|----------|
| Axle number                               | 1           | 2        | 3        | 4        | 5        | 6        | 7        | 8        | 9        |
| Axle type*                                | S           | S        | Т        | т        | т        | Т        | Т        | Т        | Т        |
| Individual Axle Mass Limit<br>(kg)        | 5500        | 5500     | 8800     | 8800     | 8800     | 8800     | 7000     | 7000     | 7000     |
| Axle Set Mass Limit (kg)                  |             | 11000    |          | 16000    |          | 15000    |          |          | 19000    |
| Axle Combination Mass Limit<br>(1-4) (kg) |             |          | -        | 27000    |          |          |          |          |          |
| Axle Combination Mass Limit<br>(2–4) (kg) |             |          |          | 21500    |          |          |          |          |          |
| Axle Combination Mass Limit<br>(3–6) (kg) |             |          |          |          |          | 31000    |          |          |          |
| Axle Combination Mass Limit<br>(3–9) (kg) |             |          |          |          |          |          |          |          | 44000    |
| Axle Combination Mass Limit<br>(5–9) (kg) |             |          |          |          |          |          |          |          | 35000    |
| Spacing from previous axle (m)            | 0.00        | 1.94     | 3.36     | 1.35     | 5.38     | 1.24     | 4.86     | 1.24     | 1.27     |
| Tyre Size                                 | Standard    | Standard | Standard | Standard | Standard | Standard | Standard | Standard | Standard |

\* S=Single tyred axle, T=Twin tyred axle, 4=Four tyred oscillating axle, 8=Eight tyred oscillating axle, 12=Twelve tyred oscillating axle, 16=Sixteen tyred oscillating axle. The tyre sizes shall be as indicated above.

#### Ratings from the trailer's attributes check sheet

Compare the highlighted permit mass limits for the trailer above with the certified ratings on the trailer's attributes check sheet:

| HIGHER MASS HPMV/ISO                                                                                         | HIGHER MASS HPMV/ISO Permit: Please complete the design limit (from the certification documents) in kg. |          |                                    |          |  |  |
|----------------------------------------------------------------------------------------------------|----------------------------------------------------------------------------------------------------|----------|------------------------------------|----------|--|--|
| Gross Vehicle Mass                                                                                           | oss Vehicle Mass 32,000kg Gross Combination Mass N/A                                                    |          |                                    |          |  |  |
| Maximum braked mass (brake code mass or GVM if to Schedule 5 or Standard Compliant)                          |                                                                                                    |          |                                    |          |  |  |
| Draw Bar Rating                                                                                              |                                                                                                    | 32,000kg | Maximum Towed Mass Braked 32,000kg |          |  |  |
| Total Load Anchorage to NZS5444 or Log Bolster ratings to the Bolster Attachment Code - LIMITED GROSS RATING |                                                                                                    |          |                                    |          |  |  |
| Maximum Front Axle Gro                                                                                       | up Mass (or rating at kingpin)                                                                          | 16,000kg | Maximum Rear Axle Group Mass       | 18,000kg |  |  |
| Tyre Size and Rating                                                                                         | Front Axle Set                                                                                          | 20,600kg | Rear Axle Set                      | 30,900kg |  |  |

# D4.4 Checking permit mass limits are within design limits continued

| Example of<br>manual permit        | In the above exampl the attributes check |                   | s exceed the certified ratings on          |
|------------------------------------|------------------------------------------|-------------------|--------------------------------------------|
| mass<br>adjustments<br>(continued) |                                          | Permit mass limit | Certified rating on attributes check sheet |
|                                    | Rear axle set                            | 19,000kg          | 18,000kg                                   |
|                                    | <b>Full trailer</b> (axles 5-9)          | 35,000kg          | GVM, Draw Bar and MTM braked:<br>32,000kg  |

#### Manual adjustments

This means that you must make two manual adjustments to the permit:

- 1. Reduce the permit mass on the trailer's rear axle set from 19,000kg to 18,000kg, and
- 2. Reduce the permit mass for the full trailer (axles 5-9) from 35,000kg to 32,000kg:

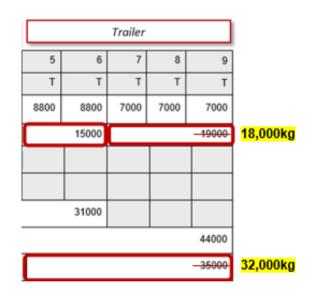

# More information

For more information about axle weight flexibility and the difference between application masses and permit masses, see section D3.6 Determining axle weight flexibility type, total mass and individual axle masses in volume 1 of this manual.

# D4.5 Checking permit mass limits for an R12T23 are within legal limits

| -                      |                                                     |                                                                                                    |  |  |  |  |
|------------------------|-----------------------------------------------------|----------------------------------------------------------------------------------------------------|--|--|--|--|
| When you<br>need to do |                                                     | to manually confirm that the permit mass limits for the trailer do<br>d the legal limit if the permit is for:                                                                                                    |  |  |  |  |
| this check             | an R12T23 vehicle combination, AND                  |                                                                                                    |  |  |  |  |
|                        | • for general access axle weight flexibility (AWF). |                                                                                                    |  |  |  |  |
|                        | correctly o                                         | nanual check is necessary because OPermit does not always<br>calculate the general access mass limits for the 4 to 8 axle group<br>r) for an R12T23 combination with general access AWF.                                                                                                    |  |  |  |  |
|                        | so you do                                           | only occurs with R12T23 combinations on general access AWF,<br><b>not</b> need to do this check if the permit is for HPMV AWF or any<br>le combination.                                                                                                    |  |  |  |  |
| Procedure              |                                                     | e steps below to confirm that the permit mass limits for an<br>n general access AWF are within the legal limit.                                                                                                    |  |  |  |  |
|                        | Also see t                                          | he <i>Example</i> on the next page.                                                                                                    |  |  |  |  |
|                        | Step                                                | Action                                                                                                    |  |  |  |  |
|                        | 1                                                   | On page 1 of the permit, refer to the mass limits table.<br>Note the axle combination mass limit for the 4-8 group (the trailer).                                                                                                    |  |  |  |  |
|                        | 2                                                   | In the row 'Spacing from previous axle', add up the axle spacings for axles <b>5-8</b> (that is the wheelbase for the trailer). Make a note of the sum.                                                                                                    |  |  |  |  |
|                        | 3                                                   | <ul> <li>Look up the VDAM Rule general access mass limit for the trailer's wheelbase in:</li> <li>section <i>D7.6 Table 6: Maximum total mass limits (General access),</i> or</li> <li>the VDAM Rule schedule 3, part 2, table 2.1.</li> </ul>                                                                                                    |  |  |  |  |
|                        | 3                                                   | Is the permit mass limit for the 4-8 axle group less than or equal to the legal mass limit in the VDAM Rule for the wheelbase you calculated in step 2?                                                                                                    |  |  |  |  |
|                        |                                                     | <ul> <li>If yes, the permit mass limit is within the legal limit.<br/>Continue with section <i>D4.6 Liaising with local road</i><br/><i>controlling authorities</i>.</li> <li>If no, manually change the mass limit for the 4-8 axle group<br/>to the legal limit. Then continue with section <i>D4.6 Liaising</i><br/><i>with local road controlling authorities</i>.</li> </ul> |  |  |  |  |
|                        |                                                     |                                                                                                    |  |  |  |  |

# D4.5 Checking permit mass limits for an R12T23 are within legal limits continued

Example

In the example below:

- The permit mass limit for the axle combination 4-8 (the trailer) is 29,000kg.
- The trailer's wheelbase is 1.31m + 2.70m + 1.25m + 1.25m = 6.51m.

|                                           | Pi       | rime mov | er       |          |          | Trailer  |          |          | 1       |
|-------------------------------------------|----------|----------|----------|----------|----------|----------|----------|----------|---------|
| Axle number                               | 1        | 2        | 3        | 4        | 5        | 6        | 7        | 8        |         |
| Axle type                                 | S        | T        | Т        | Т        | Т        | Т        | Т        | Т        |         |
| Individual Axle Mass Limit (kg)           | 7200     | 8200     | 8200     | 8200     | 8200     | 7000     | 7000     | 7000     |         |
|                                           |          |          |          |          |          |          |          |          |         |
| Axle Set Mass Limit (kg)                  |          |          | 15000    |          | 15000    |          |          | 18000    |         |
| Axle Combination Mass Limit<br>(1–3) (kg) |          |          | 25000    |          |          |          |          |          |         |
| Axle Combination Mass Limit<br>(2–5) (kg) |          |          |          |          | 30000    |          |          |          |         |
| Axle Combination Mass Limit<br>(2–6) (kg) |          |          |          |          |          | 40000    |          |          |         |
| Axle Combination Mass Limit<br>(4–8) (kg) |          |          |          |          |          |          |          | 29000    | 28000   |
| Spacing from previous axle (m)            | 0.00     | 3.90     | 1.35     | 5.80     | 1.31     | 2.70     | 1.25     | 1.25     | = 6.51m |
| Tyre Size                                 | Standard | Standard | Standard | Standard | Standard | Standard | Standard | Standard |         |

#### VDAM Rule general access mass limit

The general access mass limit in the VDAM Rule for a wheelbase of 6.51 metres is 28,000kg.

| GENERAL ACCESS                                                       |                    |  |  |  |  |
|----------------------------------------------------------------------|--------------------|--|--|--|--|
| Distance from the centre of the first to the centre of the last axle | Mass limit<br>(kg) |  |  |  |  |
| 5.4m but less than 5.8m                                              | 26,000             |  |  |  |  |
|                                                                      |                    |  |  |  |  |
| 5.8m but less than 6.4m                                              | 27,000             |  |  |  |  |
| 6.4m but less than 7.0m                                              | 28,000             |  |  |  |  |
| 7.0m but less than 7.6m                                              | 29,000             |  |  |  |  |
| 7.6m but less than 8.2m                                              | 30,000             |  |  |  |  |

#### Manual change required

You must manually change the permit mass limit for the 4-8 axle group from 29,000kg to the legal limit of 28,000kg.

## D4.6 Liaising with local road controlling authorities

| Regional<br>differences                           | The relationships and arrangements between Waka Kotahi and local road controlling authorities (RCAs) vary from region to region.                                                                                                    |  |  |  |  |
|---------------------------------------------------|----------------------------------------------------------------------------------------------------|--|--|--|--|
|                                                   | While some local RCAs issue HPMV higher mass permits for local roads<br>independently from Waka Kotahi, others consent to the inclusion of local<br>roads in permits issued by Waka Kotahi. Some local RCAs have delegated<br>their permitting issuing authority entirely to Waka Kotahi.                         |  |  |  |  |
| Role of PIOs                                      | How PIOs liaise with a local RCA depends on the specific arrangements in their region. In general, PIOs are expected to foster good relationships and assist local RCAs with permitting as much as possible.                                                                                                    |  |  |  |  |
| Pre-approved<br>routes or<br>routes under<br>MOU? | Some local RCAs have pre-approved routes suitable for HPMV mass limits.<br>These pre-approved routes are documented in letters, local road<br>addendums or on the website of some RCAs.                                                                                                    |  |  |  |  |
| MOO                                               | PIOs can generally include pre-approved routes in permits without permit-<br>specific consent from the local RCA. However, some local RCAs also have<br>reporting or other requirements in relation to pre-approved routes, so you<br>need to familiarise yourself with the specific arrangements in your region. |  |  |  |  |
|                                                   | Pre-approved routes are different from routes covered by a memorandum<br>of understanding (MOU) between Waka Kotahi and a local RCA. An MOU is a<br>formal contract under which Waka Kotahi issues permits for local roads on<br>behalf of a local RCA.                                                           |  |  |  |  |
| Procedure                                         | If applicable in your region, follow the steps below to liaise with local RCAs and get their consent for including local roads on the permit.                                                                                                    |  |  |  |  |
|                                                   | Step Action                                                                                                    |  |  |  |  |
|                                                   | 1 If a route includes local roads that are not pre-approved, write<br>an email to the local RCA and request their written consent to<br>the inclusion of these local roads in the permit.                                                                                                    |  |  |  |  |
|                                                   | 2 Attach the draft permit to your email, and any other documents required by the local RCA.                                                                                                    |  |  |  |  |
|                                                   | <b>Note</b> : Local RCA requirements vary from region to region. You need to find out what the standard requirements are in your region.                                                                                                    |  |  |  |  |
|                                                   | 3 Send the email to each of the local RCAs affected by the proposed route.                                                                                                    |  |  |  |  |
|                                                   | <ul><li>need to find out what the standard requirements a region.</li><li>3 Send the email to each of the local RCAs affected be</li></ul>                                                                                                    |  |  |  |  |

# D4.6 Liaising with local road controlling authorities continued

| <b>Procedure</b><br>(continued) | Step | Action                                                                                                    |
|---------------------------------|------|----------------------------------------------------------------------------------------------------|
|                                 | 4    | If a local RCA raises concerns about or objects to the use of a local road, attempt to find a resolution in consultation with the applicant and the local RCA.<br>This may involve changing application details (route or weights) and rerunning the application through OPermit – see section D3.7 Amending application details in OPermit.                                                                                                    |
|                                 | 5    | <ul> <li>Has each local RCA involved given written consent to the use of the local roads under its control?</li> <li>Note: An email confirming consent is sufficient.</li> <li>If yes, continue with section <i>D4.7 Getting permit champion sign-off.</i></li> <li>If no, go to step 6.</li> </ul>                                                                                                    |
|                                 | 6    | <ul> <li>Is it feasible to issue the permit without the local roads for which consent has been denied?</li> <li>If yes, amend the route details on the draft permit. Then continue with section <i>D4.7 Getting permit champion sign-off.</i></li> <li>If no, advise the applicant to apply directly to the local RCAs for a permit. Continue with section <i>D4.9 Returning or declining an HPMV higher mass permit</i> application.</li> </ul> |

# D4.7 Getting permit champion sign-off

| Role of permit<br>champion | <ul> <li>Permit champions are experienced PIOs or Waka Kotahi technical staff. Their role is to:</li> <li>review a draft permit and relevant documents for compliance with permitting policies and legal requirements</li> <li>raise and resolve any concerns with the PIO, and</li> <li>sign off on the permit before it is issued.</li> </ul> |                                                                                                    |  |  |
|----------------------------|----------------------------------------------------------------------------------------------------|----------------------------------------------------------------------------------------------------|--|--|
| Procedure                  | Step                                                                                                    | steps below to get sign-off from the permit champion.<br>Action                                                                                                    |  |  |
|                            | 1                                                                                                    | <ul> <li>Send an email to the permit champion for your region with the following attachments:</li> <li>permit application</li> <li>draft permit, and</li> <li>attributes check sheets.</li> <li>Also, if applicable:</li> <li>overlength permit or overlength permit number</li> <li>regional SMC's approval, and</li> <li>consents from local RCAs to the use of local roads.</li> </ul> |  |  |
|                            | 2                                                                                                    | In the permit portal, change the status of the application to <b>PIO to Champion</b> .                                                                                                    |  |  |
|                            | 3                                                                                                    | If the permit champion raises any concerns, take the necessary action to resolve the issues. Ask the permit champion or SMC for advice, if necessary.                                                                                                    |  |  |
|                            | 4                                                                                                    | Resubmit the permit to the permit champion until you receive sign-off.<br>Then continue with issuing the permit – see section <i>D4.8 Issuing an HPMV higher mass permit.</i> Even if the permit is issued by the permit champion, ensure that the admin tasks described in section D4.8 are completed.                                                                                   |  |  |
|                            | 5                                                                                                    | If the issues cannot be resolved to the permit champion's satisfaction, decline the application – see section D4.9 Returning or declining an HPMV higher mass permit application.                                                                                                    |  |  |

### D4.8 Issuing an HPMV higher mass permit

Two subtasks Issuing an HPMV higher mass permit involves two subtasks:

#### 6. Issuing the permit to the applicant

7. Updating the permit portal.

These two subtasks are described in detail below.

| Follow the | steps below to issue a higher mass permit to the applicant.                                                                                                    |
|------------|----------------------------------------------------------------------------------------------------|
| Step       | Action                                                                                                    |
| 1          | Open the permit document in Microsoft Word and add your signature and the date, if you have not already done so.                                                                              |
| 2          | Save the permit document as a PDF file.                                                                                                    |
| 3          | Using the standard email template in your region, draft an email to the applicant and attach the PDF file of the permit.<br>IMPORTANT: Only permits issued as PDFs are valid legal documents. |
| 4          | Save any email correspondence or file notes related to the permit in the application folder.<br>Then continue with subtask <i>2. Updating the permit portal.</i>                              |
|            | Step           1           2           3                                                                                                    |

#### 2. Updating the permit portal Follow the steps below to upload the permit document and update the application details in the permit portal.

| Step | Action                                                                                                    |
|------|----------------------------------------------------------------------------------------------------|
| 1    | Check the name of the PDF file of the permit.<br>Ensure you have included the permit number and operator<br>name. Rename the file to include these details if necessary.<br><b>Example</b> :<br>PN-H-21-1234 Good Trucking Co.pdf |
|      | You may include other details in the file name if you wish.                                                                                                    |
| 2    | In the permit portal, click on Manage Applications.                                                                                                    |

# D4.8 Issuing an HPMV higher mass permit continued

| Step        | Action                                                                                                    |  |  |  |  |  |
|-------------|----------------------------------------------------------------------------------------------------|--|--|--|--|--|
| 3           | In the list of applications, find the application for which you have issued the permit and click on the <b>Documents</b> icon on the right:                                                                                                    |  |  |  |  |  |
| 4           | Click on Add another attachment and then Choose File.                                                                                                    |  |  |  |  |  |
| 5           | Select the PDF file of the permit document you want to upload<br>and click on Open. Then select HPMV Higher Mass Permit<br>Issued from the drop-down list:<br>Choose File PN_HXXX.pdf<br>+Add another attachment<br>Frevious Permit For Renewal<br>Overlength Permit<br>Performance Based Standards Report<br>Pro-forma Vehicle Design Diagram<br>Route Description<br>Route Description<br>Route Description<br>Route Description<br>Route Description<br>Route Description<br>Choese File<br>HPMV Higher Mass Permit Issued<br>Other |  |  |  |  |  |
| 6           | In the list of applications, click on the status of the application:                                                                                                    |  |  |  |  |  |
| Ref #       | 17 Company Name 11 Region 11 Status 11                                                                                                    |  |  |  |  |  |
| H 211105566 | Good Trucking Company Auckland Returned from Champion                                                                                                    |  |  |  |  |  |
|             | 3 4 5 6                                                                                                    |  |  |  |  |  |

Continued on next page

## D4.8 Issuing an HPMV higher mass permit continued

| 2. Updating<br>the permit<br>portal<br>(continued) | Step | Action                                                                                                    |
|----------------------------------------------------|------|----------------------------------------------------------------------------------------------------|
|                                                    | 7    | In the 'Update Application' pop-up:<br>change the status of the application to Issued<br>record the permit number, and<br>enter the total mass approved.<br>UPDATE APPLICATION<br>Status Issued<br>Permit Number<br>Total Mass Approved For |
|                                                    |      | Then click on <b>Save changes</b> .                                                                                                    |

End of process This completes the processing of an HPMV higher mass permit application.

# D4.9 Returning or declining an HPMV higher mass permit application

| Return or<br>decline an<br>application? | If an HPMV permit application has issues that cannot be resolved and a permit cannot be issued, regional PIOs can either return or decline the application.                                                                                                    |  |  |  |  |
|-----------------------------------------|----------------------------------------------------------------------------------------------------|--|--|--|--|
|                                         | Follow these guidelines to decide whether to return or decline an application:                                                                                                    |  |  |  |  |
|                                         | • <b>Return</b> : During the initial screening checks, a permit application may be returned if it fails to meet basic requirements such as ineligible vehicle type or no permit required.                                                                                                    |  |  |  |  |
|                                         | Regional PIOs should return an application if the applicant decides not<br>to proceed because issues cannot be resolved or they change their<br>mind about applying for a permit. PIOs need to save records of all<br>communications with the applicant and of efforts made to resolve<br>issues. |  |  |  |  |
|                                         | • <b>Decline</b> : PIOs must decline an application if there are serious issues that cannot be resolved in consultation with the applicant. Serious issues are, for example, if the masses applied for exceed:                                                                                    |  |  |  |  |
|                                         | – legal limits                                                                                                    |  |  |  |  |
|                                         | <ul> <li>the vehicle's certified ratings and the weight cannot be reduced, or</li> </ul>                                                                                                    |  |  |  |  |
|                                         | <ul> <li>the capacity of a structure critical to the route applied for and the<br/>applicant is unwilling or unable to change the route or reduce<br/>weights.</li> </ul>                                                                                                    |  |  |  |  |
|                                         | In practice, regional PIOs rarely decline a permit application. It is more common that applications are returned.                                                                                                    |  |  |  |  |
| IMPORTANT:<br>Keep records              | Applicants can appeal to the District Court against a decision to decline a permit application. PIOs must therefore ensure that they:                                                                                                    |  |  |  |  |
|                                         | follow standard procedures                                                                                                    |  |  |  |  |
|                                         | • keep comprehensive records (including of efforts to resolve issues), and                                                                                                    |  |  |  |  |
|                                         | • document reasons for a decision to decline.                                                                                                    |  |  |  |  |
|                                         | Legislation reference: Land Transport Act 1998 section 106.                                                                                                    |  |  |  |  |

## D4.9 Returning or declining an HPMV higher mass permit application continued

| Two subtasks                                             | <ul> <li>Go to the subtask below that applies to what you want to do:</li> <li>1. Returning a permit application, or</li> <li>2. Declining an application.</li> <li>These two subtasks are described in detail below.</li> </ul> |                                                                                                    |  |
|----------------------------------------------------------|----------------------------------------------------------------------------------------------------|----------------------------------------------------------------------------------------------------|--|
| 1. Returning a Follow the steps below to return a permit |                                                                                                    | steps below to return an HPMV higher mass permit application.                                                                                                    |  |
| application                                              | Step                                                                                                    | Action                                                                                                    |  |
|                                                          | 1                                                                                                    | Draft an email advising the applicant that you are returning<br>the permit application.<br>Include the reasons for returning the application and refer to<br>efforts made to resolve any issues. |  |
|                                                          | 2                                                                                                    | Attach the original permit application and all attachments, then send the email to the applicant.                                                                                                |  |
|                                                          | 3                                                                                                    | Save any remaining documents and any correspondence with the applicant in the application folder.                                                                                                |  |
|                                                          | 4                                                                                                    | In the permit portal, add a comment with the reasons for the return.<br>Then update the application status to <b>Returned</b> .                                                                  |  |

**2. Declining an** Follow the steps below to decline an HPMV higher mass permit application.

| Step | Action                                                                                                    |
|------|----------------------------------------------------------------------------------------------------|
| 1    | Telephone the applicant and advise them verbally that their permit application has been declined.          |
| 2    | Write a formal letter to confirm in writing that the application has been declined.                        |
|      | Include the reasons why the application has been declined.<br>Refer to the efforts made to resolve issues. |
|      | Sign the letter and include your job title, then save it as a PDF file.                                    |
|      |                                                                                                    |

# D4.9 Returning or declining an HPMV higher mass permit application continued

| 2. Declining an application | Step                                                                                                    | Action                                                                                                    |
|-----------------------------|----------------------------------------------------------------------------------------------------|----------------------------------------------------------------------------------------------------|
| (continued)                 | 3                                                                                                    | Draft an email and attach:<br>- the PDF version of the formal letter, and<br>- the original permit application and all attachments.<br>Send the email to the applicant. |
|                             | 4                                                                                                    | Save any remaining documents and emails related to the application in the application folder.                                                                           |
|                             | 5                                                                                                    | In the permit portal, add a comment with the reasons for the decline.<br>Then update the application status to <b>Declined</b> .                                        |
|                             |                                                                                                    |                                                                                                    |
| End of process              | This completes the processing of an HPMV higher mass permit application for returned or declined applications. |                                                                                                    |

# Chapter D5: Permit champion procedures for quality assurance

### **Overview**

| About this<br>chapter | This chapter describes how to do a quality assurance (QA) check<br>off draft HPMV higher mass permits.                                       | k and sign               |
|-----------------------|----------------------------------------------------------------------------------------------------|--------------------------|
| Audience              | The audience for this chapter is senior PIOs, Waka Kotahi techn<br>anyone who acts as a permit champion to conduct QA checks a<br>permits.   |                          |
| In this chapter       | This chapter contains the following sections:<br>Section<br>D5.1 Guidelines for permit champions<br>D5.2 How to do a quality assurance check | See page<br>D5-2<br>D5-3 |
| -                     |                                                                                                    |                          |

## D5.1 Guidelines for permit champions

| Role of permit<br>champion  | The role of a permit champion is to review draft HPMV higher mass permits and relevant documents and:                                                     |  |  |  |
|-----------------------------|----------------------------------------------------------------------------------------------------|--|--|--|
|                             | <ul> <li>ensure compliance with the VDAM Rule and Waka Kotahi permitting policy, process and procedures</li> </ul>                                        |  |  |  |
|                             | advise and upskill PIOs, and                                                                                                    |  |  |  |
|                             | • sign off on permits before they are issued.                                                                                                    |  |  |  |
| Reference                   | Reference sources for permit champions are:                                                                                                    |  |  |  |
| information                 | • Part D: HPMV higher mass permits in volume 1 of this manual (policy)                                                                                    |  |  |  |
|                             | • <i>Part D: Processing HPMV higher pass permit applications</i> in volume 2 (the permitting process and procedures described in this part), and          |  |  |  |
|                             | <ul> <li>the most recent consolidated version of the VDAM Rule (legislative basis).</li> </ul>                                                            |  |  |  |
|                             | Permit champions are expected to be familiar with these reference sources.                                                                                |  |  |  |
| Turnaround<br>time          | Permit champion checks should be done as quickly as possible. The<br>outside limit to complete a QA check and sign off a permit is three working<br>days. |  |  |  |
| Access to the permit portal | Permit champions need to have access to and familiarity with the Permit<br>Issuing and Management System (the permit portal).                             |  |  |  |

### D5.2 How to do a quality assurance check

#### Procedure

Follow the steps below to do a QA check of a draft HPMV higher mass permit. Make notes of any discrepancies or issues as you do the checks described.

| Step | Action                                                                                                    |
|------|----------------------------------------------------------------------------------------------------|
| 1    | Confirm that you have received or have access to the following documents, as applicable: <ul> <li>permit application</li> <li>HPMV attributes check sheets</li> <li>draft permit</li> <li>overlength permit or permit number</li> <li>regional SMC's approval (in writing), and</li> <li>local RCA approvals (in writing).</li> </ul> If anything is missing, request the missing information from the PIO. |
| 2    | <ul> <li>Check the application, the permit and associated documents for the following:</li> <li>all required information provided</li> <li>axle weight flexibility option indicated</li> <li>unrealistic numbers ('sanity check'), and</li> <li>overlength permit held (or issued) if vehicle is overlength.</li> </ul> Note anything suspicious.                                                           |
| 3    | In the permit portal, check the comments for a note that a reduced permit period applies because of operator safety concerns.<br>Confirm that the permit has the correct permit period.                                                                                                    |
| 4    | Refer to the attributes check sheets and compare each vehicle<br>unit's certified mass ratings to the permit mass limits on<br>page 1 of the permit.<br>Confirm that the permit mass limits do not exceed any<br>certified ratings on the attributes check sheet.                                                                                                    |
| 5    | Refer to the RCA and SMC approvals. If there are any declined<br>bridges or local roads, confirm that declined roads or affected<br>portions of highways have been removed from the route<br>description on the permit.                                                                                                    |

### D5.2 How to do a quality assurance check continued

| <b>Procedure</b><br>(continued) | Step                   | Action                                                                                                    |
|---------------------------------|------------------------|----------------------------------------------------------------------------------------------------|
|                                 | 6                      | <ul> <li>Check the draft permit for:</li> <li>correct template used</li> <li>all details correct (especially dates, route, masses)</li> <li>critical and additional HPMV permit conditions, and</li> <li>bridge supervision pages deleted.</li> </ul>                                                                                                    |
|                                 | 7                      | <ul> <li>Is the draft permit acceptable and ready to be issued?</li> <li>If yes, go to step 8.</li> <li>If no, go to step 9.</li> </ul>                                                                                                    |
|                                 | 8                      | Depending on the arrangements in your region, issue the permit to the applicant in accordance with section <i>D4.8 Issuing an HPMV higher mass permit.</i><br>Alternatively, send an email to the PIO confirming that the permit can be issued. Include the vehicle registration numbers and permit number in the subject line. Then go to step 10.                                                                                         |
|                                 | 9                      | <ul> <li>If the draft permit is unacceptable, email the PIO detailing the areas of non-compliance, eg: <ul> <li>vehicle non-compliant</li> <li>masses to correct</li> <li>wrong permit period, or</li> <li>incorrect template used.</li> </ul> </li> <li>Request a revised draft permit and repeat checks as necessary.</li> <li>If there are serious issues that cannot be resolved, advise the PIO to decline the application.</li> </ul> |
|                                 | 10                     | <ul> <li>Save any emails or notes you have made, such as:</li> <li>QA checks completed</li> <li>calculations of axle mass limits (for example a manual calculation for R12T23 with general access AWF)</li> <li>any areas of concern, or</li> <li>advice to the PIO (request for changes, or permit approved or declined).</li> </ul>                                                                                                    |
|                                 | This comp<br>mass perr | pletes the process of checking and signing off on HPMV higher nits.                                                                                                    |

Waka Kotahi *Vehicle dimensions and mass permitting manual* (volume 2) Second edition, Amendment 6 Effective from 1 August 2022

process

# Chapter D6: Processing renewal and feasibility applications

### Overview

| About this<br>chapter | <ul> <li>This chapter describes how to process applications for:</li> <li>renewals of HPMV higher mass permits, and</li> <li>feasibility studies.</li> </ul> |          |
|-----------------------|----------------------------------------------------------------------------------------------------|----------|
| In this chapter       | This chapter contains the following sections:                                                                                                    |          |
|                       | Section                                                                                                    | See page |
|                       | D6.1 About renewal applications                                                                                                    | D6-2     |
|                       | D6.2 Overview diagrams of processing renewal applications                                                                                                    | D6-3     |
|                       | D6.3 Processing an application to renew a higher mass permit                                                                                                 | D6-5     |
|                       | D6.4 About feasibility applications                                                                                                    | D6-7     |
|                       | D6.5 Overview diagrams of processing feasibility applications                                                                                                | D6-8     |
|                       | D6.6 Processing a feasibility application                                                                                                    | D6-10    |

## D6.1 About renewal applications

| When permits<br>can be<br>renewed              | Operators can renew an HPMV higher mass permit if they applied for the original permit in the permit portal <b>and</b> they:                                                                                                 |  |  |  |
|------------------------------------------------|----------------------------------------------------------------------------------------------------|--|--|--|
| renewed                                        | • are using the same vehicle combination specified in the original permit                                                                                                    |  |  |  |
|                                                | <ul> <li>have made no modifications to the vehicle units since the original<br/>permit was issued</li> </ul>                                                                                                    |  |  |  |
|                                                | <ul> <li>continue to operate with the same total mass, individual axle masses<br/>and axle spacings</li> </ul>                                                                                                    |  |  |  |
|                                                | • originally applied for either general access (formerly Class 1) or HPMV axle weight flexibility (AWF) and there is no change to the AWF option.                                                                            |  |  |  |
|                                                | If any of the above details has changed, operators must submit a new permit application.                                                                                                    |  |  |  |
|                                                | Minor changes to the route are acceptable - see below for details.                                                                                                    |  |  |  |
| Acceptable<br>route changes                    | Permits can be renewed with different local roads because new local RCA approvals are required for renewals anyway.                                                                                                    |  |  |  |
|                                                | Changes to state highways are also acceptable if any new state highways requested are approved for full HPMV.                                                                                                    |  |  |  |
|                                                | However, if applicants want additional state highways that are not approved for full HPMV, they must submit a new application.                                                                                               |  |  |  |
| No more<br>renewals for<br>user defined<br>AWF | Permits with 'User Defined' or 'No AWF' can no longer be renewed because<br>these axle weight flexibility options have been phased out. Applicants need<br>to apply for a new permit with either general access or HPMV AWF. |  |  |  |
| No vehicle<br>safety checks                    | The process for renewing a permit is largely the same as for a new permit application. However, PIOs do not need to do the vehicle safety checks because the vehicles will be the same as for the original application.      |  |  |  |
|                                                |                                                                                                    |  |  |  |

### D6.2 Overview diagrams of processing renewal applications

**Diagram 1** This diagram illustrates how applicants apply to renew an HPMV higher mass permit on the permit portal, and how the Permitting team receive and screen renewal applications for eligibility and operator safety.

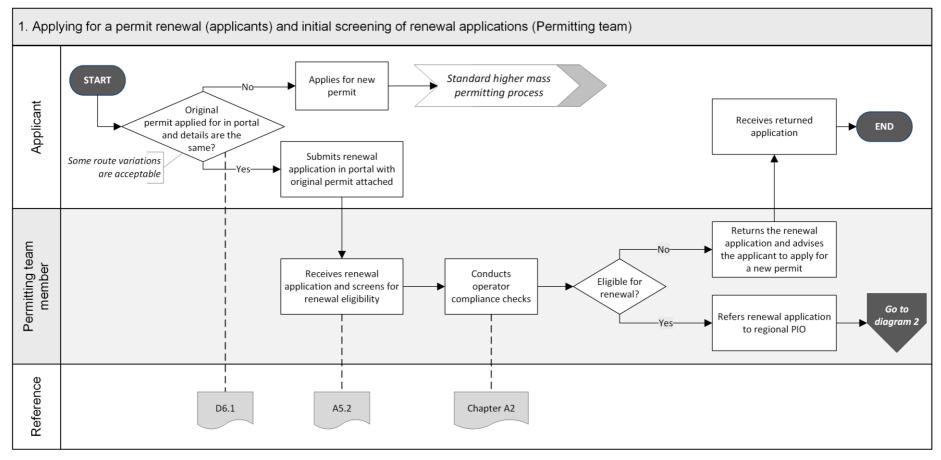

### D6.2 Overview diagrams of processing renewal applications continued

**Diagram 2** This diagram illustrates the processing tasks for a regional PIO to renew an HPMV higher mass permit.

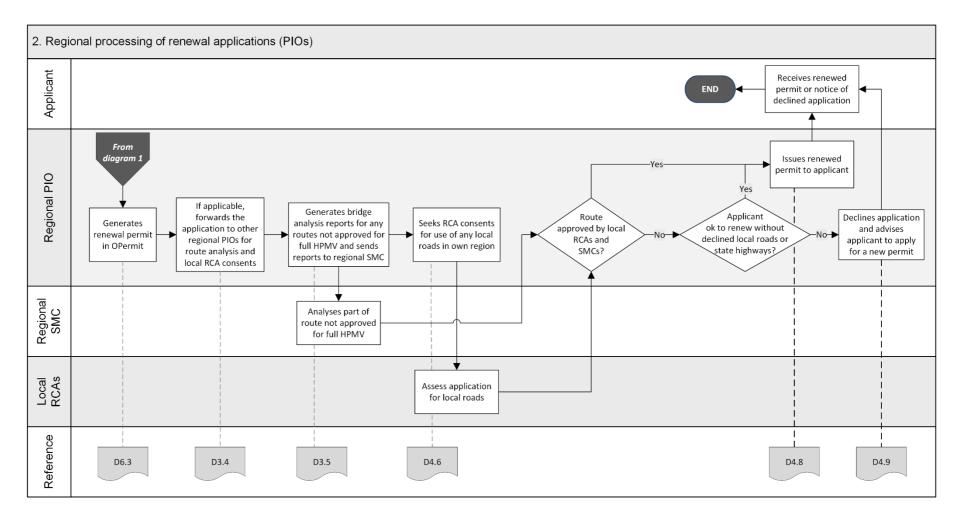

# D6.3 Processing an application to renew a higher mass permit

| Only portal<br>applications<br>accepted                      | Waka Kotahi only accepts renewal applications submitted in the permit<br>portal.<br>If you receive a renewal application directly in a regional office, you <b>must</b><br><b>return it</b> to the applicant and advise them of the requirements for renewal<br>applications (see section <i>D6.1 About renewal applications</i> ).                                                                                                    |
|--------------------------------------------------------------|----------------------------------------------------------------------------------------------------|
| Initial<br>screening and<br>operator<br>compliance<br>checks | <ul> <li>On receipt of a renewal application, the Permitting team:</li> <li>compare the renewal application and the original permit details to confirm that the application qualifies as a renewal, and</li> <li>conduct operator compliance checks to confirm legal eligibility and operator safety.</li> <li>For full details see section A5.2 Initial screening of higher mass permit renewal applications in part A of this volume.</li> </ul> |
| Check file<br>notes and<br>records                           | If you notice discrepancies between the renewal application and the<br>original permit, check any correspondence or file notes for changes that<br>were agreed to when the original permit was issued.<br>If you cannot find a reason for the discrepancies in the records, use your<br>judgment to decide whether to contact the applicant to try to resolve the<br>issues or whether to return the application.                                  |

Procedure

Follow the steps below to process a renewal application.

| Step | Action                                                                                                    | In accordance with section |
|------|----------------------------------------------------------------------------------------------------|----------------------------|
| 1    | <ul> <li>Has the applicant requested additional state highways that are not approved for full HPMV?</li> <li>If yes, the application cannot be processed as a renewal. Go to step 8.</li> <li>If no, go to step 2.</li> </ul> | D6.1                       |
| 2    | In the permit portal, check the comments for a note that a<br>reduced permit period applies because of operator safety<br>concerns.<br>Make a note of the applicable period.                                                  |                            |

# D6.3 Processing an application to renew a higher mass permit continued

### Procedure (continued)

| Step | Action                                                                                                    | In accordance with section |
|------|----------------------------------------------------------------------------------------------------|----------------------------|
| 3    | In OPermit, search for the permit to be renewed and copy it.                                                                                                    |                            |
|      | Change the dates in line with the permit period specified in the portal, and make any other changes necessary. For example, you may need to re-enter the load description or the route.      |                            |
| 4    | If applicable, forward a multi-region renewal application<br>together with the original permit to the other regional PIOs for<br>SMC (bridge engineer) analysis and local RCA consents.      | D3.4                       |
| 5    | If applicable, generate bridge analysis reports for the parts of<br>the route not approved for full HPMV and refer the application<br>to the SMC in your region for analysis.                | D3.5                       |
| 6    | Obtain local road consents for any local roads in your region.                                                                                                    | D4.6                       |
|      | Send both the new draft permit and the original permit to the local RCAs when you request their consents.                                                                                    |                            |
| 7    | Have you obtained all required SMC approvals and local road consents (including from other regions)?                                                                                         |                            |
|      | <ul> <li>If yes, issue the renewed permit.</li> <li>If no, go to step 8.</li> </ul>                                                                                                    | D4.8                       |
| 8    | Contact the applicant and ask if they want to renew the permit without the additional highways that are not on the full HPMV network, or without the declined local roads.                   |                            |
|      | • If <b>yes</b> , issue the renewed permit.                                                                                                    | D4.8                       |
|      | • If <b>no</b> , return the application and advise the applicant to apply for a new permit. Continue with section <i>D4.9 Returning or declining an HPMV higher mass permit</i> application. |                            |

End of process This ends the process for renewing a higher mass permit.

## D6.4 About feasibility applications

| Why do<br>feasibility<br>studies?                        | Transport operators and vehicle manufacturers may apply for a feasibility<br>study if they want to find out the maximum loads they may carry on certain<br>vehicles or routes.<br>They may also apply for a feasibility study if they have an unregistered<br>vehicle.                                                                                                    |                                                                                                    |  |
|----------------------------------------------------------|----------------------------------------------------------------------------------------------------|----------------------------------------------------------------------------------------------------|--|
| Feasibility<br>application<br>requirements               | To apply for a feasibility study, operators must complete the regular HPMV<br>higher mass permit application form and select the 'Feasibility' option.<br>Applicants must provide the same details as for a regular permit<br>application except for:<br>• vehicle registration numbers (unregistered vehicles are acceptable), and<br>• attributes check sheets (they are not required). |                                                                                                    |  |
| Not a legal<br>permit                                    | Although the output of a feasibility study is a document that looks similar<br>to a permit, a feasibility study document cannot be used as a legal permit<br>or a formal document.<br>A feasibility study document has a watermark 'Feasibility Study Only'.                                                                                                    |                                                                                                    |  |
| Overview of<br>processing<br>feasibility<br>applications |                                                                                                    | <ul> <li>easibility applications is a streamlined version<br/>as summarised in the table below.</li> <li>Regional processing<br/>(Regional PIOs)</li> <li>Do: <ul> <li>Enter application details in OPermit and<br/>run structural analysis for any routes<br/>not approved for full HPMV</li> <li>Forward applications with multi-region<br/>routes to other regions (if applicable)</li> <li>Refer applications for SMC analysis of<br/>any routes not approved for full HPMV</li> <li>Obtain local road consents</li> </ul> </li> <li>Do not do: <ul> <li>Vehicle safety checks</li> <li>Attempt to resolve any issues</li> </ul> </li> </ul> |  |

For details see the following sections.

### D6.5 Overview diagrams of processing feasibility applications

**Diagram 1** This diagram illustrates the first set of tasks involved in processing a feasibility application.

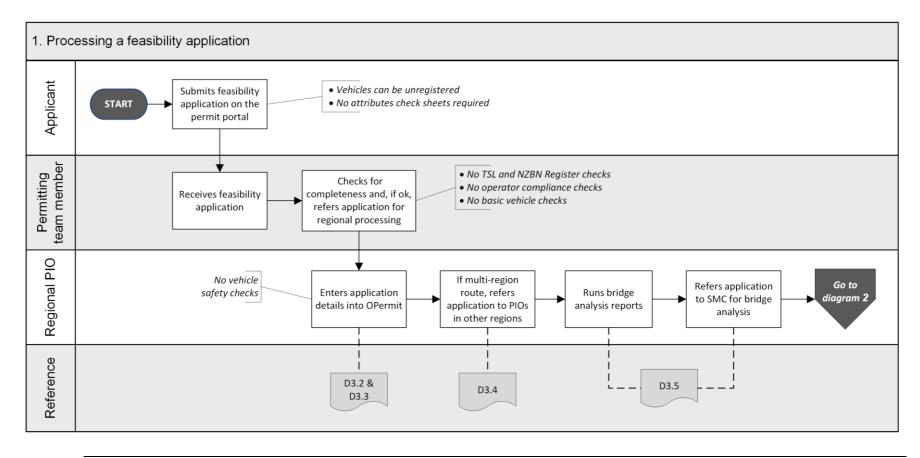

Continued on next page

Waka Kotahi Vehicle dimensions and mass permitting manual (volume 2) Second edition, Amendment 6 Effective from 1 August 2022

### D6.5 Overview diagrams of processing feasibility applications continued

**Diagram 2** This diagram illustrates the final tasks of processing a higher mass feasibility application.

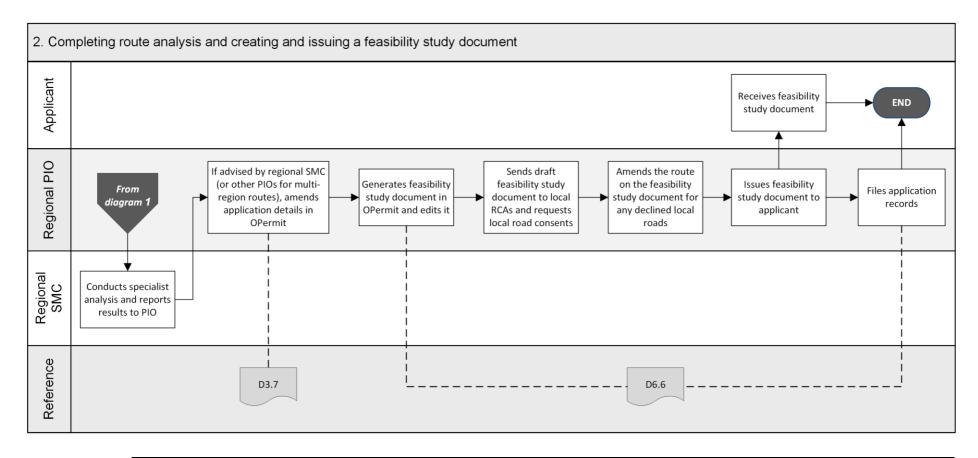

## D6.6 Processing a feasibility application

Four subtasks Conducting a feasibility study involves three subtasks:

- 1. Processing a feasibility application
- 2. Creating a feasibility study document
- 3. Obtaining local road consents, and
- 4. Issuing a feasibility study document.

These subtasks are described in detail below.

| 1. Processing a feasibility | Follow the stops below to process a feasibility application  |
|-----------------------------|--------------------------------------------------------------|
| application                 | Follow the steps below to process a feasibility application. |

| Step | Action                                                                                                    | In accordance with section |
|------|----------------------------------------------------------------------------------------------------|----------------------------|
| 1    | Enter the feasibility application details in OPermit.<br>Ensure you tick the Feasibility Study tick box on the<br>Applications Details page.                                                                                                    | D3.2 and D3.3              |
| 2    | If the application masses exceed policy limits, reduce them until they pass the checks in OPermit.                                                                                                    | D3.7                       |
| 3    | If you need inputs from other regions for local road consents<br>or state highways that are not approved for full HPMV,<br>forward the feasibility application to the PIOs in the other<br>regions involved.                                          | D3.4                       |
| 4    | For any state highways in your region that are not approved<br>for full HPMV, generate the structural analysis reports in<br>OPermit and refer the reports together with the application to<br>the regional SMC.                                      | D3.5                       |
| 5    | When you have collated any responses from other PIOs and<br>the SMC, amend application details in OPermit if required.<br>For example, you may need to lower gross mass to<br>accommodate the weakest structure on the route, or change<br>the route. | D3.7                       |
| 6    | Continue with subtask 2. Creating a feasibility study document.                                                                                                    |                            |

### D6.6 Processing a feasibility application continued

2. Creating a Follow the steps below to create a feasibility study document. feasibility Step Action study document 1 Generate a feasibility study document in OPermit. Save the document and open it in MS Word and open it. 2 Make the following changes to the document: □ Emphasise 'FEASIBILITY STUDY ONLY - NOT FOR USE AS A PERMIT' in a prominent position on page 1. □ Delete the words 'is hereby authorised to use'. □ Remove the permit period dates and leave the space blank. Example: TRANSPORT AGENCY Permit No.: XY/H/17/0123 Permit for High Productivity Motor Vehicle UNDER Land Transport Rule: Vehicle Dimensions and Mass 2016 AAA Tranzport Ltd PO Box 102938, Hauraki FEASIBILITY STUDY ONLY – Not for use as a permit High Productivity Motor Vehicle (HPMV AWF) hereby a Registered N°(s): for High Productivity Motor Vehicle trip(s) between For the transport of: (senera On Route: Oteha Valley Rd Albany, SH 1 north to Woodcocks Rd, Warkworth and return Conditions Axle weight flexibility: HPMV Axle number 1 2 3 8 4 5 Axle type s т т т т Individual Axle Mass Limit 5500 5500 8800 8800 8800 8800 8800 8800 (kg) Axle Set Mass Limit (kg) 16.000 16.000 11.000 Axle Combination Mass 28,000 over axles 1 - 4 (prime 28.000 over axles 5 – 8 (trailer) mover Limit (kg) Axle Combination Mass 29,000 over axles 3 - 6 Limit (kg) Axle Combination Mass 42,000 over axles 3 – 8 Limit (kg) Spacing from previous axle 0.00 i on 3.57 1.32 4.90 1.30 4.10 1.30 (m) Tyre Siz Standard Standard Standard Standard Standard Standal tyred Single tyred axle, T=Tw axle, SL=Single Large Tyred Axle, M=Single Mega Tyred Axle 00 The total m ual axle, axle set or combination of axles must not exceed the sum of the mass limits shown for those **Critical Conditions** 1 The gross mass of the vehicle with the load must not exceed 56,000 Kilograms

## D6.6 Processing a feasibility application continued

| 2. Creating a<br>feasibility                   | Step       | Action                                                                                                    |  |  |  |
|------------------------------------------------|------------|----------------------------------------------------------------------------------------------------|--|--|--|
| <b>study</b><br><b>document</b><br>(continued) | 3          | When you have completed the draft feasibility study document, continue with subtask <i>3. Obtaining local road consents</i> .                         |  |  |  |
|                                                |            |                                                                                                    |  |  |  |
| 3. Obtaining<br>local road<br>consents         |            | e steps below to obtain consents from local RCAs in your region<br>e local roads requested on the feasibility application that are not<br>ved.        |  |  |  |
|                                                | Step       | Action                                                                                                    |  |  |  |
|                                                | 1          | Write an email to the local RCAs involved and request their written consent to the inclusion of local roads requested in the feasibility application. |  |  |  |
|                                                | 2          | Attach the draft feasibility study document to the email and send it to each of the local RCAs.                                                       |  |  |  |
|                                                | 3          | When you have received written replies from all the local RCAs, remove any local roads that are not approved from the feasibility study document.     |  |  |  |
|                                                |            | <b>Note:</b> You do not need to discuss changing the route with the applicant if not all local roads are approved.                                    |  |  |  |
|                                                | 4          | When you have made all necessary changes to the feasibility study document, continue with subtask <i>4. Issuing a feasibility study document</i> .    |  |  |  |
| -                                              |            |                                                                                                    |  |  |  |
| 4. Issuing a<br>feasibility                    | Follow the | e steps below to issue a feasibility study document.                                                                                                  |  |  |  |
| study                                          | Step       | Action                                                                                                    |  |  |  |
| document                                       | 1          | Remove the typed PIO name and date of signature from the feasibility study document, if applicable, and do not add your signature.                    |  |  |  |
|                                                |            | This is an additional measure to ensure that the document cannot be mistaken for a permit.                                                            |  |  |  |
|                                                | 2          | When you are satisfied that all details in the feasibility study document are correct, save it as a PDF file.                                         |  |  |  |

### D6.6 Processing a feasibility application continued

| study<br>document<br>(continued) | 3<br>4<br>5 | <ul> <li>Draft an email to the applicant. Emphasise in your email that the feasibility study document is not a legal permit.</li> <li>Attach the PDF file of the feasibility study document to the email and send it to the applicant.</li> <li>Upload the feasibility study document to the permit portal and update the status of the application.</li> </ul> |
|----------------------------------|-------------|----------------------------------------------------------------------------------------------------|
| (                                |             | email and send it to the applicant.<br>Upload the feasibility study document to the permit portal and                                                                                                    |
|                                  | 5           |                                                                                                    |
|                                  |             | <ul> <li>In the 'Update Application' pop-up:</li> <li>change the status of the application to Issued</li> <li>in the Permit Number field, record the feasibility number, and</li> <li>enter the total mass on the feasibility study document.</li> </ul>                                                                                                    |
|                                  | 6           | Save all application documents in the application folder.                                                                                                    |

End of process This completes the processing of a feasibility application.

# Chapter D7: General access and HPMV permit mass limits tables

### **Overview**

| About this<br>chapter       | The tables in this chapter show the general access and the HPMV permit mass limits that are specified in the VDAM Rule.                                                                                                    |                         |
|-----------------------------|----------------------------------------------------------------------------------------------------|-------------------------|
| Comparative<br>table format | The general access and HPMV permit mass limits for individual a sets and axle groups are shown side by side in this chapter for e comparison of the different limits as well as the different axle an specifications.                                                   | asy                     |
|                             | However, general access and HPMV permit mass limits are not a<br>one match. There are some differences in axle and tyre type spe<br>and some specifications and mass limits that apply to general ac<br>not have an equivalent HPMV specification and mass limit, and v | cifications,<br>cess do |
| -                           | <b>IMPORTANT</b> : You must pay close attention to the different axle type specifications that apply to the different mass limits.                                                                                                    | and tyre                |
| In this chapter             | This chapter contains the following sections:                                                                                                    |                         |
|                             | Section                                                                                                    | See page                |
|                             | D7.1 Table 1: Maximum mass on individual axles                                                                                                    | D7-2                    |
|                             | D7.2 Table 2: Maximum sum of axle mass on two axles in a tandem axle set                                                                                                    | D7-5                    |
|                             | D7.3 Table 3: Maximum sum of axle mass on a tri-axle set                                                                                                    | D7-8                    |
|                             | D7.4 Table 4: Maximum sum of axle mass on a quad-axle set                                                                                                    | D7-9                    |
|                             | D7.5 Table 5: Maximum sum of axle mass on any two or more axles not otherwise described                                                                                                    | D7-10                   |
|                             | D7.6 Table 6: Maximum total mass limits                                                                                                    | D7-11                   |
|                             | D7.7 Table 7: 45/46t general access mass limits                                                                                                    | D7-15                   |

### D7.1 Table 1: Maximum mass on individual axles

Table 1This table shows the maximum general access and HPMV permit mass limits on individual axles according to tyre type.A set of two axles less than 1 metre from the centre of the first to the centre of the last axle is counted as one axle.Legislation reference: VDAM Rule schedule 3, part 1, table 1.1B (general access limits), and part 3, table 3.1 (HPMV limits).

| GENERAL ACCESS                                                                                         |            | HPMV                                                                                                    |            |
|----------------------------------------------------------------------------------------------------|------------|----------------------------------------------------------------------------------------------------|------------|
| Type of axle                                                                                           | Mass limit | Type of axle                                                                                                    | Mass limit |
| Single standard tyres                                                                                  | kg         | Single standard tyres                                                                                                    | kg         |
| In a twin-steer axle set, or in a tandem axle set with a single large-tyred axle                       | 5500       | In a twin-steer axle set, or in a tandem axle set with a twin or single large-tyred axle                                              | 5500       |
| In a tandem axle set with a twin-tyred axle:                                                           |            |                                                                                                    |            |
| • in a passenger service vehicle                                                                       | 5800       |                                                                                                    |            |
| • in any other vehicle                                                                                 | 5500       |                                                                                                    |            |
| In any other axle set                                                                                  | 6000       | In any other axle set                                                                                                    | 6000       |
| Single large-tyred                                                                                     | kg         | Single large-tyred                                                                                                    | kg         |
| In a twin-steer axle set or a quad-axle set                                                            | 5500       | In a twin-steer axle set                                                                                                    | 5500       |
|                                                                                                    |            | In a quad-axle set                                                                                                    | 6000       |
| In a tandem set with a single large-tyred axle or<br>a single standard-tyred axle or in a tri-axle set | 6600       | In a tandem axle set with two single large-tyred axles or in a tandem axle set with a single standard-tyred axle or in a tri-axle set | 6600       |
| In any other axle set                                                                                  | 7200       | In any other axle set                                                                                                    | 7200       |

## D7.1 Table 1: Maximum mass on individual axles continued

Table 1 (continued)

| GENERAL ACCESS                                              |            | HPMV                       |           |
|-------------------------------------------------------------|------------|----------------------------|-----------|
| Type of axle                                                | Mass limit | Type of axle               | Mass limi |
| Single mega-tyred                                           | kg         | Single mega-tyred          | kg        |
| In a twin-steer axle set                                    | 5500       | In a twin-steer axle set   | 5500      |
| In a single-steer axle set                                  | 7200       | In a single-steer axle set | 7200      |
| In a quad-axle set                                          | 6000       | In a quad-axle set         | 6000      |
| In a tri-axle set                                           | 7000       | In a tri-axle set          | 7000      |
| In any other axle set                                       | 7600       | In any other axle set      | 7600      |
| Twin-tyred                                                  | kg         | Twin-tyred                 | kg        |
| In a quad-axle set                                          | 6000       | In a quad-axle set         | 6000      |
| In a tri-axle set                                           | 7000       | In a tri-axle set          | 7000      |
| In a tandem axle set with a single standard-<br>tyred axle: |            |                            |           |
| • in a passenger service vehicle                            | 8700       |                            |           |
| • in any other vehicle                                      | 8200       |                            |           |
| In any other axle set:                                      |            | In any other axle set      | 8800      |
| <ul> <li>in a public transport service bus</li> </ul>       | 9000       |                            |           |
| • in any other vehicle                                      | 8200       |                            |           |

### D7.1 Table 1: Maximum mass on individual axles continued

Table 1 (continued)

| GENERAL ACCESS   |            | HPMV             |            |
|------------------|------------|------------------|------------|
| Type of axle     | Mass limit | Type of axle     | Mass limit |
| Oscillating axle | kg         | Oscillating axle |            |
| In any axle set  | 9500       | In any axle set  | 9500       |

### D7.2 Table 2: Maximum sum of axle mass on two axles in a tandem axle set

Table 2The tables below show the maximum general access and HPMV permit sums of axle mass on two axles in a tandem<br/>axle set.

A tandem axle set consists of two axles that are at least 1 metre but no more than 2 metres from the centre of the first to the centre of the last axle.

The 2-metre maximum does not apply to twin-steer axle sets.

Legislation reference: VDAM Rule schedule 3, part 1, table 1.2 (general access limits), and part 3, table 3.2 (HPMV limits).

| GENERAL ACCESS                  |                    | HPMV                            |                    |
|---------------------------------|--------------------|---------------------------------|--------------------|
| Type of axles                   | Mass limit<br>(kg) | Type of axles                   | Mass limit<br>(kg) |
| Two single standard-tyred axles | 11,000             | Two single standard-tyred axles | 11,000             |
| Two single large-tyred axles    |                    | Two single large-tyred axles    |                    |
| In a twin-steer axle set        | 11,000             | In a twin-steer axle set        | 11,000             |
| Not in a twin-steer axle set    | 13,000             | Not in a twin-steer axle set    | 13,000             |
| Two single mega-tyred axles     |                    | Two single mega-tyred axles     |                    |
| In a twin-steer axle set        | 11,000             | In a twin-steer axle set        | 11,000             |
| Not in a twin-steer axle set    | 14,000             | Not in a twin-steer axle set    | 14,000             |

### D7.2 Table 2: Maximum sum of axle mass on two axles in a tandem axle set continued

Table 2 (continued)

| GENERAL ACCESS                                                                                                    |            | HPMV                                                                                   |            |
|----------------------------------------------------------------------------------------------------|------------|----------------------------------------------------------------------------------------|------------|
| Type of axles                                                                                                    | Mass limit | Type of axles                                                                          | Mass limit |
| Two twin-tyred axles                                                                                                    | kg         | Two twin-tyred axles                                                                   | kg         |
| Spaced less than 1.3m from the first axle to the last axle                                                                   | 14,500     | Spaced less than 1.3m from the first axle to the last axle                             | 15,000     |
| Spaced 1.3m or more but less than 1.8m from the first axle to the last axle                                                  | 15,000     | Spaced 1.3m or more from the first axle to the last axle                               | 16,000     |
| Spaced 1.8m or more from the first axle to the last axle                                                                     | 15,500     |                                                                                        |            |
| Twin-tyred axle                                                                                                    | kg         | Twin-tyred axle                                                                        | kg         |
| For a passenger service vehicle:                                                                                             |            |                                                                                        |            |
| <ul> <li>with a single standard-tyred axle and load<br/>share of 60/40</li> </ul>                                            | 14,500     |                                                                                        |            |
| <ul> <li>with a single large-tyred axle or single mega-<br/>tyred axle and load share between 60/40 and<br/>55/45</li> </ul> | 14,500     |                                                                                        |            |
| For any other vehicle:                                                                                                    |            |                                                                                        |            |
| • with a single large-tyred axle or single mega-<br>tyred axle and load share of 60/40                                       | 13,600     | With a single large-tyred axle or a single mega-<br>tyred axle and load share of 60/40 | 13,600     |
| • with a single large-tyred axle or a single mega-<br>tyred axle and load share of 55/45                                     | 14,500     | With a single large-tyred axle or a single mega-<br>tyred axle and load share of 55/45 | 14,500     |

### D7.2 Table 2: Maximum sum of axle mass on two axles in a tandem axle set continued

### Table 2 (continued)

| GENERAL ACCESS                                                                  |            | HPMV                                                       |        |
|---------------------------------------------------------------------------------|------------|------------------------------------------------------------|--------|
| Type of axles                                                                   | Mass limit | Type of axles Mass li                                      |        |
| Single standard-tyred axle                                                      | kg         | Single standard-tyred axle                                 | kg     |
| With an oscillating axle                                                        | 13,000     | With an oscillating axle                                   | 13,000 |
| With a single large-tyred axle or a twin-tyred axle or a single mega-tyred axle | 12,000     | With a single large-tyred or a single mega-tyred axle      | 12,000 |
|                                                                                 |            | With a twin-tyred axle                                     | 13,300 |
| Other combinations                                                              | kg         | Two oscillating axles                                      | kg     |
| Two oscillating axles                                                           | 15,000     | Spaced less than 1.3m from the first axle to the last axle | 15,000 |
|                                                                                 |            | Spaced 1.3m or more from the first axle to the last axle   | 16,000 |

### D7.3 Table 3: Maximum sum of axle mass on a tri-axle set

Table 3

This table shows the maximum general access and HPMV permit sum of axle mass on a tri-axle set.

A tri-axle set consists of three axles where:

- the axles are spaced at least 2 metres (or 1.8 metres in the case of a single standard-tyred axle) but no more than 3 metres from the centre of the first to the centre of the last axle, and
- all axles contain an equal number of tyres.

Legislation reference: VDAM Rule schedule 3, part 1, table 1.3 (general access limits), and part 3, table 3.3 (HPMV limits).

| GENERAL ACCESS                                                                                                    |            | HPMV                                                                                                    |            |
|----------------------------------------------------------------------------------------------------|------------|----------------------------------------------------------------------------------------------------|------------|
| Type of axles                                                                                                    | Mass limit | Type of axles                                                                                                    | Mass limit |
| Three oscillating axles, three twin-tyred axles,<br>three single large-tyred axles, or three single<br>mega-tyred axles | kg         | Three oscillating axles, three twin-tyred axles,<br>three single large-tyred axles, or three single<br>mega-tyred axles | kg         |
| Spaced 2m or more but less than 2.4m from the first axle to the last axle                                               | 16,000     | Spaced 2m or more but less than 2.4m from the first axle to the last axle                                               | 16,000     |
| Spaced 2.4m or more but less than 2.5m from the first axle to the last axle                                             | 17,500     | Spaced 2.4m or more but less than 2.5m from the first axle to the last axle                                             | 18,000     |
| Spaced 2.5m or more from the first axle to the last axle                                                                | 18,000     | Spaced 2.5m or more from the first axle to the last axle                                                                | 19,000     |
| Three single standard-tyred axles                                                                                       | kg         |                                                                                                    |            |
| Spaced 1.8m or more and less than 3m from the first axle to the last axle                                               | 8200       |                                                                                                    |            |

### D7.4 Table 4: Maximum sum of axle mass on a quad-axle set

Table 4This table shows the maximum general access and HPMV permit sum of axle mass on a quad-axle set.

A quad-axle set consists of four axles where:

- the axles are spaced at least 3.75 metres and no more than 4 metres from the centre of the first to the centre of the last axle
- all axles contain an equal number of tyres, and
- none of the axles is a single standard-tyred axle.

Legislation reference: VDAM Rule schedule 3, part 1, table 1.4 (general access limits), and part 3, table 3.4 (HPMV limits).

| GENERAL ACCESS                |            | HPMV                                              |            |
|-------------------------------|------------|---------------------------------------------------|------------|
| Type of axles                 | Mass limit | Type of axles                                     | Mass limit |
| Quad-axle set with            | kg         | Quad-axle set with                                | kg         |
| Four twin-tyred axles         |            | Twin-tyred axles                                  |            |
| Four single large-tyred axles | 20,000     | Single large-tyred axles                          | 22,000     |
| Four single mega-tyred axles  |            | Single mega-tyred axles                           | 22,000     |
|                               |            | Oscillating axles with at least one steering axle |            |

## D7.5 Table 5: Maximum sum of axle mass on any two or more axles not otherwise described

Table 5This table shows the maximum general access and HPMV permit sum of mass on any two or more axles that together<br/>do not constitute a single tandem axle set, a single tri-axle set or a single quad-axle set, where the distance from the<br/>centre of the first axle to the centre of the last axle is 1.0 metre or more but less than 1.8 metres (including maximum<br/>gross mass).

Legislation reference: VDAM Rule schedule 3, part 1, table 1.5 (general access limits), and part 3, table 3.5 (HPMV limits).

| GENERAL ACCESS                                                                                                   |                    | HPMV                                                                                                    |                    |
|----------------------------------------------------------------------------------------------------|--------------------|----------------------------------------------------------------------------------------------------|--------------------|
| Type of axles                                                                                                    | Mass limit<br>(kg) | Type of axles                                                                                                    | Mass limit<br>(kg) |
| Two single standard-tyred axles                                                                                  | 11,000             | Two single standard-tyred axles                                                                                      | 11,000             |
| Two single large-tyred axles                                                                                     | 12,000             | Two single large-tyred axles                                                                                         | 12,000             |
|                                                                                                    |                    | Two single mega-tyred axles                                                                                          | 13,000             |
| A single standard-tyred axle with a single large-<br>tyred axle, single mega-tyred axle or a twin-<br>tyred axle | 12,000             | A single standard-tyred axle with a single large-<br>tyred axle or a twin-tyred axle or a single mega-<br>tyred axle | 12,000             |
| Any other two or more axles                                                                                      | 14,500             | Any other two or more axles                                                                                          | 14,500             |

### D7.6 Table 6: Maximum total mass limits

Table 6This table shows the maximum sum of mass allowed for general access and under an HPMV higher mass permit on any<br/>two or more axles that together do not constitute a single tandem axle set, single tri-axle set or single quad-axle set,<br/>where the distance from the centre of the first axle to the centre of the last axle is 1.8 metres or more (including maximum<br/>gross mass).

Legislation reference: VDAM Rule schedule 3, part 2, table 2.1 (general access limits) and part 4 (HPMV limits).

| GENERAL ACCESS                                                       |                    | HPMV                                                                 |                    |
|----------------------------------------------------------------------|--------------------|----------------------------------------------------------------------|--------------------|
| Distance from the centre of the first to the centre of the last axle | Mass limit<br>(kg) | Distance from the centre of the first to the centre of the last axle | Mass limit<br>(kg) |
| 1.8m but less than 2.5m                                              | 15,500             | 1.8m but less than 2.0m                                              | 15,500             |
|                                                                      |                    | 2.0m but less than 2.5m                                              | 16,000             |
| 2.5m but less than 3.0m                                              | 17,500             | 2.5m but less than 3.0m                                              | 17,500             |
| 3.0m but less than 3.3m                                              | 19,000             | 3.0m but less than 3.3m                                              | 19,000             |
| 3.3m but less than 3.6m                                              | 20,000             | 3.3m but less than 3.6m                                              | 20,000             |
| 3.6m but less than 4.0m                                              | 21,000             | 3.6m but less than 4.0m                                              | 21,000             |
| 4.0m but less than 4.4m                                              | 22,000             | 4.0m but less than 4.4m                                              | 22,000             |
| 4.4m but less than 4.7m                                              | 23,000             | 4.4m but less than 4.5m                                              | 23,000             |
|                                                                      |                    | 4.5m but less than 4.7m                                              | 23,500             |
| 4.7m but less than 5.1m                                              | 24,000             | 4.7m but less than 5.0m                                              | 24,000             |
| 5.1m but less than 5.4m                                              | 25,000             | 5.0m but less than 5.4m                                              | 25,000             |

### D7.6 Table 6: Maximum total mass limits continued

### Table 6 (continued)

| GENERAL ACCESS                                                       |                    | HPMV                                                                 |                    |
|----------------------------------------------------------------------|--------------------|----------------------------------------------------------------------|--------------------|
| Distance from the centre of the first to the centre of the last axle | Mass limit<br>(kg) | Distance from the centre of the first to the centre of the last axle | Mass limit<br>(kg) |
| 5.4m but less than 5.8m                                              | 26,000             | 5.4m but less than 5.5m                                              | 26,000             |
|                                                                      |                    | 5.5m but less than 5.8m                                              | 26,500             |
| 5.8m but less than 6.4m                                              | 27,000             | 5.8m but less than 6.0m                                              | 27,000             |
| 6.4m but less than 7.0m                                              | 28,000             | 6.0m but less than 6.5m                                              | 28,000             |
| 7.0m but less than 7.6m                                              | 29,000             | 6.5m but less than 7.0m                                              | 29,500             |
| 7.6m but less than 8.2m                                              | 30,000             |                                                                      |                    |
| 8.2m but less than 8.8m                                              | 31,000             | 7.0m but less than 7.5m                                              | 31,000             |
| 8.8m but less than 9.4m                                              | 32,000             | 7.5m but less than 8.0m                                              | 32,500             |
| 9.4m but less than 10.0m                                             | 33,000             |                                                                      |                    |
| 10.0m but less than 10.8m                                            | 34,000             | 8.0m but less than 8.5m                                              | 34,000             |
| 10.8m but less than 11.6m                                            | 35,000             | 8.5m but less than 9.0m                                              | 35,000             |
| 11.6m but less than 12.0m                                            | 36,000             | 9.0m but less than 9.5m                                              | 36,000             |
| 12.0m but less than 12.5m                                            | 37,000             | 9.5m but less than 10.0m                                             | 37,000             |
| 12.5m but less than 13.2m                                            | 38,000             | 10.0m but less than 10.5m                                            | 38,000             |
| 13.2m but less than 14.0m                                            | 39,000             | 10.5m but less than 11.0m                                            | 39,000             |

Continued on next page

Waka Kotahi Vehicle dimensions and mass permitting manual (volume 2) Second edition, Amendment 6 Effective from 1 August 2022

### D7.6 Table 6: Maximum total mass limits continued

### Table 6 (continued)

| GENERAL ACCESS                                                       |                    |  |
|----------------------------------------------------------------------|--------------------|--|
| Distance from the centre of the first to the centre of the last axle | Mass limit<br>(kg) |  |
| 14.0m but less than 14.8m                                            | 40,000             |  |
| 14.8m but less than 15.2m                                            | 41,000             |  |
| 15.2m but less than 15.6m                                            | 42,000             |  |
| 15.6m but less than 16.0m                                            | 43,000             |  |
| 16.0m or more                                                        | 44,000             |  |

**Note**: For 45/46t general access mass limits for heavy motor vehicles with at least 7 or 8 axles and a minimum wheelbase, see section *D7.7 Table 7: 45/46t general access mass limits.* 

| Distance from the centre of the first to the centre of the last axle | Mass limit<br>(kg) |
|----------------------------------------------------------------------|--------------------|
| 11.0m but less than 11.5m                                            | 40,000             |
| 11.5m but less than 12.0m                                            | 41,000             |
| 12.0m but less than 12.5m                                            | 42,000             |
| 12.5m but less than 13.0m                                            | 43,000             |
| 13.0m but less than 13.5m                                            | 44,000             |
| 13.5m but less than 14.0m                                            | 45,000             |
| 14.0m but less than 14.5m                                            | 46,000             |
| 14.5m but less than 15.0m                                            | 47,000             |
| 15.0m but less than 15.5m                                            | 48,000             |
| 15.5m but less than 16.0m                                            | 49,000             |
| 16.0m but less than 16.5m                                            | 50,000             |
| 16.5m but less than 17.0m                                            | 51,000             |
| 17.0m but less than 17.5m                                            | 52,000             |
| 17.5m but less than 18.0m                                            | 53,000             |

### D7.6 Table 6: Maximum total mass limits continued

### Table 6 (continued)

| GENERAL ACCESS                                                       |                    |  |
|----------------------------------------------------------------------|--------------------|--|
| Distance from the centre of the first to the centre of the last axle | Mass limit<br>(kg) |  |
| N/A                                                                  |                    |  |
|                                                                      |                    |  |
|                                                                      |                    |  |
|                                                                      |                    |  |
|                                                                      |                    |  |
|                                                                      |                    |  |
|                                                                      |                    |  |

| HPMV                                                                 |                                |  |
|----------------------------------------------------------------------|--------------------------------|--|
| Distance from the centre of the first to the centre of the last axle | Mass limit<br>(kg)             |  |
| 18.0m but less than 18.5m                                            | 54,000                         |  |
| 18.5m but less than 19.0m                                            | 55,000                         |  |
| 19.0m but less than 19.5m                                            | 56,000                         |  |
| 19.5m but less than 20.0m                                            | 57,000                         |  |
| 20.0m but less than 20.5m                                            | 58,000                         |  |
| 20.5m but less than 21.0m                                            | 59,000                         |  |
| 21.0m but less than 21.5m                                            | 60,000                         |  |
| 21.5m but less than 22.0m                                            | 61,000                         |  |
| 22.0m or more <sup>1</sup>                                           | 62,000 or<br>more <sup>1</sup> |  |

#### Note:

1. For distances of more than 22 metres, the maximum allowed mass for a vehicle combination above 62,000kg increases by 1000kg for each 0.5 metre in distance. However, such permit masses would only be available to a vehicle with a non proforma overlength permit, which is only granted in exceptional circumstances.

### D7.7 Table 7: 45/46t general access mass limits

#### **General access Iimits table 7** This table shows the maximum general access gross mass limits for heavy motor vehicles with at least seven axles and a minimum wheelbase of 16.8 metres.

Legislation reference: VDAM Rule schedule 3, part 2, table 2.2.

| Axle requirements                                                                 | Mass limit<br>(kg) |
|-----------------------------------------------------------------------------------|--------------------|
| <i>Distance from the centre of the first axle to the centre of the last axle:</i> |                    |
| 16.8m or more, and a minimum of 7 axles                                           | 45,000             |
| 17.4m or more, and a minimum of 8 axles                                           | 46,000             |

# Chapter D8: HPMV higher mass permitting resources for manual compliance checks

### **Overview**

| This chapter contains reference material for processing HPMV h<br>permit applications without a permitting tool like the Waka Kota<br>system. The information provides guidance for manually checki<br>compliance with legal mass limits and templates for use in perm | ahi OPermit<br>ng                                                                                                    |
|----------------------------------------------------------------------------------------------------|----------------------------------------------------------------------------------------------------|
| The audience for this chapter is anyone involved in permitting v<br>need to manually check mass compliance for an HPMV higher m<br>for example:                                                                                                    | -                                                                                                    |
| <ul> <li>staff in local road controlling authorities (RCAs) who issue h<br/>permits without access to the Waka Kotahi permitting system</li> </ul>                                                                                                    | -                                                                                                    |
| <ul> <li>transport operators, and</li> </ul>                                                                                                    |                                                                                                    |
| • enforcement agents.                                                                                                    |                                                                                                    |
| Sample VDAM permit forms can be found on the Waka Kotahi w<br>nzta.govt.nz/assets/Commercial-Driving/docs/VDAM-Permit-Sa<br>RCA.pdf.                                                                                                    |                                                                                                    |
| This chapter contains the following sections:                                                                                                    |                                                                                                    |
| Section                                                                                                    | See page                                                                                                    |
| D8.1 Critical axle groups for HPMVs                                                                                                    | D8-2                                                                                                    |
| D8.2 Manually checking compliance with axle mass limits                                                                                                    | D8-6                                                                                                    |
| D8.3 Axle weight flexibility tables for use in permits                                                                                                    | D8-13                                                                                                    |
|                                                                                                    | <ul> <li>permit applications without a permitting tool like the Waka Kota system. The information provides guidance for manually checki compliance with legal mass limits and templates for use in permite on the manually check mass compliance for an HPMV higher in for example:</li> <li>staff in local road controlling authorities (RCAs) who issue he permits without access to the Waka Kotahi permitting system.</li> <li>transport operators, and</li> <li>enforcement agents.</li> </ul> Sample VDAM permit forms can be found on the Waka Kotahi we nzta.govt.nz/assets/Commercial-Driving/docs/VDAM-Permit-Sa RCA.pdf. This chapter contains the following sections: Section D8.1 Critical axle groups for HPMVs D8.2 Manually checking compliance with axle mass limits |

### D8.1 Critical axle groups for HPMVs

| Definition of<br>axle 'group'           | Axle groups are any two or more axles that together do not constitute a single tandem axle set, single tri-axle set, or single quad-axle set, where the distance from the centre of the first axle to the centre of the last axle is 1.8 metres or more. |  |  |  |  |
|-----------------------------------------|----------------------------------------------------------------------------------------------------|--|--|--|--|
| VDAM Rule<br>total mass<br>limits apply | Axle groups are subject to the total mass limits in the VDAM Rule schedule 3, part 2 and part 4, which are reproduced above in section <i>D7.6 Table 6: Maximum total mass limits</i> .                                                                  |  |  |  |  |
| _                                       | Total mass limits depend on the distance between the first and the last axle and are therefore also referred to as 'distance mass limits'.                                                                                                    |  |  |  |  |
| What are<br>'critical' axle<br>groups?  | 'Critical axle groups' are the key axle groups in a vehicle combination for checking compliance with the VDAM Rule total mass limits for an HPMV higher mass permit.                                                                                     |  |  |  |  |
| Example                                 | This vehicle combination (an R23T23) has 10 axles numbered from the front and grouped into four sets:                                                                                                    |  |  |  |  |
|                                         |                                                                                                    |  |  |  |  |

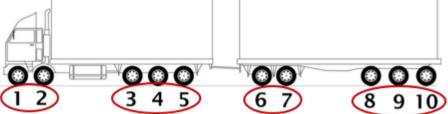

The following critical axle groups should be checked for compliance with the total mass limits in the VDAM Rule:

- 1 to 5 (Truck)
- 3 to 7 (Central five)
- 3 to 10 (Back eight)
- 6 to 10 (Trailer)
- 1 to 10 (Whole combination)

The critical axle groups for other vehicle designs are listed in the table on the following pages.

The total mass limits check is described in section *D8.2 Manually checking compliance with axle mass limits*, subtask *3. Checking total mass* limits.

### D8.1 Critical axle groups for HPMVs continued

#### Table

The table below shows the critical axle groups for vehicles eligible for HPMV permits.

For diagrams of the different vehicle types, see section *D2.7 Eligible vehicle types and RUC details*.

| Vehicle                    | <b>Critical axle groups</b><br>(counted from front of vehicle)                                                   |
|----------------------------|----------------------------------------------------------------------------------------------------|
| <b>R12T22</b><br>(7 axles) | 1 to 3 (Truck)<br>2 to 5 (Central four)<br>2 to 7 (Back six)<br>4 to 7 (Trailer)<br>1 to 7 (Whole combination)   |
| <b>R12T23</b><br>(8 axles) | 1 to 3 (Truck)<br>2 to 5 (Central four)<br>2 to 8 (Back seven)<br>4 to 8 (Trailer)<br>1 to 8 (Whole combination) |
| <b>R22T22</b><br>(8 axles) | 1 to 4 (Truck)<br>3 to 6 (Central four)<br>3 to 8 (Back six)<br>5 to 8 (Trailer)<br>1 to 8 (Whole combination)   |
| <b>R13T23</b><br>(9 axles) | 1 to 4 (Truck)<br>2 to 6 (Central five)<br>2 to 9 (Back eight)<br>5 to 9 (Trailer)<br>1 to 9 (Whole combination) |
| <b>R22T23</b><br>(9 axles) | 1 to 4 (Truck)<br>3 to 6 (Central four)<br>3 to 9 (Back seven)<br>5 to 9 (Trailer)<br>1 to 9 (Whole combination) |
| <b>R23T22</b><br>(9 axles) | 1 to 5 (Truck)<br>3 to 7 (Central five)<br>3 to 9 (Back seven)<br>6 to 9 (Trailer)<br>1 to 9 (Whole combination) |

### D8.1 Critical axle groups for HPMVs continued

#### Table (continued)

| Vehicle                     | <b>Critical axle groups</b><br>(counted from front of vehicle)                                                      |
|-----------------------------|----------------------------------------------------------------------------------------------------|
| <b>R23T23</b><br>(10 axles) | 1 to 5 (Truck)<br>3 to 7 (Central five)<br>3 to 10 (Back eight)<br>6 to 10 (Trailer)<br>1 to 10 (Whole combination) |
| A124<br>(7 axles)           | 1 to 3 (Truck)<br>2 to 7 (Back six)<br>1 to 7 (Whole combination)                                                   |
| <b>A223</b><br>(7 axles)    | 1 to 4 (Truck)<br>3 to 7 (Back five)<br>1 to 7 (Whole combination)                                                  |
| <b>A134</b><br>(8 axles)    | 1 to 4 (Truck)<br>2 to 8 (Back seven)<br>1 to 8 (Whole combination)                                                 |
| <b>A224</b><br>(8 axles)    | 1 to 4 (Truck)<br>3 to 8 (Back six)<br>1 to 8 (Whole combination)                                                   |
| <b>A234</b><br>(9 axles)    | 1 to 5 (Truck)<br>3 to 9 (Back seven)<br>1 to 9 (Whole combination)                                                 |
| <b>B1222</b><br>(7 axles)   | 1 to 3 (Truck)<br>2 to 5 (Central four)<br>2 to 7 (Back six)<br>4 to 7 (Trailers)<br>1 to 7 (Whole combination)     |
| <b>B1232</b><br>(8 axles)   | 1 to 3 (Truck)<br>2 to 6 (Central five)<br>2 to 8 (Back seven)<br>4 to 8 (Trailers)<br>1 to 8 (Whole combination)   |

### D8.1 Critical axle groups for HPMVs continued

#### Table (continued)

| Vehicle                    | <b>Critical axle groups</b><br>(counted from front of vehicle)                                                       |
|----------------------------|----------------------------------------------------------------------------------------------------|
| <b>B1233</b><br>(9 axles)  | 1 to 3 (Truck)<br>2 to 6 (Central five)<br>2 to 9 (Back eight)<br>4 to 9 (Trailers)<br>1 to 9 (Whole combination)    |
| <b>B2223</b><br>(9 axles)  | 1 to 4 (Truck)<br>3 to 6 (Central four)<br>3 to 9 (Back seven)<br>5 to 9 (Trailers)<br>1 to 9 (Whole combination)    |
| <b>B2232</b><br>(9 axles)  | 1 to 4 (Truck)<br>3 to 7 (Central five)<br>3 to 9 (Back seven)<br>5 to 9 (Trailers)<br>1 to 9 (Whole combination)    |
| <b>B2233</b><br>(10 axles) | 1 to 4 (Truck)<br>3 to 7 (Central five)<br>3 to 10 (Back eight)<br>5 to 10 (Trailers)<br>1 to 10 (Whole combination) |
| <b>B1243</b><br>(10 axles) | 1 to 3 (Truck)<br>2 to 7 (Central six)<br>2 to 10 (Back nine)<br>4 to 10 (Trailers)<br>1 to 10 (Whole combination)   |

Introduction This section describes how to manually check whether the axle masses on an HPMV higher mass permit application are within the legal limits prescribed in the VDAM Rule.

If you are a Waka Kotahi PIO or contractor, this check is automatically done by OPermit.

Which mass<br/>limits apply?The table below gives an overview of which prescribed mass limits in the<br/>VDAM Rule apply depending on the axle weight flexibility (AWF) option<br/>applied for.

| AWF option     | Applies to                                             | Applicable limits in the VDAM Rule | Or see section                                                        |
|----------------|--------------------------------------------------------|------------------------------------|-----------------------------------------------------------------------|
| General access | <ul><li> Individual axles</li><li> Axle sets</li></ul> | schedule 3, part 1                 | D7.1 to D7.5 (General access limits)                                  |
|                | • Pairs of axle sets                                   | schedule 3, part 2                 | D7.6 Table 6: Maximum<br>total mass limits (General<br>access limits) |
|                | • Groups of 3 or more axle sets                        | schedule 3, part 4                 | D7.6 Table 6: Maximum<br>total mass limits (HPMV<br>limits)           |
| HPMV           | <ul><li>Individual axles</li><li>Axle sets</li></ul>   | schedule 3, part 3                 | D7.1 to D7.5 ( <b>HPMV</b><br>limits)                                 |
|                | • Groups of 2 or more axle sets                        | schedule 3, part 4                 | D7.6 Table 6: Maximum<br>total mass limits (HPMV<br>limits)           |

**Note:** HPMV mass limits apply to all groups of three or more axle sets, regardless of the AWF option applied for.

For more information and examples, see section D3.6 Determining axle weight flexibility type, total mass and individual axle masses in volume 1 of this manual.

### D8.2 Manually checking compliance with axle mass

limits continued

| -                              |                                                                                                    |                                                                                                    |                                   |                                                                                 |  |  |
|--------------------------------|----------------------------------------------------------------------------------------------------|----------------------------------------------------------------------------------------------------|-----------------------------------|---------------------------------------------------------------------------------|--|--|
| Three                          | Checking axle mass limits involves the following three subtasks:<br>1. Checking individual axle mass limits          |                                                                                                    |                                   |                                                                                 |  |  |
| subtasks                       |                                                                                                    |                                                                                                    |                                   |                                                                                 |  |  |
|                                | 2. Checking axle set mass limits, and                                                                                |                                                                                                    |                                   |                                                                                 |  |  |
|                                | <b>3.</b> Checking total mass limits (also sometimes referred to as axle distance mass limits or group mass limits). |                                                                                                    |                                   |                                                                                 |  |  |
| _                              | These three subtasks are explained in detail below.                                                                  |                                                                                                    |                                   |                                                                                 |  |  |
| 1. Checking                    | Follow the steps below to check individual axle mass limits.                                                         |                                                                                                    |                                   |                                                                                 |  |  |
| individual axle<br>mass limits | Legislatio                                                                                                    | n reference: VI                                                                                                    | DAM Rule schedule 3.              |                                                                                 |  |  |
|                                | Step                                                                                                    | Action                                                                                                    |                                   |                                                                                 |  |  |
|                                | 1                                                                                                    | 1 Note the axle weight flexibility (AWF) option selected on the application form (either 'General Access' or 'HPMV').                                                                                                    |                                   |                                                                                 |  |  |
|                                | 2                                                                                                    | <ul> <li>Refer to the unit information on the application form and note</li> <li>each individual axle type (single standard-tyred, single large-tyred, etc), and</li> <li>the type of axle set the individual axle is in (twin-steer, tandem, quad-axle, etc).</li> </ul> |                                   |                                                                                 |  |  |
|                                | 3                                                                                                    | Refer to this ta                                                                                                    | able to look up the app           | olicable legal mass limit:                                                      |  |  |
|                                |                                                                                                    | If the AWF option is                                                                                                    | Then refer to the VDAM Rule       | Or in this manual                                                               |  |  |
|                                |                                                                                                    | General<br>access                                                                                                    | schedule 3, part 1,<br>table 1.1B | D7.1 Table 1: Maximum<br>mass on individual<br>axles (General access<br>limits) |  |  |
|                                |                                                                                                    | HPMV                                                                                                    | schedule 3, part 3, table 3.1     | D7.1 Table 1: Maximum<br>mass on individual<br>axles ( <b>HPMV limits</b> )     |  |  |
| -                              | Confirm that the mass applied for on each individual axle is <b>less than or equal to</b> the legal limit.           |                                                                                                    |                                   |                                                                                 |  |  |

| 1. Checking<br>individual axle         | Step | Action                                                                                                    |                                                   |                                            |  |  |
|----------------------------------------|------|----------------------------------------------------------------------------------------------------|---------------------------------------------------|--------------------------------------------|--|--|
| mass limits<br>(continued)             | 4    | Are the individual axle masses applied for within the legal limits?                                                                                               |                                                   |                                            |  |  |
|                                        |      | • If yes, go to ste                                                                                                    | ep 5.                                             |                                            |  |  |
|                                        |      | • If <b>no</b> , contact the applicant and ask whether the mass can be adjusted to within the legal limit. If no adjustment can be made, decline the application. |                                                   |                                            |  |  |
|                                        | 5    | Repeat steps 1 to 4 for each vehicle unit applied for.<br>When you have checked all units, continue with subtask<br>2. Checking axle set mass limits.             |                                                   |                                            |  |  |
|                                        | 6    |                                                                                                    |                                                   |                                            |  |  |
| -                                      |      |                                                                                                    |                                                   |                                            |  |  |
| 2. Checking<br>axle set mass<br>limits |      | steps below to ch<br>erence: VDAM Rule                                                                                                    | eck axle set mass limit<br>schedule 3.            | S.                                         |  |  |
| mints                                  | Step | Action                                                                                                    |                                                   |                                            |  |  |
|                                        | 1    | Refer to the unit information on the application form.                                                                                                    |                                                   |                                            |  |  |
|                                        | 2    | Note the axle <b>set types</b> on the unit (tandem, tri-axle or quad-axle set).                                                                                   |                                                   |                                            |  |  |
|                                        |      | Add up the total mass for each axle set and make a note of the sums.                                                                                              |                                                   |                                            |  |  |
|                                        | 3    | Refer to this tabl for each axle set                                                                                                    | e to look up the applica<br>:                     | able legal mass limit                      |  |  |
|                                        |      | If the AWF option is                                                                                                    | Then refer to the VDAM Rule                       | Or in this manual                          |  |  |
|                                        |      | General<br>access                                                                                                    | schedule 3, part 1,<br>tables 1.2 to 1.5          | D7.2 to D7.5<br>(General access<br>limits) |  |  |
|                                        |      | HPMV                                                                                                    | schedule 3, part 3,<br>tables 3.2 to 3.5          | D7.2 to D7.5 (HPMV<br>limits)              |  |  |
|                                        |      |                                                                                                    | mass applied for on ea<br>ess than or equal to th |                                            |  |  |

| 2. Checking<br>axle set mass        | Step                  | Action                                                                                                    |  |  |  |
|-------------------------------------|-----------------------|----------------------------------------------------------------------------------------------------|--|--|--|
| limits<br>(continued)               | 4                     | Are the axle set masses applied for within the legal limits?                                                                                                    |  |  |  |
|                                     |                       | • If <b>yes</b> , go to step 5.                                                                                                    |  |  |  |
|                                     |                       | <ul> <li>If no, contact the applicant and ask whether the mass can be<br/>adjusted to within the legal limit. If no adjustment can be<br/>made, decline the application.</li> </ul> |  |  |  |
|                                     | 5                     | Repeat steps 1 to 4 for each vehicle unit applied for.                                                                                                    |  |  |  |
|                                     | 6                     | When you have checked the axle set masses on all units, continue with subtask <i>3. Checking total mass</i> limits.                                                                 |  |  |  |
|                                     |                       |                                                                                                    |  |  |  |
| 3. Checking<br>total mass<br>limits | Follow the<br>limits. | e steps below to confirm that the total mass limits are within legal                                                                                                    |  |  |  |
| mmus                                | Legislatio            | on reference: VDAM Rule schedule 3.                                                                                                    |  |  |  |
|                                     |                       |                                                                                                    |  |  |  |
|                                     | Step                  | Action                                                                                                    |  |  |  |
|                                     | 1                     | Note the vehicle type indicated on the application form (for example R22T22).                                                                                                    |  |  |  |
|                                     |                       | For diagrams of all eligible vehicle combinations, see section <i>D2.7 Eligible vehicle types and RUC details</i> .                                                                 |  |  |  |
|                                     | 2                     | Look up the critical axle groups for the vehicle type in section <i>D8.1 Critical axle groups for HPMVs</i> .                                                                       |  |  |  |
|                                     |                       | Create a simple 4-column table and record the critical axle groups in the left column as shown in <i>Example of checking total mass limits</i> below.                               |  |  |  |
|                                     | 3                     | For each critical axle group, calculate the distance from the first axle in the group to the last axle by adding up the spacings between the axles on the application form.         |  |  |  |
|                                     |                       | Make a note of the distances in the second column of the table you created in step 2.                                                                                               |  |  |  |

| 3. Checking<br>total mass | Step                 | Action                                                                                                    |                                                                                                    |                                                 |  |
|---------------------------|----------------------|----------------------------------------------------------------------------------------------------|----------------------------------------------------------------------------------------------------|-------------------------------------------------|--|
| limits<br>(continued)     | 4                    | Calculate the total mass applied for on each critical axle group<br>by adding up the relevant individual axle masses in the group<br>from the application form.<br>Enter the sums in the third column of the table. |                                                                                                    |                                                 |  |
|                           | 5                    | Look up the legal mass limit for the distances you calculated in                                                                                                    |                                                                                                    |                                                 |  |
|                           |                      |                                                                                                    | e this table for guidanc                                                                                           |                                                 |  |
|                           | lf the cr<br>group h | itical axle<br>as                                                                                                    | and axle weight<br>flexibility is                                                                                  | then look up the mass limit<br>in the VDAM Rule |  |
|                           | 2 axle se            | ets                                                                                                    | General access                                                                                                    | schedule 3, part 2, table 2.1                   |  |
|                           |                      |                                                                                                    | HPMV                                                                                                    | schedule 3, part 4                              |  |
|                           | 3 axle se            | ets                                                                                                    | either general access<br>or HPMV                                                                                   | schedule 3, part 4                              |  |
|                           |                      | Enter the legal mass limit for each critical axle group in the fourth column of your table.                                                                                                    |                                                                                                    |                                                 |  |
|                           | 6                    | Compare the application masses you calculated in step 4 with<br>the legal limits you looked up in step 5 (the third and fourth<br>columns in your table).                                                           |                                                                                                    |                                                 |  |
|                           |                      | Are the application masses <b>less than or equal to</b> the legal limits?                                                                                                    |                                                                                                    |                                                 |  |
|                           |                      |                                                                                                    | the masses applied for on the critical axle groups<br>with the legal mass limits. Continue processing the<br>tion. |                                                 |  |
|                           |                      | • If <b>no</b> , contact the applicant and ask whether the excess mass can be adjusted to be within the legal limit. If no adjustment can be made, decline the application.                                         |                                                                                                    |                                                 |  |
|                           |                      |                                                                                                    |                                                                                                    |                                                 |  |

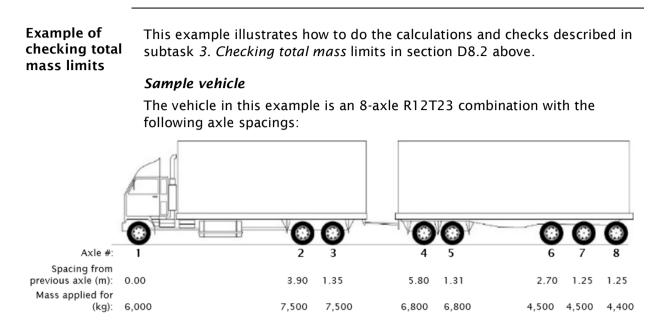

### Axle weight flexibility

The axle weight flexibility (AWF) applied for in this example is general access AWF.

#### Calculations table example:

The table below shows the calculations from subtask 3 for the sample R12T23 vehicle combination:

| <b>Critical axle group</b><br>(step 2 in subtask 3) | Distance from first<br>to last axle<br>(step 3 in subtask 3) | Mass applied for<br>(step 4 in subtask 3) | Legal mass limit for<br>general access AWF<br>(step 5 in subtask 3) |
|-----------------------------------------------------|--------------------------------------------------------------|-------------------------------------------|---------------------------------------------------------------------|
| 1 to 3 (truck; 2 axle sets)                         | 5.25m                                                        | 21,000kg                                  | 25,000kg                                                            |
| 2 to 5 (central four; 2 axle<br>sets)               | 8.46m                                                        | 28,600kg                                  | 31,000kg                                                            |
| 2 to 8 (back seven; 3 axle sets)                    | 13.66m                                                       | 42,000kg                                  | 45,000kg<br>(see <b>Note</b> below table)                           |
| 4 to 8 (trailer; 2 axle sets)                       | 6.51m                                                        | 27,000kg                                  | 28,000kg                                                            |
| 1 to 8 (whole combination;<br>4 axle sets)          | 17.56                                                        | 48,000kg                                  | 53,000kg                                                            |

**Note**: HPMV mass limits apply to **groups of three or more axle sets**, regardless of the AWF option applied for. However, the permit mass limit for the group may need to be lower – see *Permit mass limits* below.

| Example of<br>checking total<br>mass limits<br>(continued) | <i>Checking total application masses</i><br>You can quickly check whether the total masses applied for are within the<br>legal limits by comparing the masses in columns 3 and 4 in the calculations<br>table example above.                                                                                                |
|------------------------------------------------------------|----------------------------------------------------------------------------------------------------|
|                                                            | If the masses applied for exceed the legal limits, you need to contact the applicant and discuss lowering the mass, or you must decline the application.                                                                                                    |
| Permit mass<br>limits                                      | Permit masses can be higher than application masses because of axle weight flexibility – particularly the masses on individual axles and axle sets.                                                                                                    |
|                                                            | The exception is the mass limit on the permit for a <b>group of three or more axle sets</b> , which must be the the lesser of:                                                                                                    |
|                                                            | <ul> <li>the sum of the individual axles in the axle group on the permit application</li> </ul>                                                                                                    |
|                                                            | • the sum of the relevant axle set mass limits, or                                                                                                    |
|                                                            | • the applicable mass limit in the VDAM Rule schedule 3, part 4.                                                                                                    |
|                                                            | Permit mass limits must not exceed vehicle design limits                                                                                                    |
|                                                            | You should also confirm that the permit mass limits are within the certified ratings of the vehicle. Because of axle weight flexibility, you may need to adjust the permit mass limit to be within the vehicle's safety rating – for details see section <i>D4.4 Checking permit mass limits are within design limits</i> . |

| Audience                                | This section is intended for anyone involved in permitting who does not<br>have access to the Waka Kotahi permitting system OPermit, for example<br>staff in local road controlling authorities. |
|-----------------------------------------|----------------------------------------------------------------------------------------------------|
| Axle mass<br>limit tables on<br>permits | HPMV higher mass permits include a table on page 1 of the permit that sets out the detailed axle mass limits for the AWF option applied for (either general access or HPMV).                     |
|                                         | This section explains the inputs into these tables. It also includes table templates for specific vehicle types that can be copied and used in permit documents.                                 |
| -                                       |                                                                                                    |

### Description of<br/>inputsRefer to the notes on the next page for details of what to enter into the<br/>fields in the table below.

| R22T22 (8 axles)                |         | Ті                                                             | ruck                                                           |           | Trailer                          |         |             |   |  |  |
|---------------------------------|---------|----------------------------------------------------------------|----------------------------------------------------------------|-----------|----------------------------------|---------|-------------|---|--|--|
| Axle Number                     | 1       | 2                                                              | 3                                                              | 4         | 5                                | 6       | 7           | 8 |  |  |
| Axle Type*                      |         |                                                                | C                                                              | Copy from | applicatio                       | on      |             |   |  |  |
| Individual Axle Mass Limit (kg) | Input m | Input mass limits depending on AWF option (see <b>Note 1</b> ) |                                                                |           |                                  |         |             |   |  |  |
| Axle Set Mass Limit (kg)        | Input m | ass limits                                                     | depending                                                      | on AWF    | option (see                      | Note 2) |             |   |  |  |
| Axle Group Mass Limit (kg)      | spacing | aput mass limit based on axle<br>pacing (see <b>Note 3</b> )   |                                                                |           |                                  |         |             |   |  |  |
| Axle Group Mass Limit (kg)      |         |                                                                | Input mass limit based on axle<br>spacing (see <b>Note 3</b> ) |           |                                  |         |             |   |  |  |
| Axle Group Mass Limit (kg)      |         |                                                                |                                                                |           | pased on si<br>1 (see <b>Not</b> | e 4)    | ss on axles |   |  |  |
| Axle Group Mass Limit (kg)      |         |                                                                | Input mass limit based on axle<br>spacing (see Note 3)         |           |                                  |         |             |   |  |  |
| Spacing from previous axle (m)  |         | Copy from application                                          |                                                                |           |                                  |         |             |   |  |  |
| Tyre Size                       |         |                                                                | C                                                              | Copy from | applicatic                       | on      |             |   |  |  |

\* S=Single-tyred axle; SL=Single large-tyred axle; M=Single mega-tyred axle; T=Twin-tyred axle

#### Note 1:

**For individual axles**, input the mass limits from the general access or HPMV permit mass limit tables as referenced below, depending on the AWF option applied for.

| AWF type       | Refer to VDAM Rule             | Or in this manual to                                                          |
|----------------|--------------------------------|-------------------------------------------------------------------------------|
| General access | schedule 3, part 1, table 1.1B | <i>D7.1 Table 1: Maximum mass on individual axles</i> (General access limits) |
| HPMV           | schedule 3, part 3, table 3.1  | D7.1 Table 1: Maximum mass on individual axles (HPMV limits)                  |

#### Note 2:

For axle sets, input the mass limits from the general access or HPMV tables as set out below, depending on the AWF type applied for.

| AWF type       | Refer to VDAM Rule                    | Or in this manual to                    |
|----------------|---------------------------------------|-----------------------------------------|
| General access | schedule 3, part 1, tables 1.2 to 1.5 | D7.2 to D7.5<br>(General access limits) |
| HPMV           | schedule 3, part 3, tables 3.2 to 3.5 | D7.2 to D7.5<br>(HPMV limits)           |

#### Note 3:

**For pairs of axle sets**, input the mass limits from the general access or HPMV tables as set out below, depending on the AWF type applied for, or the sum of the relevant axle set mass limits, whichever is the lesser.

| AWF type       | Refer to VDAM Rule            | Or in this manual to                                               |
|----------------|-------------------------------|--------------------------------------------------------------------|
| General access | schedule 3, part 2, table 2.1 | D7.6 Table 6: Maximum total mass<br>limits (General access limits) |
| HPMV           | schedule 3, part 4            | D7.6 Table 6: Maximum total mass<br>limits (HPMV limits)           |

#### Note 4:

Where axle group mass limits are for three axle sets, input the lesser of:

- the sum of the individual axles in the axle group on the permit application
- the sum of the relevant axle set mass limits, or
- the applicable mass limit in the VDAM Rule schedule 3, part 4 (HPMV limits apply to groups of three axle sets regardless of the AWF option applied for).

### Rigid truck and full trailer combinations

**Note**: The red numbers in the tables refer to the explanatory notes on page D8-14 above.

### R12T22

(7 axles)

| Axle Number                     | 1                   | 2            | 3          | 4      | 5         | 6           | 7           |
|---------------------------------|---------------------|--------------|------------|--------|-----------|-------------|-------------|
| Axle Type*                      |                     |              |            |        |           |             |             |
| Individual Axle Mass Limit (kg) | (1)                 | (1)          | (1)        | (1)    | (1)       | (1)         | (1)         |
| Axle Set Mass Limit (kg)        | (2)                 | (2           | 2)         | (2     | 2)        | (2          | 2)          |
| Axle Group Mass Limit (kg)      | <mark>(3)</mark> 0\ | /er axles 1- | -3 (truck) |        |           |             |             |
| Axle Group Mass Limit (kg)      |                     |              | (3)        | over a | axles 2–5 |             |             |
| Axle Group Mass Limit (kg)      |                     |              |            |        | (4)       | over a      | axles 2–7   |
| Spacing from previous axle (m)  |                     |              |            | (3)_   | OV        | er axles 4- | 7 (trailer) |
| Tyre Size                       |                     |              |            |        |           |             |             |
|                                 |                     |              |            |        |           |             |             |
|                                 |                     |              |            |        |           |             |             |
|                                 |                     |              |            |        |           |             |             |

### R12T23

(8 axles)

| Axle Number                     | 1                    | 2            | 3          | 4    | 5         | 6   | 7           | 8            |
|---------------------------------|----------------------|--------------|------------|------|-----------|-----|-------------|--------------|
| Axle Type*                      |                      |              |            |      |           |     |             |              |
| Individual Axle Mass Limit (kg) | (1)                  | (1)          | (1)        | (1)  | (1)       | (1) | (1)         | (1)          |
| Axle Set Mass Limit (kg)        | (2)                  | (2           | 2)         | (2   | 2)        |     | (2)         |              |
| Axle Group Mass Limit (kg)      | יס ( <mark>3)</mark> | /er axles 1- | –3 (truck) |      |           |     |             |              |
| Axle Group Mass Limit (kg)      |                      |              | (3)        | over | axles 2–5 |     |             |              |
| Axle Group Mass Limit (kg)      |                      |              |            |      |           | (4) | over a      | axles 2–8    |
| Axle Group Mass Limit (kg)      |                      |              |            |      | (3)_      | OV  | er axles 4- | -8 (trailer) |
| Spacing from previous axle (m)  |                      |              |            |      |           |     |             |              |
| Tyre Size                       |                      |              |            |      |           |     |             |              |
|                                 |                      |              |            |      |           |     |             |              |
|                                 |                      |              |            |      |           |     |             |              |
|                                 |                      |              |            |      |           |     |             |              |

#### R22T22 (8 axles)

| Axle Number                     | 1    | 2   | 3            | 4          | 5      | 6         | 7           | 8           |
|---------------------------------|------|-----|--------------|------------|--------|-----------|-------------|-------------|
| Axle Type*                      |      |     |              |            |        |           |             |             |
| Individual Axle Mass Limit (kg) | (1)  | (1) | (1)          | (1)        | (1)    | (1)       | (1)         | (1)         |
| Axle Set Mass Limit (kg)        | (2   | 2)  | (2           | 2)         | (2     | 2)        | (2          | 2)          |
| Axle Group Mass Limit (kg)      | (3)_ | 0\  | /er axles 1- | -4 (truck) |        |           |             |             |
| Axle Group Mass Limit (kg)      |      |     |              | (3)        | over a | axles 3–6 |             |             |
| Axle Group Mass Limit (kg)      |      |     |              |            |        | (4)       | over a      | axles 3–8   |
| Axle Group Mass Limit (kg)      |      |     |              |            | (3)_   | OV        | er axles 5- | 8 (trailer) |
| Spacing from previous axle (m)  |      |     |              |            |        |           |             |             |
| Tyre Size                       |      |     |              |            |        |           |             |             |
|                                 |      |     |              |            |        |           |             |             |
|                                 |      |     |              |            |        |           |             |             |
|                                 |      |     |              |            |        |           |             |             |

#### R13T23 (9 axles)

| Axle Number                     | 1   | 2    | 3         | 4       | 5      | 6        | 7    | 8             | 9            |
|---------------------------------|-----|------|-----------|---------|--------|----------|------|---------------|--------------|
| Axle Type*                      |     |      |           |         |        |          |      |               |              |
| Individual Axle Mass Limit (kg) | (1) | (1)  | (1)       | (1)     | (1)    | (1)      | (1)  | (1)           | (1)          |
| Axle Set Mass Limit (kg)        | (2) |      | (2)       |         | (2     | 2)       | (2)  |               |              |
| Axle Group Mass Limit (kg)      | (3) | over | axles 1-4 | (truck) |        |          |      |               |              |
| Axle Group Mass Limit (kg)      |     |      |           | (3)     | over a | xles 2–6 |      |               |              |
| Axle Group Mass Limit (kg)      |     |      |           |         |        |          | (4)  | over          | axles 2–9    |
| Axle Group Mass Limit (kg)      |     |      |           |         |        | (3       | 3) c | over axles 5- | -9 (trailer) |
| Spacing from previous axle (m)  |     |      |           |         |        |          |      |               |              |
| Tyre Size                       |     |      |           |         |        |          |      |               |              |
|                                 |     |      |           |         |        |          |      |               |              |
|                                 |     |      |           |         |        |          |      |               |              |
|                                 |     |      |           |         |        |          |      |               |              |

#### R22T23 (9 axles)

| Axle Number                     | 1   | 2    | 3         | 4       | 5      | 6        | 7    | 8             | 9            |
|---------------------------------|-----|------|-----------|---------|--------|----------|------|---------------|--------------|
| Axle Type*                      |     |      |           |         |        |          |      |               |              |
| Individual Axle Mass Limit (kg) | (1) | (1)  | (1)       | (1)     | (1)    | (1)      | (1)  | (1)           | (1)          |
| Axle Set Mass Limit (kg)        | (:  | 2)   | (2        | 2)      | (2     | 2)       | (2)  |               |              |
| Axle Group Mass Limit (kg)      | (3) | over | axles 1-4 | (truck) |        |          |      |               |              |
| Axle Group Mass Limit (kg)      |     |      |           | (3)     | over a | xles 3–6 |      |               |              |
| Axle Group Mass Limit (kg)      |     |      |           |         |        |          | (4)  | over          | axles 3–9    |
| Axle Group Mass Limit (kg)      |     |      |           |         |        | (;       | 3) c | over axles 5- | -9 (trailer) |
| Spacing from previous axle (m)  |     |      |           |         |        |          |      |               |              |
| Tyre Size                       |     |      |           |         |        |          |      |               |              |
|                                 |     |      |           |         |        |          |      |               |              |
|                                 |     |      |           |         |        |          |      |               |              |
|                                 |     |      |           |         |        |          |      |               |              |

R23T22 (9 axles)

| Axle Number                     | 1   | 2   | 3          | 4          | 5   | 6    | 7          | 8             | 9            |
|---------------------------------|-----|-----|------------|------------|-----|------|------------|---------------|--------------|
| Axle Type*                      |     |     |            |            |     |      |            |               |              |
| Individual Axle Mass Limit (kg) | (1) | (1) | (1)        | (1)        | (1) | (1)  | (1)        | (1)           | (1)          |
| Axle Set Mass Limit (kg)        | (2  | 2)  |            | (2)        |     | (    | (2)        | (2)           |              |
| Axle Group Mass Limit (kg)      | (   | 3)  | over axles | 1–5 (truck | ()  |      |            |               |              |
| Axle Group Mass Limit (kg)      |     |     |            |            | (3) | over | raxles 3–7 |               |              |
| Axle Group Mass Limit (kg)      |     |     |            |            |     |      | (4)        | over          | axles 3–9    |
| Axle Group Mass Limit (kg)      |     |     |            |            |     | (3   | 3) c       | over axles 6- | -9 (trailer) |
| Spacing from previous axle (m)  |     |     |            |            |     |      |            |               |              |
| Tyre Size                       |     |     |            |            |     |      |            |               |              |
|                                 |     |     |            |            |     |      |            |               |              |
|                                 |     |     |            |            |     |      |            |               |              |
|                                 |     |     |            |            |     |      |            |               |              |

R23T23 (10 axles)

| Axle Number                     | 1   | 2   | 3    | 4          | 5         | 6      | 7        | 8      | 9          | 10          |
|---------------------------------|-----|-----|------|------------|-----------|--------|----------|--------|------------|-------------|
| Axle Type*                      |     |     |      |            |           |        |          |        |            |             |
| Individual Axle Mass Limit (kg) | (1) | (1) | (1)  | (1)        | (1)       | (1)    | (1)      | (1)    | (1)        | (1)         |
| Axle Set Mass Limit (kg)        | (2  | 2)  |      | (2)        |           | (2     | 2)       |        | (2)        |             |
| Axle Group Mass Limit (kg)      |     | (3) | over | r axles 1– | 5 (truck) |        |          |        |            |             |
| Axle Group Mass Limit (kg)      |     |     |      |            | (3)       | over a | xles 3–7 |        |            |             |
| Axle Group Mass Limit (kg)      |     |     |      |            |           |        | (        | (4)    | _over ax   | es 3–10     |
| Axle Group Mass Limit (kg)      |     |     |      |            |           |        | (3)      | over a | axles 6–10 | ) (trailer) |
| Spacing from previous axle (m)  |     |     |      |            |           |        |          |        |            |             |
| Tyre Size                       |     |     |      |            |           |        |          |        |            |             |
|                                 |     |     |      |            |           |        |          |        |            |             |
|                                 |     |     |      |            |           |        |          |        |            |             |
|                                 |     |     |      |            |           |        |          |        |            |             |

### Truck and semi-trailer combinations

**Note**: The red numbers in the tables refer to the explanatory notes on page D8-14 above.

A124 (7 axles)

| Axle Number                     | 1                          | 2            | 3          | 4   | 5   | 6      | 7         |
|---------------------------------|----------------------------|--------------|------------|-----|-----|--------|-----------|
| Axle Type*                      |                            |              |            |     |     |        |           |
| Individual Axle Mass Limit (kg) | (1)                        | (1)          | (1)        | (1) | (1) | (1)    | (1)       |
| Axle Set Mass Limit (kg)        | (2)                        | (2           | 2)         |     | (2  | 2)     |           |
| Axle Group Mass Limit (kg)      | יס _ <mark>(3)</mark> _ סי | ver axles 1- | –3 (truck) |     |     |        |           |
| Axle Group Mass Limit (kg)      |                            |              |            |     | (3) | over a | axles 2–7 |
| Spacing from previous axle (m)  |                            |              |            |     |     |        |           |
| Tyre Size                       |                            |              |            |     |     |        |           |
|                                 |                            |              |            |     |     |        |           |
|                                 |                            |              |            |     |     |        |           |
|                                 |                            |              |            |     |     |        |           |

| Axle Number                     | 1    | 2   | 3            | 4          | 5   | 6      | 7         |
|---------------------------------|------|-----|--------------|------------|-----|--------|-----------|
| Axle Type*                      |      |     |              |            |     |        |           |
| Individual Axle Mass Limit (kg) | (1)  | (1) | (1)          | (1)        | (1) | (1)    | (1)       |
| Axle Set Mass Limit (kg)        | (2   | 2)  | (2           | 2)         |     | (2)    |           |
| Axle Group Mass Limit (kg)      | (3)_ |     | ver axles 1- | –4 (truck) |     |        |           |
| Axle Group Mass Limit (kg)      |      |     |              |            | (3) | over a | axles 3–7 |
| Spacing from previous axle (m)  |      |     |              |            |     |        |           |
| Tyre Size                       |      |     |              |            |     |        |           |
|                                 |      |     |              |            |     |        |           |
|                                 |      |     |              |            |     |        |           |

#### A134 (8 axles)

| Axle Number                     | 1   | 2   | 3            | 4          | 5   | 6   | 7      | 8         |
|---------------------------------|-----|-----|--------------|------------|-----|-----|--------|-----------|
| Axle Type*                      |     |     |              |            |     |     |        |           |
| Individual Axle Mass Limit (kg) | (1) | (1) | (1)          | (1)        | (1) | (1) | (1)    | (1)       |
| Axle Set Mass Limit (kg)        | (2) |     | (2)          |            |     | (2  | 2)     |           |
| Axle Group Mass Limit (kg)      | (3) | 0\  | /er axles 1- | -4 (truck) |     |     |        |           |
| Axle Group Mass Limit (kg)      |     |     |              |            |     | (3) | over a | axles 2–8 |
| Spacing from previous axle (m)  |     |     |              |            |     |     |        |           |
| Tyre Size                       |     |     |              |            |     |     |        |           |
|                                 |     |     |              |            |     |     |        |           |
|                                 |     |     |              |            |     |     |        |           |

A224 (8 axles)

| 1   | 2    | 3           | 4                     | 5                                             | 6                                                     | 7                                                                                                    | 8                                                                                                    |
|-----|------|-------------|-----------------------|-----------------------------------------------|-------------------------------------------------------|----------------------------------------------------------------------------------------------------|----------------------------------------------------------------------------------------------------|
|     |      |             |                       |                                               |                                                       |                                                                                                    |                                                                                                    |
| (1) | (1)  | (1)         | (1)                   | (1)                                           | (1)                                                   | (1)                                                                                                    | (1)                                                                                                    |
| (2  | 2)   | (2          | 2)                    |                                               | (:                                                    | 2)                                                                                                    |                                                                                                    |
| (3) | over | axles 1–4   | (truck)               |                                               |                                                       |                                                                                                    |                                                                                                    |
|     |      |             |                       |                                               | (3)                                                   | over a                                                                                                    | axles 3–8                                                                                                    |
|     |      |             |                       |                                               |                                                       |                                                                                                    |                                                                                                    |
|     |      |             |                       |                                               |                                                       |                                                                                                    |                                                                                                    |
|     |      |             |                       |                                               |                                                       |                                                                                                    |                                                                                                    |
|     |      |             |                       |                                               |                                                       |                                                                                                    |                                                                                                    |
|     | (2   | (1) (1) (2) | (1) (1) (1)<br>(2) (2 | (1)     (1)     (1)     (1)       (2)     (2) | (1)     (1)     (1)     (1)     (1)       (2)     (2) | (1)       (1)       (1)       (1)       (1)       (1)         (2)       (2)       (2)       (2)         (3) over axles 1-4 (truck)       (2)       (2) | (1)     (1)     (1)     (1)     (1)     (1)     (1)       (2)     (2)     (2)     (2)       (3) over axles 1-4 (truck)     (1)     (1) |

A234 (9 axles)

| Axle Number                     | 1   | 2    | 3   | 4            | 5          | 6   | 7   | 8      | 9         |
|---------------------------------|-----|------|-----|--------------|------------|-----|-----|--------|-----------|
| Axle Type*                      |     |      |     |              |            |     |     |        |           |
| Individual Axle Mass Limit (kg) | (1) | (1)  | (1) | (1)          | (1)        | (1) | (1) | (1)    | (1)       |
| Axle Set Mass Limit (kg)        | (2  | 2)   |     | (2)          |            |     | (2  | 2)     |           |
| Axle Group Mass Limit (kg)      |     | (3)_ | 0\  | /er axles 1- | -5 (truck) |     |     |        |           |
| Axle Group Mass Limit (kg)      |     |      |     |              |            |     | (3) | over a | axles 3–9 |
| Spacing from previous axle (m)  |     |      |     |              |            |     |     |        |           |
| Tyre Size                       |     |      |     |              |            |     |     |        |           |
|                                 |     |      |     |              |            |     |     |        |           |
|                                 |     |      |     |              |            |     |     |        |           |
|                                 |     |      |     |              |            |     |     |        |           |

### **B**-trains

Note: The red numbers in the tables refer to the explanatory notes on page D8-14 above.

#### B1222 (7 axles)

| Axle Number                     | 1                     | 2            | 3          | 4      | 5         | 6           | 7            |
|---------------------------------|-----------------------|--------------|------------|--------|-----------|-------------|--------------|
| Axle Type*                      |                       |              |            |        |           |             |              |
| Individual Axle Mass Limit (kg) | (1)                   | (1)          | (1)        | (1)    | (1)       | (1)         | (1)          |
| Axle Set Mass Limit (kg)        | (2)                   | (2           | 2)         | (2     | 2)        | (2          | 2)           |
| Axle Group Mass Limit (kg)      | <mark>(3)</mark> _ 01 | ver axles 1- | -3 (truck) |        |           |             |              |
| Axle Group Mass Limit (kg)      |                       |              | (3)        | over a | axles 2–5 |             |              |
| Axle Group Mass Limit (kg)      |                       |              |            |        | (4)       | over a      | axles 2–7    |
| Axle Group Mass Limit (kg)      |                       |              |            | (3)    | ove       | r axles 4–7 | ' (trailers) |
| Spacing from previous axle (m)  |                       |              |            |        |           |             |              |
| Tyre Size                       |                       |              |            |        |           |             |              |
|                                 |                       |              |            |        |           |             |              |
|                                 |                       |              |            |        |           |             |              |
|                                 |                       |              |            |        |           |             |              |

#### B1232 (8 axles)

| Axle Number                     | 1                     | 2            | 3          | 4   | 5      | 6         | 7           | 8            |
|---------------------------------|-----------------------|--------------|------------|-----|--------|-----------|-------------|--------------|
| Axle Type*                      |                       |              |            |     |        |           |             |              |
| Individual Axle Mass Limit (kg) | (1)                   | (1)          | (1)        | (1) | (1)    | (1)       | (1)         | (1)          |
| Axle Set Mass Limit (kg)        | (2)                   | (2           | 2)         |     | (2)    |           | (2          | 2)           |
| Axle Group Mass Limit (kg)      | <mark>(3)</mark> _ 01 | ver axles 1- | -3 (truck) |     |        |           |             |              |
| Axle Group Mass Limit (kg)      |                       |              |            | (3) | over a | axles 2–6 |             |              |
| Axle Group Mass Limit (kg)      |                       |              |            |     |        | (4)       | over a      | axles 2–8    |
| Axle Group Mass Limit (kg)      |                       |              |            |     | (3)    | ove       | r axles 4–8 | 3 (trailers) |
| Spacing from previous axle (m)  |                       |              |            |     |        |           |             |              |
| Tyre Size                       |                       |              |            |     |        |           |             |              |
|                                 |                       |              |            |     |        |           |             |              |
|                                 |                       |              |            |     |        |           |             |              |
|                                 |                       |              |            |     |        |           |             |              |

#### B1233 (9 axles)

| Axle Number                     | 1                     | 2           | 3          | 4   | 5      | 6         | 7   | 8           | 9          |
|---------------------------------|-----------------------|-------------|------------|-----|--------|-----------|-----|-------------|------------|
| Axle Type*                      |                       |             |            |     |        |           |     |             |            |
| Individual Axle Mass Limit (kg) | (1)                   | (1)         | (1)        | (1) | (1)    | (1)       | (1) | (1)         | (1)        |
| Axle Set Mass Limit (kg)        | (2)                   | (2          | 2)         |     | (2)    |           |     | (2)         |            |
| Axle Group Mass Limit (kg)      | <mark>(3)</mark> _ ov | er axles 1- | -3 (truck) |     |        |           |     |             |            |
| Axle Group Mass Limit (kg)      |                       |             |            | (3) | over a | axles 2–6 |     |             |            |
| Axle Group Mass Limit (kg)      |                       |             |            |     |        |           | (4) | over a      | axles 2–9  |
| Axle Group Mass Limit (kg)      |                       |             |            |     |        | (3)       | ove | r axles 4–9 | (trailers) |
| Spacing from previous axle (m)  |                       |             |            |     |        |           |     |             |            |
| Tyre Size                       |                       |             |            |     |        |           |     |             |            |
|                                 |                       |             |            |     |        |           |     |             |            |
|                                 |                       |             |            |     |        |           |     |             |            |
|                                 |                       |             |            |     |        |           |     |             |            |

B2223 (9 axles)

| Axle Number                     | 1   | 2                   | 3           | 4          | 5      | 6         | 7   | 8           | 9          |
|---------------------------------|-----|---------------------|-------------|------------|--------|-----------|-----|-------------|------------|
| Axle Type*                      |     |                     |             |            |        |           |     |             |            |
| Individual Axle Mass Limit (kg) | (1) | (1)                 | (1)         | (1)        | (1)    | (1)       | (1) | (1)         | (1)        |
| Axle Set Mass Limit (kg)        | (2  | 2)                  | (2          | 2)         | (2     | 2)        |     | (2)         |            |
| Axle Group Mass Limit (kg)      |     | <mark>(3)</mark> ov | er axles 1- | -4 (truck) |        |           |     |             |            |
| Axle Group Mass Limit (kg)      |     |                     |             | (3)        | over a | axles 3–6 |     |             |            |
| Axle Group Mass Limit (kg)      |     |                     |             |            |        |           | (4) | over a      | axles 3–9  |
| Axle Group Mass Limit (kg)      |     |                     |             |            |        | (3)       | ove | r axles 5–9 | (trailers) |
| Spacing from previous axle (m)  |     |                     |             |            |        |           |     |             |            |
| Tyre Size                       |     |                     |             |            |        |           |     |             |            |
|                                 |     |                     |             |            |        |           |     |             |            |
|                                 |     |                     |             |            |        |           |     |             |            |
|                                 |     |                     |             |            |        |           |     |             |            |

B2232 (9 axles)

| Axle Number                     | 1    | 2   | 3           | 4          | 5   | 6      | 7         | 8           | 9          |
|---------------------------------|------|-----|-------------|------------|-----|--------|-----------|-------------|------------|
| Axle Type*                      |      |     |             |            |     |        |           |             |            |
| Individual Axle Mass Limit (kg) | (1)  | (1) | (1)         | (1)        | (1) | (1)    | (1)       | (1)         | (1)        |
| Axle Set Mass Limit (kg)        | (2   | 2)  | (2          | 2)         |     | (2)    |           | (2          | 2)         |
| Axle Group Mass Limit (kg)      | (3)_ | OV  | er axles 1- | -4 (truck) |     |        |           |             |            |
| Axle Group Mass Limit (kg)      |      |     |             |            | (3) | over a | axles 3–7 |             |            |
| Axle Group Mass Limit (kg)      |      |     |             |            |     |        | (4)       | over a      | axles 3–9  |
| Axle Group Mass Limit (kg)      |      |     |             |            |     | (3)    | ove       | r axles 5–9 | (trailers) |
| Spacing from previous axle (m)  |      |     |             |            |     |        |           |             |            |
| Tyre Size                       |      |     |             |            |     |        |           |             |            |
|                                 |      |     |             |            |     |        |           |             |            |
|                                 |      |     |             |            |     |        |           |             |            |
|                                 |      |     |             |            |     |        |           |             |            |

B2233 (10 axles)

| Axle Number                     | 1        | 2   | 3                   | 4   | 5   | 6      | 7          | 8   | 9          | 10      |
|---------------------------------|----------|-----|---------------------|-----|-----|--------|------------|-----|------------|---------|
| Axle Type*                      |          |     |                     |     |     |        |            |     |            |         |
| Individual Axle Mass Limit (kg) | (1)      | (1) | (1)                 | (1) | (1) | (1)    | (1)        | (1) | (1)        | (1)     |
| Axle Set Mass Limit (kg)        | (2)      |     | (2)                 |     | (2) |        | (2)        |     |            |         |
| Axle Group Mass Limit (kg)      | (3) over |     | axles 1–4 (truck)   |     |     |        |            |     |            |         |
| Axle Group Mass Limit (kg)      |          |     |                     |     | (3) | over a | xles 3–7   |     |            |         |
| Axle Group Mass Limit (kg)      |          |     |                     |     |     |        | (          | (4) | _ over axl | es 3–10 |
| Axle Group Mass Limit (kg)      |          |     | (3) over axles 5–10 |     |     |        | (trailers) |     |            |         |
| Spacing from previous axle (m)  |          |     |                     |     |     |        |            |     |            |         |
| Tyre Size                       |          |     |                     |     |     |        |            |     |            |         |
|                                 |          |     |                     |     |     |        |            |     |            |         |
|                                 |          |     |                     |     |     |        |            |     |            |         |
|                                 |          |     |                     |     |     |        |            |     |            |         |

#### B1243 (10 axles)

| Axle Number                     | 1        | 2                             | 3   | 4   | 5   | 6          | 7   | 8   | 9   | 10  |
|---------------------------------|----------|-------------------------------|-----|-----|-----|------------|-----|-----|-----|-----|
| Axle Type*                      |          |                               |     |     |     |            |     |     |     |     |
| Individual Axle Mass Limit (kg) | (1)      | (1)                           | (1) | (1) | (1) | (1)        | (1) | (1) | (1) | (1) |
| Axle Set Mass Limit (kg)        | (2)      | (2                            | 2)  |     | (2  | 2)         |     |     | (2) |     |
| Axle Group Mass Limit (kg)      | (3) over | ar axles 1–3 (truck)          |     |     |     |            |     |     |     |     |
| Axle Group Mass Limit (kg)      |          | (3) over axles 2–7            |     |     |     |            |     |     |     |     |
| Axle Group Mass Limit (kg)      |          | (4) over axles 2–10           |     |     |     | es 2–10    |     |     |     |     |
| Axle Group Mass Limit (kg)      |          | (3) over axles 4–10 (trailers |     |     |     | (trailers) |     |     |     |     |
| Spacing from previous axle (m)  |          |                               |     |     |     |            |     |     |     |     |
| Tyre Size                       |          |                               |     |     |     |            |     |     |     |     |
|                                 |          |                               |     |     |     |            |     |     |     |     |
|                                 |          |                               |     |     |     |            |     |     |     |     |
|                                 |          |                               |     |     |     |            |     |     |     |     |

# Vehicle dimensions and mass permitting manual (volume 2)

### Part E

# Processing HPMV overlength permit applications

### Current as at 1 July 2021

### Disclaimer

This publication is intended to provide general information about the permitting of vehicles that exceed dimension and mass limits. While every effort has been made to ensure the quality and accuracy of this information, readers are advised that the information provided does not replace or alter the laws of New Zealand, does not replace any legal requirement, and is not a substitute for expert advice applicable to the reader's specific situation. Readers should also be aware that the content in this publication may be replaced or amended subsequent to this publication, and any references to legislation may become out of date if that legislation is amended.

Readers are therefore advised to obtain their own legal and other expert advice before undertaking any action based on information contained in this publication.

Waka Kotahi NZ Transport Agency does not accept any responsibility or liability whatsoever, whether in contract, tort, equity or otherwise for any action taken, or reliance placed, as a result of reading any part of this publication or for any error, inadequacy, deficiency, flaw or omission from the information provided in this publication.

© Waka Kotahi NZ Transport Agency nzta.govt.nz

### Record of amendments in this part

**Note**: Amendments to the *Vehicle dimensions and mass permitting manual* can affect individual or multiple parts in a volume. Gaps in the amendment number in the table below indicate amendments in the other volume. For a complete record of all amendments to the manual, please refer to the 'Record of amendments' at the start of both volumes.

| Amendment<br>to 2nd edition | Description of main changes in this part                                                                                                    | Effective date |
|-----------------------------|----------------------------------------------------------------------------------------------------|----------------|
| Amendment 6                 | <b>E1.1 Pro-forma and non pro-forma overlength vehicle designs</b> :<br>New section added to reflect the new performance based<br>standards (PBS) adopted in May 2019 and new entry certification<br>requirements in effect from 1 April 2021. The new section includes<br>information on:                                                                                             | 1 July 2021    |
|                             | <ul> <li>three categories of pro-forma designs (new, current and superseded)</li> </ul>                                                                                                    |                |
|                             | <ul> <li>non pro-forma designs (unique and one-off designs), and</li> </ul>                                                                                                    |                |
|                             | • entry certification documentation requirements.                                                                                                    |                |
|                             | <b>E2.2 Checking basic eligibility and completeness</b> , step 2: The threshold for higher mass permit eligibility has been increased from 44,000kg to 46,000kg because all pro-forma designs except car transporters can carry 46,000kg without a permit. Car transporters are specifically limited to lower mass limits under the VDAM Rule and do not require a higher mass permit. |                |
|                             | <b>E2.4 Checking a pro-forma vehicle design</b> : Step added to confirm that a pro-forma design is current (step 3 in procedure; also see section E1.1).                                                                                                    |                |
|                             | <b>Chapter E3: Processing non pro-forma (one-off) overlength</b><br><b>permit applications</b> : New chapter added describing how to process<br>non pro-forma overlength permit applications and renewals. Non<br>pro-forma designs are only eligible for a permit in exceptional<br>cases.                                                                                            |                |
|                             | <b>E4.2 Returning or declining an overlength permit application:</b><br>Clarification added for when to return and when to decline an<br>overlength permit application.                                                                                                    |                |

### Contents

| See page                                                                          |
|-----------------------------------------------------------------------------------|
| Record of amendments in this part E-i                                             |
| IntroductionE-1                                                                   |
| Chapter E1: General information and process overviewE1-1                          |
| OverviewE1-1                                                                      |
| E1.1 Pro-forma and non pro-forma overlength vehicle designsE1-2                   |
| E1.2 How overlength permit applications are receivedE1-4                          |
| E1.3 Guidelines for dealing with applicantsE1-5                                   |
| E1.4 Systems and resourcesE1-6                                                    |
| Chapter E2: Processing pro-forma overlength permit applications                   |
| OverviewE2-1                                                                      |
| E2.1 Overview diagrams of the pro-forma overlength permitting process             |
| E2.2 Checking basic eligibility and completenessE2-4                              |
| E2.3 Conducting legal eligibility checksE2-6                                      |
| E2.4 Checking a pro-forma vehicle designE2-9                                      |
| E2.5 Checking roll stabilityE2-11                                                 |
| E2.6 Checking overlength attributesE2-15                                          |
| E2.7 Attempting to resolve issues with an applicationE2-16                        |
| Chapter E3: Processing non pro-forma (one-off) overlength permit applicationsE3-1 |
| OverviewE3-1                                                                      |
| E3.1 Overview diagrams of the non pro-forma (one-off) permitting processE3-2      |
| E3.2 When is a non pro-forma design eligible for an overlength permit?E3-4        |
| E3.3 Dealing with a request for initial design approvalE3-5                       |
| E3.4 Processing a non pro-forma overlength permit applicationE3-9                 |
| E3.5 Renewing a non pro-forma overlength permitE3-12                              |
|                                                                                   |

### Contents continued

| See page                                                             |
|----------------------------------------------------------------------|
| Chapter E4: Issuing an overlength permit or declining an application |
| OverviewE4-1                                                         |
| E4.1 Issuing an overlength permitE4-2                                |
| E4.2 Returning or declining an overlength permit application         |
| E4.3 Record-keeping, filing and invoicing for overlength permitsE4-9 |

# Part E: Processing HPMV overlength permit applications

### Introduction

| About this<br>part    | This part of the <i>Vehicle dimensions and mass permitting manual</i><br>(volume 2) describes how Waka Kotahi NZ Transport Agency processes<br>applications for HPMV overlength permits.                                                        |
|-----------------------|----------------------------------------------------------------------------------------------------|
|                       | <b>Note</b> : Overlength 'permits' are legally 'approvals' of a variation from a dimension requirement under section 5.9(5) of the VDAM Rule. However, such approvals are widely referred to as 'overlength permits', including in this manual. |
| Purpose               | The purpose of this part is to be a 'how-to' reference for anyone involved in processing overlength permit applications. It is intended to document best practice and make the permitting process transparent to all stakeholders.              |
| Audience              | The main audience for this part is:                                                                                                    |
|                       | <ul> <li>permitting staff in the Permitting team in the Waka Kotahi Palmerston<br/>North office, and</li> </ul>                                                                                                    |
|                       | • Waka Kotahi technical staff involved in overlength permitting.                                                                                                    |
|                       | Transport operators, local road controlling authorities, regional permit issuing officers (PIOs) and other stakeholders may also be interested in how overlength permit applications are processed.                                             |
| Legal basis           | The Land Transport Rule: Vehicle Dimensions and Mass 2016 (the VDAM<br>Rule) authorises Waka Kotahi to issue an HPMV overlength permit if it is<br>satisfied that the vehicle has the equivalent safety performance of a<br>standard vehicle.   |
|                       | Legislation reference: VDAM Rule section 5.9(6).                                                                                                    |
| Policy in<br>volume 1 | This part should be read in conjunction with the policy information in <i>Part E: HPMV overlength permits</i> in volume 1 of this manual.                                                                                                    |
|                       | Permitting staff should take the time to familiarise themselves with the overlength policy in order to:                                                                                                    |
|                       | • advise applicants correctly and refer them to relevant information, and                                                                                                    |
|                       | <ul> <li>understand the reasons for and background to the procedures<br/>described in this part.</li> </ul>                                                                                                    |
|                       | Continued on next page                                                                                                    |

### Introduction continued

| Terminology<br>and<br>abbreviations | Specific terminology and abbreviations are used throughout this manual.<br>For definitions and explanations, see <i>Part I: Definitions and glossary</i> in<br>volume 1 of this manual. |          |  |
|-------------------------------------|----------------------------------------------------------------------------------------------------|----------|--|
| In this part                        | This part contains the following chapters:                                                                                                    |          |  |
|                                     | Chapter                                                                                                    | See page |  |
|                                     | Chapter E1: General information and process overview                                                                                                    | E1-1     |  |
|                                     | Chapter E2: Processing pro-forma overlength permit applications                                                                                                    | E2-1     |  |
|                                     | Chapter E3: Processing non pro-forma (one-off) overlength permit applications                                                                                                    | E3-1     |  |
|                                     | Chapter E4: Issuing an overlength permit or declining an application                                                                                                    | E4-1     |  |

# Chapter E1: General information and process overview

### Overview

| About this<br>chapter | This chapter gives an overview of the HPMV overlength permitting | g process. |
|-----------------------|------------------------------------------------------------------|------------|
| In this<br>chapter    | This chapter contains the following sections:                    |            |
| chapter               | Section                                                          | See page   |
|                       | E1.1 Pro-forma and non pro-forma overlength vehicle designs      | E1-2       |
|                       | E1.2 How overlength permit applications are received             | E1-4       |
|                       | E1.3 Guidelines for dealing with applicants                      | E1-5       |
|                       | E1.4 Systems and resources                                       | E1-6       |

# E1.1 Pro-forma and non pro-forma overlength vehicle designs

| Two types of<br>overlength<br>vehicle<br>designs | <ul> <li>This section explains the two types of overlength HPMV designs:</li> <li>pro-forma designs, and</li> <li>non pro-forma designs.</li> </ul>                                                                    |                                                                                                    |  |  |  |  |
|--------------------------------------------------|----------------------------------------------------------------------------------------------------|----------------------------------------------------------------------------------------------------|--|--|--|--|
| Performance<br>based<br>standards                | Performance based standards (PBS) are a standardised set of measures<br>Waka Kotahi uses to determine a vehicle's performance on the road<br>network, for example, its stability and how well it tracks within a lane. |                                                                                                    |  |  |  |  |
|                                                  | Both pro-forma and non pro-forma overlength vehicle designs are assessed against PBS to determine whether they can safely operate on New Zealand roads.                                                                |                                                                                                    |  |  |  |  |
| Pro-forma<br>designs                             | Pro-forma overlength HPMV designs are pre-approved designs that Waka<br>Kotahi has tested against the PBS and found to achieve satisfactory<br>performance.                                                            |                                                                                                    |  |  |  |  |
|                                                  | Pro-forma designs:                                                                                                    |                                                                                                    |  |  |  |  |
|                                                  | fully meet all PBS requirements                                                                                                    |                                                                                                    |  |  |  |  |
|                                                  | <ul> <li>do not exceed 23 metres in length, and</li> </ul>                                                                                                    |                                                                                                    |  |  |  |  |
|                                                  | <ul> <li>are suitable to carry general freight and travel safely on the general<br/>access road network.</li> </ul>                                                                                                    |                                                                                                    |  |  |  |  |
| Three<br>categories of<br>pro-forma<br>designs   | In May 2019, Waka Kotahi adopted new and improved PBS and approved several new pro-forma designs. Pro-forma designs assessed against the pre-2019 PBS measures will be gradually replaced over time.                   |                                                                                                    |  |  |  |  |
| uesigns                                          | This means that there are three categories of pro-forma designs:                                                                                                    |                                                                                                    |  |  |  |  |
|                                                  | Pro-forma category                                                                                                    | Description                                                                                                    |  |  |  |  |
|                                                  | 1. New                                                                                                    | <ul><li>meets the 2019 PBS</li><li>eligible for an overlength permit</li></ul>                                                                                                    |  |  |  |  |
|                                                  | 2. Current                                                                                                    | <ul> <li>meets the pre-2019 PBS</li> <li>remains eligible for an overlength permit until replaced by a new design</li> </ul>                                                          |  |  |  |  |
|                                                  | 3. Superseded                                                                                                    | <ul> <li>meets pre-2019 PBS but has been replaced by<br/>a new design</li> <li>remains eligible for a permit for 12 months<br/>after publication of the replacement design</li> </ul> |  |  |  |  |
|                                                  |                                                                                                    |                                                                                                    |  |  |  |  |

## E1.1 Pro-forma and non pro-forma overlength vehicle designs continued

| Entry<br>certification              | As part of the entry certification process, heavy vehicle specialist certifiers<br>must validate and certify the dimensions of new, non-registered HPMVs.<br>Vehicle manufacturers or importers must use one of the following<br>documents to provide dimension information to certifiers at entry<br>certification: |                                                                                                    |  |
|-------------------------------------|----------------------------------------------------------------------------------------------------|----------------------------------------------------------------------------------------------------|--|
|                                     | Document                                                                                                    | When to use                                                                                                    |  |
|                                     | Completed pro-forma<br>design diagram form from<br>the Waka Kotahi website                                                                                                    | If the vehicle is a new or current pro-forma design.                                                                                                    |  |
|                                     | Temporary overlength<br>permit issued with vehicle<br>identification numbers<br>(VINs)                                                                                                    | If the vehicle is a superseded design but<br>still eligible for entry certification during<br>the 12-month transition period until the<br>replacement design takes effect.<br>Once the vehicle is registered, operators<br>must obtain an overlength permit with<br>registration numbers. |  |
| -<br>Non pro-forma<br>designs       | Non pro-forma vehicle designs<br>for a specific freight task.                                                                                                    | are one-off or unique designs intended                                                                                                    |  |
|                                     |                                                                                                    | h permit, they must be customised to carry a nly travel on a short and restricted route.                                                                                                    |  |
|                                     | Before the PBS reform in 2019, vehicle designs that varied from the approved pro-forma designs were generally eligible for an overlength permit if they met the pre-2019 PBS. However, with the introduction of the 2019 PBS, Waka Kotahi tightened the definition and permit eligibility of non pro-forma designs.  |                                                                                                    |  |
|                                     | For more details see the follow                                                                                                    | ving sections in volume 1:                                                                                                    |  |
|                                     | • E1.5 Non pro-forma (one-o                                                                                                    | ff) overlength HPMVs                                                                                                    |  |
| _                                   | • E3.2 Requirements for non                                                                                                    | n pro-forma (on-off) overlength HPMV designs.                                                                                                    |  |
| Existing<br>permits<br>remain valid | -                                                                                                    | ed pro-forma designs or pre-2019 PBS non<br>d for the duration of the permit or the life of                                                                                                    |  |
|                                     | If applicable, such permits are <i>E3.5 Renewing a non pro-form</i>                                                                                                    | also eligible for renewal – see section<br>na overlength permit.                                                                                                    |  |
| -                                   |                                                                                                    |                                                                                                    |  |

## E1.2 How overlength permit applications are received

| Receipt<br>depends on<br>permit type | <ul> <li>Applicants can apply for:</li> <li>just an overlength permit on its own, or</li> <li>an overlength permit in conjunction with an HPMV higher mass or 50MAX permit.</li> <li>The table below shows how overlength permit applications are generally received, depending on the permit types applied for.</li> </ul> |                                                                                                    |  |  |  |
|--------------------------------------|----------------------------------------------------------------------------------------------------|----------------------------------------------------------------------------------------------------|--|--|--|
|                                      | Applications for                                                                                                    | are received in the                                                                                                    |  |  |  |
|                                      | Pro-forma designs                                                                                                    |                                                                                                    |  |  |  |
|                                      | overlength permit only, or<br>overlength + higher mass                                                                                                    | Heavy Vehicle Permit Portal<br>(applyhpmv@nzta.govt.nz mailbox)                                                            |  |  |  |
|                                      | overlength + 50MAX                                                                                                    | online 50MAX application form<br>(apply50max@nzta.govt.nz mailbox)                                                         |  |  |  |
|                                      | Non pro-forma designs                                                                                                    |                                                                                                    |  |  |  |
|                                      | Initial design approval                                                                                                    | proforma@nzta.govt.nz mailbox                                                                                              |  |  |  |
|                                      | overlength permit                                                                                                    | Heavy Vehicle Permit Portal<br>(applyhpmv mailbox)                                                                         |  |  |  |
| -                                    |                                                                                                    |                                                                                                    |  |  |  |
| Permitting<br>process may<br>vary    | whether an application is proces                                                                                                    | his part may vary slightly, depending on<br>ssed for an overlength permit only or in<br>for a higher mass or 50MAX permit. |  |  |  |
|                                      | If an applicant has applied for an overlength permit together with a 50MAX permit, then both permits are issued at the same time.                                                                                                    |                                                                                                    |  |  |  |
|                                      | If an applicant also needs an HPMV higher mass permit, the overlength permit must be issued first before the higher mass permit is processed.                                                                                                    |                                                                                                    |  |  |  |
|                                      | For details, see other parts in th                                                                                                    | is volume, particularly:                                                                                                   |  |  |  |
|                                      | • Part A: Receiving permit app                                                                                                    | <i>plications</i> , and/or                                                                                                 |  |  |  |
|                                      | • Part F: Processing 50MAX pe                                                                                                    | ermit applications.                                                                                                    |  |  |  |

### E1.3 Guidelines for dealing with applicants

| Customer-<br>focussed<br>approach                   | Waka Kotahi policy is to assist permit applicants as much as possible so<br>that permits can be issued. Permitting staff are expected to work with<br>applicants in a proactive and helpful manner to try to resolve any issues<br>with an application and enable successful processing. At the same time,<br>permitting staff must ensure that applications meet all safety and<br>compliance requirements. |
|-----------------------------------------------------|----------------------------------------------------------------------------------------------------|
| Gather issues<br>before<br>contacting<br>applicants | As you conduct the processing tasks described in this part, you may find<br>that a single application has multiple issues that would make it ineligible<br>for a permit. As a general rule, gather issues to avoid contacting the<br>applicant multiple times.                                                                                                    |
|                                                     | The types of issues that you need to follow up with an applicant include:                                                                                                    |
|                                                     | missing or incomplete information                                                                                                    |
|                                                     | <ul> <li>incorrect information, and</li> </ul>                                                                                                    |
|                                                     | missing or incorrect attachments.                                                                                                    |
|                                                     |                                                                                                    |
| Email or<br>telephone?                              | Use your judgment to determine whether it is best to resolve issues by telephone or by email.                                                                                                    |
|                                                     | As a guideline, email is more appropriate if there are multiple or major issues with an application. Minor issues and straightforward queries can often be resolved more quickly by telephone.                                                                                                    |

#### E1.4 Systems and resources

**Systems and** Ensure you have access to and are familiar with the following systems and resources:

- Permit Issuing and Management System (the permit portal)
- applyhpmv and apply50max mailboxes
- Pro-forma designs on the Waka Kotahi website:

|   | -                  |                                                                                                    |
|---|--------------------|----------------------------------------------------------------------------------------------------|
|   | Overlength:        | nzta.govt.nz/commercial-driving/permits/high-<br>productivity/pro-forma-designs-for-high-<br>productivity-motor-vehicles                      |
|   | 50MAX:             | nzta.govt.nz/commercial-driving/high-<br>productivity/50max/50max-information-for-<br>operators-and-manufacturers/50max-pro-forma-<br>designs |
| • |                    | d Heavy Vehicle Specialist Certifiers on the Waka Kotahi<br>vt.nz/resources/heavy-vehicle-specialist-certifiers                               |
| • | LANDATA and Driv   | er Licensing Register (DLR)                                                                                                    |
| • | Excel spreadsheets | in InfoHub:                                                                                                    |
|   | - OL HPMV Permit   | t Register.xls, and                                                                                                    |
|   | – Non Proforma A   | pplications - Approvals and Declines from [Date].xls                                                                                          |
| • | HPMV overlength p  | permit templates.                                                                                                    |

Help with<br/>systems and<br/>resourcesThe procedures described in this part assume you have access to and are<br/>familiar with the systems and resources listed above. They do not give<br/>detailed instructions on how to use them.

If you are unfamiliar with any systems or resources, ask for help or consult the relevant user guides.

# Chapter E2: Processing pro-forma overlength permit applications

#### Overview

| About this chapter                  | This chapter describes the checks involved in processing a <b>pro-forma</b> overlength permit application.                                                                                                    |                 |
|-------------------------------------|----------------------------------------------------------------------------------------------------|-----------------|
|                                     | How to process a non pro-forma application is described in the                                                                                                    | e next chapter. |
|                                     |                                                                                                    |                 |
| No operator<br>compliance<br>checks | Operator compliance checks are not done for overlength permit<br>applications. However, if the applicant has applied for an HPMV higher<br>mass or 50MAX permit as well as for an overlength permit, then<br>compliance checks will be done as part of processing the permit<br>application for exceeding mass limits. |                 |
|                                     | If there are safety concerns about an operator, they are gener<br>eligible for an overlength permit, but the higher mass permit<br>declined or issued for a reduced permit period.                                                                                                    |                 |
| In this                             | This chapter contains the following sections:                                                                                                    |                 |
| chapter                             |                                                                                                    | <b>See 1997</b> |
|                                     | Section                                                                                                    | See page        |
|                                     | E2.1 Overview diagrams of the pro-forma overlength permitting process                                                                                                    | E2-2            |
|                                     | E2.2 Checking basic eligibility and completeness                                                                                                    | E2-4            |
|                                     | E2.3 Conducting legal eligibility checks                                                                                                    | E2-6            |
|                                     | E2.4 Checking a pro-forma vehicle design                                                                                                    | E2-9            |
|                                     | E2.5 Checking roll stability                                                                                                    | E2-11           |
|                                     | E2.6 Checking overlength attributes                                                                                                    | E2-15           |
|                                     | E2.7 Attempting to resolve issues with an application                                                                                                    | E2-16           |

#### E2.1 Overview diagrams of the pro-forma overlength permitting process

Diagram 1This diagram illustrates the initial checks done during the processing of a pro-forma HPMV overlength permit application.For overview diagrams of the non pro-forma overlength permitting process, see Chapter E3: Processing non pro-forma (one-off) overlength permit applications

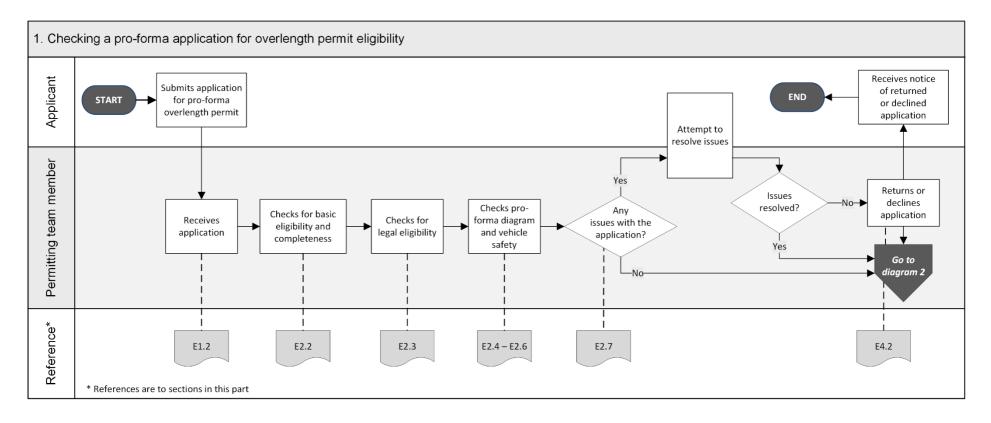

Continued on next page

Waka Kotahi *Vehicle dimensions and mass permitting manual* (volume 2) Second edition, Amendment 6 Effective from 1 July 2021

#### E2.1 Overview diagrams of the pro-forma overlength permitting process continued

**Diagram 2** This diagram illustrates the tasks and record-keeping involved in issuing a pro-forma overlength permit.

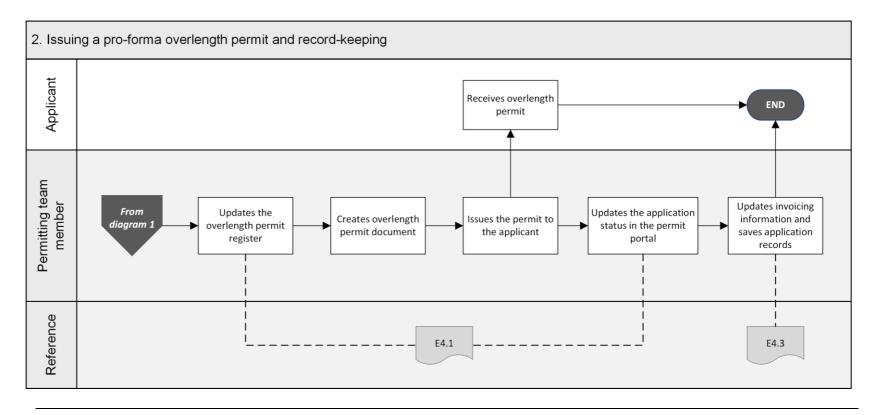

#### E2.2 Checking basic eligibility and completeness

| _                                                      |                                                                                                    |                                                                                                    |  |
|--------------------------------------------------------|----------------------------------------------------------------------------------------------------|----------------------------------------------------------------------------------------------------|--|
| Why check<br>basic<br>eligibility and<br>completeness? | <ul> <li>The purpose of checking basic eligibility and completeness is to confirm that the applicant has provided all required information and attachments and to:</li> <li>contact applicants quickly if they need to provide additional information, or</li> </ul> |                                                                                                    |  |
|                                                        | • return tasks.                                                                                                    | ineligible applications before spending time on other processing                                                                                                    |  |
| Required<br>attachments                                | Applicants must provide the following documentation with a pro-forma overlength permit application:                                                                                                    |                                                                                                    |  |
|                                                        |                                                                                                    | attributes check sheet for each vehicle unit or a 50MAX<br>nation attributes check sheet                                                                                                    |  |
|                                                        | 🗆 Pro-foi                                                                                                    | ma vehicle design diagram with vehicle dimensions                                                                                                    |  |
|                                                        | Note:                                                                                                    | Only one pro-forma design is allowed per application.                                                                                                    |  |
|                                                        | SRT compliance certificates for trailers if there is no SRT information on<br>the attributes check sheets.                                                                                                    |                                                                                                    |  |
| Procedure                                              | Follow the                                                                                                    | steps below to confirm basic eligibility and completeness.                                                                                                    |  |
|                                                        | Step                                                                                                    | Action                                                                                                    |  |
|                                                        | 1                                                                                                    | Open the application form and keep it open.                                                                                                    |  |
|                                                        | 2                                                                                                    | If the application is for an overlength permit only, is the total mass applied for equal to or less than 46,000kg?                                                                          |  |
|                                                        |                                                                                                    | <ul> <li>If yes, go to step 3.</li> <li>If no, make a note to advise the applicant that they also require a permit to exceed mass limits. Then go to step 3.</li> </ul>                     |  |
|                                                        | 3                                                                                                    | Refer to the unit information on the application form and note<br>how many units the applicant has applied for.                                                                             |  |
|                                                        |                                                                                                    | <ul> <li>Has the applicant provided either a:</li> <li>– HPMV attributes check sheet for each unit applied for, or</li> <li>– 50MAX attributes check sheet for each combination?</li> </ul> |  |

- If yes, go to step 4.
- If **no**, make a note of any missing information and then go to step 4.

### E2.2 Checking basic eligibility and completeness continued

| <b>Procedure</b><br>(continued) | Step | Action                                                                                                    |
|---------------------------------|------|----------------------------------------------------------------------------------------------------|
|                                 | 4    | <ul> <li>Has each attributes check sheet been completed and signed by<br/>an approved heavy vehicle specialist certifier?</li> <li>Refer to the list of approved certifiers at<br/>nzta.govt.nz/resources/heavy-vehicle-specialist-certifiers.</li> <li>If yes, go to step 5.</li> </ul>                                                                                                    |
|                                 |      | • If <b>no</b> , make a note of the issue and then go to step 5.                                                                                                    |
|                                 | 5    | <ul> <li>Has the applicant attached a pro-forma design diagram with all the required vehicle dimensions?</li> <li>If yes, the application is complete. Continue with section <i>E2.3 Conducting legal eligibility checks</i>.</li> <li>If no, go to step 6.</li> </ul>                                                                                                    |
|                                 | 6    | <ul> <li>Is the application for a non pro-forma design?</li> <li>If yes, continue with <i>Chapter E3: Processing non pro-forma</i> (one-off) overlength permit applications.</li> <li>If no, either contact the applicant now to request a pro-forma design diagram with the missing information, or make a note of the issue and then continue with section E2.3 Conducting legal eligibility checks.</li> </ul> |

### E2.3 Conducting legal eligibility checks

| Why check for<br>legal<br>eligibility? | To be entitled to hold a permit, operators require a current transport service licence (TSL) number. If the applicant is a company or partnership, they must also be legally registered to be eligible for a permit. |                                                                                                    |  |
|----------------------------------------|----------------------------------------------------------------------------------------------------|----------------------------------------------------------------------------------------------------|--|
| One or two<br>subtasks                 | Checking for legal eligibility may involve two subtasks, depending on the outcome of the first, as follows:                                                                                                    |                                                                                                    |  |
|                                        | holde                                                                                                    | <b>king the TSL number</b> to confirm that the applicant is the legal<br>r of the TSL number. If there is a mismatch between the TSL<br>er and the applicant's name, then you also need to do subtask 2. |  |
|                                        | compa                                                                                                    | <b>Register check</b> to confirm the applicant's legally registered<br>any (or limited partnership) name if there is a mismatch between<br>SL number and the company name on the application.            |  |
|                                        | These two                                                                                                    | o subtasks are described in detail below.                                                                                                    |  |
| 1. Checking<br>the TSL<br>number       | Follow the applicant.                                                                                                    | e steps below to confirm that the TSL number belongs to the                                                                                                    |  |
| number                                 | Step                                                                                                    | Action                                                                                                    |  |
|                                        | 1                                                                                                    | Access the Driver Licensing Register (DLR) and search for the TSL number on the application form.                                                                                                    |  |
|                                        | 2                                                                                                    | Is the name of the TSL holder in DLR the same as the company name on the application?                                                                                                    |  |
|                                        |                                                                                                    | <b>Note:</b> Applicants must provide their legally registered company name, not their trading name, on permit applications.                                                                              |  |
|                                        |                                                                                                    | • If <b>yes</b> , that is the applicant name and the TSL holder name match, go to step 3.                                                                                                    |  |
|                                        |                                                                                                    | <ul> <li>If no, that is the company name on the application is<br/>different from the TSL holder's name, continue with subtask<br/>2. NZBN Register check.</li> </ul>                                    |  |

### E2.3 Conducting legal eligibility checks continued

| 1. Checking<br>the TSL<br>number<br>(continued) | Step<br>3   | <ul> <li>Action</li> <li>Is the TSL in DLR 'Current'?</li> <li>If yes, continue with section vehicle design.</li> <li>If no, decline the application Returning or declining an overlapply and the section of the section of the section</li></ul> | . Continue with section <i>E4.2</i>                                                                                                    |
|-------------------------------------------------|-------------|----------------------------------------------------------------------------------------------------|----------------------------------------------------------------------------------------------------|
| 2. NZBN<br>Register check                       | establish t | Zealand Business Numbers (NZB<br>The correct TSL holder name.<br>can also search the Companies                                                                                                    | N) Register check can help<br>Register to confirm a current and                                                                                                    |
|                                                 | correct co  | mpany name of a permit applica                                                                                                    | ant.                                                                                                    |
|                                                 | Follow the  | steps below if:                                                                                                    |                                                                                                    |
|                                                 | -           | we found a mismatch between t<br>'s (ie, the applicant's) name in s                                                                                                    |                                                                                                    |
|                                                 | • the ap    | plicant is a company or limited                                                                                                    | partnership.                                                                                                    |
|                                                 | Step        | Action                                                                                                    |                                                                                                    |
|                                                 | 1           | Go to the NZBN Register at nz                                                                                                    | bn.govt.nz.                                                                                                    |
|                                                 | 2           | Enter the name of the applican the search field and click <b>SEA</b>                                                                                                    |                                                                                                    |
|                                                 | 3           | Note the search result and ref<br>determine your next step:                                                                                                    | er to the table below to                                                                                                    |
|                                                 |             | If the search finds                                                                                                    | Then                                                                                                    |
|                                                 |             | an <b>exact</b> match for the applicant's business name                                                                                                    | ao to stop 4                                                                                                    |
|                                                 |             | a similar but not an exact<br>match                                                                                                    | go to step 4.                                                                                                    |
|                                                 |             | <ul> <li>any of the following in the<br/>Status column for the<br/>company or partnership<br/>name:</li> <li>'struck off' or 'Removed'</li> <li>'in receivership' or 'in rec'</li> <li>'in liquidation' or 'in liq'</li> </ul>                                                                                                    | decline the application<br>because the company is no<br>longer legally entitled to hold<br>a permit – continue with<br>section E4.2 Returning or<br>declining an overlength<br>permit application. |

### E2.3 Conducting legal eligibility checks continued

| 2. NZBN<br>Register check | Step | Action                                                                                                    |
|---------------------------|------|----------------------------------------------------------------------------------------------------|
| (continued)               | 4    | Contact the applicant to confirm either:<br>- the correct TSL number, and/or<br>- the correct TSL holder name.<br>Note: The company name must be the same as the TSL<br>holder's name.                                                                                                    |
|                           | 5    | <ul> <li>Have you been able to establish that: <ul> <li>the applicant is a valid legal entity, and</li> <li>holds a current TSL?</li> </ul> </li> <li>If yes, continue with section <i>E2.4 Checking a pro-forma vehicle design.</i></li> <li>If no, decline the application – continue with section <i>E4.2 Returning or declining an overlength permit</i> application.</li> </ul> |

### E2.4 Checking a pro-forma vehicle design

| Why check the<br>pro-forma<br>design?         | The purpose of this check is to confirm that the vehicle applied for matches<br>one of the HPMV overlength or 50MAX pro-forma designs approved by<br>Waka Kotahi.<br>The approved pro-forma designs have been tested and found to achieve<br>satisfactory performance on New Zealand roads. |                                                                                                    |                                                                              |
|-----------------------------------------------|----------------------------------------------------------------------------------------------------|----------------------------------------------------------------------------------------------------|------------------------------------------------------------------------------|
| Applications<br>for non pro-<br>forma designs | If the application is for a non pro-forma design, see <i>Chapter E3: Processing</i> non pro-forma (one-off) overlength permit applications.                                                                                                    |                                                                                                    |                                                                              |
| Procedure                                     | Follow the                                                                                                    | e steps below to do a pro                                                                                                    | -forma design check.                                                         |
|                                               | Step                                                                                                    | Action                                                                                                    |                                                                              |
| 1                                             |                                                                                                    | Open the pro-forma design diagram attached to the application.<br><b>Note:</b> Only one pro-forma design is permitted per application.<br>If the application is for multiple vehicle combinations, they must all be identical and match the same pro-forma design, with identical dimensions. |                                                                              |
|                                               | 2                                                                                                    | diagrams on the Waka<br>type applied for, ie:                                                                                                    | with the approved pro-forma design<br>Kotahi website depending on the permit |
|                                               |                                                                                                    | For permit type                                                                                                    | Access                                                                       |
|                                               |                                                                                                    | HPMV overlength                                                                                                    | HPMV overlength pro-forma vehicle design diagrams                            |
|                                               |                                                                                                    | 50MAX                                                                                                    | 50MAX pro-forma vehicle design<br>diagrams                                   |
|                                               | 3                                                                                                    | Note whether the desig<br>and not a discontinued                                                                                                    | n is current and eligible for a permit design.                               |

## E2.4 Checking a pro-forma vehicle design continued

| <b>Procedure</b><br>(continued) | Step | Action                                                                                                    |
|---------------------------------|------|----------------------------------------------------------------------------------------------------|
|                                 | 4    | Has the applicant provided an eligible current pro-forma<br>design diagram for the permit type applied for?                                                                                         |
|                                 |      | • If yes, go to step 5.                                                                                                    |
|                                 |      | <ul> <li>If no, contact the applicant and request a valid pro-forma<br/>design diagram for the permit type (with dimensions filled<br/>in) before continuing to process the application.</li> </ul> |
|                                 | 5    | On the pro-forma design diagram:                                                                                                    |
|                                 | 5    | <ul> <li>has the applicant entered all required dimensions, and</li> </ul>                                                                                                    |
|                                 |      | – are the dimensions within the minimum and maximum values allowed?                                                                                                    |
|                                 |      | • If <b>yes</b> , continue with section <i>E2.5 Checking roll stability</i> .                                                                                                    |
|                                 |      | • If <b>no</b> , make a note to contact the applicant and request a diagram with correct dimensions before continuing to process the application.                                                   |

### E2.5 Checking roll stability

| Roll stability<br>requirements<br>for HPMVs   | To meet stability requirements and be eligible for an HPMV permit, trailers<br>must have a minimum static roll threshold (SRT) of 0.35g and roll stability<br>control (RSC) must be activated. This must be indicated on the attributes<br>check sheet.                                                                                    |     |  |  |
|-----------------------------------------------|----------------------------------------------------------------------------------------------------|-----|--|--|
|                                               | <i>SRT of 0.4g</i><br>Trailers that do not have an electronic braking system (EBS) and RSC may<br>be eligible for an HPMV permit if they meet a minimum SRT of 0.4g and<br>were first registered:                                                                                                    |     |  |  |
|                                               | • before 1 May 2010, or                                                                                                    |     |  |  |
|                                               | • before 1 April 2016 if they are log trailers carting round wood.                                                                                                    |     |  |  |
| SRT certificate<br>with permit<br>application | Applicants must submit an SRT compliance certificate together with their<br>HPMV permit application if there is no SRT information on the attributes<br>check sheets. This could happen if, for example, the certifier has used an<br>old attributes check sheet (generally older than versions 5 or 5A) withou<br>fields for SRT details. | n   |  |  |
| Two subtasks                                  | Checking roll stability consists of the following two subtasks:                                                                                                    |     |  |  |
|                                               | 1. Checking roll stability on the attributes check sheet, and                                                                                                    |     |  |  |
|                                               | <ol> <li>Checking roll stability on the SRT compliance certificate if the<br/>attributes check sheet does not have SRT information.</li> </ol>                                                                                                    |     |  |  |
|                                               | These two subtasks are described in detail below.                                                                                                    |     |  |  |
| 1. Checking<br>roll stability<br>on the       | Follow the steps below to confirm that trailers meet roll stability requirements.                                                                                                    |     |  |  |
| attributes<br>check sheet                     | <b>Note:</b> You must repeat this procedure for each trailer.                                                                                                    |     |  |  |
|                                               | Step Action                                                                                                    |     |  |  |
|                                               | 1 Refer to the attributes check sheet for the trailer. Does it contain SRT information?                                                                                                    |     |  |  |
|                                               | <ul> <li>If yes, go to step 2.</li> <li>If no, continue with subtask 2. Checking roll stability on SRT compliance certificate.</li> </ul>                                                                                                    | the |  |  |
|                                               |                                                                                                    |     |  |  |

### E2.5 Checking roll stability continued

| 1. Checking<br>roll stability<br>on the<br>attributes<br>check sheet | Step | Action                                                                                                    |                                                                                                    |
|----------------------------------------------------------------------|------|----------------------------------------------------------------------------------------------------|----------------------------------------------------------------------------------------------------|
|                                                                      | 2    | Note the SRT information on the then refer to the table below to                                                                                                    |                                                                                                    |
| (continued)                                                          |      | If the attributes check sheet indicates that                                                                                                    | Then                                                                                                    |
|                                                                      |      | <ul> <li>roll stability control is activated, and</li> <li>the trailer meets an SRT of 0.35g</li> </ul>                                                                                                    | the trailer meets stability<br>requirements – continue with<br>section E2.6 Checking<br>overlength attributes.                                               |
|                                                                      |      | <ul> <li>roll stability control is not<br/>fitted and/or activated,<br/>and</li> <li>the trailer meets an SRT<br/>of 0.4g (at specified load<br/>and height limits)</li> </ul>                                                                                                    | go to step 3.                                                                                                    |
|                                                                      | 3    | <ul> <li>Was the trailer first registered <ul> <li>1 May 2010, OR</li> <li>1 May 2016 if it is a log trail</li> </ul> </li> <li>If yes, the trailer is eligible for with section <i>E2.6 Checking o</i></li> <li>If no, the trailer is not eligible the application – continue wire declining an overlength permised</li> </ul> | ailer carrying round wood?<br>or an HPMV permit. Continue<br>overlength attributes.<br>le for an HPMV permit. Decline<br>th section <i>E4.2 Returning or</i> |

#### E2.5 Checking roll stability continued

2. Checking roll stability on the SRT compliance certificate If the attributes check sheet for a trailer does **not** have any SRT information, follow the steps below to confirm that the trailer meets roll stability requirements.

Note: Repeat these steps for each trailer.

| ер                                                                 | Action                                                                                                    |                                                                                                    |                                                                                                    |
|--------------------------------------------------------------------|----------------------------------------------------------------------------------------------------|----------------------------------------------------------------------------------------------------|----------------------------------------------------------------------------------------------------|
| 1                                                                  | certificate wi                                                                                                    | nt has not provided<br>th the application, co<br>by of the certificate.                                                                                                    | an SRT compliance<br>ontact the applicant now and                                                                                                    |
| 2                                                                  | On the SRT compliance certificate, look for wording that says<br>that the trailer achieves a minimum SRT of either 0.35g, or<br>0.4g at the specified weight and load height combinations, as<br>highlighted in the example below. |                                                                                                    |                                                                                                    |
| I, Jane Sm                                                         | ith, of 101 Centennia                                                                                                    | l Drive, Taupo, certify that:                                                                                                    |                                                                                                    |
|                                                                    |                                                                                                    |                                                                                                    | Roll Threshold test as follows:                                                                                                    |
| Using stand                                                        | and road type. Online                                                                                                    |                                                                                                    | veen load bed and load height.                                                                                                    |
| At a max. lo<br>This vehicle<br>(a) At                             | ad height of 4.25 metro<br>fails to meet the minin<br>t maximum load height                                                                                                    | betw<br>es and a max. allowable gross a<br>mum SRT target of 0.4g. <mark>It will</mark><br>t of 4.25 metres, the maximum                                                                                                    | nass of 27 tonnes, the SRT is 0.32g                                                                                                    |
| At a max. lo<br>This vehicle<br>(a) At<br>or (b) At                | ad height of 4.25 metr<br>fails to meet the minin<br>t maximum load height<br>maximum gross mass                                                                                                    | between a max. allowable gross a<br>mum SRT target of 0.4g. It will<br>t of 4.25 metres, the maximum<br>of 27 tonnes, the maximum allo                                                                                                    | ween load bed and load height.<br>nass of 27 tonnes, the SRT is 0.32g<br>meet the standard if:<br>allowable gross mass is 15.2 tonnes.                                       |
| At a max. lo<br>This vehicle<br>(a) At<br>or (b) At<br>The vehicle | ad height of 4.25 metri<br>fails to meet the minin<br>t maximum load height<br>maximum gross mass<br>achieves the minimum<br>s Mass (tonnes)                                                                                       | between a max. allowable gross a<br>mum SRT target of 0.4g. It will<br>t of 4.25 metres, the maximum<br>of 27 tonnes, the maximum allowing w<br>I SRT of 0.4g at the following w<br>Load Height (m)                                                                                                    | ween load bed and load height.<br>nass of 27 tonnes, the SRT is 0.32g<br>meet the standard if:<br>allowable gross mass is 15.2 tonnes.<br>owable load height is 3.28 metres. |
| At a max. lo<br>This vehicle<br>(a) At<br>or (b) At<br>The vehicle | ad height of 4.25 metro<br>fails to meet the minin<br>t maximum load height<br>maximum gross mass<br>achieves the minimum<br>s Mass (tonnes)<br>27                                                                                 | betwees and a max. allowable gross a<br>mum SRT target of 0.4g. It will<br>t of 4.25 metres, the maximum<br>of 27 tonnes, the maximum allowing with<br>SRT of 0.4g at the following with<br>Load Height (m)<br>3.28                                                                                                    | ween load bed and load height.<br>nass of 27 tonnes, the SRT is 0.32g<br>meet the standard if.<br>allowable gross mass is 15.2 tonnes.<br>owable load height is 3.28 metres. |
| At a max. lo<br>This vehicle<br>(a) At<br>or (b) At<br>The vehicle | ad height of 4.25 metri<br>e fails to meet the minin<br>t maximum load height<br>maximum gross mass<br>achieves the minimum<br>5 Mass (tonnes)<br>27<br>26                                                                         | between a max. allowable gross a mum SRT target of 0.4g. It will<br>t of 4.25 metres, the maximum of 27 tonnes, the maximum allowing with the following with the followi    | ween load bed and load height.<br>nass of 27 tonnes, the SRT is 0.32g<br>meet the standard if.<br>allowable gross mass is 15.2 tonnes.<br>owable load height is 3.28 metres. |
| At a max. lo<br>This vehicle<br>(a) At<br>or (b) At<br>The vehicle | ad height of 4.25 metri<br>fails to meet the minin<br>t maximum load height<br>maximum gross mass<br>achieves the minimum<br>s Mass (tonnes)<br>27<br>26<br>25                                                                     | between a max. allowable gross a mum SRT target of 0.4g. It will<br>t of 4.25 metres, the maximum of 27 tonnes, the maximum allowable SRT of 0.4g at the following with the following with     | ween load bed and load height.<br>nass of 27 tonnes, the SRT is 0.32g<br>meet the standard if.<br>allowable gross mass is 15.2 tonnes.<br>owable load height is 3.28 metres. |
| At a max. lo<br>This vehicle<br>(a) At<br>or (b) At<br>The vehicle | ad height of 4.25 metri<br>fails to meet the minin<br>t maximum load height<br>maximum gross mass<br>achieves the minimum<br>s Mass (tonnes)<br>27<br>26<br>25<br>24                                                               | between a max. allowable gross a mum SRT target of 0.4g. It will to f 4.25 metres, the maximum of 27 tonnes, the maximum allowing to the following to Load Height (m) 3.28 3.32 3.38 3.43                                                                                                    | ween load bed and load height.<br>nass of 27 tonnes, the SRT is 0.32g<br>meet the standard if.<br>allowable gross mass is 15.2 tonnes.<br>owable load height is 3.28 metres. |
| At a max. lo<br>This vehicle<br>(a) At<br>or (b) At<br>The vehicle | ad height of 4.25 metre<br>fails to meet the minin<br>t maximum load height<br>maximum gross mass<br>achieves the minimum<br>s Mass (tonnes)<br>27<br>26<br>25<br>24<br>23                                                         | between a max. allowable gross a mum SRT target of 0.4g. It will to f 4.25 metres, the maximum of 27 tonnes, the maximum allow SRT of 0.4g at the following with the second second secon       | ween load bed and load height.<br>nass of 27 tonnes, the SRT is 0.32g<br>meet the standard if.<br>allowable gross mass is 15.2 tonnes.<br>owable load height is 3.28 metres. |
| At a max. lo<br>This vehicle<br>(a) At<br>or (b) At<br>The vehicle | ad height of 4.25 metre<br>fails to meet the minin<br>t maximum load height<br>maximum gross mass<br>achieves the minimum<br>s Mass (tonnes)<br>27<br>26<br>25<br>24<br>23<br>22                                                   | between a max. allowable gross mum SRT target of 0.4g. It will<br>t of 4.25 metres, the maximum<br>of 27 tonnes, the maximum allowing with<br>SRT of 0.4g at the following with<br>SRT of 0.4g at the following with<br>Load Height (m)<br>3.28<br>3.32<br>3.38<br>3.43<br>3.43<br>3.49<br>3.56                                                                                                    | ween load bed and load height.<br>nass of 27 tonnes, the SRT is 0.32g<br>meet the standard if.<br>allowable gross mass is 15.2 tonnes.<br>owable load height is 3.28 metres. |
| At a max. lo<br>This vehicle<br>(a) At<br>or (b) At<br>The vehicle | ad height of 4.25 metre<br>fails to meet the minin<br>t maximum load height<br>maximum gross mass<br>achieves the minimum<br>s Mass (tonnes)<br>27<br>26<br>25<br>24<br>23<br>22<br>21                                             | between a max. allowable gross mum SRT target of 0.4g. It will<br>t of 4.25 metres, the maximum<br>of 27 tonnes, the maximum allowing with<br>SRT of 0.4g at the following with<br>SRT of 0.4g at the following with<br>Load Height (m)<br>3.28<br>3.32<br>3.38<br>3.43<br>3.43<br>3.49<br>3.56<br>3.63                                                                                                    | ween load bed and load height.<br>nass of 27 tonnes, the SRT is 0.32g<br>meet the standard if.<br>allowable gross mass is 15.2 tonnes.<br>owable load height is 3.28 metres. |
| At a max. lo<br>This vehicle<br>(a) At<br>or (b) At<br>The vehicle | ad height of 4.25 metri<br>fails to meet the minin<br>maximum load height<br>maximum gross mass<br>achieves the minimum<br>5 Mass (tonnes)<br>27<br>26<br>25<br>24<br>23<br>22<br>21<br>20                                         | between a max. allowable gross mum SRT target of 0.4g. It will<br>t of 4.25 metres, the maximum of 27 tonnes, the maximum allow<br>SRT of 0.4g at the following with the following with the fo | ween load bed and load height.<br>nass of 27 tonnes, the SRT is 0.32g<br>meet the standard if.<br>allowable gross mass is 15.2 tonnes.<br>owable load height is 3.28 metres. |
| At a max. lo<br>This vehicle<br>(a) At<br>or (b) At<br>The vehicle | ad height of 4.25 metro<br>fails to meet the minin<br>maximum load height<br>maximum gross mass<br>achieves the minimum<br>5 Mass (tonnes)<br>27<br>26<br>25<br>24<br>23<br>22<br>21<br>20<br>19                                   | between a max. allowable gross a<br>mum SRT target of 0.4g. It will<br>t of 4.25 metres, the maximum<br>of 27 tonnes, the maximum allowing w<br>I SRT of 0.4g at the following w<br>Load Height (m)<br>3.28<br>3.32<br>3.38<br>3.43<br>3.43<br>3.49<br>3.56<br>3.63<br>3.71<br>3.78                                                                                                    | ween load bed and load height.<br>nass of 27 tonnes, the SRT is 0.32g<br>meet the standard if.<br>allowable gross mass is 15.2 tonnes.<br>owable load height is 3.28 metres. |
| At a max. lo<br>This vehicle<br>(a) At<br>or (b) At<br>The vehicle | ad height of 4.25 metro<br>e fails to meet the minin<br>maximum load height<br>maximum gross mass<br>achieves the minimum<br>is Mass (tonnes)<br>27<br>26<br>25<br>24<br>23<br>22<br>21<br>20<br>19<br>18                          | between a max. allowable gross a mum SRT target of 0.4g. It will<br>t of 4.25 metres, the maximum of 27 tonnes, the maximum allowing with the following with the followi    | ween load bed and load height.<br>nass of 27 tonnes, the SRT is 0.32g<br>meet the standard if.<br>allowable gross mass is 15.2 tonnes.<br>owable load height is 3.28 metres. |
| At a max. lo<br>This vehicle<br>(a) At<br>or (b) At<br>The vehicle | ad height of 4.25 metro<br>fails to meet the minin<br>maximum load height<br>maximum gross mass<br>achieves the minimum<br>5 Mass (tonnes)<br>27<br>26<br>25<br>24<br>23<br>22<br>21<br>20<br>19                                   | between a max. allowable gross a<br>mum SRT target of 0.4g. It will<br>t of 4.25 metres, the maximum<br>of 27 tonnes, the maximum allowing w<br>I SRT of 0.4g at the following w<br>Load Height (m)<br>3.28<br>3.32<br>3.38<br>3.43<br>3.43<br>3.49<br>3.56<br>3.63<br>3.71<br>3.78                                                                                                    | ween load bed and load height.<br>nass of 27 tonnes, the SRT is 0.32g<br>meet the standard if.<br>allowable gross mass is 15.2 tonnes.<br>owable load height is 3.28 metres. |

### E2.5 Checking roll stability continued

| 2. Checking<br>roll stability           | Step | Action                                                                                                    |                                                                                                    |
|-----------------------------------------|------|----------------------------------------------------------------------------------------------------|----------------------------------------------------------------------------------------------------|
| on the SRT<br>compliance<br>certificate | 3    | Refer to the table below to deterr                                                                                     | nine your next step:                                                                                                  |
| (continued)                             |      | If the SRT compliance certificate indicates that                                                                       | Then                                                                                                    |
|                                         |      | the trailer meets an SRT of<br>0.35g (with roll stability<br>control activated)                                        | the trailer meets stability<br>requirements – continue<br>with section <i>E2.6 Checking</i><br>overlength attributes. |
|                                         |      | the trailer meets an SRT of<br>0.4g (at specified weight and<br>load heights)                                          | go to step 4.                                                                                                    |
|                                         |      |                                                                                                    |                                                                                                    |
|                                         | 4    | Was the trailer first registered be<br>– 1 May 2010, OR<br>– 1 May 2016 if it is a log traile                          |                                                                                                    |
|                                         |      | • If <b>yes</b> , the trailer is eligible for a with section <i>E2.6 Checking over</i>                                 | •                                                                                                    |
|                                         |      | • If <b>no</b> , the trailer is not eligible for the application - continue with <i>declining an overlength permit</i> | section E4.2 Returning or                                                                                             |

### E2.6 Checking overlength attributes

| Why check<br>overlength<br>attributes? | This check is to validate that the vehicle on the permit application has required overlength safety features, which mainly relate to lighting and visibility. These features must be indicated on the attributes check sheet. |                                                                             |                                                                                                    |     |
|----------------------------------------|----------------------------------------------------------------------------------------------------|-----------------------------------------------------------------------------|----------------------------------------------------------------------------------------------------|-----|
| Procedure                              | Follow the steps below to confirm that the vehicle meets specific overlength safety requirements.<br>Note: Repeat these steps for each trailer.                                                                               |                                                                             |                                                                                                    |     |
|                                        | Step                                                                                                    | Action                                                                      |                                                                                                    |     |
|                                        | 1                                                                                                    | Refer to the OVERLENGTH sheet for the trailer.                              | HPMV section on the attributes check                                                                                                    |     |
|                                        |                                                                                                    |                                                                             | n completed with 'Y' or 'Yes' and row 3<br>wn in the example below?                                                                                                  |     |
|                                        |                                                                                                    | (Does not apply to ISO permit applications)                                 | r does not inspect the vehicle there must be photographic proof on file)                                                                                             |     |
|                                        |                                                                                                    | Lights at the rear of the combination of the light e                        |                                                                                                    |     |
|                                        |                                                                                                    | Repeater side indicator lights placed approx midw.                          | ty along the side of the trailer Y<br>nail impact protection system (SRS/FUPS) to be OEM approved. N                                                                 |     |
|                                        |                                                                                                    |                                                                             | C-3 outlining the shape of the vehicle from the side or LED side marker lamps<br>the vehicle as close as practical to the load bed, or for a log truck or trailer on |     |
|                                        |                                                                                                    | Note: The wording on 50MAX a example shown.                                 | ttributes check sheets differs slightly from the                                                                                                    |     |
|                                        |                                                                                                    | <ul> <li>If yes, go to step 2.</li> <li>If no, make a note of an</li> </ul> | ny issues and then go to step 2.                                                                                                    |     |
|                                        | 2                                                                                                    | Determine your next step                                                    | o from the table below:                                                                                                    |     |
|                                        |                                                                                                    | If                                                                          | Then                                                                                                    |     |
|                                        |                                                                                                    | there are no issues with the application                                    | issue the permit – continue with section <i>E4.1 Issuing an overlength permit</i> .                                                                                  | n   |
|                                        |                                                                                                    | you have noted issues<br>with the application<br>during processing          | contact the applicant – continue with section <i>E2.7 Attempting to resolve issu with an application.</i>                                                            | ies |
|                                        |                                                                                                    |                                                                             |                                                                                                    |     |

#### E2.7 Attempting to resolve issues with an application

| When to<br>attempt to<br>resolve issues | process it<br>application<br>While it is<br>multiple ti | is best to contact an app<br>n.<br>generally best to gather<br>mes, some issues may b | to determine at what point in the<br>dicant to resolve issues with an<br>issues and avoid contacting an applicant<br>e so serious that there is no point<br>on unless they are resolved. |
|-----------------------------------------|---------------------------------------------------------|---------------------------------------------------------------------------------------|----------------------------------------------------------------------------------------------------|
| Procedure                               | Follow the application                                  |                                                                                       | to resolve issues with a permit                                                                                                    |
|                                         | Step                                                    | Action                                                                                |                                                                                                    |
|                                         | 1                                                       |                                                                                       | noted during the processing checks<br>nt by telephone or email.                                                                                                    |
|                                         | 2                                                       | Explain the issues clear options or solutions.                                        | ly and, where appropriate, offer                                                                                                    |
|                                         | 3                                                       |                                                                                       | and can be resolved immediately,<br>data in the permit portal.                                                                                                    |
|                                         | 4                                                       | documents, wait until y<br>you continue to proces                                     |                                                                                                    |
|                                         |                                                         | within 5 days, return th                                                              | provided the missing information e application.                                                                                                    |
|                                         | 5                                                       | -                                                                                     | Il practicable steps to resolve the issues<br>meets requirements, determine your<br>e below:                                                                                             |
|                                         |                                                         | If                                                                                    | Then                                                                                                    |
|                                         |                                                         | all issues are resolved                                                               | continue with section <i>E4.1</i> Issuing an overlength permit.                                                                                                    |
|                                         |                                                         | issues are not<br>resolved                                                            | continue with section <i>E4.2 Returning</i> or declining an overlength permit application.                                                                                               |
|                                         |                                                         |                                                                                       |                                                                                                    |

## Chapter E3: Processing non pro-forma (oneoff) overlength permit applications

#### **Overview**

| In this chapter    | This chapter explains how to process an application for an HPMV permit for a non pro-forma (one-off) vehicle design. | overlength |
|--------------------|----------------------------------------------------------------------------------------------------|------------|
| In this<br>chapter | This chapter contains the following sections:                                                                        |            |
| chapter            | Section                                                                                                    | See page   |
|                    | E3.1 Overview diagrams of the non pro-forma (one-off) permitting process                                             | E3-2       |
|                    | E3.2 When is a non pro-forma design eligible for an overlength permit?                                               | E3-4       |
|                    | E3.3 Dealing with a request for initial design approval                                                              | E3-5       |
|                    | E3.4 Processing a non pro-forma overlength permit application                                                        | E3-9       |
|                    | E3.5 Renewing a non pro-forma overlength permit                                                                      | E3-12      |

#### E3.1 Overview diagrams of the non pro-forma (one-off) permitting process

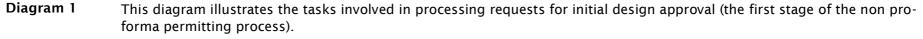

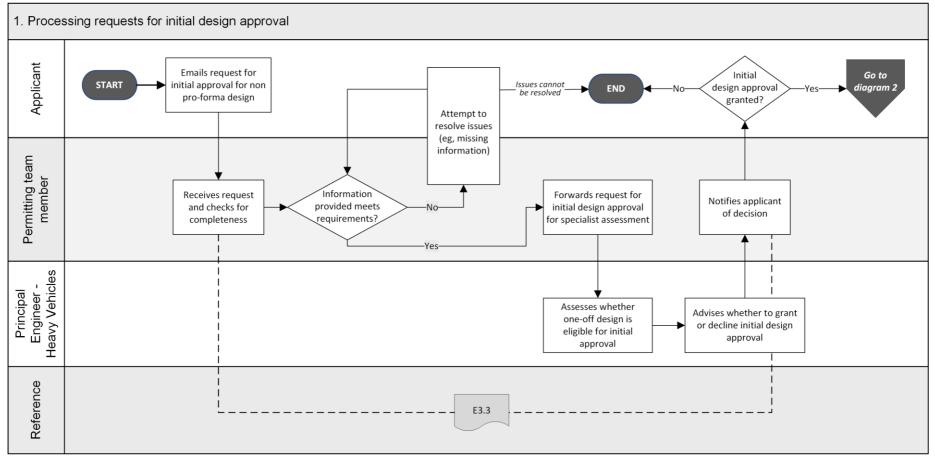

Continued on next page

Waka Kotahi *Vehicle dimensions and mass permitting manual* (volume 2) Second edition, Amendment 6 Effective from 1 July 2021

#### E3.1 Overview diagrams of the non pro-forma (one-off) permitting process continued

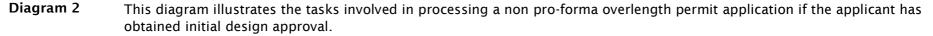

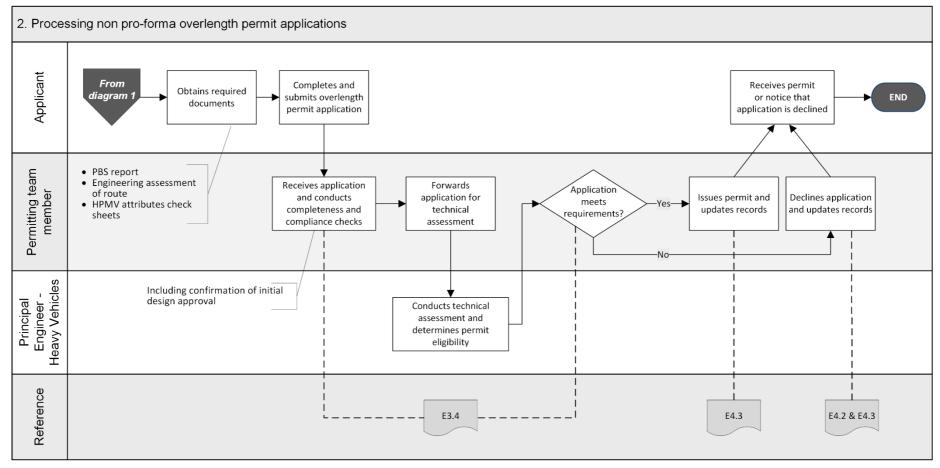

## E3.2 When is a non pro-forma design eligible for an overlength permit?

| Requirements                             | Non pro-forma overlength vehicle designs are only eligible for a permit if they meet <b>all</b> the following requirements:                                                                                                    |
|------------------------------------------|----------------------------------------------------------------------------------------------------|
|                                          | <ul> <li>The design must be customised for a specific freight task, such as<br/>carrying a specialist load.</li> </ul>                                                                                                    |
|                                          | <ul> <li>Standard or existing pro-forma designs are not suitable, and the design<br/>is too specialised for wider industry uptake as a new pro-forma design.</li> </ul>                                                                          |
|                                          | <ul> <li>The vehicle will only travel on a short, defined route (for example<br/>5-10km between a port and a nearby storage site).</li> </ul>                                                                                                    |
|                                          | <ul> <li>When broken down, the individual units that make up the combination<br/>either have standard dimensions or conform to an existing pro-forma<br/>design.</li> </ul>                                                                      |
|                                          | • The design meets PBS requirements.                                                                                                    |
|                                          | • The suitability of the route is confirmed by an engineering assessment.                                                                                                    |
|                                          | All non pro-forma applications must be approved by the Waka Kotahi<br>Principal Engineer – Heavy Vehicles.                                                                                                    |
|                                          |                                                                                                    |
| Not eligible                             | Non pro-forma designs for vehicles intended to carry general freight or travel on the wider road network are <b>not</b> eligible for an overlength permit.                                                                                       |
|                                          | In such cases, you should advise the applicant that Waka Kotahi may consider approving a new pro-forma design if there is wider industry support for the design.                                                                                 |
|                                          | Refer the applicant to section <i>E1.3 Approval process for new pro-forma designs</i> in volume 1 of this manual.                                                                                                    |
| Restricted<br>permit period              | Some permits for non pro-forma vehicles may be issued for a limited period<br>if the Principal Engineer – Heavy Vehicles requires a trial to confirm the<br>design's modelled performance in the PBS report.                                     |
|                                          | The Principal Engineer will advise whether a permit is to be issued for a trial period and the duration of the period. The restricted permit period is at the discretion of the Principal Engineer and each case will be assessed on its merits. |
| Renewals of<br>existing non<br>pro-forma | Non pro-forma permits that were issued before the adoption of new PBS in May 2019 may be eligible for renewal.                                                                                                    |
| permits                                  | For details see section E3.5 Renewing a non pro-forma overlength permit.                                                                                                    |

## E3.3 Dealing with a request for initial design approval

| Prerequisite        | Applicants must first obtain initial approval in principle for a non pro-forma vehicle design from Waka Kotahi. This is a prerequisite to applying for a permit.                                                                                                    |
|---------------------|----------------------------------------------------------------------------------------------------|
| Designated<br>inbox | Applicants should email their request for initial design approval to proforma@nzta.govt.nz. If you receive enquiries about non pro-forma designs in other inboxes, reply to the enquiry from the 'proforma' inbox and advise applicants to send all further emails to this address. |
| Response time       | Waka Kotahi aims to respond to a request for initial design approval within 20 working days.                                                                                                    |
| Two subtasks        | Dealing with a request for initial design approval involves two subtasks:<br><b>1. Completeness check and referral</b> for technical assessment, and<br><b>2. Informing the applicant</b> of the decision.<br>These two subtasks are described in detail below.                     |

## E3.3 Dealing with a request for initial design approval continued

| 1. Completeness<br>check and<br>referral | Follow the | steps below if you receive a request for initial design approval.                                                                                                    |
|------------------------------------------|------------|----------------------------------------------------------------------------------------------------|
|                                          | Step       | Action                                                                                                    |
|                                          | 1          | Using the <i>Checklist for initial design approval</i> on the next page, confirm that the applicant has provided all the required information.                                                                                                    |
|                                          | 2          | If any information is missing, contact the applicant and<br>request the missing details.<br>If the applicant has not provided all required information<br>within 5 working days, return the request for initial design<br>approval.                                                                                                    |
|                                          | 3          | When you have received all the required information, forward<br>the email with the request for initial design approval to the<br>Principal Engineer - Heavy Vehicles,<br>cc Principal Engineer - Vehicle Standards.                                                                                                    |
|                                          | 4          | Set a calendar reminder to follow up if you have not had a response from a Principal Engineer within 3 working days.                                                                                                    |
|                                          | 5          | Open the 'Non Proforma Applications' spreadsheet and enter<br>the details of the initial design approval request in the relevant<br>columns.<br>Non Proforma Applications - Approvals and Declines from Aug 2020.xlsx                                                                                                    |
|                                          | 6          | <ul> <li>When the Principal Engineer has emailed you their decision to either grant or decline the initial design approval, continue with subtask <i>2. Informing the applicant.</i></li> <li><b>Note</b>: You must receive the decision in writing. If the decision is declined, the Principal Engineer must give reasons why the request was not successful.</li> </ul> |
| _                                        |            |                                                                                                    |

## E3.3 Dealing with a request for initial design approval continued

| Checklist for<br>initial design<br>approval |          | ne checklist below to confirm that the applicant has provided all nformation with a request for initial design approval.                                                                                                    |
|---------------------------------------------|----------|----------------------------------------------------------------------------------------------------|
|                                             | Check    | Requirement                                                                                                    |
|                                             | General  | information                                                                                                    |
|                                             |          | Operator details, including the company name, contact person and contact details.                                                                                                    |
|                                             |          | A description of the specific load the vehicle is to carry.<br><b>Note</b> : A generic load description is not acceptable.                                                                                                    |
|                                             |          | Reasons why a standard or pro-forma design is not suitable for the intended load.                                                                                                    |
|                                             | Vehicle  | information                                                                                                    |
|                                             |          | <ul> <li>Attachment with a schematic diagram of the proposed vehicle design showing the following details:</li> <li>Overall length</li> <li>Forward distance</li> <li>Front and rear overhang</li> <li>Rear trailing unit distance</li> <li>Articulated vehicle point of attachment</li> <li>Tow coupling position</li> <li>Coupling point distance</li> <li>Inter-vehicle spacing</li> <li>Axle spacings</li> <li>Gross mass and individual axle masses</li> <li>Any special features (such as steering axles or bogies)</li> </ul> |
|                                             | Route in | formation                                                                                                    |
|                                             |          | <ul> <li>Either:</li> <li>A detailed description of the intended route listing all roads plus entry and exit points, or</li> <li>A large-scale map with the route clearly marked.</li> <li>Note: The proposed route must be short (5-10km).</li> </ul>                                                                                                    |

## E3.3 Dealing with a request for initial design approval continued

| 2. Informing the applicant |      | steps below to inform the applicant of the outcome of their<br>r initial design approval.                                                                                                    |
|----------------------------|------|----------------------------------------------------------------------------------------------------|
|                            | Step | Action                                                                                                    |
|                            | 1    | Use the email account proforma@nzta.govt.nz to reply to the request for initial design approval.                                                                                                    |
|                            | 2    | <ul> <li>Has the Principal Engineer - Heavy Vehicles (or the Principal Engineer - Vehicle Standards) approved the request?</li> <li>If yes, go to step 3.</li> <li>If no, go to step 4.</li> </ul>                                                                                                    |
|                            | 3    | Inform the applicant that Waka Kotahi has granted initial<br>approval for the non pro-forma design and that they may apply<br>for an overlength permit.<br>Advise the applicant that they will need a PBS report and<br>engineering assessment of the route. For details, refer them to<br><i>Chapter E3: How to apply for a non pro-forma (one-off)</i><br><i>overlength permit</i> in volume 1 of this manual. |
|                            |      | Then go to step 5.                                                                                                    |
|                            | 4    | <ul> <li>Inform the applicant that Waka Kotahi has declined their request for initial design approval. Include the following:</li> <li>Give the reasons why the non pro-forma design is not eligible.</li> <li>Suggest that the design may be considered as a new proforma design if there is wider industry support. Refer the applicant to <i>Part E: HPMV overlength permits</i> in volume 1.</li> </ul>      |
|                            | 5    | Record the outcome of the initial design approval request in the 'Non Proforma Applications' spreadsheet.                                                                                                    |

## E3.4 Processing a non pro-forma overlength permit application

## Four subtasks Processing a non pro-forma overlength permit application involves four subtasks:

- 1. Confirming initial design approval
- 2. Checking for eligibility and completeness
- 3. Checking overlength safety requirements, and
- 4. Referring the application for technical assessment.

These four subtasks are described in detail below.

| 1. Confirming<br>initial design<br>approval | Follow the steps below to confirm that the applicant was granted initial design approval. |                                                                                                    |  |
|---------------------------------------------|-------------------------------------------------------------------------------------------|----------------------------------------------------------------------------------------------------|--|
|                                             | Step                                                                                      | Action                                                                                                    |  |
|                                             | 1                                                                                         | Open the 'Non Proforma Applications' spreadsheet and search for a record of the applicant or operator.                                                                                                    |  |
|                                             |                                                                                           | Non Proforma Applications - Approvals and Declines from Aug 2020.xlsx                                                                                                    |  |
|                                             | 2                                                                                         | <ul> <li>Has the applicant or operator: <ul> <li>previously requested initial design approval, and</li> <li>was the initial design approval granted?</li> </ul> </li> <li>If yes, go to step 3.</li> <li>If no, return the application and advise the applicant that they must first obtain initial design approval as a prerequisite before they can apply for a non pro-forma overlength permit.</li> </ul> |  |
|                                             |                                                                                           | Refer the applicant to section <i>E3.3 Applying for initial design approval in principle</i> in volume 1 of this manual.                                                                                                    |  |

## E3.4 Processing a non pro-forma overlength permit application continued

| 1. Confirming<br>initial design | Step | Action                                                                                                    |
|---------------------------------|------|----------------------------------------------------------------------------------------------------|
| approval<br>(continued)         | 3    | Look up the vehicle design drawing submitted with the initial<br>design approval request and compare it with the vehicle<br>diagram submitted with the permit application (which may be<br>in the PBS report).<br>Do the diagrams match and show the same vehicle design with<br>identical dimensions? |
|                                 |      | <ul> <li>If yes, continue with subtask 2. Checking for eligibility and completeness.</li> <li>If no, or if you are not sure, make a note to alert the Principal Engineer - Heavy Vehicles to any discrepancies before continuing with subtask 2. Checking for eligibility and completeness.</li> </ul> |

| 2. Checking<br>for eligibility<br>and |      | w the steps below to confirm that the application is eligible and has all equired information for processing.                                                  |  |
|---------------------------------------|------|----------------------------------------------------------------------------------------------------|--|
| completeness                          | Step | Action                                                                                                    |  |
|                                       | 1    | Check the TSL number and NZBN Register to confirm the applicant's legal eligibility, as described in section <i>E2.3 Conducting legal eligibility checks</i> . |  |
|                                       | 2    | Has the applicant attached the following:                                                                                                    |  |
|                                       |      | An HPMV attributes check sheet for each unit, or a 50MAX combination attributes check sheet                                                                    |  |
|                                       |      | If there is no SRT information on the attributes check<br>sheet, an SRT compliance certificate for each trailer                                                |  |
|                                       |      | □ A PBS report, and                                                                                                    |  |
|                                       |      | <ul> <li>A detailed route description and an engineering<br/>assessment of the route.</li> </ul>                                                               |  |
|                                       |      | • If <b>yes</b> , continue with subtask <i>3. Checking overlength safety requirements.</i>                                                                     |  |
|                                       |      | • If <b>no</b> , contact the applicant and request the missing information.                                                                                    |  |
|                                       | 3    | If the applicant fails to provide the missing information within 5 working days, return the application.                                                       |  |
|                                       |      |                                                                                                    |  |

## E3.4 Processing a non pro-forma overlength permit application continued

| 3. Checking<br>overlength                                      | The vehicle safety checks for a non pro-forma permit application are the same as for a pro-forma application.                                             |                                                                                                    |  |
|----------------------------------------------------------------|----------------------------------------------------------------------------------------------------|----------------------------------------------------------------------------------------------------|--|
| safety<br>requirements                                         | Follow the procedures in sections:                                                                                                    |                                                                                                    |  |
|                                                                | • E2.5 Checking roll stability, and                                                                                                    |                                                                                                    |  |
|                                                                | • E2.6 C                                                                                                    | hecking overlength attributes.                                                                                                    |  |
|                                                                | When you have completed these checks and there are no issues, continue with subtask <i>4. Referring the application for technical assessment.</i>         |                                                                                                    |  |
| 4. Referring<br>the application<br>for technical<br>assessment | Principal E                                                                                                    | o-forma overlength permit applications must be referred to the<br>ingineer – Heavy Vehicles (copy to the Principal Engineer – Vehicle<br>) for a specialist technical assessment.                                      |  |
| assessment                                                     | The Principal Engineers will assess the application, PBS report and route assessment and advise you whether to grant a permit or decline the application. |                                                                                                    |  |
|                                                                | Follow the                                                                                                    | steps below to refer an application for technical assessment.                                                                                                    |  |
|                                                                | Step                                                                                                    | Action                                                                                                    |  |
|                                                                | 1                                                                                                    | Forward the application and all attached documents to the<br>Principal Engineer - Heavy Vehicles,<br><b>cc</b> Principal Engineer - Vehicle Standards.<br>Mention any concerns or questions you may have in the email. |  |
|                                                                | 2                                                                                                    | Make a note in your diary to follow up if you have not received a reply within 3 working days.                                                                                                    |  |
|                                                                | 3                                                                                                    | If the Principal Engineer requests additional information from<br>the permit applicant, liaise with the applicant and the Principal<br>Engineer.                                                                       |  |
|                                                                | 4                                                                                                    | Has the Principal Engineer advised that a permit can be issued?                                                                                                    |  |
|                                                                |                                                                                                    | • If <b>yes</b> , continue with section <i>E4.1 Issuing an overlength permit</i> .                                                                                                    |  |
|                                                                |                                                                                                    | • If <b>no</b> , decline the application – see section <i>E4.2 Returning or declining an overlength permit application.</i>                                                                                            |  |

#### E3.5 Renewing a non pro-forma overlength permit

| -                                        |                                                                                                    |  |  |
|------------------------------------------|----------------------------------------------------------------------------------------------------|--|--|
| When can a<br>non pro-forma<br>permit be | A non pro-forma overlength permit can be renewed if the original permit was:                                                                                                    |  |  |
| renewed?                                 | <ul> <li>issued with an expiry date, or</li> </ul>                                                                                                    |  |  |
|                                          | <ul> <li>issued without an expiry date and the operator needs to replace a unit<br/>(typically the prime mover) in the combination.</li> </ul>                                                                                                    |  |  |
|                                          | Renewals of expired non pro-forma permits                                                                                                    |  |  |
|                                          | Before the PBS reform in 2019, a limited number of route-specific non pro-<br>forma overlength permits were issued on a trial basis. These permits were<br>issued with expiry dates.                                                                                                    |  |  |
|                                          | After the introduction of the new PBS in May 2019, non pro-forma<br>overlength permits can only be issued in exceptional cases. A limited<br>permit period may apply at the Principal Engineer's discretion.                                                                                          |  |  |
|                                          | Non pro-forma permits with expiry dates are eligible for renewal if there are <b>no changes</b> to the vehicle combination or the route.                                                                                                    |  |  |
|                                          | Renewals for 'vehicle swaps'                                                                                                    |  |  |
|                                          | Before the PBS reform in 2019, vehicle designs with slight variations from<br>the approved pro-forma designs were generally eligible for an overlength<br>permit if they met the pre-2019 PBS. Many of these permits were issued<br>without expiry dates for the lifetime of the vehicle combination. |  |  |
|                                          | Such permits may be renewed if a unit in the combination needs to be replaced. Typically, this is the prime mover, as trailers tend to outlast prime movers.                                                                                                    |  |  |
|                                          | To be eligible for renewal, the replacement unit must:                                                                                                    |  |  |
|                                          | • meet the original PBS report, and                                                                                                    |  |  |
|                                          | <ul> <li>have the same critical dimensions as the original unit.</li> </ul>                                                                                                    |  |  |
|                                          | See below for details.                                                                                                    |  |  |
| Two subtasks                             | Renewing a non pro-forma overlength permit involves one of two subtasks:                                                                                                    |  |  |
|                                          | 1. Renewing a non pro-forma permit with an expiry date, or                                                                                                    |  |  |
|                                          | 2. Renewing a non pro-forma permit for a replacement unit.                                                                                                    |  |  |
|                                          | These two subtasks are described in detail below.                                                                                                    |  |  |
|                                          | Continued on next page                                                                                                    |  |  |

## E3.5 Renewing a non pro-forma overlength permit continued

| 1. Renewing a<br>non pro-forma<br>permit with an<br>expiry date | Follow the steps below to renew a non pro-forma overlength permit with an expiry date. |                                                                                                    |  |
|-----------------------------------------------------------------|----------------------------------------------------------------------------------------|----------------------------------------------------------------------------------------------------|--|
|                                                                 | Step                                                                                   | Action                                                                                                    |  |
|                                                                 | 1                                                                                      | Open the renewal application and:<br>- the permit that is to be renewed, or<br>- the PDF file of the original application.                                                                                                    |  |
|                                                                 | 2                                                                                      | <ul> <li>Are the following details the same on the renewal application and the existing permit (or the original application):</li> <li>company name and TSL number, and</li> <li>vehicle registration numbers?</li> <li>If yes, go to step 3.</li> <li>If no, the application is not eligible for renewal. Continue with section <i>E4.2 Returning or declining an overlength permit application</i>.</li> </ul> |  |
|                                                                 | 3                                                                                      | Compare the following details on the renewal application with the existing permit (or the original application): <ul> <li>vehicle design and dimensions, and</li> <li>route details.</li> </ul> Make a note of any differences you notice.                                                                                                    |  |
|                                                                 | 4                                                                                      | Refer the renewal application and a copy of the existing permit<br>to the Principle Engineer - Heavy Vehicles (copy to Principal<br>Engineer - Vehicle Standards) for approval.<br>Mention any changes to the vehicle or route you may have<br>noticed.                                                                                                    |  |
|                                                                 | 5                                                                                      | <ul> <li>Has the Principal Engineer approved the renewal?</li> <li>If yes, continue with section <i>E4.1 Issuing an overlength permit.</i></li> <li>If no, decline the application – continue with section <i>E4.2 Returning or declining an overlength permit application.</i></li> </ul>                                                                                                    |  |

## E3.5 Renewing a non pro-forma overlength permit continued

| permit for a<br>replacement<br>unit | Step | Action                                                                                                    |
|-------------------------------------|------|----------------------------------------------------------------------------------------------------|
|                                     | 1    | Open the renewal application and:<br>- the permit that is to be renewed, or<br>- the PDF file of the original application.                                                                                                    |
|                                     | 2    | <ul> <li>Confirm that the following details are the same on the renewal application and the existing permit (or the original application):</li> <li>company name and TSL number</li> <li>vehicle registration numbers (except for the unit that is to be replaced), and</li> <li>route details.</li> <li>If yes (all the above details match), go to step 3.</li> <li>If no, the application is not eligible for renewal. Continue with section <i>E4.2 Returning or declining an overlength permit application</i>.</li> </ul>                                                                                                    |
|                                     | 3    | <ul> <li>Compare the diagram on the renewal application with the diagram in the PBS report submitted with the original application.</li> <li>If you do not have the original PBS report on file, request it from the applicant.</li> <li>Do the following details of the replacement unit match the details in the PBS report for the original unit: <ul> <li>Overall length of the replacement unit</li> <li>Forward distance</li> <li>Turntable or tow coupling position</li> </ul> </li> <li>Note: A minor variation in the wheelbase is acceptable.</li> <li>If yes (all the above details match), the permit is eligible for renewal. Continue with section <i>E4.1 Issuing an overlength</i></li> </ul> |
|                                     |      | <ul> <li>permit.</li> <li>If no, or if you are unsure, forward the renewal application to the Principal Engineer - Heavy Vehicles (copy to Principal Engineer - Vehicle Standards) for a decision.</li> </ul>                                                                                                    |

## E3.5 Renewing a non pro-forma overlength permit continued

| 2. Renewing a<br>non pro-forma                     | Step | Action                                                                                                    |
|----------------------------------------------------|------|----------------------------------------------------------------------------------------------------|
| permit for a<br>replacement<br>unit<br>(continued) | 4    | When you have received a response from the Principal<br>Engineer, either issue a new permit or decline the renewal<br>application depending on the Principal Engineer's decision. |

## Chapter E4: Issuing an overlength permit or declining an application

#### Overview

| This chapter explains how to issue an overlength HPMV permit, or return or decline an application. |                                                                                                    |  |
|----------------------------------------------------------------------------------------------------|----------------------------------------------------------------------------------------------------|--|
| This chapter contains the following sections:                                                      |                                                                                                    |  |
| Section                                                                                            | See page                                                                                                    |  |
| E4.1 Issuing an overlength permit                                                                  | E4-2                                                                                                    |  |
| E4.2 Returning or declining an overlength permit application                                       | E4-7                                                                                                    |  |
| E4.3 Record-keeping, filing and invoicing for overlength permits                                   | E4-9                                                                                                    |  |
|                                                                                                    | decline an application. This chapter contains the following sections: Section E4.1 Issuing an overlength permit E4.2 Returning or declining an overlength permit application |  |

#### E4.1 Issuing an overlength permit

Three<br/>subtasksIssuing an overlength permit consists of the following three subtasks:1. Updating the overlength permit register

- 2. Creating an overlength permit document, and
- 3. Issuing the permit to the applicant.

These subtasks are described in detail below.

| 1. Updating the overlength | Follow th | e steps below to update the overlength permit register.                                                                           |
|----------------------------|-----------|----------------------------------------------------------------------------------------------------|
| permit<br>register         | Step      | Action                                                                                                    |
|                            | 1         | In InfoHub, go to the High Productivity Motor Vehicles folder and open the Excel spreadsheet <b>OL HPMV Permit Register.xls</b> . |
|                            | 2         | In the OL HPMV Permit Register spreadsheet, enter the application details in the next row available.                              |
|                            |           | This also gives you the permit number (permit numbers run in sequence).                                                           |
|                            | 3         | Save the OL HPMV Permit Register spreadsheet but keep it open so you can copy the permit number in the next subtask.              |
|                            | 4         | If the permit is for a non pro-forma vehicle, also update the 'Non Proforma Applications' spreadsheet:                            |
|                            |           | Non Proforma Applications - Approvals and Declines from Aug 2020.xlsx                                                             |
|                            | 5         | Then continue with subtask 2. Creating an overlength permit document.                                                             |
|                            |           |                                                                                                    |

| 2. Creating an       | Follow | the steps below to creat                                                                                        | e an overlength permit document.                                                                                                    |
|----------------------|--------|----------------------------------------------------------------------------------------------------|----------------------------------------------------------------------------------------------------|
| overlength<br>permit | Step   | Action                                                                                                    |                                                                                                    |
| document             | 1      | Select the right Micros<br>design, for example:<br>- truck and simple t<br>- B-train, or<br>- logging truck and |                                                                                                    |
|                      | 2      | Open a new document from the applicable template and manually insert or edit the following information:         |                                                                                                    |
|                      |        | Content                                                                                                    | Action                                                                                                    |
|                      |        | Permit number                                                                                                   | Copy the permit number from the 'OL<br>HPMV Permit Register' spreadsheet<br>(see subtask 1 above).                                                                           |
|                      |        | Operator name                                                                                                   | Overwrite or enter the name of the applicant company.                                                                                                    |
|                      |        | Vehicle registration numbers                                                                                    | Insert the truck and trailer registration numbers.                                                                                                    |
|                      |        |                                                                                                    | <b>Note</b> : Only registered vehicles are eligible for overlength permits with no expiry date.                                                                              |
|                      |        | Vehicle<br>identification<br>number (VIN)                                                                       | If the vehicle is not registered, insert<br>the VIN for the truck and/or trailers in<br>place of registration numbers.                                                       |
|                      |        | (See <i>Entry</i><br><i>certification</i> in<br>section E1.1 for<br>when to issue a<br>permit with a VIN).      | <b>Important:</b> Overlength permits with<br>VINs must only be issued for a period<br>of one month – see 'Date of expiry'<br>below.<br>Permits with VINs need to be reissued |
|                      |        |                                                                                                    | with registration plate numbers once<br>the vehicle is entry-certified and<br>registered.                                                                                    |
|                      |        | Conditions (non pro-forma only)                                                                                 | Insert the non pro-forma vehicle<br>design drawing and the vehicle<br>dimensions as submitted by the<br>applicant.                                                           |
|                      |        |                                                                                                    | Table continued on next page                                                                                                    |

| 2. Creating an overlength | Step          | Action                                                                                               |                                                                                                    |                                                                                       |                                                                                                    |
|---------------------------|---------------|----------------------------------------------------------------------------------------------------|----------------------------------------------------------------------------------------------------|---------------------------------------------------------------------------------------|----------------------------------------------------------------------------------------------------|
| permit<br>document        | 2<br>(cont'd) | Content                                                                                              | Action                                                                                                    |                                                                                       |                                                                                                    |
| (continued)               |               | (                                                                                                    | Date of issue                                                                                               | You do not need to insert a date. The date automatically defaults to the current day. |                                                                                                    |
|                           |               | Date of expiry                                                                                       | <ul> <li>Insert 'N/A' for registered vehicles,<br/>or</li> </ul>                                            |                                                                                       |                                                                                                    |
|                           |               |                                                                                                    | <ul> <li>Insert a date one month from the<br/>date of issue for permits with VIN<br/>numbers, or</li> </ul> |                                                                                       |                                                                                                    |
|                           |               |                                                                                                    |                                                                                                    |                                                                                       | • For a non pro-forma permit, if the<br>Principal Engineer has specified a<br>trial period, insert the relevant end<br>date for the trial. |
|                           |               |                                                                                                    |                                                                                                    |                                                                                       |                                                                                                    |
|                           | 3             | Check the document to ensure you have not missed anything and the information you added is accurate. |                                                                                                    |                                                                                       |                                                                                                    |
|                           |               | ,                                                                                                    | ed that everything is correct, save the<br>ile and then close both the Word and PDF                         |                                                                                       |                                                                                                    |
|                           | 4             | Continue with subtask                                                                                | 3. Issuing the permit to the applicant.                                                                     |                                                                                       |                                                                                                    |

#### 3. Issuing the permit to the applicant

Follow the steps below to issue the permit to the applicant.

If the application is also for a 50MAX permit, then the overlength permit and the 50MAX permit should be issued together.

If the application is also for an HPMV higher mass permit, issue the overlength permit first before the application is referred to a regional PIO.

| Step | Action                                                                                                    |
|------|----------------------------------------------------------------------------------------------------|
| 1    | Draft an email to the applicant with the subject line:<br>'HPMV permit application - Approved [ <i>Company name</i> ]<br>[ <i>Registration numbers/VIN</i> ]'.                                                                                                    |
|      | Including the company name and registration numbers makes it easy to search for application records.                                                                                                    |
|      | <b>Note</b> : If the application was received by email, use <b>Forward</b> to reply to the email (so that the original attachments are retained) and change the subject line as above.                                                                                                    |
| 2    | If the application is also for a higher mass permit, advise the<br>applicant in the body of the email that their application for a<br>higher mass permit will be processed and that they cannot<br>operate the HPMV at higher mass until they receive the higher<br>mass permit.<br>Also see <i>Initial higher mass checks</i> below. |
| 3    | Attach the PDF file of the overlength permit to the email and send to the applicant.                                                                                                    |
|      | <b>Important:</b> You must always send permits as PDF files. Word documents can be edited and are not legally valid permits.                                                                                                    |
| 4    | Save the email in InfoHub.                                                                                                    |
| 5    | In the permit portal:<br>- attach the PDF file of the overlength permit in the portal<br>- change the status of the application to <b>Issued</b> , and<br>- enter the permit number in the relevant field.                                                                                                    |
| 6    | Continue with section <i>E4.3 Record-keeping</i> , filing and invoicing for overlength permits.                                                                                                    |

**Initial higher mass checks** If the application is also for an HPMV higher mass permit, remember to complete the initial higher mass checks when you have issued the overlength permit – see section A3.3 Conducting initial assessment checks in part A of this volume.

When you have completed the initial higher mass checks, change the status of the application in the permit portal to **Sent to PIO**.

### E4.2 Returning or declining an overlength permit application

| -                                           |                                                                                                    |                                                                                                    |  |  |
|---------------------------------------------|----------------------------------------------------------------------------------------------------|----------------------------------------------------------------------------------------------------|--|--|
| When to return<br>an application            | You return                                                                                                    | n an overlength permit application when:                                                                                                    |  |  |
|                                             | <ul> <li>there is missing or incorrect information that the applicant has been<br/>unable to provide or correct, or</li> </ul>                        |                                                                                                    |  |  |
|                                             | -                                                                                                    | plicant does not need an overlength permit or decides to<br>raw the application.                                                                                                    |  |  |
| When to                                     | lt is rare f                                                                                                    | or Waka Kotahi to decline an overlength permit application.                                                                                                    |  |  |
| decline an<br>application                   | An overlei<br>follows:                                                                                                    | ngth permit application may be declined for two reasons, as                                                                                                    |  |  |
|                                             | 8. The operator is not legally entitled to hold a permit, for example if the TSL number is invalid or the company is not a legally registered entity. |                                                                                                    |  |  |
|                                             | overle<br>meet S                                                                                                    | oplication fails to meet the technical requirements for an<br>ngth permit. This could happen, for example, if a trailer fails to<br>SRT requirements, or a non pro-forma application does not meet<br>quired performance and safety standards.                                                    |  |  |
| Returning or<br>declining an<br>application | Follow the applicatio                                                                                                    | e steps below to return or decline an overlength permit<br>n.                                                                                                    |  |  |
| application                                 | Step                                                                                                    | Action                                                                                                    |  |  |
|                                             | 1                                                                                                    | If the application was received by email, respond by clicking<br>Forward and change the subject line as follows:<br>- 'Overlength permit application - Returned', or<br>- 'Overlength permit application - Declined'.<br>If you prefer to start a new email, also use the above subject<br>lines. |  |  |
|                                             | 2                                                                                                    | If you have started a new email, attach the application form<br>and any other application documents (for example HPMV<br>attributes check sheets and pro-forma design diagram) to your<br>email.                                                                                                  |  |  |
|                                             |                                                                                                    | <ul> <li>Tip: A quick way to do this is to:</li> <li>grab the file attachments from the application email with your mouse</li> <li>drag them to your new email, and</li> <li>drop them into the body of your email.</li> </ul>                                                                    |  |  |

### E4.2 Returning or declining an overlength permit application continued

| Returning or<br>declining an | Step                                         | Action                                                                                                    |  |
|------------------------------|----------------------------------------------|----------------------------------------------------------------------------------------------------|--|
| application<br>(continued)   | 3                                            | In your email, give the reasons why the application has been returned or declined.<br>Refer to efforts made to resolve any issues, for example in telephone calls or email correspondence.                                              |  |
|                              | 4                                            | Quickly read through your email. Correct any spelling mistakes<br>or errors. Confirm that you have included your full signature<br>and attached all the right documents.<br>When you are satisfied that everything is correct, send the |  |
|                              |                                              | email to the applicant.                                                                                                    |  |
|                              | 5                                            | If the application was received in the permit portal, update the status to 'Returned' or 'Declined'.                                                                                                    |  |
| process                      | permits.<br><b>Note:</b> Appl<br>currently n | erlength permitting process ends here for returned or declined<br>5.<br>Applicants are only invoiced if a permit has been issued. They are<br>aly not required to pay a permit fee if their application has been<br>ad or declined.     |  |

#### E4.3 Record-keeping, filing and invoicing for overlength permits

| Overlength<br>permit<br>register     | If you have not already done so, record all application details in the overlength permit register (OL HPMV Permit Register.xls) now. See subtask <i>1. Updating the overlength permit register</i> in section E4.1 above. |                                                                                                    |  |
|--------------------------------------|----------------------------------------------------------------------------------------------------|----------------------------------------------------------------------------------------------------|--|
| Filing all<br>documents              | Save all documents, including any email correspondence with the applicant,<br>Principal Engineer - Heavy Vehicles or other technical specialists in National<br>Office, in the appropriate folder in InfoHub.             |                                                                                                    |  |
| Updating and<br>sending<br>invoicing | <b>nd</b> Follow the steps below to update the invoicing information and send it to Customer Payment Support for processing.                                                                                              |                                                                                                    |  |
| information                          | Step                                                                                                    | Action                                                                                                    |  |
|                                      | 1                                                                                                    | On a set day every week (usually first thing on Monday morning), open the overlength permit register <b>OL HPMV Permit Register.xls</b> .                   |  |
|                                      | 2                                                                                                    | Select and copy the previous week's entries into a separate spreadsheet.                                                                                    |  |
|                                      | 3                                                                                                    | Save the new spreadsheet as:<br>'HPMV Invoicing Week [ <i>dd/mm/yyyy</i> ]'                                                                                 |  |
|                                      |                                                                                                    | with the date being the last day (Sunday) of the invoicing week.                                                                                            |  |
|                                      | 4                                                                                                    | Attach the new spreadsheet to an email.<br>The subject line is the name of the attached spreadsheet.<br>Send the email to accounts.receivable@nzta.govt.nz. |  |
|                                      |                                                                                                    |                                                                                                    |  |
| End of                               | This com                                                                                                    | pletes the HPMV overlength permitting process.                                                                                                    |  |

End of process This completes the HPMV overlength permitting process.

# Vehicle dimensions and mass permitting manual (volume 2)

### Part F

# Processing HPMV 50MAX permit applications

#### Current as at 1 July 2021

#### Disclaimer

This publication is intended to provide general information about the permitting of vehicles that exceed dimension and mass limits. While every effort has been made to ensure the quality and accuracy of this information, readers are advised that the information provided does not replace or alter the laws of New Zealand, does not replace any legal requirement, and is not a substitute for expert advice applicable to the reader's specific situation. Readers should also be aware that the content in this publication may be replaced or amended subsequent to this publication, and any references to legislation may become out of date if that legislation is amended.

Readers are therefore advised to obtain their own legal and other expert advice before undertaking any action based on information contained in this publication.

Waka Kotahi NZ Transport Agency does not accept any responsibility or liability whatsoever, whether in contract, tort, equity or otherwise for any action taken, or reliance placed, as a result of reading any part of this publication or for any error, inadequacy, deficiency, flaw or omission from the information provided in this publication.

© Waka Kotahi NZ Transport Agency nzta.govt.nz

#### Record of amendments in this part

**Note**: Amendments to the *Vehicle dimensions and mass permitting manual* can affect individual or multiple parts in a volume. Gaps in the amendment number in the table below indicate amendments in the other volume. For a complete record of all amendments to the manual, please refer to the 'Record of amendments' at the start of both volumes.

| Amendment<br>to 2nd edition | Description of main changes in this part                                                                                                    | Effective date |
|-----------------------------|----------------------------------------------------------------------------------------------------|----------------|
| Amendment 6                 | <b>Processing time</b> : The maximum processing time for 50MAX permit applications has been extended from 5 to 10 days in exceptional cases. See section <i>F1.2 Processing time and managing the workload</i> .                                                                                                    | 1 July 2021    |
|                             | Non pro-forma vehicle designs no longer eligible: Following the introduction of new performance based standards (PBS) in May 2019, only pro-forma vehicle designs are eligible for 50MAX permits. New applications for non pro-forma designs must be returned to the applicant, but existing permits for non pro-forma designs remain eligible for renewal. See <i>Non pro-forma applications</i> in section F2.1. |                |
|                             | <b>Operator compliance checks:</b> Information updated for new process. See section <i>F2.2 Conducting operator compliance checks</i> .                                                                                                    |                |

#### Contents

| Introduction                                                           | . F-1 |
|------------------------------------------------------------------------|-------|
| Chapter F1: General information and process overview                   | -1-1  |
| Overview                                                               | -1-1  |
| F1.1 Overview diagrams of the HPMV 50MAX permitting process            | -1-2  |
| F1.2 Processing time and managing the workload                         | -1-4  |
| F1.3 Workstation set-up and resources                                  | -1-5  |
| Chapter F2: Checking 50MAX permit eligibility                          | -2-1  |
| Overview                                                               | -2-1  |
| F2.1 Receiving 50MAX permit applications and checking for completeness | -2-2  |
| F2.2 Conducting operator compliance checks                             | -2-4  |
| F2.3 Checking a 50MAX pro-forma vehicle design                         | -2-5  |
| F2.4 Checking vehicle attributes                                       | -2-7  |
| F2.5 Processing 50MAX permit renewal applicationsF2                    | 2-12  |
| Chapter F3: Issuing a 50MAX permit or returning an application         | -3-1  |
| Overview                                                               | -3-1  |
| F3.1 Checking overlength permit requirements                           | -3-2  |
| F3.2 Issuing a 50MAX permit                                            | -3-5  |
| F3.3 Returning a 50MAX permit application                              | -3-8  |
| F3.4 Record-keeping, filing and invoicing for 50MAX permits            | -3-9  |
|                                                                        |       |

## Part F: Processing HPMV 50MAX permit applications

#### Introduction

| About this<br>part    | This part of the <i>Vehicle dimensions and mass permitting manual</i><br>(volume 2) describes how Waka Kotahi NZ Transport Agency processes<br>HPMV 50MAX permit applications.                                  |
|-----------------------|----------------------------------------------------------------------------------------------------|
| Legal<br>background   | When issuing HPMV permits, Waka Kotahi (or any other road controlling authority) is required by law to consider:                                                                                                |
|                       | the safety of the vehicle                                                                                                    |
|                       | • the safety of road users, and                                                                                                    |
|                       | • the durability of roads and bridges on which the vehicle may operate.                                                                                                    |
|                       | <b>Legislation reference:</b> Land Transport Rule: Vehicle Dimensions and Mass 2016, section 5.2(1).                                                                                                    |
|                       | The processes and procedures described in this part are designed to ensure Waka Kotahi meets its legal obligations when issuing HPMV 50MAX permits.                                                             |
| Audience              | The primary audience for this part is the Permitting team in the Waka<br>Kotahi Palmerston North office.                                                                                                    |
|                       | Other Waka Kotahi permitting staff, transport operators, local road controlling authorities, enforcement officers and other stakeholders may also be interested in how 50MAX permit applications are processed. |
| Purpose               | The purpose of this part is to be a 'how-to' reference for processing HPMV 50MAX permit applications. It documents best practice and makes the permitting process transparent to all stakeholders.              |
| Policy in<br>volume 1 | This part should be read in conjunction with the policy information in <i>Part F: HPMV 50MAX permits</i> in volume 1 of this manual.                                                                            |
|                       | Permitting staff should take the time to familiarise themselves with the policy in order to:                                                                                                    |
|                       | • advise applicants correctly and refer them to relevant information, and                                                                                                    |
|                       | <ul> <li>understand the reasons for and background to the permitting process<br/>and procedures.</li> </ul>                                                                                                    |
|                       | Continued on next page                                                                                                    |

#### Introduction continued

| Terminology<br>and<br>abbreviations | Specific terminology and abbreviations are used throughout this manual.<br>For definitions and explanations, see <i>Part I: Definitions and glossary</i> in volume 1. |      |  |
|-------------------------------------|----------------------------------------------------------------------------------------------------|------|--|
| In this part                        | This part contains the following chapters:                                                                                                    |      |  |
|                                     | Chapter See p                                                                                                    |      |  |
|                                     | Chapter F1: General information and process overview                                                                                                    | F1-1 |  |
|                                     | Chapter F2: Checking 50MAX permit eligibility                                                                                                    | F2-1 |  |
|                                     | Chapter F3: Issuing a 50MAX permit or returning an application                                                                                                    | F3-1 |  |

### Chapter F1: General information and process overview

#### Overview

| About this<br>chapter | This chapter gives an overview of the HPMV 50MAX permitting includes overview diagrams and general guidelines for process permit applications and managing the workload. | •        |
|-----------------------|----------------------------------------------------------------------------------------------------|----------|
| In this chapter       | This chapter contains the following sections:                                                                                                    |          |
|                       | Section                                                                                                    | See page |
|                       | F1.1 Overview diagrams of the HPMV 50MAX permitting process                                                                                                    | F1-2     |
|                       | F1.2 Processing time and managing the workload                                                                                                    | F1-4     |
|                       | F1.3 Workstation set-up and resources                                                                                                    | F1-5     |

#### F1.1 Overview diagrams of the HPMV 50MAX permitting process

**Diagram 1** The diagram below gives an overview of the tasks involved in checking whether a 50MAX permit application meets the requirements for a permit.

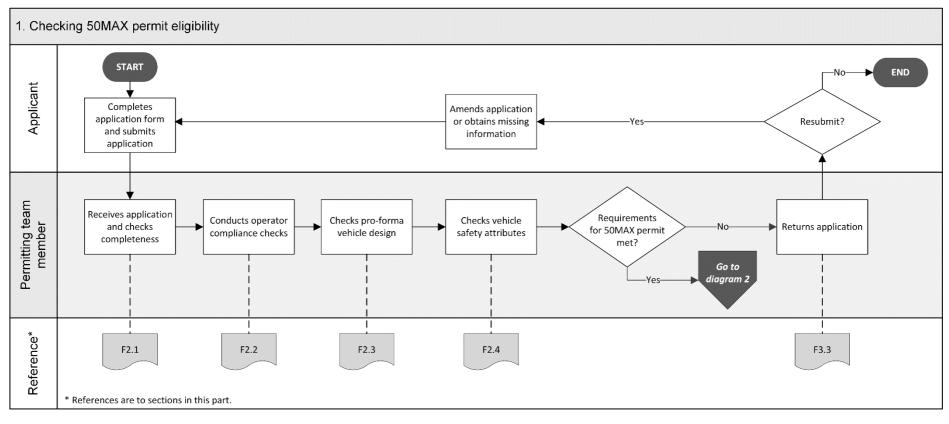

#### F1.1 Overview diagrams of the HPMV 50MAX permitting process continued

**Diagram 2** This diagram shows the tasks involved in completing the processing of a 50MAX permit application.

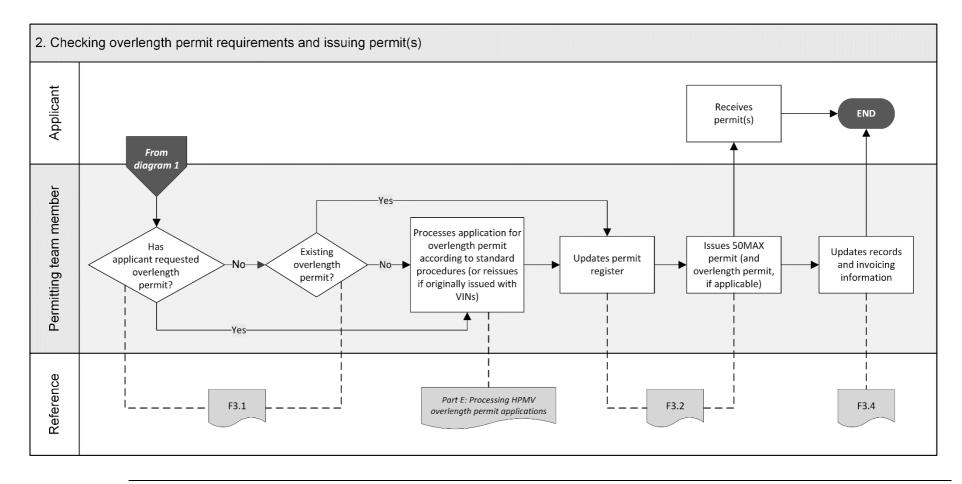

### F1.2 Processing time and managing the workload

| First in, first<br>out                   | Without exception, 50MAX permit applications are processed on a 'first in, first out' basis.                                                                                                    |
|------------------------------------------|----------------------------------------------------------------------------------------------------|
| Target<br>processing<br>time             | Applicants are advised that the processing time for 50MAX permit applications is 10 days. However, this is the outer limit and it should only take this long in exceptional circumstances.                       |
| Return non-<br>compliant<br>applications | To keep the processing time to a minimum, return non-compliant,<br>incomplete or incorrect permit applications immediately – see section<br>F3.3 Returning a 50MAX permit application.                           |
| Managing your<br>workload                | On average, the cycle time to process a permit application is 15 minutes (standard timing).                                                                                                    |
|                                          | The escalation point for processing applications is one day's work in progress (8 hours), worked out from the total processing time (based on the standard timing) divided by the number of resources available. |
|                                          | When to alert your manager                                                                                                    |
|                                          | If the work-in-progress time is exceeded, you must immediately alert your manager. Your manager will decide whether to allocate additional resources to deal with the backlog.                                   |
|                                          | Example:                                                                                                    |
|                                          | There are 40 new applications and 1.5 full-time resources for processing the applications. Calculate the total processing time as follows:                                                                       |
|                                          | $\frac{40 \text{ applications } x \text{ 15 mins}}{60 \text{ mins}} = 10 \text{ hours}$                                                                                                    |
|                                          | Divide the total processing time by the number of full- and part-time resources available, as follows:                                                                                                    |
|                                          | $\frac{10 \text{ hours}}{1.5 \text{ resources}} = 6.7 \text{ hours}$                                                                                                    |
|                                          | In this example, the processing time is within the work-in-progress limit of 8 hours.                                                                                                    |
|                                          | However, if there was only one resource, the processing time would exceed the limit and you would have to alert your manager.                                                                                    |
| -                                        |                                                                                                    |

#### F1.3 Workstation set-up and resources

| Workstation<br>set-up | You need a workstation with two monitors (dual screen functionality) to process 50MAX permit applications efficiently.                                                                                                    |
|-----------------------|----------------------------------------------------------------------------------------------------|
| Resources             | <ul> <li>Ensure you have access to and are familiar with the following resources:</li> <li>50MAX pro-forma designs (at nzta.govt.nz/commercial-driving/high-productivity/50max/50max-information-for-operators-and-manufacturers/50max-pro-forma-designs)</li> <li>the list of approved heavy vehicle specialist certifiers (at nzta.govt.nz/resources/heavy-vehicle-specialist-certifiers)</li> <li>LANDATA (via InsightHub)</li> <li>Operator safety and compliance information (for details see <i>Chapter A2: Conducting operator compliance checks</i> in part A of this volume)</li> <li>Overlength HPMV Permit Register and 50MAX Permit Register (Excel spreadsheets)</li> <li>50MAX permit and HPMV overlength permit templates, and</li> <li>50MAX response email templates.</li> </ul> |
| Return<br>procedure   | Also make sure you are familiar with the return procedure because you will<br>be recording any missing, incorrect or non-compliant information in a<br>'Return' email while you are processing an application. See section<br>F3.3 Returning a 50MAX permit application for details.                                                                                                    |

# Chapter F2: Checking 50MAX permit eligibility

#### Overview

| About this<br>chapter | This chapter describes the checks to determine whether a 50M/<br>application meets the requirements for a permit. | AX permit |
|-----------------------|----------------------------------------------------------------------------------------------------|-----------|
| In this chapter       | This chapter contains the following sections:                                                                     | <b>C</b>  |
|                       | Section                                                                                                    | See page  |
|                       | F2.1 Receiving 50MAX permit applications and checking for completeness                                            | F2-2      |
|                       | F2.2 Conducting operator compliance checks                                                                        | F2-4      |
|                       | F2.3 Checking a 50MAX pro-forma vehicle design                                                                    | F2-5      |
|                       | F2.4 Checking vehicle attributes                                                                                  | F2-7      |
|                       | F2.5 Processing 50MAX permit renewal applications                                                                 | F2-12     |
|                       |                                                                                                    |           |

### F2.1 Receiving 50MAX permit applications and checking for completeness

| How 50MAX<br>permit<br>applications<br>are received | form on th<br>productivi<br>manufactu<br>The Permi | a must complete and submit the online 50MAX permit application<br>ne Waka Kotahi website at nzta.govt.nz/commercial-driving/high-<br>ity/50max/50max-information-for-operators-and-<br>urers/application-form/.<br>tting team receives 50MAX permit applications by email in the<br>MAX' mailbox. |
|-----------------------------------------------------|----------------------------------------------------|----------------------------------------------------------------------------------------------------|
| Monitor<br>incoming<br>applications                 | manager j                                          | 50MAX mailbox regularly for new applications and alert your promptly if incoming applications exceed capacity to achieve the d target – see section <i>F1.2 Processing time and managing the</i> above.                                                                                           |
| Processing<br>priority                              | -                                                  | ermit applications are processed strictly in the order in which they ed, without exception.                                                                                                    |
| Checking for completeness                           |                                                    | e steps below to confirm the applicant has submitted all required<br>on and attachments to enable the application to be processed.                                                                                                    |
|                                                     | Step                                               | Action                                                                                                    |
|                                                     | 1                                                  | Open the application you wish to process.                                                                                                    |
|                                                     | 2                                                  | Scan through the application.                                                                                                    |
|                                                     |                                                    | Has the applicant provided information that looks valid in all required fields?                                                                                                    |
|                                                     |                                                    | <ul> <li>If yes, go to step 3.</li> <li>If no, create a 'Return' email (see section <i>F3.3 Returning a 50MAX permit application</i>) and record the missing or incorrect information, and then go to step 3.</li> </ul>                                                                          |

### F2.1 Receiving 50MAX permit applications and checking for completeness continued

| Checking for<br>completeness       Step       Action         3       On the application form, refer to the table with axle distances<br>and maximum gross mass (GM).<br>Has the applicant selected a GM of 44, 45 or 46 tonnes?         Deduce from the centre of the first axle to the centre of the<br>list axle first.       Maximum Gross Mass<br>(CM)         Deduce from the centre of the first axle to the centre of the<br>list axle first.       Maximum Gross Mass<br>(CM)         Deduce from the centre of the first axle to the centre of the<br>list axle first.       Maximum Gross Mass<br>(CM)         Deduce from the centre of the first axle to the centre of the<br>list axle first.       Maximum Gross Mass<br>(CM)         Deduce from the centre of the first axle to the centre of the<br>list axle first.       Maxle first.         Deduce from the centre of the first axle to the centre of the<br>list axle first.       Maxle first.         Deduce from the centre of the first axle to the centre of the<br>list axle first.       Maxle first.         Deduce from the centre of the first axle to the centre of the<br>section of the section f3.3 Returning a<br>SOMAX permit application.       If no (the GM selected is 47 tonnes or more), go to step 4.         4       Check the attachments. Has the applicant submitted:       a 50MAX pro-forma vehicle design diagram with vehicle<br>dimensions?         If yes, continue with section F2.2 Conducting operator<br>compliance checks.       If no, that is if any of the required attachments are missing,<br>return the application - continue with section F3.3 Returning<br>a SOMAX permit application. |                              |                |                                                                                              |
|----------------------------------------------------------------------------------------------------|------------------------------|----------------|----------------------------------------------------------------------------------------------|
| Non pro-forma applications       In the past, variations from the standard pro-forma designs (so-called 'non pro-forma' designs) were occasionally approved for a 50MAX permit application.         Non pro-forma pro-forma applications       In the past, variations from the standard pro-forma designs (so-called 'non pro-forma' designs) were occasionally approved for a 50MAX permit application.         Non pro-forma       In the past, variations from the standard pro-forma designs (so-called 'non pro-forma' designs) were occasionally approved for a 50MAX permit application.         Non pro-forma       In the past, variations from the standard pro-forma designs (so-called 'non pro-forma' designs) were occasionally approved for a 50MAX permit application.         Non pro-forma       In the past, variations from the standard pro-forma designs (so-called 'non pro-forma' designs) were occasionally approved for a 50MAX permit for som application.         Non pro-forma       In the past, variations from the standard pro-forma designs (so-called 'non pro-forma' designs) were occasionally approved for a 50MAX permit for som pro-forma designs (so-called 'non pro-forma' designs) were occasionally approved for a 50MAX permit for som pro-forma designs are no longer eligible for S0MAX permits.         If you receive a non pro-forma application.       Som pro-forma designs that were originally                                                                                                    | Checking for<br>completeness | Step           | Action                                                                                       |
| Distance from the centre of the first axie to the centre of the Maximum Gross Mass (34)         16.0m bit less than 15.0m       4 torms         15.0m bit less than 15.0m       5 torms         17.4m bit less than 15.0m       6 torms         17.4m bit less than 15.0m       6 torms         17.4m bit less than 15.0m       6 torms         17.4m bit less than 15.0m       6 torms         18.0m       6 torms         19.0m Joint Less than 15.0m       6 torms         10.0m Joint Less than 15.0m       6 torms         11.0m Joint Less than 15.0m       6 torms         11.0m Joint Less than 15.0m       6 torms         11.0m Joint Less than 15.0m       6 torms         12.4m bit less than 15.0m       6 torms         12.4m bit less than 15.0m       6 torms         13.0m Joint Less than 15.0m       11 for (the GM selected is 47 tonnes or more), go to step 4.         14       Check the attachments. Has the applicant submitted:         11.0m Joint Less than 15.0m       11 for (the GM selected is 47 tonnes or more), go to step 4.         14       Check the attachments. Has the applicant submitted:         11.0m Joint Less than 15.0m       11 for (the GM selected combination applied for, and         11.0m Joint Less than 15.0m       11 for (the GM selected combination application applied for, and                                                                                                    | (continued)                  | 3              |                                                                                              |
| Non pro-forma applications       In the past, variations from the standard pro-forma designs (so-called 'non pro-forma designs are no longer eligible for SOMAX permit application.         Non pro-forma designs       In the past, variations from the standard pro-forma designs (so-called 'non pro-forma designs are no longer eligible for SOMAX permit.         Now pro-forma       In the past, variations from the standard pro-forma designs (so-called 'non pro-forma designs are no longer eligible for SOMAX permit.         If you receive a non pro-forma application, return the application.       In the past, the pro-forma application.         Note: Existing permits for non pro-forma designs that were originally                                                                                                    |                              |                | Has the applicant selected a GM of 44, 45 or 46 tonnes?                                      |
| 15.8m but less than 17.4m       45 torms         17.4m but less than 18.0m       45 torms         17.4m but less than 18.0m       45 torms         • If yes, return the application and advise the applicant that no permit is required – continue with section F3.3 Returning a SOMAX permit application.       • If no (the CM selected is 47 tonnes or more), go to step 4.         4       Check the attachments. Has the applicant submitted:       a 50MAX HPMV combination attributes check sheet for each vehicle combination applied for, and         a 50MAX pro-forma vehicle design diagram with vehicle dimensions?       • If yes, continue with section F2.2 Conducting operator compliance checks.         • If no, that is if any of the required attachments are missing, return the application - continue with section F3.3 Returning a SOMAX permit application.         Non pro-forma applications       In the past, variations from the standard pro-forma designs (so-called 'non pro-forma' designs) were occasionally approved for a 50MAX permit if they met the Waka Kotahi performance based standards (PBS).         However, since the introduction of new PBS in May 2019, non pro-forma designs are no longer eligible for 50MAX permits.         If you receive a non pro-forma application, return the application - see section F3.3 Returning a 50MAX permit application.         Note: Existing permits for non pro-forma designs that were originally                                                                                                    |                              |                |                                                                                              |
| 17.4m bit less than 18.0m       4 torms         • If yes, return the application and advise the applicant that no permit is required – continue with section F3.3 Returning a SOMAX permit application.         • If no (the GM selected is 47 tonnes or more), go to step 4.         4       Check the attachments. Has the applicant submitted:         • a 50MAX pro-forma vehicle design diagram with vehicle dimensions?         • If yes, continue with section F2.2 Conducting operator compliance checks.         • If no, that is if any of the required attachments are missing, return the application – continue with section F3.3 Returning a SOMAX permit application.         Non pro-forma In the past, variations from the standard pro-forma designs (so-called 'non pro-forma' designs) were occasionally approved for a SOMAX permit if they met the Waka Kotahi performance based standards (PBS).         However, since the introduction of new PBS in May 2019, non pro-forma designs are no longer eligible for 50MAX permits.         If you receive a non pro-forma application, return the application – see section F3.3 Returning a SOMAX permit application.         Note: Existing permits for non pro-forma designs that were originally                                                                                                    |                              | 16.0m but less | s than 16.8m 44 tonnes 🔘                                                                     |
| <ul> <li>If yes, return the application and advise the applicant that no permit is required – continue with section F3.3 Returning a SOMAX permit application.</li> <li>If no (the GM selected is 47 tonnes or more), go to step 4.</li> <li>Check the attachments. Has the applicant submitted:         <ul> <li>a 50MAX HPMV combination attributes check sheet for each vehicle combination applied for, and</li> <li>a 50MAX pro-forma vehicle design diagram with vehicle dimensions?</li> <li>If yes, continue with section F2.2 Conducting operator compliance checks.</li> <li>If no, that is if any of the required attachments are missing, return the application – continue with section F3.3 Returning a SOMAX permit application.</li> </ul> </li> <li>Non pro-forma In the past, variations from the standard pro-forma designs (so-called 'non pro-forma' designs) were occasionally approved for a 50MAX permit if they met the Waka Kotahi performance based standards (PBS).</li> <li>However, since the introduction of new PBS in May 2019, non pro-forma designs are no longer eligible for 50MAX permits.</li> <li>If you receive a non pro-forma application, return the application – see section F3.3 Returning a 50MAX permit application.</li> </ul>                                                                                                    |                              | 16.8m but less | a than 17.4m 45 tonnes 🔘                                                                     |
| Non pro-forma applications         In the past, variations from the standard pro-forma designs (so-called 'non pro-forma' designs) were occasionally approved for a 50MAX permit application.         Non pro-forma applications         In the past, variations from the standard pro-forma designs (so-called 'non gro-forma' designs) were occasionally approved for a 50MAX permit for the waka Kotahi performance based standards (PBS).         However, since the introduction of new PBS in May 2019, non pro-forma designs are no longer eligible for 50MAX permit application.         Note: Existing permits for non pro-forma designs that were originally                                                                                                    |                              | 17.4m but less | s than 18.0m 46 tonnes 💿                                                                     |
| <ul> <li>Check the attachments. Has the applicant submitted:         <ul> <li>a 50MAX HPMV combination attributes check sheet for each vehicle combination applied for, and</li> <li>a 50MAX pro-forma vehicle design diagram with vehicle dimensions?</li> <li>If yes, continue with section <i>F2.2 Conducting operator compliance checks</i>.</li> <li>If no, that is if any of the required attachments are missing, return the application – continue with section <i>F3.3 Returning a 50MAX permit application</i>.</li> </ul> </li> <li>Non pro-forma In the past, variations from the standard pro-forma designs (so-called 'non pro-forma' designs) were occasionally approved for a 50MAX permit if they met the Waka Kotahi performance based standards (PBS).</li> <li>However, since the introduction of new PBS in May 2019, non pro-forma designs are no longer eligible for 50MAX permits.</li> <li>If you receive a non pro-forma application, return the application – see section <i>F3.3 Returning a 50MAX permit application</i>.</li> </ul>                                                                                                    |                              |                | permit is required – continue with section <i>F3.3 Returning a</i> 50MAX permit application. |
| <ul> <li>a 50MAX HPMV combination attributes check sheet for each vehicle combination applied for, and         <ul> <li>a 50MAX pro-forma vehicle design diagram with vehicle dimensions?</li> <li>If yes, continue with section <i>F2.2 Conducting operator compliance checks</i>.</li> <li>If no, that is if any of the required attachments are missing, return the application – continue with section <i>F3.3 Returning a 50MAX permit application</i>.</li> </ul> </li> <li>Non pro-forma In the past, variations from the standard pro-forma designs (so-called 'non pro-forma' designs) were occasionally approved for a 50MAX permit if they met the Waka Kotahi performance based standards (PBS).</li> <li>However, since the introduction of new PBS in May 2019, non pro-forma designs are no longer eligible for 50MAX permits.</li> <li>If you receive a non pro-forma application, return the application – see section <i>F3.3 Returning a 50MAX permit application</i>.</li> </ul> <li>Note: Existing permits for non pro-forma designs that were originally</li>                                                                                                    |                              |                | • If <b>no</b> (the GM selected is 47 tonnes or more), go to step 4.                         |
| <ul> <li>each vehicle combination applied for, and         <ul> <li>a 50MAX pro-forma vehicle design diagram with vehicle dimensions?</li> <li>If yes, continue with section <i>F2.2 Conducting operator compliance checks</i>.</li> <li>If no, that is if any of the required attachments are missing, return the application – continue with section <i>F3.3 Returning a 50MAX permit application</i>.</li> </ul> </li> <li>Non pro-forma In the past, variations from the standard pro-forma designs (so-called 'non pro-forma' designs) were occasionally approved for a 50MAX permit if they met the Waka Kotahi performance based standards (PBS). However, since the introduction of new PBS in May 2019, non pro-forma designs are no longer eligible for 50MAX permits. If you receive a non pro-forma application. Return the application. Note: Existing permits for non pro-forma designs that were originally</li> </ul>                                                                                                    |                              | 4              | Check the attachments. Has the applicant submitted:                                          |
| dimensions?• If yes, continue with section F2.2 Conducting operator<br>compliance checks.• If no, that is if any of the required attachments are missing,<br>return the application – continue with section F3.3 Returning<br>a 50MAX permit application.Non pro-forma<br>applicationsIn the past, variations from the standard pro-forma designs (so-called 'non<br>pro-forma' designs) were occasionally approved for a 50MAX permit if they<br>met the Waka Kotahi performance based standards (PBS).However, since the introduction of new PBS in May 2019, non pro-forma<br>designs are no longer eligible for 50MAX permits.If you receive a non pro-forma application, return the application – see<br>section F3.3 Returning a 50MAX permit application.Note: Existing permits for non pro-forma designs that were originally                                                                                                    |                              |                |                                                                                              |
| <ul> <li>compliance checks.</li> <li>If no, that is if any of the required attachments are missing, return the application – continue with section F3.3 Returning a 50MAX permit application.</li> <li>Non pro-forma applications</li> <li>In the past, variations from the standard pro-forma designs (so-called 'non pro-forma' designs) were occasionally approved for a 50MAX permit if they met the Waka Kotahi performance based standards (PBS).</li> <li>However, since the introduction of new PBS in May 2019, non pro-forma designs are no longer eligible for 50MAX permits.</li> <li>If you receive a non pro-forma application, return the application – see section F3.3 Returning a 50MAX permit application.</li> <li>Note: Existing permits for non pro-forma designs that were originally</li> </ul>                                                                                                    |                              |                |                                                                                              |
| Non pro-forma<br>applicationsIn the past, variations from the standard pro-forma designs (so-called 'non<br>pro-forma' designs) were occasionally approved for a 50MAX permit if they<br>met the Waka Kotahi performance based standards (PBS).However, since the introduction of new PBS in May 2019, non pro-forma<br>designs are no longer eligible for 50MAX permits.If you receive a non pro-forma application, return the application – see<br>section F3.3 Returning a 50MAX permit application.Note: Existing permits for non pro-forma designs that were originally                                                                                                    |                              |                | · · ·                                                                                        |
| <ul> <li>applications</li> <li>pro-forma' designs) were occasionally approved for a 50MAX permit if they met the Waka Kotahi performance based standards (PBS).</li> <li>However, since the introduction of new PBS in May 2019, non pro-forma designs are no longer eligible for 50MAX permits.</li> <li>If you receive a non pro-forma application, return the application – see section F3.3 Returning a 50MAX permit application.</li> <li>Note: Existing permits for non pro-forma designs that were originally</li> </ul>                                                                                                    |                              |                | return the application - continue with section F3.3 Returning                                |
| <ul> <li>applications</li> <li>pro-forma' designs) were occasionally approved for a 50MAX permit if they met the Waka Kotahi performance based standards (PBS).</li> <li>However, since the introduction of new PBS in May 2019, non pro-forma designs are no longer eligible for 50MAX permits.</li> <li>If you receive a non pro-forma application, return the application – see section F3.3 Returning a 50MAX permit application.</li> <li>Note: Existing permits for non pro-forma designs that were originally</li> </ul>                                                                                                    | _                            |                |                                                                                              |
| designs are no longer eligible for 50MAX permits.<br>If you receive a non pro-forma application, return the application – see<br>section <i>F3.3 Returning a 50MAX permit application.</i><br><b>Note</b> : Existing permits for non pro-forma designs that were originally                                                                                                    |                              | pro-forma      | designs) were occasionally approved for a 50MAX permit if they                               |
| section F3.3 Returning a 50MAX permit application.<br>Note: Existing permits for non pro-forma designs that were originally                                                                                                    |                              | -              | · · · ·                                                                                      |
|                                                                                                    |                              |                |                                                                                              |
|                                                                                                    |                              |                |                                                                                              |

#### F2.2 Conducting operator compliance checks

| Why conduct<br>operator<br>compliance<br>checks? | The operator compliance checks assess an operator's compliance with<br>safety related legislation to ensure that they pose no undue risk to other<br>road users when operating under a permit.<br>In addition, the operator compliance checks confirm that the operator is a<br>valid legal entity and is entitled to hold a permit.                                                                                                    |
|--------------------------------------------------|----------------------------------------------------------------------------------------------------|
| Two aspects                                      | <ul> <li>There are two aspects to the operator compliance checks:</li> <li>Legal checks to confirm that the permit applicant is: <ul> <li>the holder of a valid TSL, and</li> <li>a registered legal entity.</li> </ul> </li> <li>Note: Only the registered holder of a current TSL is entitled to operate under an HPMV permit.</li> <li>Operator compliance checks to confirm that the operator has a good safety and compliance record and does not pose a risk to other road users.</li> </ul> |
| Follow<br>standard<br>procedures                 | <ul> <li>To do the operator compliance checks, follow the detailed procedures described in:</li> <li><i>Chapter A2: Conducting operator compliance checks</i> in part A of this volume, or</li> <li>the Waka Kotahi document <i>Process to conduct an operator compliance check.</i></li> </ul>                                                                                                    |
| -<br>Next step                                   | When you have completed the operator compliance checks and if the operator is eligible for a permit, continue with section <i>F2.3 Checking a 50MAX pro-forma vehicle design.</i>                                                                                                    |

#### F2.3 Checking a 50MAX pro-forma vehicle design

| Why check<br>pro-forma<br>designs?                  | combinati<br>The vehicl<br>an approv<br><b>Note</b> : Nor | ahi has approved '50MAX ready' pro-forma vehicle designs of<br>ons that meet the vehicle requirements for 50MAX permits.<br>le combinations on a 50MAX permit application must conform to<br>red pro-forma design to be eligible for a permit.<br>In pro-forma designs are without exception <b>not</b> eligible for a<br>ermit, but existing permits for non pro-forma designs are eligible<br>al. |
|-----------------------------------------------------|-----------------------------------------------------------|----------------------------------------------------------------------------------------------------|
| Familiarise<br>yourself with<br>return<br>procedure | procedure<br>compliant                                    | e not already done so, make sure you are familiar with the return<br>e, because you will be recording any missing, incorrect or non-<br>information in a 'Return' email while you are processing an<br>n. See section <i>F3.3 Returning a 50MAX permit application</i> .                                                                                                    |
| Procedure                                           |                                                           | e steps below to check whether the vehicle combination on the n conforms to an approved 50MAX pro-forma design.                                                                                                    |
|                                                     | Step                                                      | Action                                                                                                    |
|                                                     | 1                                                         | Open the application on one screen, and the attachment with<br>the pro-forma design on your other screen.                                                                                                    |
|                                                     |                                                           | <b>Note:</b> Only one pro-forma design is permitted per application.<br>If the application is for multiple vehicle combinations, they<br>must all be <b>identical</b> and match the same pro-forma design,<br>with identical dimensions.                                                                                                    |
|                                                     | 2                                                         | Access the 50MAX pro-forma designs at<br>nzta.govt.nz/commercial-driving/high-<br>productivity/50max/50max-information-for-operators-and-<br>manufacturers/50max-pro-forma-designs.                                                                                                    |
|                                                     |                                                           | Find the design that matches the one submitted with the application.                                                                                                    |
|                                                     | 3                                                         | <ul> <li>Has the applicant provided a correct 50MAX pro-forma design?</li> <li>If yes, go to step 4.</li> <li>If no, return the application - continue with section <i>F3.3 Returning a 50MAX permit application</i>.</li> </ul>                                                                                                    |

#### F2.3 Checking a 50MAX pro-forma vehicle design continued

| <b>Procedure</b><br>(continued) | Step | Action                                                                                                    |
|---------------------------------|------|----------------------------------------------------------------------------------------------------|
| (continued)                     | 4    | Refer to the 'Vehicle combination and mass details' section of the application form.                                                                                                    |
|                                 |      | Has the applicant provided the registration numbers for each<br>unit in the vehicle combination for the pro-forma design they<br>submitted (prime mover and up to five identical trailers)? |
|                                 |      | • If <b>yes</b> , go to step 5.                                                                                                    |
|                                 |      | • If <b>no</b> , record the missing details in the Return email and then go to step 5.                                                                                                    |
|                                 | 5    | Refer to the pro-forma design diagram.                                                                                                    |
|                                 |      | Has the applicant entered the vehicle combination's dimensions in all fields in the diagram?                                                                                                |
|                                 |      | • If <b>yes</b> , go to step 6.                                                                                                    |
|                                 |      | • If <b>no</b> , make a note of the missing details in the Return email and then go to step 6.                                                                                              |
|                                 | 6    | Has the applicant entered dimensions that are <b>within</b> the minimum and the maximum dimensions on the pro-forma design diagram?                                                         |
|                                 |      | • If <b>yes</b> , the vehicle design meets requirements. Continue with section <i>F2.4 Checking vehicle attributes</i> .                                                                    |
|                                 |      | • If <b>no</b> , record the non-compliant dimensions in the Return email and then continue with section <i>F2.4 Checking vehicle</i> attributes.                                            |
| _                               |      |                                                                                                    |

#### F2.4 Checking vehicle attributes

| Why check<br>vehicle<br>attributes? | The purpose of checking vehicle attributes is to confirm that the vehicle<br>combination is technically capable of safely carrying the mass applied for<br>under a 50MAX permit. This is done by checking application details against<br>the certified ratings on the 50MAX High Productivity Combination Motor<br>Vehicle Attributes Check Sheet. |
|-------------------------------------|----------------------------------------------------------------------------------------------------|
|                                     | Applicants must provide a 50MAX combination attributes check sheet for each vehicle combination applied for.                                                                                                    |
|                                     | <b>Note:</b> Only 50MAX combination attributes check sheets are acceptable with<br>a 50MAX permit application. A 'High Productivity Motor Vehicle/ISO Permit<br>Attributes Check Sheet', which is required for HPMV higher mass permit<br>applications, is <b>not</b> acceptable with a 50MAX permit application.                                  |
| Three                               | Checking vehicle attributes involves three subtasks:                                                                                                    |
| subtasks                            | <ol> <li>Checking for valid attributes check sheet to confirm that a correct<br/>and valid attributes check sheet has been submitted for the vehicle<br/>combinations applied for.</li> </ol>                                                                                                    |
|                                     | <ol> <li>Confirming roll stability to confirm the vehicle meets roll stability<br/>requirements.</li> </ol>                                                                                                    |
|                                     | <ol> <li>Checking gross mass to confirm the vehicle can safely carry the mass<br/>applied for.</li> </ol>                                                                                                    |
|                                     | These subtasks are described in detail below.                                                                                                    |
| 1. Checking<br>for valid            | Follow the steps below to confirm that the applicant has submitted a correct and valid attributes check sheet with the application.                                                                                                    |
| attributes<br>check sheet           | <b>Note:</b> If the application is for multiple vehicle combinations, you must go through these steps for each combination.                                                                                                    |
|                                     | Step Action                                                                                                    |
|                                     | 1 Has the applicant provided a correct 50MAX High Productivity<br>Combination Motor Vehicle Attributes Check Sheet for each<br>vehicle combination applied for?                                                                                                    |
|                                     | <b>Note</b> : Up to five combinations per application are allowed.                                                                                                    |
|                                     | • If <b>yes</b> , go to step 2.                                                                                                    |
|                                     | • If <b>no</b> , make a note of the missing or incorrect attributes check sheets in the Return email and then go to step 2.                                                                                                    |
|                                     |                                                                                                    |

| 1. Checking<br>for valid                 | Step | Action                                                                                                    |
|------------------------------------------|------|----------------------------------------------------------------------------------------------------|
| attributes<br>check sheet<br>(continued) | 2    | On the attributes check sheet, note the name of the certifier who signed it.                                                                                                    |
| (continued)                              | 3    | Refer to the list of approved heavy vehicle specialist certifiers at nzta.govt.nz/resources/heavy-vehicle-specialist-certifiers.                                                                                                  |
|                                          |      | Find the certifier who signed the attributes check sheet on the list.                                                                                                    |
|                                          | 4    | Has the attributes check sheet been signed by an approved certifier included in the online list?                                                                                                    |
|                                          |      | <ul> <li>If yes, go to step 5.</li> <li>If no, make a note of the issue in the Return email and then go to step 5.</li> </ul>                                                                                                    |
|                                          | 5    | <ul><li>Look up the registration numbers on the application form and compare them against the registration numbers:</li><li>on the attributes check sheet, and</li><li>in LANDATA, if necessary (for example to confirm</li></ul> |
|                                          |      | personalised plates).<br><b>Note:</b> If there are discrepancies, you can also try to search<br>records for the vehicle identification number (VIN) to help<br>establish the correct registration numbers.                        |
|                                          | 6    | Do the registration numbers on the application form, on the attributes check sheets and/or in LANDATA match?                                                                                                    |
|                                          |      | <ul> <li>If yes, continue with subtask 2. Confirming roll stability.</li> <li>If no, make a note of any discrepancies in the Return email and then continue with subtask 2.</li> </ul>                                            |

### 2. Confirming roll stability

Follow the steps below to confirm that the vehicle combination meets roll stability requirements.

| tep                                                                                                    | Action                                                                                                    |                                                                                                    |                                                                                                   |                                                                                                    |                                            |                                                                          |                     |              |                                                  |                         |                       |                              |                        |   |
|----------------------------------------------------------------------------------------------------|----------------------------------------------------------------------------------------------------|----------------------------------------------------------------------------------------------------|---------------------------------------------------------------------------------------------------|----------------------------------------------------------------------------------------------------|--------------------------------------------|--------------------------------------------------------------------------|---------------------|--------------|--------------------------------------------------|-------------------------|-----------------------|------------------------------|------------------------|---|
| 1                                                                                                    | On page 1<br>starting w<br>(outlined                                                                                                    | 'ith 'T                                                                                                    | railers ha                                                                                        |                                                                                                    |                                            |                                                                          |                     |              |                                                  |                         |                       |                              |                        |   |
|                                                                                                    | 50MAX Hig                                                                                                    |                                                                                                    |                                                                                                   | She                                                                                                    | et (V                                      | (.1a)                                                                    |                     |              |                                                  |                         | s Che                 | eck                          |                        |   |
|                                                                                                    | Description of Veh                                                                                                    |                                                                                                    | I CLE ENGINEERIN<br>t types; Prime Move                                                           |                                                                                                    |                                            |                                                                          |                     |              |                                                  |                         | d Comb                | in atio                      | a                      |   |
| Prime mov<br>No                                                                                                    | ver Registration Plate                                                                                                    |                                                                                                    |                                                                                                   |                                                                                                    | VIN                                        | _                                                                        |                     |              |                                                  | _                       |                       | _                            |                        | _ |
| Make                                                                                                    |                                                                                                    | Model                                                                                                    |                                                                                                   |                                                                                                    | Sub N                                      | todel                                                                    |                     |              |                                                  | Ye                      | ar                    |                              |                        |   |
|                                                                                                    | legistration Plate No                                                                                                    |                                                                                                    |                                                                                                   |                                                                                                    | VIN                                        |                                                                          | -+                  |              |                                                  | 1.6                     |                       | 1                            |                        |   |
| Make                                                                                                    | -                                                                                                    | Model                                                                                                    |                                                                                                   |                                                                                                    | Туре                                       |                                                                          |                     | Full/d       | olly/semi trailer                                | Ye                      | ar                    |                              |                        |   |
| Trailer 2 R                                                                                                    | legistration Plate No                                                                                                    |                                                                                                    |                                                                                                   |                                                                                                    | VIN                                        |                                                                          | +                   |              |                                                  | -                       |                       | -                            |                        |   |
| Make                                                                                                    |                                                                                                    | Model                                                                                                    |                                                                                                   |                                                                                                    | Туре                                       |                                                                          |                     | Semit        | railer                                           | Ye                      | ar                    |                              |                        |   |
| Trailers ha                                                                                                    | ave Roll Stability Control                                                                                                    | activated                                                                                                    | Trailer 1                                                                                         |                                                                                                    | yes                                        | ✓ 1                                                                      | no                  |              | Trailer 2                                        | Ť                       | yes                   | <b>V</b>                     | no                     |   |
| Trailer 1; C                                                                                                    | D.35g SRT at load height.                                                                                                    | (load heigh                                                                                                    | nt may be limited)                                                                                | YES                                                                                                    | 1                                          | XI                                                                       |                     |              | YI                                               | X2                      |                       | ١                            | 2                      |   |
| Trailer 2; (                                                                                                    | 0.35g SRT at load height.                                                                                                    | (load heigh                                                                                                    | nt may be limited)                                                                                | YES                                                                                                    | ✓                                          | XI                                                                       |                     |              | YI                                               | X2                      |                       | Y                            | 2                      |   |
|                                                                                                    |                                                                                                    |                                                                                                    |                                                                                                   |                                                                                                    |                                            |                                                                          |                     |              |                                                  |                         |                       |                              |                        |   |
| If fitted wit<br>0.4g: pleas<br>result in a                                                                                                    | ith a non RSC brake syste<br>i <b>se provide mass / load</b><br>load height limit being p<br>ty permit. Note; in most i                         | height info<br>laced as a c                                                                                                    | condition at 0.4 SRT.                                                                             | . This r<br>her                                                                                                    | Γ of<br>nay                                | Trailer<br>Trailer                                                       | 1 Mass<br>1 height  |              |                                                  |                         | ler 2 Ma<br>ler 2 hei |                              |                        |   |
| If fitted wit<br>0.4g: pleas<br>result in a                                                                                                    | Has the ce<br>typermit. Note, in most<br>Has the ce<br>• If yes, the                                                                            | height info<br>laced as a c<br>cases Unifor<br>ertifie<br>he ve<br><i>3. Ch</i><br>o to si<br>ertifie                                                                                                    | er indicate<br>hicle mee<br>hecking g<br>tep 3.                                                   | ed "<br>ets s<br>ros                                                                                                    | yes'<br>stab<br>s m                        | for<br>for<br>ility<br>ass.                                              | eac<br>rec          | ch t<br>quit | rements.<br>t limits a                           | Co<br>t v               | ontii<br>vhic         | <sup>aht</sup><br>nuo<br>h t | he                     |   |
| f fitted with<br>0.49: plea:<br>result in a<br>productivit<br>2<br>3                                                                                       | Has the ce<br>typermit. Note; In most<br>Has the ce<br>If <b>yes</b> , th<br>subtask<br>If <b>no</b> , go<br>Has the ce<br>trailer me           | height info<br>laced as a cases Unifor<br>ertifie<br>he ve<br><i>3. Ch</i><br>o to si<br>ertifie<br>ets a                                                                                                    | er indicate<br>hicle mee<br>hecking g<br>tep 3.                                                   | ed "<br>ets s<br>ros                                                                                                    | yes'<br>stab<br>s m                        | for<br>for<br>for<br>ass.                                                | eac<br>rec          | ch t<br>quit | rements.<br>t limits a                           | Co<br>t v               | ontii<br>vhic         | <sup>aht</sup><br>nuo<br>h t | he                     |   |
| f fitted with<br>0.49: plea:<br>result in a<br>productivit<br>2<br>3<br>Trailers h                                                                         | Has the ce<br>typermit. Note in most<br>Has the ce<br>If <b>yes</b> , th<br>subtask<br>If <b>no</b> , go<br>Has the ce<br>trailer me<br>below)? | height in 6<br>laced as a<br>cases Unifor<br>the ve<br><i>3. Ch</i><br>to to st<br>ertifie<br>ets a                                                                                                    | er indicate<br>hicle mee<br>hecking g<br>tep 3.<br>er include<br>static rol                       | ed "<br>ets s<br>ros                                                                                                    | yes'<br>stab<br>s m<br>pad<br>resh         | for<br>for<br>for<br>ass.                                                | reac<br>rec         | ch t<br>quit | rements.<br>t limits a<br>at 0.4g (              | Co<br>t v               | ontii<br>vhic         | nuo<br>h t<br>ed             | he<br>in r             |   |
| f fitted with<br>0.49: plea:<br>result in a<br>productivit<br>2<br>3<br>Trailers In<br>Trailers 1;                                                         | Has the ce<br>typermit. Note; In most<br>Has the ce<br>If yes, th<br>subtask<br>If no, go<br>Has the ce<br>trailer me<br>below)?                | height info<br>laced as a cases Unifor<br>ertifie<br>he ve<br><i>3. Ch</i><br>o to si<br>ertifie<br>ets a                                                                                                    | er indicate<br>hicle mee<br>hecking g<br>tep 3.<br>r include<br>tep 1.<br>r include<br>static rol | ed '<br>ets s<br>ros                                                                                                    | yes'<br>stab<br>s m<br>pad<br>resh         | Trailer<br>' for<br>illity<br>ass.<br>and<br>nold                        | reac<br>reac<br>rec | ch t<br>quit | rements.<br>t limits a<br>at 0.4g (<br>Trailer 2 | Trai<br>Co<br>t v<br>ou | ontii<br>vhic         | nuo<br>h t<br>ed             | he<br>in r             |   |
| f fitted with<br>0.49: plea:<br>result in a<br>productivit<br>2<br>3<br>Trailers h<br>Trailer 1;<br>Trailer 1;<br>Trailer 2;<br>if fitted w<br>0.40: plea: | Has the ce<br>typermit. Note; In most<br>Has the ce<br>If yes, th<br>subtask<br>If no, go<br>Has the ce<br>trailer me<br>below)?                | height info<br>laced as a cases Unifor<br>ertifie<br>he ve<br><i>3. Cl</i><br>o to si<br>ertifie<br>ets a<br>lactivated<br>t. (load heigh<br>t. (load heigh<br>t. (load heigheigheigheigheigheigheigheigheigheig | Trailer 1<br>thr may be limited)                                                                  | d lc<br>the<br>tress<br>d lc<br>the<br>tress<br>d lc<br>the<br>tress<br>tress<br>d lc<br>the<br>tress<br>tress<br>d lc<br>tress<br>tress<br>t | yes'<br>stab<br>stab<br>s m<br>bad<br>rest | Trailer<br>' for<br>iility<br>ass.<br>and<br>nold<br>x1<br>x1<br>Trailer | reac<br>reac<br>rec | igh<br>T)    | t limits a<br>at 0.4g (<br>Trailer 2             |                         | ontii<br>vhic         | h t<br>ed                    | he<br>in r<br>/2<br>/2 |   |

• If **no**, note in the Return email that the attributes check sheet is missing SRT information and then continue with subtask *3. Checking gross mass.* 

| 2. Confirming roll stability | Step                                                                                                    | Action                                                                                                    |                                                                                                    |      |  |  |  |  |
|------------------------------|----------------------------------------------------------------------------------------------------|----------------------------------------------------------------------------------------------------|----------------------------------------------------------------------------------------------------|------|--|--|--|--|
| (continued)                  | 4                                                                                                    | Was the trailer with an SRT target of 0.4g first registered be<br>- 1 May 2010, OR                                                                                                    |                                                                                                    |      |  |  |  |  |
|                              |                                                                                                    | - 1 April 2016 if it is a log trailer o                                                                                                    | arrying round wood?                                                                                                    |      |  |  |  |  |
|                              |                                                                                                    | <ul> <li>If yes, the vehicle meets stability requirements. Continus subtask 3. Checking gross mass.</li> </ul>                                                                                                    |                                                                                                    |      |  |  |  |  |
|                              |                                                                                                    | • If <b>no</b> , make a note that the trailer does not meet stabili requirements in the Return email and then continue wi subtask 3.                                                                                                    |                                                                                                    |      |  |  |  |  |
| -                            |                                                                                                    |                                                                                                    |                                                                                                    |      |  |  |  |  |
| 2 Chacking                   | Follow the steps below to confirm that the gross mass applied for is within the vehicle combination's certified design limits.     |                                                                                                    |                                                                                                    |      |  |  |  |  |
| 3. Checking<br>gross mass    |                                                                                                    | cle combination's certified design limit                                                                                                    | S.                                                                                                    |      |  |  |  |  |
| -                            |                                                                                                    | cle combination's certified design limit<br>Action                                                                                                    | S.                                                                                                    |      |  |  |  |  |
| -                            | the vehic                                                                                                    | -                                                                                                    |                                                                                                    | ces  |  |  |  |  |
| -                            | the vehic<br>Step                                                                                                    | Action<br>On the application form, refer to the                                                                                                    | table with axle distan<br>ss mass selected (as                                                                                                    | ces  |  |  |  |  |
| -                            | the vehic<br>Step<br>1                                                                                                    | Action<br>On the application form, refer to the<br>and maximum gross mass.<br>Note the distance and maximum gro                                                                                                    | table with axle distan<br>ss mass selected (as<br>').                                                                                                    | ces  |  |  |  |  |
| -                            | the vehic<br>Step<br>1<br>I apply f                                                                                                | Action<br>On the application form, refer to the<br>and maximum gross mass.<br>Note the distance and maximum gro<br>outlined in red in the example below                                                                                                    | table with axle distan<br>ss mass selected (as<br>').                                                                                                    | ces  |  |  |  |  |
| -                            | the vehic<br>Step<br>1<br>I<br>I apply f                                                                                           | Action On the application form, refer to the and maximum gross mass. Note the distance and maximum gro outlined in red in the example below for the above vehicle combination(s) to carry up to the Gross Maximum set to the determined to the determined to the determi | table with axle distan<br>ss mass selected (as<br>').                                                                                                    | ces  |  |  |  |  |
| -                            | the vehic<br>Step<br>1<br>I<br>I<br>Plant address<br>Distance<br>last axte                                                         | Action On the application form, refer to the and maximum gross mass. Note the distance and maximum gro outlined in red in the example below for the above vehicle combination(s) to carry up to the Gross Maximum set to the determined to the determined to the determi | table with axle distan<br>ss mass selected (as<br>').<br>a gross mass of:*<br>Maximum Gross Mass                                                            | ces  |  |  |  |  |
| -                            | the vehic<br>Step<br>1<br>I<br>I<br>Presentation<br>Distance<br>Iast axie<br>16.0m but                                             | Action On the application form, refer to the and maximum gross mass. Note the distance and maximum gro outlined in red in the example below for the above vehicle combination(s) to carry up to the Gross Maximum device to the detects, let to test adv, of your vehicle construction. The from the centre of the first axie to the centre of the bis:                                                                                                    | table with axle distan<br>ss mass selected (as<br>').<br>a gross mass of:*<br>Maximum Gross Mass<br>(GM)                                                    |      |  |  |  |  |
| -                            | the vehic<br>Step<br>1<br>I<br>I<br>Presentation<br>Distance<br>last axie<br>16.0m but<br>15.8m but                                | Action On the application form, refer to the and maximum gross mass. Note the distance and maximum gro outlined in red in the example below for the above vehicle combination(s) to carry up to the Grost Maximum device to the detects, let to test adv. of your vehicle contradicts) the from the centre of the first axle to the centre of the elses than 16.8m                                                                                                    | table with axle distan<br>ss mass selected (as<br>).<br>a gross mass of:*<br>Maximum Gross Mass<br>(GM)<br>44 tonnes                                        | 0    |  |  |  |  |
| -                            | the vehic<br>Step<br>1<br>I<br>I<br>I<br>I<br>I<br>I<br>I<br>I<br>I<br>I<br>I<br>I<br>I<br>I<br>I<br>I<br>I<br>I                   | Action On the application form, refer to the and maximum gross mass. Note the distance and maximum gro outlined in red in the example below for the above vehicle combination(s) to carry up to the Gross Maximum diverse to the detect, lid to test add, of your reflect contendenties. The Gross Maximum diverse to the detect, lid to test add, of your reflect contendenties. The Gross Maximum diverse to the detect, lid to test add, of your reflect contendenties. The Gross Maximum diverse to the detect, lid to test add, of your reflect contendenties. The Gross Maximum diverse to the detect, lid to test add, of your reflect contendenties. The Gross Maximum diverse to the detect add to the centre of the detect add to the centre of the detect. The Gross Maximum diverse to the detect add to the centre of the detect add to the centre of the detect add to the detect add to the centre of the detect add to the detect add to the detec | table with axle distan<br>ss mass selected (as<br>').<br>a gross mass of:*<br>Maximum Gross Mass<br>(GM)<br>44 tonnes<br>45 tonnes                          | 00   |  |  |  |  |
| -                            | the vehic<br>Step<br>1<br>I<br>I<br>I<br>I<br>I<br>I<br>I<br>I<br>I<br>I<br>I<br>I<br>I<br>I<br>I<br>I<br>I<br>I                   | Action On the application form, refer to the and maximum gross mass. Note the distance and maximum gro outlined in red in the example below for the above vehicle combination(s) to carry up to the Gross Max relevant to the determined in the test and, of your vehicle construction(s) the structure of the first axie to the centre of the elses than 16.8m t less than 17.4m t less than 18.0m                                                                                                    | table with axle distan<br>ss mass selected (as<br>).<br>a gross mass of:*<br>Maximum Gross Mass<br>(GM)<br>44 tonnes<br>45 tonnes<br>46 tonnes              | 0000 |  |  |  |  |
| -                            | the vehic<br>Step<br>1<br>I<br>I<br>I<br>Prese indice<br>Distance<br>last axis<br>16.0m but<br>16.8m but<br>18.0m but<br>18.0m but | Action On the application form, refer to the and maximum gross mass. Note the distance and maximum gro outlined in red in the example below for the above vehicle combination(s) to carry up to the Gross Max relevant to the detects, left to test arts, of your vehicle construction). If the Gross Max relevant to the detects, left to test arts, of your vehicle construction). If these than 16.8m t less than 17.4m t less than 18.0m t less than 18.0m                                                                                                    | table with axle distan<br>ss mass selected (as<br>).<br>a gross mass of:*<br>Maximum Gross Mass<br>(GM)<br>44 tonnes<br>45 tonnes<br>46 tonnes<br>47 tonnes | 0000 |  |  |  |  |

**Note**: If the application is for a gross mass of 44, 45 or 46 tonnes, return the application because no permit is required.

| 3. Checking<br>gross mass | Step                                                                                                    | tep Action                                                                                                    |             |                                           |                                                               |         |            |           |  |  |  |
|---------------------------|----------------------------------------------------------------------------------------------------|----------------------------------------------------------------------------------------------------|-------------|-------------------------------------------|---------------------------------------------------------------|---------|------------|-----------|--|--|--|
| (continued)               | 2                                                                                                    | 2 Refer to page 2 of the attributes check sheet and note the distance and gross mass indicated by the certifier (as outlined in red in the example below).                                                                                                    |             |                                           |                                                               |         |            |           |  |  |  |
|                           |                                                                                                    | Example:                                                                                                    |             |                                           |                                                               |         |            |           |  |  |  |
|                           | Application                                                                                                    | Application may not be for masses greater than the GVM/GCM of the vehicles/combination                                                                                                    |             |                                           |                                                               |         |            |           |  |  |  |
|                           | 9 axle minimum/16.8m but less than 17.4m 1st to last axle/45t 9 axle minimum/17.4 but less than 18.0m 1st to last axle/46t |                                                                                                    |             |                                           |                                                               |         | le/46t     |           |  |  |  |
|                           | 9 axle minim                                                                                                    | 9 axle minimum/18.0m but less than 18.6m 1st to last axle/47t                                                                                                    |             |                                           | 9 axle minimum/18.6m but less than 19.4m 1st to last axle/48t |         |            |           |  |  |  |
|                           | 9 axle minim                                                                                                    |                                                                                                    |             | inimum/20.0m or more 1st to last axle/50t |                                                               |         |            |           |  |  |  |
|                           |                                                                                                    |                                                                                                    |             |                                           |                                                               |         |            |           |  |  |  |
|                           | 3                                                                                                    | <ul> <li>Bo the distance and maximum gross mass (GM) selected of application form match the distance and mass indicated or attributes check sheet?</li> <li>If yes, go to step 4.</li> <li>If no, make a note of the discrepancy in the Return email then go to step 4.</li> </ul> |             |                                           |                                                               |         |            |           |  |  |  |
|                           | 4                                                                                                    | <ul> <li>Lastly, does the gross mass (GM) indicated in the last field of the attributes check sheet match:</li> <li>a) the GM previously selected (where the arrow is pointing in the example below), AND</li> <li>b) the GM selected on the application form?</li> </ul>          |             |                                           |                                                               |         |            |           |  |  |  |
|                           |                                                                                                    | Application may not be for masses greater than the GVM/GCM of the vehicles/combination                                                                                                    |             |                                           |                                                               |         |            |           |  |  |  |
|                           |                                                                                                    | 9 axle minimum/16.8m but less than 17.4m 1st to last axl                                                                                                    | 112247      |                                           | 9 axle minimum/17.4 but less than 18.0m 1st ast axle/46t      |         |            |           |  |  |  |
|                           |                                                                                                    | 9 axle minimum/18.0m but less than 18.6m 1st to last axl 9 axle minimum/19.4m but less than 20m 1st to last axle                                                                                                    |             | -                                         | 9 axle minimum/18.0                                           |         | to last at | axe/48t √ |  |  |  |
|                           |                                                                                                    | The above vehicle combination is compliant with the 50ma                                                                                                    | 1000        | forma type                                |                                                               | R22T23) | Code       |           |  |  |  |
|                           |                                                                                                    | The above vehicle combination is rated to safely carry a GW of Tonne                                                                                                    |             |                                           |                                                               |         |            |           |  |  |  |
|                           |                                                                                                    |                                                                                                    |             |                                           |                                                               |         |            |           |  |  |  |
|                           |                                                                                                    | The operator of this vehicle may apply for a 50MAX/HPMV/ISO Permit of up to                                                                                                    |             |                                           |                                                               |         |            |           |  |  |  |
|                           |                                                                                                    | Certifier Name:                                                                                                    |             |                                           | Certifier I.D.:                                               |         | Date       |           |  |  |  |
|                           |                                                                                                    | Signature of certifier:                                                                                                    |             |                                           | EXPIRY DATE                                                   |         |            | -         |  |  |  |
|                           |                                                                                                    | <ul> <li>If yes, the vehicle meets section F3.1 Checking of</li> <li>If no, make a note of the continue with section F3.1</li> </ul>                                                                                                    | ove<br>ie i | rleng<br>ssue                             | requirem                                                      | t requi | remen      | ts.       |  |  |  |

#### F2.5 Processing 50MAX permit renewal applications

#### When a 50MAX Operators may renew a 50MAX permit if the details of the vehicle permit can be combination on the permit have not changed since the original permit was renewed issued. The renewal application form includes a declaration to this effect that applicants must sign. A copy of the permit to be renewed must be attached to the application, but attributes check sheets are not required with a renewal application. The renewal application form is at nzta.govt.nz/commercial-driving/highproductivity/50max/50max-information-for-operators-andmanufacturers/application-form-renewal. Procedure Follow the steps below to process a 50MAX permit renewal application. Step Action 1 Open the permit renewal application and check the attachments. Has the applicant attached a copy of the permit they wish to renew? • If yes, go to step 2. • If **no**, return the application – see section F3.3 Returning a 50MAX permit application. Remind the applicant in the Return email that they must provide a copy of the original permit. 2 Compare the relevant company details on the renewal application with the corresponding details on the original

permit. Are the TSL number and company name the same?

Note: Contact email addresses or phone numbers may change.

- If **yes**, go to step 3.
- If **no**, return the application see section F3.3 Returning a 50MAX permit application.
- 3 Conduct operator compliance checks in accordance with the procedures in *Chapter A2: Conducting operator compliance checks* in part A of this volume.

### F2.5 Processing 50MAX permit renewal applications continued

| <b>Procedure</b><br>(continued) | Step | Action                                                                                                    |
|---------------------------------|------|----------------------------------------------------------------------------------------------------|
|                                 | 4    | If there are no safety concerns and the operator is eligible for<br>a permit, copy the previous permit and update the:<br>permit number<br>permit period<br>signature and date of issue, and<br>any minor details (email address or phone number).<br>Note: If the original permit is not on the latest permit<br>template, copy the details to the current template. |
|                                 | 5    | To issue the renewed permit, follow the procedure in section <i>F3.2 Issuing a 50MAX permit</i> .                                                                                                    |

# Chapter F3: Issuing a 50MAX permit or returning an application

### Overview

| About this<br>chapter | This chapter describes the tasks involved in issuing a 50MAX permit or returning an application. |          |  |
|-----------------------|--------------------------------------------------------------------------------------------------|----------|--|
| In this chapter       | This chapter contains the following sections:                                                    |          |  |
|                       | Section                                                                                          | See page |  |
|                       | F3.1 Checking overlength permit requirements                                                     | F3-2     |  |
|                       | F3.2 Issuing a 50MAX permit                                                                      | F3-5     |  |
|                       | F3.3 Returning a 50MAX permit application                                                        | F3-8     |  |
|                       | F3.4 Record-keeping, filing and invoicing for 50MAX permits                                      | F3-9     |  |
|                       |                                                                                                  |          |  |

### F3.1 Checking overlength permit requirements

| Why check for<br>an overlength |                                                                                                    | K pro-forma vehicl<br>You need to either                       |                                                                    | HPMV overlength                                                   | n permit to                                                      |  |
|--------------------------------|----------------------------------------------------------------------------------------------------|----------------------------------------------------------------|--------------------------------------------------------------------|-------------------------------------------------------------------|------------------------------------------------------------------|--|
| permit?                        | <ul> <li>issue an overlength permit as well as a 50MAX permit, or</li> </ul>                                                                                 |                                                                |                                                                    |                                                                   |                                                                  |  |
|                                |                                                                                                    | m that the applica<br>hicle combination                        | -                                                                  | existing overleng                                                 | th permit for                                                    |  |
|                                | -                                                                                                    | h permits have no<br>ed every two years                        |                                                                    | reas 50MAX perm                                                   | its need to                                                      |  |
|                                | under sec                                                                                                    | erlength 'permits'<br>tion 5.9(5) of the<br>o as 'overlength p | VDAM Rule. Howe                                                    | ever, such approva                                                | -                                                                |  |
| Two subtasks                   | Checking<br>follows:                                                                                                    | overlength permit                                              | requirements ma                                                    | ay involve two sub                                                | otasks, as                                                       |  |
|                                | 1. Checking whether an overlength permit is needed, and                                                                                                    |                                                                |                                                                    |                                                                   |                                                                  |  |
|                                | <ol> <li>Reissuing an overlength permit with registration numbers if an<br/>existing overlength permit has vehicle identification numbers (VINs).</li> </ol> |                                                                |                                                                    |                                                                   |                                                                  |  |
|                                | These sub                                                                                                    | otasks are describe                                            | ed in detail below                                                 |                                                                   |                                                                  |  |
| 1. Checking                    | Follow th                                                                                                    | e steps below to c                                             | heck whether an                                                    | overlength permit                                                 | is required.                                                     |  |
| whether an overlength          | Step                                                                                                    | Action                                                         |                                                                    |                                                                   |                                                                  |  |
| permit is<br>needed            | 1                                                                                                    | the application                                                |                                                                    | n and mass details<br>nich option is cheo<br>below).              |                                                                  |  |
|                                |                                                                                                    |                                                                |                                                                    | Over Len                                                          | gth HPMV Permits                                                 |  |
|                                |                                                                                                    | Trailer 1 registration no:<br>(Max 6 characters)               | Trailer 2 (B train only)<br>registration no:<br>(Max 6 characters) | I <b>already have</b> a HPMV<br>permit to exceed length<br>limits | I <b>do not have</b> a HPMV<br>permit to exceed length<br>limits |  |
|                                |                                                                                                    | TRA123                                                         | TRA456                                                             | ۲                                                                 | •                                                                |  |
|                                |                                                                                                    |                                                                |                                                                    |                                                                   |                                                                  |  |

### F3.1 Checking overlength permit requirements continued

| 1. Checking<br>whether an<br>overlength<br>permit is<br>needed<br>(continued) | Step | Action                                                                                                    |
|-------------------------------------------------------------------------------|------|----------------------------------------------------------------------------------------------------|
|                                                                               | 2    | <ul> <li>Regardless of which option the applicant has selected, check the Overlength HPMV Permit Register to verify whether the vehicle does or does not have an existing overlength permit.</li> <li>Note: You may need to search for the VIN in the register to find the vehicle.</li> <li>Does the vehicle combination have an existing overlength permit?</li> <li>If yes, go to step 3.</li> <li>If no, go to step 4.</li> </ul> |
|                                                                               | 3    | <ul> <li>Has the existing overlength permit been issued:</li> <li>with registration numbers, and</li> <li>for all trailers on the 50MAX permit application?</li> <li>If yes, continue with section <i>F3.2 Issuing a 50MAX permit</i>.</li> <li>If no, continue with subtask <i>2. Reissuing an overlength permit</i>.</li> </ul>                                                                                                    |
|                                                                               | 4    | Process the application for an overlength permit in accordance with standard procedures (see <i>Part E: Processing HPMV overlength permit applications</i> in this volume).                                                                                                    |
|                                                                               | 5    | <ul><li>When you have created the overlength permit, continue with section <i>F3.2 Issuing a 50MAX permit</i>.</li><li>Note: Overlength permits are issued together with the 50MAX permit.</li></ul>                                                                                                    |

| 2. Reissuing an<br>overlength<br>permit | Follow the steps below to reissue an overlength permit with registration numbers or for additional trailers. |        |  |
|-----------------------------------------|----------------------------------------------------------------------------------------------------|--------|--|
|                                         | Step                                                                                                    | Action |  |

| Step | Action                                                                                                    |
|------|----------------------------------------------------------------------------------------------------|
| 1    | Open the original overlength permit document.                                                                                                    |
| 2    | If the overlength permit was issued with VINs, replace the VINs<br>in the permit with the corresponding registration numbers.<br><b>Note</b> : Overlength permits issued with VINs are valid for one<br>month only. |
|      |                                                                                                    |

### F3.1 Checking overlength permit requirements continued

| 2. Reissuing<br>an overlength<br>permit<br>(continued) | Step | Action                                                                                                    |
|--------------------------------------------------------|------|----------------------------------------------------------------------------------------------------|
|                                                        | 3    | <ul> <li>Are there any trailers in the combination on the 50MAX permit application that are not also on the overlength permit?</li> <li>If yes, go to step 4.</li> <li>If no, go to step 5.</li> </ul>                                                                                                    |
|                                                        | 4    | <ul> <li>Are the new trailers the same pro-forma design as the other trailers on the overlength permit?</li> <li>If yes, add the registration numbers for the new trailers to the overlength permit and then go to step 5.</li> <li>If no, return the application and advise the applicant that multiple trailers on the same permit application must be identical – see section <i>F3.3 Returning a 50MAX permit application</i>.</li> </ul> |
|                                                        | 5    | Check that all details on the updated overlength permit<br>document are correct, particularly the:<br>- registration numbers<br>- date of reissue, and<br>- expiry date (you may need to overwrite an expiry date with<br>'N/A' for permits that were originally issued with VINs).                                                                                                    |
|                                                        | 6    | When you are satisfied that all details are correct, save the document as a PDF file.<br>Then continue with section <i>F3.2 Issuing a 50MAX permit.</i>                                                                                                    |

### F3.2 Issuing a 50MAX permit

| Issue permits<br>by email                 | HPMV 50MAX permits are always emailed to applicants. Waka Kotahi does not fax or post printed copies of permits.                                                                                                    |                                                                                                    |  |
|-------------------------------------------|----------------------------------------------------------------------------------------------------|----------------------------------------------------------------------------------------------------|--|
| Three<br>subtasks                         | <ol> <li>Issuing a 50MAX permit consists of the following three subtasks:</li> <li>Updating the 50MAX Permit Register</li> <li>Creating a 50MAX permit document, and</li> <li>Issuing the permit to the applicant.</li> <li>These subtasks are described in detail below.</li> </ol> |                                                                                                    |  |
| 1. Updating<br>the 50MAX<br>Permit        | the permi                                                                                                    | e steps below to update the permit register. This also gives you<br>It number you need for issuing the permit.                                                                                                    |  |
| Register                                  | Step                                                                                                    | Action                                                                                                    |  |
|                                           | 1                                                                                                    | Open the 50MAX Permit Register (Excel spreadsheet) and the application email.                                                                                                    |  |
|                                           | 2                                                                                                    | In the next row available in the 50MAX Permit Register<br>spreadsheet, enter the required data from the application in<br>the relevant columns.<br>This also gives you the permit number (permit numbers run in<br>sequence). |  |
|                                           | 3                                                                                                    | Save the 50MAX Permit Register but keep the file open so you can copy the permit number.                                                                                                    |  |
|                                           | 4                                                                                                    | Continue with subtask 2. Creating a 50MAX permit document.                                                                                                    |  |
| 2. Creating a<br>50MAX permit<br>document | -                                                                                                    | have entered the application details in the 50MAX Permit<br>follow the steps below to create a permit document.                                                                                                    |  |

| Step | Action                                                                                                    |
|------|----------------------------------------------------------------------------------------------------|
| 1    | In InfoHub, find the Microsoft Word 50MAX permit template<br>with the relevant pro-forma drawing for the vehicle<br>combination in the application.<br>Double-click on the file to open a new document in Microsoft<br>Word from the template. |

### F3.2 Issuing a 50MAX permit continued

| 2. Creating a<br>50MAX permit<br>document<br>(continued) | Step | Action                                                                                                    |
|----------------------------------------------------------|------|----------------------------------------------------------------------------------------------------|
|                                                          | 2    | From the 50MAX Permit Register spreadsheet, copy the permit<br>number from the application record you created in subtask 1<br>above.<br>Paste the permit number into the permit number field in the<br>permit document. |
|                                                          |      | permit document.                                                                                                    |
|                                                          | 3    | Complete all other relevant fields in the permit document.                                                                                                    |
|                                                          | 4    | Save the permit document as a PDF file into the '50MAX Issued<br>Permits' folder on the G: drive and close the files.<br>Note: Only PDF files are legally valid permits.                                                |
|                                                          | 5    | Continue with subtask 3. Issuing the permit to the applicant.                                                                                                    |

| 3. Issuing the<br>permit to the | Follow the steps below to issue a 50MAX permit to the applicant. |                                                                                                    |  |
|---------------------------------|------------------------------------------------------------------|----------------------------------------------------------------------------------------------------|--|
| applicant                       | Step                                                             | Action                                                                                                    |  |
|                                 | 1                                                                | Open the 'Approved' email template. Select and copy the text from the body of the email template.                                                                                               |  |
|                                 | 2                                                                | Open the applicant's email and click on <b>Reply.</b>                                                                                                    |  |
|                                 |                                                                  | Paste the text you copied from the email template into the body of the Reply email.                                                                                                    |  |
|                                 | 3                                                                | Change the subject line of the Reply email to read:<br>'50MAX HPMV permit application – Approved [ <i>Company name</i> ]<br>[ <i>Registration numbers of all vehicle units on the permit</i> ]' |  |
|                                 |                                                                  | <b>Note:</b> Including the company name and registration numbers<br>in the subject line makes it easy to search for application<br>records.                                                     |  |
|                                 | 4                                                                | Edit the standard email text as necessary.                                                                                                    |  |
| _                               |                                                                  |                                                                                                    |  |

### F3.2 Issuing a 50MAX permit continued

| 3. Issuing the permit to the | Step | Action                                                                                                    |
|------------------------------|------|----------------------------------------------------------------------------------------------------|
| (continued)                  | 5    | <ul> <li>Attach the following to the email:</li> <li>the 50MAX permit (PDF file)</li> <li>the overlength permit (PDF file), if you have issued one</li> <li>the original application email, and</li> <li>the RUC attachment (the one-page document 'Road user charges for heavy vehicles with permits to operate overweight').</li> <li>Tip: A quick way to add attachments is to: <ul> <li>grab the file or email you want to attach with your mouse, and</li> <li>drag and drop it into the body of the email.</li> </ul> </li> <li>Important: You must always send permits as PDF files. Word documents can be edited and are not legally valid permits.</li> </ul> |
|                              | 6    | <ul> <li>Send the email to the applicant and then:</li> <li>– save it in InfoHub, and</li> <li>– delete the application email from the 50MAX inbox.</li> </ul> Note: Always issue a 50MAX permit by email. Waka Kotahi does not fax or post printed copies of permits.                                                                                                    |
| Next step                    |      | step is to update records and invoicing information – see section rd-keeping, filing and invoicing for 50MAX permits.                                                                                                    |

### F3.3 Returning a 50MAX permit application

| When to return<br>an application | If a 50MAX permit application does not meet the requirements for a permit,<br>you must return it to the applicant with an explanation of the missing or<br>incorrect information. The applicant cannot amend the existing application<br>but must submit a new application.<br>This is different from other HPMV permits, where permitting staff try to<br>resolve issues with an applicant before declining an application. |                                                                                                    |
|----------------------------------|----------------------------------------------------------------------------------------------------|----------------------------------------------------------------------------------------------------|
| Procedure                        | Follow the                                                                                                    | steps below to return a 50MAX permit application.                                                                                                    |
|                                  | <b>Note:</b> You must start this procedure as soon as you notice any issues with an application during the processing checks described in <i>Chapter F2: Checking 50MAX permit eligibility</i> .                                                                                                    |                                                                                                    |
|                                  | Step                                                                                                    | Action                                                                                                    |
|                                  | 1                                                                                                    | Open the applicant's email and click <b>Forward</b> .<br>Insert the applicant's email address.<br><b>Note</b> : Using Forward instead of Reply retains the original<br>application attachments. |
|                                  | 2                                                                                                    | Change the subject line of the new email to:<br>'50MAX Permit Application - Returned'                                                                                                    |
|                                  | 3                                                                                                    | Open the email template for returned applications. Copy the text of the body of the email template and paste it into your new email (the Return email).                                         |
|                                  | 4                                                                                                    | Close the email template, leaving the Return email open.                                                                                                    |
|                                  | 5                                                                                                    | As you do the checks described in <i>Chapter F2: Checking 50MAX permit eligibility</i> , ensure you list ALL the issues in the Return email that you find as you work through the checks.       |
|                                  | 6                                                                                                    | When you have completed all checks, quickly proofread your email.<br>If you are satisfied that everything is correct, click <b>Send</b> .                                                       |
|                                  | 7                                                                                                    | File the Return email you sent in the '50MAX – Returned' folder in Outlook.                                                                                                    |

**End of process** This ends the process for returned applications.

## F3.4 Record-keeping, filing and invoicing for 50MAX permits

| Updating the<br>50MAX Permit<br>Register | Ensure that you have recorded all application details in the 50MAX Permit<br>Register, including the 'Date issued' field.<br><b>Note:</b> Returned applications are <b>not</b> recorded in the 50MAX Permit<br>Register.                                            |                                                                                                    |
|------------------------------------------|----------------------------------------------------------------------------------------------------|----------------------------------------------------------------------------------------------------|
| Filing all<br>documents                  | If you have not already done so, save all documents related to a 50MAX permit application, including all emails, attachments and notes, in the appropriate folder in InfoHub, for example in:<br>\Freight and Register Records Team\Permits\50MAX Applications\2020 |                                                                                                    |
| Updating<br>invoicing<br>information     | Follow the steps below to update the invoicing information and send it to Accounts Receivable for processing.<br>Note: You must do this every week.                                                                                                    |                                                                                                    |
|                                          | Step                                                                                                    | Action                                                                                                    |
|                                          | 1                                                                                                    | On Monday morning, open the 50MAX Permit Register spreadsheet. Select and copy all the records from the previous week.                                                   |
|                                          | 2                                                                                                    | Create a new Excel spreadsheet and paste the previous week's records you copied from the 50MAX Permit Register.                                                          |
|                                          | 3                                                                                                    | Save the new spreadsheet as:<br>'50MAX Permits Issued W/E [ <i>dd/mm/yyyy</i> ].xls'.                                                                                    |
|                                          |                                                                                                    | The date is always the last day (Sunday) of the invoicing week.                                                                                                    |
|                                          | 4                                                                                                    | Attach the spreadsheet to an email.<br>The subject line is the same as the name of the attached<br>spreadsheet, ie:<br>'50MAX Permits Issued W/E [ <i>dd/mm/yyyy</i> ]'. |
|                                          |                                                                                                    | Send the email to accounts.receivable@nzta.govt.nz.                                                                                                    |

End of process This completes the 50MAX permitting process.

# Vehicle dimensions and mass permitting manual (volume 2)

### Part G

# Processing specialist vehicle permit applications

### Current as at 1 November 2021

#### Disclaimer

This publication is intended to provide general information about the permitting of vehicles that exceed dimension and mass limits. While every effort has been made to ensure the quality and accuracy of this information, readers are advised that the information provided does not replace or alter the laws of New Zealand, does not replace any legal requirement, and is not a substitute for expert advice applicable to the reader's specific situation. Readers should also be aware that the content in this publication may be replaced or amended subsequent to this publication, and any references to legislation may become out of date if that legislation is amended.

Readers are therefore advised to obtain their own legal and other expert advice before undertaking any action based on information contained in this publication.

Waka Kotahi NZ Transport Agency does not accept any responsibility or liability whatsoever, whether in contract, tort, equity or otherwise for any action taken, or reliance placed, as a result of reading any part of this publication or for any error, inadequacy, deficiency, flaw or omission from the information provided in this publication.

© Waka Kotahi NZ Transport Agency nzta.govt.nz

### Record of amendments in this part

**Note**: Amendments to the *Vehicle dimensions and mass permitting manual* can affect individual or multiple parts in a volume. Gaps in the amendment number in the table below indicate amendments in the other volume. For a complete record of all amendments to the manual, please refer to the 'Record of amendments' at the start of both volumes.

| Description of main changes in this part                                                                                                    | Effective date                                                                                                    |
|----------------------------------------------------------------------------------------------------|----------------------------------------------------------------------------------------------------|
| <b>Evidence of load share</b> : A letter on official letterhead or branded documentation from the vehicle manufacturer is acceptable as evidence of load share. Compliance plates, which indicate load share, are no longer required to be displayed on buses. See subtask <i>3. Validating load share</i> in section G2.3. | 1 November 2021                                                                                                    |
| <b>Route descriptions</b> : Applicants should provide lists of routes required. Maps without sufficient details may be returned. See section <i>G2.2 Screening applications for completeness</i> .                                                                                                    |                                                                                                    |
| <b>Identifying specialist vehicles</b> : Information has been added about how to identify eligible specialist vehicle types. See section <i>G2.3 Validating vehicle details.</i>                                                                                                    |                                                                                                    |
| <b>More detailed mass compliance checks</b> : The procedures for regional PIOs for checking compliance with legal mass limits have been clarified. New step-by-step instructions for checking mass compliance for various axle configurations have been added. See sections:                                                |                                                                                                    |
| • G3.1 About specialist vehicle mass compliance checks                                                                                                    |                                                                                                    |
| • G3.2 Checking total mass and front axle mass compliance, and                                                                                                    |                                                                                                    |
| • G3.3 Checking rear axle mass compliance.                                                                                                    |                                                                                                    |
| <b>Local RCA conditions</b> on joint permits must be consistent with<br>Waka Kotahi policy. For example, a specialist vehicle permit must<br>not include bridge or speed restrictions. See subtask <i>2. Manually</i><br><i>editing permit details</i> in section G4.1.                                                     |                                                                                                    |
| <b>Permit period from operator compliance checks prevails</b> : A permit period must not be extended to align with a contract period or local RCA permit if there are operator safety concerns and a shorter permit period applies. See section <i>G4.1 Creating a specialist vehicle permit</i> .                          |                                                                                                    |
|                                                                                                    | <ul> <li>Evidence of load share: A letter on official letterhead or branded documentation from the vehicle manufacturer is acceptable as evidence of load share. Compliance plates, which indicate load share, are no longer required to be displayed on buses. See subtask 3. Validating load share in section G2.3.</li> <li>Route descriptions: Applicants should provide lists of routes required. Maps without sufficient details may be returned. See section <i>G2.2 Screening applications for completeness</i>.</li> <li>Identifying specialist vehicles: Information has been added about how to identify eligible specialist vehicle types. See section <i>G2.3 Validating vehicle details</i>.</li> <li>More detailed mass compliance checks: The procedures for regional PlOs for checking compliance with legal mass limits have been clarified. New step-by-step instructions for checking mass compliance for various axle configurations have been added. See sections:</li> <li><i>G3.1 About specialist vehicle mass compliance</i>.</li> <li>Local RCA conditions on joint permits must be consistent with Waka Kotahi policy. For example, a specialist vehicle permit must not include bridge or speed restrictions. See subtask <i>2. Manually editing permit details</i> in section G4.1.</li> <li>Permit period from operator compliance checks prevails: A permit period applies. See section <i>G4.1 Creating a specialist</i></li> </ul> |

### Contents

| See page                                                                                        |
|-------------------------------------------------------------------------------------------------|
| Record of amendments in this partG-                                                             |
| IntroductionG-1                                                                                 |
| Chapter G1: General information about specialist vehicles and permitting process overview       |
| Overview                                                                                        |
| G1.1 Overview diagrams of specialist vehicle permitting                                         |
| G1.2 About specialist vehicle permits                                                           |
| G1.3 Maximum mass limits under a specialist vehicle permitG1-6                                  |
| G1.4 Specialist vehicle permitting roles and responsibilities                                   |
| Chapter G2: Receiving and screening specialist vehicle permit applications<br>(Permitting team) |
| Overview                                                                                        |
| G2.1 Conducting operator compliance checks                                                      |
| G2.2 Screening applications for completeness                                                    |
| G2.3 Validating vehicle details                                                                 |
| G2.4 Checking vehicle safety G2-11                                                              |
| G2.5 Attempting to resolve issues G2-13                                                         |
| G2.6 Returning or declining a specialist vehicle permit application                             |
| G2.7 Forwarding a specialist vehicle permit application for local<br>RCA processing             |
| G2.8 Referring a specialist vehicle permit application for regional processing G2-18            |
| Chapter G3: Regional processing of specialist vehicle permit applications (PIOs) G3-1           |
| Overview                                                                                        |
| G3.1 About specialist vehicle mass compliance checks                                            |
| G3.2 Checking total mass and front axle mass compliance                                         |
| Continued on next page                                                                          |

### Contents continued

| See pag                                                                                    |
|--------------------------------------------------------------------------------------------|
| G3.3 Checking rear axle mass complianceG3-                                                 |
| G3.4 Entering specialist vehicle details into OPermitG3-1                                  |
| G3.5 Analysing specialist vehicle routesG3-1                                               |
| G3.6 Dealing with joint permit requests from local RCAsG3-1                                |
| G3.7 Processing a specialist vehicle feasibility applicationG3-1                           |
| Chapter G4: Completing a specialist vehicle permit or declining an application (PIOs). G4- |
| Overview G4-                                                                               |
| G4.1 Creating a specialist vehicle permitG4-                                               |
| G4.2 Sample specialist vehicle permitG4-                                                   |
| G4.3 Liaising with local road controlling authoritiesG4-                                   |
| G4.4 Issuing a specialist vehicle permit                                                   |
| G4.5 Declining a specialist vehicle permit application                                     |
|                                                                                            |

# Part G: Processing specialist vehicle permit applications

### Introduction

| About this<br>part  | This part of the <i>Vehicle dimensions and mass permitting manual</i> (volume 2) describes how applications for specialist vehicle permits are processed by Waka Kotahi NZ Transport Agency.                                                    |
|---------------------|----------------------------------------------------------------------------------------------------|
| Purpose             | The purpose of this part is to be a 'how-to' reference for anyone involved in processing applications for specialist vehicle permits. It is intended to document best practice and make the permitting process transparent to all stakeholders. |
| Legal<br>background | A specialist vehicle permit is a permit to exceed general access mass limits for certain vehicle types (see <i>What are 'specialist vehicles'</i> ? in section G1.2 below).                                                                     |
|                     | Before issuing such permits, Waka Kotahi (or any other road controlling authority) is required by law to consider:                                                                                                    |
|                     | • the safety of the vehicle                                                                                                    |
|                     | • the safety of road users, and                                                                                                    |
|                     | • the durability of roads and bridges on which the vehicle may operate.                                                                                                    |
|                     | <b>Legislation reference:</b> Land Transport Rule: Vehicle Dimensions and Mass 2016 (the VDAM Rule), section 5.2(1).                                                                                                    |
|                     | The processes and procedures described in this part are designed to ensure Waka Kotahi meets these legal obligations when issuing specialist vehicle permits.                                                                                   |
| Audience            | The main audience for this part is Waka Kotahi permitting and technical staff and contractors involved in specialist vehicle permitting.                                                                                                    |
|                     | Local road controlling authorities, permit applicants and enforcement officers may also be interested in how Waka Kotahi processes applications for specialist vehicle permits.                                                                 |
|                     | Continued on next nage                                                                                                    |

| Policy in<br>volume 1               | <ul> <li>This part should be read in conjunction with the policy informat <i>Part G: Specialist vehicle permits</i> in volume 1 of this manual.</li> <li>Permitting staff should take the time to familiarise themselves vehicle policy in order to: <ul> <li>advise applicants correctly and refer them to relevant inform</li> <li>understand the reasons for and background to the specialis permitting process and procedures described in this part.</li> </ul> </li> </ul> | with the<br>nation, and |
|-------------------------------------|----------------------------------------------------------------------------------------------------|-------------------------|
| Terminology<br>and<br>abbreviations | Specific terminology and abbreviations are used throughout this<br>For definitions and explanations, see <i>Part I: Definitions and glo</i> volume 1.                                                                                                    |                         |
| In this part                        | This part contains the following chapters:                                                                                                    |                         |
|                                     | Chapter                                                                                                    | See page                |
|                                     | Chapter G1: General information about specialist vehicles and permitting process overview                                                                                                    | G1-1                    |
|                                     | Chapter G2: Receiving and screening specialist vehicle permit applications (Permitting team)                                                                                                    | G2-1                    |
|                                     | Chapter G3: Regional processing of specialist vehicle permit applications (PIOs)                                                                                                    | G3-1                    |
|                                     | Chapter G4: Completing a specialist vehicle permit or declining an application (PIOs)                                                                                                    | G4-1                    |

### Introduction continued

# Chapter G1: General information about specialist vehicles and permitting process overview

#### Overview

| About this<br>chapter | This chapter contains general information about specialist vehic<br>and gives an overview of the specialist vehicle permitting proces | •         |
|-----------------------|----------------------------------------------------------------------------------------------------|-----------|
| Audience              | The audience for this chapter is anyone involved in processing s vehicle permit applications.                                         | pecialist |
| In this chapter       | This chapter contains the following sections:                                                                                         |           |
|                       | Section                                                                                                    | See page  |
|                       | G1.1 Overview diagrams of specialist vehicle permitting                                                                               | G1-2      |
|                       | G1.2 About specialist vehicle permits                                                                                                 | G1-5      |
|                       | G1.3 Maximum mass limits under a specialist vehicle permit                                                                            | G1-6      |
|                       | G1.4 Specialist vehicle permitting roles and responsibilities                                                                         | G1-7      |

### G1.1 Overview diagrams of specialist vehicle permitting

### **Diagram 1** This diagram illustrates the initial screening checks done by the Waka Kotahi Permitting team on receipt of an application for a specialist vehicle permit.

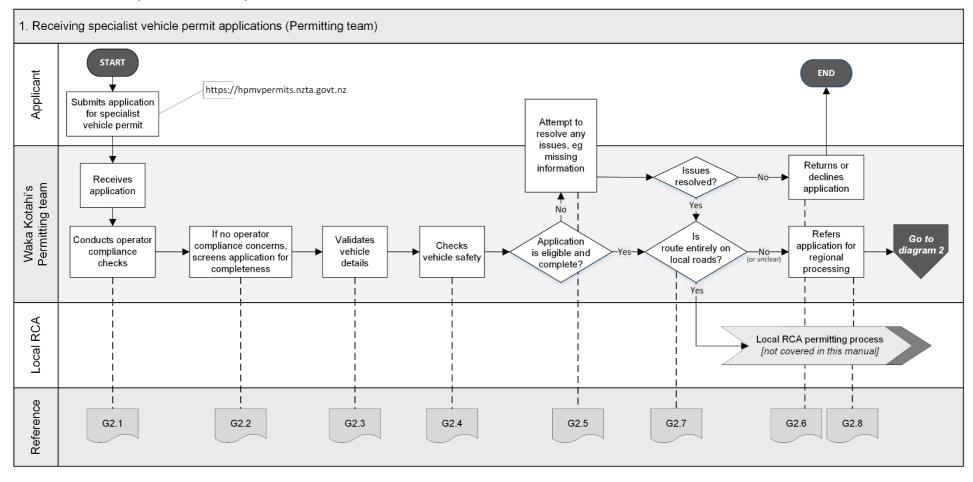

Continued on next page

Waka Kotahi *Vehicle dimensions and mass permitting manual* (volume 2) Second edition, Amendment 6 Effective from 1 November 2021

### G1.1 Overview diagrams of specialist vehicle permitting continued

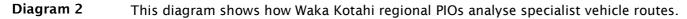

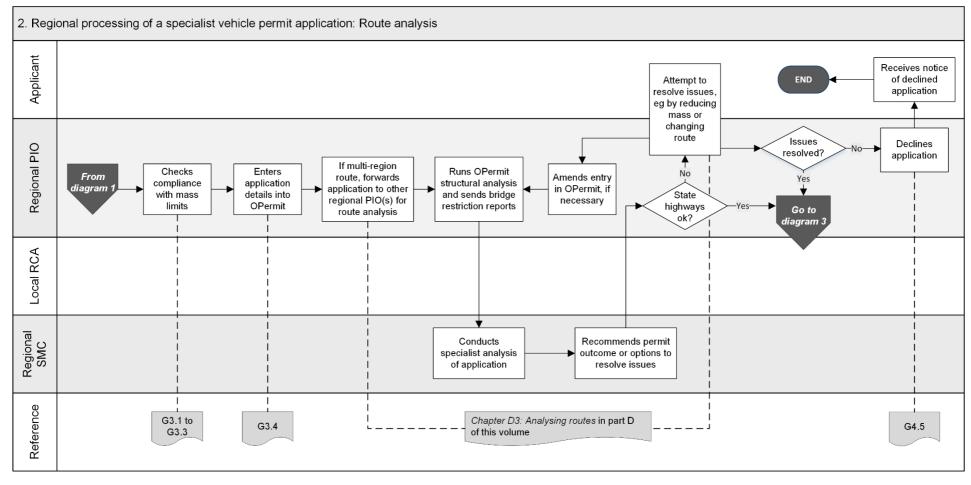

Continued on next page

Waka Kotahi *Vehicle dimensions and mass permitting manual* (volume 2) Second edition, Amendment 6 Effective from 1 November 2021

### G1.1 Overview diagrams of specialist vehicle permitting continued

**Diagram 3** This diagram illustrates the process for issuing a specialist vehicle permit, or declining an application.

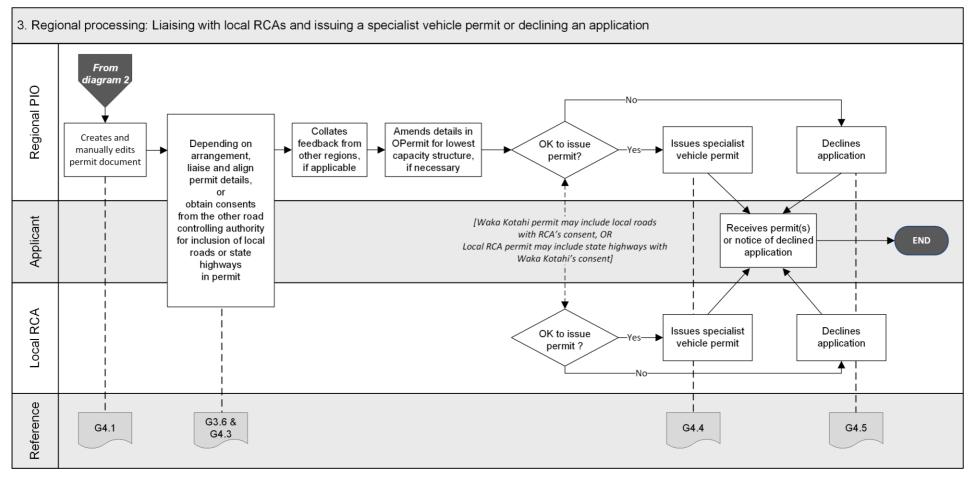

Waka Kotahi *Vehicle dimensions and mass permitting manual* (volume 2) Second edition, Amendment 6 Effective from 1 November 2021

### G1.2 About specialist vehicle permits

| Permit to<br>exceed mass<br>limits    | Specialist vehicle permits are permits to exceed general access axle mass<br>limits for vehicle types called 'specialist vehicles'.<br>For the maximum axle mass limits for specialist vehicles, see the next<br>section <i>G1.3 Maximum mass limits under a specialist vehicle permit</i> . |
|---------------------------------------|----------------------------------------------------------------------------------------------------|
| What are<br>'specialist<br>vehicles'? | The VDAM Rule identifies the following vehicle types as 'specialist vehicles':<br>• passenger service vehicles (buses)                                                                                                    |
|                                       | concrete mixers                                                                                                    |
|                                       | <ul> <li>ground-spreader trucks (for agricultural use), and</li> </ul>                                                                                                    |
|                                       | <ul> <li>rubbish trucks fitted with a compactor.</li> </ul>                                                                                                    |
|                                       | For illustrations of specialist vehicle types, definitions and additional notes see section <i>G1.2 Specialist vehicle diagrams</i> in volume 1.                                                                                                    |
| No trailers                           | A specialist vehicle is not allowed to tow a heavy trailer while operating<br>under a permit. A heavy trailer is a trailer with a gross vehicle mass<br>(GVM) of more than 3500kg.                                                                                                    |
|                                       | Towing a light trailer with a GVM of less than 3500kg is permitted.                                                                                                    |
| Route specific                        | Specialist vehicle permits are route specific. For details see <i>Specialist vehicle route descriptions</i> in section G4.1.                                                                                                    |
| No 'H' sign                           | Vehicles operating under a specialist vehicle permit are not required to display special signage and must not display the 'H' sign.                                                                                                    |
|                                       | 'H' signs are only required for HPMVs on route-specific permits.                                                                                                    |

## G1.3 Maximum mass limits under a specialist vehicle permit

| Maximum axle<br>mass limits<br>for specialist<br>vehicles                                                                                    | The maximum axle masses available under a specialist vehicle permit are shown in the table below.<br>Legislation reference: VDAM Rule 2016 schedule 3, part 3, table 3.6. |                        |  |
|----------------------------------------------------------------------------------------------------|----------------------------------------------------------------------------------------------------|------------------------|--|
| venicies                                                                                                    | Type of axle set                                                                                                    | Mass (kg)              |  |
|                                                                                                    | Single large-tyred axle in a tandem axle set with a twin-tyred axle and a 55/45 load share                                                                                | 8100                   |  |
|                                                                                                    | Twin-tyred axle in any axle set<br><b>Note</b> : Axle 'set' includes a single axle.                                                                                       | 12,000                 |  |
|                                                                                                    | Two axles in a tandem axle set comprising:<br>(a) A twin-tyred axle with a single large-tyred<br>axle and a 60/40 load share                                              | 16,000                 |  |
|                                                                                                    | (b) A twin-tyred axle with a single large-tyred axle and a 55/45 load share                                                                                               | 18,000                 |  |
|                                                                                                    | Two twin-tyred axles:<br>(a) Spaced less than 1.3 metres from the first                                                                                                   | 17,000                 |  |
|                                                                                                    | axle to the last axle                                                                                                    |                        |  |
|                                                                                                    | (c) Spaced 1.3 metres or more from the first axle to the last axle                                                                                                    | 18,000                 |  |
| Qualifying<br>axle                                                                                                    | The above mass limits apply <b>only to the rear axle s</b> vehicle, and only to the axle and tyre configurations                                                          | -                      |  |
| configurations<br>For example, a concrete mixer with a tri-axle set is <b>not</b> eligible<br>mass limits under a specialist vehicle permit. |                                                                                                    | ot eligible for higher |  |
| General access<br>mass limits<br>otherwise<br>apply                                                                                          | The mass on any axle other than those listed in the table above must comply with the general access mass limits prescribed in the VDAM Rule schedule 3, part 1.           |                        |  |
| Gross mass                                                                                                    | Gross mass is limited to the general access total mass limits prescribed in the VDAM Rule schedule 3, part 2.                                                             |                        |  |

## G1.4 Specialist vehicle permitting roles and responsibilities

| Who does | The table below summarises the roles and responsibilities involved in |
|----------|-----------------------------------------------------------------------|
| what?    | processing specialist vehicle permit applications.                    |

| Role                                                                             | Responsibilities                                                                                                    |
|----------------------------------------------------------------------------------|----------------------------------------------------------------------------------------------------|
| Permitting team                                                                  | <ul> <li>Receives specialist vehicle permit applications</li> <li>Conducts operator compliance checks and initial screening checks (including confirmation of eligible vehicle type)</li> <li>Contacts the applicant for any missing or incorrect information, and returns incomplete or inaccurate applications</li> <li>Conducts vehicle safety checks</li> <li>Forwards the application to relevant local road controlling authorities (RCAs) if the route is entirely on local roads</li> <li>Refers the application to a regional PIO for technical checks and route analysis if the route includes state highways</li> </ul> |
| Manager Permitting, Case<br>Manager or Senior Case Officer                       | <ul> <li>Informs the applicant of declined applications or<br/>reduced permit periods because of operator<br/>compliance concerns</li> <li>Manages requests for reviews of adverse decisions</li> </ul>                                                                                                    |
| Regional permit issuing officer<br>(PIO)                                         | <ul> <li>Assesses route suitability in OPermit and refers the application to the regional structures management consultant (SMC) for specialist analysis</li> <li>Liaises with other regional PIOs for multi-region applications, if applicable</li> <li>Liaises with local RCAs or seeks local road approval, depending on local arrangements</li> <li>Works with the applicant to resolve any issues with the application, and</li> <li>Issues specialist vehicle permits or declines applications</li> </ul>                                                                                                    |
| Regional structures<br>management consultant (SMC)<br>or bridge consultant (RBC) | Assesses application for impact on bridges and structures on state highways and advises permit outcome                                                                                                    |

### G1.4 Specialist vehicle permitting roles and responsibilities continued

| Relationships<br>with local<br>road<br>controlling<br>authorities | Under the VDAM Rule, local road controlling authorities (RCAs) have authority for issuing specialist vehicle permits for roads under their control.                                                                                                    |
|-------------------------------------------------------------------|----------------------------------------------------------------------------------------------------|
|                                                                   | In some regions Waka Kotahi works closely with the local RCAs and<br>issues joint specialist vehicle permits covering both state highways and<br>local roads with local RCA consent. This can also work the other way<br>around, with local RCAs issuing specialist vehicle permits for routes that<br>include state highways with the consent of Waka Kotahi. |
|                                                                   | But in many cases, there may not be established arrangements with local<br>RCAs. PIOs should liaise with the Manager, Permitting or a senior PIO to<br>help establish a consistent approach for specialist vehicle permits with<br>routes covering both state highways and local roads.                                                                        |

### Chapter G2: Receiving and screening specialist vehicle permit applications (Permitting team)

### **Overview**

| About this<br>chapter                              | This chapter describes the initial screening checks done by Wal<br>receipt of a specialist vehicle permit application.<br><b>Note</b> : Waka Kotahi also conducts these checks on behalf of loca<br>controlling authorities (RCAs), if requested.              |          |
|----------------------------------------------------|----------------------------------------------------------------------------------------------------|----------|
| Audience                                           | The primary audience for this chapter are Permitting team men<br>Waka Kotahi Palmerston North office.<br>Regional permit issuing officers (PIOs) and local RCAs may also<br>interest in the screening checks of specialist vehicle permit app                  | have an  |
| Applications<br>received in<br>regional<br>offices | <b>IMPORTANT:</b> Regional PIOs must immediately send any special permit applications they receive directly in a regional office to the Permitting team (email to applyhpmv@nzta.govt.nz) for the inition checks, particularly the operator compliance checks. | the      |
| In this chapter                                    | This chapter contains the following sections:                                                                                                    |          |
|                                                    | Section                                                                                                    | See page |
|                                                    | G2.1 Conducting operator compliance checks                                                                                                    | G2-3     |
|                                                    | G2.2 Screening applications for completeness                                                                                                    | G2-4     |
|                                                    | G2.3 Validating vehicle details                                                                                                    | G2-7     |
|                                                    | G2.4 Checking vehicle safety                                                                                                    | G2-11    |
|                                                    | G2.5 Attempting to resolve issues                                                                                                    | G2-13    |
|                                                    | G2.6 Returning or declining a specialist vehicle permit application                                                                                                    | G2-15    |

### **Overview** continued

| In this chapter<br>(continued) | Section                                                                          | See page |
|--------------------------------|----------------------------------------------------------------------------------|----------|
|                                | G2.7 Forwarding a specialist vehicle permit application for local RCA processing | G2-17    |
|                                | G2.8 Referring a specialist vehicle permit application for regional processing   | G2-18    |

### G2.1 Conducting operator compliance checks

| All<br>applications                   | Waka Kotahi conducts operator compliance checks for all specialist vehicle<br>permit applications it receives.<br>This also applies to applications with routes that are entirely on local roads,<br>for which the local road controlling authority (RCA) issues the permit, if the<br>application was received by Waka Kotahi. |
|---------------------------------------|----------------------------------------------------------------------------------------------------|
| Follow the<br>procedures in<br>part A | To do operator compliance checks, follow the procedures described in <i>Chapter A2: Conducting operator compliance checks</i> in part A of this volume.                                                                                                    |
|                                       | Chapter A2 has detailed instructions for the various operator compliance checks, ie:                                                                                                    |
|                                       | 10. <b>Checking legal eligibility</b> to confirm that the permit applicant is legally entitled to hold a permit.                                                                                                    |
|                                       | <ol> <li>Conducting initial compliance checks to assess an operator's safety<br/>and determine whether to process an application.</li> </ol>                                                                                                    |
|                                       | 12. Conducting extended compliance checks if there are some safety concerns that need further investigation.                                                                                                    |
|                                       | 13. <b>Escalating to the Manager</b> if there are serious safety concerns, and a final decision on whether a permit may be issued or should be declined.                                                                                                    |
| Next step                             | If the operator compliance checks result in a decision to process the application, continue with section <i>G2.2 Screening applications for completeness</i> .                                                                                                    |

### G2.2 Screening applications for completeness

| Why do this<br>check? | The purpose of checking for completeness is to establish that the applicant has provided all required information so that the application can be successfully processed. |                                                                                                    |
|-----------------------|----------------------------------------------------------------------------------------------------|----------------------------------------------------------------------------------------------------|
| Procedure             | Follow the                                                                                                    | e steps below to confirm that the application is complete.                                                                                                    |
|                       | Step                                                                                                    | Action                                                                                                    |
|                       | 1                                                                                                    | <ul> <li>Has the applicant provided registration numbers for each vehicle?</li> <li>If yes, go to step 2.</li> <li>If no, return the application and advise the applicant to apply for a feasibility study. Unregistered vehicles are not eligible for a specialist vehicle permit.</li> </ul>                                                                                                    |
|                       | 2                                                                                                    | <ul> <li>Has the applicant either:</li> <li>attached a detailed route description listing all required roads and state highways with start and end points, or</li> <li>referred to an external source that describes the route (for example a local authority service contract or a website with public transport routes)?</li> <li>Note: You may return applications with routes marked on maps if the information is unclear.</li> <li>If yes (the route information is clear), go to step 3.</li> <li>If no, make a note of the missing information and then go to step 3.</li> </ul> |
|                       | 3                                                                                                    | <ul> <li>Does the vehicle on the application have a rear tandem axle set with:</li> <li>a twin-tyred axle, and</li> <li>a single large-tyred axle?</li> <li>Note: Vehicles with this axle configuration would typically be buses (but could also be other specialist vehicle types).</li> <li>If yes, go to step 4.</li> <li>If no, go to step 5.</li> </ul>                                                                                                    |

### G2.2 Screening applications for completeness continued

| Procedure<br>(continued) | Step | Action                                                                                                    |
|--------------------------|------|----------------------------------------------------------------------------------------------------|
| (continued)              | 4    | <ul> <li>Has the applicant:</li> <li>selected a load share ratio on the application form, and</li> <li>attached either: <ul> <li>a clearly legible photograph of the vehicle's compliance plate showing the load share ratio in the rear tandem axle set</li> <li>a weight certificate, or</li> <li>load share information on official letterhead or branded documentation from the vehicle manufacturer or NZ distributor?</li> </ul> </li> <li>If yes, go to step 5.</li> <li>If no, make a note of the missing information to resolve later and then go to step 5.</li> </ul> |
|                          | 5    | <ul> <li>Has the applicant ticked the checkbox indicating that the application is related to a local authority service contract?</li> <li>✓ This permit is related to a local authority service contract</li> <li>If yes, go to step 6.</li> <li>If no, go to step 8.</li> </ul>                                                                                                    |
|                          | 6    | <ul> <li>Has the applicant attached relevant details of the local authority service contract, that is confirmation of the:</li> <li>parties to the contract</li> <li>contract duration</li> <li>purpose of the contract, and</li> <li>routes involved (unless route information has been provided separately)?</li> <li>If yes, go to step 7.</li> <li>If no, make a note of any missing information and then go to step 7.</li> </ul>                                                                                                    |

### G2.2 Screening applications for completeness continued

| <b>Procedure</b><br>(continued) | Step | Action                                                                                                    |
|---------------------------------|------|----------------------------------------------------------------------------------------------------|
|                                 | 7    | If the operator is eligible for the full permit period, record the contract duration in the permit portal.                                                                                                    |
|                                 |      | <b>Note</b> : PIOs may vary the standard 24-month permit period to align with the contract duration in consultation with the local RCA involved, but only if there are no operator safety concerns.                                                                                      |
|                                 | 8    | <ul> <li>Has the applicant completed the declaration on the application form?</li> <li>If yes, go to step 9.</li> <li>If no, make a note of the missing details and then go to step 9.</li> </ul>                                                                                        |
|                                 | 9    | <ul> <li>Have you noted any missing information or attachments?</li> <li>If yes, contact the applicant to attempt to resolve the issues – see section <i>G2.5 Attempting to resolve issues</i>.</li> <li>If no, continue with section <i>G2.3 Validating vehicle details</i>.</li> </ul> |

### G2.3 Validating vehicle details

| Why do this<br>check?                                   | form mat                                                                                                    | ose of this check is to confirm that the details on the application<br>ch the information in LANDATA. This is a prerequisite for the<br>fety check described in the next section.                                                                                                    |  |
|---------------------------------------------------------|----------------------------------------------------------------------------------------------------|----------------------------------------------------------------------------------------------------|--|
| Attributes<br>check sheets<br>or weight<br>certificates | Applicants are not required to submit attributes check sheets for specialist<br>vehicles. However, if the applicant has submitted an attributes check sheet<br>or a weight certificate, and the document has been completed and signed<br>by a heavy vehicle specialist certifier, you may validate the vehicle details<br>against the attributes check sheet or the weight certificate <b>instead of</b> in<br>LANDATA. |                                                                                                    |  |
| Three                                                   | Validating                                                                                                    | y vehicle details involves three subtasks:                                                                                                    |  |
| subtasks                                                | <ol> <li>Confirming vehicle eligibility for a specialist vehicle permit</li> </ol>                                                                                                    |                                                                                                    |  |
|                                                         | 2. Validating vehicle details, and                                                                                                    |                                                                                                    |  |
|                                                         | <ol> <li>Validating load share if the vehicle has a tandem rear axle set with a twin-tyred axle and a single large-tyred axle.</li> </ol>                                                                                                    |                                                                                                    |  |
|                                                         | These sul                                                                                                    | otasks are described in detail below.                                                                                                    |  |
| 1. Confirming<br>vehicle                                |                                                                                                    | e steps below to confirm that the vehicle is a specialist vehicle<br>eligible for a permit.                                                                                                    |  |
| eligibility                                             | Note: For                                                                                                    | multi-registration applications, repeat this check for each vehicle.                                                                                                    |  |
|                                                         | Step                                                                                                    | Action                                                                                                    |  |
|                                                         | 1                                                                                                    | Refer to section <i>G1.2 Specialist vehicle diagrams</i> in part G in volume 1 of this manual.                                                                                                    |  |
|                                                         | 2                                                                                                    | Request a photo or manufacturer's information as evidence of<br>the vehicle type if you are unsure whether the vehicle on the<br>application is a qualifying specialist vehicle.<br>For example, if the vehicle is a rubbish truck, contact the<br>applicant and request confirmation that the truck is fitted with<br>a compactor.<br>Also see the <i>Note</i> below about concrete mixers. |  |
|                                                         |                                                                                                    |                                                                                                    |  |

### G2.3 Validating vehicle details continued

| 1. Confirming vehicle      | Step | Action                                                                                                    |
|----------------------------|------|----------------------------------------------------------------------------------------------------|
| eligibility<br>(continued) | 3    | <ul> <li>Does the vehicle match one of the diagrams and descriptions in section G1.2 in volume 1, that is it is either a:</li> <li>passenger service vehicle</li> <li>concrete mixer</li> <li>ground-spreader truck for agricultural use, or</li> <li>rubbish truck fitted with a compactor?</li> <li>If yes, record a comment in the permit portal that you have confirmed the vehicle type and then continue with subtask 2. Validating vehicle details.</li> <li>If no, decline the application and advise the applicant that the vehicle is not eligible for a permit – see section G2.6 Returning or declining a specialist vehicle permit application.</li> </ul> |

**Note**: If you are unsure whether an application is for an eligible concrete mixer, request a photo or manufacturer's information as evidence. For example, a truck-mounted concrete pump as shown below is **NOT** eligible for a specialist vehicle permit:

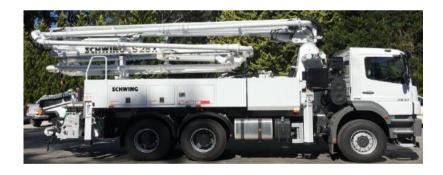

Advise the applicant that a truck-mounted concrete pump may be eligible for an overweight permit.

## G2.3 Validating vehicle details continued

| StepAction1Confirm that the following details from the application form<br>match the information in LANDATA:<br>                                                                                                    | 2. Validating<br>vehicle details | Follow the steps below to validate general vehicle details. |                                                                                                    |  |
|----------------------------------------------------------------------------------------------------|----------------------------------|-------------------------------------------------------------|----------------------------------------------------------------------------------------------------|--|
| match the information in LANDATA:registration plate numbergross vehicle mass (GVM)number of axles (maximum of four axles in two axle sets)axle typesaxle typesaxle spacings, andtyre sizes.Note: Axle spacings may not exactly match because they differ<br>between laden and unladen vehicles.2If the application is for multiple vehicles, repeat step 1 for<br>each vehicle on the application.3Do all the above details from the application form match the<br>information in LANDATA?• If yes, continue with subtask 3. Validating load share (if<br> | venicle details                  | Step                                                        | Action                                                                                                    |  |
| <ul> <li>each vehicle on the application.</li> <li>3 Do all the above details from the application form match the information in LANDATA?</li> <li>• If yes, continue with subtask 3. Validating load share (if applicable), or section G2.4 Checking vehicle safety.</li> <li>• If no, make a note of any discrepancies (other than minor variations in axle spacings) and then continue with subtask 3</li> </ul>                                                                                                    |                                  | 1                                                           | <ul> <li>match the information in LANDATA:</li> <li>registration plate number</li> <li>gross vehicle mass (GVM)</li> <li>number of axles (maximum of four axles in two axle sets)</li> <li>axle types</li> <li>axle spacings, and</li> <li>tyre sizes.</li> </ul> Note: Axle spacings may not exactly match because they differ |  |
| <ul> <li>information in LANDATA?</li> <li>If yes, continue with subtask 3. Validating load share (if applicable), or section G2.4 Checking vehicle safety.</li> <li>If no, make a note of any discrepancies (other than minor variations in axle spacings) and then continue with subtask 3</li> </ul>                                                                                                    |                                  | 2                                                           |                                                                                                    |  |
|                                                                                                    |                                  | 3                                                           | <ul> <li>information in LANDATA?</li> <li>If yes, continue with subtask 3. Validating load share (if applicable), or section G2.4 Checking vehicle safety.</li> <li>If no, make a note of any discrepancies (other than minor</li> </ul>                                                                                        |  |

### G2.3 Validating vehicle details continued

3. Validating Note: This subtask applies only to vehicles with a rear tandem axle set with load share a twin-tyred axle and a single large-tyred axle. Follow the steps below to validate the load share ratio. Step Action Refer to the 'Axle information' table on the application form. 1 Is the rear axle set a tandem axle with a twin-tyred axle and a single large-tyred axle? • If yes, go to step 2. • If no, this check is not required. Continue with section G2.4 Checking vehicle safety. 2 Note the load share ratio that is checked on the application form (either 60/40 or 55/45). 3 Refer to the evidence of load share submitted with the application. Acceptable evidence of load share is either a: - photograph of the compliance plate - weight certificate from a Waka Kotahi approved heavy vehicle specialist certifier, or - letter from the vehicle manufacturer. Does the evidence of the load share ratio match the load share 4 option selected on the application form? • If yes, continue with section G2.4 Checking vehicle safety. • If no, contact the applicant before doing further checks - see section G2.5 Attempting to resolve issues.

## G2.4 Checking vehicle safety

| Why do this<br>check?<br>Prerequisite | The purpose of this check is to confirm that the masses applied for are within the specialist vehicle's certified ratings or 'design limits'.<br>It is a legal requirement that permits must not be issued with mass limits that exceed a vehicle's design limits.<br>You must have validated the vehicle details on the application form in LANDATA (or against manufacturer's information, a weight certificate or attributes check sheet) as described in the previous section before doing this check. |                                                                                                    |  |
|---------------------------------------|----------------------------------------------------------------------------------------------------|----------------------------------------------------------------------------------------------------|--|
| Procedure                             |                                                                                                    | e steps below to confirm that the mass limits applied for are<br>e specialist vehicle's design limits.                                                                                                    |  |
|                                       | Step                                                                                                    | Action                                                                                                    |  |
|                                       | 1                                                                                                    | <ul> <li>On the application form, is the total mass applied for less than or equal to the GVM?</li> <li>If yes, go to step 2.</li> <li>If no, make a note of the issue to resolve with the applicant, and then go to step 2.</li> <li>Refer to the 'Axle information' table on the application form and note or add up the total mass for the front axle set and for the rear axle set.</li> <li>Note: Axle 'set' can also mean an individual axle.</li> </ul> |  |
|                                       | 3                                                                                                    | In LANDATA, look up the mass ratings for the front axle set and the rear axle set.                                                                                                    |  |
|                                       | 4                                                                                                    | <ul> <li>Are the masses on the application form for the front and rear axle sets (that is the sums from step 2) less than or equal to the ratings in LANDATA?</li> <li>If yes, the axle set masses applied for are within the vehicle's safety limits. Go to step 5.</li> <li>If no, contact the applicant and attempt to resolve the issue - see section G2.5 Attempting to resolve issues.</li> </ul>                                                        |  |

## G2.4 Checking vehicle safety continued

| <b>Procedure</b><br>(continued) | Step | Action                                                        |                                                                                        |  |
|---------------------------------|------|---------------------------------------------------------------|----------------------------------------------------------------------------------------|--|
|                                 | 5    | Refer to this table to determine your next step:              |                                                                                        |  |
|                                 |      | If                                                            | Then continue with section                                                             |  |
|                                 |      | you noted any issues with the application                     | G2.5 Attempting to resolve issues                                                      |  |
|                                 |      | the route is entirely on<br>local roads                       | G2.7 Forwarding a specialist<br>vehicle permit application for<br>local RCA processing |  |
|                                 |      | the route includes state<br>highways                          | G2.8 Referring a specialist vehicle                                                    |  |
|                                 |      | it is unclear whether<br>the route includes state<br>highways | permit application for regional processing                                             |  |
|                                 |      |                                                               |                                                                                        |  |

## G2.5 Attempting to resolve issues

| When to<br>attempt to<br>resolve issues | As a general guideline, it is best to gather issues with an application to<br>avoid contacting an applicant multiple times. Use your judgment and<br>experience to determine at what point in the process it is best to attempt<br>to resolve issues with an application. |                                                                                                    |  |
|-----------------------------------------|----------------------------------------------------------------------------------------------------|----------------------------------------------------------------------------------------------------|--|
| Procedure                               | Follow the steps below to attempt to resolve issues with a permit application.                                                                                                    |                                                                                                    |  |
|                                         | Step Action                                                                                                    |                                                                                                    |  |
|                                         | 1                                                                                                    | Refer to the issues you noted during the screening checks and contact the applicant by telephone or email.                                                                                         |  |
|                                         | 2                                                                                                    | Explain the issues and allow the applicant to respond.                                                                                                    |  |
|                                         |                                                                                                    | If appropriate, offer options or solutions.                                                                                                    |  |
|                                         | 3                                                                                                    | If the issues are minor and can be resolved immediately,<br>update the application data in the portal or request missing<br>attachments to be sent by email.                                       |  |
|                                         |                                                                                                    | Otherwise return the application – see section G2.6 Returning or declining a specialist vehicle permit application.                                                                                |  |
|                                         | 4                                                                                                    | Repeat any of the screening checks in this chapter, as necessary.                                                                                                    |  |
|                                         |                                                                                                    | For example, if the applicant needed to provide a better photo<br>of the compliance plate or manufacturer's information, repeat<br>the load share validation described in section G2.3, subtask 2. |  |
|                                         | 5                                                                                                    | <ul><li>Does the application now pass all initial checks?</li><li>If yes, go to step 6.</li></ul>                                                                                                  |  |
|                                         |                                                                                                    | • If <b>no</b> , decline the application – see section <i>G2.6 Returning or declining a specialist vehicle permit application.</i>                                                                 |  |

## G2.5 Attempting to resolve issues continued

| <b>Procedure</b><br>(continued) | Step | Action                                                        |                                                                                        |  |
|---------------------------------|------|---------------------------------------------------------------|----------------------------------------------------------------------------------------|--|
| (continued)                     | 6    | Refer to this table to determine your next step:              |                                                                                        |  |
|                                 |      | If                                                            | Then continue with section                                                             |  |
|                                 |      | the route is entirely on<br>local roads                       | G2.7 Forwarding a specialist<br>vehicle permit application for<br>local RCA processing |  |
|                                 |      | the route includes state<br>highways                          | G2.8 Referring a specialist vehicle                                                    |  |
|                                 |      | it is unclear whether<br>the route includes state<br>highways | permit application for regional processing                                             |  |

## G2.6 Returning or declining a specialist vehicle permit application

| When to return<br>an application            | You should return a specialist vehicle permit application if there is missing<br>or incorrect information that the applicant has been unable to provide or<br>correct.                                                |                                                                                                    |  |
|---------------------------------------------|----------------------------------------------------------------------------------------------------|----------------------------------------------------------------------------------------------------|--|
| When to<br>decline an<br>application        | You must decline an application if it fails to meet the requirements for a specialist vehicle permit and you have been unable to resolve the issues with the applicant. Reasons for declining an application include: |                                                                                                    |  |
|                                             | <ul> <li>the operator is not legally entitled to hold a permit, for example if the<br/>TSL number is invalid or the company is not a legally registered entity</li> </ul>                                             |                                                                                                    |  |
|                                             | • the ve                                                                                                    | hicle is not an eligible specialist vehicle, or                                                                                                    |  |
|                                             | • the ma                                                                                                    | ass applied for exceeds the vehicle's design limits.                                                                                                    |  |
| Returning or<br>declining an<br>application | Follow the application                                                                                                    | steps below to return or decline a specialist vehicle permit<br>n.                                                                                                    |  |
|                                             | Step                                                                                                    | Action                                                                                                    |  |
|                                             | 1                                                                                                    | If the application was received by email, respond by clicking<br>Forward and change the subject line as follows:<br>- 'Specialist vehicle permit application - Returned', or<br>- 'Specialist vehicle permit application - Declined'.<br>If you prefer to start a new email, also use the above subject<br>lines. |  |
|                                             | 2                                                                                                    | If you have started a new email, attach the application form<br>and any other application documents (for example a photo of<br>the compliance plate or a weight certificate) to your email.                                                                                                    |  |
|                                             |                                                                                                    | <ul> <li>Tip: A quick way to do this is to:</li> <li>grab the file attachments from the application email with your mouse</li> <li>drag them to your new email, and</li> <li>drop them into the body of your email.</li> </ul>                                                                                    |  |

## G2.6 Returning or declining a specialist vehicle permit application continued

| _                            |                                                                                                    |                                                                                                    |  |
|------------------------------|----------------------------------------------------------------------------------------------------|----------------------------------------------------------------------------------------------------|--|
| Returning or<br>declining an | Step                                                                                                    | Action                                                                                                    |  |
| application<br>(continued)   | 3                                                                                                    | In your email, give the reasons why the application has been returned or declined.                                                                           |  |
|                              |                                                                                                    | Refer to efforts made to resolve any issues, for example in telephone calls or email correspondence.                                                         |  |
|                              | 4                                                                                                    | Quickly check your email for any spelling mistakes or errors.<br>Confirm that you have included your full signature and<br>attached all the right documents. |  |
|                              |                                                                                                    | When you are satisfied that everything is correct, send the email to the applicant.                                                                          |  |
|                              | 5                                                                                                    | In the permit portal, update the status of the application to 'Returned' or 'Declined' and record the reasons.                                               |  |
| -                            |                                                                                                    |                                                                                                    |  |
| End of<br>process            | The specia application                                                                                                    | list vehicle permitting process ends here for returned or declined ns.                                                                                       |  |
|                              | <b>Note:</b> Applicants are only invoiced if a permit has been issued. They are currently not required to pay a permit fee if their application has been returned or declined. |                                                                                                    |  |

## G2.7 Forwarding a specialist vehicle permit application for local RCA processing

| When to<br>forward an<br>application to<br>a local RCA | If a route is entirely on local roads, then you forward it to the local RCAs<br>involved when you have completed the checks described in the previous<br>sections.<br>If a route includes state highways, then you refer the application to the<br>regional PIO (see the next section G2.8). The PIO will liaise with local RCAs<br>in their region according to local arrangements. |                                                                                                    |  |
|--------------------------------------------------------|----------------------------------------------------------------------------------------------------|----------------------------------------------------------------------------------------------------|--|
| Procedure                                              | Follow the                                                                                                    | ese steps to forward applications to the relevant RCAs.                                                                                                    |  |
|                                                        | Step Action                                                                                                    |                                                                                                    |  |
|                                                        | 1                                                                                                    | Locate the route on the application in Google Maps or a similar<br>map tool and identify the local RCAs responsible for the local<br>roads on the route.                                                                                                    |  |
|                                                        |                                                                                                    | <b>Tip</b> : You can find maps with local council boundaries on the Local Government NZ website at lgnz.co.nz/nzs-local-government/new-zealands-councils.                                                                                                    |  |
|                                                        | 2                                                                                                    | <ul> <li>Draft an email to each local RCA involved and inform them that:</li> <li>Waka Kotahi has already done operator compliance checks and vehicle safety checks, and</li> <li>if there are any operator compliance or safety concerns, Waka Kotahi recommends a reduced permit period (specify the recommended period).</li> </ul>            |  |
|                                                        | 3                                                                                                    | Attach the application and any other application documents<br>and send the email to the relevant local RCA contacts.<br><b>Note</b> : Check with the regional PIO if you are unsure who to<br>contact at the local RCA. Regional PIOs generally have<br>established relationships with local council permitting staff<br>through HPMV permitting. |  |

**End of process** This ends the process for specialist vehicle permit applications for local roads.

## G2.8 Referring a specialist vehicle permit application for regional processing

| When to refer<br>an application<br>for regional<br>processing | If a specialist vehicle route includes state highways or you are unsure whether it includes state highways, you must refer it to the PIO in the region where the operator is based.                                                                                             |
|---------------------------------------------------------------|----------------------------------------------------------------------------------------------------|
|                                                               | Regional PIOs conduct technical checks and analyse routes for specialist<br>vehicle permit applications. They refer applications to a regional structures<br>management consultant (SMC) for specialist analysis and liaise with local<br>RCAs if a route involves local roads. |

Depending on the arrangements with Local RCAs in their region, PIOs issue specialist vehicle permits either for state highways only, or for both local roads and state highways.

### Procedure

Follow these steps to refer an application for regional processing.

| Step . | Action                                                                                                    |
|--------|----------------------------------------------------------------------------------------------------|
| 1.     | Access the application in the permit portal.                                                                                                    |
|        | Ensure that comments and notifications are complete and up<br>to date, for example that you have recorded a reduced permit<br>period if there are operator compliance or safety concerns.  |
|        | Refer to the route description and confirm that the applicant<br>has selected the correct region.<br>If not, change the region in the portal to the region where the<br>operator is based. |
| :      | Update the status of the application in the permit portal to<br>Sent to PIO.<br>The regional PIO will receive email notification that the<br>application is ready for further processing.  |

|                | This ends the process for receiving and screening specialist vehicle permit |
|----------------|-----------------------------------------------------------------------------|
| for Permitting | applications in the Permitting team.                                        |
| team           |                                                                             |

# Chapter G3: Regional processing of specialist vehicle permit applications (PIOs)

### **Overview**

| About this<br>chapter | This chapter describes how permit issuing officers (PIOs) in Waka Kotahi<br>regional offices conduct the technical checks and route analysis for<br>specialist vehicle permit applications. It also covers how to process a<br>specialist vehicle feasibility application. |              |  |
|-----------------------|----------------------------------------------------------------------------------------------------|--------------|--|
| Audience              | The primary audience for this chapter is Waka Kotahi PIOs and contractors in regional offices.                                                                                                    | d permitting |  |
| In this chapter       | This chapter contains the following sections:                                                                                                    |              |  |
|                       | Section                                                                                                    | See page     |  |
|                       | G3.1 About specialist vehicle mass compliance checks                                                                                                    | G3-2         |  |
|                       | G3.2 Checking total mass and front axle mass compliance                                                                                                    | G3-4         |  |
|                       | G3.3 Checking rear axle mass compliance                                                                                                    | G3-6         |  |
|                       | G3.4 Entering specialist vehicle details into OPermit                                                                                                    | G3-11        |  |
|                       | G3.5 Analysing specialist vehicle routes                                                                                                    | G3-13        |  |
|                       | G3.6 Dealing with joint permit requests from local RCAs                                                                                                    | G3-14        |  |
|                       | G3.7 Processing a specialist vehicle feasibility application                                                                                                    | G3-15        |  |

## G3.1 About specialist vehicle mass compliance checks

| -                                        |                                                                                                    |                                                                                                    |  |  |  |
|------------------------------------------|----------------------------------------------------------------------------------------------------|----------------------------------------------------------------------------------------------------|--|--|--|
| Why check<br>mass limits?                | The purpose of mass limit checks is to confirm that the axle masses on a specialist vehicle permit application are within the legal limits for specialist vehicles.                               |                                                                                                    |  |  |  |
| Manual checks                            | The mass limit checks for specialist vehicles need to be done <b>manually</b> as described in the following sections. OPermit is not configured for specialist vehicle mass limits.               |                                                                                                    |  |  |  |
| Both general<br>access and<br>specialist | Both general access mass limi<br>a specialist vehicle, as follows                                                                                                    | ts and specialist vehicle mass limits apply to<br>:                                                                                                    |  |  |  |
| vehicle mass                             | VDAM Rule mass limits                                                                                                    | Apply to                                                                                                    |  |  |  |
| limits apply                             | General access                                                                                                    | <ul><li>total mass, and</li><li>the front axle set</li></ul>                                                                                                    |  |  |  |
|                                          | Specialist vehicle                                                                                                    | <ul> <li>the rear axle set, which may be:</li> <li>a single twin-tyred axle</li> <li>two twin-tyred axles, or</li> <li>a tandem axle set comprising a twin-<br/>tyred axle and a single large-tyred axle</li> </ul> |  |  |  |
| Ineligible rear<br>axle types            | Vehicles with the following rear axle set configurations are <b>not eligible</b> a specialist vehicle permit:                                                                                     |                                                                                                    |  |  |  |
|                                          | • a single standard-tyred axle (ie, not twin-tyred)                                                                                                    |                                                                                                    |  |  |  |
|                                          | • a tri-axle set, or                                                                                                    |                                                                                                    |  |  |  |
|                                          | • a quad-axle set.                                                                                                    |                                                                                                    |  |  |  |
| Help with axle<br>and tyre types         | You need to understand different axle configurations to correctly identify the applicable legal mass limit.                                                                                       |                                                                                                    |  |  |  |
|                                          | For help with axle types and tyre sizes, see the definitions in <i>Part I: Definitions and glossary</i> in volume 1.                                                                              |                                                                                                    |  |  |  |
|                                          | For example, there are definitions of single axle, twin-tyred axle a tandem axle sets, as well as explanations of different tyre sizes. Talso drawings of different axle and tyre configurations. |                                                                                                    |  |  |  |
| -                                        |                                                                                                    | Continued on next page                                                                                                    |  |  |  |

## G3.1 About specialist vehicle mass compliance checks continued

| Overview of<br>specialist<br>vehicle mass<br>checks                                         |             | e below gives an overview of the mass limits that need to be<br>on a specialist vehicle, and the applicable reference sources for<br>I limits. |                                                                                                    |  |  |
|---------------------------------------------------------------------------------------------|-------------|----------------------------------------------------------------------------------------------------|----------------------------------------------------------------------------------------------------|--|--|
| What to check                                                                               |             | VDAM Rule<br>schedule 3 reference                                                                                                    | <b>Permitting manual reference</b><br>(volume 2)                                                   |  |  |
| Total mass com                                                                              | oliance     | part 2, table 2.1                                                                                                    | D7.6 Table 6: Maximum total mass<br>limits ( <b>General access</b> )                               |  |  |
| Front axle mass                                                                             | s complianc | e:                                                                                                    |                                                                                                    |  |  |
| • Single front axle                                                                         |             | part 1, table 1.1B                                                                                                    | D7.1 Table 1: Maximum mass on individual axles (General access)                                    |  |  |
| • Two twin-steer front axles                                                                |             | part 1, table 1.2                                                                                                    | D7.2 Table 2: Maximum sum of axle mass on two axles in a tandem axle set ( <b>General access</b> ) |  |  |
| Rear axle mass                                                                              | compliance  |                                                                                                    |                                                                                                    |  |  |
| • Single twin-tyre                                                                          | ed axle     |                                                                                                    |                                                                                                    |  |  |
| • Two twin-tyred axles                                                                      |             |                                                                                                    |                                                                                                    |  |  |
| • Tandem axle with a twin-<br>tyred axle and a single<br>large-tyred axle and load<br>share |             | part 3, table 3.6                                                                                                    | G1.3 Maximum mass limits under a specialist vehicle permit                                         |  |  |

For the detailed checking steps see the next sections:

- G3.2 Checking total mass and front axle mass compliance, and
- G3.3 Checking rear axle mass compliance

## G3.2 Checking total mass and front axle mass compliance

| General access<br>limits apply | General access mass limits apply to the front axle set and to the total mass of a specialist vehicle.                                                                             |
|--------------------------------|----------------------------------------------------------------------------------------------------|
|                                | Even though the specialist vehicle mass limits in the VDAM Rule apply only to the rear axle set, you still need to confirm that the vehicle complies with all other legal limits. |
| Two subtasks                   | Checking a specialist vehicle's compliance with general access mass limits involves two subtasks:                                                                                 |
|                                | <ol> <li>Checking total mass compliance, and</li> <li>Checking front axle compliance.</li> </ol>                                                                                  |
|                                |                                                                                                    |

These subtasks are described in detail below.

1. Checking<br/>total mass<br/>complianceFollow the steps below to confirm that the total mass applied for is within<br/>general access limits for the wheelbase of the vehicle.

| Step | Action                                                                                                    | Reference                                                                                                    |
|------|----------------------------------------------------------------------------------------------------|----------------------------------------------------------------------------------------------------|
| 1    | Add up the axle spacings to calculate the distance from the first axle to the last axle (that is the vehicle's wheelbase).                                                                                                    | Axle information table on the application form                                                                            |
| 2    | Look up the maximum general access mass limit for the distance you calculated in step 1.                                                                                                    | • VDAM Rule schedule 3, table 2.1, or                                                                                     |
| 3    | <ul> <li>Is the total mass applied for less than or equal to the general access mass limit for the distance from the first to the last axle?</li> <li>If yes, continue with subtask 2. Checking front axle compliance.</li> <li>If no, make a note of the issue and then continue with subtask 2. You will need to contact the applicant and discuss lowering the mass applied for after you have completed all checks in this section.</li> </ul> | • section <i>D7.6 Maximum</i><br><i>total mass limits</i> ( <b>General</b><br><b>Access</b> ) in part D of this<br>volume |

## G3.2 Checking total mass and front axle mass compliance continued

| 2. Checking<br>front axle | Follow the steps below to confirm that the application mass for the front axle set is within <b>general access limits</b> . |                                                                                                    |                                                                                                    |  |  |
|---------------------------|----------------------------------------------------------------------------------------------------|----------------------------------------------------------------------------------------------------|----------------------------------------------------------------------------------------------------|--|--|
| compliance                | Step                                                                                                    | Action                                                                                                    |                                                                                                    |  |  |
|                           | 1                                                                                                    | On the application form, note the mass applied for on the front axle set.<br>If it consists of two axles, add up the total mass for the set. |                                                                                                    |  |  |
|                           | 2                                                                                                    |                                                                                                    | ngle standard-tyred, twin-tyred, etc).<br>um legal mass limit for the axle type,                                                                                                    |  |  |
|                           |                                                                                                    | as follows:                                                                                                    | uni legal mass innit for the axie type,                                                                                                    |  |  |
|                           |                                                                                                    | If the front axle set consists of                                                                                                    | Then refer to                                                                                                    |  |  |
|                           |                                                                                                    | a single axle                                                                                                    | <ul> <li>VDAM Rule schedule 3, part 1,<br/>table 1.1B, or</li> <li>section <i>D7.1 Maximum mass on</i><br/><i>individual axles</i> (General Access)<br/>in part D of this volume</li> </ul>  |  |  |
|                           |                                                                                                    | two twin-steer axles                                                                                                    | <ul> <li>VDAM Rule schedule 3, part 1, table 1.2, or</li> <li>section D7.2 Maximum sum of axle masses on two axles in a tandem axle set (General Access) in part D of this volume</li> </ul> |  |  |
|                           |                                                                                                    |                                                                                                    |                                                                                                    |  |  |
|                           | 3                                                                                                    | Is the application mass for the front axle set <b>less than or equal to</b> the general access mass limit?                                   |                                                                                                    |  |  |
|                           |                                                                                                    | compliance.                                                                                                    | ection G3.3 Checking rear axle mass                                                                                                    |  |  |
|                           |                                                                                                    |                                                                                                    | he issue to follow up with the<br>n continue with section G3.3.                                                                                                    |  |  |

### G3.3 Checking rear axle mass compliance

| Specialist<br>vehicle limits<br>apply | The specialist vehicle mass limits in the VDAM Rule apply to the rear axle set of a specialist vehicle, but only to the specific axle types and tyre sizes specified in the rule.                                   |                                                                                                    |  |  |  |
|---------------------------------------|----------------------------------------------------------------------------------------------------|----------------------------------------------------------------------------------------------------|--|--|--|
| Four subtasks                         | Checking a specialist vehicle's rear axle mass compliance involves one or two of the subtasks listed below, depending on the axle configuration.<br>Identify the axle type first and then do the relevant subtasks. |                                                                                                    |  |  |  |
|                                       | Single rea                                                                                                    | ar axle                                                                                                    |  |  |  |
|                                       | 1. Check                                                                                                    | ing mass compliance of a single rear axle to confirm that the applied for is within the specialist vehicle limit.                   |  |  |  |
|                                       | Tandem i                                                                                                    | roar avlo                                                                                                    |  |  |  |
|                                       |                                                                                                    | ming load share, and                                                                                                    |  |  |  |
|                                       | <ol> <li>Checking mass compliance in a rear tandem axle with load share,<br/>OR</li> </ol>                                                                                                    |                                                                                                    |  |  |  |
|                                       | 4. Checking mass compliance of two twin-tyred axles.                                                                                                    |                                                                                                    |  |  |  |
| -                                     | These subtasks are described in detail below.                                                                                                    |                                                                                                    |  |  |  |
| 1. Checking<br>mass                   | Do this ch                                                                                                    | eck if the rear axle set is a <b>single axle</b> .                                                                                  |  |  |  |
| compliance of                         | Step                                                                                                    | Action                                                                                                    |  |  |  |
| a single rear<br>axle                 | 1                                                                                                    | Is the rear axle type selected on the application form a <b>(T) Twin Tyred Axle</b> ?                                               |  |  |  |
|                                       |                                                                                                    | • If <b>yes</b> , go to step 2.                                                                                                    |  |  |  |
|                                       |                                                                                                    | • If <b>no</b> (it is a single tyred axle), continue with section <i>G4.5 Declining a specialist vehicle permit application</i> and |  |  |  |

specialist vehicle permit.

advise the applicant that the vehicle is not eligible for a

| 1. Checking<br>mass                    | Step      | Action                                                                                                    |
|----------------------------------------|-----------|----------------------------------------------------------------------------------------------------|
| compliance of<br>a single rear<br>axle | 2         | Is the rear axle mass applied for on the application form <b>less than or equal to</b> 12,000kg <sup>1</sup> ?                                                                                                    |
| (continued)                            |           | • If <b>yes</b> , the rear axle mass is within the legal limit. Continue with <i>G3.4 Entering specialist vehicle details into OPermit</i> .                                                                                                    |
|                                        |           | • If <b>no</b> , the rear axle mass exceeds the legal limit. Contact the applicant to discuss lowering the mass applied for. If the mass cannot be reduced, continue with section <i>G4.5 Declining a specialist vehicle permit application.</i> |
|                                        | Reference |                                                                                                    |

1. See VDAM Rule schedule 3, table 3.6, or section *G1.3 Maximum mass limits under a specialist vehicle permit* above.

2. Confirming load share Do this check if the vehicle has a tandem rear axle set with a twin-tyred axle and a single large-tyred axle. This type of axle configuration is mainly used on buses (but could be used on other specialist vehicle types).

You need to validate the load share selected on the application form as a prerequisite to identifying the correct specialist vehicle mass limit that applies to this axle configuration.

| Step | Action                                                         |                 |                                 |                 |                    |                |           |                       |
|------|----------------------------------------------------------------|-----------------|---------------------------------|-----------------|--------------------|----------------|-----------|-----------------------|
| 1    | Add up the total mass applied for on the rear tandem axle set. |                 |                                 |                 |                    |                |           |                       |
|      | Exam                                                           | Example:        |                                 |                 |                    |                |           |                       |
|      | Steering<br>Axle                                               | Axle Set        | Axle Type                       | Tyre Size       | Suspension<br>Type | Track<br>Outer | Mass (kg) | Spacing from prev (m) |
|      | Yes                                                            | (IN) Individual | (SL) Single Large<br>Tyred Axle | 355/50<br>R22.5 | (H) Hydraulic      | 2.45           | 7200.00   | 0.00                  |
|      | No                                                             | (T) Tandem      | (T) Twin Tyred<br>Axle          | Standard        | (H) Hydraulic      | 2.45           | 9900.00   | 6.07                  |
|      | No                                                             | (T) Tandem      | (SL) Single Large<br>Tyred Axle | 355/50<br>R22.5 | (H) Hydraulic      | 2.45           | 8100.00   | 1.50                  |
|      |                                                                |                 | 9900kg +                        | - 8100          | ka = 18            | 000kc          | 1         |                       |
|      |                                                                |                 | JUONG                           | 0100            | kg – 10,           | UUUK           | 1         |                       |

| Step | Action                                                                                                    |
|------|----------------------------------------------------------------------------------------------------|
| 2    | Calculate the proportion of the total mass on either one or the other axle in the tandem set.                                                                                                    |
|      | Example:                                                                                                    |
|      | Proportion of total mass on the twin-tyred axle:                                                                                                    |
|      | (9900kg ÷ 18,000kg) x 100 = 55%<br>or                                                                                                    |
|      | Proportion of total mass on the single large-tyred axle:                                                                                                    |
|      | (8100kg ÷ 18,000kg) x 100 = <b>45%</b>                                                                                                    |
| 3    | Do the proportions you calculated in step 2 correspond to the load share ratio selected on the application (either 55/45 or 60/40)?                                                                                                    |
|      | • If <b>yes</b> , continue with subtask <i>3</i> . <i>Checking mass compliance in a rear tandem axle with load share</i> .                                                                                                    |
|      | • If <b>no</b> , contact the applicant and try to resolve the issue,<br>either by changing the load share ratio on the application or<br>adjusting the mass applied for. If the issue cannot be<br>resolved, decline the application – see section <i>G4.5 Declining</i><br><i>a specialist vehicle permit application</i> . |
|      | 2                                                                                                    |

3. Checking mass compliance in a rear tandem axle with load share Do this check if the vehicle has a rear tandem axle set with a twin-tyred axle and a single large-tyred axle with load share.

### Prerequisite

You must have completed subtask 2 and validated the load share ratio selected on the application form.

| Step | Action                                                                                                    |
|------|----------------------------------------------------------------------------------------------------|
| 1    | Add up the total mass applied for on the rear tandem axle set (or refer to the calculations you did in subtask 2). |
| 2    | Note the load share ratio selected on the application form.                                                        |

| 3. Checking<br>mass<br>compliance in<br>a rear tandem<br>axle with load<br>share<br>(continued) | Step | Action                                                                                                    |                                  |  |  |
|-------------------------------------------------------------------------------------------------|------|----------------------------------------------------------------------------------------------------|----------------------------------|--|--|
|                                                                                                 | 3    | Refer to this table for the applicable legal mass limit:                                                                                                    |                                  |  |  |
|                                                                                                 |      | If the load share is                                                                                                    | Then the legal mass<br>limit is' |  |  |
|                                                                                                 |      | 60/40                                                                                                    | 16,000kg                         |  |  |
|                                                                                                 |      | 55/45                                                                                                    | 18,000kg                         |  |  |
|                                                                                                 |      |                                                                                                    |                                  |  |  |
|                                                                                                 | 4    | <ul> <li>Is the mass applied for on the tandem rear axle less than or equal to the specialist vehicle legal mass limit for the load share selected?</li> <li>If yes, the rear axle set mass is within the legal limit. Continue with G3.4 Entering specialist vehicle details into OPermit.</li> </ul> |                                  |  |  |
|                                                                                                 |      | • If <b>no</b> , the rear axle set mass exceeds the legal limit. Contact the applicant to discuss lowering the mass applied for. If the mass cannot be reduced, decline the application – see section <i>G4.5 Declining a specialist vehicle permit application</i> .                                  |                                  |  |  |

### Reference:

1. See VDAM Rule schedule 3, table 3.6, or section *G1.3 Maximum mass limits under a specialist vehicle permit* above.

4. Checking mass compliance of two twin-tyred axles Do this check if the rear axle set is a tandem axle set with two twin-tyred axles.

**Note**: Load share does not apply to this axle type. You do not need to check the mass on the individual axles, only the mass for the set.

| Step                                                                                                    | Action                                                                                                    |                                           |  |  |  |
|----------------------------------------------------------------------------------------------------|----------------------------------------------------------------------------------------------------|-------------------------------------------|--|--|--|
| 1                                                                                                    | Add up the total mass applied for on the rear axle set.                                                                                                    |                                           |  |  |  |
| 2                                                                                                    | Note the spacing between the two axles and refer to this table for the applicable legal mass limit.                                                             |                                           |  |  |  |
|                                                                                                    | If the spacing is                                                                                                    | Then the legal mass limit is <sup>1</sup> |  |  |  |
|                                                                                                    | less than 1.3m from the first axle to the last axle                                                                                                    | 17,000kg                                  |  |  |  |
|                                                                                                    | 1.3m or more from the first axle to the last axle                                                                                                    | 18,000kg                                  |  |  |  |
|                                                                                                    |                                                                                                    |                                           |  |  |  |
| 3                                                                                                    | Is the mass applied for <b>less than or equ</b><br>limit?                                                                                                    | al to the legal mass                      |  |  |  |
|                                                                                                    | • If yes, the mass applied for on the rear axle set complies with the legal limit. Continue with section G3.4 Entering specialist vehicle details into OPermit. |                                           |  |  |  |
| • If <b>no</b> , contact the applicant to discuss lowering the mass applied for. If the mass cannot be reduced, continue wit section <i>G4.5 Declining a specialist vehicle permit applied</i> |                                                                                                    |                                           |  |  |  |
|                                                                                                    |                                                                                                    |                                           |  |  |  |

Reference:

1. See VDAM Rule schedule 3, table 3.6, or section *G1.3 Maximum mass limits under a specialist vehicle permit* above.

## G3.4 Entering specialist vehicle details into OPermit

| System<br>workarounds | done in th<br>OPermit ha<br>processing<br>This sectio | lly, processing a specialist vehicle permit application in OPermit is<br>in the same way as processing an HPMV permit application. However,<br>nit has not been configured for all aspects of specialist vehicle permit<br>ssing and workarounds are required.<br>section describes the workarounds for processing a specialist vehicle<br>it application in OPermit.                                                                                                    |  |  |  |
|-----------------------|-------------------------------------------------------|----------------------------------------------------------------------------------------------------|--|--|--|
| Procedure             | Follow the                                            | steps below to enter specialist vehicle permit details in OPermit.                                                                                                    |  |  |  |
|                       | Step                                                  | Action                                                                                                    |  |  |  |
|                       | 1                                                     | Select the <b>Create Permit</b> workflow in OPermit.                                                                                                    |  |  |  |
|                       | 2                                                     | Select the following settings:<br>- Application type: HPMV<br>- Permit type: Specialist Vehicle<br>- Feasibility study:<br>* Forme * Create Permit<br>Application Number:<br>Date created:<br>Steps: * Select Company * Permit Details<br>Company Name: Opermit test co<br>Application Type* HPMV * Specialist Vehicle<br>Referred:<br>Note: You need to process the application as a feasibility study<br>to allow bypassing axle set checks because OPermit has not<br>been configured for specialist vehicle mass limits. |  |  |  |
| -                     | 3                                                     | On the Permit Details page: <ul> <li>Ignore the message that 'permit axle weights entered do not require a permit.' Select the following check boxes:</li> <li>Bypass Axle Set Checks? , and</li> <li>Check here  to acknowledge violations and continue</li> </ul>                                                                                                    |  |  |  |

## G3.4 Entering specialist vehicle details into OPermit continued

| <b>Procedure</b><br>(continued) | Step | Action                                                                                                    |
|---------------------------------|------|----------------------------------------------------------------------------------------------------|
| (continued)                     | 4    | Follow the standard steps in OPermit for selecting, editing or adding route details.                                       |
|                                 | 5    | When you have set up the route details in OPermit, continue with section <i>G3.5 Analysing specialist vehicle routes</i> . |

## G3.5 Analysing specialist vehicle routes

| Follow<br>procedures for<br>HPMV route | To analyse specialist vehicle routes, follow the same procedures as for HPMV permitting, ie:                                                                                                    |                                                                |                  |  |  |
|----------------------------------------|----------------------------------------------------------------------------------------------------|----------------------------------------------------------------|------------------|--|--|
| analysis                               | Procedure                                                                                                    | In accordance with                                             |                  |  |  |
|                                        | Forward applications with mu<br>other PIOs involved                                                                                                    | lti-region routes to the                                       |                  |  |  |
|                                        | Run the structural analysis in<br>bridge analysis reports and re<br>the regional SMC (bridge con<br>bridge analysis                                                                                                    | Chapter D3:<br>Analysing routes<br>in part D of this<br>volume |                  |  |  |
|                                        | Attempt to resolve any issues                                                                                                    | 5                                                              | volume           |  |  |
|                                        | Amend application details in structural analysis, as necess                                                                                                    |                                                                |                  |  |  |
| No bridge<br>restrictions              | Like HPMVs, specialist vehicles operating under a permit are not subject to<br>bridge crossing restrictions. If the OPermit structural analysis indicates any<br>restrictions, they should be treated as 'Do Not Cross'. In such cases,<br>discuss reducing axle weights with the operator to resolve the issue if<br>possible. |                                                                |                  |  |  |
| Next step                              | When the SMC has completed the analysis of the specialist vehicle route, refer to this table to determine your next step:                                                                                                    |                                                                |                  |  |  |
|                                        | If the SMC                                                                                                    | ction                                                          |                  |  |  |
|                                        | has approved the route                                                                                                    | G4.3 Liaising with local authorities                           | road controlling |  |  |
|                                        | G4.5 Declining a specia application                                                                                                    | list vehicle permit                                            |                  |  |  |
| -                                      |                                                                                                    |                                                                |                  |  |  |

### G3.6 Dealing with joint permit requests from local RCAs

When you may<br/>receive a joint<br/>permit requestIf a local road controlling authority (RCA) receives a specialist vehicle<br/>permit application that includes state highways, they may contact you to<br/>obtain consent to the inclusion of the state highways in the permit they<br/>wish to issue.

Just as Waka Kotahi may issue specialist vehicle permits for routes that include local roads with consent from the local RCAs involved, local RCAs may issue permits that include state highways with the consent of Waka Kotahi.

PIOs may grant such consent under the existing permitting delegation.

Legislation reference: VDAM Rule 2016, section 5(3).

**Procedure** Follow the steps below if a local RCA requests consent to the inclusion of state highways in a specialist vehicle permit issued by the local RCA.

| Step | Action                                                                                                    |
|------|----------------------------------------------------------------------------------------------------|
| 1    | Ensure you have received a copy of the permit application and route description from the local RCA.                        |
|      | If necessary, contact the local RCA to clarify any information.                                                            |
| 2    | Follow the standard procedures for route analysis in OPermit.                                                              |
| 3    | Refer the application and the structural analysis reports to the regional SMC (bridge consultant) for specialist analysis. |
| 4    | When you have received the SMC's decision in writing, forward it to the local RCA.                                         |
|      | State clearly in the body of your email whether consent to the use of state highways is granted or has been declined.      |
| 5    | Save all records related to the request for a joint permit, such as emails, attachments and draft permit.                  |
|      |                                                                                                    |

## **End of process** This ends the process for dealing with joint permit requests from local RCAs.

## G3.7 Processing a specialist vehicle feasibility application

| Standard<br>procedures | If you receive a specialist vehicle feasibility application, follow the same procedures as for processing a permit application, but with a few differences as described below. |                                                                                                    |  |  |
|------------------------|----------------------------------------------------------------------------------------------------|----------------------------------------------------------------------------------------------------|--|--|
| Procedure              | Follow the                                                                                                    | steps below to process a specialist vehicle feasibility application.                                                                                                    |  |  |
|                        | Step                                                                                                    | Action                                                                                                    |  |  |
|                        | 1                                                                                                    | Ensure you tick the Feasibility Study tick box on the Permit Details page in OPermit.                                                                                                    |  |  |
|                        | 2                                                                                                    | Run the structural analysis in OPermit, generate the standard<br>bridge analysis reports and refer the application to the<br>regional SMC (bridge consultant) as you would for a permit<br>application.                                                                                                    |  |  |
|                        | 3                                                                                                    | If applicable, forward applications for multi-region routes to other regional PIOs.                                                                                                    |  |  |
|                        | 4                                                                                                    | When you have the responses from the SMC and other PIOs,<br>amend application details in OPermit, if necessary, and rerun<br>the structural analysis.                                                                                                    |  |  |
|                        | 5                                                                                                    | Generate a 'permit' document in OPermit and save it, then<br>open the document in Microsoft Word.<br><b>Note</b> : The document will have a prominent 'Feasibility Study<br>Only' watermark.                                                                                                    |  |  |
|                        | 6                                                                                                    | <ul> <li>Make the following changes to the document:</li> <li>Delete the words 'is hereby authorised to use' and highlight 'Feasibility Study Only - Not for use as a permit' in that line</li> <li>Delete the permit period dates and leave the space blank.</li> <li>Delete the typed PIO name and date of signature, and do not insert a signature.</li> </ul> |  |  |
|                        | 7                                                                                                    | When you are satisfied that all details are correct for a feasibility study, save the document as a PDF file.<br>Close the document in Microsoft Word.                                                                                                    |  |  |
|                        | 8                                                                                                    | Draft an email to the applicant and emphasise that the<br>feasibility study document is <b>not a permit</b> .<br>Attach the PDF file of the feasibility study document and send<br>the email.                                                                                                    |  |  |

## G3.7 Processing a specialist vehicle feasibility application continued

| <b>Procedure</b><br>(continued) | Step | Action                                                                                                    |  |  |
|---------------------------------|------|----------------------------------------------------------------------------------------------------|--|--|
| (continued)                     | 9    | Upload the issued feasibility study document to the permit<br>portal.<br>Then update the status of the application. In the 'Update<br>Application' pop-up:<br>Change the status of the application to Issued<br>record the feasibility study document number in the Permit<br>Number field, and<br>enter the total mass approved.<br>UPDATE APPLICATION<br>Status Issued<br>Permit Number<br>Total Mass Approved For |  |  |
|                                 | 10   | Save any emails or notes related to the feasibility application in the application folder.                                                                                                    |  |  |
| _                               |      |                                                                                                    |  |  |

**End of process** This completes the processing of a specialist vehicle permit feasibility application.

# Chapter G4: Completing a specialist vehicle permit or declining an application (PIOs)

### **Overview**

| About this<br>chapter | This chapter describes how regional permit issuing officers (PIOs) create a specialist vehicle permit document, and how they issue a permit or decline an application. |             |  |  |
|-----------------------|----------------------------------------------------------------------------------------------------|-------------|--|--|
| Audience              | The main audience for this chapter is PIOs and permitting contra<br>regional offices.                                                                                  | ictors in   |  |  |
| In this chapter       | This chapter contains the following sections:                                                                                                    |             |  |  |
|                       | Section                                                                                                    | See<br>page |  |  |
|                       | G4.1 Creating a specialist vehicle permit                                                                                                    | G4-2        |  |  |
|                       | G4.2 Sample specialist vehicle permit                                                                                                    | G4-6        |  |  |
|                       | G4.3 Liaising with local road controlling authorities                                                                                                    | G4-9        |  |  |
|                       | G4.4 Issuing a specialist vehicle permit                                                                                                    | G4-12       |  |  |
|                       | G4.5 Declining a specialist vehicle permit application                                                                                                    | G4-13       |  |  |

## G4.1 Creating a specialist vehicle permit

| _                        |                                                                                                    |                                                                                                    |  |  |  |  |
|--------------------------|----------------------------------------------------------------------------------------------------|----------------------------------------------------------------------------------------------------|--|--|--|--|
| Prerequisites            | Before you                                                                                                    | u create a specialist vehicle permit, you must have:                                                                                                    |  |  |  |  |
|                          | received written confirmation from the SMC (bridge consultant) that<br>permit can be issued, and                                                                       |                                                                                                    |  |  |  |  |
|                          | and ar                                                                                                    | if applicable, collated inputs from other regions for multi-region routes<br>and amended route details or axle masses in OPermit for the weakest<br>structure on the route. |  |  |  |  |
| No permits<br>with VINs  | Permits must be issued with registration numbers. Do not issue a specialist vehicle permit with vehicle identification numbers (VINs) instead of registration numbers. |                                                                                                    |  |  |  |  |
| _                        | Applications for unregistered vehicles are treated as feasibility studies – see section <i>G3.7 Processing a specialist vehicle feasibility application</i> .          |                                                                                                    |  |  |  |  |
| Two subtasks             | Creating a                                                                                                    | a specialist vehicle permit involves two subtasks:                                                                                                    |  |  |  |  |
|                          | 1. Gener                                                                                                    | rating the permit document in OPermit, and                                                                                                    |  |  |  |  |
|                          |                                                                                                    | ally editing permit details.                                                                                                    |  |  |  |  |
|                          |                                                                                                    | any cutting permit details.                                                                                                    |  |  |  |  |
|                          | These subtasks are described in detail below.                                                                                                    |                                                                                                    |  |  |  |  |
| 1. Generating the permit | Follow the                                                                                                    | e steps below to generate the specialist vehicle permit in OPermit.                                                                                                    |  |  |  |  |
| document in<br>OPermit   | Step                                                                                                    | Action                                                                                                    |  |  |  |  |
| Orenint                  | 1                                                                                                    | In OPermit, access the application you want to create the permit for from the Pending Applications list.                                                                    |  |  |  |  |
|                          | 2                                                                                                    | Click the tick box below the Messages and Errors panel to confirm that all messages and errors have been investigated.                                                      |  |  |  |  |
|                          |                                                                                                    | If applicable, enter details of how any errors were resolved in the Comments box.                                                                                           |  |  |  |  |
|                          | 3                                                                                                    | Enter and confirm the fees information required for this permit.                                                                                                    |  |  |  |  |
|                          |                                                                                                    |                                                                                                    |  |  |  |  |

## G4.1 Creating a specialist vehicle permit continued

| 1. Generating the permit              | Step                                                                                                    | Action                                                                                                    |  |  |  |
|---------------------------------------|----------------------------------------------------------------------------------------------------|----------------------------------------------------------------------------------------------------|--|--|--|
| document in<br>OPermit<br>(continued) | 4                                                                                                    | On the Instructions page, click <b>Issue,</b> then save the document to the appropriate file location in your system.                                                      |  |  |  |
|                                       |                                                                                                    | <b>Tip</b> : To retain the formatting, do not open the document directly from OPermit. Save it first before you open it in Microsoft Word.                                 |  |  |  |
|                                       | 5                                                                                                    | Continue with subtask 2. Manually editing permit details.                                                                                                    |  |  |  |
| 2. Manually                           | Follow the                                                                                                    | e steps below to manually edit permit details.                                                                                                    |  |  |  |
| editing permit<br>details             |                                                                                                    | vorkaround because OPermit is not configured for specialist<br>rmit processing.                                                                                            |  |  |  |
|                                       | <b>Example</b> : See section <i>G4.2 Sample specialist vehicle permit</i> for an exam showing the manual edits described below. |                                                                                                    |  |  |  |
|                                       | Step                                                                                                    | Action                                                                                                    |  |  |  |
|                                       | 1                                                                                                    | Open the permit document in Microsoft Word.                                                                                                    |  |  |  |
|                                       | 2                                                                                                    | Remove the 'Feasibility Study Only' watermark and all other references to feasibility.                                                                                     |  |  |  |
|                                       |                                                                                                    | Edit the page header so that it says 'Permit No' instead of 'Feasibility No'.                                                                                              |  |  |  |
|                                       | 3                                                                                                    | In the first line of page 1, add the rule reference, ie:<br>This permit is issued under section 5 of the Land Transport Rule<br>(41001): Vehicle Dimensions and Mass 2016. |  |  |  |
|                                       | 4                                                                                                    | Replace the vehicle description 'High Productivity Motor<br>Vehicle' with the correct vehicle type, for example:<br>Specialist Vehicle – Bus, or                           |  |  |  |
|                                       |                                                                                                    | Specialist Vehicle – Rubbish Truck.                                                                                                    |  |  |  |

## G4.1 Creating a specialist vehicle permit continued

| 2. Manually<br>editing permit | Step | Action                                                                                                    |
|-------------------------------|------|----------------------------------------------------------------------------------------------------|
| details<br>(continued)        | 5    | <ul> <li>Check in the permit portal for a comment that a variation to the standard 24-month permit period applies.</li> <li>Add the permit period to the document, ie: <ul> <li>For Specialist Vehicle trips between [start date] to [end date]</li> </ul> </li> <li>Note: Specialist vehicle permits may be issued for longer than 24 months to align the permit with the duration of a public service contract. However, this does not apply if the operator is subject to a reduced permit period because of safety or compliance concerns.</li> </ul> |
|                               | 6    | Under the heading 'Additional Conditions', <b>delete</b> conditions <i>6. Identification Sign</i> and <i>7. Trailer Roll Stability Control (RSC)</i> .                                                                                                    |
|                               | 7    | Under the 'Route and Special Instructions' heading, enter the route details.<br>For options see <i>Specialist vehicle route descriptions</i> below.<br>IMPORTANT: If the route description refers to an external source, such as a public transport route published on a website, you must include the permit date in the route description, for example:<br>Wellington Airport Flyer route (Queensgate - City - Airport) published at https://www.metlink.org.nz/timetables/bus/91 as at [permit issue date].                                            |
|                               | 8    | Under the 'Special Instructions' heading, insert any special conditions that apply, for example region-specific or local RCA conditions.<br><b>Note</b> : Waka Kotahi policy for specialist vehicle permit conditions is the same as for HPMVs, that is no bridge crossing restrictions are allowed. If a local RCA requires, for example, a 'Crawl Central' bridge condition, do not issue a joint permit with affected local roads. Advise the applicant to apply directly to the local RCA for a permit.                                               |
|                               | 9    | Add or change the PIO name and issue date, as necessary, and insert an image file of your signature.                                                                                                    |
|                               | 10   | Delete everything past the 'Fees Payable' table, that is the pages with the bridge restrictions.                                                                                                    |
|                               | 11   | Adjust any formatting or page breaks, and then save the<br>document as a PDF file.<br>Save and close the document in Microsoft Word.                                                                                                    |

## G4.1 Creating a specialist vehicle permit continued

| Specialist<br>vehicle route<br>descriptions | <ul> <li>Specialist vehicle route descriptions may be:</li> <li>a list of all state highways and route positions (RPs), including local roads if applicable in your region</li> </ul>                                                      |  |  |  |  |  |
|---------------------------------------------|----------------------------------------------------------------------------------------------------|--|--|--|--|--|
|                                             | <ul> <li>a reference to an external source, such as a public service contract or a<br/>published map or plan of public transport routes (but not simply a<br/>document prepared by the operator)</li> </ul>                                |  |  |  |  |  |
|                                             | <ul> <li>an operating area with clearly specified boundaries, for example local<br/>council boundaries or a radius from a base of operation</li> </ul>                                                                                     |  |  |  |  |  |
|                                             | <ul> <li>by exclusion (that is specifying an area and listing roads that must not<br/>be used), or</li> </ul>                                                                                                    |  |  |  |  |  |
|                                             | • a combination of these descriptions.                                                                                                    |  |  |  |  |  |
|                                             | <b>IMPORTANT</b> : If the route description is a reference to an external source you must include 'as at [ <i>the permit issue date</i> ]' in the route description because external references may be changed after the permit is issued. |  |  |  |  |  |
| Next steps                                  | When you have created and manually edited the permit document, refer to this table to determine your next step:                                                                                                    |  |  |  |  |  |
|                                             | If the route includes Then continue with section                                                                                                    |  |  |  |  |  |
|                                             | local roads G4.3 Liaising with local road controlling authorities                                                                                                    |  |  |  |  |  |
|                                             | only state highways G4.4 Issuing a specialist vehicle permit                                                                                                    |  |  |  |  |  |
|                                             |                                                                                                    |  |  |  |  |  |

### G4.2 Sample specialist vehicle permit

**Sample permit** Yellow highlights indicate manually edited text.

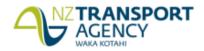

Permit No.: AK/SV/18/0310

This permit is issued under section 5 of the Land Transport Rule (41001): Vehicle Dimensions and Mass 2016 Wairau Transport Ltd, Po Box 987123 North Harbour Auckland 0751, Attn: Hans Porter, Fax: , Phone: TSL No.

is hereby authorised to use (vehicle description): Specialist Vehicle - Bus

Registered Nº(s): BUS123

trips between 18-04-2018 to 18-04-2020

For the transport of: Passengers

On Route: SV Route Wairau Road to Fanshawe Street

Over the route specified below, subject to the conditions, restrictions, and maximum mass limits in this Permit.

| VAI | : 1 | 1. | 1 | 7 |
|-----|-----|----|---|---|
|-----|-----|----|---|---|

| Axle Number                            | 1           | 2        | 3           |
|----------------------------------------|-------------|----------|-------------|
| Axle Type*                             | s           | т        | S           |
| Individual Axle Mass Limit (kg)        | 7200        | 8800     | 7200        |
| Axle Combination Mass Limit (2-3) (kg) |             |          | 16000       |
| Axle Combination Mass Limit (1-3) (kg) |             |          | 23200       |
| Spacing from previous axle (m)         | 0.00        | 6.07     | 1.50        |
| Tyre Size                              | 355/50R22.5 | Standard | 355/50R22.5 |

S=Single tyred axle, T=Twin tyred axle, SS=Super Single tyred axle, SL=Single Large tyred axle, M=Mega tyred axle The tyre sizes shall be as indicated above.

The total mass on any individual axle, axle set or combination of axles must not exceed the sum of the mass limits shown for those axles in the table above.

#### Critical Conditions

The vehicle must not-

- 1. exceed the maximum permitted gross weight, 23,200 (Kilograms)
- 2. exceed design limits, such as GVM
- breach a travel restriction or requirement for a specified bridge or culvert.

#### Additional Conditions

- Separate Plant The carriage or towing of separate items of plant, equipment or materials not specifically 1. nominated in the description of load is not permitted.
- 2. Mass The mass of any axle shall not exceed the mass specified in this permit. The gross mass of the vehicle or combination of vehicles must not exceed the limit specified on the current certificate of loading issued to the vehicles
- 3. Authorised Agent The vehicle shall not be operated on a road or bridge under this permit when in the opinion of an authorised agent of the road controlling authority, as communicated to the operator, it would be contrary to public interest to do so.
- 4. Non Transferable This permit is not transferable either to other users of or to any vehicle other than the vehicle described by this permit.
- 5. Weighing- Police are authorised to divert vehicles up to five kilometres from the approved route for the purpose of weighing, provided under strength bridges are not included on the route. Page 1 of 3

Printed: 18/04/2018 15:30

### G4.2 Sample specialist vehicle permit continued

### Sample permit (page 2)

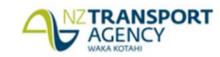

Permit No.: AK/SV/18/0310

Identification Sign The vehicle shall display a high productivity motor vehicle sign in accordance with Clause
 5.10 of the Land Transport Rule: Vehicle Dimension vehicle,
 Delete conditions 6 and 7

7. Trailer Roll Stability Control control fitted and active; this is a on. Alternatively if the trailer(s) were first registered before 1 April 2016 and do not have EBS and RSC — these must instead operate with a minimum Static Roll Threshold (SRT) of 0.4 g provided SRT compliance documentation is kept with this permit and produced to enforcement officers.

#### **ROUTE AND SPECIAL INSTRUCTIONS:**

#### Route

| Section         | Highway          | From RP         | From<br>Junction | To RP       | To Junction |
|-----------------|------------------|-----------------|------------------|-------------|-------------|
| 1               | OB1D             | 0/15.1          | 1D9              | 0/11.49     | 1E9         |
| Wairau Road Or  | & Off Ramps (Ra  | amps 7 & 8)     |                  |             |             |
| 1               | SH1N             | 414 / 7.8       |                  | 414 / 12.15 |             |
| SH1N - Exit 424 | A (Fanshawe Stre | et Motorway Off | Ramp 1)          |             |             |

Permit mass limits are only applicable on the routes specified above. If the vehicle deviates from this general route general mass limits will apply.

#### **Special Instructions**

#### [Insert as applicable]

#### Requirement to observe permit conditions

A breach of weight limits specified on this form, or any permit condition, is an offence as provided in the Land Transport (Offences and Penalties) Regulations 1999.

#### Permit is invalid if:

- 1. The permit is altered without authority.
- 2. The vehicles or persons operating the vehicles are not those described on the permit.

#### Revocation

This permit can be revoked, under clause 5.7 of the Rule.

Page 2 of 3

Printed: 18/04/2018 15:33

### G4.2 Sample specialist vehicle permit continued

#### Sample permit (page 3)

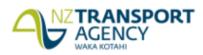

Permit No.: AK/SV/18/0310

Authorised Issuing Officer

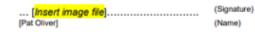

.....

Permit Issuing Officer (for) NZ Transport Agency Auckland

118823 - 18 April 2018

(Designation) (Controlling Authority) (Location)

(Permit Dated)

(Date)

#### Note:

- This permit is an exemption from the mass limits set out in the Land Transport Rule: Vehicle Dimensions and Mass 2016, and does not authorise the user to exceed the exemption so permitted or exempt the user from complying with all other acts, regulations and other laws (including those relating to certificate of loading, road user charges or Static Roll Threshold).
- This permit must be carried on the vehicle, and must be surrendered for inspection on the demand of any enforcement officer, or an authorised agent of the NZ Transport Agency or a road controlling authority.
- 3. The conditions on the reverse of this form shall apply together with any other conditions on the attached sheets.
- Overdimension For the transport of vehicles and loads that exceed the limits specified in Section 6 of the Land Transport Rule: Vehicle Dimensions and Mass 2016, a separate permit must be obtained from the Overdimension Permit Issuing Agency (OPIA) at the NZ Transport Agency, Palmerston North. OPIA contact number 0800 OVERSIZE / 0800 683774.
- Railway Level Crossings Travel over level crossings is not fully covered by this permit. Operators of overweight
  and overdimension vehicles may require permission from KiwiRail or their agents for travel over railway level
  crossings
- Tyre pressure Tyres must be operated at the pressures recommended by either the manufacturer or the Tyre and Rim Associations but not exceeding the maximum pressures stated in the Land Transport Rule 32013: Tyres and Wheels 2001.

| Fees Payable:                                                              |         |
|----------------------------------------------------------------------------|---------|
| Permit Issuing Fee (As specified in Schedule 4A of the Heavy Motor Vehicle | \$54.55 |
| Regulations 1974)                                                          |         |
| Bridge Supervision Fee (0 Trips)                                           | \$0.00  |
| Total Fee                                                                  | \$54.55 |
| GST                                                                        | \$8.18  |
| Total                                                                      | \$62.73 |

Delete everything past the fees table, ie pages 4 and 5

Page 3 of 3

Printed: 18/04/2018 15:33

## G4.3 Liaising with local road controlling authorities

| -                                                    |                                                                                                    |                                                                                         |  |  |
|------------------------------------------------------|----------------------------------------------------------------------------------------------------|-----------------------------------------------------------------------------------------|--|--|
| Different local<br>arrangements                      | Depending on the arrangements with local RCAs in your region, you may issue specialist vehicle permits for state highways only, or include local roads in the permit with the consent of the local RCAs involved.                                                                                                    |                                                                                         |  |  |
|                                                      | Even if you issue specialist vehicle permits for state highways only in your region, you should attempt to liaise with local RCAs and, if possible, align permit details such as permit mass limits or permit periods.                                                                                                    |                                                                                         |  |  |
|                                                      | For example, permits may be issued for a longer period than the standard 24 months if they relate to a local authority service contract, provided there are no operator safety or compliance concerns.                                                                                                    |                                                                                         |  |  |
| RCA-issued<br>permits with<br>Waka Kotahi<br>consent | Just as Waka Kotahi may issue specialist vehicle permits for routes that<br>include local roads with the consent of local RCAs, a local RCA may issue a<br>specialist vehicle permit that includes state highways with the consent of<br>Waka Kotahi. See section <i>G3.6 Dealing with joint permit requests from local</i><br><i>RCAs.</i> |                                                                                         |  |  |
| Two subtasks                                         | Depending on the arrangements in your region, liaising with local RCAs may involve either subtask 1 or 2:                                                                                                    |                                                                                         |  |  |
|                                                      | <ol> <li>Liaising with local RCAs to align permit details if the local RCAs<br/>issue their own specialist vehicle permits.</li> </ol>                                                                                                    |                                                                                         |  |  |
|                                                      | 2. Obtaining local RCA consent for the use of local roads if Waka Kotahi issues specialist vehicle permits for both state highways and local roads.                                                                                                    |                                                                                         |  |  |
| 1. Liaising<br>with local<br>RCAs to align           | Follow the steps below if a local RCA issues its own specialist vehicle permits.                                                                                                    |                                                                                         |  |  |
| permit details                                       | Step                                                                                                    | Action                                                                                  |  |  |
|                                                      | 1                                                                                                    | Open the specialist vehicle permit application and/or the permit you want to discuss.   |  |  |
|                                                      | 2                                                                                                    | Contact the relevant person in the local RCA.                                           |  |  |
|                                                      |                                                                                                    | Use your judgment and experience to determine whether to email or telephone the person. |  |  |
|                                                      |                                                                                                    |                                                                                         |  |  |

## G4.3 Liaising with local road controlling authorities continued

| 1. Liaising<br>with local                      | Step | Action                                                                                                    |
|------------------------------------------------|------|----------------------------------------------------------------------------------------------------|
| RCAs to align<br>permit details<br>(continued) | 3    | Ask whether the local RCA intends to issue a specialist vehicle permit for local roads relevant to the application.                                                                                                    |
|                                                |      | • If <b>no</b> , go to step 7                                                                                                    |
|                                                | 4    | <ul> <li>Ask the local RCA whether it will:</li> <li>grant an extended permit period (for example because the permit relates to a local authority service contract) and if so, for how long, and</li> <li>issue the permit for lower masses than applied for because of concerns about weak structures.</li> </ul> |
|                                                | 5    | If the local RCA's permit details vary from the permit you were<br>about to issue for the state highway part of the route, confirm<br>those details in writing.                                                                                                    |
|                                                | 6    | Amend any details such as permit duration or permit masses<br>in OPermit to align with the local RCA's permit and recreate<br>the permit document.<br><b>Note</b> : Do not extend the permit period if a reduced period<br>applies because of operator safety concerns.                                            |
|                                                | 7    | If the local RCA intends to decline the application for local roads, is it still feasible to issue a permit for state highways only?                                                                                                    |
|                                                |      | • If <b>yes</b> , amend the route details in OPermit as necessary and recreate the permit document. Then continue with section <i>G4.4 Issuing a specialist vehicle permit.</i>                                                                                                    |
|                                                |      | • If <b>no</b> , decline the application – see section <i>G4.5 Declining a specialist vehicle permit application</i> .                                                                                                    |

#### G4.3 Liaising with local road controlling authorities continued

| 2. Obtaining<br>local RCA |      | ble in your region, follow the steps below to obtain a local RCA's the inclusion of local roads in a specialist vehicle permit.                                                                                                    |
|---------------------------|------|----------------------------------------------------------------------------------------------------|
| consent                   | Step | Action                                                                                                    |
|                           | 1    | Draft an email to each local RCA involved in the route.                                                                                                    |
|                           |      | <ul> <li>In the email:</li> <li>request each local RCA's consent by return email that the specialist vehicle is allowed to operate on the local roads on the route applied for, and</li> <li>ask for any special conditions the local RCA wishes to include on the permit (but do not include RCA conditions that are incompatible with Waka Kotahi policy for permit conditions).</li> </ul>                                                   |
|                           | 2    | <ul> <li>Attach the following documents to the email:</li> <li>draft permit</li> <li>SMC's route approval, and</li> <li>any other documents requested by the local RCA.</li> </ul>                                                                                                    |
|                           | 3    | If a local RCA raises concerns about or objects to the use of a local road, attempt to find a resolution in consultation with the applicant and the local RCA.<br>This may involve changing application details such as route or weights, rerunning structural analysis reports in OPermit and resending the reports to the regional SMC for analysis.                                                                                          |
|                           | 4    | <ul> <li>Has each local RCA involved given written consent to the route?</li> <li>If yes, finalise the draft permit and continue with section <i>G4.4 Issuing a specialist vehicle permit</i>.</li> <li>If no, go to step 5.</li> </ul>                                                                                                    |
|                           | 5    | <ul> <li>Is it feasible to issue a permit for state highways only?</li> <li>If yes, amend the permit details in OPermit and create a new permit document. Continue with section <i>G4.4 Issuing a specialist vehicle permit</i> and advise the applicant to apply directly to the local RCAs for a permit for the local roads on the route.</li> <li>If no, continue with section <i>G4.5 Declining a specialist vehicle permit</i>.</li> </ul> |

#### G4.4 Issuing a specialist vehicle permit

#### Procedure

Follow the steps below to issue a specialist vehicle permit.

| Step | Action                                                                                                    |
|------|----------------------------------------------------------------------------------------------------|
| 1    | Open the PDF file of the permit document.                                                                                                    |
| 2    | <ul> <li>Quickly check the file. Confirm the following:</li> <li>No more references to 'Feasibility' (use Find to check)</li> <li>Correct specialist vehicle type</li> <li>Mass limits table on page 1</li> <li>Correct route details</li> <li>Special instructions applicable in your region, and</li> <li>Correct signature and date.</li> </ul> |
| 3    | Using the standard email template, draft an email to the<br>applicant and attach the PDF file of the permit.<br>Send the email to the applicant.<br>IMPORTANT: Only permits issued as PDF files are valid legal<br>documents.                                                                                                    |
| 4    | <ul> <li>Update the status of the application in the permit portal.</li> <li>In the 'Update Application' pop-up:</li> <li>change the status of the application to Issued</li> <li>record the permit number, and</li> <li>enter the total mass approved on the permit.</li> </ul>                                                                   |
|      | UPDATE APPLICATION Status Issued                                                                                                    |
|      | Permit Number Total Mass Approved For                                                                                                    |
| 5    | Upload the issued permit to the portal. Ensure the file name includes the full permit number.                                                                                                    |
| 6    | Save any emails or notes related to the application in the application folder.                                                                                                    |

**End of process** This completes the processing of a specialist vehicle permit application.

#### G4.5 Declining a specialist vehicle permit application

| When to<br>decline | <ul> <li>the ma</li> <li>the ma</li> <li>there a accept</li> <li>the ap</li> </ul>         | u must decline a specialist vehicle permit application if:<br>the mass applied for exceeds the design limits of the vehicle<br>the mass applied for exceeds the legal mass limits<br>there are weak structures on the route and an alternative route is not<br>acceptable or feasible, or<br>the application fails in any other respect to meet requirements and you<br>have been unable to resolve the issues. |  |  |  |
|--------------------|--------------------------------------------------------------------------------------------|----------------------------------------------------------------------------------------------------|--|--|--|
| Procedure          | <b>Procedure</b> Follow the steps below to decline a specialist vehicle permit application |                                                                                                    |  |  |  |
|                    | Step                                                                                       | Action                                                                                                    |  |  |  |
|                    | 1                                                                                          | Telephone the applicant and advise them verbally that their specialist vehicle permit application has been declined.                                                                                                    |  |  |  |
|                    | 2                                                                                          | Write a formal letter to advise the applicant in writing.<br>Describe the reasons why the application has been declined<br>and refer to efforts made to resolve any issues.                                                                                                    |  |  |  |
|                    | 3                                                                                          | Draft an email and attach:<br>- a PDF version of the letter, and<br>- the original permit application and any attachments.<br>Send the email to the applicant.                                                                                                    |  |  |  |
|                    | 4                                                                                          | Save all documents related to the application in the application folder and update the application status in the permit portal to <b>Declined.</b>                                                                                                    |  |  |  |
| _                  |                                                                                            |                                                                                                    |  |  |  |

## **End of process** This completes the process for declined specialist vehicle permit applications.

# Vehicle dimensions and mass permitting manual (volume 2)

## Part H:

## Higher mass permitting procedures for structures management consultants

#### **Current as at 1 February 2022**

#### Disclaimer

This publication is intended to provide general information about the permitting of vehicles that exceed dimension and mass limits. While every effort has been made to ensure the quality and accuracy of this information, readers are advised that the information provided does not replace or alter the laws of New Zealand, does not replace any legal requirement, and is not a substitute for expert advice applicable to the reader's specific situation. Readers should also be aware that the content in this publication may be replaced or amended subsequent to this publication, and any references to legislation may become out of date if that legislation is amended.

Readers are therefore advised to obtain their own legal and other expert advice before undertaking any action based on information contained in this publication.

Waka Kotahi NZ Transport Agency does not accept any responsibility or liability whatsoever, whether in contract, tort, equity or otherwise for any action taken, or reliance placed, as a result of reading any part of this publication or for any error, inadequacy, deficiency, flaw or omission from the information provided in this publication.

© Waka Kotahi NZ Transport Agency nzta.govt.nz

#### Record of amendments in this part

**Note**: Amendments to the *Vehicle dimensions and mass permitting manual* can affect individual or multiple parts in a volume. Gaps in the amendment number in the table below indicate amendments in the other volume. For a complete record of all amendments to the manual, please refer to the 'Record of amendments' at the start of both volumes.

| Amendment<br>to 2nd edition | Description of main changes in this part                                                                                                    | Effective date  |
|-----------------------------|----------------------------------------------------------------------------------------------------|-----------------|
| Amendment 6                 | <b>Approved full HPMV routes</b> : For HPMV permit applications,<br>OPermit or other structural analysis is not required for routes that<br>are approved for full HPMV loads. With the majority of state<br>highways now approved for full HPMV, OPermit analysis is a<br>diminishing part of the process. See section <i>H1.1 General</i><br><i>principles</i> .                                                                                              | 1 February 2022 |
|                             | <b>Axle weight flexibility (AWF)</b> : The requirements for general access and HPMV AWF have been clarified. Outdated references to 'User Defined' AWF have been removed. See section <i>H2.2 Understanding axle weight flexibility (AWF)</i> .                                                                                                    |                 |
|                             | <b>General access AWF</b> : Clarification has been added that checks of bridge decks are generally not required for general access AWF. See section <i>H2.4 Assessing bridge decks</i> .                                                                                                    |                 |
|                             | <b>Bridges proposed to be approved for full HPMV loads</b> should be independently assessed. See section H3.1 How to conduct an independent bridge assessment.                                                                                                    |                 |
|                             | <b>Increased FOCs</b> : The guidelines for when to use higher stress<br>levels have been revised and clarified. If a FOC higher than 0.86 is<br>to be allowed on a restricted bridge, the requirement for six-<br>monthly inspection and structural data confirmation has been<br>removed. Specific inspection programmes for critical bridges<br>should be discussed with Waka Kotahi first. See section<br><i>H3.2 Allowing increased material stresses.</i> |                 |

#### Contents

|                                                                                | See page          |
|--------------------------------------------------------------------------------|-------------------|
| Introduction                                                                   | H-1               |
| Chapter H1: General guidelines for assessing bridges for highe<br>applications | -                 |
| Overview                                                                       | H1-1              |
| H1.1 General principles                                                        | H1-2              |
| H1.2 Overview diagrams of assessing bridges for higher                         | mass permits H1-4 |
| Chapter H2: Assessing a bridge using OPermit data                              | H2-1              |
| Overview                                                                       | H2-1              |
| H2.1 Reviewing OPermit reports                                                 | H2-2              |
| H2.2 Understanding axle weight flexibility (AWF)                               | H2-6              |
| H2.3 Specialist vehicle permitting procedures                                  | H2-8              |
| H2.4 Assessing bridge decks                                                    | H2-11             |
| H2.5 Assessing bridge spans                                                    | H2-13             |
| Chapter H3: Conducting an independent assessment of a bridg                    | ge H3-1           |
| Overview                                                                       | H3-1              |
| H3.1 How to conduct an independent bridge assessment                           | нз-2              |
| H3.2 Allowing increased material stresses                                      | H3-4              |
| H3.3 Reporting back to the PIO                                                 | НЗ-5              |
|                                                                                |                   |

### Part H: Higher mass permitting procedures for structures management consultants

### Introduction

| About this<br>part | This part of the <i>Vehicle dimensions and mass permitting manual</i><br>(volume 2) describes the Waka Kotahi NZ Transport Agency guidelines for<br>assessing high productivity motor vehicle (HPMV) and specialist vehicle<br>permit applications for their impact on bridges.                                                                         |                |  |  |
|--------------------|----------------------------------------------------------------------------------------------------|----------------|--|--|
| Purpose            | The purpose of this part is to be a 'how-to' reference for the specialist<br>analysis of the impact on bridges of the higher mass limits available under<br>HPMV and specialist vehicle permits. It is intended to document best<br>practice and make the permitting processes transparent to all stakeholders.                                         |                |  |  |
| Audience           | The primary audience for this part are structures management con<br>(SMCs) who work with permit issuing officers (PIOs) on assessing b<br>capacities for permit applications to exceed standard mass limits.<br>PIOs, local road controlling authorities and transport operators ma<br>have an interest in the technical analysis of such applications. | oridge         |  |  |
| Scope              | This part contains information and procedures for assessing highe<br>HPMV and specialist vehicle permit applications. It does not cover<br>assess overweight permit applications. The procedures for dealing<br>overweight permit applications are well established and document<br>elsewhere.                                                          | how to<br>with |  |  |
| In this part       | This part contains the following chapters:                                                                                                    |                |  |  |
|                    | Chapter S                                                                                                    | ee page        |  |  |
|                    | Chapter H1: General guidelines for assessing bridges for higher mass permit applications                                                                                                    | H1-1           |  |  |
|                    | Chapter H2: Assessing a bridge using OPermit data                                                                                                    | H2-1           |  |  |
|                    | Chapter H3: Conducting an independent assessment of a bridge                                                                                                    | H3-1           |  |  |
|                    |                                                                                                    |                |  |  |

## Chapter H1: General guidelines for assessing bridges for higher mass permit applications

#### **Overview**

| About this<br>chapter | This chapter describes the general principles for assessing HPMV or specialist vehicle permit application for their impact on bridges. It includes overview diagrams of different assessment approaches. |      |  |
|-----------------------|----------------------------------------------------------------------------------------------------|------|--|
| In this chapter       | This chapter contains the following sections:SectionSee page                                                                                                    |      |  |
|                       | H1.1 General principles                                                                                                    | H1-2 |  |
|                       | H1.2 Overview diagrams of assessing bridges for higher mass permits                                                                                                    | H1-4 |  |

#### H1.1 General principles

| Terminology                            | Permits for HPMVs and specialist vehicles to exceed standard mass limits<br>are collectively referred to in this manual as 'higher mass' permits, as<br>opposed to 'overweight' permits for indivisible loads or overweight<br>vehicles.                                                                                              |  |  |  |  |
|----------------------------------------|----------------------------------------------------------------------------------------------------|--|--|--|--|
| Approved full<br>HPMV routes           | For HPMV permit applications, OPermit or other structural analysis is not required for routes that are approved for full HPMV loads.                                                                                                    |  |  |  |  |
|                                        | 'Full HPMV' refers to the maximum mass limits that are specified in the VDAM Rule and available under a permit.                                                                                                    |  |  |  |  |
| Two<br>approaches                      | The guidelines described in this part involve two approaches to the assessment:                                                                                                    |  |  |  |  |
|                                        | <ul> <li>an independent analysis of the bridge, and/or</li> </ul>                                                                                                    |  |  |  |  |
|                                        | • an analysis based on the data in OPermit.                                                                                                    |  |  |  |  |
|                                        | For an illustration of the two approaches, see diagram 1 in the next section <i>H1.2 Overview diagrams of assessing bridges for higher mass permits.</i>                                                                                                    |  |  |  |  |
| Modifying<br>OPermit data              | OPermit was designed for the permitting of overweight vehicles. To review<br>an HPMV or specialist vehicle permit application, you need to modify the<br>OPermit output data. This is because different load factors and impact<br>factors are used for assessing HPMVs and specialist vehicles compared with<br>overweight vehicles. |  |  |  |  |
| Posting<br>assessment                  | HPMVs and specialist vehicles are to be treated in the same manner as normal heavy vehicles in terms of posting assessment.                                                                                                    |  |  |  |  |
| No restrictions<br>other than<br>route | Unlike for overweight permits, Waka Kotahi does not specify travel time, speed restrictions or special bridge crossing requirements on HPMV and specialist vehicle permits.                                                                                                    |  |  |  |  |
|                                        | The only restrictions that may be placed on an HPMV or specialist vehicle permit are on weight and route. This means there are only two options for bridge crossings:                                                                                                    |  |  |  |  |
|                                        | • either the vehicle will have unrestricted access, or                                                                                                    |  |  |  |  |
|                                        | • it will be denied access altogether.                                                                                                    |  |  |  |  |
| -                                      | Continued on next page                                                                                                    |  |  |  |  |

#### H1.1 General principles continued

| Axle weight<br>flexibility for<br>HPMVs         | As for general access vehicles, operators of HPMVs require axle weight<br>flexibility (AWF) to allow some variation in how the vehicles are loaded. This<br>applies particularly to logging trucks, where it is difficult to achieve<br>accurate distribution of loads consistently. Without AWF, many operators<br>are unable to ensure axle weight compliance. |  |  |
|-------------------------------------------------|----------------------------------------------------------------------------------------------------|--|--|
|                                                 | For details see section H2.2 Understanding axle weight flexibility (AWF).                                                                                                    |  |  |
|                                                 | Note: AWF is not available for specialist vehicle permits.                                                                                                    |  |  |
| Use<br>engineering<br>judgment and<br>knowledge | Use your engineering judgment and your knowledge of your bridge stock at all times when assessing bridge capacity for a higher mass permit.                                                                                                    |  |  |
| Clarification<br>and help                       | If you find any anomalies in the output from OPermit that mean these<br>guidelines are not applicable, or if you are unsure of any step in the<br>process, contact the Principal Structures Engineer at Waka Kotahi for<br>clarification in the first instance.                                                                                                  |  |  |

#### H1.2 Overview diagrams of assessing bridges for higher mass permits

**Diagram 1:** This diagram summarises the steps involved in assessing an HPMV permit application. This process is only required on routes that have not been approved for full HPMV.

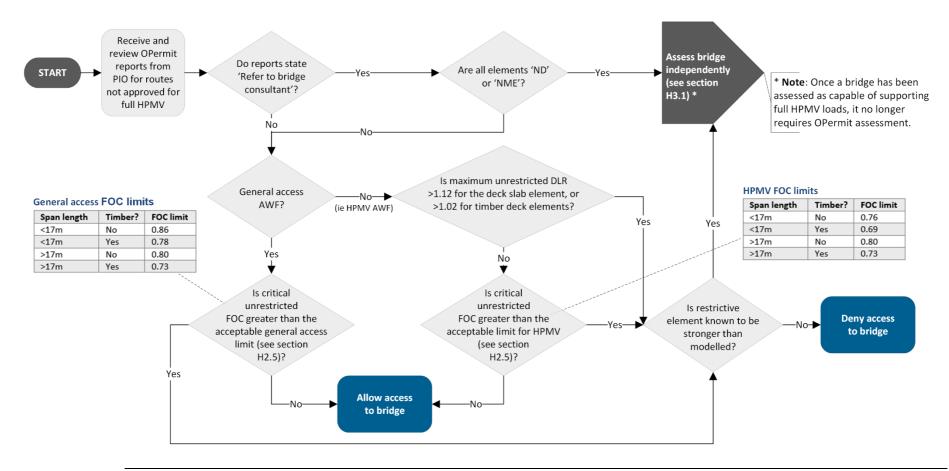

Continued on next page

Waka Kotahi *Vehicle dimensions and mass permitting manual* (volume 2) Second edition, Amendment 6 Effective from 1 February 2022

#### H1.2 Overview diagrams of assessing bridges for higher mass permits continued

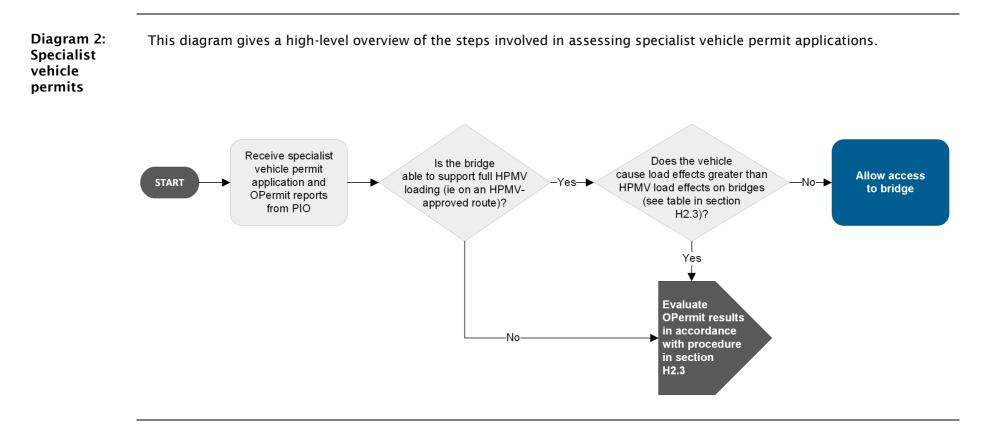

### Chapter H2: Assessing a bridge using OPermit data

#### Overview

| About this<br>chapter | This chapter describes how to assess bridge capacity using OPermit data. |          |  |  |
|-----------------------|--------------------------------------------------------------------------|----------|--|--|
| In this chapter       | This chapter contains the following sections:                            |          |  |  |
|                       | Section                                                                  | See page |  |  |
|                       | H2.1 Reviewing OPermit reports                                           | H2-2     |  |  |
|                       | H2.2 Understanding axle weight flexibility (AWF)                         | H2-6     |  |  |
|                       | H2.3 Specialist vehicle permitting procedures                            | H2-8     |  |  |
|                       | H2.4 Assessing bridge decks                                              | H2-11    |  |  |
|                       | H2.5 Assessing bridge spans                                              | H2-13    |  |  |

#### H2.1 Reviewing OPermit reports

| When OPermit<br>analysis is<br>required | OPermit analysis is only required for routes that are not approved for full<br>HPMV.<br>The HPMV permit application form explains to applicants that a permit<br>gives them automatic access to the full HPMV network and directs them to<br>apply only for routes that are not already approved for full HPMV. |                                                                                                    |  |  |
|-----------------------------------------|----------------------------------------------------------------------------------------------------|----------------------------------------------------------------------------------------------------|--|--|
| Three types of<br>OPermit<br>reports    | For routes that are not approved for full HPMV, permit issuing officers (PIOs) should provide you the following reports from OPermit:                                                                                                    |                                                                                                    |  |  |
| ·                                       | Summary Report                                                                                                    |                                                                                                    |  |  |
|                                         | Element Comparison R                                                                                                    | Report, and                                                                                                    |  |  |
|                                         | • Detailed Report.                                                                                                    |                                                                                                    |  |  |
|                                         | These reports will be in PE                                                                                                    | DF format. They are also available as Excel files.                                                                       |  |  |
|                                         |                                                                                                    | w to use the Element Comparison Report. When to explained in sections <i>H2.4 Assessing bridge bridge bridge spans</i> . |  |  |
| Finding<br>information                  | You can find particular bridges in the OPermit reports using the search function.                                                                                                    |                                                                                                    |  |  |
| Element<br>Comparison                   | The Element Comparison Report lists the elements of the bridge structures across a number of columns. Each bridge element is given a code.                                                                                                    |                                                                                                    |  |  |
| Report                                  | The table below shows the codes used in the critical restriction section of the Element Comparison Report and their meanings.                                                                                                    |                                                                                                    |  |  |
|                                         | Code                                                                                                    | Meaning                                                                                                    |  |  |
|                                         | -1                                                                                                    | Unrestricted                                                                                                    |  |  |
|                                         | 0                                                                                                    | 50km/h own lane                                                                                                    |  |  |
|                                         | 1                                                                                                    | 20km/h own lane                                                                                                    |  |  |
|                                         | 2                                                                                                    | Crawl own lane                                                                                                    |  |  |
|                                         | 3                                                                                                    | Crawl central                                                                                                    |  |  |
|                                         | 4                                                                                                    | Do not cross                                                                                                    |  |  |
|                                         | ND                                                                                                    | No data                                                                                                    |  |  |
|                                         | NME                                                                                                    | Not modelled using this element                                                                                          |  |  |
|                                         | [No code – blank]                                                                                                    | Refer to bridge consultant                                                                                               |  |  |

#### H2.1 Reviewing OPermit reports continued

| Bridge<br>description              |                                                                                                    |         |                                       |                        |  |
|------------------------------------|----------------------------------------------------------------------------------------------------|---------|---------------------------------------|------------------------|--|
|                                    |                                                                                                    | (       | Critical Restriction:                 |                        |  |
|                                    | Co                                                                                                    | de      | Description                           | -                      |  |
|                                    |                                                                                                    | 3       | Crawl Central                         |                        |  |
|                                    |                                                                                                    | 2       | Crawl Own Lane                        | -                      |  |
|                                    |                                                                                                    | -1      | 20 km/h Own Lane<br>Unrestricted      | -                      |  |
|                                    |                                                                                                    |         | Refer to bridge consultant            | -                      |  |
|                                    |                                                                                                    |         | • • • • • • • • • • • • • • • • • • • | -                      |  |
|                                    | The restriction may be:                                                                                                    |         |                                       |                        |  |
|                                    | • a specific level of rest<br>Own Lane' or 'Do Not                                                                                                    |         | -                                     | /h Own Lane', 'Crawl   |  |
|                                    | • 'Unrestricted', or                                                                                                    |         |                                       |                        |  |
|                                    | <ul> <li>'Refer to bridge consult</li> </ul>                                                                                                    | ultant' |                                       |                        |  |
|                                    | The meaning of these res                                                                                                    | trictio | ns is explained below                 | Ι.                     |  |
| Some<br>restriction                | If the description on the Element Comparison Report does not read 'Refer to bridge consultant', or 'Unrestricted', there will be some level of                                                                                               |         |                                       |                        |  |
|                                    | restriction shown.                                                                                                    |         |                                       |                        |  |
|                                    | The five levels of restriction correspond to codes 0 to 4 in the table on the previous page.                                                                                                    |         |                                       |                        |  |
| Unrestricted                       | If the description on the Element Comparison Report reads 'Unrestricted', the bridge will show the number -1 for all of the elements modelled.                                                                                               |         |                                       |                        |  |
|                                    | This means that under a rating load check, the vehicle would not require a restriction on the bridge for an overweight permit. However, the vehicle may still be unable to cross the bridge safely under posting load assessment as an HPMV. |         |                                       |                        |  |
| 'Refer to<br>bridge<br>consultant' | If the description on the Element Comparison Report reads 'Refer to bridge consultant', the report will have either:                                                                                                    |         |                                       |                        |  |
|                                    | <ul> <li>'ND' (no data) or 'NME' (not modelled using this element) for each of<br/>the elements, or</li> </ul>                                                                                                    |         |                                       |                        |  |
|                                    | • the deck slab element will be restricted to 'Do not cross' (that is the deck slab column will have the number 4).                                                                                                    |         |                                       |                        |  |
|                                    |                                                                                                    |         |                                       | Continued on next nage |  |

#### H2.1 Reviewing OPermit reports continued

| 'NME' (not<br>modelled<br>using this<br>element) | 'NME' means the element can be ignored because it has been considered non-critical to the structure. |                                                                                                    |                                                                                                    |  |
|--------------------------------------------------|----------------------------------------------------------------------------------------------------|----------------------------------------------------------------------------------------------------|----------------------------------------------------------------------------------------------------|--|
| Procedure                                        | Follow the steps below to review the Element Comparison Report.                                      |                                                                                                    |                                                                                                    |  |
|                                                  | Step Action                                                                                          |                                                                                                    |                                                                                                    |  |
|                                                  | 1                                                                                                    | Refer to the description on the Element Comparison Report<br>and to the table below to determine your next step.                                                                                                    |                                                                                                    |  |
|                                                  |                                                                                                    | If the description is                                                                                                    | Then continue with                                                                                                    |  |
|                                                  |                                                                                                    | 'Refer to bridge consultant'                                                                                                    | step 2.                                                                                                    |  |
|                                                  |                                                                                                    | Some other restriction                                                                                                    | step 3.                                                                                                    |  |
|                                                  |                                                                                                    | 'Unrestricted'                                                                                                    | the procedures in sections H2.3 to H2.5.                                                                                                    |  |
|                                                  |                                                                                                    |                                                                                                    |                                                                                                    |  |
|                                                  | 2                                                                                                    | <ul> <li>'NME'?</li> <li>If yes, continue with sec<br/>independent bridge asse</li> <li>If no, go to step 3.</li> <li>Note: If the bridge has ND<br/>using this element) for all<br/>structural information hele<br/>System (BDS). This means<br/>independent posting asses</li> </ul> | e Element Comparison Report 'ND' or<br>tion <i>H3.1 How to conduct an</i><br>ssment.<br>9 (no data) or NME (not modelled<br>of its elements, there is no<br>d on the bridge in the Bridge Data<br>you will need to undertake an<br>ssment of the bridge in accordance<br>a Kotahi <i>Bridge manual</i> (3rd edition). |  |

#### H2.1 Reviewing OPermit reports continued

| <b>Procedure</b><br>(continued) | Step | Action                                                                                                    |
|---------------------------------|------|----------------------------------------------------------------------------------------------------|
| (continucu)                     | 3    | Is the only restricted element the deck slab?                                                                                                    |
|                                 |      | <ul> <li>If yes, continue with section H2.4 Assessing bridge decks.</li> <li>If no, go to step 4.</li> </ul>                                                                                                    |
|                                 |      | <b>Note</b> : If the only restricted element is the deck slab, then the following will appear in the Element Comparison Report:                                                                                                    |
|                                 |      | - a number between 0 and 4 will be in the deck slab column                                                                                                    |
|                                 |      | <ul> <li>either -1 (unrestricted) or NME (not modelled using this<br/>element) will be in the other columns.</li> </ul>                                                                                                    |
|                                 |      | 'NME' means the element can be ignored because it has been considered non-critical to the structure.                                                                                                    |
|                                 |      | If the deck slab is the only restricted element, the bridge may<br>be able to safely support the HPMV as most deck slabs are<br>known to be stronger than modelled in OPermit. However, the<br>other elements still need to be checked.                                                                                      |
|                                 |      | If the deck slab is not the only restricted element on the<br>structure, then another element on the structure is also<br>restricted. This other element will have a Fraction of Capacity<br>(FOC) greater than 1.0 when the vehicle is unrestricted. This,<br>in turn, means that the element will be restricted for HPMVs. |
|                                 | 4    | Is the restrictive element likely to be stronger than modelled?                                                                                                    |
|                                 |      | • If <b>yes</b> , continue with section <i>H3.1 How to conduct an independent bridge assessment</i> .                                                                                                    |
|                                 |      | • If <b>no</b> , deny the vehicle access to the bridge. Continue with section <i>H3.3 Reporting back to the PIO.</i>                                                                                                    |

#### H2.2 Understanding axle weight flexibility (AWF)

| For HPMV<br>permits only | Axle weight flexibility (AWF) allows operators to manage loads that are<br>difficult to distribute uniformly and precisely across all axles. It is only<br>available for HPMV higher mass permits and does not apply to specialist<br>vehicle permits.                                                                                                    |  |  |
|--------------------------|----------------------------------------------------------------------------------------------------|--|--|
| Two types of<br>AWF      | <ul> <li>There are two types of axle weight flexibility:</li> <li>General access: The applicant provides actual axle weights (which add up to the requested gross mass). Flexibility is accommodated by restricting axles, axle sets and pairs of axle sets on the permit to the general access mass limits in the VDAM Rule schedule 3, parts 1 and 2.</li> <li>HPMV: The applicant provides actual axle weights (which add up to the requested gross mass). Flexibility is accommodated by restricting axles, axle sets on the permit to the schedule 3, parts 1 and 2.</li> <li>HPMV: The applicant provides actual axle weights (which add up to the requested gross mass). Flexibility is accommodated by restricting axles, axle sets and pairs of axle sets on the permit to the HPMV mass limits in the VDAM Rule schedule 3, parts 3 and 4.</li> </ul>                                                                                                |  |  |
| General access<br>AWF    | <ul> <li>By limiting axle sets to general access mass limits, all transverse elements on unposted bridges (decks, transoms, etc) should safely support the HPMV even with flexibility on the axle weights.</li> <li>These requirements apply to general access AWF: <ul> <li>Individual axle masses and axle set masses must not exceed the general access mass limits defined in the VDAM Rule schedule 3, part 1.</li> </ul> </li> <li>Adjacent pairs of axle sets must also be limited to general access limits, as defined in the VDAM Rule schedule 3, part 2.</li> <li>Groups of three or more axle sets are limited to the HPMV mass limits prescribed in the VDAM Rule schedule 3, part 4, and the total mass for the group must equal the sum of the individual axle weights applied for.</li> <li>The vehicle gross mass is restricted to the total mass applied for, which must equal the sum of all individual axle masses applied for.</li> </ul> |  |  |

#### H2.2 Understanding axle weight flexibility (AWF) continued

| -                                         |                                                                                                    |  |  |
|-------------------------------------------|----------------------------------------------------------------------------------------------------|--|--|
| HPMV AWF                                  | These requirements apply to HPMV AWF:                                                                                                    |  |  |
|                                           | <ul> <li>Individual axle weights must be no more than the HPMV limits defined<br/>in the VDAM Rule schedule 3, part 3, tables 3.1-3.5.</li> </ul>                                                                                                    |  |  |
|                                           | • Adjacent pairs of axle sets and groups of axle sets must be limited to the HPMV limits specified in the VDAM Rule schedule 3, part 4.                                                                                                    |  |  |
|                                           | • Any group of three or more axle sets is limited to the mass applied for (that is the sum of the weights of individual axles on the application).                                                                                                    |  |  |
|                                           | • The vehicle gross mass on the permit is restricted to the total mass the applicant has applied for, which must equal the sum of all individual axle masses applied for.                                                                                                    |  |  |
| Impact of AWF                             | AWF can have a significant impact on the load effects caused by a vehicle. If<br>the mass of axle groups of three or more axle sets is restricted to the mass<br>applied for, the maximum increase in load effects due to axle weight<br>flexibility may be up to 7% for longer span bridges for both general access<br>AWF and HPMV AWF, and up to 12% for shorter span bridges for HPMV<br>AWF. |  |  |
|                                           | Applicants with high loading accuracy may be better off with general access flexibility (and higher GVM) than with HPMV AWF and reduced GVM.                                                                                                    |  |  |
| Simplified<br>solution                    | An accurate assessment of AWF would require multiple permutations of the<br>same vehicle being run through OPermit, with the critical results from each<br>run being used to determine the final restrictions on the vehicle. This is<br>both difficult and time-consuming.                                                                                                    |  |  |
|                                           | The procedures in the following sections therefore provide a simpler<br>solution that involves applying a reduction to the limiting fraction of<br>capacity (FOC) or deck loading ratio (DLR) value to account for the<br>increased load effects caused by AWF.                                                                                                    |  |  |
| Information on<br>critical axle<br>groups | Further information on the axle sets that are critical for various types of vehicles can be found in section <i>D8.1 Critical axle groups for HPMVs</i> in part D of this volume.                                                                                                    |  |  |
|                                           |                                                                                                    |  |  |

#### H2.3 Specialist vehicle permitting procedures

| Introduction                                | Applications for specialist vehicle permits should be processed in a similar<br>way to permit applications for HPMVs. In particular, specialist vehicle<br>applications are to be processed as a posting assessment using OPermit,<br>with no restrictions to be imposed other than weight and route.<br>OPermit information will come through from the PIO in a similar format as<br>for an HPMV permit application. The information should indicate that the<br>permit is for a specialist vehicle. |
|---------------------------------------------|----------------------------------------------------------------------------------------------------|
| Specialist<br>vehicle axle                  | Specialist vehicle operators can apply for increased axle weights as set out in the VDAM Rule schedule 3, part 3, table 3.6.                                                                                                    |
| mass limits<br>and effects on<br>structures | The <i>Load effects table</i> on the next page shows axle masses and spacings<br>that cause load effects that are no worse than HPMV loading across all<br>bridge elements. Therefore, if a bridge has been independently assessed as<br>being able to support HPMV loading, it should also be able to support<br>specialist vehicles with the axle mass and spacings that comply with the<br>final column in the table.                                                                              |
|                                             | Where the axle mass of a specialist vehicle is greater than the values in the last column of the load effects table, the load effects can be greater than HPMVs. Therefore, specialist vehicles with these heavier axle masses could be declined access, even if the bridge has been assessed as suitable to support HPMVs. These vehicles require assessment through OPermit, and may require further detailed bridge analysis if deck data is considered overly conservative.                       |
|                                             | This assessment process is illustrated in diagram 2 in section H1.2 Overview diagrams of assessing bridges for higher mass permits.                                                                                                    |
|                                             | All elements of bridges designed to HN-72 and free of any defects which<br>may reduce load capacity have been shown to be capable of supporting the<br>full specialist vehicle axle mass limits. Therefore, the majority of modern<br>bridges are expected to be unrestrictive to specialist vehicles.                                                                                                    |
|                                             |                                                                                                    |

**No axle weight** Axle weight flexibility does not apply to specialist vehicle permits. **flexibility** 

#### H2.3 Specialist vehicle permitting procedures continued

| table equivalent to HPMVs.                                                                 |                                           |                                      |                                                   |                                            |
|--------------------------------------------------------------------------------------------|-------------------------------------------|--------------------------------------|---------------------------------------------------|--------------------------------------------|
| Type of axle set                                                                           | Spacing<br>between<br>tandem<br>axles (m) | HPMV axle<br>mass limits<br>(kg)     | Specialist<br>vehicle<br>axle mass<br>limits (kg) | Maximum<br>HPMV<br>equivalent<br>mass (kg) |
| Twin-tyred axle in any axle set                                                            | -                                         | 8800                                 | 12,000                                            | 8800                                       |
| Two axles in a tandem axle set comprising:                                                 |                                           |                                      |                                                   |                                            |
| (a) a twin-tyred axle with a<br>single large-tyred axle and a<br>60/40 load share          | ≥1.0<br>≥1.1<br>≥1.2<br>≥1.3              | 13,600<br>13,600<br>13,600<br>13,600 | 16,000<br>16,000<br>16,000<br>16,000              | 13,600<br>14,200<br>14,700<br>15,200       |
| (b) a twin-tyred axle with a<br>single large-tyred axle and a<br>55/45 load share          | ≥1.0<br>≥1.1<br>≥1.2<br>≥1.3              | 14,500<br>14,500<br>14,500<br>14,500 | 18,000<br>18,000<br>18,000<br>18,000              | 14,500<br>15,000<br>15,400<br>15,700       |
| Two twin-tyred axles:<br>(a) spaced less than 1.3m from<br>the first axle to the last axle | ≥1.0<br>≥1.1<br>≥1.2                      | 15,000<br>15,000<br>15,000           | 17,000<br>17,000<br>17,000                        | 15,000<br>15,300<br>15,600                 |
| (b) spaced 1.3m or more but<br>less than 1.8m from the first<br>axle to the last axle      | ≥1.3                                      | 16,000                               | 18,000                                            | 16,000                                     |
| (c) spaced 1.8m or more from<br>the first axle to the last axle                            | ≥1.8                                      | 16,000                               | 18,000                                            | 16,000                                     |
|                                                                                            |                                           |                                      |                                                   |                                            |

## Load effectsThis table shows specialist vehicle axle masses causing load effectstableequivalent to HPMVs.

#### H2.3 Specialist vehicle permitting procedures continued

#### Procedure

Follow the steps below to assess a specialist vehicle permit application.

| Step | Action                                                                                                    |
|------|----------------------------------------------------------------------------------------------------|
| 1    | Is the specialist vehicle travelling on an approved full HPMV<br>route (that is has the bridge been assessed as capable of<br>supporting full HPMV loading, in accordance with the Waka<br>Kotahi <i>Bridge manual</i> 3rd edition)?<br>• If <b>yes</b> , go to step 2.<br>• If <b>no</b> , go to step 3. |
| 2    | Do the axle weight limits fit within the 'Maximum HPMV equivalent mass' limits given in the load effects table above?<br>• If <b>yes</b> , allow vehicle access to the bridge.<br>• If <b>no</b> , go to step 3.                                                                                          |
| 3    | Undertake an assessment of the bridge deck in accordance with section <i>H2.4 Assessing bridge decks</i> . Then go to step 4.                                                                                                    |
| 4    | Undertake an assessment of the bridge span in accordance with section <i>H2.5 Assessing bridge spans</i> and then determine if the vehicle can be allowed access to the bridge.                                                                                                    |
| 5    | When you have completed your assessment, continue with section <i>H3.3 Reporting back to the PIO</i> .                                                                                                    |

#### H2.4 Assessing bridge decks

| Checks not<br>required for<br>general access<br>AWF |                                                                                                    |  |  |  |
|-----------------------------------------------------|----------------------------------------------------------------------------------------------------|--|--|--|
| Which report<br>to use?                             | You need the Detailed Report for assessing bridge decks.                                                                                                    |  |  |  |
| DLR limiting                                        | Concrete decks                                                                                                    |  |  |  |
| values                                              | The deck loading ratio (DLR) limit for concrete deck slabs is less than the overweight vehicle value of 1.3 for the following reasons:                                                                                                    |  |  |  |
|                                                     | • Only 'Unrestricted' conditions are allowed (restriction level -1)                                                                                                    |  |  |  |
|                                                     | • The load factor for overweight analysis is 1.49. The load factor for evaluation of existing structures for normal loads is 1.9. HPMVs and specialist vehicles are considered to be normal vehicles.                                                                                                    |  |  |  |
|                                                     | • The dynamic load factor (DLF) for overweight vehicles (restriction level -1) is 1.43 for concrete deck slabs (OPermit impact code of 2). The DLF for normal and HPMV vehicles is 1.3.                                                                                                    |  |  |  |
|                                                     | Hence the limiting DLR for concrete deck slabs becomes:                                                                                                    |  |  |  |
|                                                     | DLR limit = $1.3 \times (1.49/1.9) \times (1.43/1.3) = 1.12$                                                                                                    |  |  |  |
|                                                     | Timber decks                                                                                                    |  |  |  |
|                                                     | The DLR limit for timber decks is further reduced for the following reasons:                                                                                                    |  |  |  |
|                                                     | • The dynamic load factor (DLF) for overweight vehicles (restriction level -1) is 1.0 for timber decks (OPermit impact code of 1). This is due to the ability of timber decks to sustain higher stresses under short duration loads, based on the 1st edition of the Waka Kotahi <i>Bridge manual</i> (1995). |  |  |  |
|                                                     | • A DLF of 1.0 is also assumed for normal and HPMV vehicles, based on the same rationale as above.                                                                                                    |  |  |  |
|                                                     | • Hence the limiting DLR for timber decks becomes:                                                                                                    |  |  |  |
|                                                     | DLR limit = $1.3 \times (1.49/1.9) = 1.02$                                                                                                    |  |  |  |

#### H2.4 Assessing bridge decks continued

#### Procedure

Follow the steps below to assess the bridge deck using OPermit data.

| Step | Action                                                                                                    |
|------|----------------------------------------------------------------------------------------------------|
| 1    | Is the application for a specialist vehicle?                                                                                                    |
|      | <ul> <li>If yes, go to step 3.</li> <li>If no, go to step 2.</li> </ul>                                                                                                    |
| 2    | What type of AWF has the applicant requested?                                                                                                    |
|      | • If general access AWF, go to section <i>H2.5 Assessing bridge spans</i> .                                                                                                    |
|      | • If HPMV AWF, go to step 3.                                                                                                    |
| 3    | Calculate the unrestricted deck loading ratios (DLRs) for the deck slab element (or timber deck element) with the maximum restricted value.<br>Unrestricted DLR = 1.1(VAI / DCF) where: |
|      | <ul> <li>VAI = vehicle axle index, and</li> </ul>                                                                                                    |
|      | <ul> <li>DCF = deck capacity factor.</li> </ul>                                                                                                    |
|      | For details see DLR limiting values above.                                                                                                    |
| 4    | Is the highest unrestricted DLR greater than 1.12 (1.02 for timber elements)?                                                                                                    |
|      | • If yes, deny access to the bridge. <i>Continue with section</i> H3.3 Reporting back to the PIO.                                                                                       |
|      | • If <b>no</b> , continue with section <i>H2.5 Assessing bridge spans</i> .                                                                                                    |

#### H2.5 Assessing bridge spans

| If the description of the critical bridge restriction is 'Unrestricted', the<br>critical unrestricted shear and moment FOCs can be taken from the<br>Element Comparison Report.<br>However, if the bridge description is 'Refer to bridge consultant' or some                                                                                                    |
|----------------------------------------------------------------------------------------------------|
| level of restriction, the Element Comparison Report will show FOC values based on the restriction level, or may show no FOC values at all.                                                                                                    |
| Whenever the description does <b>not</b> read 'Unrestricted', use the Detailed Report to find the critical unrestricted FOCs for the bridge.                                                                                                    |
| FOC = 1.0 is the limiting criterion for overweight vehicles. For HPMVs the limiting value for the critical FOC limit is 0.86 and 0.78 for timber elements. These limits are further altered to account for axle weight flexibility (AWF), as outlined below.                                                                                                    |
| The FOC limits are less than the overweight vehicle value of 1.0 for the following reasons:                                                                                                    |
| • Only 'Unrestricted' conditions are allowed (restriction level -1)                                                                                                    |
| <ul> <li>The load factor for overweight analysis is 1.49. The load factor for<br/>evaluation of existing structures for normal loads is 1.9. HPMVs and<br/>specialist vehicles are considered to be normal vehicles.</li> </ul>                                                                                                    |
| <ul> <li>The dynamic load factor (DLF) for overweight vehicles (restriction<br/>level -1) is 1.43. The DLF for normal and HPMV vehicles is 1.3.</li> </ul>                                                                                                    |
| • Hence the limiting factor becomes 1.0 x (1.49/1.9) x (1.43/1.3) = 0.86.                                                                                                    |
| The FOC limit of 0.86 (and 0.78 for timber) is based on the maximum axle weights being entered into OPermit for permit assessment.                                                                                                    |
| With AWF, some axle weights could increase with others decreasing,<br>altering the load distribution of a vehicle. To account for the effects of<br>AWF, the FOC limit is reduced.                                                                                                    |
| Timber elements                                                                                                    |
| Note that the above limiting FOC is $1.0 \times (1.49/1.9) = 0.78$ for timber members. Although OPermit uses a DLF of 1.0 for timber members, this is balanced with a reduced load duration factor of 1.0.                                                                                                    |
| However, the DLR check is less sophisticated than the FOC check for timber<br>decks, and the FOC check should be used for each of the elements. Note<br>that the FOC limit for timber decks is not shown on the Element<br>Comparison Report and will need to be checked using the Detailed Report.<br>If the critical DLR is below 1.3, the FOC values may not be shown. In this<br>case, you will need to check the DLR value. |
|                                                                                                    |

#### H2.5 Assessing bridge spans continued

#### Table of FOC limits

The critical FOC limits for various criteria are shown in the table below.

| AWF type       | Span length | Timber<br>components | FOC limit |
|----------------|-------------|----------------------|-----------|
| General access | ≤ 17 metres | No                   | 0.86      |
|                |             | Yes                  | 0.78      |
|                | > 17 metres | No                   | 0.80      |
|                |             | Yes                  | 0.73      |
| HPMV           | ≤ 17 metres | No                   | 0.76      |
|                |             | Yes                  | 0.69      |
|                | > 17 metres | No                   | 0.80      |
|                |             | Yes                  | 0.73      |
| Specialist     | All spans   | No                   | 0.86      |
| vehicle        |             | Yes                  | 0.78      |

#### Notes:

- Although AWF increases the load effects on spans, a bridge with spans of 17 metres or less that has general access posting weight capacity should be able to support HPMVs with general access AWF. However, bridges with spans longer than 17 metres will potentially have load effects in excess of general access effects.
- For short span bridges (less than 17-metre span), the load effects for vehicles with HPMV AWF on their axle weights exceed the effects of general access vehicles by a maximum of 12%. Therefore, a bridge that can safely support legal general access vehicles (that is the bridge is not posted) should be able to safely support vehicles with HPMV AWF at a FOC limit reduced by 12%.

#### H2.5 Assessing bridge spans continued

| Procedu | ure |
|---------|-----|
|---------|-----|

Follow the steps below to assess the application against the FOC limits.

| Step | Action                                                                                                    |
|------|----------------------------------------------------------------------------------------------------|
| 1    | Identify the critical unrestricted FOC for the bridge and refer to the <i>Table of FOC limits</i> above.           |
| 2    | Is the critical unrestricted FOC greater than the relevant limit in the table?                                     |
|      | <ul> <li>If yes, deny vehicle access to the bridge.</li> <li>If no, allow vehicle access to the bridge.</li> </ul> |
| 3    | Continue with section H3.3 Reporting back to the PIO.                                                              |

## Chapter H3: Conducting an independent assessment of a bridge

#### Overview

| About this<br>chapter | This chapter describes how to conduct an independent bridge a<br>It also covers how to report the bridge analysis results for a per<br>application back to the PIO. |          |
|-----------------------|----------------------------------------------------------------------------------------------------|----------|
| In this chapter       | This chapter contains the following sections:                                                                                                    |          |
|                       | Section                                                                                                    | See page |
|                       | H3.1 How to conduct an independent bridge assessment                                                                                                    | H3-2     |
|                       | H3.2 Allowing increased material stresses                                                                                                    | H3-4     |
|                       | H3.3 Reporting back to the PIO                                                                                                    | H3-5     |

### H3.1 How to conduct an independent bridge assessment

| When to<br>assess a<br>bridge<br>independently | You may need to undertake an independent assessment of the bridge in<br>addition to or instead of the OPermit analysis for a number of reasons,<br>such as:<br>• the bridge is proposed to be added to an approved full HPMV route                                                          |
|------------------------------------------------|----------------------------------------------------------------------------------------------------|
|                                                |                                                                                                    |
|                                                | there is no structural data for the bridge in OPermit                                                                                                    |
|                                                | • a particular element is known to be stronger than modelled in OPermit                                                                                                    |
|                                                | data in OPermit is overly conservative                                                                                                    |
|                                                | <ul> <li>the posted speed for the bridge is below 100km/h</li> </ul>                                                                                                    |
|                                                | <ul> <li>the span of the bridge or the length of a continuous section is<br/>considerably longer than the vehicle (that is multiple vehicles can load a<br/>span at the same time)</li> </ul>                                                                                               |
|                                                | <ul> <li>the deck slab is the only restricted bridge element, or</li> </ul>                                                                                                    |
|                                                | • the timber deck is the only restricted element (and OPermit has no FOC values for the timber deck).                                                                                                    |
|                                                |                                                                                                    |
| Use judgment                                   | You should use engineering judgment and the best structural information that you have when conducting an independent assessment of a bridge.                                                                                                    |
| Assessment<br>guideline                        | To decide whether to give the vehicle access to the bridge, do the assessment in accordance with the Posting Evaluation criteria ( $\gamma_{LL} = 1.9$ ) in section 7 of the Waka Kotahi <i>Bridge manual</i> (3rd edition), using the best structural information available on the bridge. |
| Allowing<br>increased load                     | Higher stress levels (that is lower load factors and higher FOCs) may be justified where only one or two bridges are restricted on an important route.                                                                                                    |
|                                                | Refer to section 7 of the Waka Kotahi <i>Bridge manual</i> (3rd edition) for further information and see section <i>H3.2 Allowing increased material stresses</i> below.                                                                                                    |
| Safe bridge<br>standards                       | Analysis for various HPMVs has shown that all bridges designed to<br>HN-HO-72 and the majority of bridges designed to H20-S16-T16 with spans<br>less than 30 metres are expected to safely support HPMVs, provided the<br>bridge elements have no known weaknesses or deterioration.        |
|                                                | Continued on next page                                                                                                    |

Waka Kotahi Vehicle dimensions and mass permitting manual (volume 2) Second edition, Amendment 6 Effective from 1 February 2022

## H3.1 How to conduct an independent bridge assessment continued

| Incorrect<br>values in<br>OPermit   | OPermit currently assesses concrete deck slabs conservatively. Most concrete deck slabs should safely support HPMVs provided the deck does not have known weaknesses.                                                                                               |
|-------------------------------------|----------------------------------------------------------------------------------------------------|
|                                     | During the national screening process, a number of elements were found<br>that were not modelled correctly in OPermit. Similarly, there are instances<br>of incorrect structural capacity data. These data discrepancies continue to<br>be identified and remedied. |
| Updating<br>OPermit                 | If you find any data in OPermit that is overly conservative or non-<br>conservative, update it as soon as possible to reflect the true capacity of<br>the element.                                                                                                  |
| Excluded from<br>OPermit<br>reports | If a structure has been assessed to be adequate for HPMV loading through<br>an independent assessment, the structure can be excluded from review of<br>OPermit reports.                                                                                             |
|                                     | Most state highway routes in New Zealand have now been assessed as<br>suitable for full HPMV loads. The approved full HMPV routes are published<br>on the Waka Kotahi website at nzta.govt.nz/commercial-driving/high-<br>productivity/full-hpmv-network-map.       |
|                                     | Approved full HPMV routes are excluded from the PIO permitting process.                                                                                                    |

#### H3.2 Allowing increased material stresses

| Introduction                | This section provides additional information to section H3.1 How to conduct an independent bridge assessment.                                                                                                    |
|-----------------------------|----------------------------------------------------------------------------------------------------|
| Increased<br>FOCs           | Higher stress levels (that is lower load factors and higher FOCs) may be justified where only one or two bridges are restricted on an important route.                                                                                                    |
|                             | Note that due to the limitations of OPermit to replicate highly complex<br>structural analyses, it is beneficial to confirm structural adequacy for HPMV<br>loading with higher stress levels as part of the structural analysis. The<br>structure may then be excluded from future review of OPermit reports. |
| Criteria for<br>allowing    | For this approach to be adopted, the following criteria should be met, as recommended in section 7 of the <i>Bridge manual</i> :                                                                                                    |
| increased<br>stress         | <ul> <li>The bridge must be one of a small number of bridges restricting<br/>vehicles on an important route.</li> </ul>                                                                                                    |
|                             | • The deterioration factors for the bridge should be accurately assessed.<br>This should be confirmed by undertaking an initial inspection to assess<br>the condition of the bridge.                                                                                                    |
|                             | <ul> <li>Engineers should satisfy themselves that the structure has a ductile failure mode.</li> </ul>                                                                                                    |
|                             | • The accuracy of the bridge structural data should be confirmed.                                                                                                    |
|                             | • The bridge should be inspected at no more than six-monthly intervals.                                                                                                    |
|                             | <ul> <li>Engineers should satisfy themselves that early replacement or<br/>strengthening is feasible.</li> </ul>                                                                                                    |
|                             | For full details, refer to section 7.4.3 of the <i>Bridge manual</i> (3rd edition).                                                                                                    |
| Discuss with<br>Waka Kotahi | You should discuss your decision to implement a specific inspection programme for a critical bridge to justify higher stress levels with the Waka Kotahi Principal Structures Engineer.                                                                                                    |
|                             | Waka Kotahi would want to be satisfied that:                                                                                                    |
|                             | <ul> <li>the cost of regular inspections is justified due to high HPMV and<br/>specialist vehicle demand, and</li> </ul>                                                                                                    |
|                             | <ul> <li>the bridge is in good condition and regular inspections are relatively<br/>easy to undertake.</li> </ul>                                                                                                    |
|                             |                                                                                                    |

#### H3.3 Reporting back to the PIO

Introduction Once you have assessed all the bridges on the proposed route, including assessments of axle weight flexibility, you must report the results back to the PIO. What to report The report must be in writing. Send an email to the PIO and include, as a minimum: your name • the date of your assessment • the permit application number • your recommendation for either granting or declining the permit, and any other information you feel may be relevant to the permit application. If you recommend that the permit application be declined, also include in your report: a list of bridges to which access is denied, and if feasible, advice on the changes to the permit type (for example from HPMV AWF to general access AWF) or a reduction in axle weights that would make it probable that the application would succeed for the specified route. Note: Permits must not be issued with axle masses below general access limits.